# Altivar 32

Variadores de velocidad para motores síncronos y asíncronos

## Manual de programación

07/2014

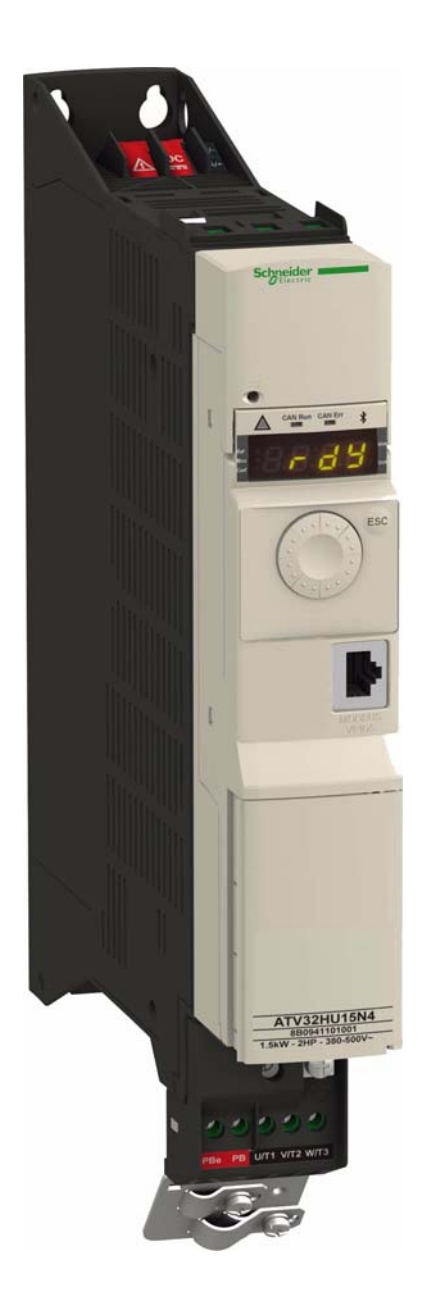

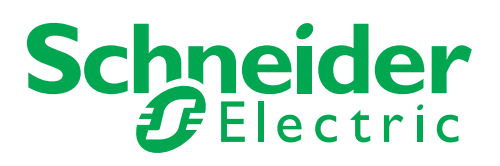

La información incluida en esta documentación contiene descripciones generales y características técnicas del rendimiento de los productos. Esta documentación no pretende sustituir ni debe utilizarse para determinar la adecuación o la fiabilidad de estos productos para aplicaciones específicas de los usuarios. Es obligación del usuario o del integrador realizar el análisis adecuado y completo de los riesgos, así como la evaluación y prueba de los productos con respecto a la aplicación o el uso específico en cuestión. Ni Schneider Electric ni ninguna de sus filiales será responsable del uso indebido de la información contenida en este documento. Si tiene sugerencias de mejoras o modificaciones en esta publicación o bien detecta errores en ella, le agradeceríamos que nos lo notificara.

No se puede reproducir este documento de ninguna forma, ni en su totalidad ni en parte, ya sea por medio electrónico o mecánico, incluida la fotocopia, sin el permiso previo y escrito de Schneider Electric.

Al instalar y utilizar este producto se deben cumplir todas las normativas de seguridad locales, regionales o estatales pertinentes. Por motivos de seguridad y a fin de garantizar la conformidad con los datos del sistema documentados, únicamente el fabricante puede efectuar reparaciones en los componentes.

Cuando los dispositivos se utilicen para aplicaciones con requisitos técnicos de seguridad, siga las instrucciones pertinentes.

En caso de no utilizar software de Schneider Electric o software aprobado por Schneider Electric con nuestros productos de hardware, se pueden producir lesiones en las personas, daños en los equipos o un funcionamiento incorrecto.

Si no se tiene en cuenta esta información, se pueden producir lesiones personales o daños materiales.

© 2014 Schneider Electric. Todos los derechos reservados.

## Índice

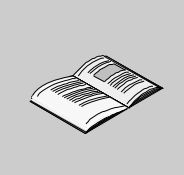

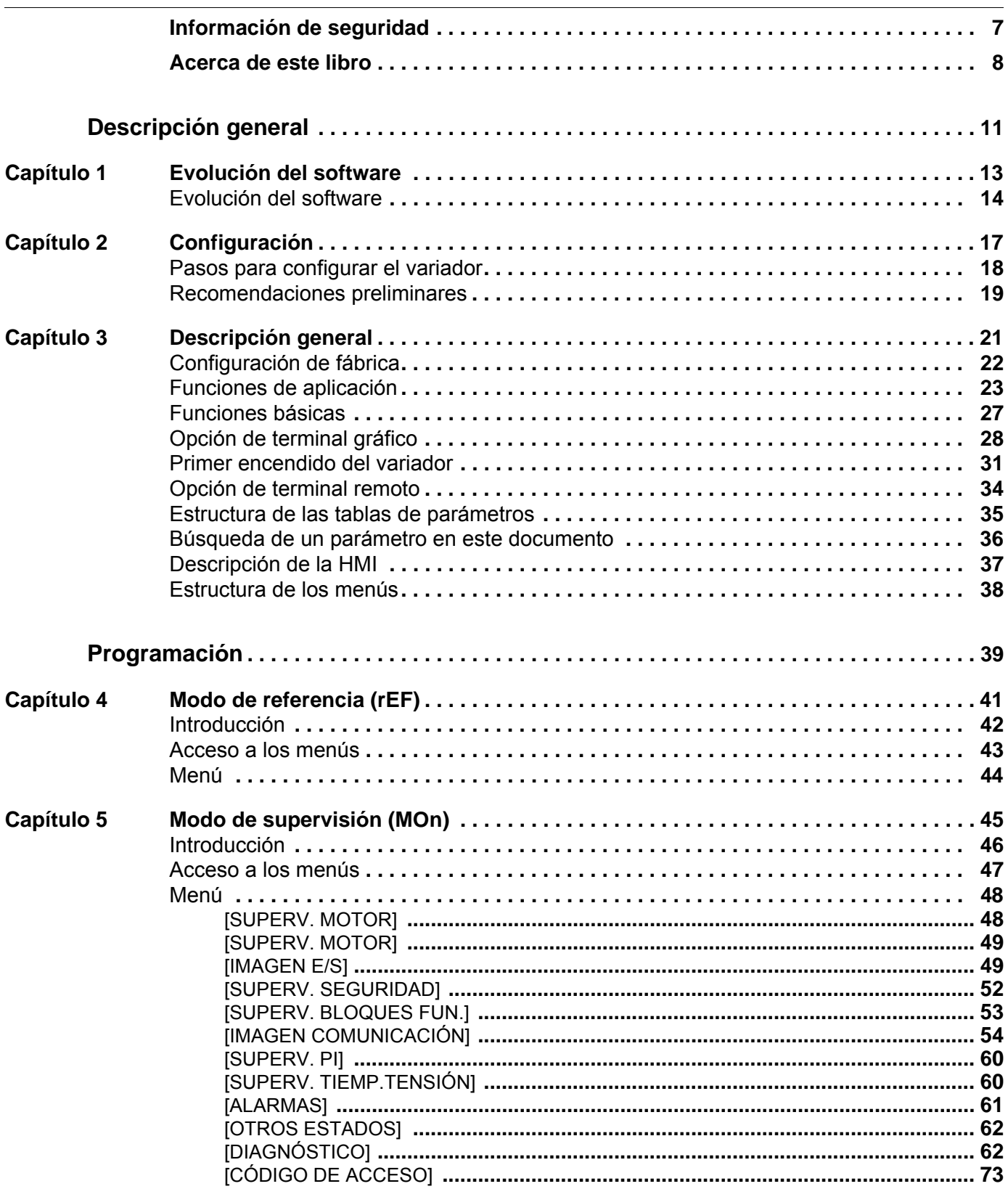

 $-$ 

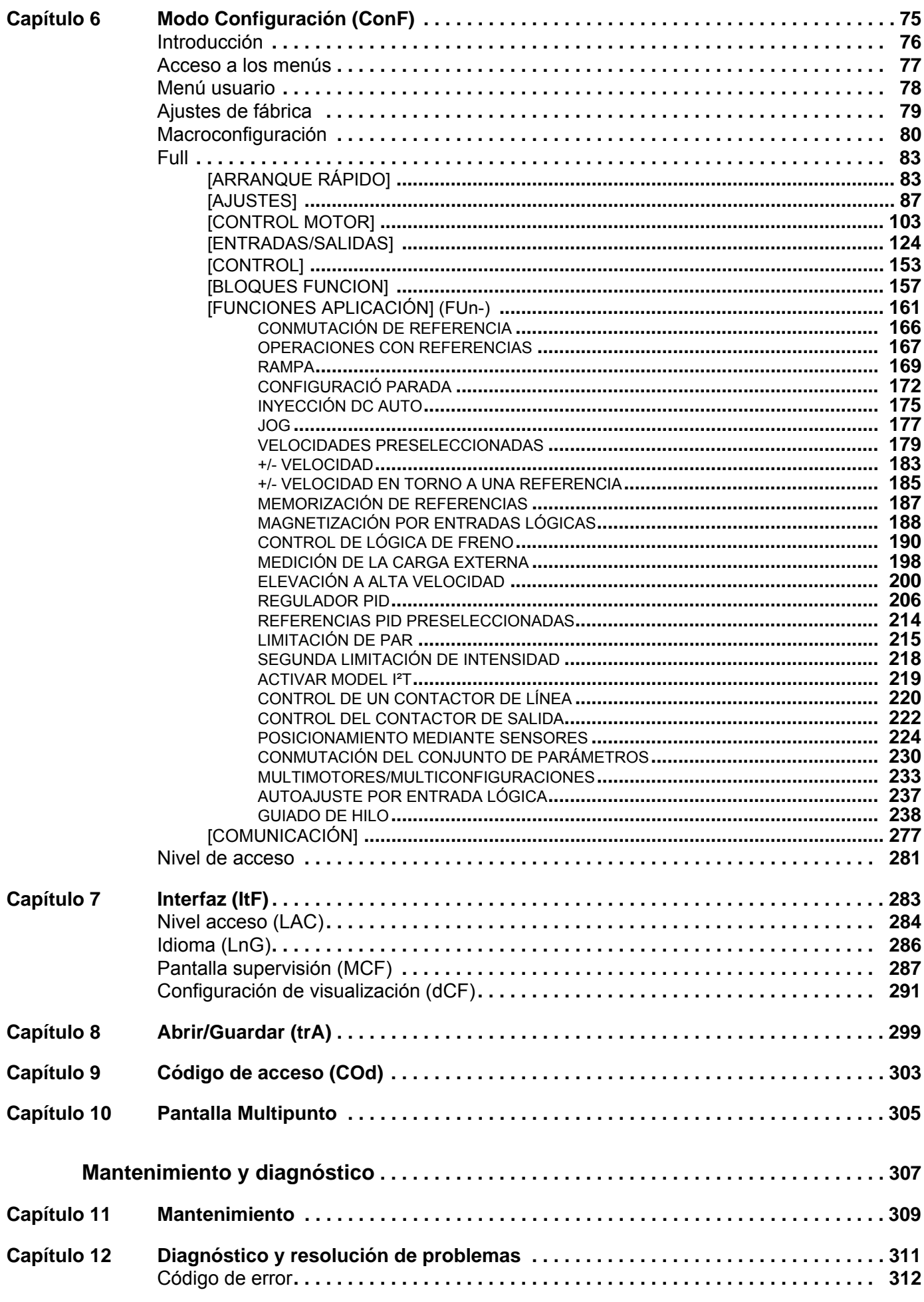

 $\mathbf{r}$ 

 $\sim$ 

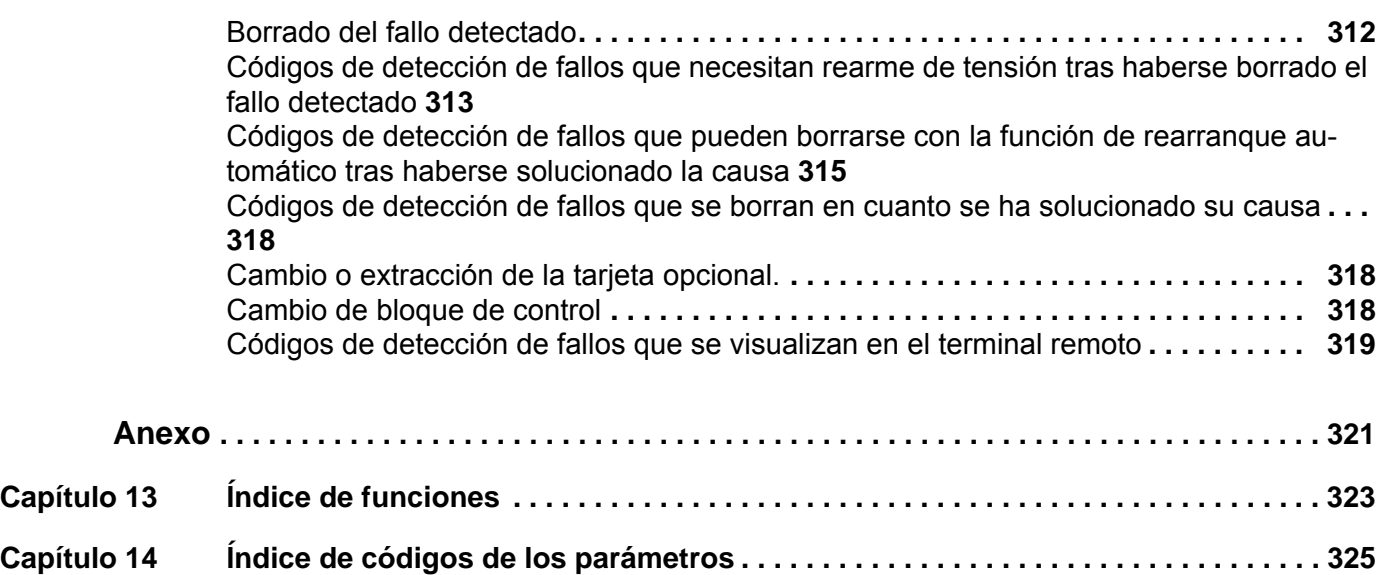

## <span id="page-6-0"></span>**Información de seguridad**

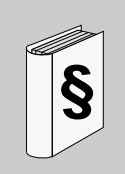

### **Información importante**

#### **AVISO**

Lea atentamente estas instrucciones y examine el equipo para familiarizarse con el dispositivo antes de instalarlo, utilizarlo o realizar su mantenimiento. Los mensajes especiales que se ilustran a continuación pueden aparecer a lo largo de la documentación o en el equipo para advertir de peligros potenciales o para ofrecer información que aclara o simplifica los distintos procedimientos.

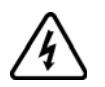

Cuando en una etiqueta de peligro o advertencia aparece este icono, significa que existe peligro eléctrico que podrá causar lesiones si no se siguen las instrucciones.

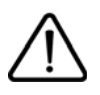

Este es el icono de alerta de seguridad. Se utiliza para advertir de posibles peligros que provocarían lesiones personales. Obedezca todos los mensajes de seguridad que sigan a este icono para evitar posibles lesiones o incluso la muerte.

## **PELIGRO**

**PELIGRO** indica una situación de peligro inminente que, si no se evita, **provocará** lesiones graves o incluso la muerte.

## **ATENCIÓN**

**ATENCIÓN** indica una posible situación de peligro que, si no se evita, **puede provocar** daños en el equipo, lesiones graves o incluso la muerte.

## **A** AVISO

**AVISO** indica una posible situación de peligro que, si no se evita, **puede provocar** lesiones o daños en el equipo.

## *AVISO*

**AVISO**, utilizado sin el símbolo de alerta de seguridad, indica una posible situación de peligro que, si no se evita, **puede provocar** daños en el equipo.

### **OBSERVACIÓN**

En este manual, la palabra "variador" hace referencia a la parte del controlador del variador de velocidad tal y como se define

en el NEC.

Sólo el personal cualificado deberá llevar a cabo la instalación, el manejo, la reparación y el mantenimiento de los equipos eléctricos. Schneider

Electric no asume ninguna responsabilidad que pudiera surgir como consecuencia de la utilización de este producto.

© 2013 Schneider Electric. Todos los derechos reservados.

## <span id="page-7-0"></span>**Acerca de este libro**

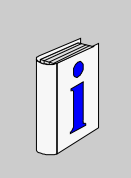

## **Presentación**

**Objeto**

El propósito de este documento es:

- Ayudarle a configurar el variador,
- Mostrarle cómo programar el variador,
- Mostrarle los distintos menús, modos y parámetros,
- Ayudarle a realizar las tareas de mantenimiento y diagnóstico.

#### **Campo de aplicación**

Esta documentación es válida para el variador Altivar 32.

#### <span id="page-7-1"></span>**Documentos relacionados**

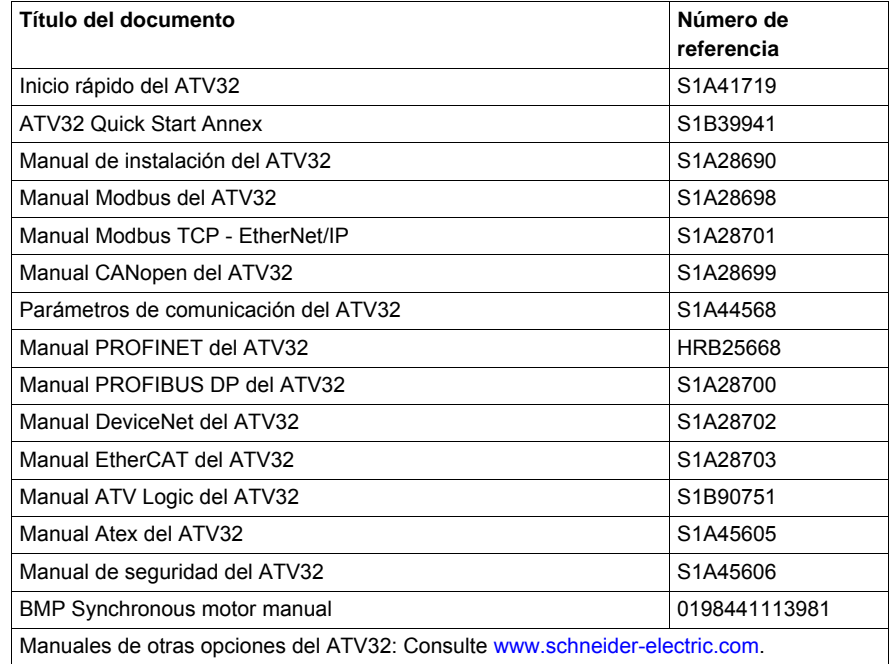

Puede descargar las últimas versiones de estas publicaciones técnicas y otra información técnica de nuestra página web www.schneider-electric.com.

### **Información relacionada con el producto**

## **A A PELIGRO**

### **PELIGRO DE DESCARGA ELÉCTRICA, EXPLOSIÓN O ARCO ELÉCTRICO**

- Solo estará autorizado a trabajar con este sistema de variador el personal debidamente formado que esté familiarizado con el contenido de este manual y el resto de documentación pertinente de este producto, lo entienda y haya recibido formación en seguridad para reconocer y evitar los riesgos que implica. La instalación, el ajuste, la reparación y el mantenimiento deben ser realizados por personal cualificado
- El integrador del sistema es responsable del cumplimiento de todos los requisitos de los códigos eléctricos locales y nacionales, así como del resto de reglamentos aplicables relacionados con la correcta conexión a masa de todo el equipo.
- Muchos componentes del producto, incluidas las placas de circuito impreso, funcionan con tensión de red. No los toque. Utilice solo herramientas con aislante eléctrico
- No toque los componentes no apantallados ni las bornas cuando haya tensión
- Los motores pueden generar tensión cuando se gira el eje. Antes de realizar cualquier tipo de trabajo en el sistema de variador, bloquee el eje del motor para impedir que gire
- La tensión CA puede asociar la tensión a los conductores no utilizados en el cable del motor. Aísle los dos extremos de los conductores no utilizados del cable del motor.
- No cortocircuite entre las bornas de bus CC, los condensadores de bus CC o las bornas de resistencia de frenado
- Antes de trabajar en el sistema de variador:
	- Desconecte toda la potencia, incluida la alimentación de control externa que pueda haber.
	- Coloque la etiqueta de "No conectar" en todos los interruptores de alimentación
	- Bloquee todos los interruptores de alimentación en la posición abierta
	- Espere 15 minutos para que los condensadores de bus CC se descarguen. El LED de bus CC no es un indicador de la ausencia de tensión de bus CC que puede exceder 800 V CC.
	- Mida la tensión de bus CC entre las bornas de bus CC (PA/+ y PC/-) usando un voltímetro con la capacidad adecuada para comprobar que la tensión es <42 V CC.
	- Si los condensadores de bus CC no se descargan correctamente, póngase en contacto con su representante local de Schneider Electric. No repare ni haga funcionar el producto
- Instale y cierre todas las cubiertas antes de aplicar tensión.

**Si no se respetan estas instrucciones, se pueden producir lesiones personales graves o la muerte.**

## **A PELIGRO**

### **FUNCIONAMIENTO NO DESEADO DEL EQUIPO**

- Lea detenidamente este manual antes de instalar o manipular el variador Altivar 32.
- Sólo el personal cualificado debe realizar cambios en los ajustes de los parámetros.

**Si no se respetan estas instrucciones, se pueden producir lesiones personales graves o la muerte.**

## **ATENCIÓN**

## **EQUIPO DE VARIADOR DAÑADO**

No manipule ni instale ningún variador o accesorio del variador que parezca estar dañado.

**Si no se respetan estas instrucciones pueden producirse daños materiales, lesiones graves o incluso la muerte.**

## **ATENCIÓN**

### **PÉRDIDA DE CONTROL**

- El diseñador del esquema de control debe tener en cuenta los potenciales modos de fallo de rutas de control y, para funciones críticas, proporcionar los medios para lograr un estado seguro durante y después de un fallo de ruta. Ejemplos de funciones críticas de control son la parada de emergencia, la parada de sobrerrecorrido, el corte de suministro eléctrico y el reinicio.
- Para las funciones críticas de control deben proporcionarse rutas de control separadas o redundantes.
- Las rutas de control del sistema pueden incluir enlaces de comunicación. Deben tenerse en cuenta las implicaciones de retardos o fallos de transmisión no anticipados del enlace.
- $\bullet~$  Tenga en cuenta todas las normativas de prevención de accidentes y las normas locales de seguridad  $^1$ .
- Cada implementación del producto se debe probar de forma individual y exhaustiva para su correcto funcionamiento antes de ponerse en servicio.

#### **Si no se respetan estas instrucciones pueden producirse daños materiales, lesiones graves o incluso la muerte.**

1. Para EE. UU.: Para obtener más información, consulte NEMA ICS 1.1 (edición más reciente), "Normas de seguridad para la aplicación, instalación y mantenimiento del control del estado sólido" y NEMA ICS 7.1 (edición más reciente), "Normas de seguridad para la construcción y guía para la selección, instalación y funcionamiento de sistemas de variadores de velocidad."

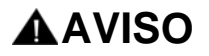

#### **TENSIÓN DE RED INCOMPATIBLE**

Antes de conectar y configurar el variador, asegúrese de que la tensión de red sea compatible con el rango de tensión de alimentación que aparece en la placa de características del variador. El variador puede resultar dañado si la tensión de red es incompatible.

**Si no se respetan estas instrucciones, pueden producirse lesiones o daños en el equipo.**

## **AVISO**

## **RIESGO DE DISMINUCIÓN DEL RENDIMIENTO DEBIDO AL ENVEJECIMIENTO DEL CONDENSADOR**

El rendimiento de los condensadores del producto puede degradarse debido a un almacenamiento prolongado, superior a dos años.

En este caso, antes de usar el producto, siga este procedimiento:

- Aplique una alimentación eléctrica de CA variable, conectada entre L1 y L2 (incluso en los dispositivos con referencia ATV32oooN4).
- Aumente la tensión de alimentación CA para obtener:
	- 80% de la tensión nominal durante 30 minutos
	- 100% de la tensión nominal durante 30 minutos

**Si no se respetan estas instrucciones, pueden producirse daños en el equipo.**

#### **Comentarios del usuario**

En este manual, la palabra "variador" hace referencia a la parte del controlador del variador de velocidad ajustable, tal y como se define en el NEC.

## <span id="page-10-0"></span>**Descripción general**

## **Contenido de esta parte**

Esta parte consta de los siguientes capítulos:

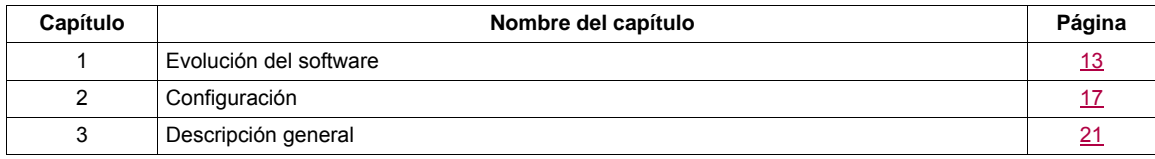

**I**

## <span id="page-12-1"></span><span id="page-12-0"></span>**Evolución del software**

## **Contenido de este capítulo**

Este capítulo trata los siguientes temas:

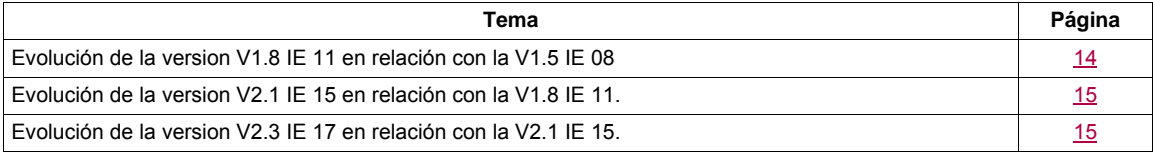

### <span id="page-13-0"></span>**Evolución del software**

Desde que se inició su comercialización, se han agregado funciones complementarias al Altivar ATV 32. Se ha pasado de la versión de software V2.1 IE 15 a la versión V2.3 IE 17. En la presente documentación se describe dicha versión V2.3 IE .

La versión del software aparece en la etiqueta de características adherida a uno de los lados del variador.

#### <span id="page-13-1"></span>**Evolución de la version V1.8 IE 11 en relación con la V1.5 IE 08**

Especificación añadida para la aplicación de elevación con el módulo de supervisión de velocidad VW3A3620. **Nuevos parámetros:**

(5 d d -) [FALLO CODIFICADOR] función página [265](#page-264-1):

• (5 d d) [Load slip detection] página [265](#page-264-0)

(IEn-) [ENCODER CONFIGURATION] función página [134](#page-133-0):

- $\cdot$  (E  $\cdot$  U) [Encoder usage] consulte la página [134](#page-133-3)
- $\cdot$  (E  $\cdot$  5) [Encoder type] consulte la página [134](#page-133-1)
- (P G I) [Number of pulses] consulte la página [134](#page-133-2)
- $(F \nmid nF)$  [ANF Frequency Thd.] consulte la página [135](#page-134-0)
- $(L \nmid nF)$  [ANF Detection level] consulte la página [135](#page-134-1)
- $\bullet$  ( $d \, \text{A} \cap \text{F}$ ) [ANF Direction check] consulte la página [136](#page-135-0)
- $(E \nmid nF)$  [ANF Time Thd.] consulte la página [136](#page-135-1)

(IZE-) [DYN CURRENT LIMIT] función página [219](#page-218-1):

- $\bullet$  (  $I \neq E$   $H$ ) [I<sup>2</sup>t model activation] consulte la página [219](#page-218-2)
- $\bullet$  (IZE I) [max current of  $\left| \frac{2\text{}}{1} \right|$  consulte la página [219](#page-218-3)
- $\bullet$  (IZEE) [max time of  $\left| \frac{2\text{H}}{\text{H}} \right|$  consulte la página [219](#page-218-4)

#### **Nuevos parámetros:**

 $(MB -)$  [1.2 SUPERVISIÓN] menú:

- (5  $E$  F  $\tau$ ) [Stator Frequency] consulte la página [48](#page-47-2)
- $(\Pi \Pi F)$  [Measured output fr.] consulte la página  $48$
- $\bullet$  (5 P d 1), (5 P d 2), (5 P d 3) [Cust. output value] consulte la página [61](#page-60-1)
- (SFFE) [Registro de errores de la función de seguridad] añadido en la función [MÁS INFO.SOBRE FALLO] ( $AF$   $I -$ ) consulte la página [67](#page-66-0)
- $(5AF1)$ ,  $(5AF2)$  [Registro Fallo Segur. X] consulte la página [67](#page-66-1)
- (5 F D D) (5 F I I) [Subregistro Fallo Segur. X] consulte la página [68](#page-67-0) [72](#page-71-0)
- (n E J) [IGBT alarm NB] consulte la página [72](#page-71-1)
- $\cdot$  (IZE  $\pi$ ) [I<sup>2</sup>t overload level] consulte la página [49](#page-48-2)

#### $(C \Box \cap F -)$  [1.3 CONFIGURACIÓN] menú:

- (5 d 5) [Scale factor display] consulte la página [101](#page-100-0)
- $(r dH)$  [% error EMF sync] consulte la página [116](#page-115-0)
- $\cdot$  ( $\pi$  5  $E$  P) [Memo Stop] consulte la página [229](#page-228-1)
- $(P 5E)$  [Priority restart] consulte la página [229](#page-228-0)

#### **Nuevo fallo detectado:**

- (5 P F) [Speed fdback loss] consulte la página [314](#page-313-0)
- $\cdot$  ( $\theta \cap F$ ) [Load slipping] consulte la página [313](#page-312-1)

### <span id="page-14-0"></span>**Evolución de la version V2.1 IE 15 en relación con la V1.8 IE 11.**

### **Nuevos parámetros:**

(C D n F -) [1.3 CONFIGURACIÓN] menú:

• (FIZL) [Al2 range] consulte la página [133](#page-132-0)

### <span id="page-14-1"></span>**Evolución de la version V2.3 IE 17 en relación con la V2.1 IE 15.**

### **Nuevos parámetros:**

(C D n F -) [1.3 CONFIGURACIÓN] menú:

- $(H \cap F \cap E)$  [Reset restricted fault configuration] consulte la página [253](#page-252-0)
- (r IF) [Enable Relay1 fallback] consulte la página [138](#page-137-0)
- (r  $2F$ ) [Enable Relay2 fallback] consulte la página [138](#page-137-1)

## <span id="page-16-1"></span><span id="page-16-0"></span>**Configuración**

## **Contenido de este capítulo**

Este capítulo trata los siguientes temas:

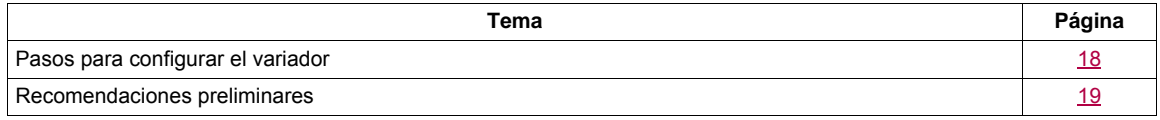

## <span id="page-17-0"></span>**Pasos para configurar el variador**

## **INSTALACIÓN**

**1. Consulte el manual de instalación.**

## **PROGRAMACIÓN**

**2. Aplique alimentación de entrada al variador, pero no aplique ninguna orden de marcha.**

## **3. Configure:**

- La frecuencia nominal del motor **[Frec. estándar motor]** (b F r) página [84](#page-83-0) si no corresponde a 50 Hz.
- Los parámetros del motor en el menú **[CONTROL MOTOR]** (d - [ - ), página [103,](#page-102-1) sólo si la configuración de fábrica del variador no es adecuada.

Las funciones de aplicación en el menú **[ENTRADAS / SALIDAS]** (  $I = \overline{D} -$ ), página [124](#page-123-1), el menú **[CONTROL]** (*L E L -*), página [153](#page-152-1), y el menú **[FUNCIONES APLICACIÓN]** (FUn-), página [166,](#page-165-1) sólo si la configuración de fábrica del variador no es adecuada.

## 4. En el menú [AJUSTES] (5 E E -), ajuste los **parámetros siguientes:**

- **[Rampa aceleración]** (ACC), página [85](#page-84-0), y **[Rampa**  deceleración] (d E C), página [85](#page-84-1).
- **[Velocidad Mínima]** (L 5 P), página [85](#page-84-2), y **[Vel. máxima]** (H 5 P), página [87](#page-86-1).
- **II Térmica motorl** (IEH), página [85.](#page-84-3)
- **5. Arranque el variador.**

## **Sugerencias:**

- Antes de iniciar la programación, complete las tablas de ajustes de cliente, página [325.](#page-324-1)
- Utilice el parámetro **[Restaurar config]** (F [ 5), página [79](#page-78-1), para volver a aplicar los ajustes de fábrica en cualquier momento.
- Para localizar rápidamente la descripción de una función, utilice el índice de funciones, página [323.](#page-322-1)
- Antes de configurar una función, lea atentamente la sección que trata acerca de la compatibilidad de las funciones, página [164.](#page-163-0)

**Nota**: A continuación se indican las operaciones que deberán realizarse para que el rendimiento del variador sea óptimo en términos de precisión y tiempo de respuesta:

- Especifique los valores que se indican en la placa de características del motor en el menú **[CONTROL MOTOR]** (d r L -), página [103](#page-102-1).
- Realice el autoajuste con el motor conectado y en frío mediante el parámetro **[Autoajuste]** ( $E \text{ } U \text{ } n$ ), página [85.](#page-84-4)

## <span id="page-18-0"></span>**Recomendaciones preliminares**

#### **Antes de encender el variador**

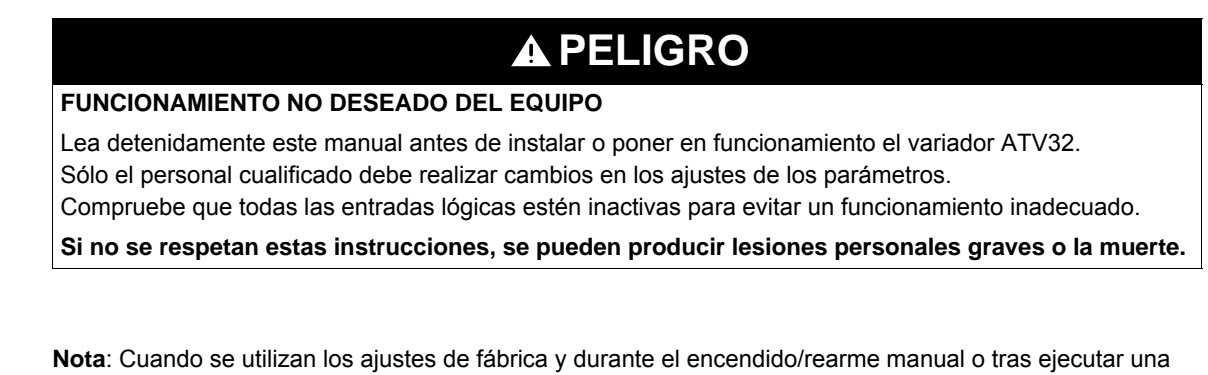

órden de parada, sólo se puede encender el motor tras haber reseteado los comandos de "avance", "atrás" y de "parada de invección DC". Si éstos no se han reseteado, el variador mostrará **[Rueda libre]** (n 5 E), pero no se iniciará. Si se ha configurado la función de rearranque automático (parámetro **[Rearranque auto.]** (*R E r*) en el menú **[GESTIÓN DE FALLOS]** (F L E -), página [252\)](#page-251-0), estos comandos se tendrán en cuenta, sin que sea necesario un reseteado (restablecimiento en cero).

**AVISO**

#### **Contactor de línea**

**Arranque**

**RIESGO DE DAÑOS EN EL VARIADOR**

El uso frecuente del contactor dará lugar a un desgaste prematuro del circuito de carga de los condensadores de filtrado.

Deje siempre 60 segundos entre encendidos consecutivos del variador.

**Si no se respetan estas instrucciones, pueden producirse daños en el equipo.**

#### **Utilización con motor de potencia inferior o sin motor**

Con los ajustes de fábrica, la detección de pérdida de fase del motor está activa (**[Pérdida fase motor]** (OPL) = **[Sí]** (YES), página [258](#page-257-0)). Para evitar tener que utilizar un motor con la misma potencia que el variador al probar el variador o durante una fase de mantenimiento, desactive la detección de pérdida de fase del motor (**[Pérdida fase motor]** (D P L) = **[No]** (n D)). Esto puede resultar especialmente útil si se prueban variadores muy grandes con un motor pequeño.

Establezca **[Tipo control motor]** (C E E), página [103,](#page-102-2) en **[Estándar]** (S E d) en **[Menú Control motor**]  $(d \cdot L -)$ .

## **AVISO**

### **RIESGO DE DAÑOS EN EL MOTOR**

El variador no proporcionará protección térmica al motor si la corriente nominal del motor es un 20% inferior a la del variador.

En este caso, utilice una fuente alternativa de protección térmica.

**Si no se respetan estas instrucciones, pueden producirse daños en el equipo.**

## **A APELIGRO**

**PELIGRO DE DESCARGA ELÉCTRICA, EXPLOSIÓN O ARCO ELÉCTRICO**

Si **[Pérdida fase motor]** (D P L ) se establece en **[No]** ( $nD$ ), no se detectará la pérdida de cable. Compruebe que esta acción no ponga en peligro de ningún modo al personal ni al equipo.

**Si no se respetan estas instrucciones, se pueden producir lesiones personales graves o la muerte.**

## <span id="page-20-1"></span><span id="page-20-0"></span>**Descripción general**

# **2**

## **Contenido de este capítulo**

Este capítulo trata los siguientes temas:

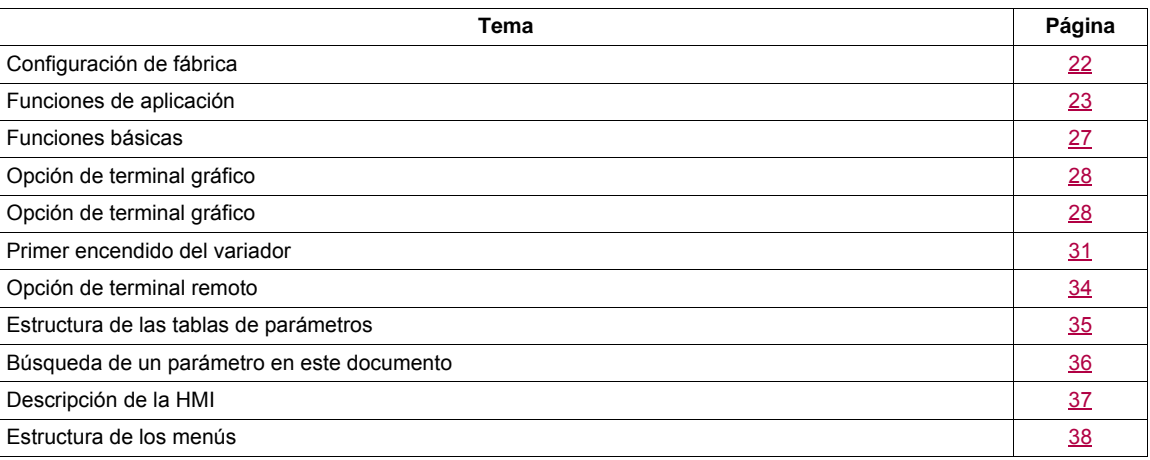

## <span id="page-21-0"></span>**Configuración de fábrica**

#### **Ajustes de fábrica**

El Altivar 32 se entrega preajustado de fábrica para las condiciones de funcionamiento habituales:

- Visualización: Variador listo *[Listo]* ( $\overline{d}$  Y) cuando el motor está preparado para su puesta en marcha y Frecuencia del motor cuando el motor está en marcha.
- Las entradas lógicas LI3 a LI6, las entradas analógicas AI2 y AI3, la salida lógica LO1, la salida analógica AO1 y el relé R2 no están asignados.
- Modo Parada cuando se detecta un fallo: rueda libre.

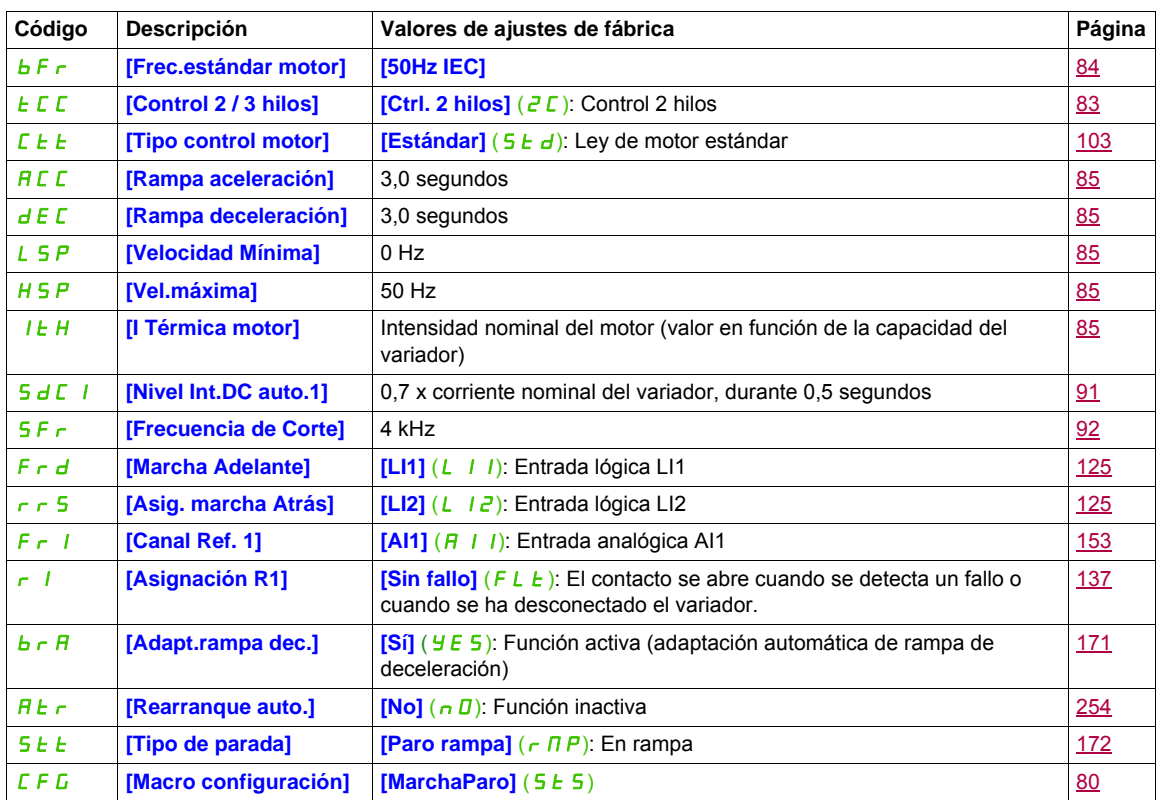

**Nota:** Si desea conservar los preajustes del variador en los valores mínimos, seleccione la macro configuración **[Macro configuración]**  $(E F G) =$  **[MarchaParo]**  $(S E S)$  y seleccione **[Restaurar config]** (F C 5) = **[Config. CFG]** (In I). Para obtener más información, consulte la página [80.](#page-79-1)

Compruebe si los valores arriba indicados son compatibles con la aplicación.

### <span id="page-22-0"></span>**Funciones de aplicación**

En las tablas de las páginas siguientes se muestran las combinaciones de funciones y aplicaciones con el fin de guiarle en su selección.

Las aplicaciones de estas tablas están relacionadas con las máquinas siguientes, en particular:

- **Elevación**: grúas, grúas de techo, grúas pórtico (elevación vertical, traslado, giro), plataformas de elevación
- **Manipulación**: paletizadores/despaletizadores, cintas transportadoras, mesas de rodillos
- **Embalaje**: paquetes de cartón, máquinas de etiquetado
- **Textiles**: telares, estructuras de cardado, lavadoras, tornos de hilado, estructuras de hilado
- **Madera**: tornos automáticos, sierras, fresadoras
- **Proceso**

Cada máquina dispone de funciones especiales propias, y las combinaciones que aquí se indican ni son obligatorias ni son las únicas.

Algunas funciones se han diseñado específicamente para una aplicación en particular. En este caso, la aplicación se identifica mediante una ficha en el margen de las páginas de programación relacionadas.

### **Funciones de control del motor**

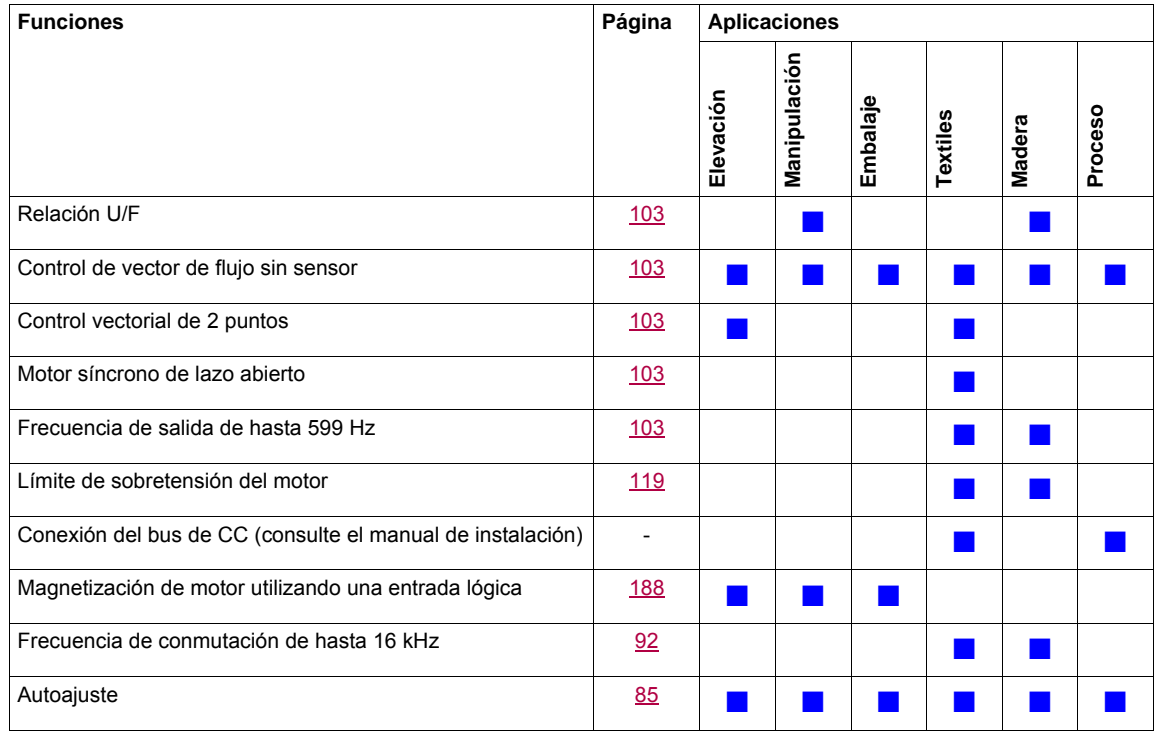

### **Funciones de referencias de velocidad**

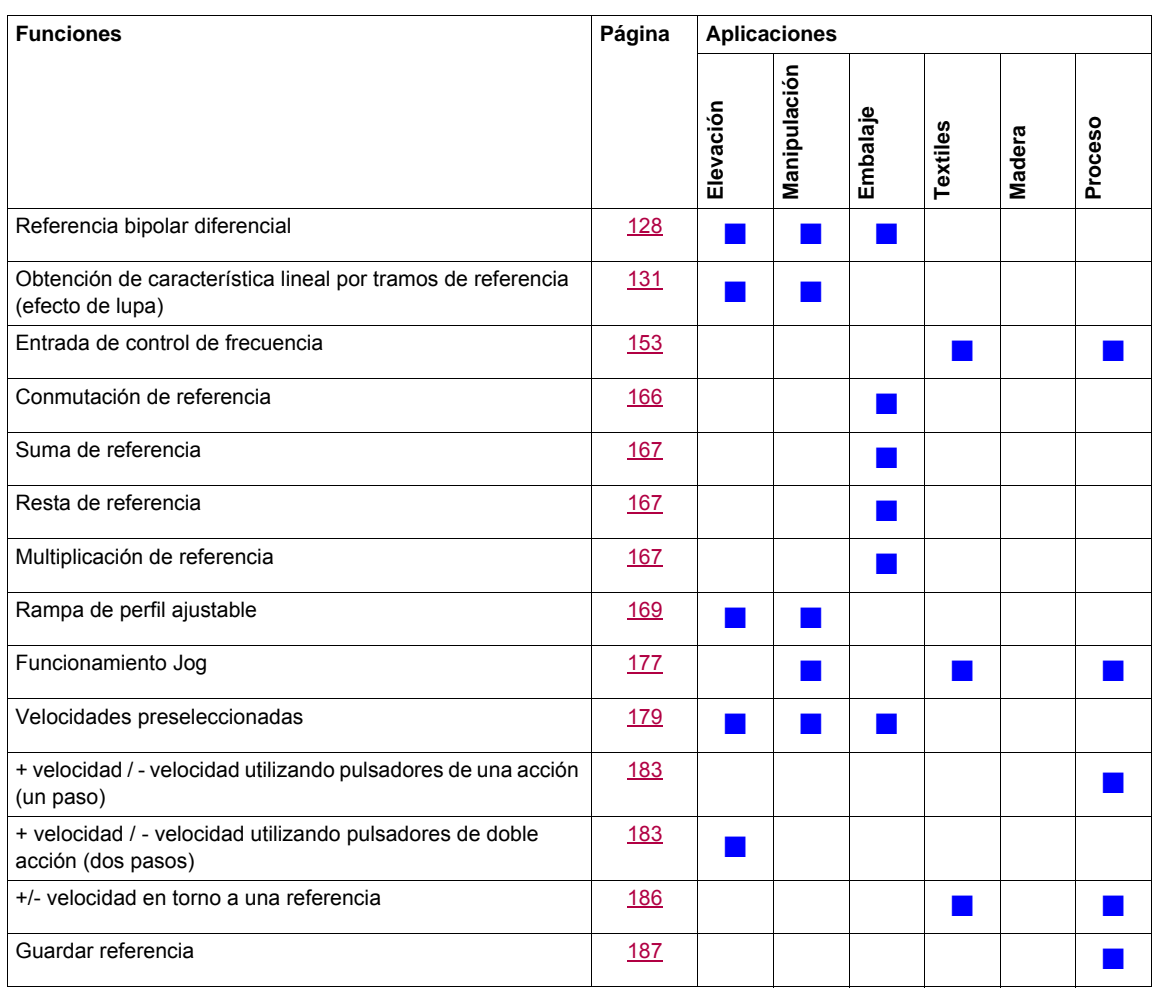

## **Funciones específicas de la aplicación**

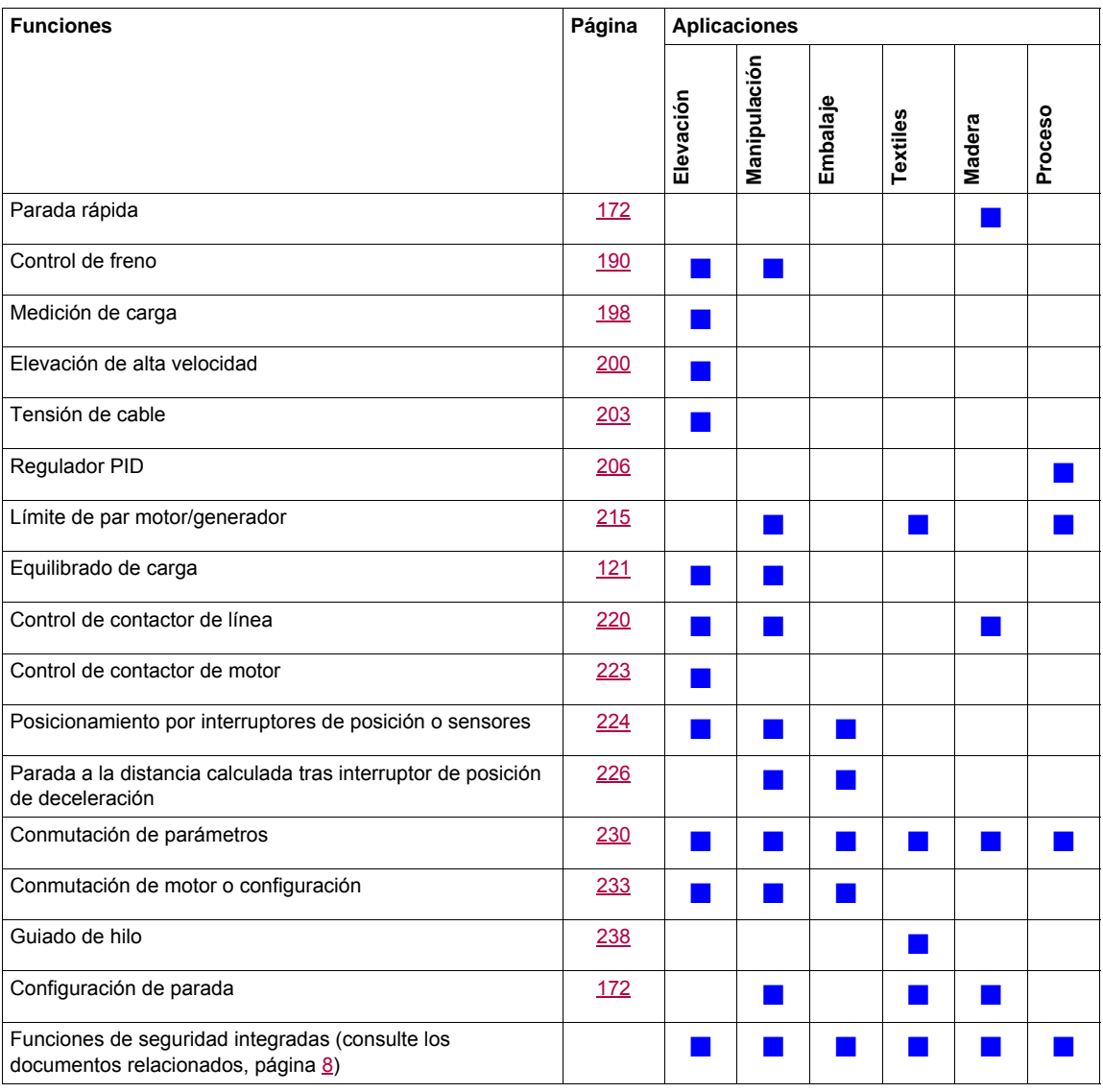

## **Funciones de seguridad/Gestión de fallos**

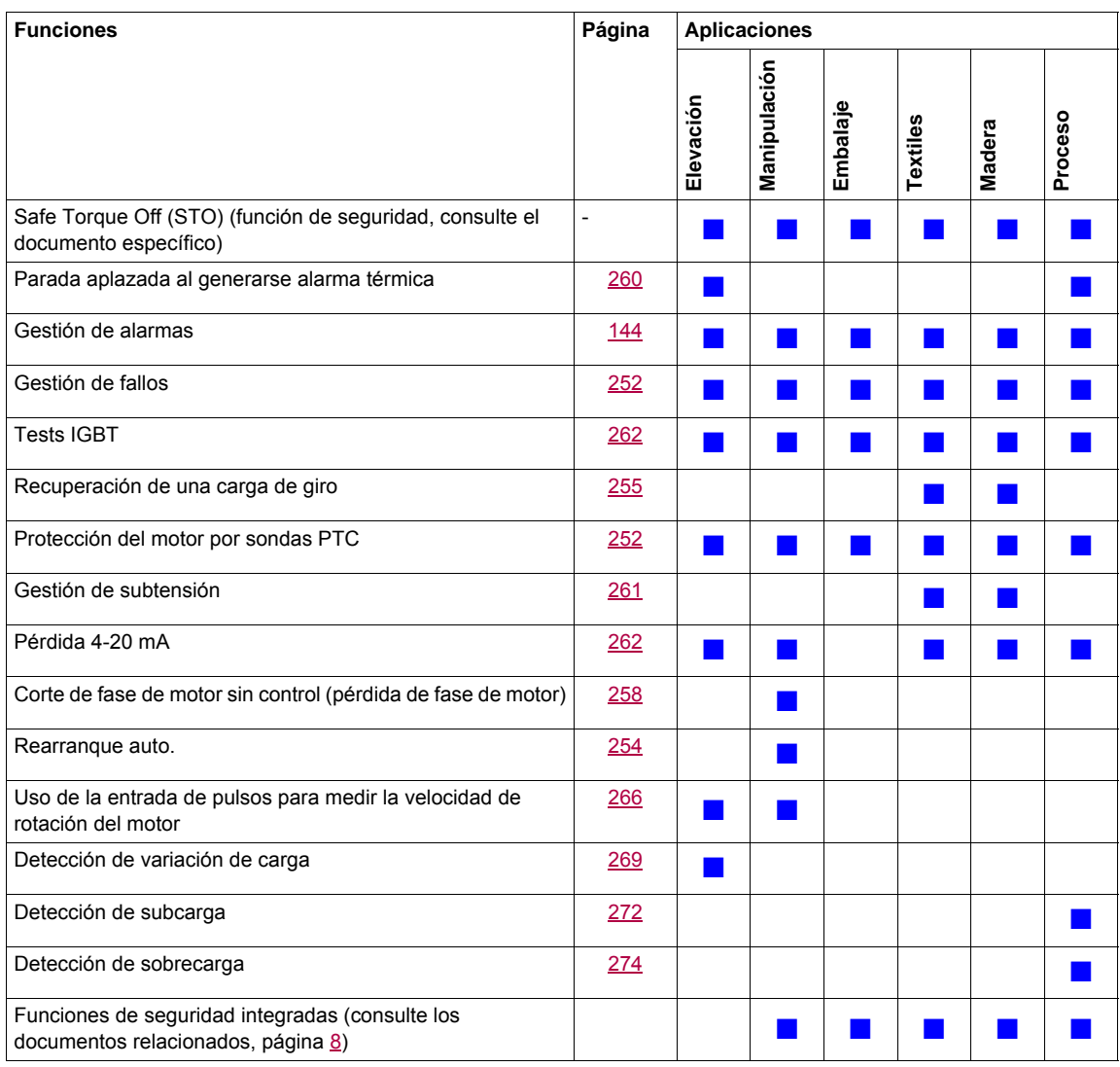

## <span id="page-26-0"></span>**Funciones básicas**

### **Ventilación del variador**

El ventilador se activa automáticamente cuando el estado térmico del variador alcanza el 70% del estado térmico máximo y si el parámetro **[Modo ventilador]** (F F N) se ha establecido en **[Estándar]** (5 *E d*).

## <span id="page-27-0"></span>**Opción de terminal gráfico**

#### **Descripción del terminal gráfico**

Con el terminal gráfico, que funciona con FLASH V1.1IE26 o versiones superiores, es posible visualizar más información detallada que la que puede mostrarse en el terminal integrado.

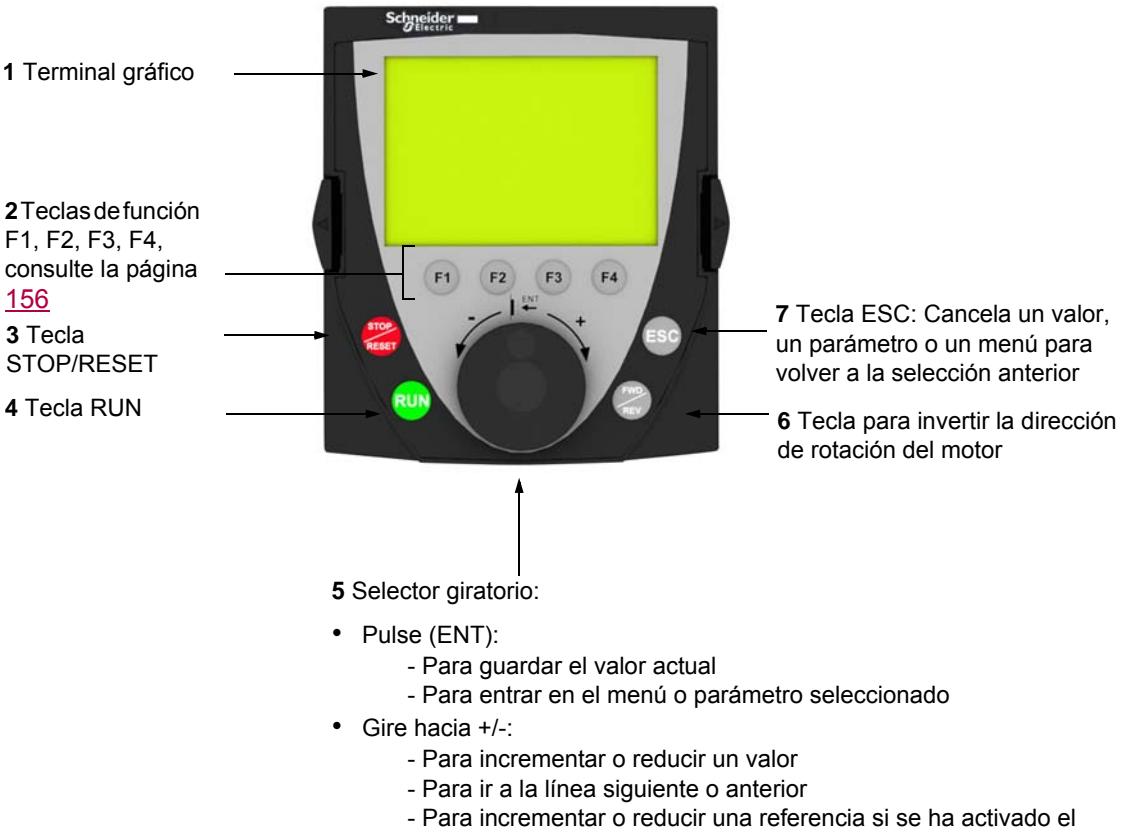

control por medio del terminal gráfico

**Nota**: Las teclas **3**, **4**, **5** y **6** pueden utilizarse para controlar el variador directamente, si se ha activado el control por medio del terminal gráfico.

Para activar las teclas del terminal remoto, primero debe configurar **[Canal Ref.1]** (F  $\tau$  1) = **[HMI]** (L E E). Para obtener más información, consulte la página [153](#page-152-2).

#### **Ventanas de configuración de ejemplo:**

*Selección única*

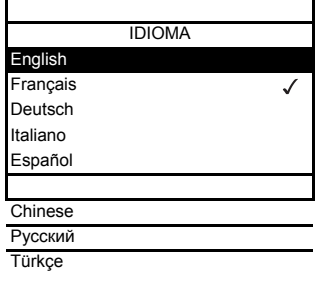

Al encender por primera vez el terminal gráfico, el usuario debe seleccionar el idioma necesario.

Cuando sólo se puede realizar una selección, la selección realizada se indica mediante el símbolo  $\checkmark$ . Ejemplo: Sólo puede seleccionarse un idioma.

#### *Selección múltiple*

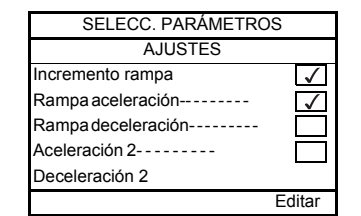

Cuando se puede realizar una selección múltiple, las selecciones realizadas se indican mediante el símbolo  $\sqrt{ }$ .

Ejemplo: Pueden seleccionarse varios parámetros para formar el **[MENÚ USUARIO]**.

#### **Ejemplo de ventana de configuración para un único valor:**

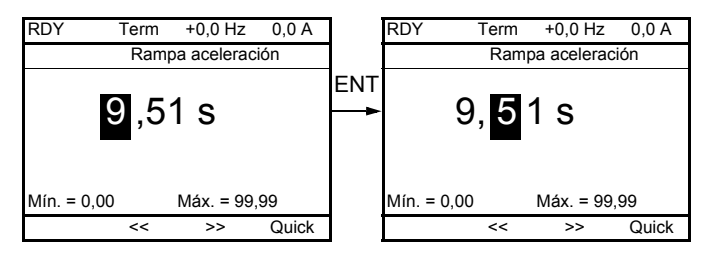

Las flechas << y >> (teclas F2 y F3) se utilizan para seleccionar el dígito que se desea modificar y el selector giratorio, para incrementar o reducir este número.

### **Ejemplo de visualización del estado de los bloques funcionales:**

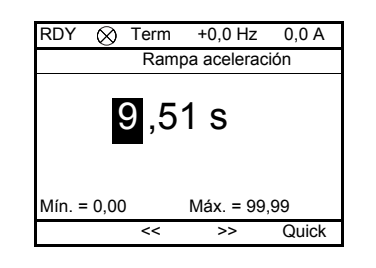

- Indicación luminosa de desactivación: Un programa válido de bloques  $\otimes$ funcionales se encuentra en modo de parada en el ATV32.
- Indicación luminosa de activación: Un programa válido de bloques  $\bullet$ funcionales se encuentra en modo de marcha en el ATV32. Se considera que el variador se encuentra en estado de marcha, y los parámetros de configuración no pueden modificarse.

#### **Primer encendido del variador con el terminal gráfico**

Al encender por primera vez el terminal gráfico, el usuario debe seleccionar el idioma necesario.

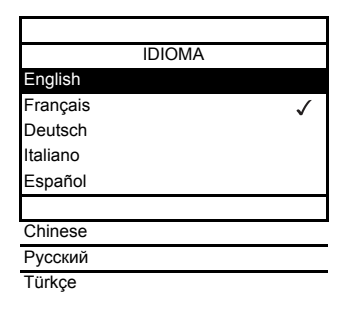

Pantalla que se visualiza tras haber encendido por primera vez el terminal gráfico. Seleccione el idioma deseado y pulse ENT.

↓<br>
ENT

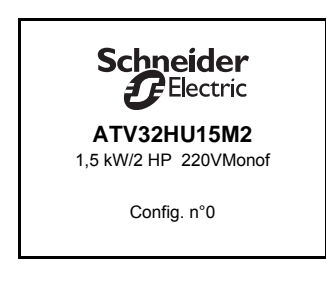

Ahora aparecerán los detalles de los valores de corriente que utiliza el variador.

 $\frac{1}{2}$ 3 segundos

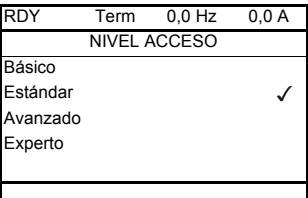

#### ENT

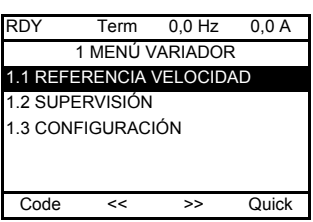

### <span id="page-30-0"></span>**Primer encendido del variador**

 $\frac{1}{2}$ 

Con el terminal integrado, cuando se enciende por primera vez el variador, el usuario accede inmediatamente a **[Frec.estándar motor]** (b F r ) (consulte la página [84\)](#page-83-0) en el menú (COnF > FULL > SIM).

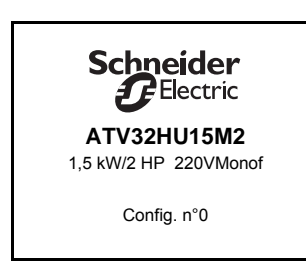

Pantalla que se visualiza tras haber encendido por primera vez el variador.

3 segundos

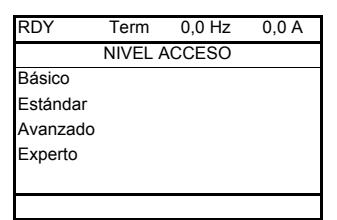

A continuación, se visualiza automáticamente la pantalla **[NIVEL ACCESO]**.

## $\overline{F}$  FNT

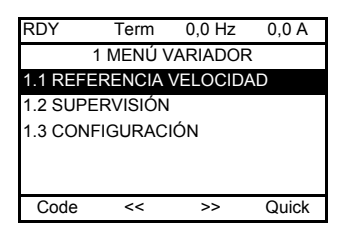

Se produce una conmutación automática al menú **[1 MENÚ VARIADOR]**  transcurridos 3 segundos. Seleccione el menú deseado y pulse ENT.

 $\overline{\phantom{a}}$  FSC

MENÚ GENERAL 1 MENÚ VARIADOR 2 IDENTIFICACIÓN 3 INTERFACE 4 ABRIR/GUARDAR 5 CÓDIGO DE ACCESO

Si pulsa la tecla ESC, en el terminal gráfico aparece MENÚ GENERAL.

#### **Encendidos posteriores**

Mín. = -599,0 Máx. = +599,0

Quick

Con el terminal integrado, al realizar los posteriores encendidos del variador por primera vez, el usuario accede inmediatamente al estado del variador (la misma lista que **[Estado variador]** (H 5 1), página [63](#page-62-0)). Ejemplo: Listo (rdY).

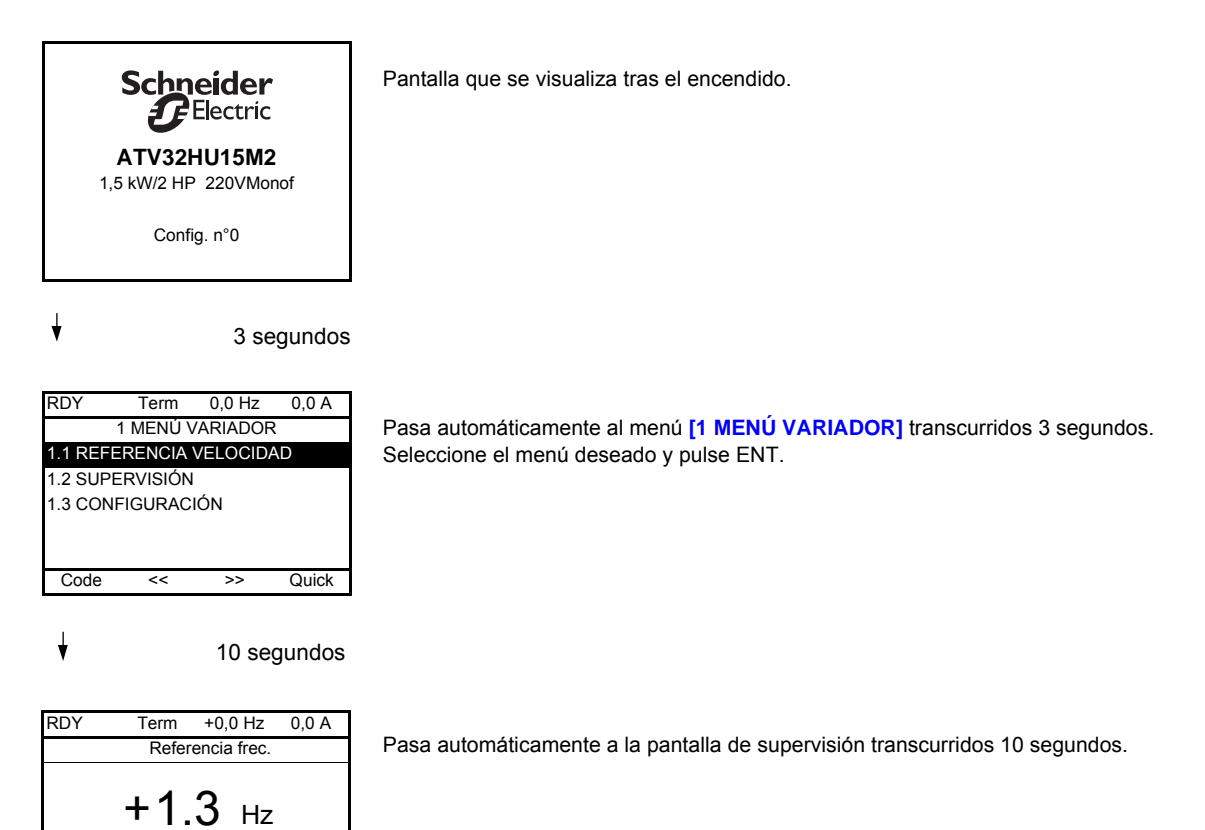

#### **Menú de identificación**

El acceso al menú **[IDENTIFICACIÓN]** (D I d -) sólo puede realizarse desde el terminal gráfico.

Es un menú de sólo lectura que no puede configurarse. Permite visualizar la información siguiente:

- Referencia, potencia y tensión del variador
- Versión de software del variador
- Número de serie del variador
- Estado de la función de seguridad y suma de comprobación
- Programa de bloques funcionales y versión de catálogo
- Tipo de opciones existentes, con su versión de software
- Tipo y versión de terminal gráfico

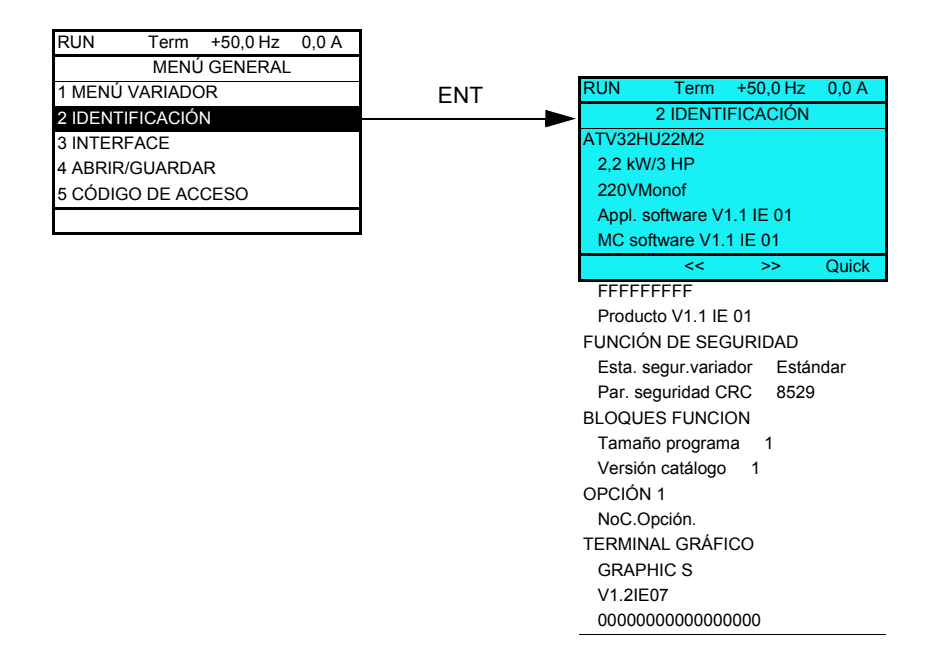

## <span id="page-33-0"></span>**Opción de terminal remoto**

#### **Descripción del terminal remoto**

Este terminal remoto es una unidad de control local que puede instalarse en la puerta del armario montado en la pared o sobre el suelo. Dispone de un cable con conectores, que se conecta con el enlace serie del variador (consulte la documentación que se entrega con el terminal remoto). Con este terminal remoto, la navegación se realiza mediante las flechas hacia arriba y hacia abajo en lugar de utilizarse un selector giratorio.

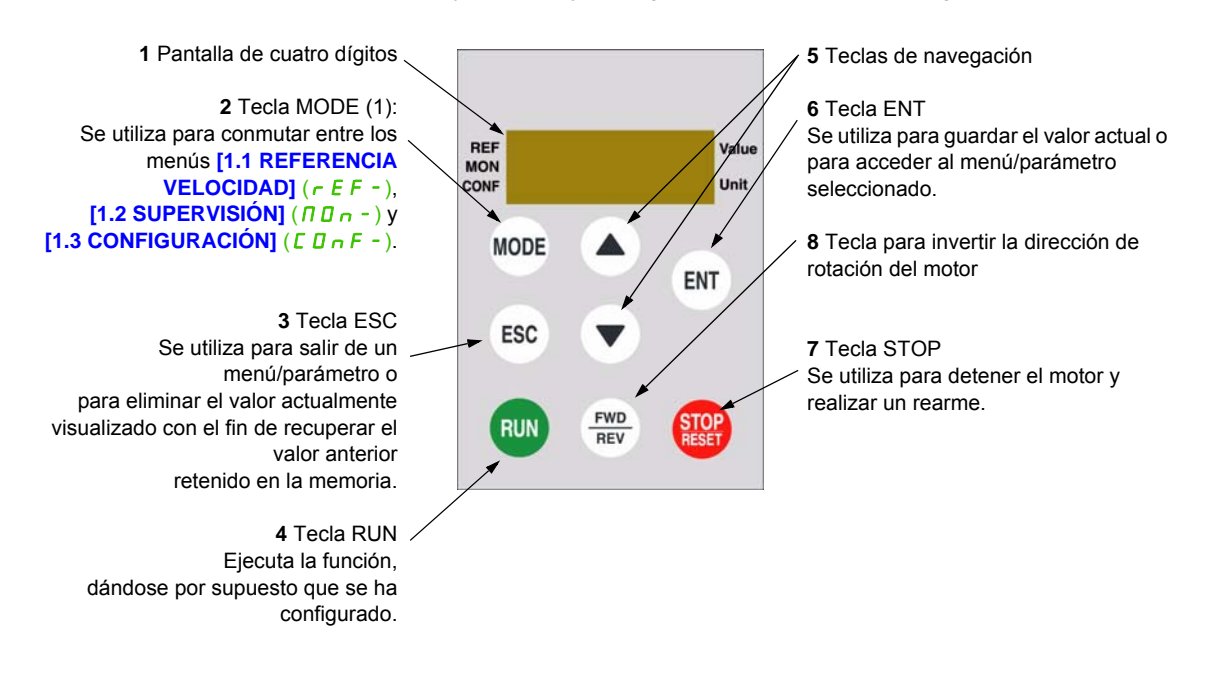

(1) Si el variador se ha bloqueado mediante un código (**[Código PIN 1]** (C D d), página [304\)](#page-303-0), al pulsar la tecla MODE podrá pasar del menú **[1.2 SUPERVISIÓN]** ( $\Pi \Pi \Pi -$ ) al menú **[1.1 REFERENCIA VELOCIDAD]**  $(rE-F)$  y viceversa.

Para activar las teclas del terminal remoto, primero debe configurar **[Canal Ref.1]** (F r 1) = **[HMI]** (L E E). Para obtener más información, consulte la página [153](#page-152-2).

## <span id="page-34-0"></span>**Estructura de las tablas de parámetros**

Las tablas de parámetros contenidas en las descripciones de los diversos menús se han organizado como se indica a continuación.

Ejemplo:

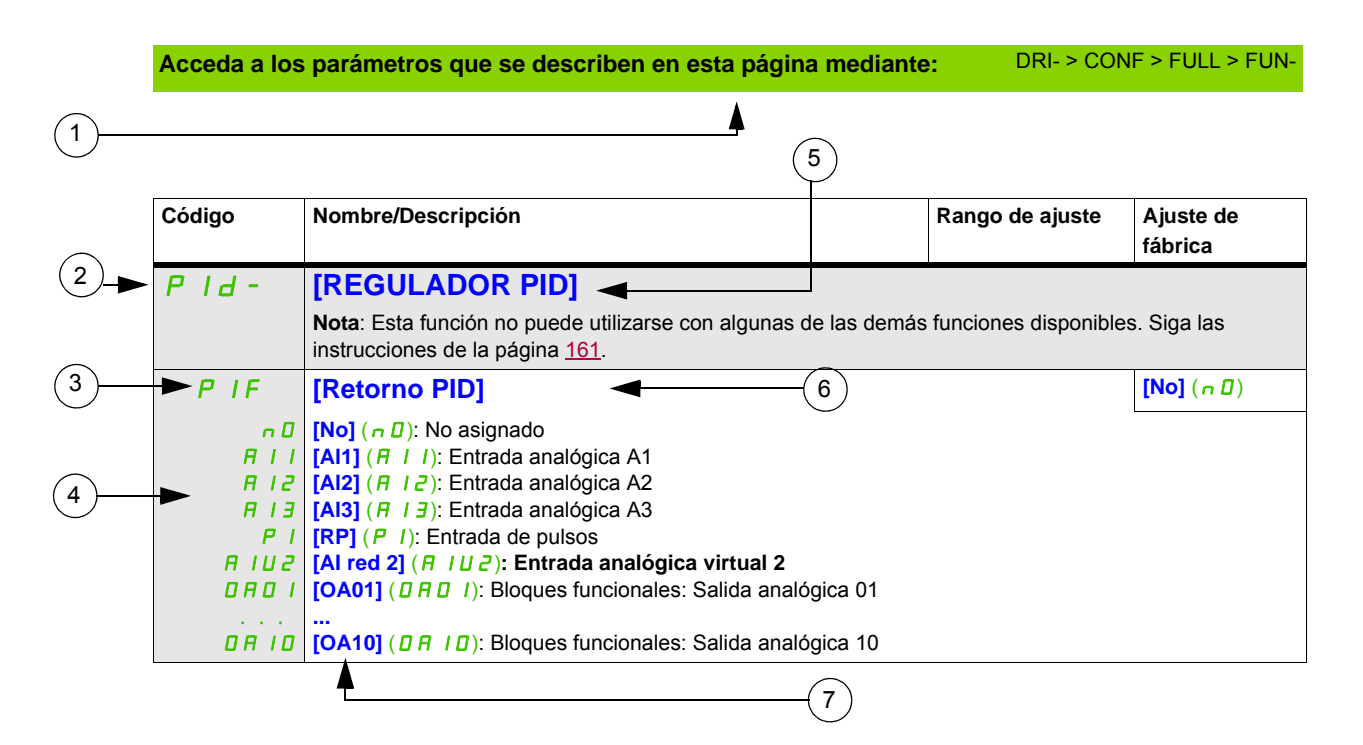

- **1**. Forma de acceder a los parámetros que se describen en esta página **5**. Nombre del submenú en el terminal gráfico
- **2**. Código de submenú en pantalla de 4 dígitos y 7 segmentos **6**. Nombre de parámetro en el terminal gráfico
- -

**3**. Código de parámetro en pantalla de 4 dígitos y 7 segmentos **7**. Valor de parámetro en el terminal gráfico

**4**. Valor de parámetro en pantalla de 4 dígitos y 7 segmentos

**Nota:** El texto que se muestra entre corchetes **[ ]** indica lo que verá en el terminal gráfico.

A veces, un menú puede ir seguido de la palabra "**(continuación)**" para ubicarle en la estructura. Ejemplo:

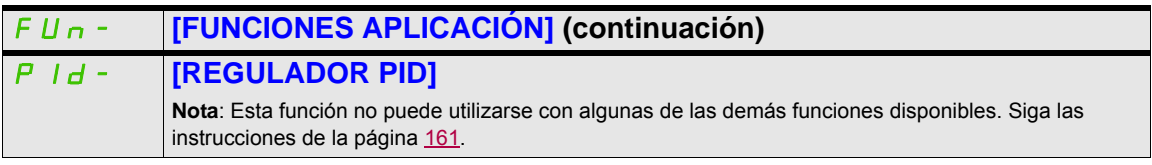

En este caso, la palabra "**(continuación)**" indica que el submenú **[FUNCIONES APLICACIÓN]** se encuentra por encima del submenú **[REGULADOR PID]** en la estructura.

Un parámetro puede contener varios pictogramas. Cada pictograma tiene su propia leyenda al final de la tabla. Pictogramas principales:

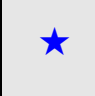

Estos parámetros sólo aparecen cuando se ha seleccionado la función correspondiente en otro menú. Cuando se puede<br>acceder a los parámetros y ajustarlos desde el menú de configuración de la función correspondiente, su descr detalla en las páginas indicadas de estos menús para facilitar la programación.

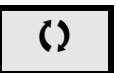

Parámetro que puede modificarse cuando el dispositivo está en funcionamiento o detenido.

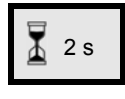

2 s Para cambiar la asignación de este parámetro, pulse la tecla ENT durante 2 segundos.

### <span id="page-35-0"></span>**Búsqueda de un parámetro en este documento**

A continuación se indica cómo buscar las explicaciones de los parámetros:

- Para el terminal integrado y el terminal remoto: utilice directamente el índice de códigos de parámetros, página [325](#page-324-1), para buscar la página en la que se facilitan los detalles del parámetro visualizado.
- Para el terminal gráfico: seleccione el parámetro deseado y pulse F1 (F1) : **[Código]**. Al mantener pulsada la tecla se visualizará el código de parámetro en lugar de su nombre.

Ejemplo: ACC

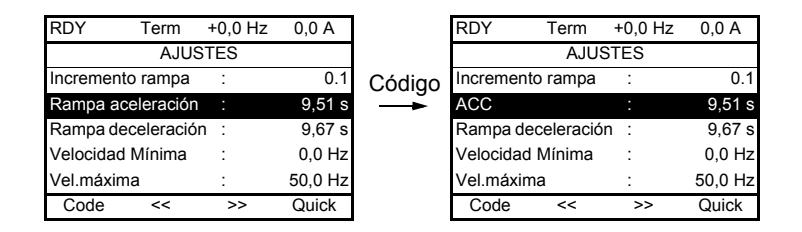

• A continuación, utilice el índice de códigos de parámetros, página [325](#page-324-1), para buscar la página en la que se facilitan los detalles del parámetro visualizado.
#### **Descripción de la HMI**

#### **Funciones de la pantalla y las teclas**

**1** La tecla **ESC** se utiliza para navegar por el menú (retroceder) y para realizar ajustes en los parámetros (cancelar).

**2** El **selector giratorio** se utiliza para navegar por el menú (ir arriba o abajo) y para realizar ajustes en los parámetros (incrementar/disminuir un valor o una opción de un elemento). Puede utilizarse como la Entrada analógica virtual 1 para la referencia de frecuencia del variador.

**3** La tecla **ENT** (pulsación en el selector giratorio) se utiliza para navegar por el menú (avanzar) y para realizar ajustes en los parámetros (validar).

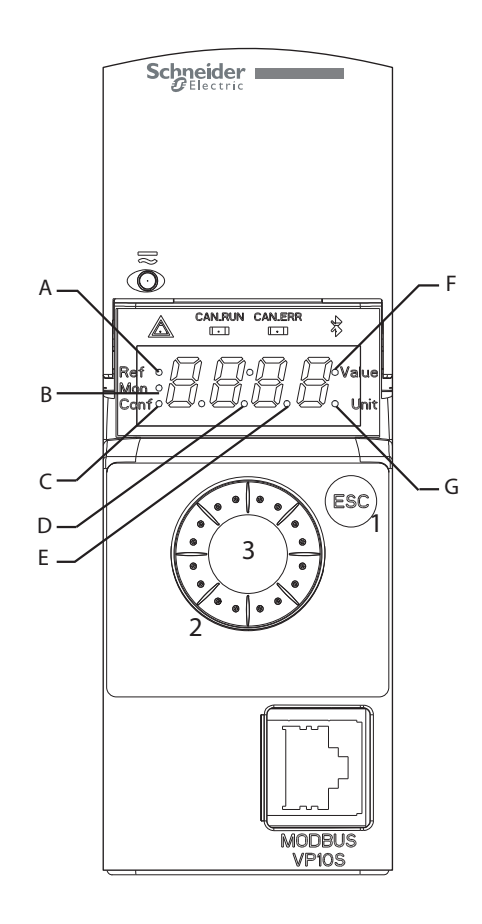

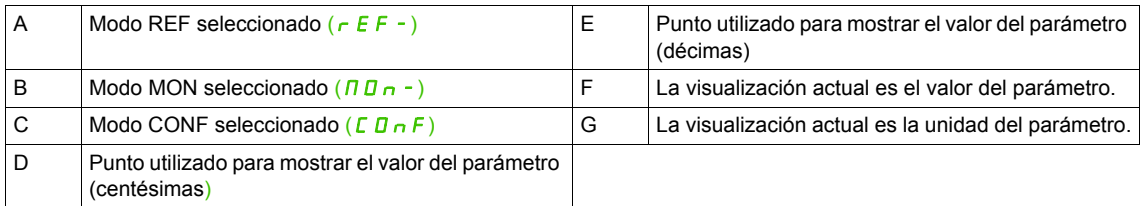

#### **Visualización normal, sin mostrar el código de fallo y sin arranque**:

Muestra el parámetro seleccionado en el menú **[1.2 SUPERVISIÓN]** ( $\Pi \overline{B} - \overline{C}$ ) (valor predeterminado: **[Referencia frec.]**  $(F \rightharpoondown H)$ .

- In IE: Secuencia de inicialización (sólo en terminal remoto)
- $E U \Pi$ : Autoajuste
- $dE_b$ : Frenado por inyección
- $r dY$ : Variador listo
- $n$  5  $E$ : Parada en rueda libre
- $\cdot$   $\Gamma$  L  $\Gamma$ : Limitación de intensidad
- $F 5E$ : Parada rápida
- FLU: Función de magnetización activada
- $n \, \mathsf{L} \, P$ : Control encendido, pero bus de CC no cargado
- $E E L$ : Parada controlada
- $\cdot$   $\Box$   $\Box$   $\Box$  Rampa de deceleración adaptada
- $\overline{5}$   $\overline{0}$   $\overline{C}$ : Corte aguas abajo controlado en curso
- $U$  5  $H$ : Alarma de subtensión
- 5 5 /: Nivel de seguridad SS1
- 5 L 5: Nivel de seguridad SLS
- $\cdot$  5  $\angle$  D: Nivel de seguridad STO

En caso de detectarse un fallo, la pantalla parpadeará para informar de ello al usuario. Si se ha conectado un terminal gráfico, se visualizará el nombre del fallo detectado.

#### **Estructura de los menús**

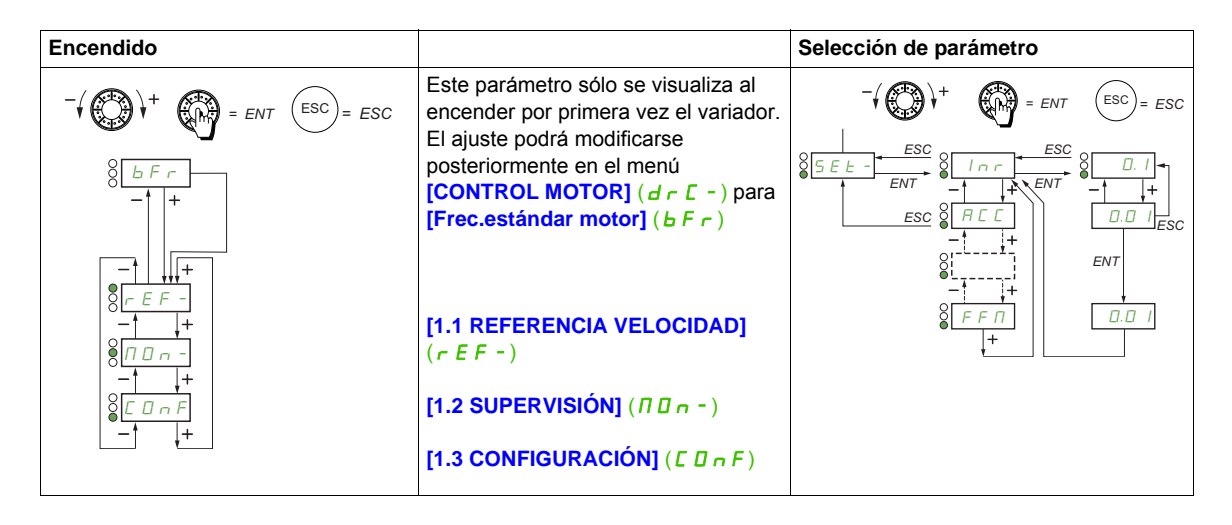

**En la pantalla de 7 segmentos, se utiliza un guión tras los códigos de menú y de submenú para diferenciar éstos de los códigos de parámetro**.

Ejemplo: **[FUNCIONES APLICACIÓN]** (F U n -), que es menú, y **[Rampa aceleración]** (A C C), que es parámetro.

#### **Selección de asignaciones múltiples para un único parámetro**

Ejemplo: Lista de alarmas del grupo 1 del menú **[ENTRADAS/SALIDAS]** (  $I$  \_  $D -$ ) Pueden seleccionarse varias alarmas "marcando" éstas tal como se indica a continuación. El dígito de la derecha indica:

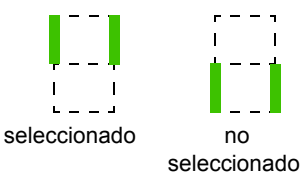

El mismo principio se utiliza para realizar todas las selecciones múltiples.

# **Programación**

# **II**

#### **Contenido de esta parte**

Esta parte consta de los siguientes capítulos:

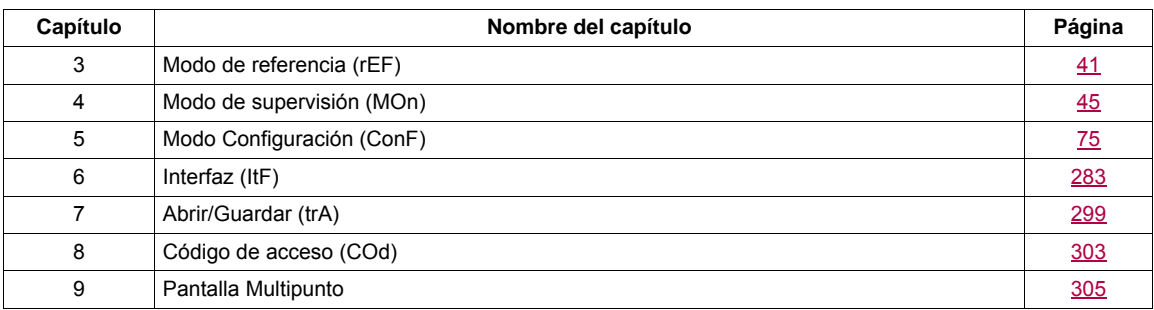

## <span id="page-40-0"></span>**Modo de referencia (rEF)**

# **3**

#### **Contenido de este capítulo**

Este capítulo trata los siguientes temas:

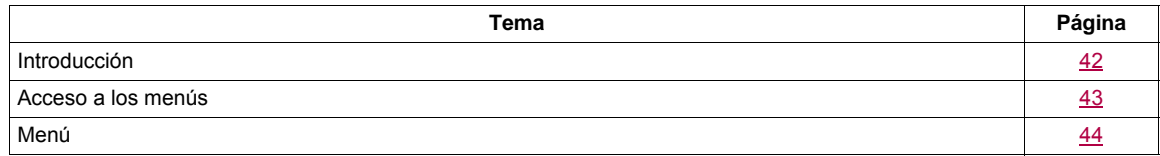

#### <span id="page-41-0"></span>**Introducción**

Utilice el modo de referencia para supervisar y, si el canal de referencia es la entrada analógica 1 (**[Canal**  Ref.1] (F<sub>r</sub> 1), página [153](#page-152-0), y ésta se ha establecido en [AI red 1] (A IU 1)), para ajustar el valor de referencia real modificando el valor de la tensión de entrada analógica.

Si se ha habilitado el control local (*[Canal Ref.1]* (F r 1), página [153](#page-152-0), y éste se ha establecido en [HMI] (LCC)), el selector giratorio del terminal remoto o las teclas de navegación "arriba/abajo" del terminal remoto actúan como potenciómetro para incrementar o disminuir el valor de referencia dentro de los límites que otros parámetros preestablecen (**[Velocidad Mínima]** (LSP) o **[Vel.máxima]** (HSP)).

No es necesario pulsar la tecla ENT para confirmar el cambio de la referencia.

#### <span id="page-42-0"></span>**Acceso a los menús**

 $rac{1}{2}$ **(1)** Según el canal de referencia activo  $r \in F$   $\circ$   $\left(\bigoplus_{\alpha} \bigoplus_{\beta} \bigoplus_{\beta}$  = ENT  $(ESC) = ESC$ Valores posibles:  $(HIUI)$ *ESC*  $(LF_r)$  $(\Pi F r)$  $rac{1}{2}$  $\circ$  $(rP1)$ (1)  $\overline{\circ}$ *ENT*  $(F\mathrel{\;\mathsf{r}} H)$  $(rPT)$ *ESC* **(2)** 2 s o ESC *ENT*  $8\frac{1}{5}$ . 3  $\frac{ENT}{1}$   $8\frac{H}{1}$  $\overline{(2)}$ Valor – Unidad

El valor y la unidad de parámetro que se muestran en el diagrama son ejemplos.

DRI- > REF-

#### <span id="page-43-0"></span>**Menú**

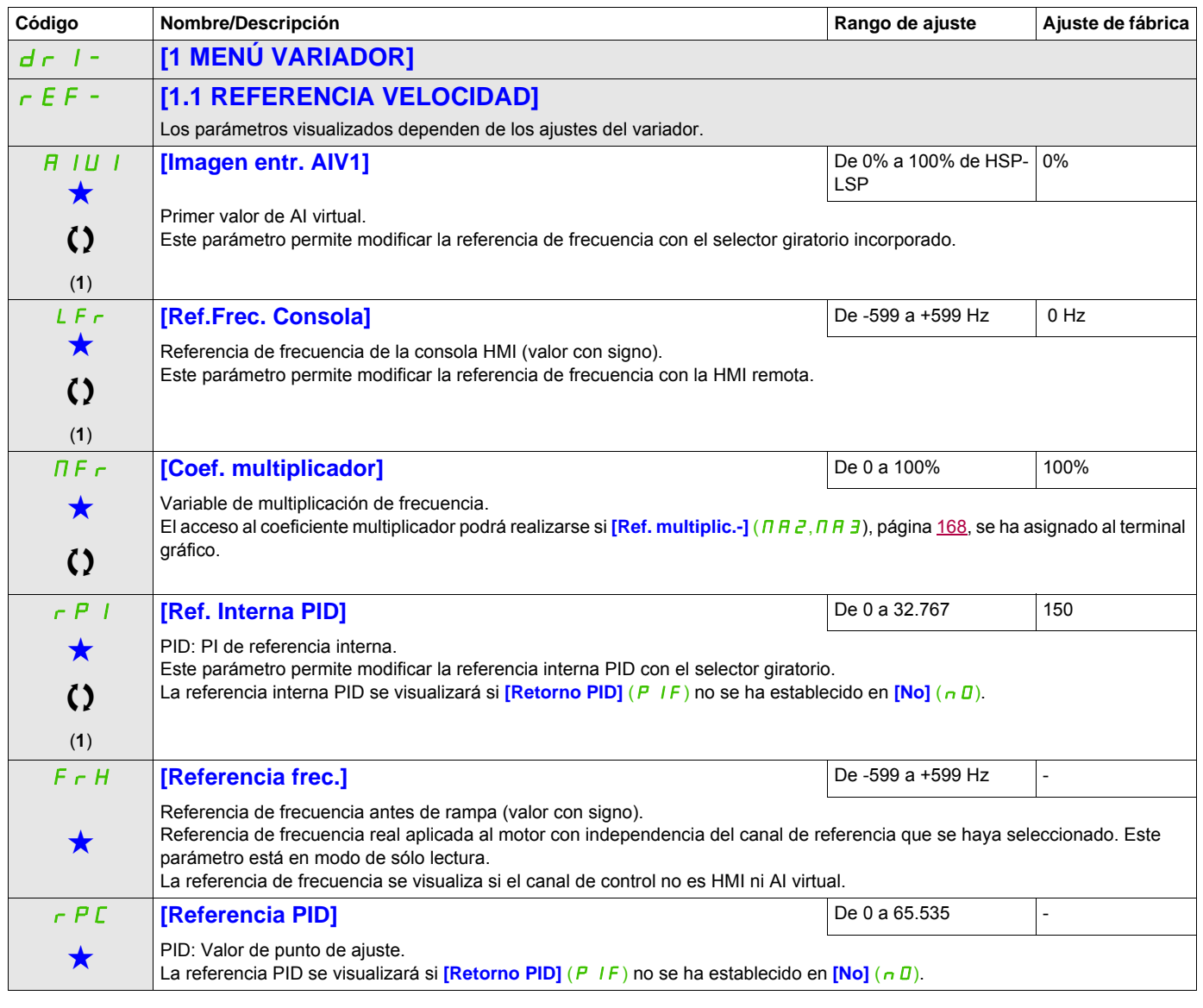

(1) No es necesario pulsar la tecla ENT para confirmar la modificación de la referencia.

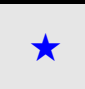

Estos parámetros sólo aparecen cuando se ha seleccionado la función correspondiente en otro menú. Cuando se puede<br>acceder a los parámetros y ajustarlos desde el menú de configuración de la función correspondiente, su descr detalla en las páginas indicadas de estos menús para facilitar la programación.

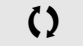

Parámetro que puede modificarse cuando el dispositivo está en funcionamiento o detenido.

## <span id="page-44-0"></span>**Modo de supervisión (MOn)**

**4**

#### **Contenido de este capítulo**

Este capítulo trata los siguientes temas:

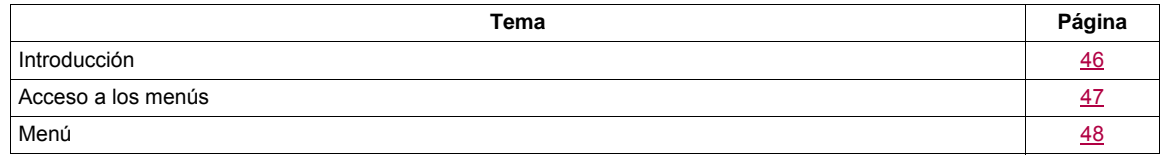

#### <span id="page-45-0"></span>**Introducción**

Puede accederse a los parámetros cuando el variador está en marcha o parado.

Algunas funciones cuentan con numerosos parámetros. Con el fin de que la programación resulte más clara y para no tener que desplazarse por una lista interminable de parámetros, estas funciones se han agrupado en submenús. Al igual que los menús, los submenús pueden identificarse por la presencia de un guión tras su código.

Cuando el variador está en funcionamiento, el valor que se muestra es uno de los parámetros de supervisión. De forma predeterminada, el valor que se muestra es el parámetro de la referencia de frecuencia de entrada (**[Referencia frec.**] (F  $\tau$  H), página [48\)](#page-47-1).

Mientras se visualiza el nuevo valor de parámetro de supervisión solicitado, pulse por segunda vez el selector giratorio para que se visualicen las unidades o bien mantenga pulsada la tecla (ENT) del selector giratorio (durante 2 segundos) para confirmar el cambio del parámetro de supervisión y almacenarlo. A partir de ese momento, el valor de este parámetro será el que se visualice durante el funcionamiento (incluso tras el apagado).

A menos que la nueva selección se confirme manteniendo pulsada la tecla ENT, tras el apagado volverá a visualizarse el parámetro anterior.

**Nota:** Tras el apagado del variador o tras haberse producido una pérdida de la alimentación de red, el parámetro que se visualiza es el estado del variador (ejemplo: [Listo] (r d y)). El parámetro seleccionado se muestra tras una orden de marcha.

#### <span id="page-46-0"></span>**Acceso a los menús**

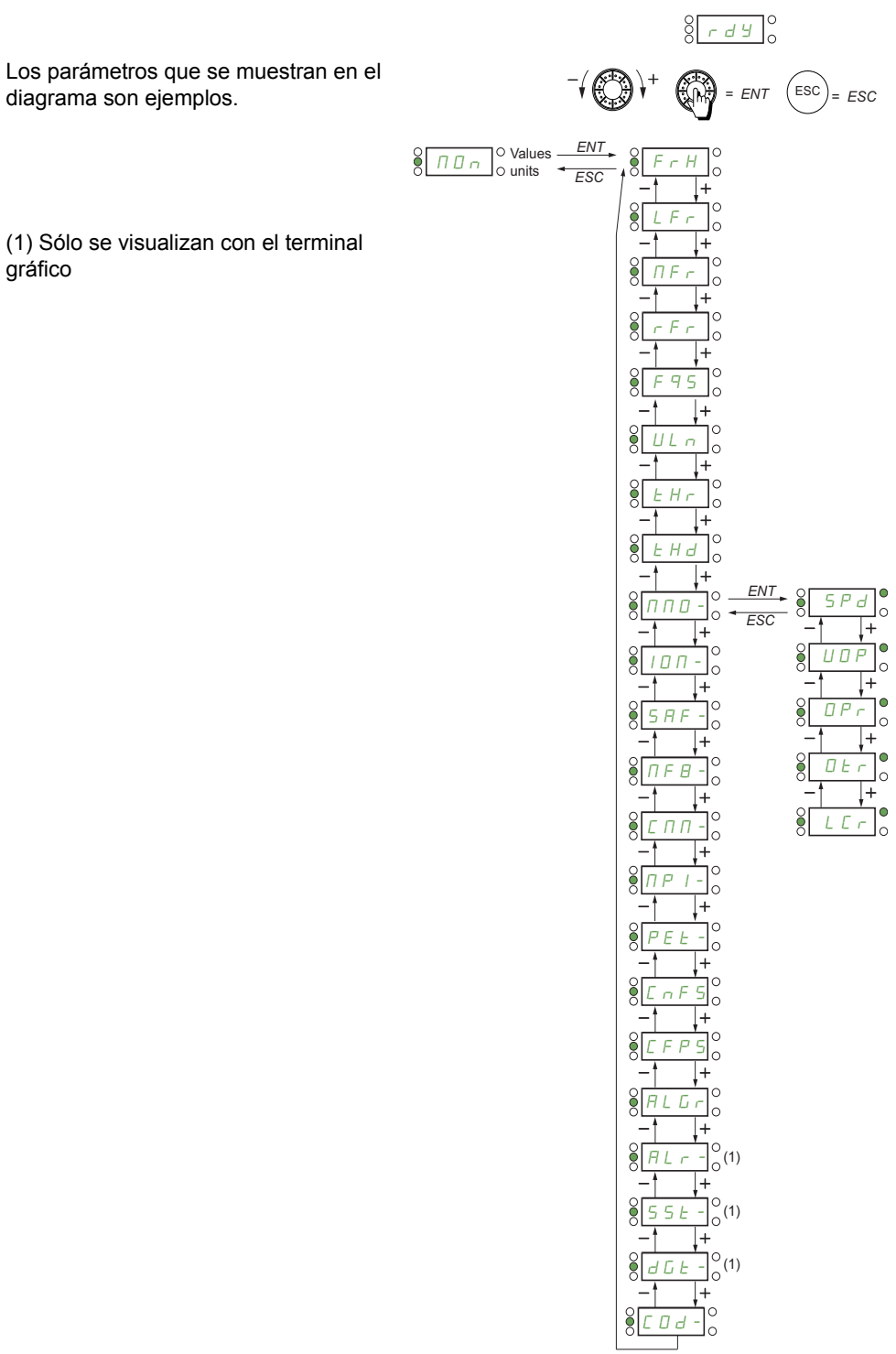

#### <span id="page-47-0"></span>**Menú**

<span id="page-47-5"></span><span id="page-47-4"></span><span id="page-47-3"></span><span id="page-47-2"></span><span id="page-47-1"></span>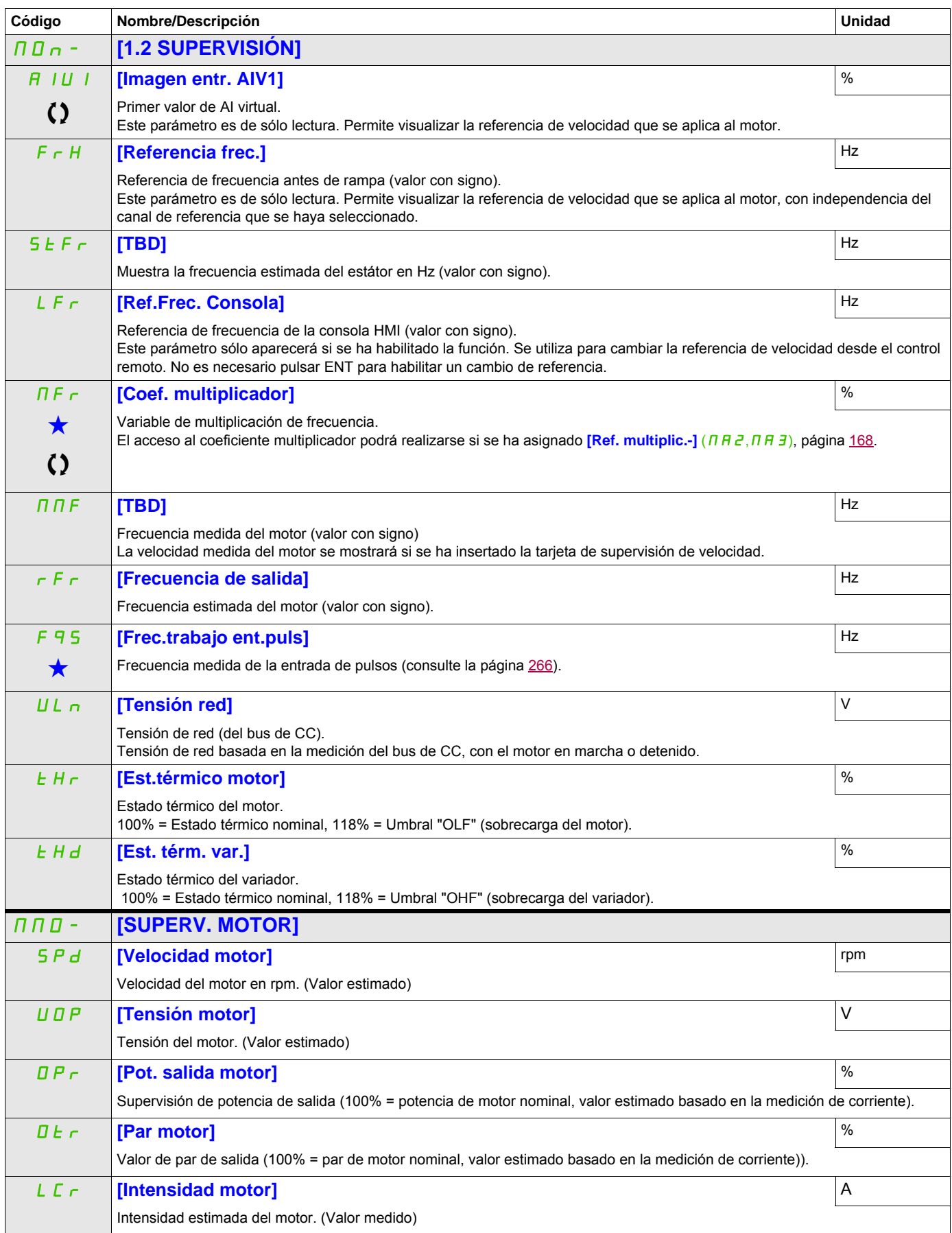

DRI- > MON- > IOM- > LIA-

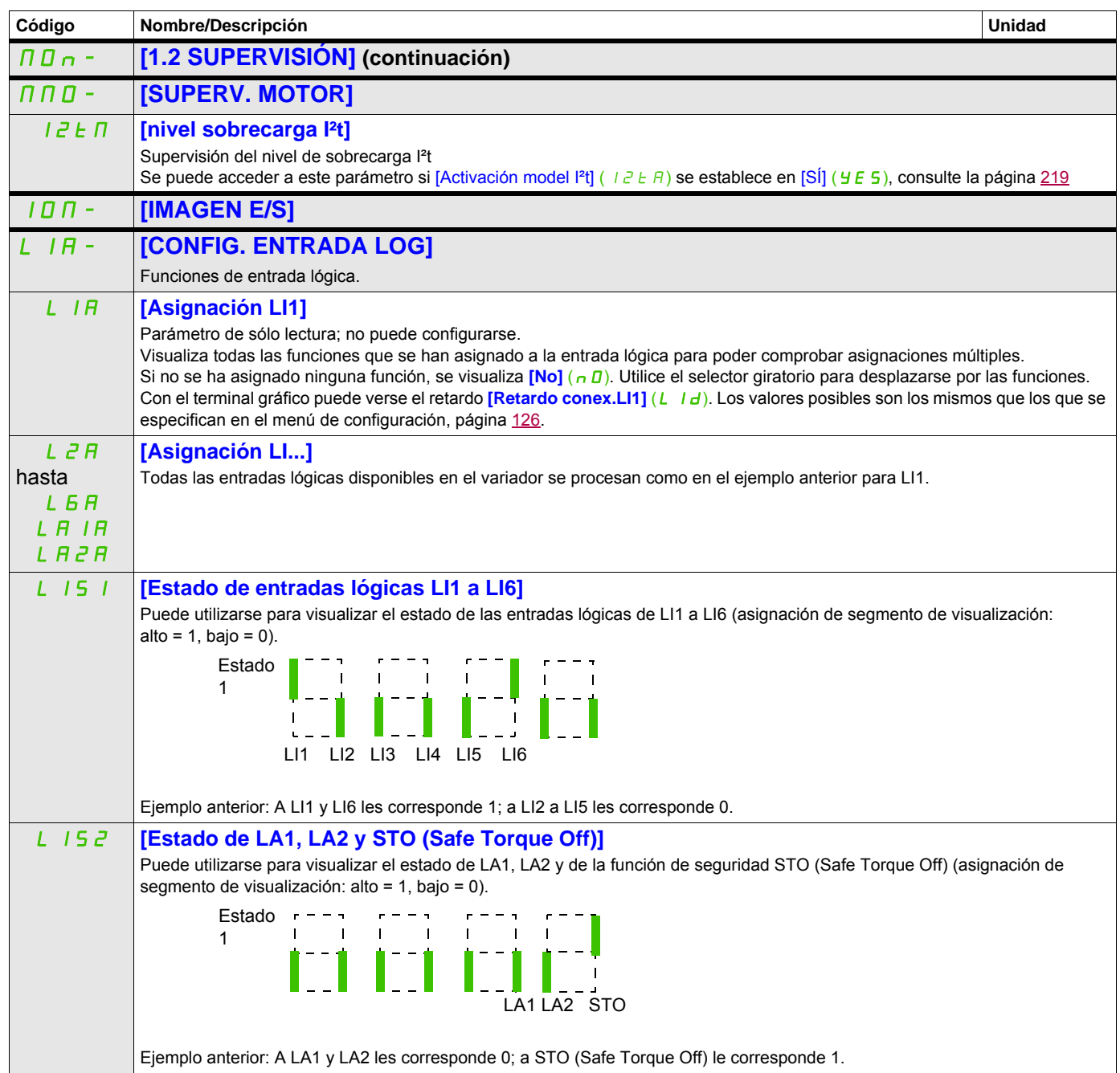

DRI- > MON- > IOM- > AIA-

<span id="page-49-0"></span>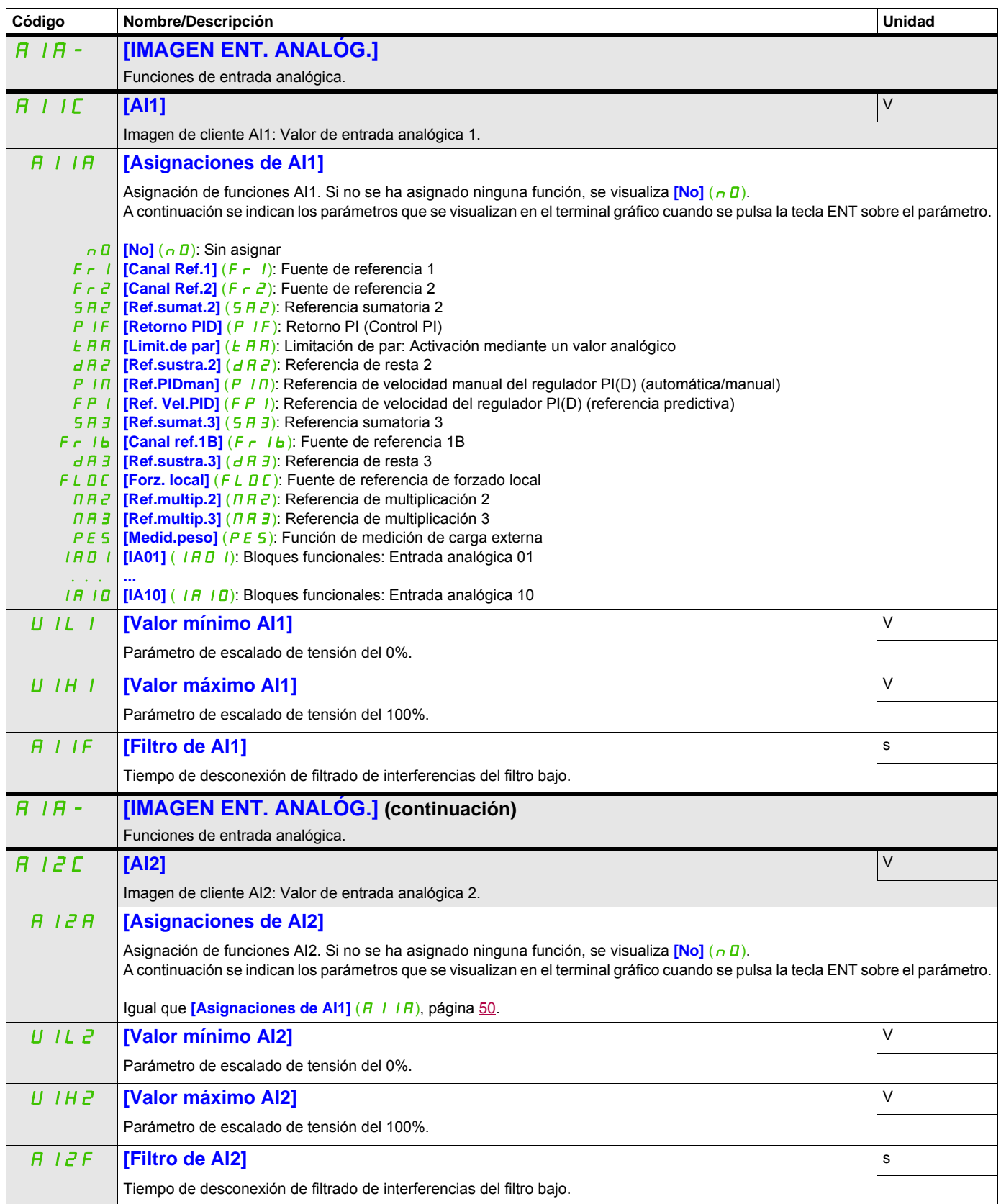

DRI- > MON- > IOM- > AIA- > AI3C

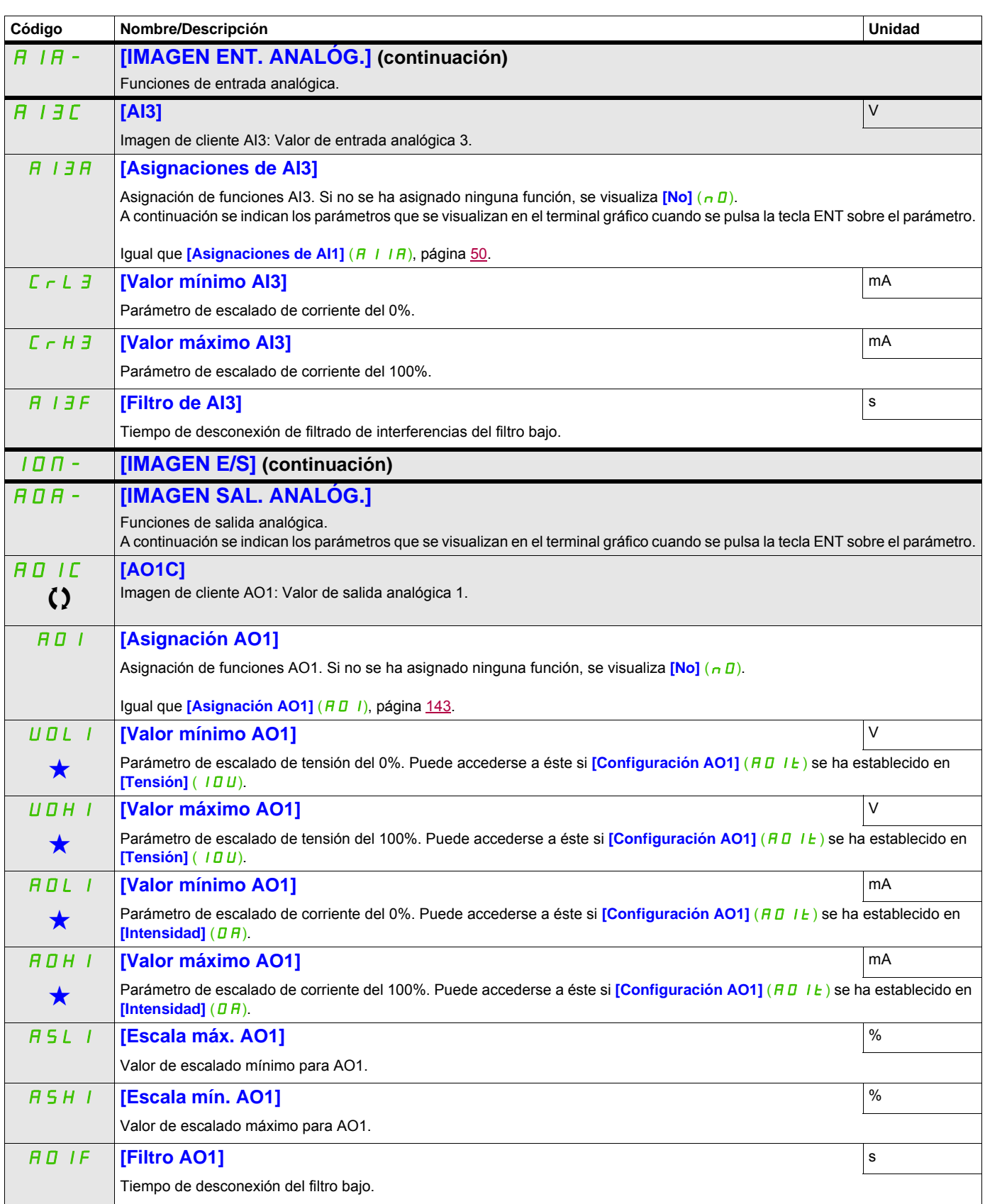

DRI- > MON- > IOM- > FSI-

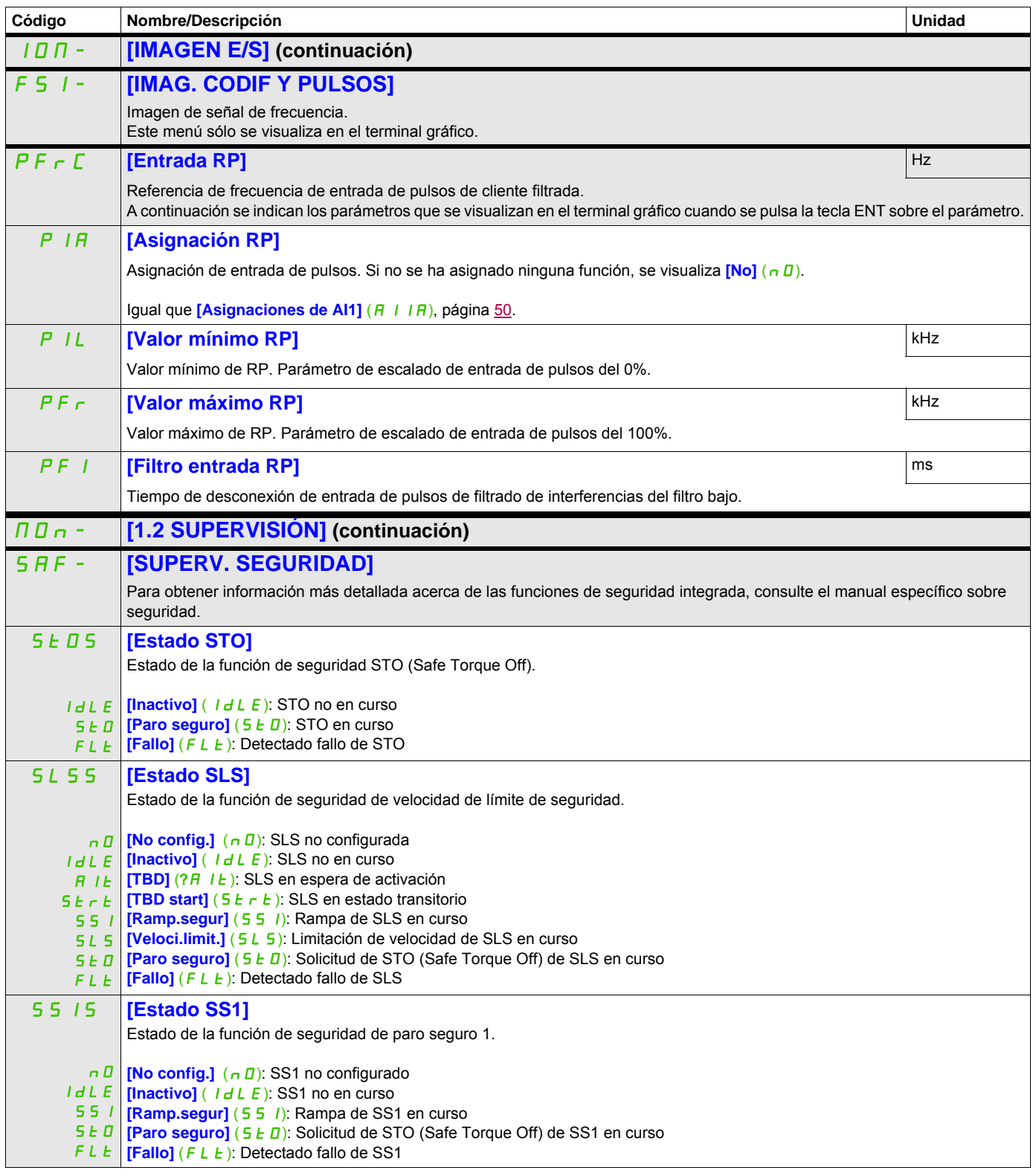

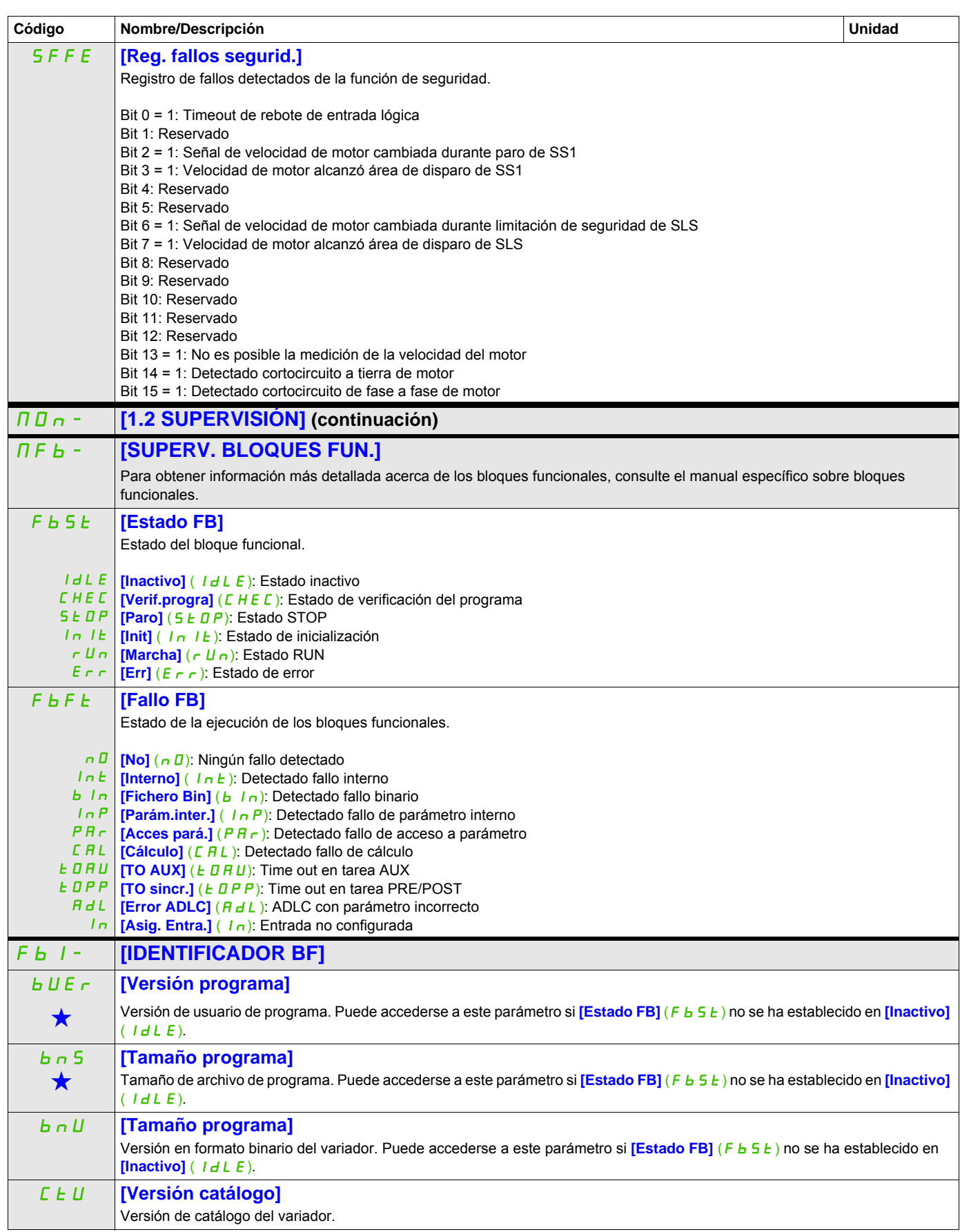

DRI- > MON- > CMM-

<span id="page-53-2"></span><span id="page-53-1"></span><span id="page-53-0"></span>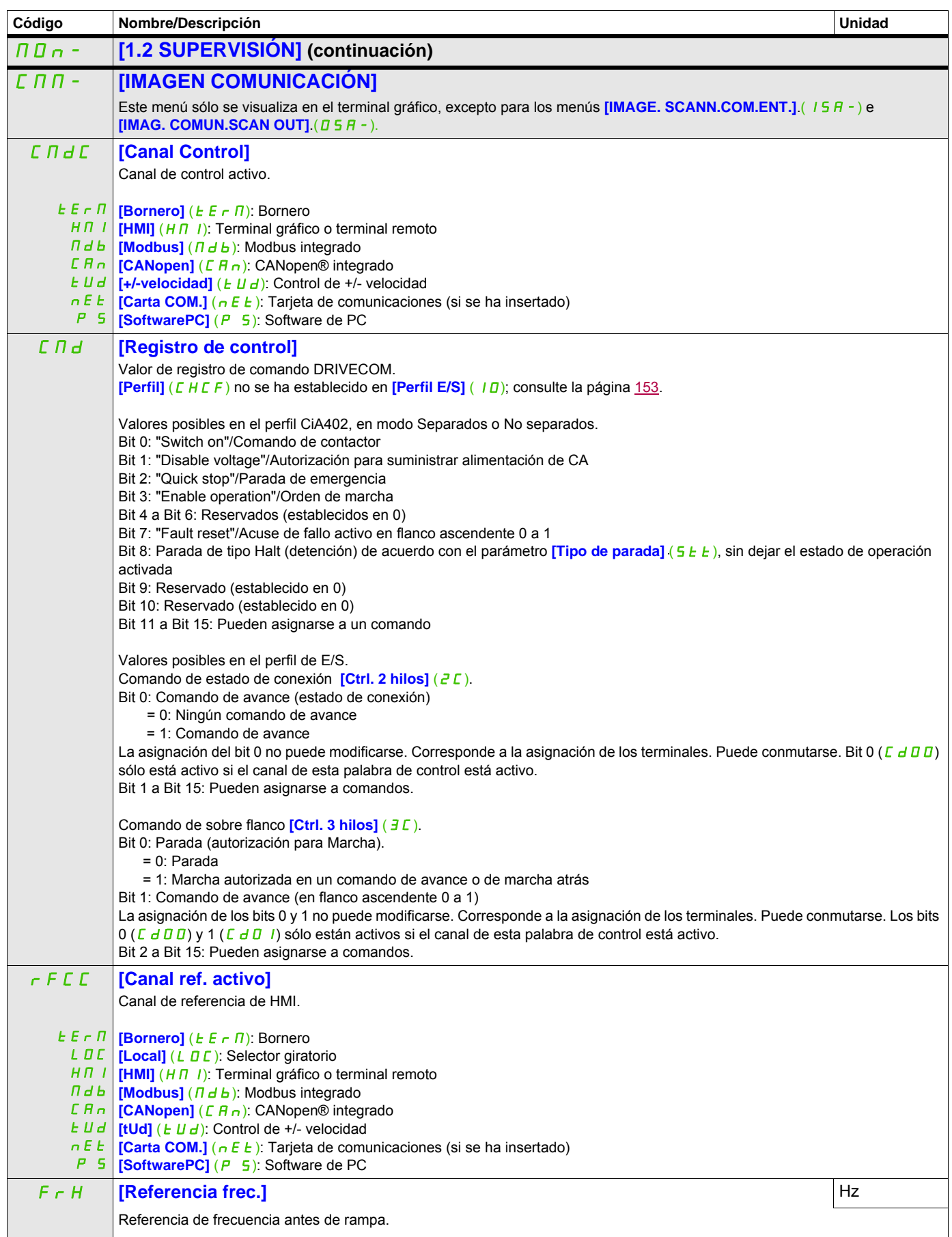

DRI- > MON- > CMM-

<span id="page-54-0"></span>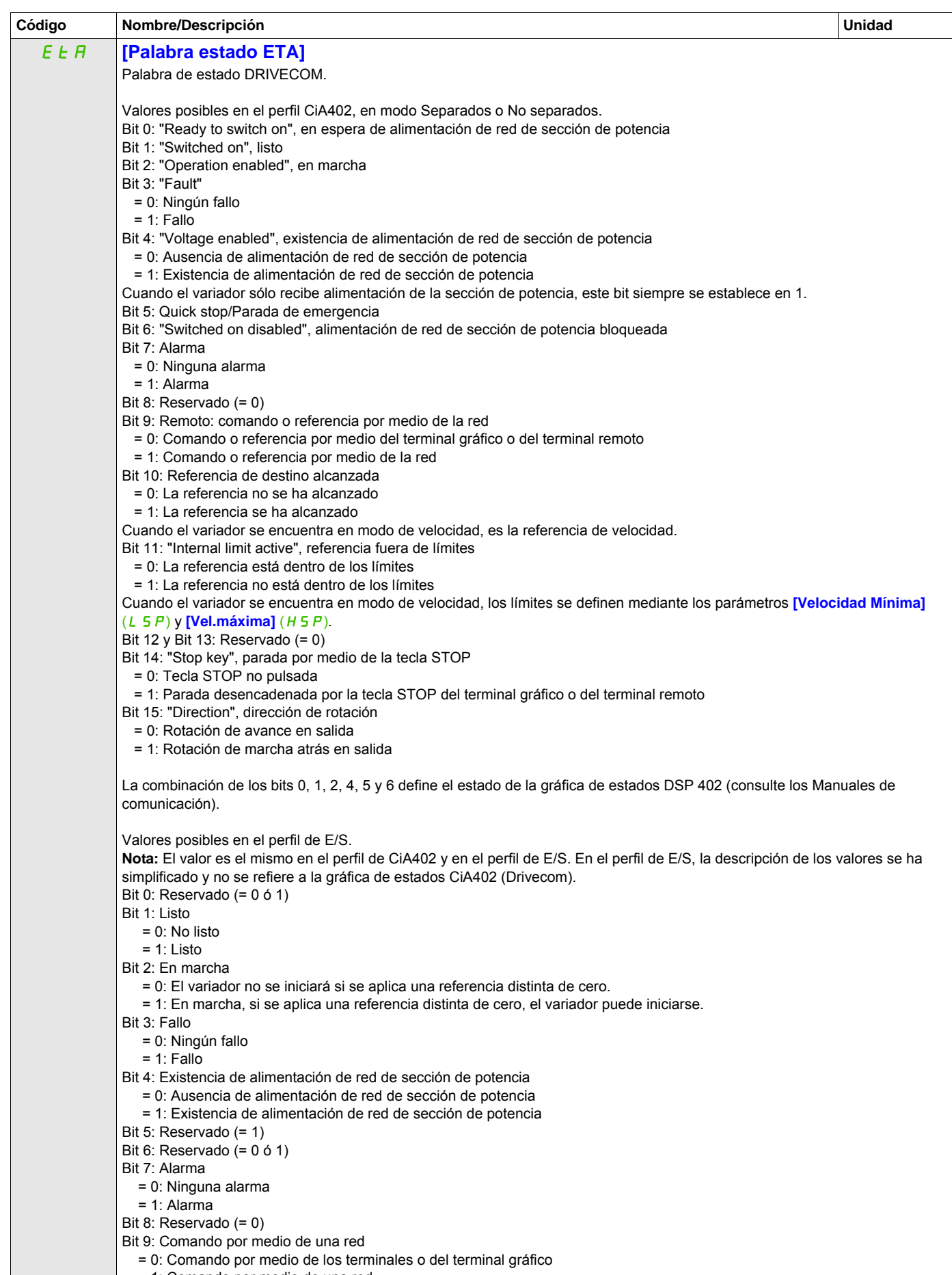

= 1: Comando por medio de una red

DRI- > MON- > CMM-

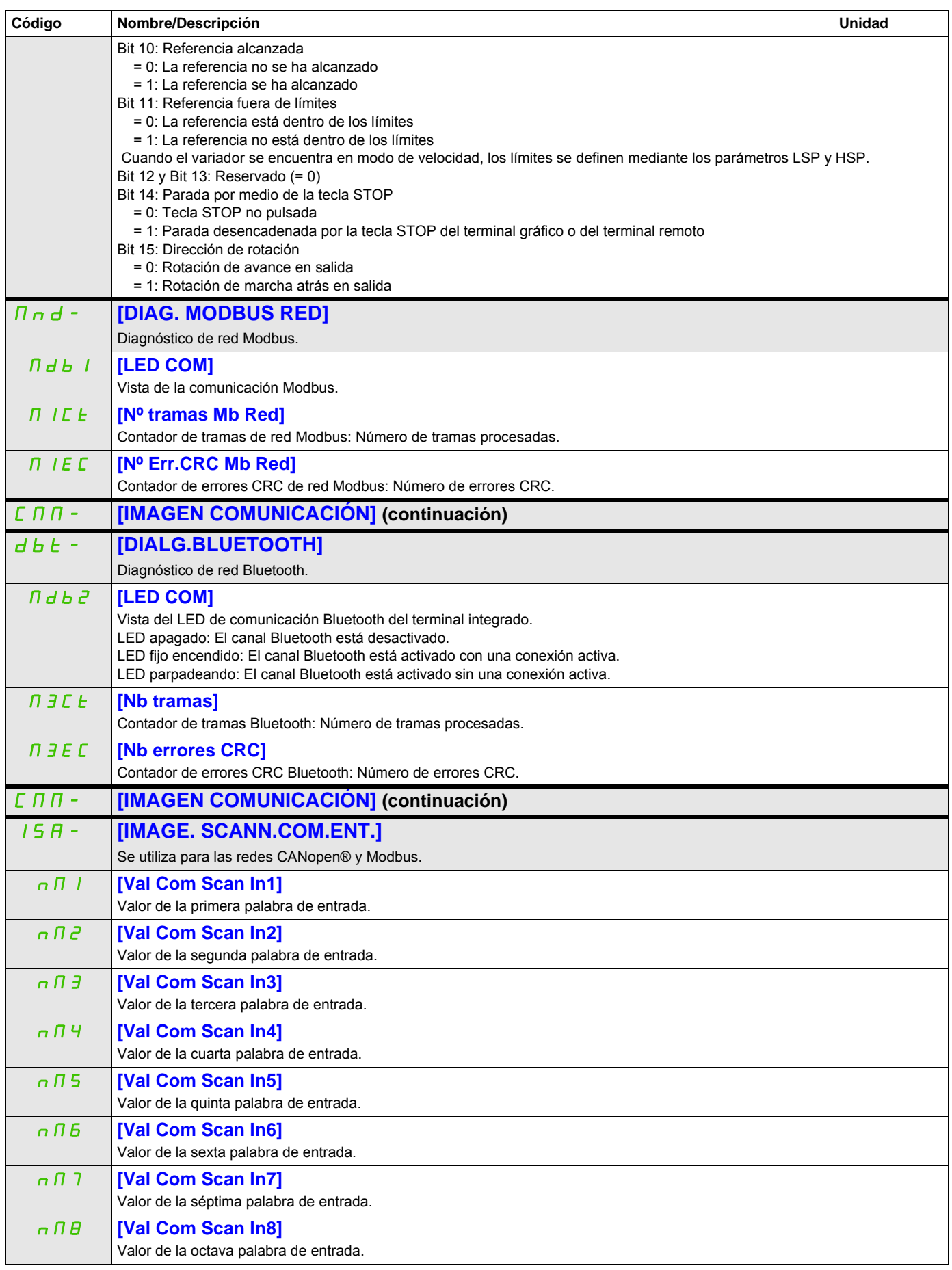

DRI- > MON- > CMM- > OSA-

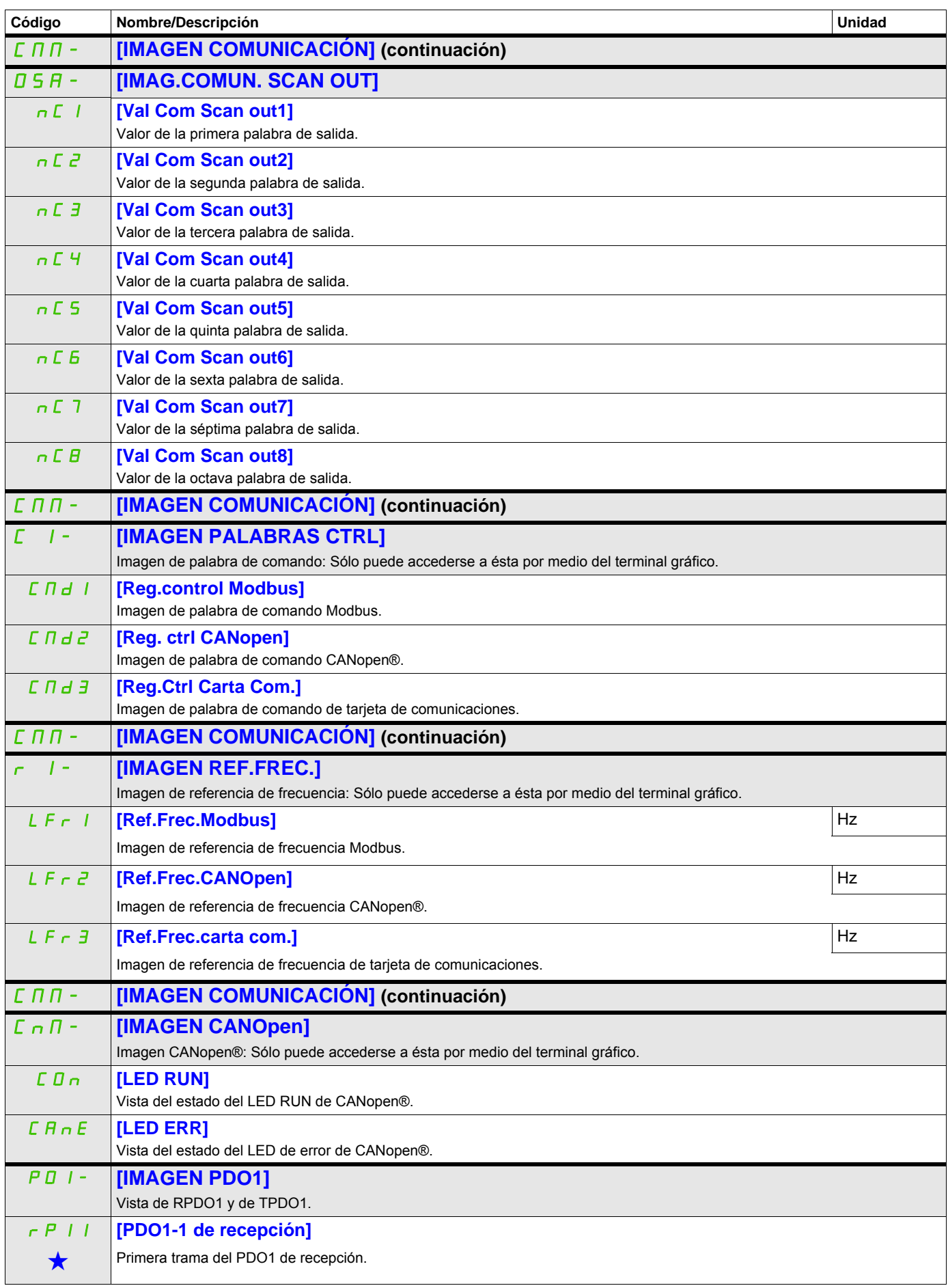

DRI- > MON- > CMM- > CNM- > P01-

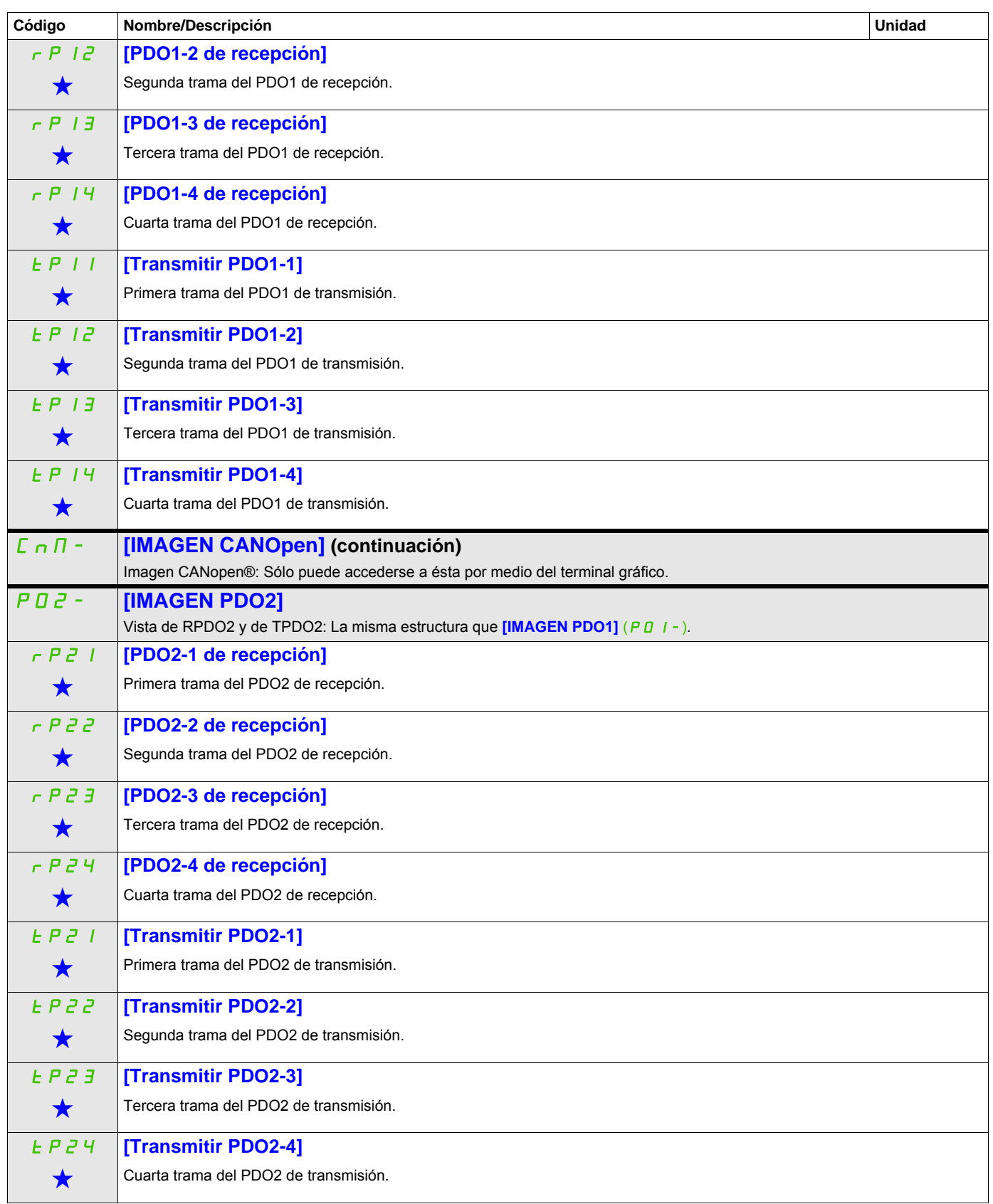

DRI- > MON- > CMM- > CNM- > P03-

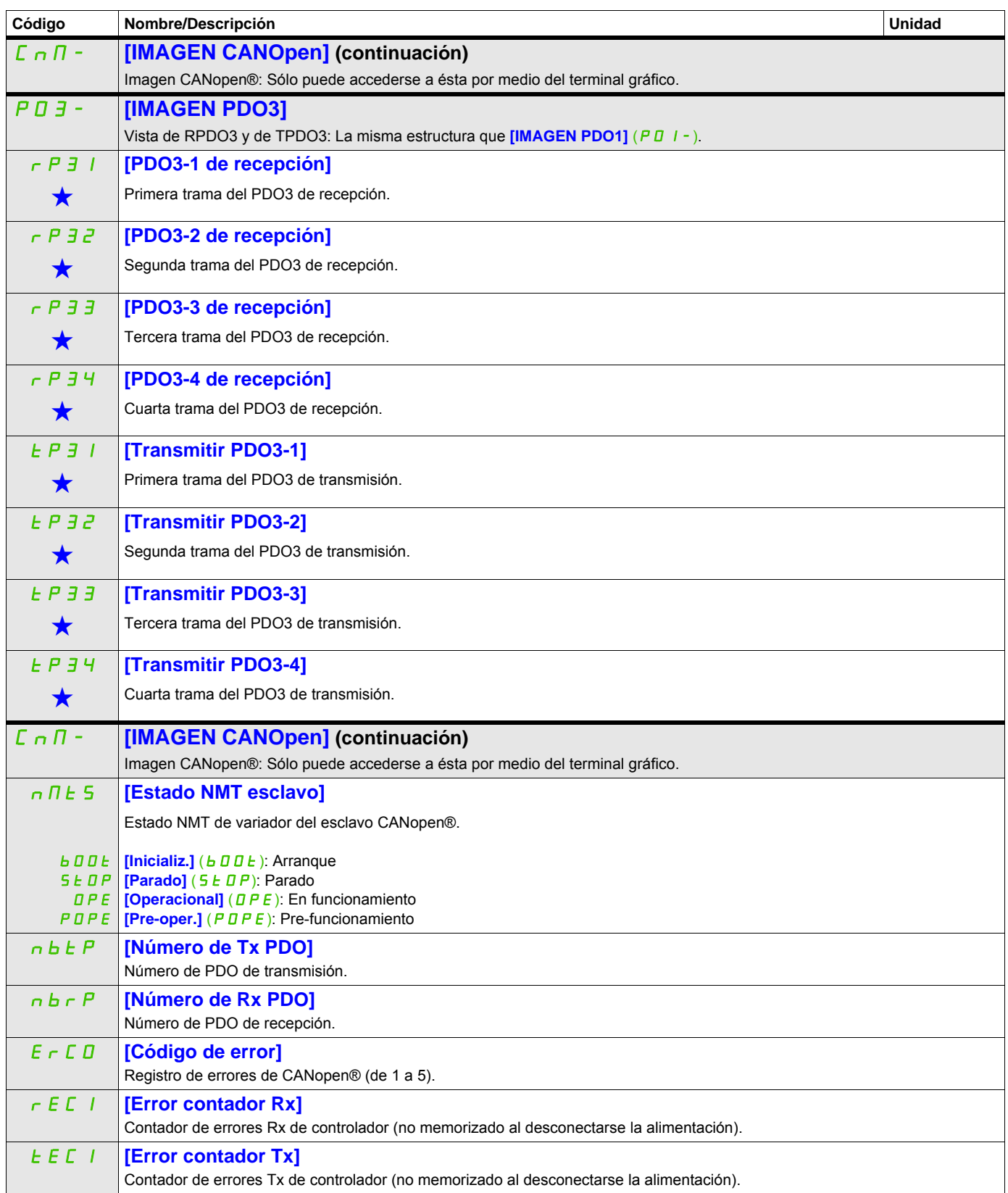

DRI- > MON- > MPI-

<span id="page-59-0"></span>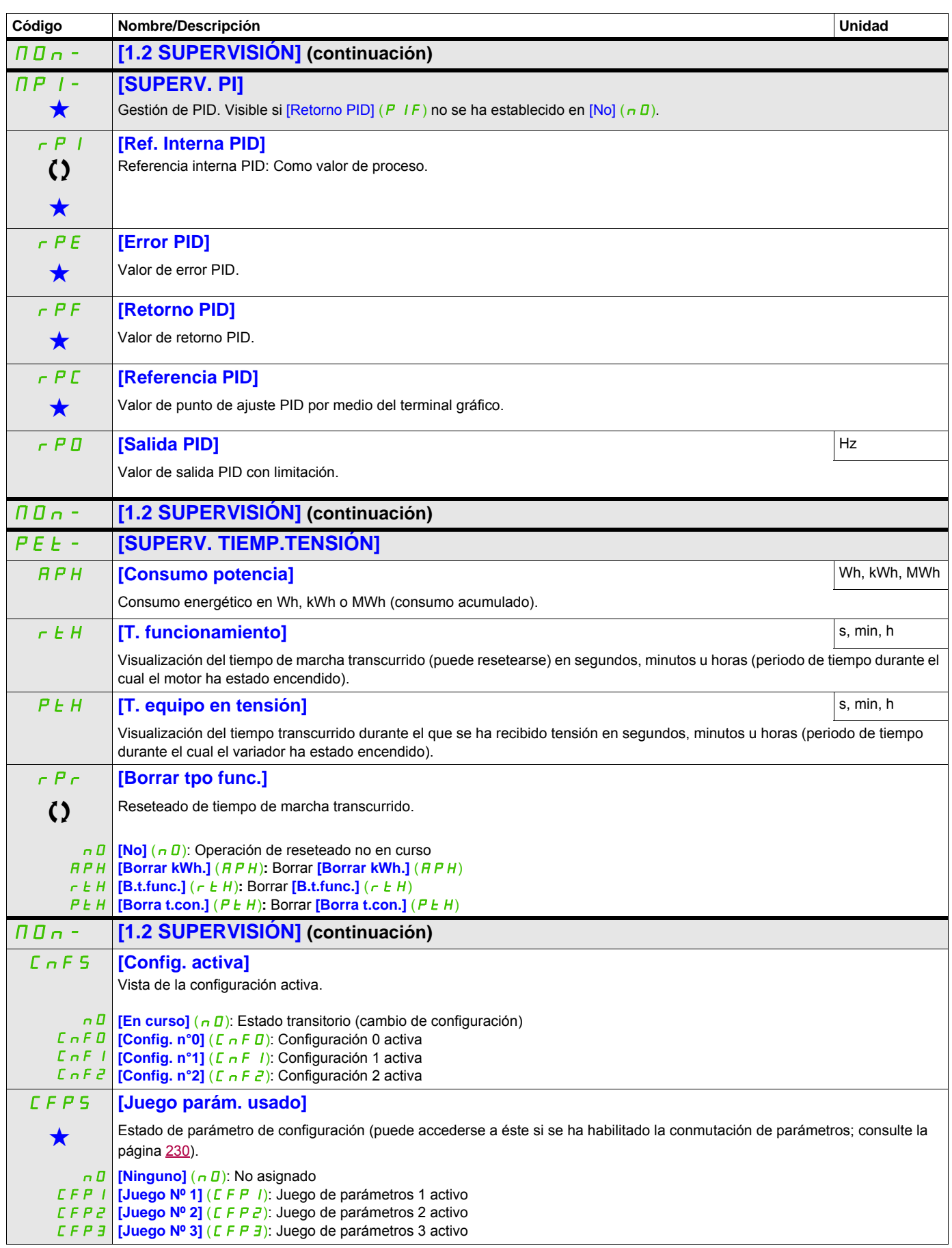

DRI- > MON-

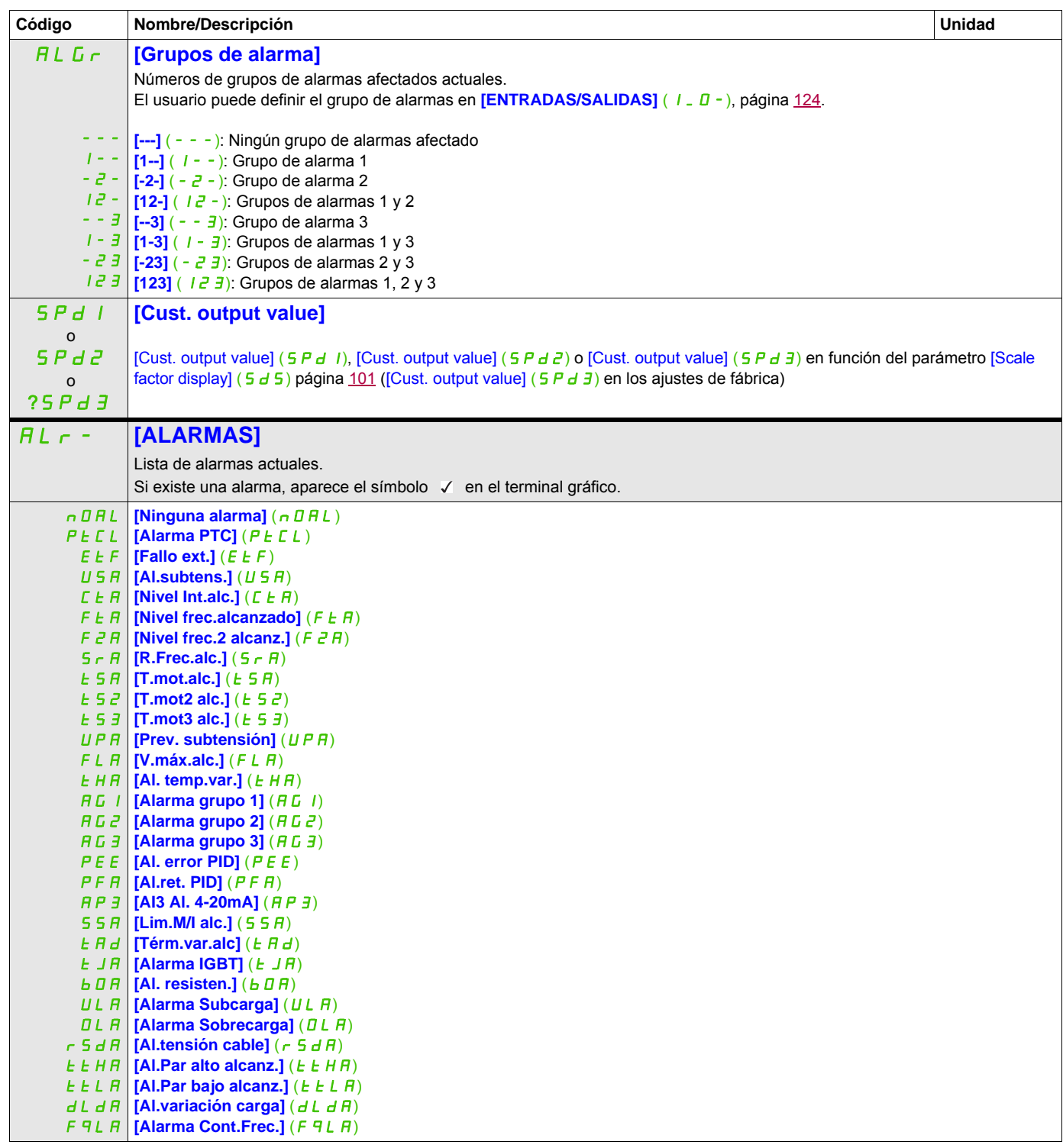

DRI- > MON- > SST-

<span id="page-61-0"></span>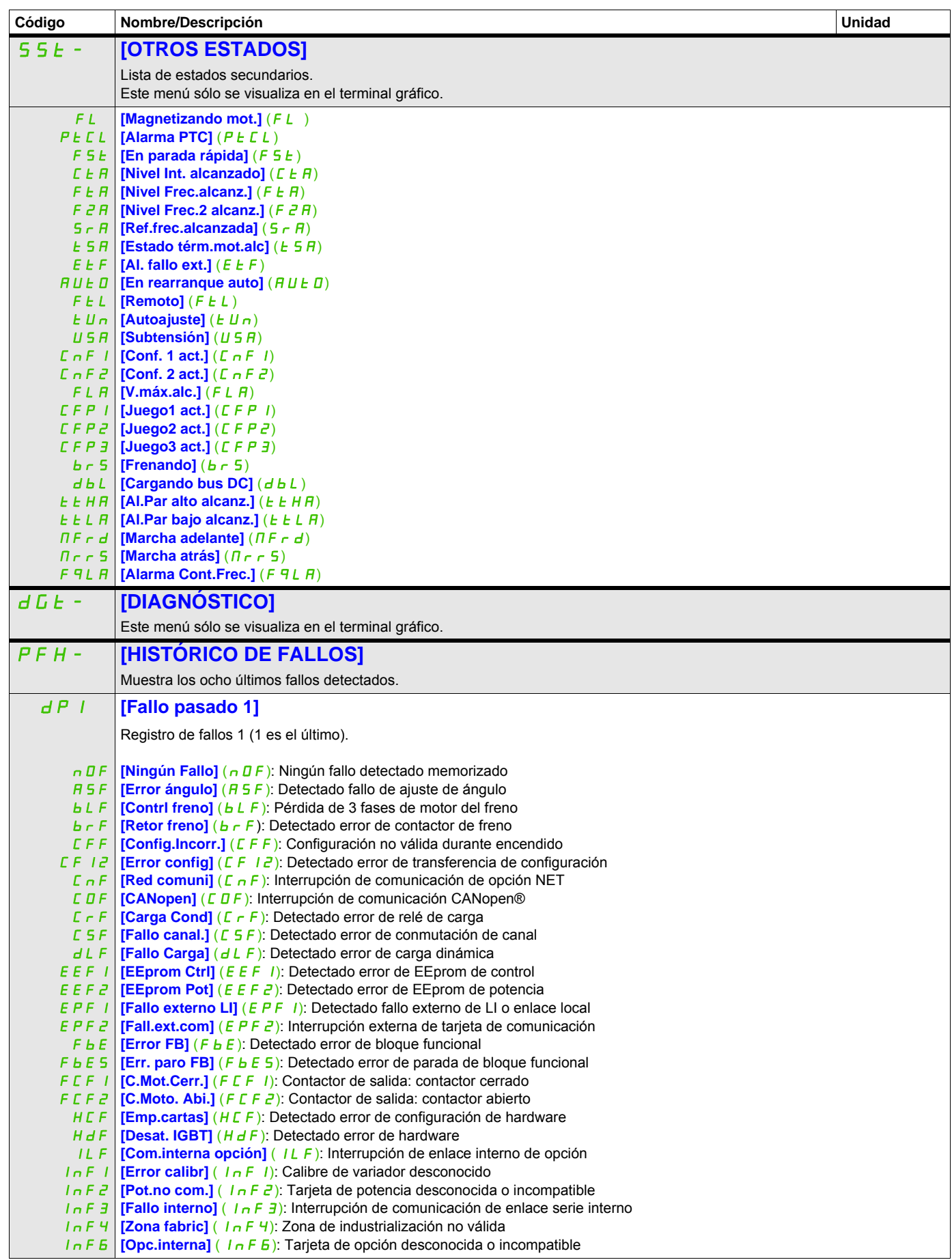

DRI- > MON- > DGT- > PFH-

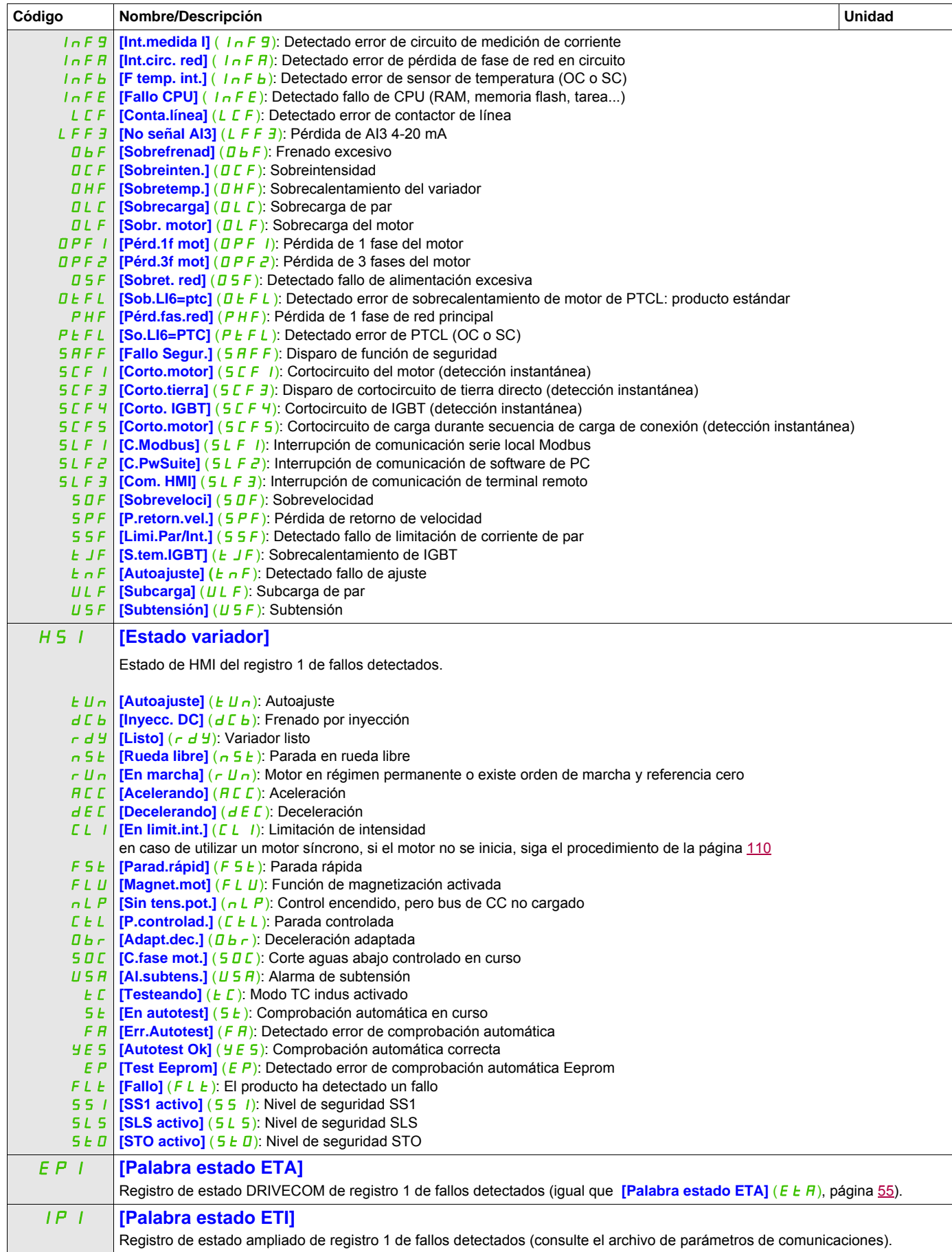

DRI- > MON- > DGT- > PFH-

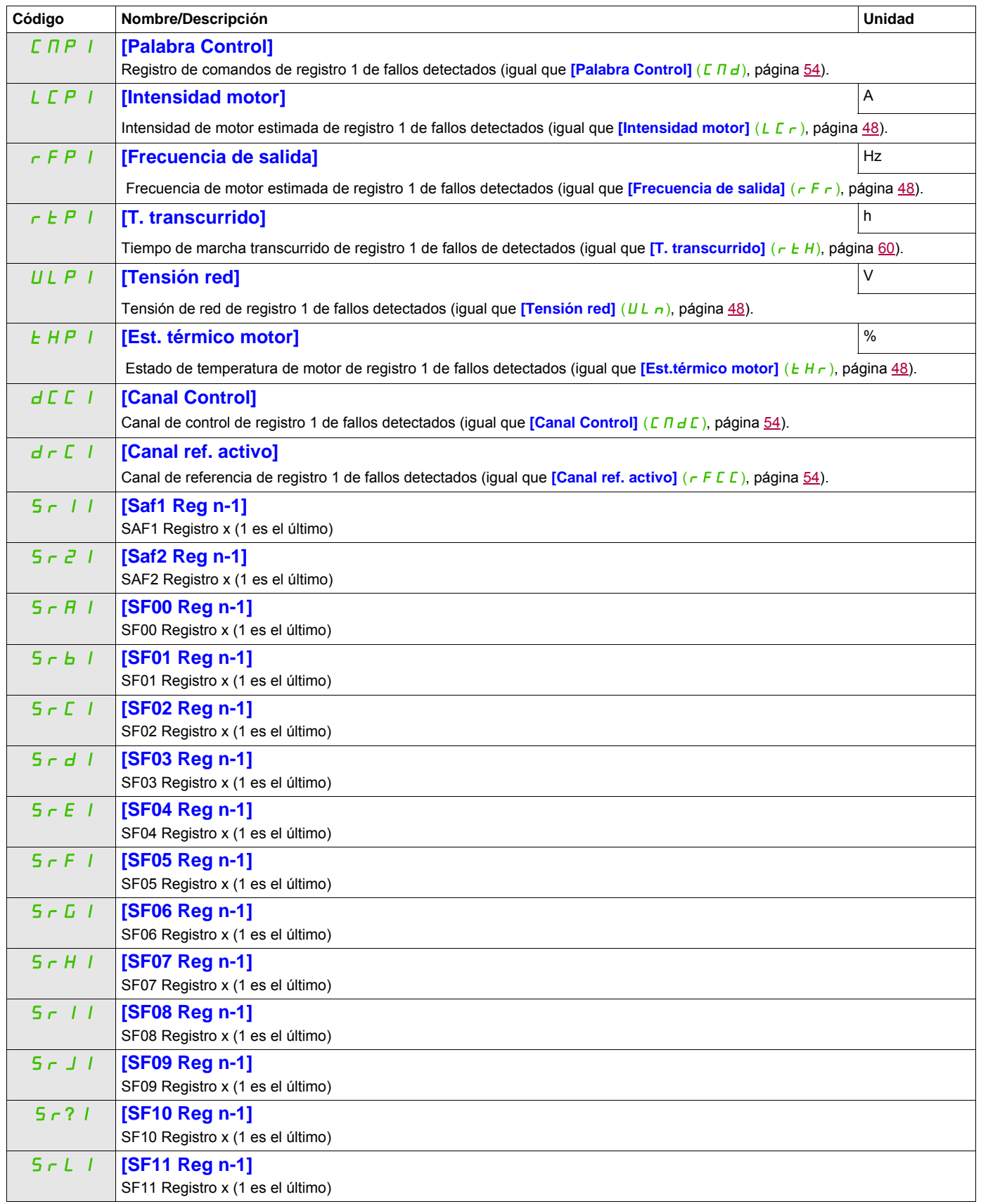

DRI- > MON- > DGT- > PFL-

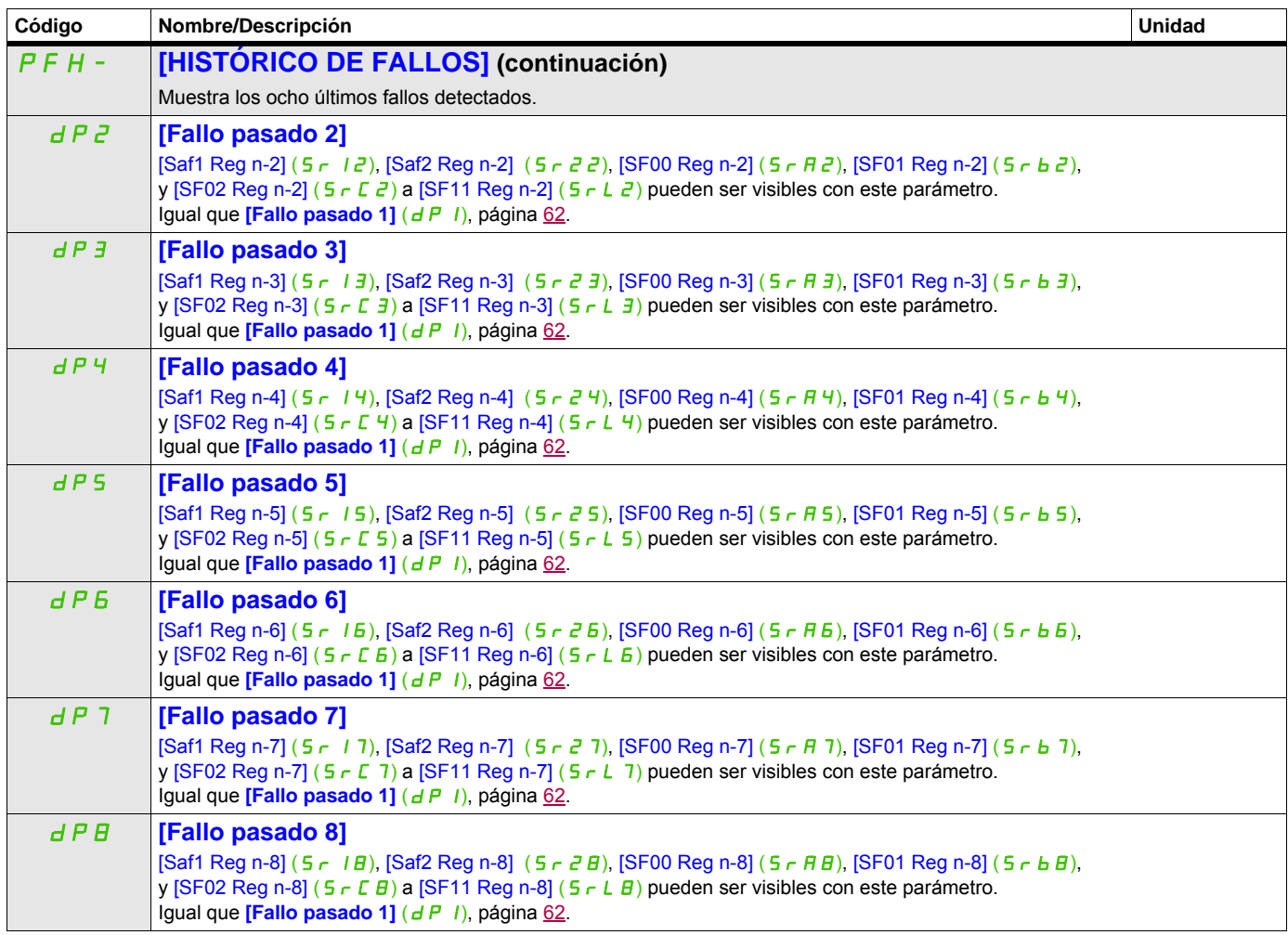

DRI- > MON- > AFI-

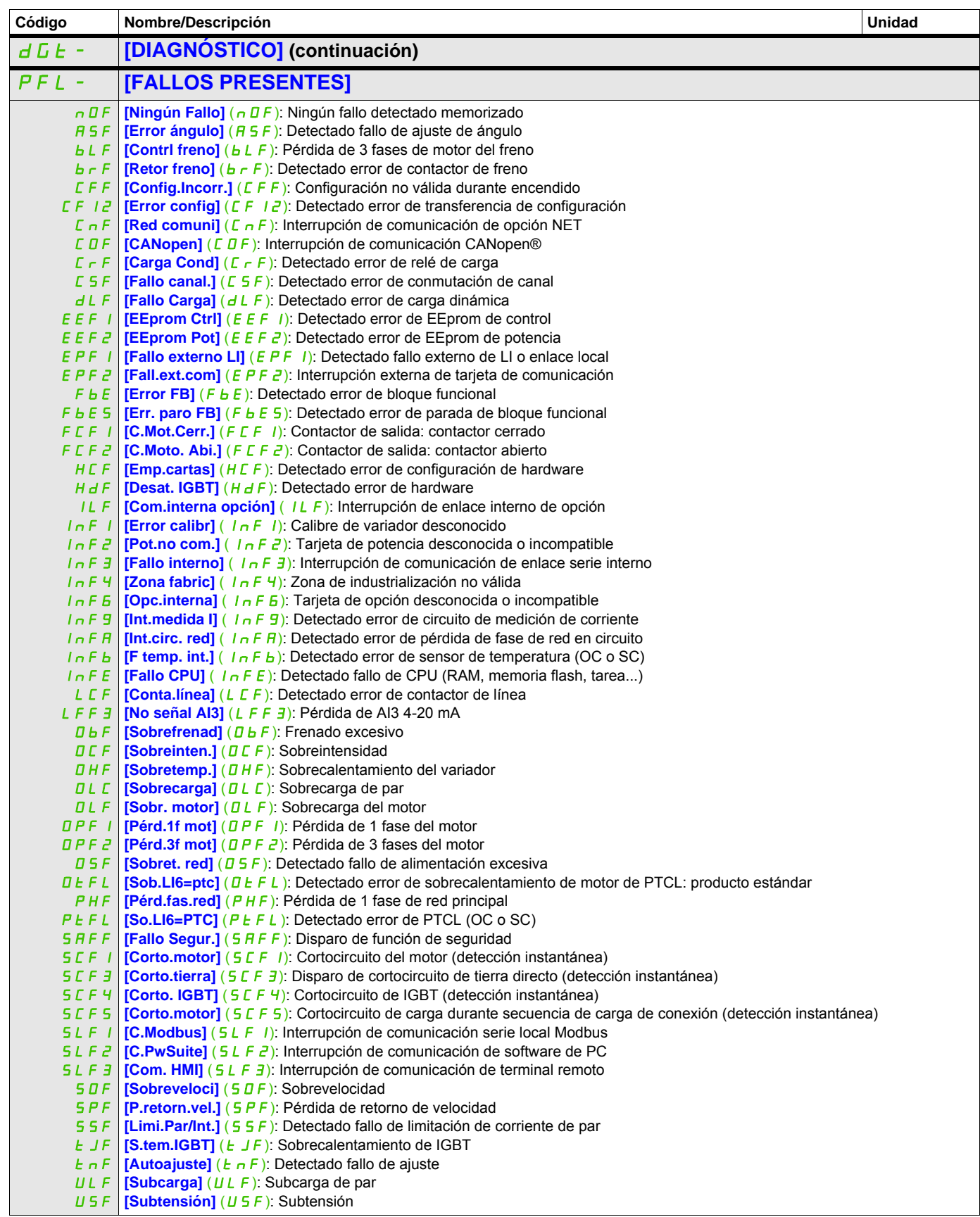

DRI- > MON- > COD-

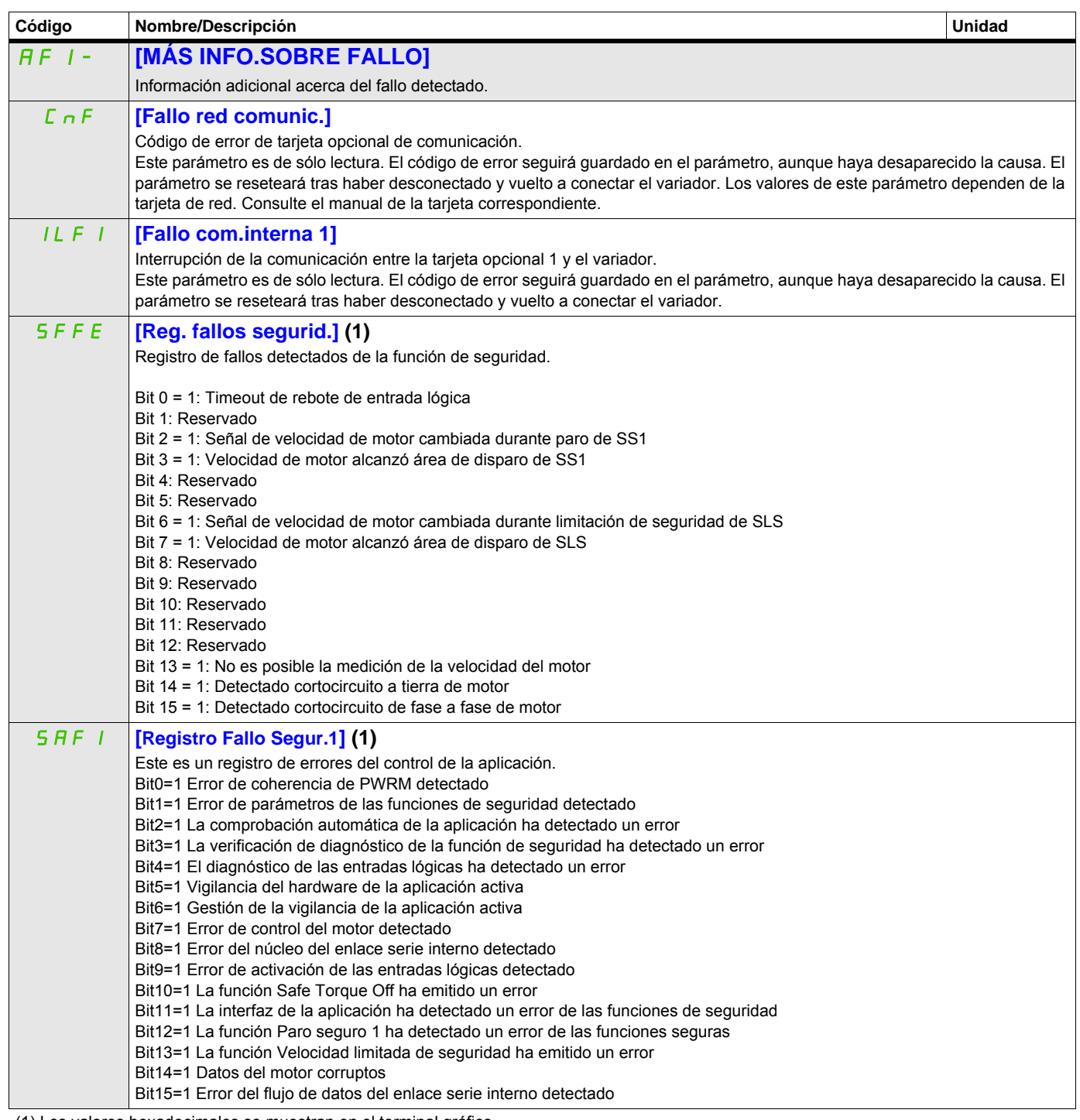

(1) Los valores hexadecimales se muestran en el terminal gráfico Ejemplo:

SFFE = **0x0008** en hexadecimal

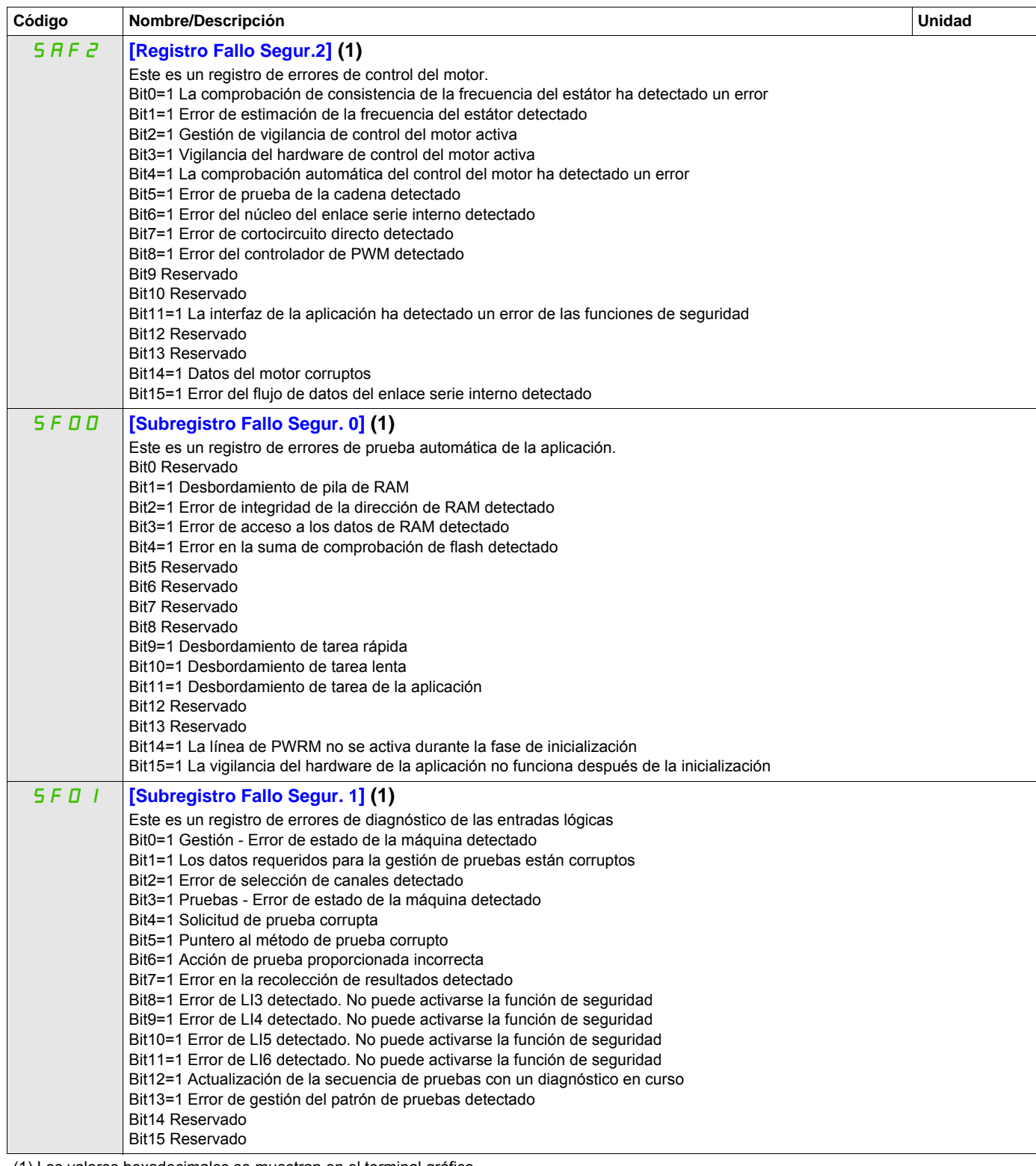

Ejemplo:

SFFE = **0x0008** en hexadecimal

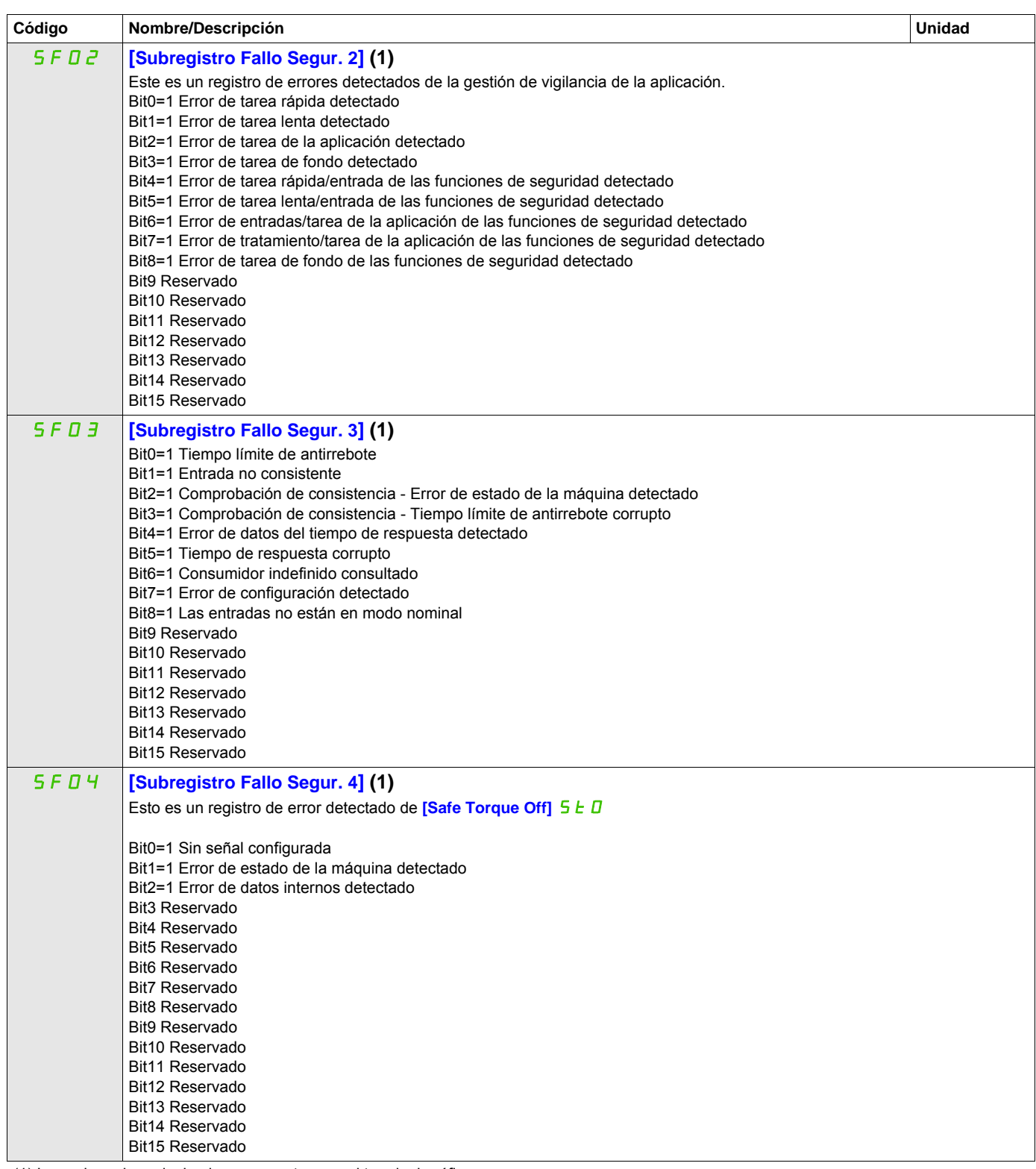

Ejemplo:

SFFE = **0x0008** en hexadecimal

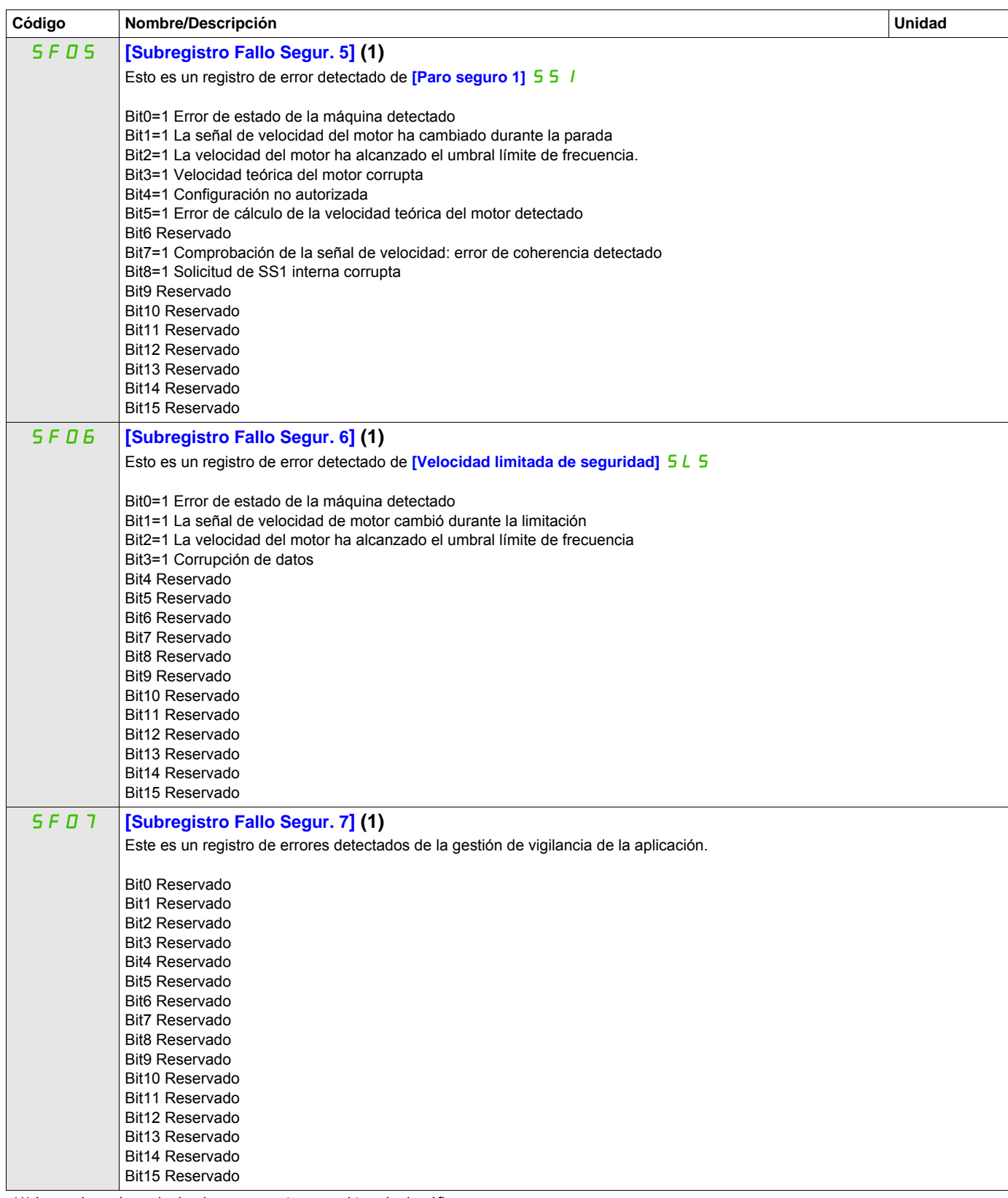

Ejemplo:

SFFE = **0x0008** en hexadecimal

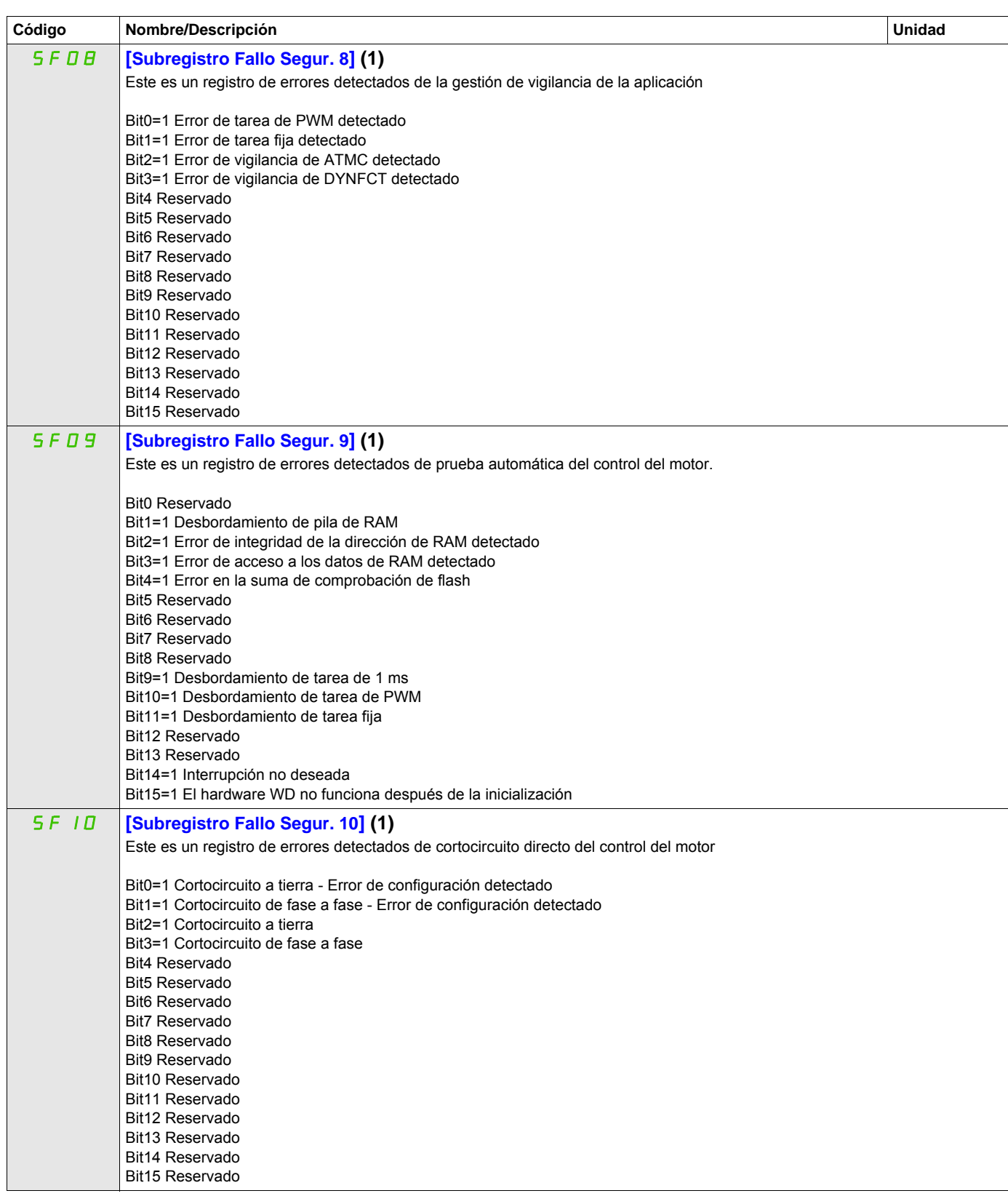

Ejemplo:

SFFE = **0x0008** en hexadecimal SFFE = Bit **3**

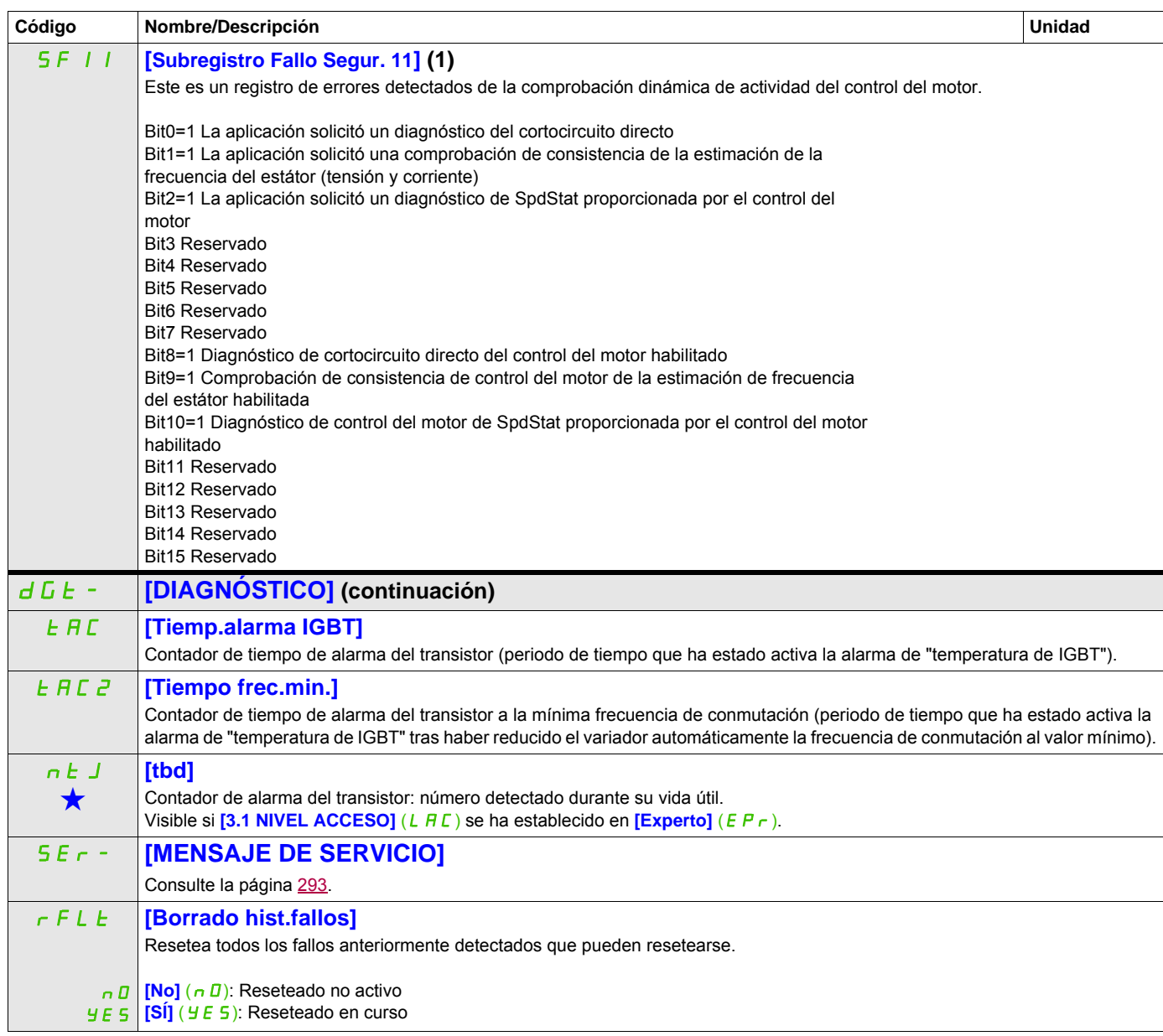

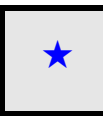

Estos parámetros sólo aparecen cuando se ha seleccionado la función correspondiente en otro menú. Cuando se puede<br>acceder a los parámetros y ajustarlos desde el menú de configuración de la función correspondiente, su descr detalla en las páginas indicadas de estos menús para facilitar la programación.

(1) Los valores hexadecimales se muestran en el terminal gráfico Ejemplo: SFFE = **0x0008** en hexadecimal SFFE = Bit **3**
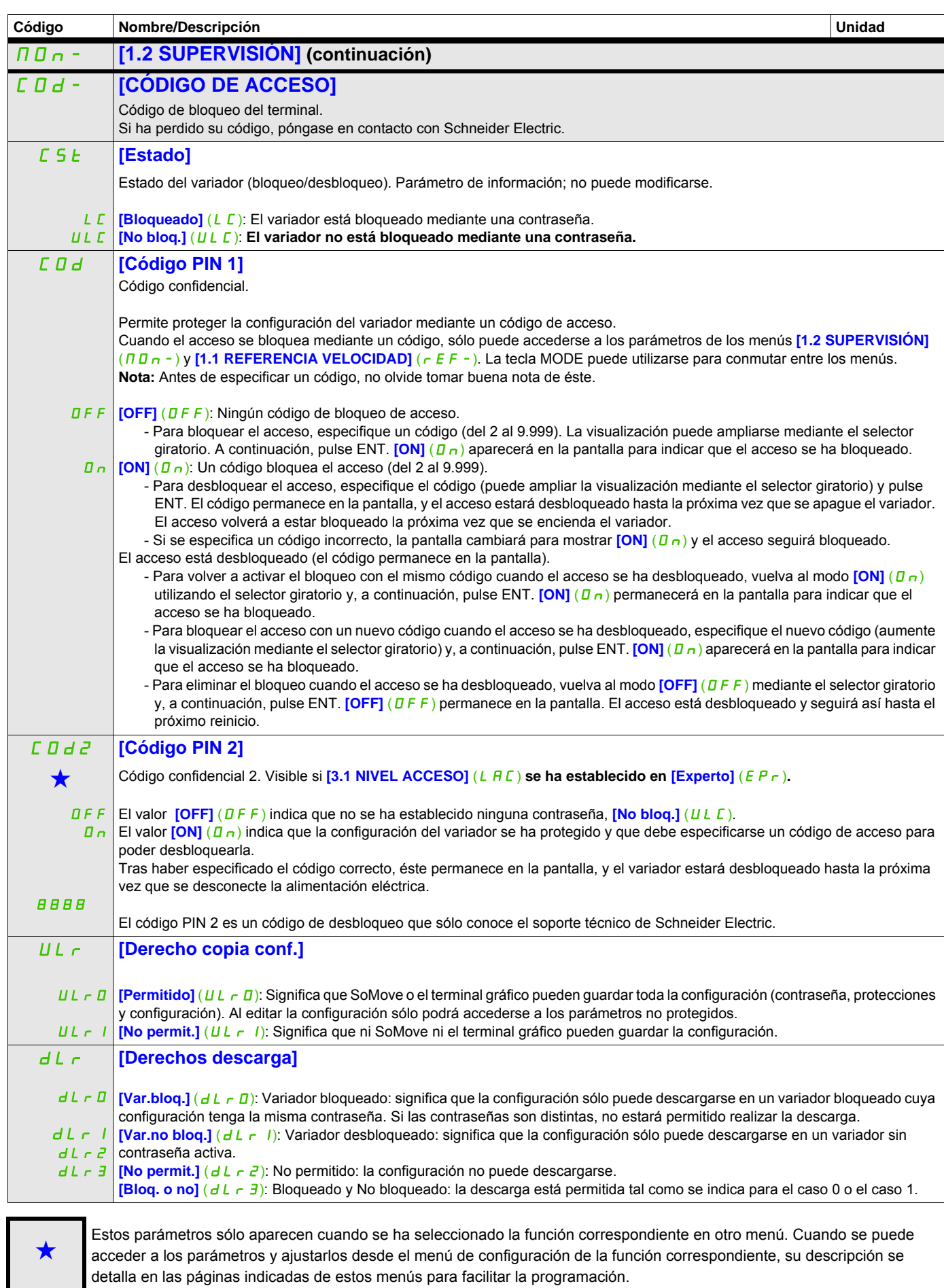

Parámetro que puede modificarse cuando el dispositivo está en funcionamiento o detenido.

# **Modo Configuración (ConF)**

**5**

## **Contenido de este capítulo**

Este capítulo trata los siguientes temas:

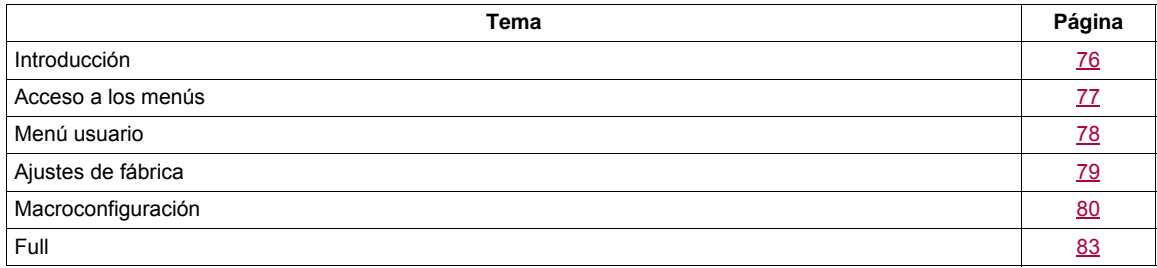

## <span id="page-75-0"></span>**Introducción**

El modo Configuración consta de cuatro partes:

1. El "Menú usuario", que contiene hasta 25 parámetros que el usuario puede personalizar mediante el terminal gráfico o el software SoMove.

2. Guardar/reactivar conjunto de parámetros: Estas dos funciones permiten guardar y reactivar los ajustes del cliente.

3. El parámetro **[Macro configuración]** (CFG), que permite cargar valores predefinidos para aplicaciones (consulte la página [80\)](#page-79-1).

4. FULL: Este menú permite acceder a todos los demás parámetros. Incluye 10 submenús:

- **[ARRANQUE RÁPIDO]** (5 *II* ) página [83](#page-82-1)
- **[AJUSTES]** (5 E E ) página [87](#page-86-0)
- **[CONTROL MOTOR]** (dr C-) página [103](#page-102-0)
- **[ENTRADAS/SALIDAS]** (  $I$  <sub>-</sub>  $\overline{D}$  ) página [124](#page-123-0)
- **[CONTROL]** (*L L L -* ) página [153](#page-152-0)
- **[BLOQUES FUNCION]** (F b N ) página [157](#page-156-0)
- **[FUNCIONES APLICACIÓN]** (F U n ) página [166](#page-165-0)
- **<b>[GESTIÓN DE FALLOS]** (*F L L -* ) página [252](#page-251-0)
- **[COMUNICACIÓN]** (C D N ) página [277](#page-276-0)
- **[NIVEL ACCESO]** (L A L ) página [284](#page-283-0)

## <span id="page-76-0"></span>**Acceso a los menús**

Los valores de los parámetros se muestran sólo a modo de ejemplo.

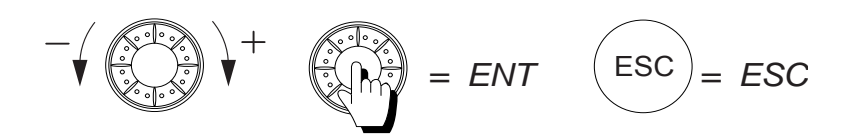

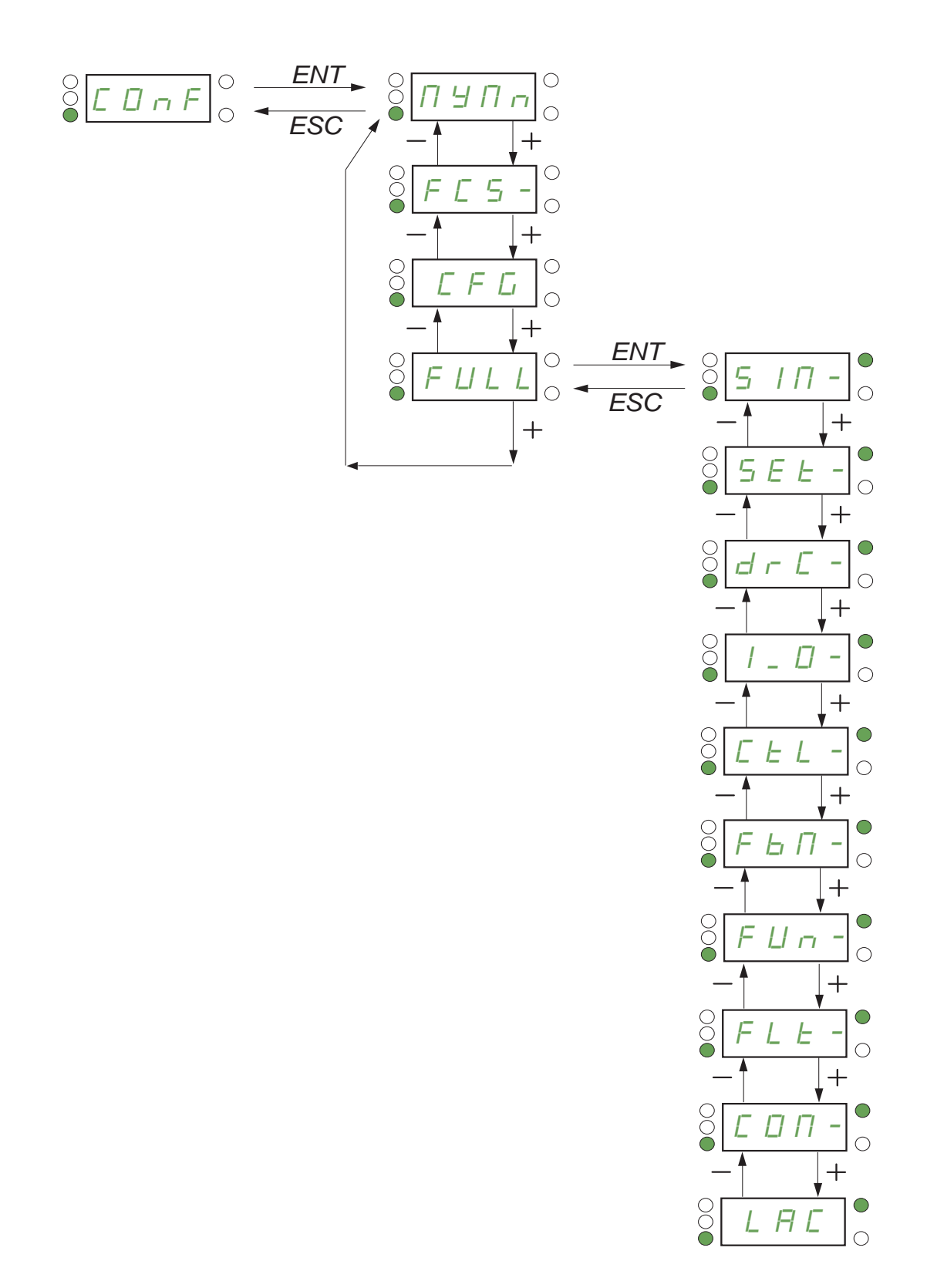

DRI- > CONF > MYMN-

## <span id="page-77-0"></span>**Menú usuario**

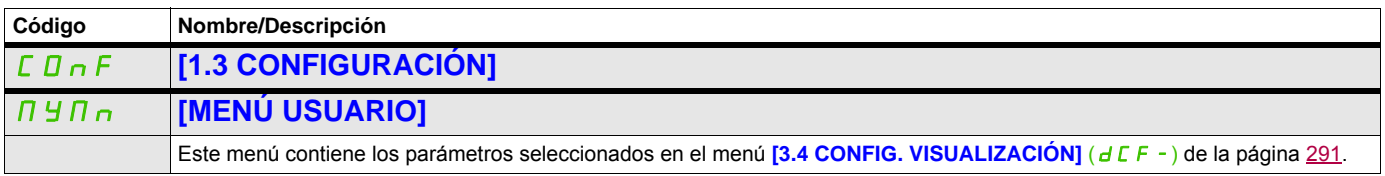

DRI- > CONF > FCS-

## <span id="page-78-0"></span>**Ajustes de fábrica**

<span id="page-78-1"></span>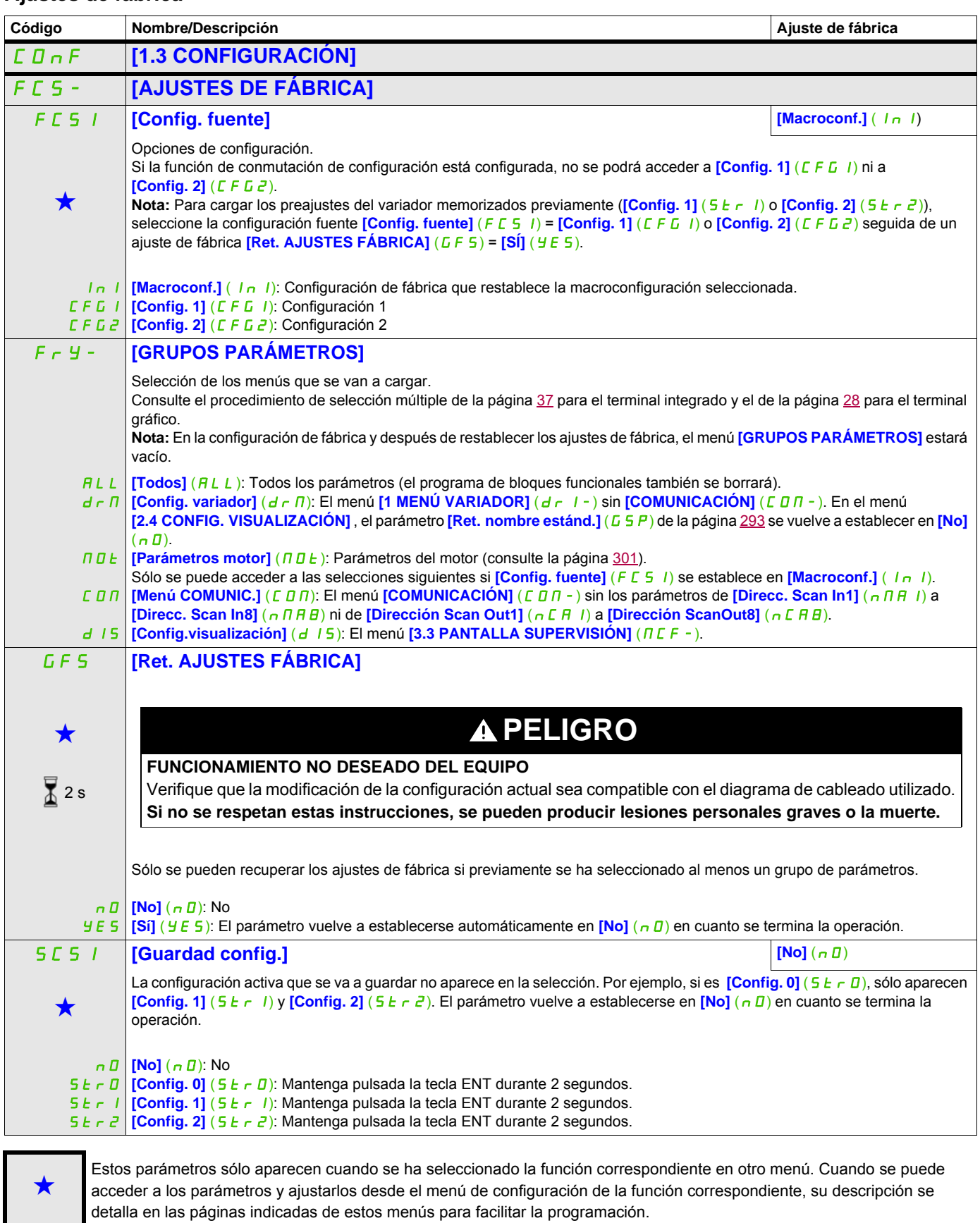

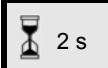

Para cambiar la asignación de este parámetro, pulse la tecla ENT durante 2 segundos.

DRI- > CONF

## <span id="page-79-0"></span>**Macroconfiguración**

<span id="page-79-1"></span>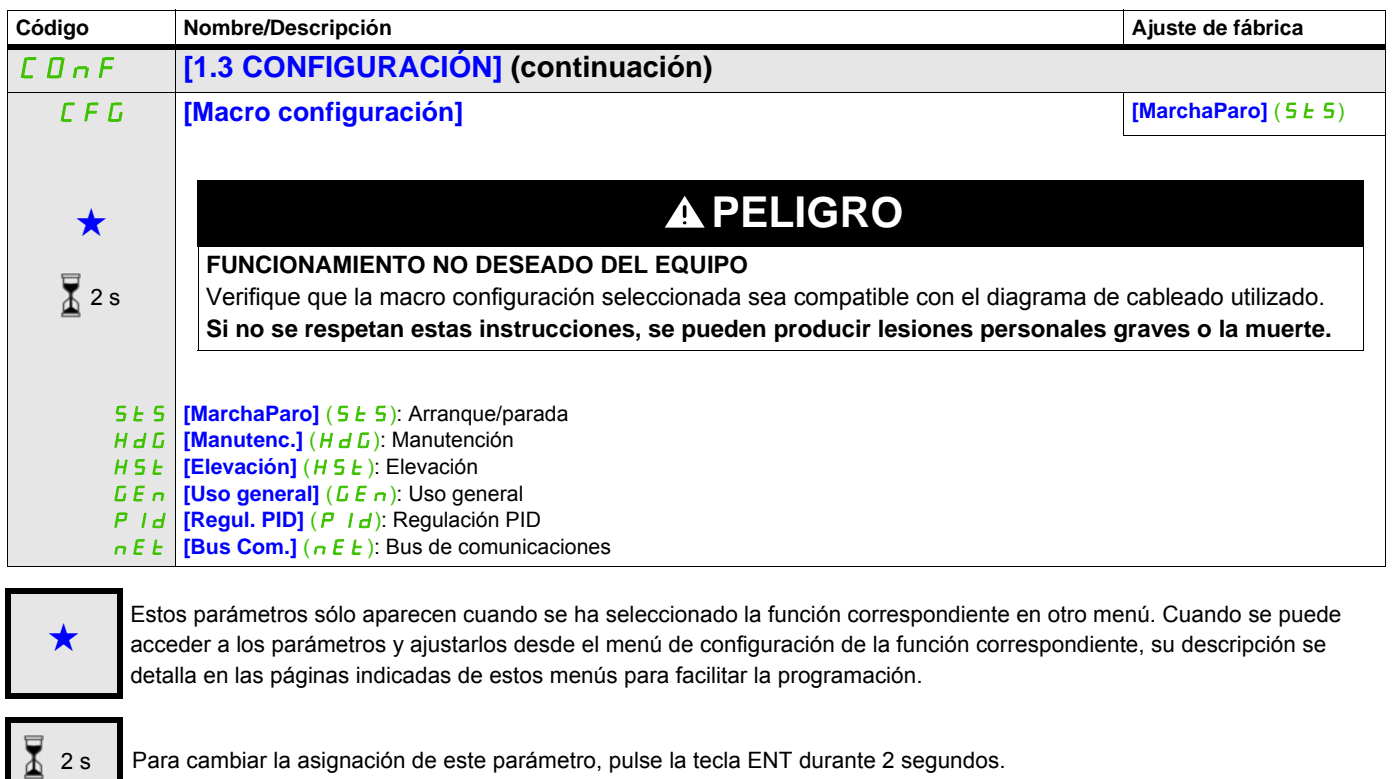

## **Ejemplo de restablecimiento total de los ajustes de fábrica**

- **[Config. fuente]** (F E 5 I) se establece en **[Macroconf.]** (In I)
- **[GRUPOS PARÁMETROS]** ( $F Y Y$ ) se establece en**[Todos]** ( $H L L$ )
- **[Ret. AJUSTES FÁBRICA]** ( $GF 5$ ) se establece en [Sí] ( $YE 5$ )

## **Asignación de entradas/salidas**

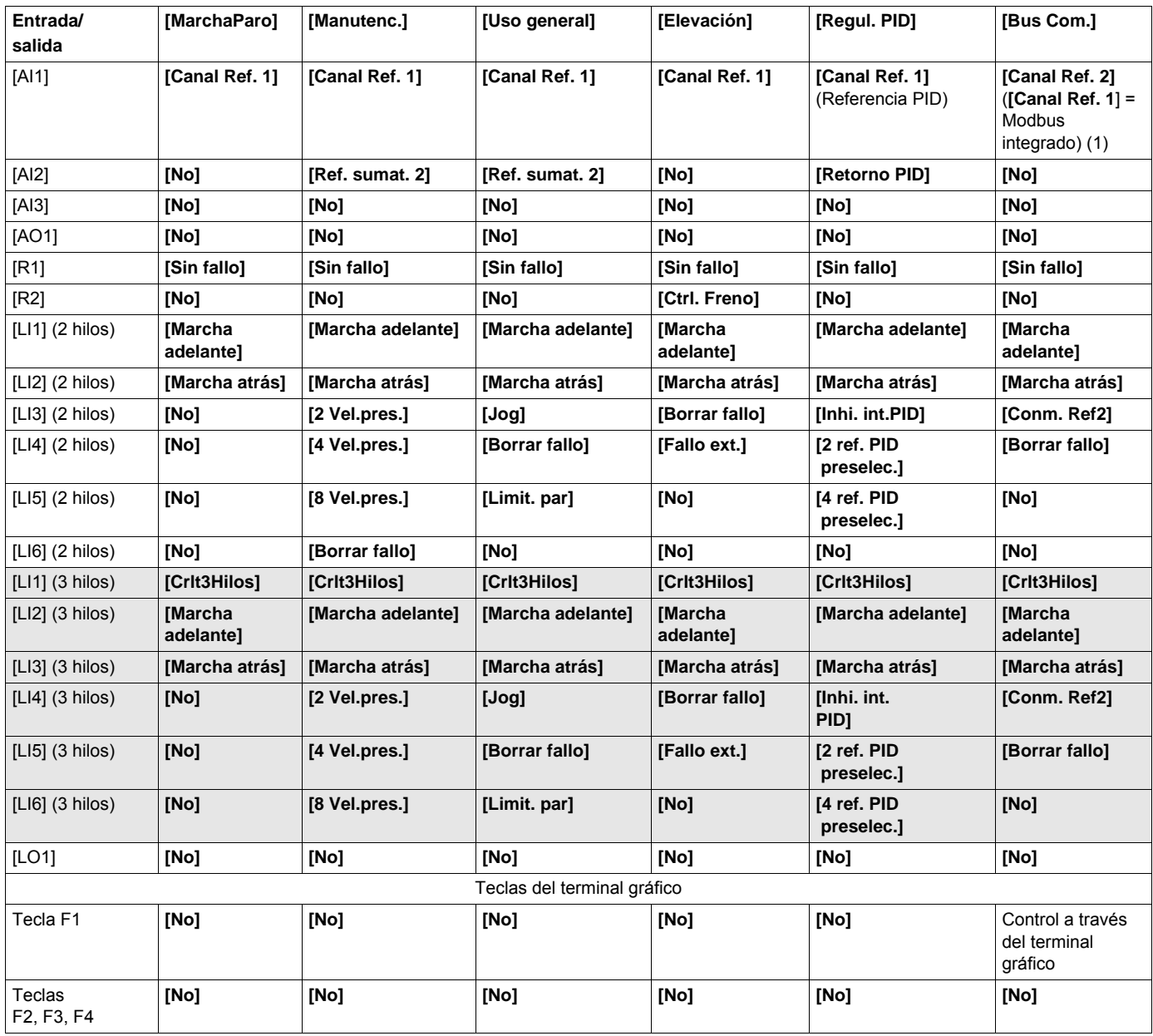

En el control 3 hilos, la asignación de las entradas LI1 a LI6 se desplaza.

(1) Para comenzar, debe configurarse en primer lugar el Modbus integrado **[Direc. Modbus]** (*R d d*), página [278](#page-277-0).

**Nota:** Estas asignaciones se reinicializan cada vez que se realiza un cambio en la macroconfiguración.

#### **Otros ajustes y configuraciones**

Además de la asignación de entradas/salidas, se asignan otros parámetros **sólo en la macroconfiguración Elevación**.

#### **Elevación**:

- **[Tipo de movimiento]** ( $b$  5  $b$ ) se establece en **[Elevación]** ( $U E \rightarrow$ ), página [193](#page-192-0)
- **[Contacto de freno]** (b C I) se establece en **[No]** ( $\cap$  D), página [193](#page-192-1)
- **[Imp. apertura freno]** (b IP) se establece en **[Sí]** (YES), página [193](#page-192-2)
- **[I apert. freno subida]** (Ibr) se establece en 0 A, página [193](#page-192-3)
- **[Tiempo Apert. Freno]** ( $b \lt b$ ) se establece en 0 segundos, página [193](#page-192-4)
- **[Frec. apertura freno]** (b Ir) se establece en **[Auto]** (RUED), página [194](#page-193-0)
- **[Frec. cierre freno]** (b E n) se establece en **[Auto]** (R U E D), página [194](#page-193-1)
- **[Tiempo cierre freno]** (**b** E **E**) se establece en 0 segundos, página [194](#page-193-2)
- **[Cerrar a la invers.]** (b E d) se establece en **[No]** ( $n \Box$ ), página [194](#page-193-3)
- **[Salto en inversión]** (JdC) se establece en **[Auto]** ( $H U E D$ ), página [195](#page-194-0)
- **[Tpo de rearranque]**  $(E \rightharpoonup r)$  se establece en 0 segundos, página [195](#page-194-1)
- **[Tiempo rampa Int.]**  $(b \rceil r)$  se establece en 0 segundos, página [197](#page-196-0)
- **[Velocidad Mínima]** (L 5 P) se establece en deslizamiento nominal del motor calculado por el variador, página [85](#page-84-0)
- **[Pérdida fase motor]** (D P L) se establece en **[Sí]** (Y E 5), página [258](#page-257-0) Este parámetro no se puede volver a modificar.
- **[Recuper. al vuelo]** (FL<sub>r</sub>) se establece en **[No]** ( $\overline{n}$ D), página [255](#page-254-0) Este parámetro no se puede volver a modificar.

#### **Restablecimiento de los ajustes de fábrica:**

Al restablecer los ajustes de fábrica con **[Config. fuente]** (F C 5 I) establecido en **[Macroconf.]** (InI), página [79](#page-78-1), el variador vuelve a la macroconfiguración seleccionada. El parámetro **[Macro configuración]** (CFG) no cambia, pero **[Macro. personaliz.]** (CCFG) desaparece.

**Nota:** Los ajustes de fábrica que aparecen en las tablas de parámetros corresponden a la **[Macro configuración]** (CFG) = **[MarchaParo]** (SES). Ésta es la macroconfiguración establecida en la fábrica.

#### **Diagrama de ejemplo para utilizar con las macroconfiguraciones**

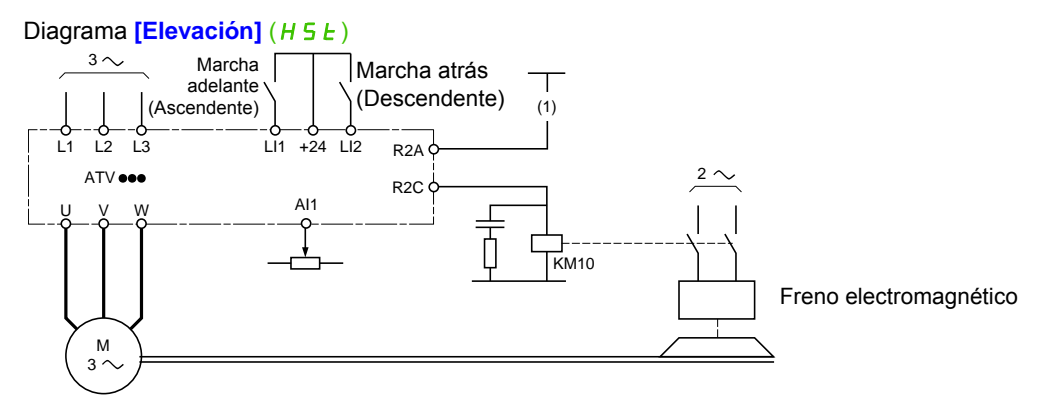

(1) Sin la función de seguridad integrada, se debe insertar un contacto del módulo Preventa en el circuito de control del freno para abrirlo cuando se activa la función de seguridad "Safe Torque Off" (consulte los diagramas de conexión del Manual de instalación).

DRI- > CONF > FULL > SIM-

## <span id="page-82-0"></span>**Full**

<span id="page-82-1"></span>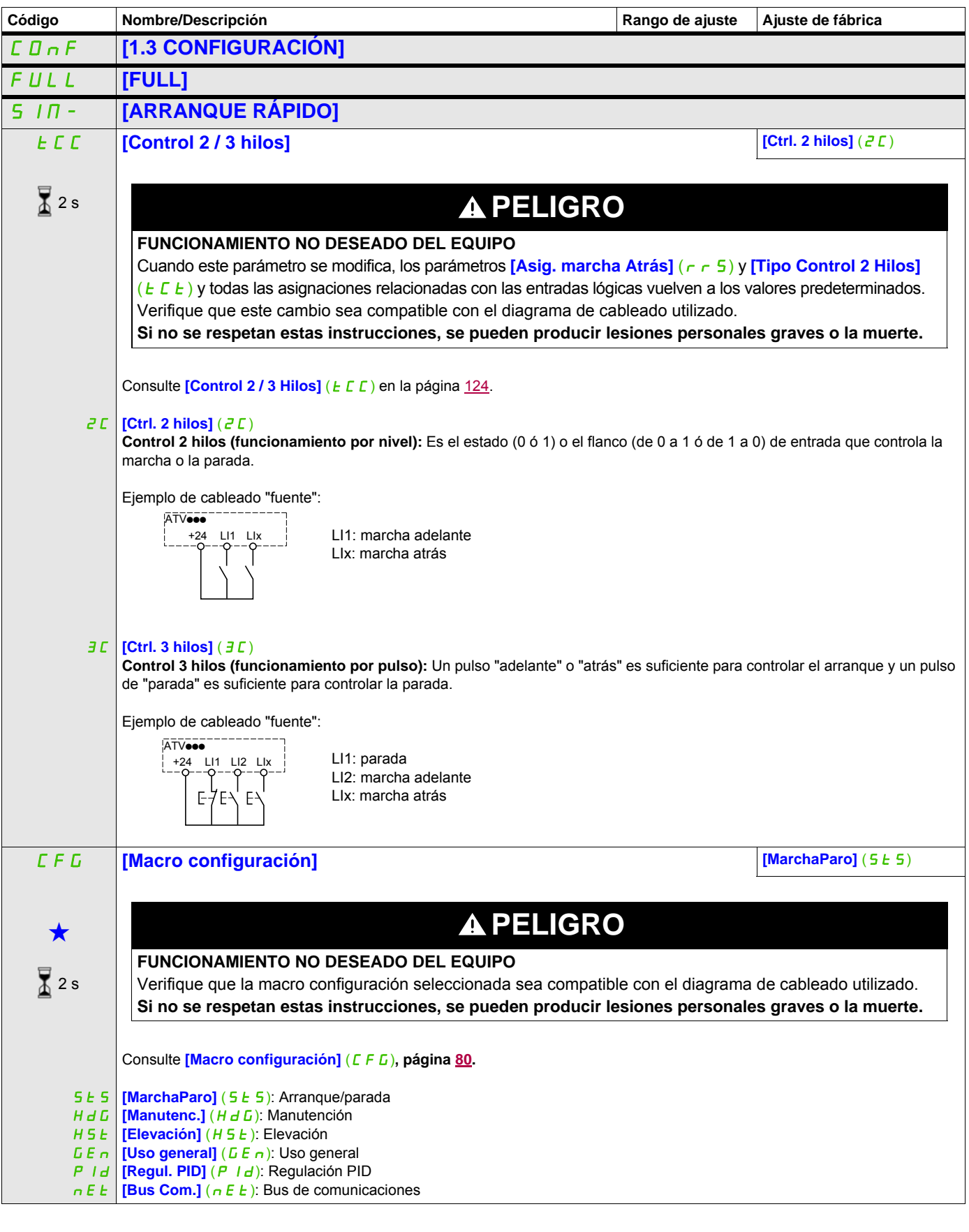

<span id="page-83-0"></span>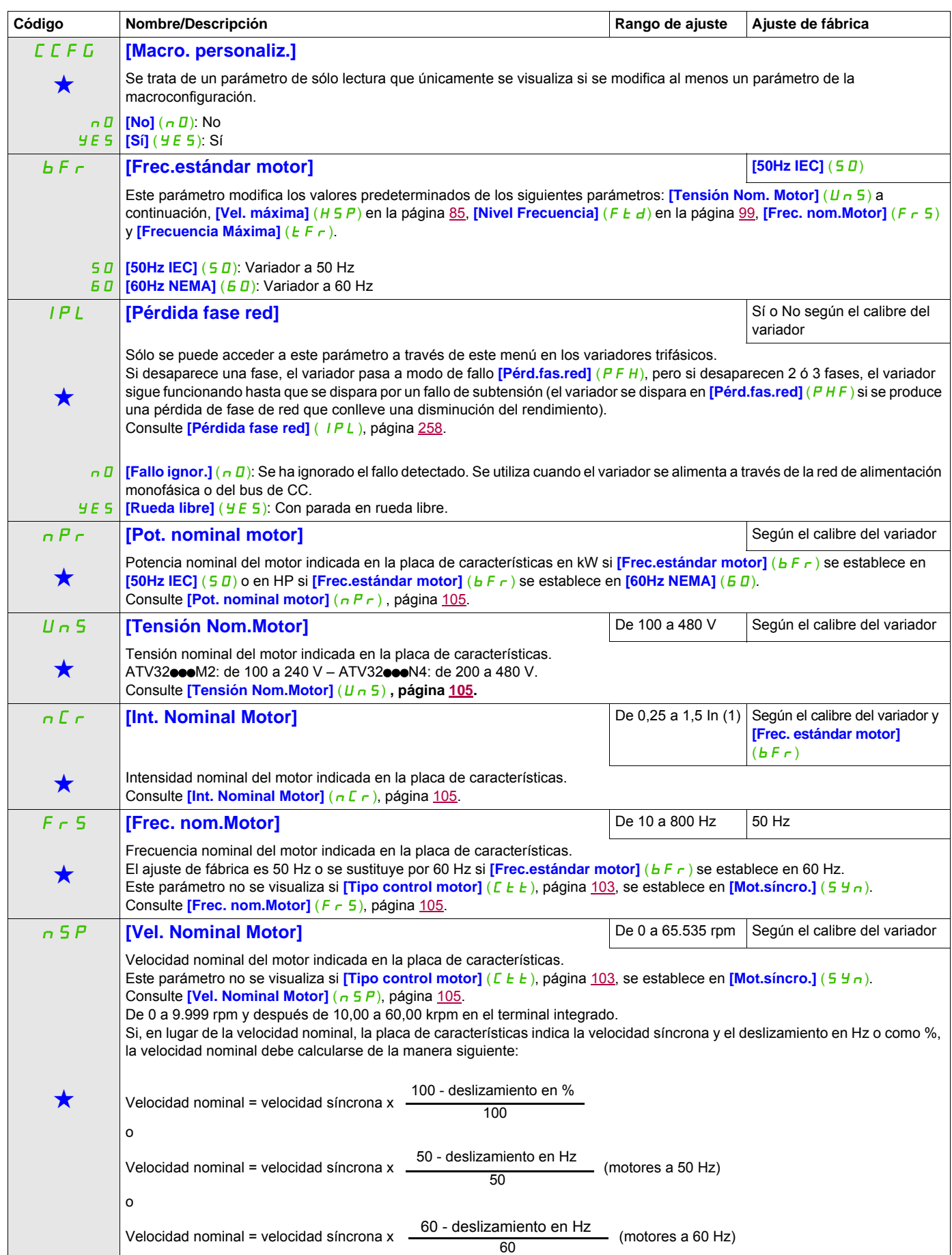

DRI- > CONF > FULL > SIM-

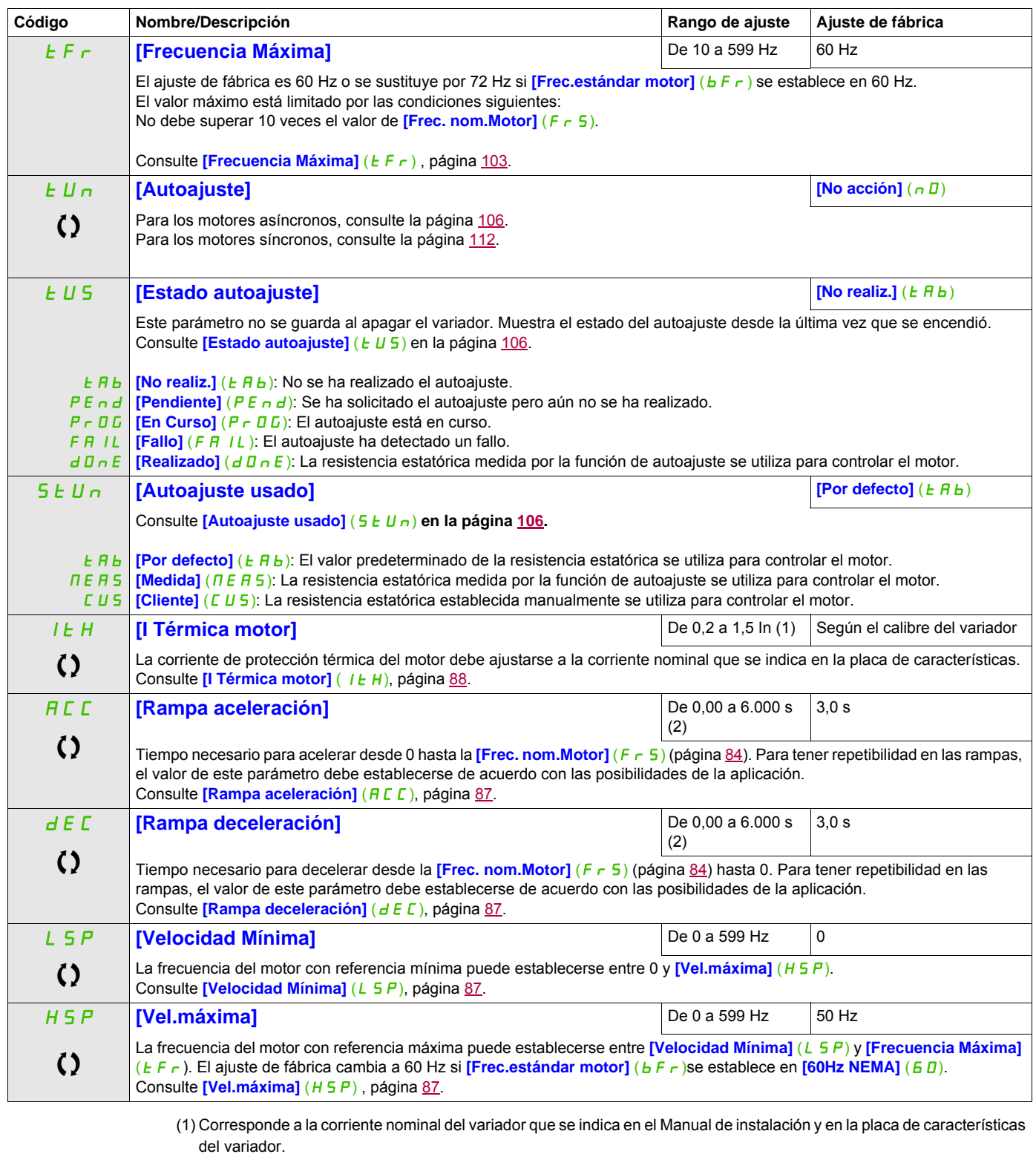

<span id="page-84-2"></span><span id="page-84-1"></span><span id="page-84-0"></span>(2) Rango de 0,01 a 99,99 s, de 0,1 a 999,9 s o de 1 a 6.000 s en función del *[Incremento rampa]* (Inr), página [169.](#page-168-0)

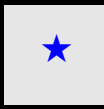

Estos parámetros sólo aparecen cuando se ha seleccionado la función correspondiente en otro menú. Cuando se puede<br>acceder a los parámetros y ajustarlos desde el menú de configuración de la función correspondiente, su descr detalla en las páginas indicadas de estos menús para facilitar la programación.

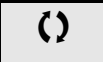

Parámetro que puede modificarse cuando el dispositivo está en funcionamiento o detenido.

X

2 s Para cambiar la asignación de este parámetro, pulse la tecla ENT durante 2 segundos.

## **Ajustes**

#### **Con terminal integrado**

# **A PELIGRO**

#### **FUNCIONAMIENTO NO DESEADO DEL EQUIPO**

Compruebe que los cambios realizados en los ajustes durante el funcionamiento no representen ningún peligro.

Se recomienda detener el variador antes de realizar cualquier cambio.

**Si no se respetan estas instrucciones, se pueden producir lesiones personales graves o la muerte.**

Desde el menú [ D n F

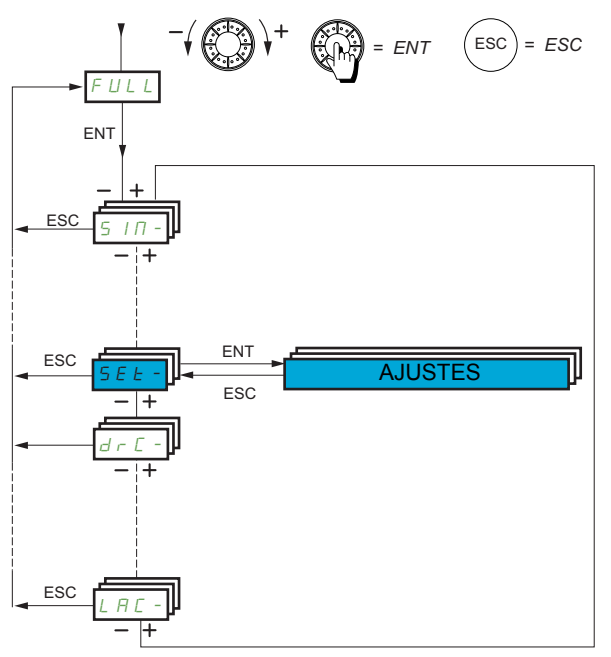

Los parámetros de ajuste pueden modificarse con el variador en funcionamiento o parado.

<span id="page-86-4"></span><span id="page-86-3"></span><span id="page-86-2"></span><span id="page-86-1"></span><span id="page-86-0"></span>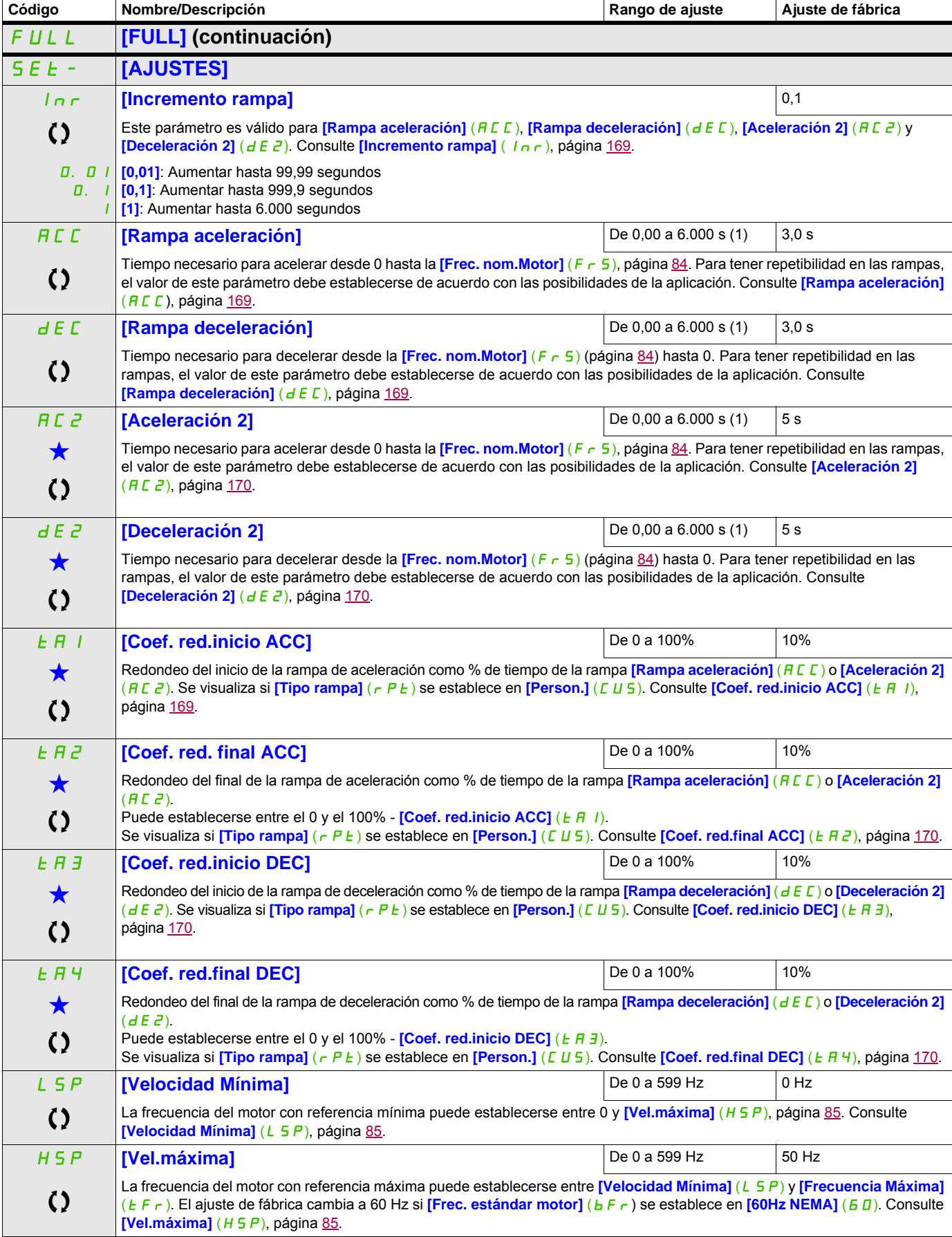

DRI- > CONF > FULL > SET-

<span id="page-87-0"></span>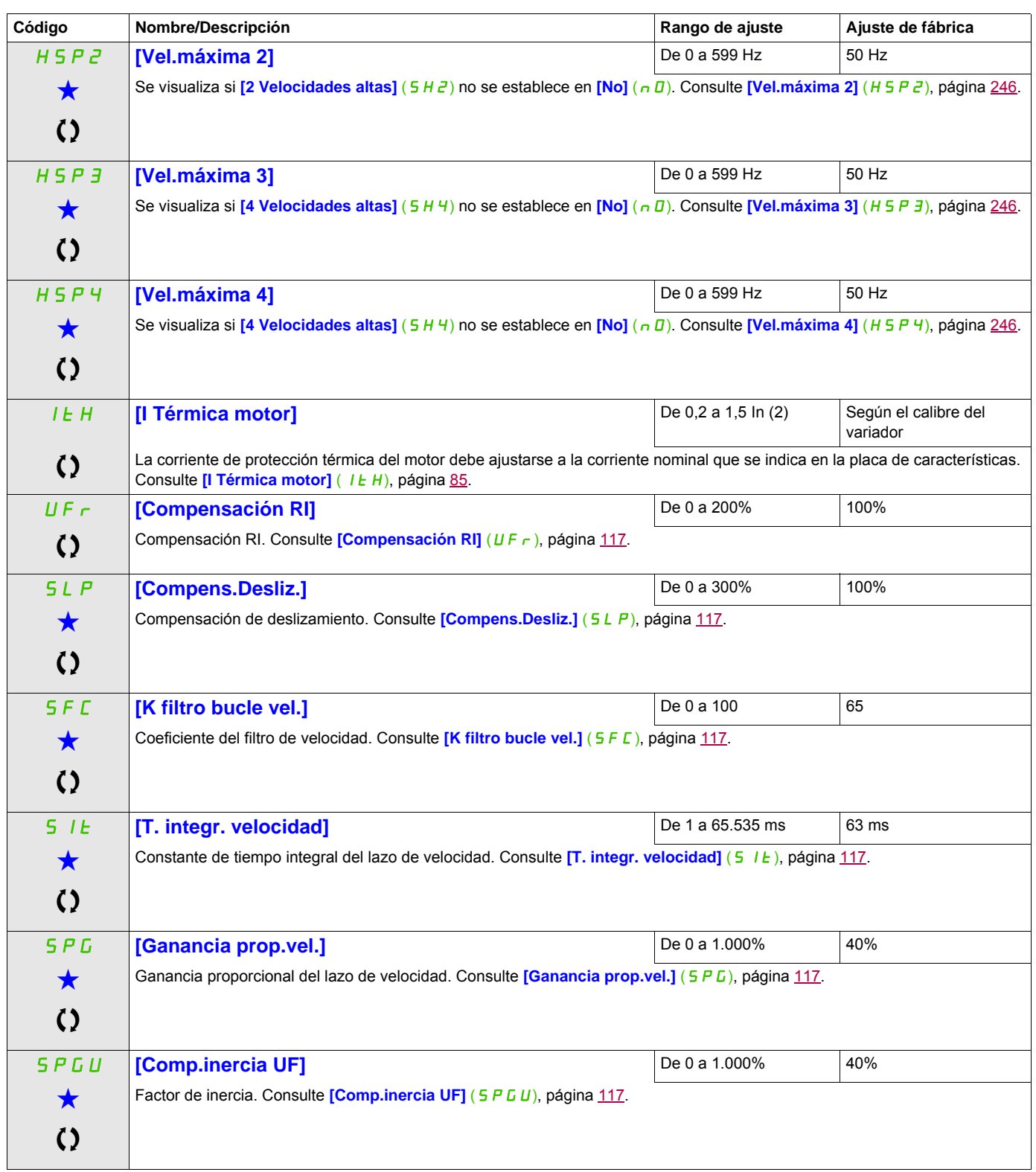

(1) Rango de 0,01 a 99,99 s, de 0,1 a 999,9 s o de 1 a 6.000 s en función del **[Incremento rampa]** ( $Inr$ ), página [169.](#page-168-0) (2) Corresponde a la corriente nominal del variador que se indica en el Manual de instalación o en la placa de características del variador.

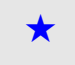

Estos parámetros sólo aparecen cuando se ha seleccionado la función correspondiente en otro menú. Cuando se puede<br>acceder a los parámetros y ajustarlos desde el menú de configuración de la función correspondiente, su descr detalla en las páginas indicadas de estos menús para facilitar la programación.

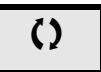

Parámetro que puede modificarse cuando el dispositivo está en funcionamiento o detenido.

## **Ajuste de los parámetros [K filtro bucle vel.] (**SFC**), [Ganancia prop.vel.] (**SPG**) y [T. integr. velocidad] (**SIt**)**

# **ATENCIÓN**

#### **PÉRDIDA DE CONTROL**

Si no se configuran correctamente los parámetros del lazo de velocidad con la aplicación Inercia elevada, puede que una rampa no sea coherente con la aplicación.

**Si no se siguen estas instrucciones se producirán daños en el equipo, lesiones graves o incluso la muerte.**

Se puede acceder a los parámetros siguientes si **[Tipo control motor]** (*E L L*), página [103](#page-102-1), se establece en **[SVC por U]**  $(UUUE)$ , **[Mot.síncro.]**  $(5 Yn)$  **0 [Ahor.Energ]**  $(nL d)$ .

#### **Caso general: Ajuste de [K filtro bucle vel.] (**SFC**) = 0**

El regulador es de tipo "IP" con filtrado de la referencia de velocidad para las aplicaciones que necesitan flexibilidad y estabilidad (elevación o gran inercia, por ejemplo).

- **[Ganancia prop.vel.]** (5 P L ) influye en la velocidad excesiva.
- **[T. integr. velocidad]** (5 I E) influye en la banda de paso y en el tiempo de respuesta.

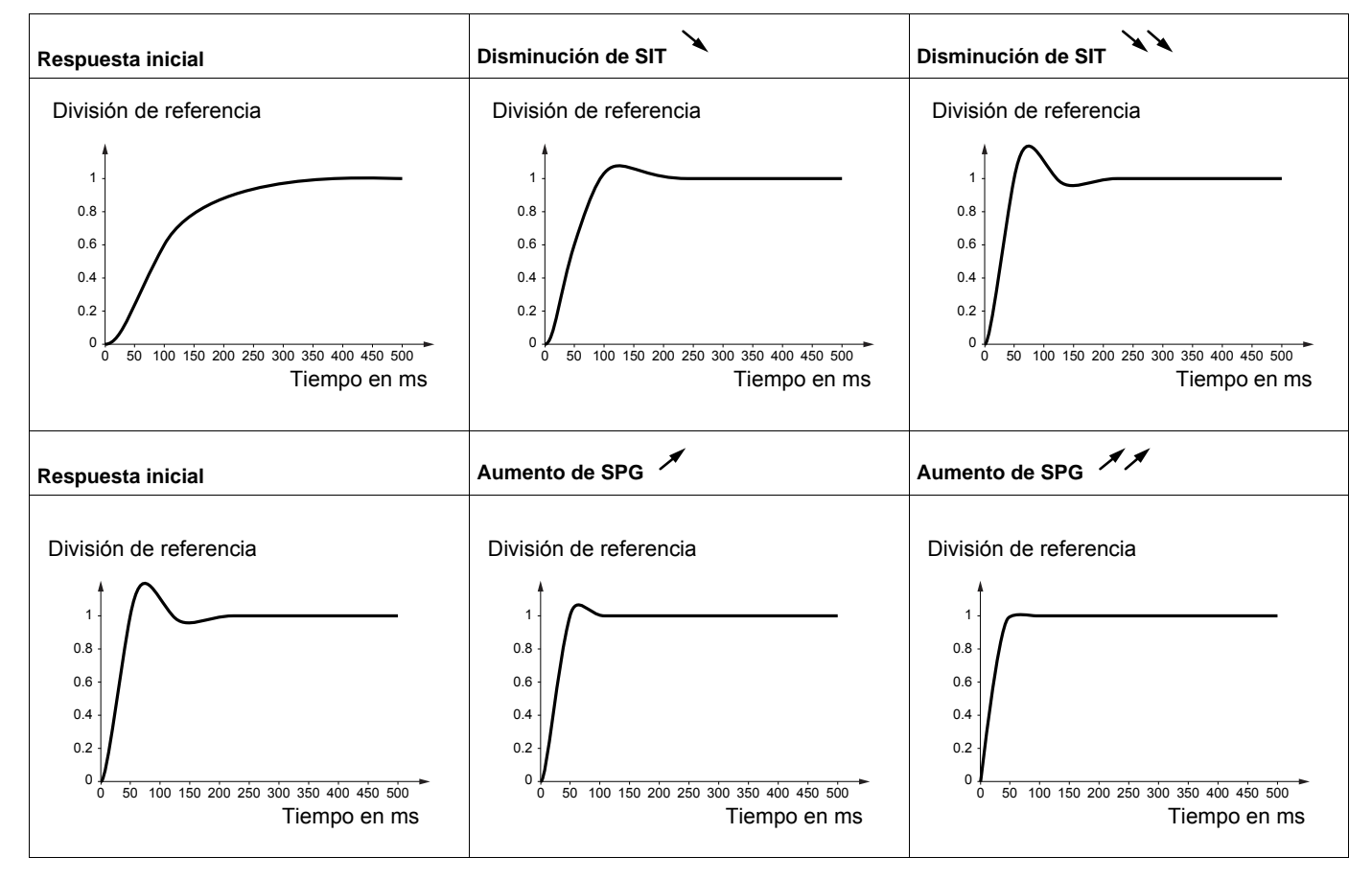

#### **Caso especial: El parámetro [K filtro bucle vel.]** (SFC) **no se encuentra en posición 0**

Este parámetro debe reservarse para aplicaciones específicas que necesiten un tiempo de respuesta corto (posicionamiento de trayectoria o servocontrol).

- Cuando se establece en 100 como se describe a continuación, el regulador es de tipo "PI" sin filtrado de la referencia de velocidad.
- Cuando se establece entre 0 y 100, se obtendrá un funcionamiento intermedio entre los ajustes siguientes y los de la página anterior.

#### Ejemplo: Ajuste de **[K filtro bucle vel.]** ( $5F\Gamma$ ) = 100

- **[Ganancia prop.vel.]** (5 P L ) influye en la banda de paso y en el tiempo de respuesta.
- **[T. integr. velocidad]** (5 I E) influye en la velocidad excesiva.

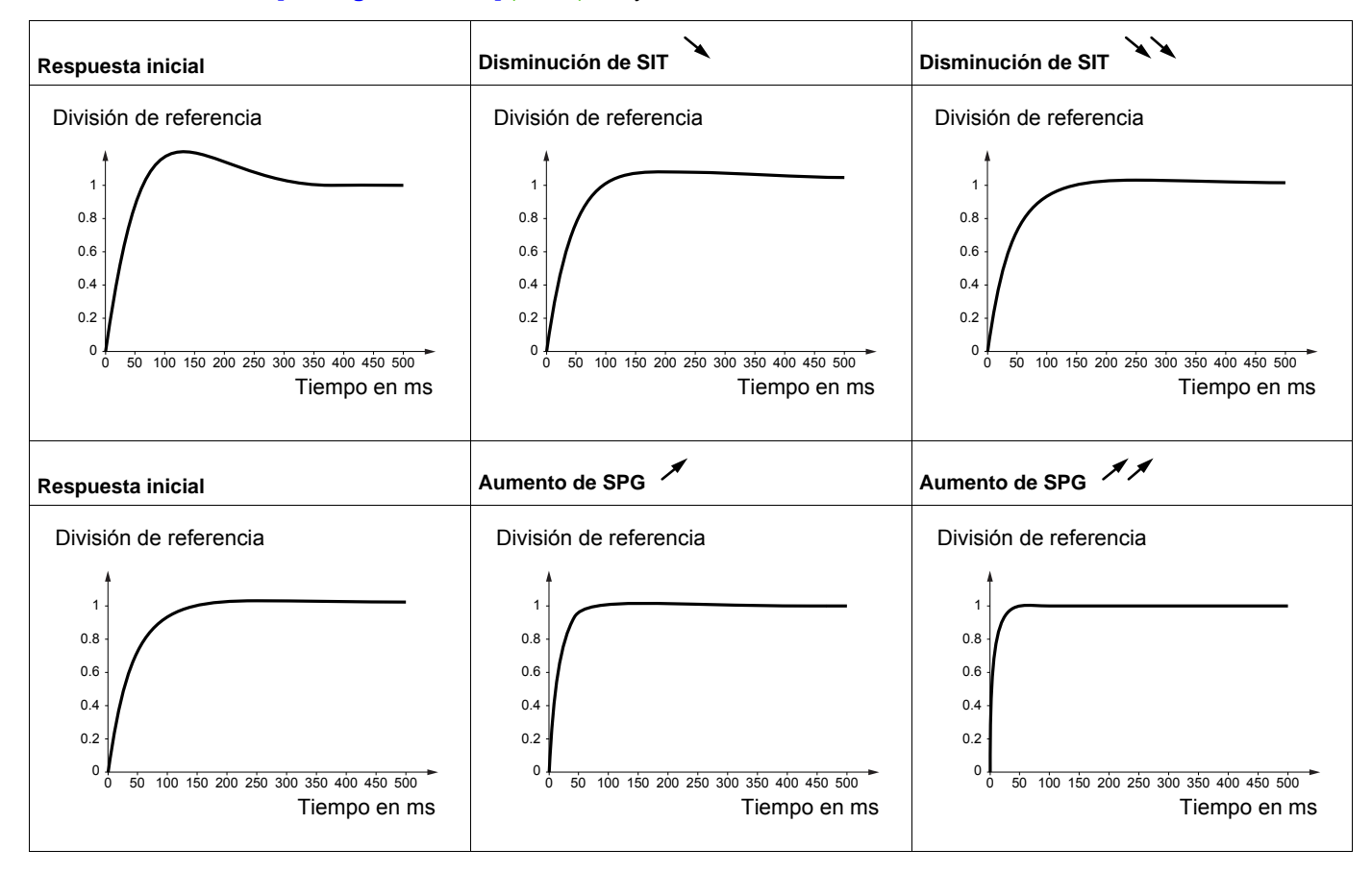

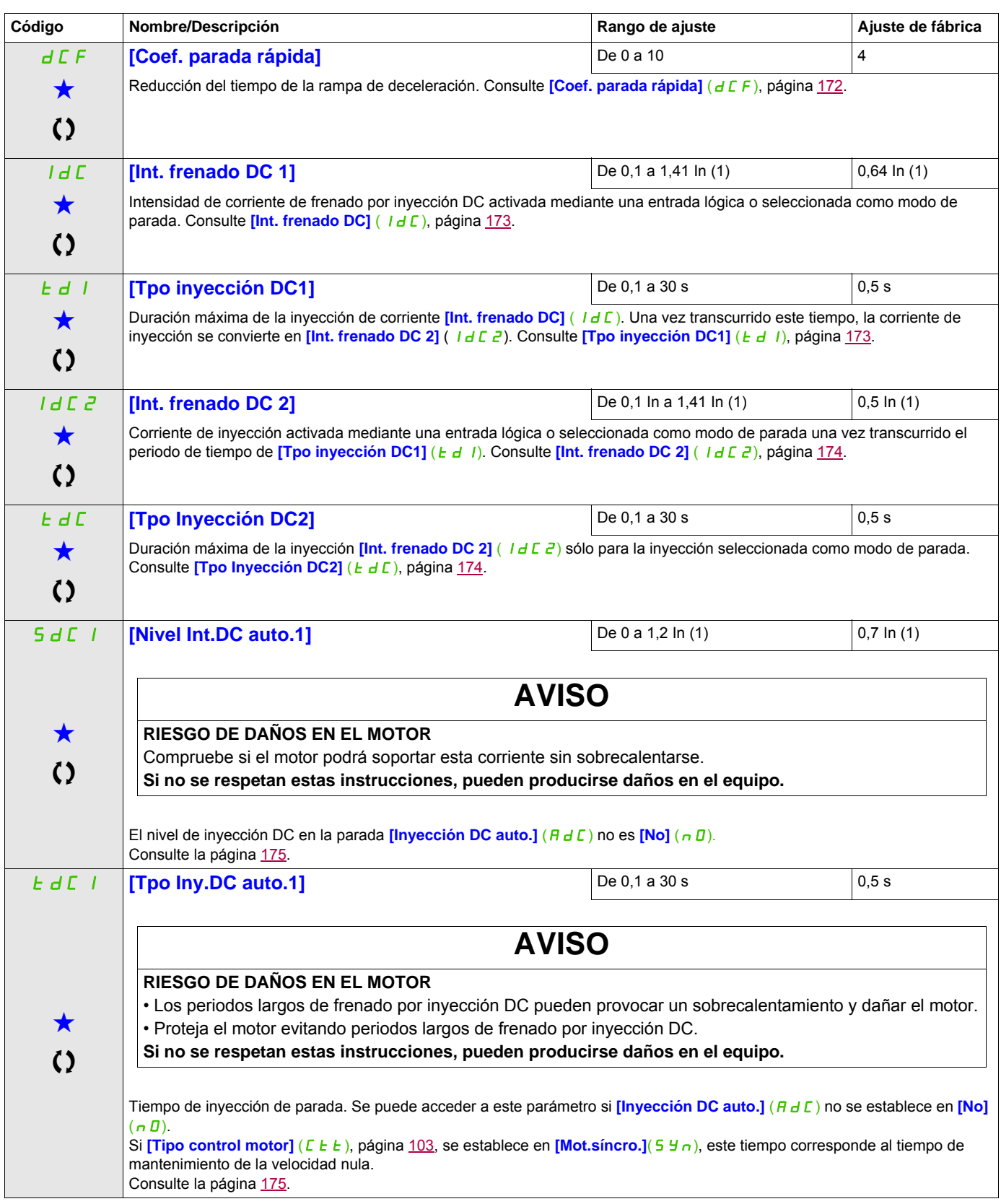

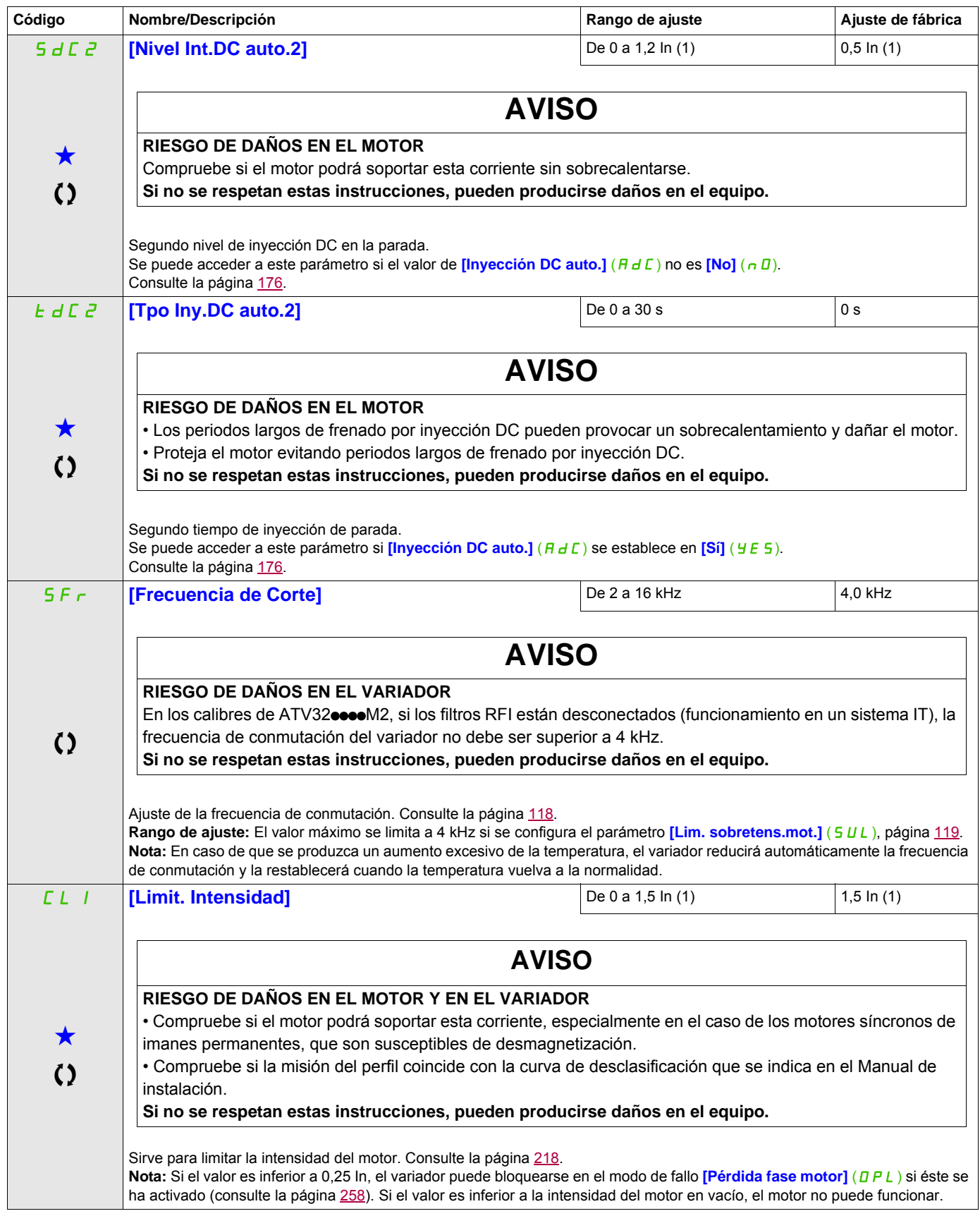

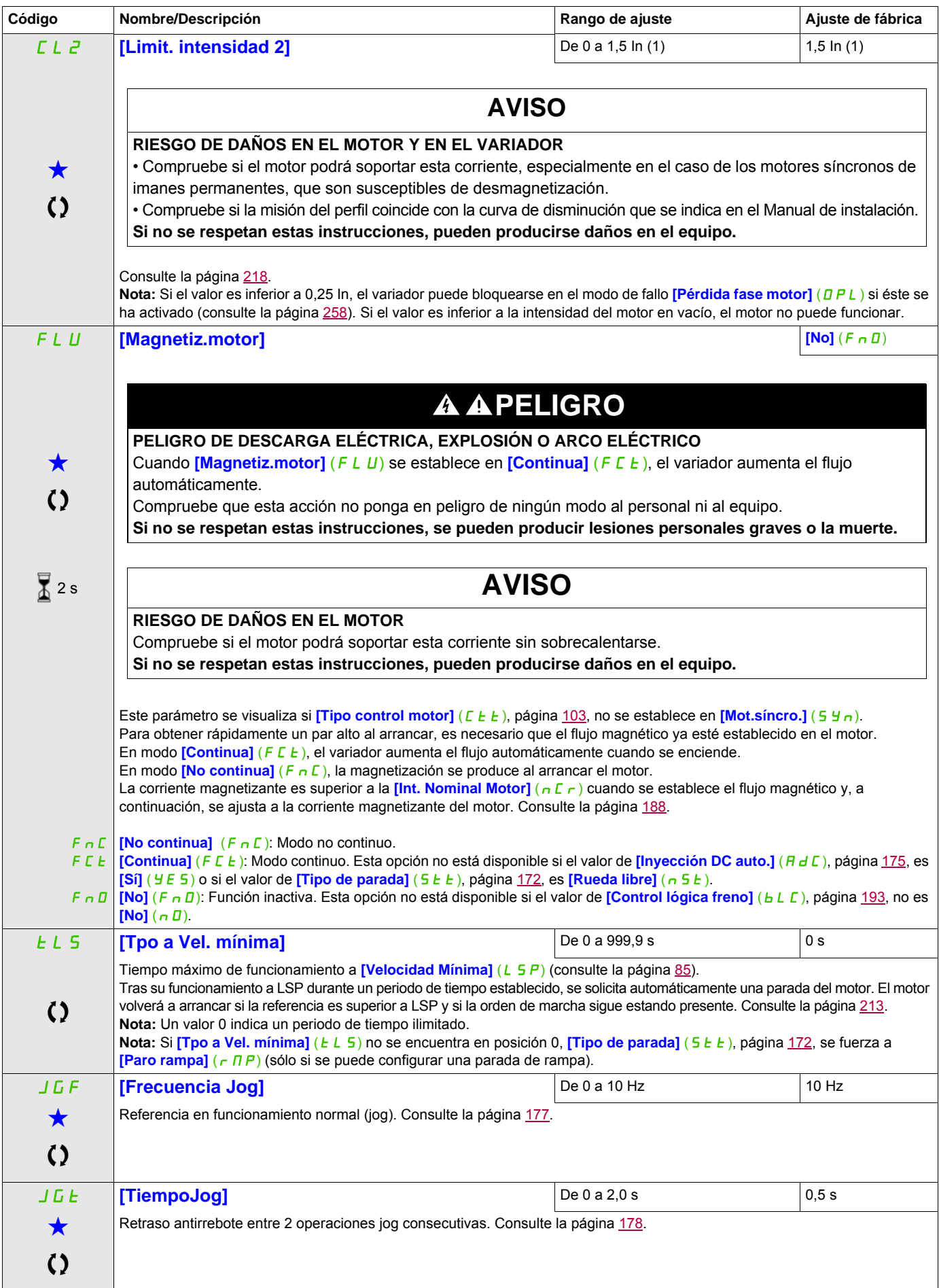

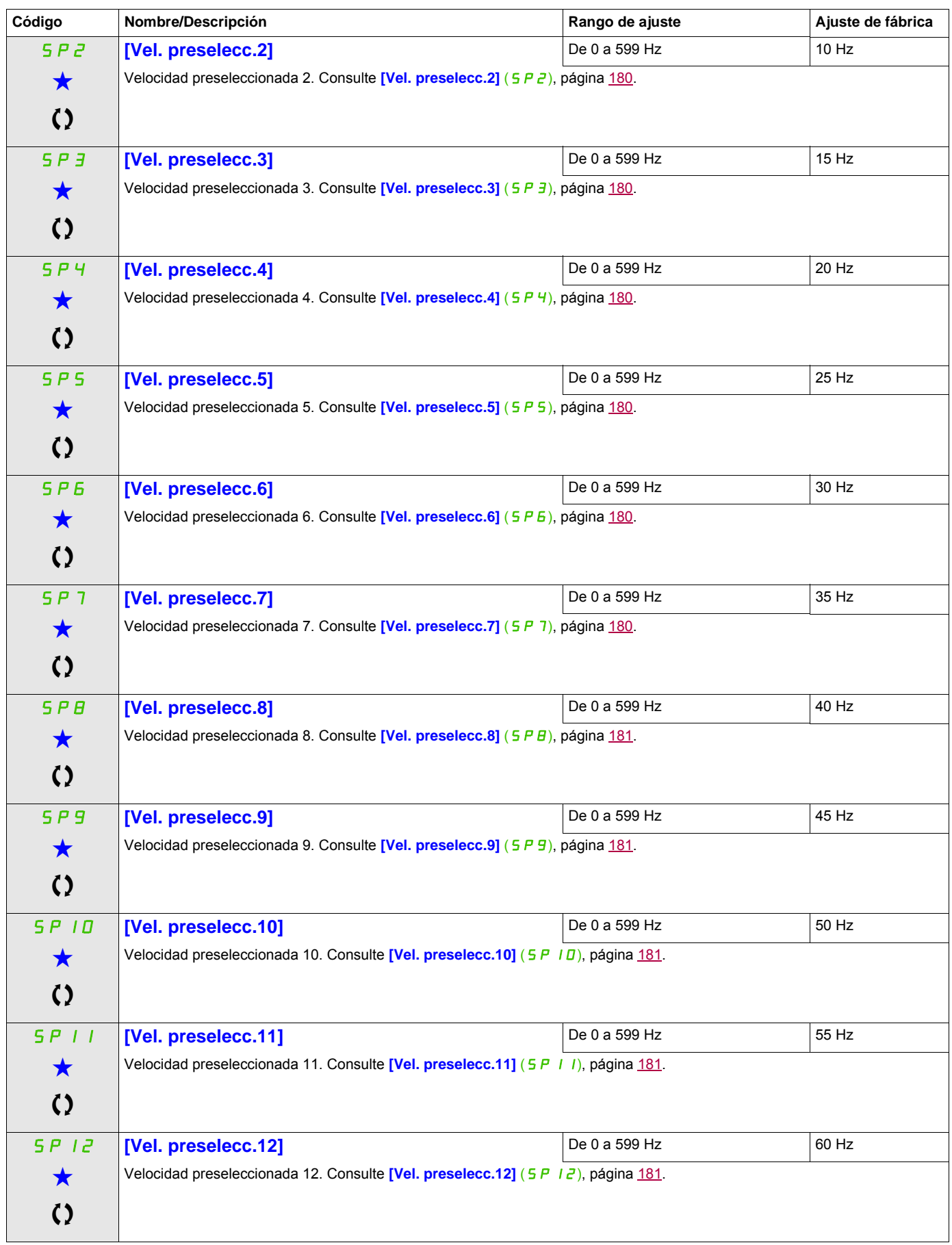

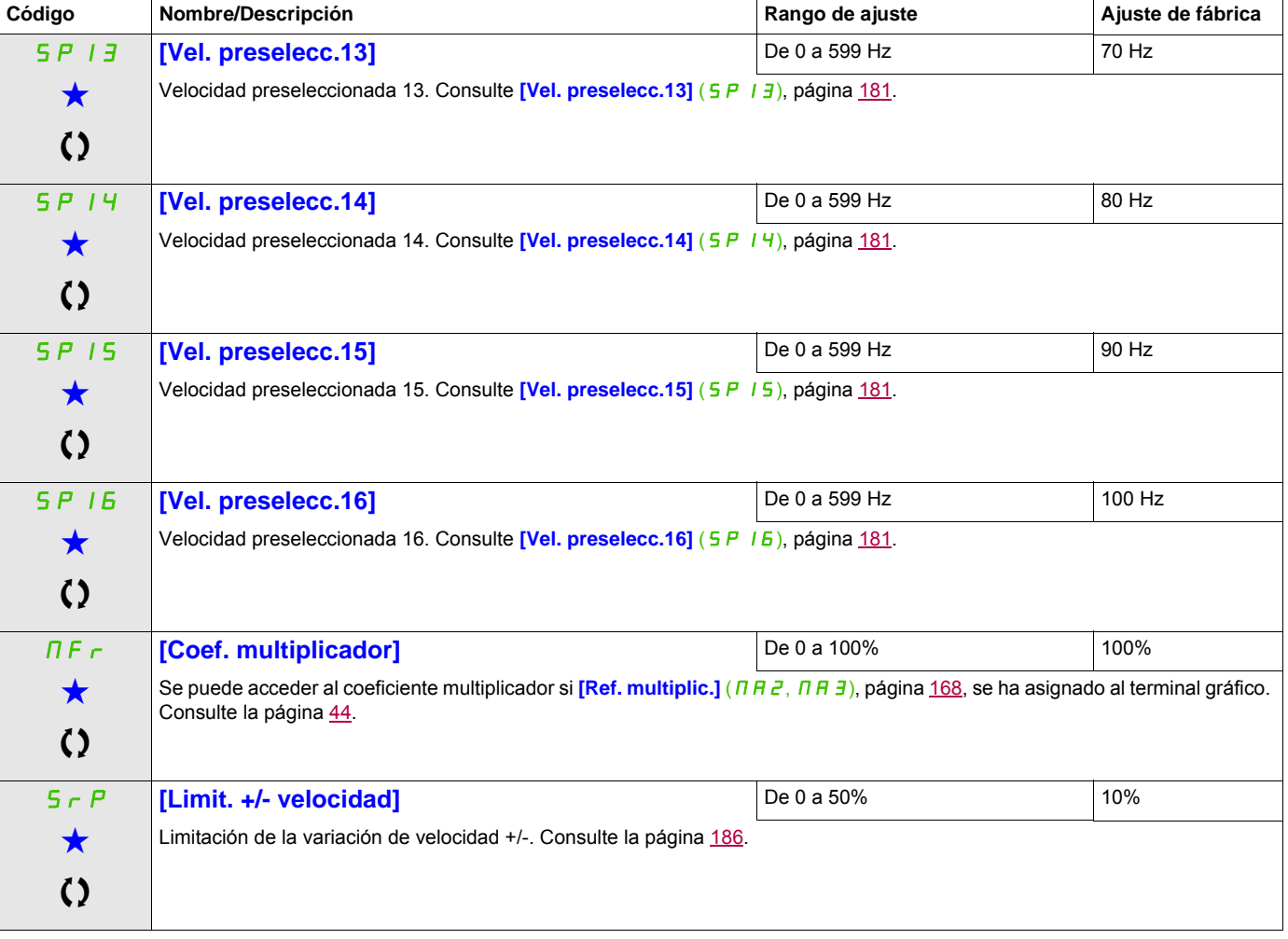

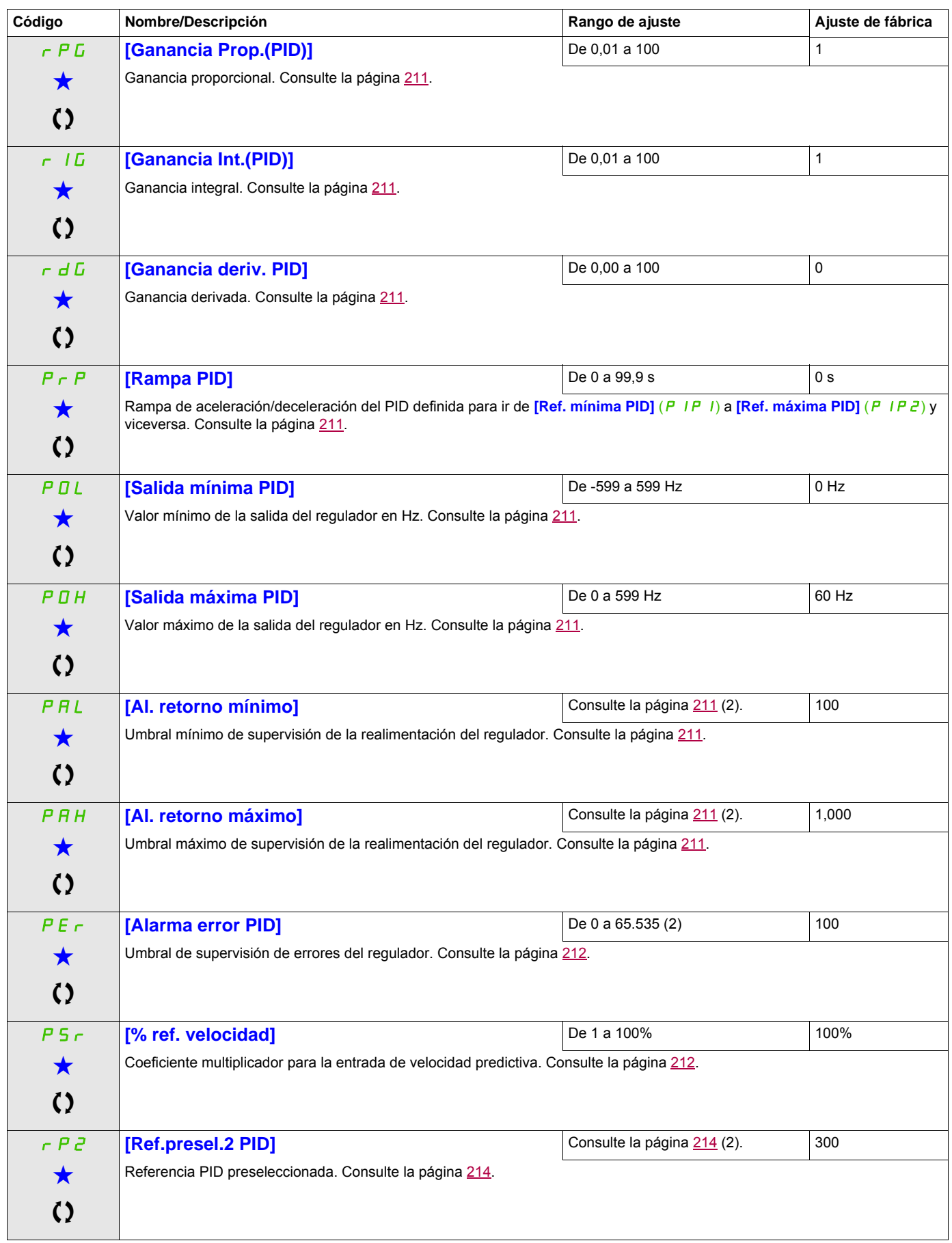

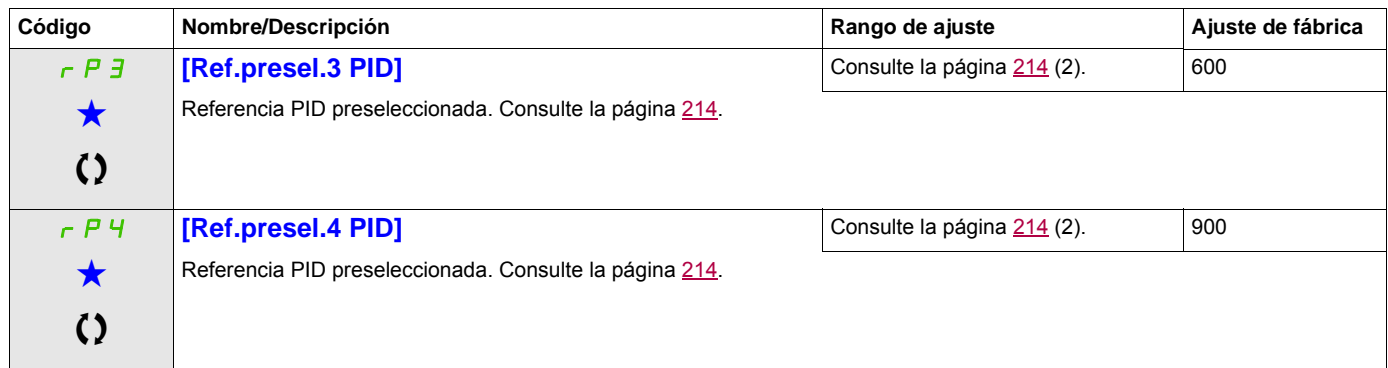

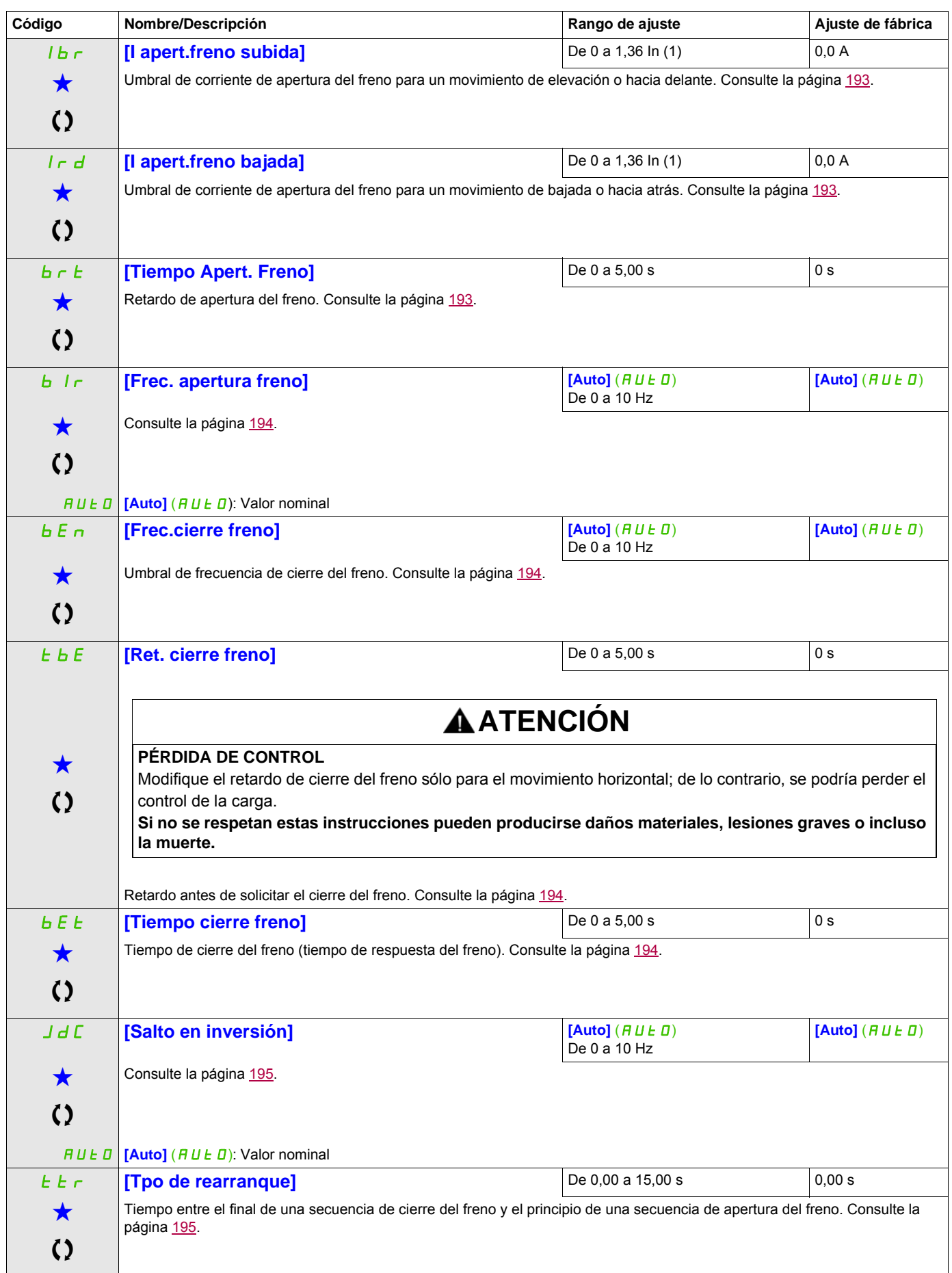

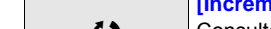

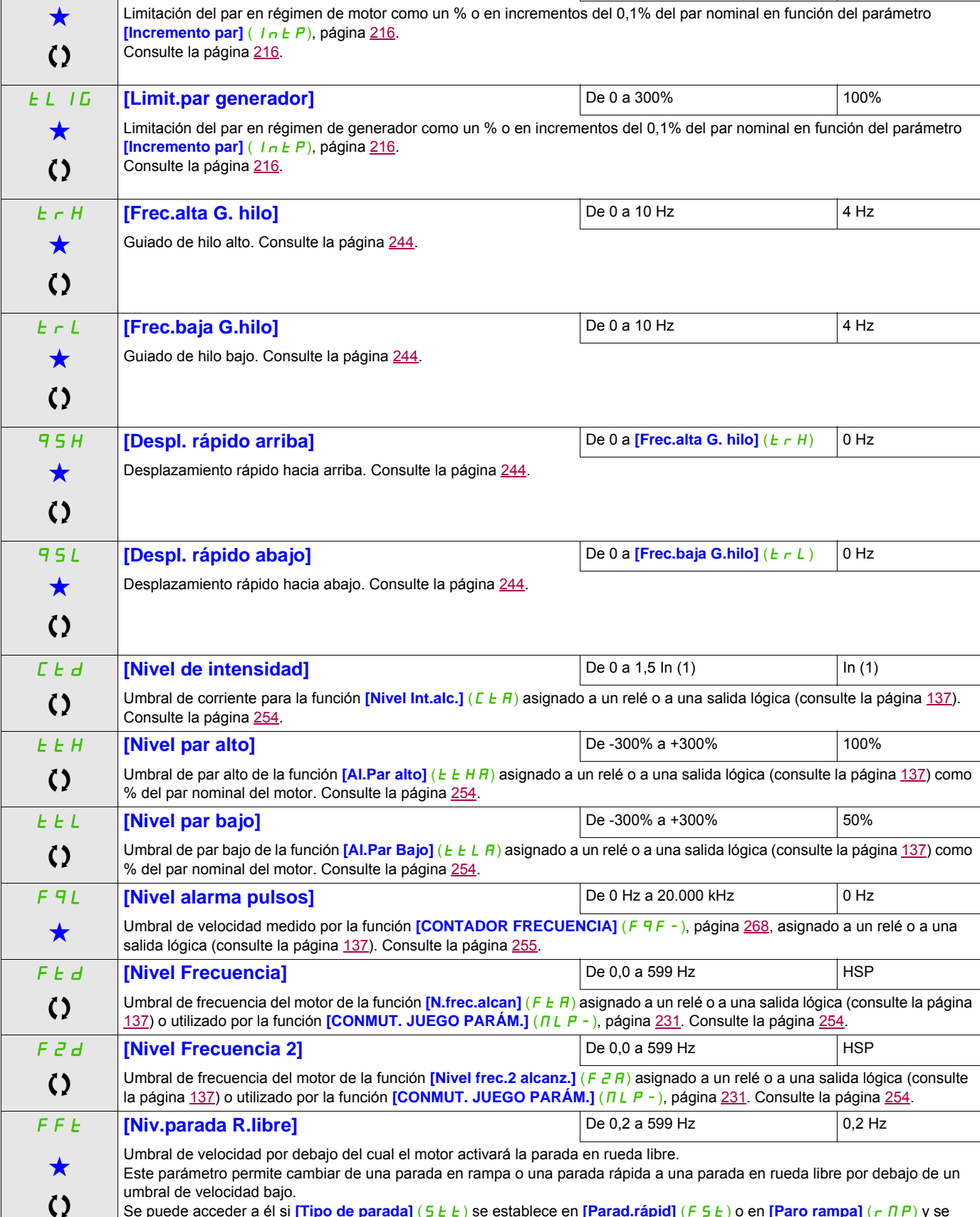

<span id="page-98-0"></span>Se puede acceder a él si **[Tipo de parada]** (5 Ł Ł) se establece en **[Parad.rápid]** (F 5 Ł) o en **[Paro rampa]** (г Л Р) y se configuran los parámetros **[Control lógica freno]** (*b L C*) o **[Inyección DC auto.]** (*R d C*). Consulte la página <u>[172](#page-171-2)</u>.

**tLIM**  $\begin{bmatrix} \text{Limit.} \text{ par motor} \end{bmatrix}$  **De 0 a 300%** 100%

**Código Nombre/Descripción Rango de ajuste Ajuste de fábrica** Rango de ajuste **Ajuste de fábrica** 

## **Acceda a los parámetros que se describen en esta página mediante:**

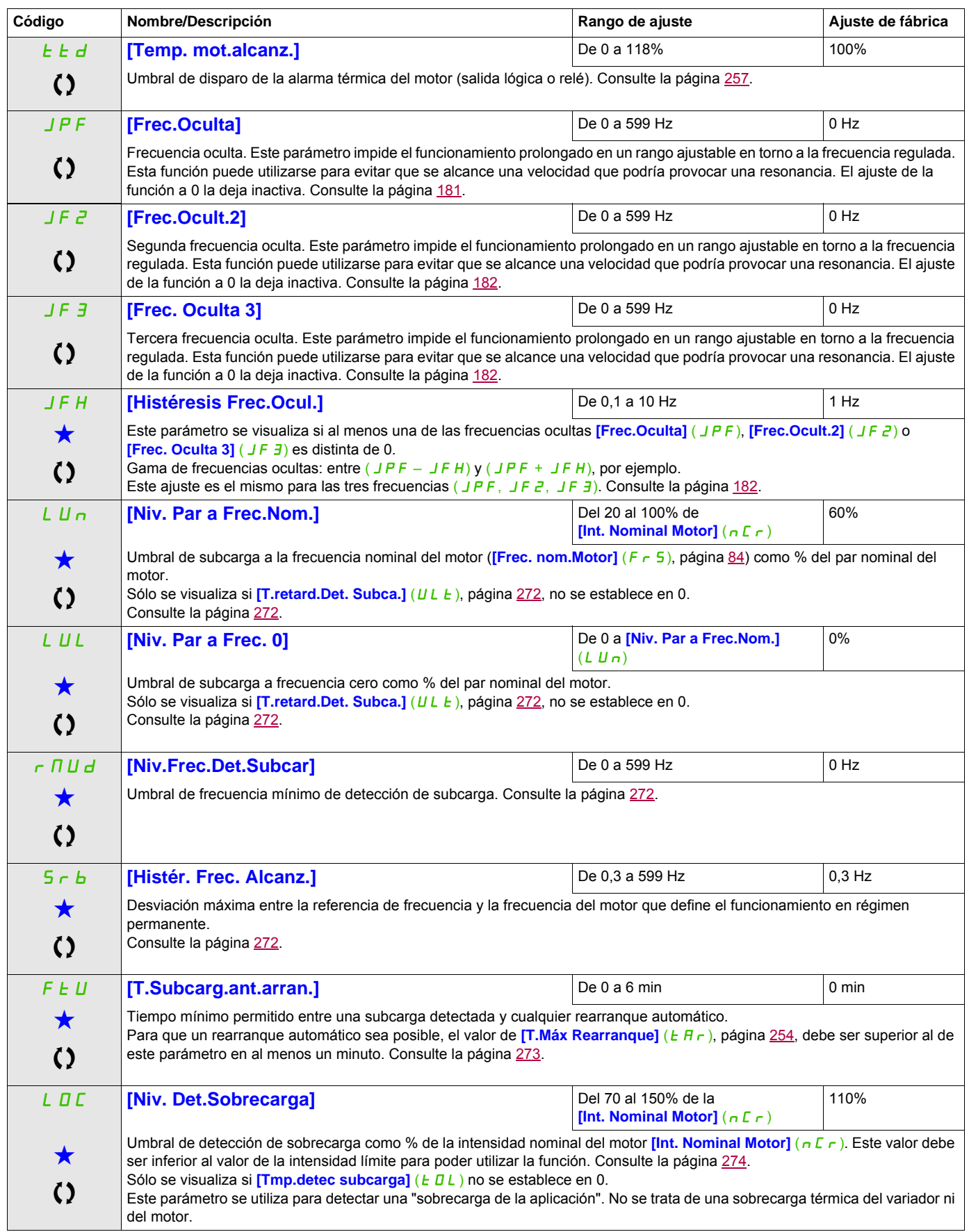

DRI- > CONF > FULL > SET-

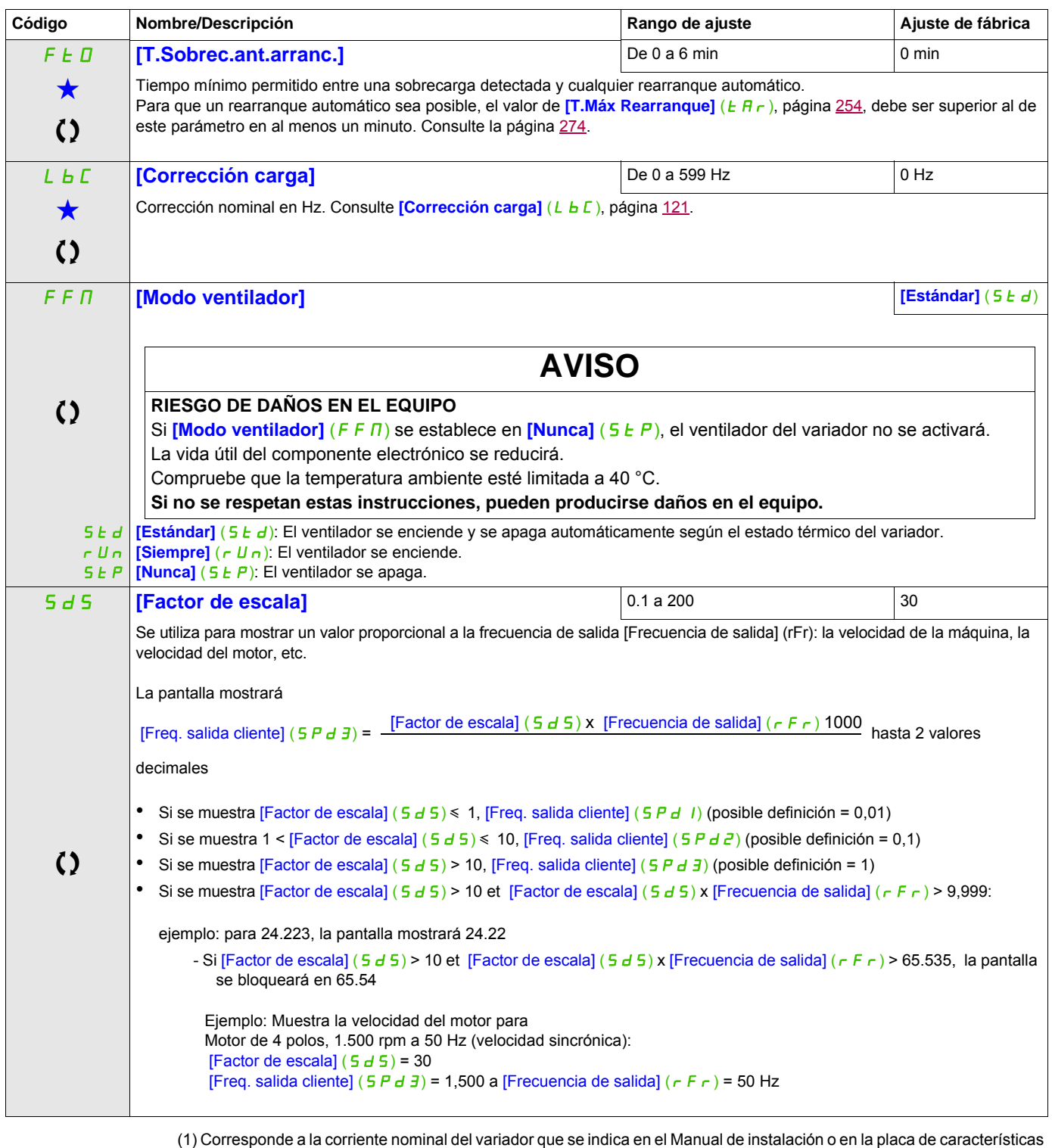

- del variador.
- (2) Cuando no se utiliza un terminal gráfico, los valores superiores a 9999 se mostrarán en la pantalla de 4 dígitos con un punto después del dígito de millares, por ejemplo: 15.65 en lugar de 15.650.

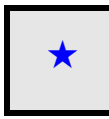

Estos parámetros sólo aparecen cuando se ha seleccionado la función correspondiente en otro menú. Cuando se puede<br>acceder a los parámetros y ajustarlos desde el menú de configuración de la función correspondiente, su descr detalla en las páginas indicadas de estos menús para facilitar la programación.

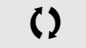

Parámetro que puede modificarse cuando el dispositivo está en funcionamiento o detenido.

DRI- > CONF > FULL > DRC-

## **Acceda a los parámetros que se describen en esta página mediante:**

2 s Para cambiar la asignación de este parámetro, pulse la tecla ENT durante 2 segundos.

#### **Control del motor**

Los parámetros del menú **[CONTROL MOTOR]** (d r C -) sólo se pueden modificar cuando el variador está parado y no tiene ninguna orden de marcha en curso, con las excepciones siguientes:

- El parámetro  $[Autoajuste]$  ( $E \cup n$ ), página [112](#page-111-0), que puede hacer que el motor arranque.
- Los parámetros que contienen el signo  $\Omega$  en la columna Código, que pueden modificarse con el variador tanto en marcha como parado.

**Nota:** Le recomendamos que realice el autoajuste si se modifica uno de los siguientes parámetros con respecto a su ajuste de fábrica.

<span id="page-102-2"></span><span id="page-102-1"></span><span id="page-102-0"></span>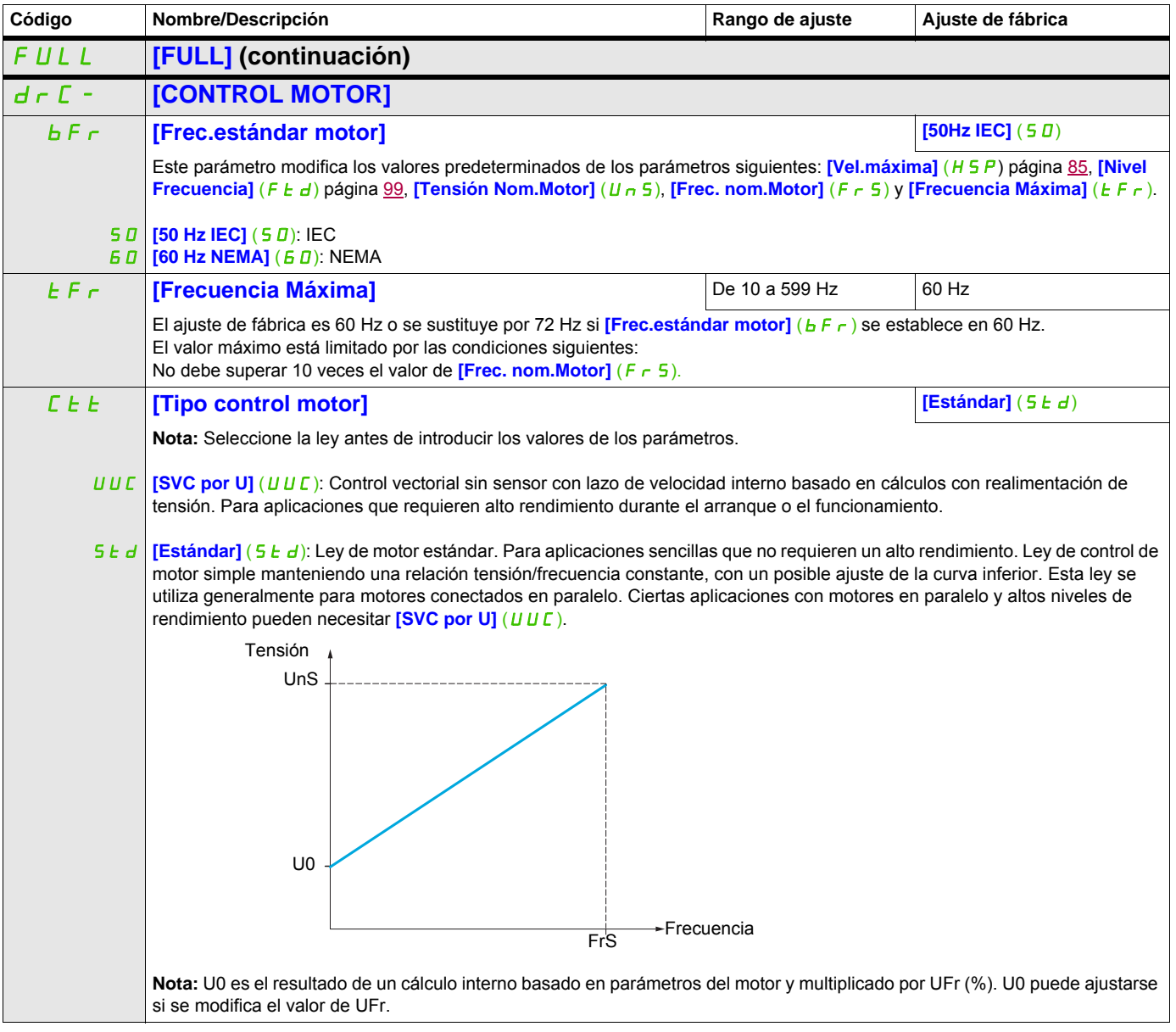

DRI- > CONF > FULL > DRC- > ASY-

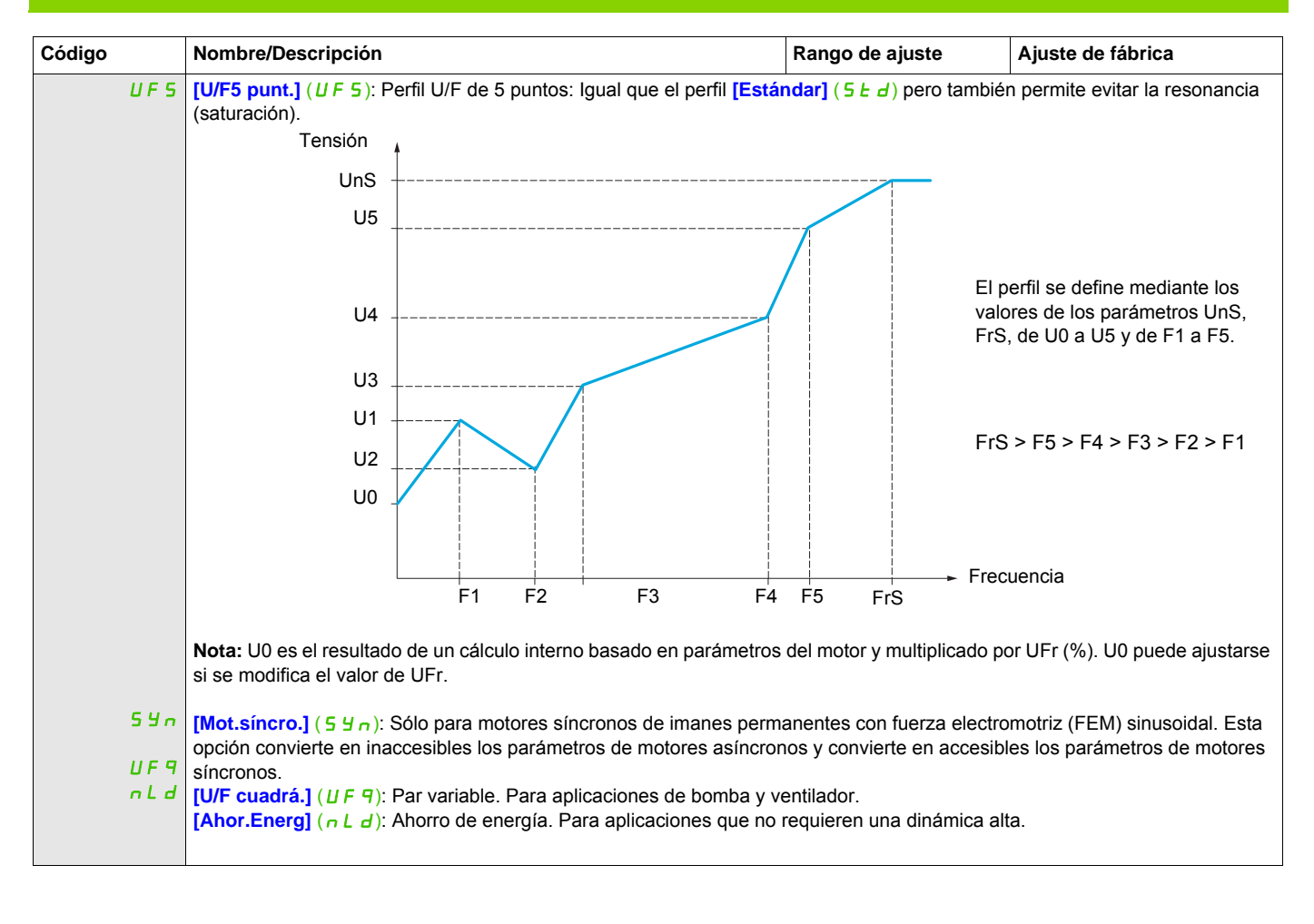

DRI- > CONF > FULL > DRC- > ASY-

#### **Parámetros de motores asíncronos**

<span id="page-104-4"></span><span id="page-104-3"></span><span id="page-104-2"></span><span id="page-104-1"></span><span id="page-104-0"></span>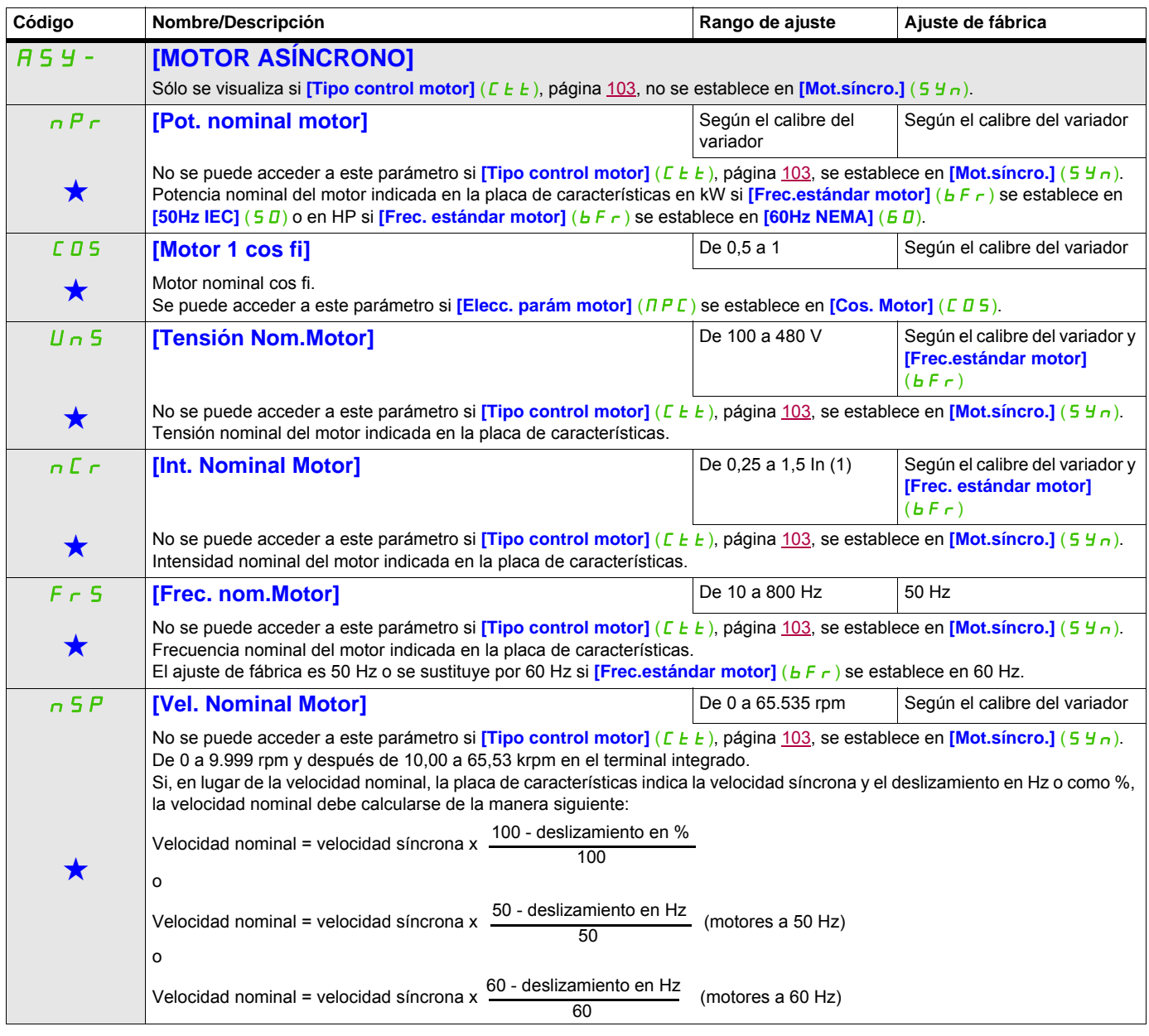

## <span id="page-105-2"></span><span id="page-105-1"></span><span id="page-105-0"></span>**Acceda a los parámetros que se describen en esta página mediante:** tUn **[Autoajuste] [No]** (nO)  $\mathcal{L}$ **AAPELIGRO PELIGRO DE DESCARGA ELÉCTRICA O ARCO ELÉCTRICO** • Durante el autoajuste, el motor funciona a corriente nominal. • No manipule el motor durante el autoajuste. **Si no se respetan estas instrucciones, se pueden producir lesiones personales graves o la muerte. ATENCIÓN PÉRDIDA DE CONTROL** • Es fundamental que los parámetros **[Tensión Nom.Motor]** ( $U \cap S$ ), **[Frec. nom.Motor]** ( $F \cap S$ ), **[Int. Nominal Motor]** ( $n \in \mathbb{Z}$ ), **[Vel. Nominal Motor]** ( $n \in \mathbb{Z}$ ) y **[Pot. nominal motor]** ( $n \in \mathbb{Z}$ ) o **[Motor 1 cos fi]**  $($   $[$   $[$   $]$   $[$   $]$   $[$   $]$   $[$   $]$   $[$   $]$   $[$   $]$   $[$   $]$   $[$   $]$   $[$   $[$  $]$  $[$  $]$  $[$  $]$  $[$  $]$  $[$  $]$  $[$  $]$  $[$  $]$  $[$  $]$  $[$  $]$  $[$  $]$  $[$  $]$  $[$  $]$  $[$  $]$  $[$  $]$  $[$  $]$  $[$  $]$  $[$  $]$  $[$  $]$  $[$  $]$  $[$  $]$  $[$  $]$  $[$  $]$  $[$  $]$  $[$  $]$ • Cuando se cambien uno o más de estos parámetros después de realizar el autoajuste, *[Autoajuste]* (*E U n*) devolverá **[No acción]** ( $n\theta$ ) y se tendrá que repetir el procedimiento. **Si no se respetan estas instrucciones pueden producirse daños materiales, lesiones graves o incluso la muerte.** n D **[Hacer ajust]** (Y E 5): El autoajuste se realiza de inmediato si es posible y, a continuación, el parámetro cambia  $4E<sub>5</sub>$ CLr - El autoajuste sólo se realiza cuando no hay ningún comando de parada activado. Si se ha asignado una función de parada en rueda libre o de parada rápida a una entrada lógica, esta entrada debe establecerse en 1 (activa si se establece en 0). - El autoajuste tiene prioridad sobre cualquier orden de marcha o de premagnetización del motor, las cuales se tendrán en cuenta después de la secuencia de autoajuste. - Si el autoajuste detecta un fallo, el variador muestra **[No acción]** (n **D**) y, en función de la configuración de **[Gest. fallo autoajust]** ( $E \nvert L$ ), página [270](#page-269-0), puede pasar a modo de fallo **[Autoajuste]** ( $E \nvert nF$ ). - El autoajuste debe durar entre 1 y 2 segundos. No interrumpa el proceso. Espere hasta que aparezca **[No acción]** (n D) en la pantalla. **Nota:** El estado térmico del motor puede influir de forma considerable en el resultado del ajuste. Realice el ajuste con el motor parado y en frío. Para volver a realizar el ajuste, espere hasta que el motor se haya parado y enfriado del todo. Primero establezca **[Autoajuste]** ( $t \, U \, n$ ) en **[Borrar ajust]** ( $\Gamma L \, r$ ) y después vuelva a realizar el ajuste del motor. Si se realiza el ajuste del motor sin ejecutar primero **[Borrar ajust]** ( $CLr$ ), se puede obtener una estimación del estado térmico del motor. En cualquier caso, el motor debe detenerse antes de realizar cualquier operación de ajuste. La longitud del cable influye en el resultado del ajuste. Si se modifica el cableado, se debe volver a realizar la operación de ajuste. **[No acción]** ( $\sigma$   $\overline{D}$ ): El autoajuste no está en curso. automáticamente a **[No acción]** ( $n\Box$ ). Si el estado del variador no permite realizar la operación de ajuste inmediatamente, el parámetro cambia a **[No]** ( $\sigma$  D) y se tiene que volver a realizar la operación. **[Borrar ajust]** (CLr): Los parámetros del motor medidos por la función de autoajuste se resetean. Los valores predeterminados de los parámetros del motor se utilizan para controlar el motor. **[Estado autoajuste]** (*E U 5*) se establece en  $[No$  realiz.]  $(EHb)$ . tus **in the set of the set of the set of the set of the set of the set of the set of the set of the set of the set of the set of the set of the set of the set of the set of the set of the set of the set of the set of the s**  $E H b$  [No realiz.]  $(E H b)$ : No se ha realizado el autoajuste. P E n d **[Pendiente]** (P E n d): Se ha solicitado el autoajuste pero aún no se ha realizado. P  $\ulcorner$  D  $\ulcorner$  [En Curso] (P  $\ulcorner$  D  $\ulcorner$  D): El autoajuste está en curso. F<sub>H</sub><sub>IL</sub> d D n E **[Realizado]** (d D n E): Los parámetros del motor medidos por la función de autoajuste se utilizan para controlar el motor. (Sólo a título informativo; no se puede modificar) Este parámetro no se guarda al apagar el variador. Muestra el estado del autoajuste desde la última vez que se encendió. **[Fallo]** ( $F \nvert H \rvert$ IL): El autoajuste ha detectado un fallo. Stun **[Autoajuste usado] [Por defecto]** (t R b)  $E H b$  **[Por defecto]** ( $E H b$ ): Los valores predeterminados se utilizan para controlar el motor. MEAS **[Medida]** (MEAS): Los valores medidos por la función de autoajuste se utilizan para controlar el motor. **[ U 5 [Cliente]** ( **L U 5**): Los valores establecidos manualmente se utilizan para controlar el motor. (Sólo a título informativo; no se puede modificar) **Código Nombre/Descripción Rango de ajuste Ajuste de fábrica** Rango de ajuste Ajuste de fábrica  $\overline{2}$  2 s DRI- > CONF > FULL > DRC- > ASY-

DRI- > CONF > FULL > DRC- > ASY-

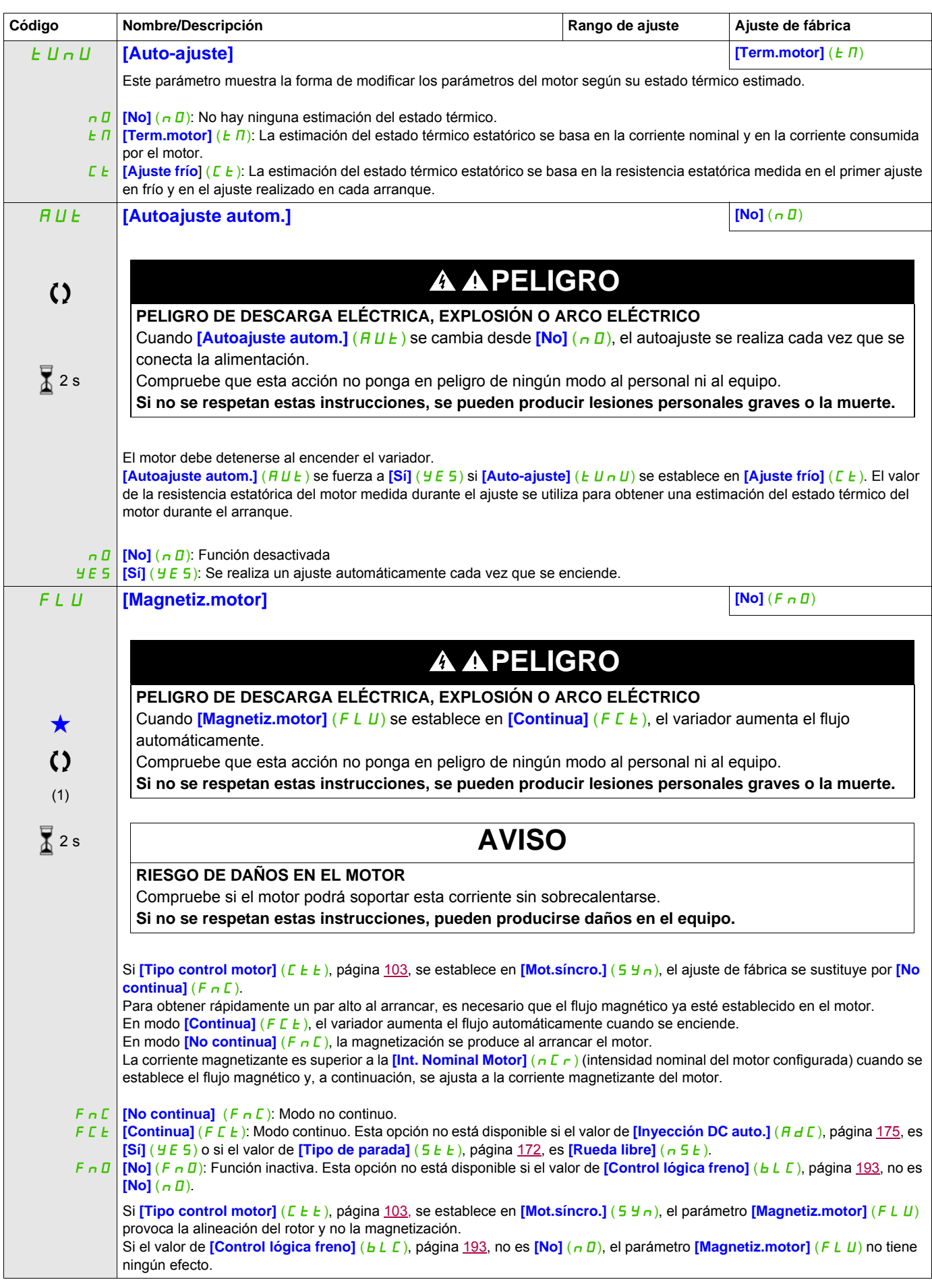

DRI- > CONF > FULL > DRC- > ASY-

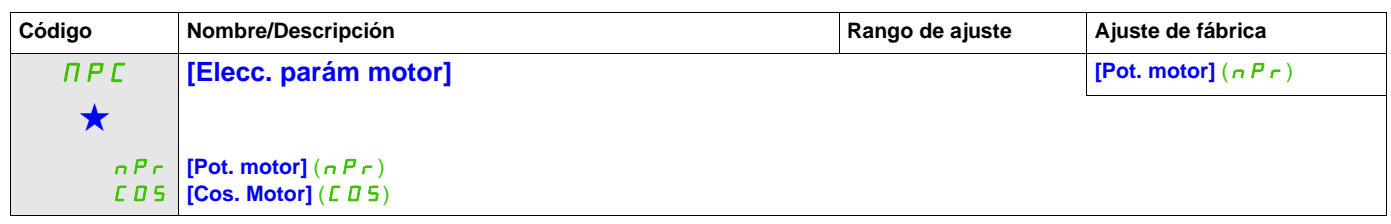

(1) Corresponde a la corriente nominal del variador que se indica en el Manual de instalación y en la placa de características del variador.

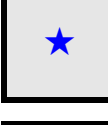

Estos parámetros sólo aparecen cuando se ha seleccionado la función correspondiente en otro menú. Cuando se puede<br>acceder a los parámetros y ajustarlos desde el menú de configuración de la función correspondiente, su descr detalla en las páginas indicadas de estos menús para facilitar la programación.

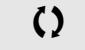

Parámetro que puede modificarse cuando el dispositivo está en funcionamiento o detenido.

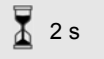

Para cambiar la asignación de este parámetro, pulse la tecla ENT durante 2 segundos.
DRI- > CONF > FULL > DRC- > SYN-

## **Parámetros de motores asíncronos: Modo experto**

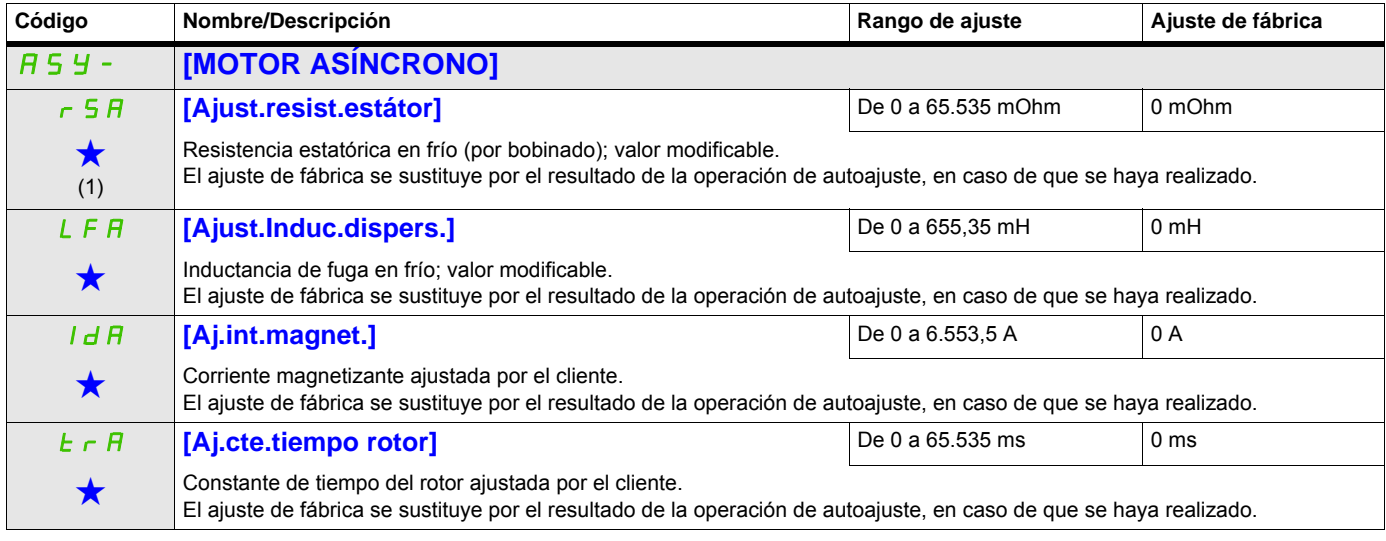

(1) En el terminal integrado: De 0 a 9.999 y después de 10,00 a 65,53 (de 10.000 a 65.535).

Estos parámetros sólo aparecen cuando se ha seleccionado la función correspondiente en otro menú. Cuando se puede<br>acceder a los parámetros y ajustarlos desde el menú de configuración de la función correspondiente, su descr detalla en las páginas indicadas de estos menús para facilitar la programación.

DRI- > CONF > FULL > DRC- > SYN-

#### **Parámetros de motores síncronos**

Se puede acceder a estos parámetros si **[Tipo control motor]** (*L L L*), página [103,](#page-102-0) se establece en **[Mot.síncro.]** (5  $\forall$  n). En este caso, no se puede acceder a los parámetros del motor asíncrono.

Una vez elegido el variador:

**1- Introduzca la placa de características del motor.**

#### **2 - Realice el ajuste.**

- Lleve a cabo un  $[Autoajustel]$  ( $E \cup n$ )
- Compruebe el estado de saliencia del motor síncrono (consulte la página [112](#page-111-0)).
- Si [Saliency mot. state]  $(5 \Pi \Pi E)$  muestra [Med salient]  $(7 \Pi E)$  o [High salient] (HLS)

- siga el procedimiento descrito a continuación, "**3 - Mejora del resultado del ajuste**" y

- siga el procedimiento descrito a continuación, "**4 Ajuste de PHS**"
- O si [Saliency mot. state] (5 n D L) muestra [Low salient] (L L 5)
	- siga el procedimiento descrito a continuación, "**4 Ajuste de PHS**"

#### **3 - Mejora de los resultados del ajuste.**

# **ATENCIÓN**

### **RIESGO DE DAÑOS EN EL MOTOR Y EN EL VARIADOR**

• Compruebe si el motor podrá soportar esta corriente, especialmente en el caso de los motores síncronos de imanes permanentes, que son susceptibles a la desmagnetización.

• Compruebe si la misión del perfil coincide con la curva de disminución que se indica en el Manual de instalación.

**Si no se respetan estas instrucciones, pueden producirse daños en el equipo.**

- Ajuste [Int.máx.alin.PSI] ( $\pi \in \Gamma$ ) conforme a la corriente máxima del motor. El valor máximo de [Int.máx.alin.PSI] ( $\sqrt{C}r$ ) está limitado por [En limit.int.] ( $\sqrt{C}L$ ]). Sin información, ajuste [Int.máx.alin.PSI] ( $\pi$ Cr) a [Auto] ( $\pi$ UE $\pi$ ) (consulte la página [115](#page-114-0))
- Realice un segundo (tUn) después de la modificación de  $(\Pi \mathbf{F} \cdot \mathbf{r})$ .

#### **4 - Ajuste de PHS.**

Ajuste [Constante FEM sínc.] ( $PH 5$ ) para que alcance un funcionamiento óptimo (consulte la página [115.](#page-114-1))

- Arranque el motor a la mínima frecuencia estable disponible en la máquina (sin carga).
- Compruebe y anote el valor de **[rdAE]** ( $r$  d A E). (Consulte la página [116](#page-115-0))
	- Si el valor de **[rdAE]** ( $r$  d  $F$  E) es inferior a 0%, [Constante FEM sínc.] (P H 5) se puede aumentar. - Si el valor de [rdAE] (r d R E) es superior a 0%, [Constante FEM sínc.] (P H 5) se puede reducir.

El valor de  $[rdAE]$  ( $r dHe$ ) debe estar próximo a 0%.

• Pare el motor para modificar  $(PH 5)$  de acuerdo con el valor del  $(-dHE)$  (anotado anteriormente).

#### **Consejos:**

Se debe elegir un variador que admita la corriente necesaria para el funcionamiento, pero no demasiada para no perder precisión en la medición de la corriente, especialmente con la inyección de señales de alta frecuencia (consulte **[Activación iny. HF]** (HF I) en la página [114\)](#page-113-0).

El rendimiento puede ser superior en motores de alta saliencia si se activa la función de inyección de alta frecuencia (consulte **[Activación iny. HF]** (HF 1), página [114](#page-113-0)).

DRI- > CONF > FULL > DRC- > SYN-

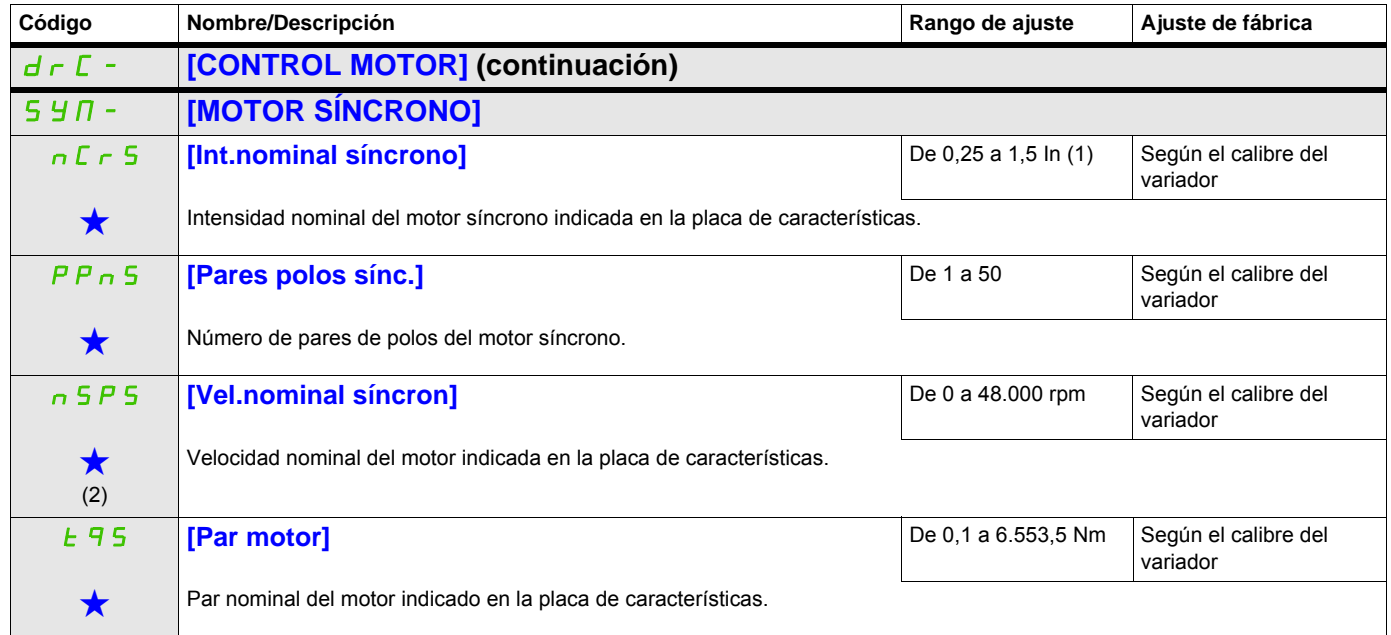

## <span id="page-111-0"></span>**Acceda a los parámetros que se describen en esta página mediante:** tUn **[Autoajuste] [No]** (nO)  $\bf{^{\prime}}$ **A APELIGRO PELIGRO DE DESCARGA ELÉCTRICA O ARCO ELÉCTRICO** • Durante el autoajuste, el motor funciona a corriente nominal. • No manipule el motor durante el autoajuste. **Si no se respetan estas instrucciones, se pueden producir lesiones personales graves o la muerte. ATENCIÓN PÉRDIDA DE CONTROL** • Es fundamental que los parámetros **[Int.nominal síncrono]** ( $nE \rightharpoondown 5$ ), **[Vel.nominal síncron]** ( $n5P5$ ), **[Pares polos sínc.]** ( $P P n 5$ ), **[Constante FEM sínc.]** ( $P H 5$ ), **[Inductancia eje d]** (L  $d 5$ ) e **[Inductancia eje q]** (L 9 5) estén bien configurados antes de iniciar el autoajuste. • Cuando se cambien uno o más de estos parámetros después de realizar el autoajuste, **[Autoajuste]** (*EUn*) devolverá **[No acción]** ( $\theta$ **D**) y se tendrá que repetir el procedimiento. **Si no se respetan estas instrucciones pueden producirse daños materiales, lesiones graves o incluso la muerte.** n D **[No acción]** (n D): El autoajuste no está en curso. YES **[Hacer ajust]** (YES): El autoajuste se realiza de inmediato si es posible y, a continuación, el parámetro cambia CLr **[Borrar ajust]** (CLr): Los parámetros del motor medidos por la función de autoajuste se resetean. Los valores - El autoajuste sólo se realiza cuando no hay ningún comando de parada activado. Si se ha asignado una función de parada en rueda libre o de parada rápida a una entrada lógica, esta entrada debe establecerse en 1 (activa si se establece en 0). - El autoajuste tiene prioridad sobre cualquier orden de marcha o de premagnetización del motor, las cuales se tendrán en cuenta después de la secuencia de autoajuste. - Si el autoajuste detecta un fallo, el variador muestra **[No acción]** ( $nD$ ) y, en función de la configuración de **[Gest. fallo autoajust]** ( $k n L$ ), página [270](#page-269-0), puede pasar a modo de fallo **[Autoajuste]** ( $k n F$ ). - El autoajuste debe durar entre 1 y 2 segundos. No interrumpa el proceso. Espere hasta que aparezca **[No acción]** (n D) en la pantalla. **Nota:** El estado térmico del motor puede influir de forma considerable en el resultado del ajuste. Realice el ajuste con el motor parado y en frío. Para volver a realizar el ajuste, espere hasta que el motor se haya parado y enfriado del todo. Primero establezca **[Autoajuste]** (E U<sub>n</sub>) en **[Borrar ajust]** (E L <sub>r</sub>) y después vuelva a realizar el ajuste del motor. Si se realiza el ajuste del motor sin ejecutar primero **[Borrar ajust]** ( $\Gamma L r$ ), se puede obtener una estimación del estado térmico del motor. En cualquier caso, el motor debe detenerse antes de realizar cualquier operación de ajuste. La longitud del cable influye en el resultado del ajuste. Si se modifica el cableado, se debe volver a realizar la operación de ajuste. automáticamente a **[No acción]** (n **D**). Si el estado del variador no permite realizar una operación de ajuste inmediatamente, el parámetro cambia a **[No]** ( $\sigma$ D) y se tiene que volver a realizar la operación. predeterminados de los parámetros del motor se utilizan para controlar el motor. **[Estado autoajuste]** ( $E U 5$ ) se establece en  $[No$  realiz.]  $(EHb)$ . tube **[Estado autoajuste] [No realiz.]** (t Rb)  $E H b$  [No realiz.]  $(E H b)$ : No se ha realizado el autoajuste. P E n d **[Pendiente]** (P E n d): Se ha solicitado el autoajuste pero aún no se ha realizado. P r D G | [En Curso] (P r D G): El autoajuste está en curso. F A IL | [Fallo] (F A IL): El autoajuste ha detectado un fallo. (Sólo a título informativo; no se puede modificar) Este parámetro no se guarda al apagar el variador. Muestra el estado del autoajuste desde la última vez que se encendió. **Código** Nombre/Descripción **Nombre/Descripción** Rango de ajuste Ajuste de fábrica  $\sqrt{2}$  2 s DRI- > CONF > FULL > DRC- > SYN-

DRI- > CONF > FULL > DRC- > SYN-

<span id="page-112-0"></span>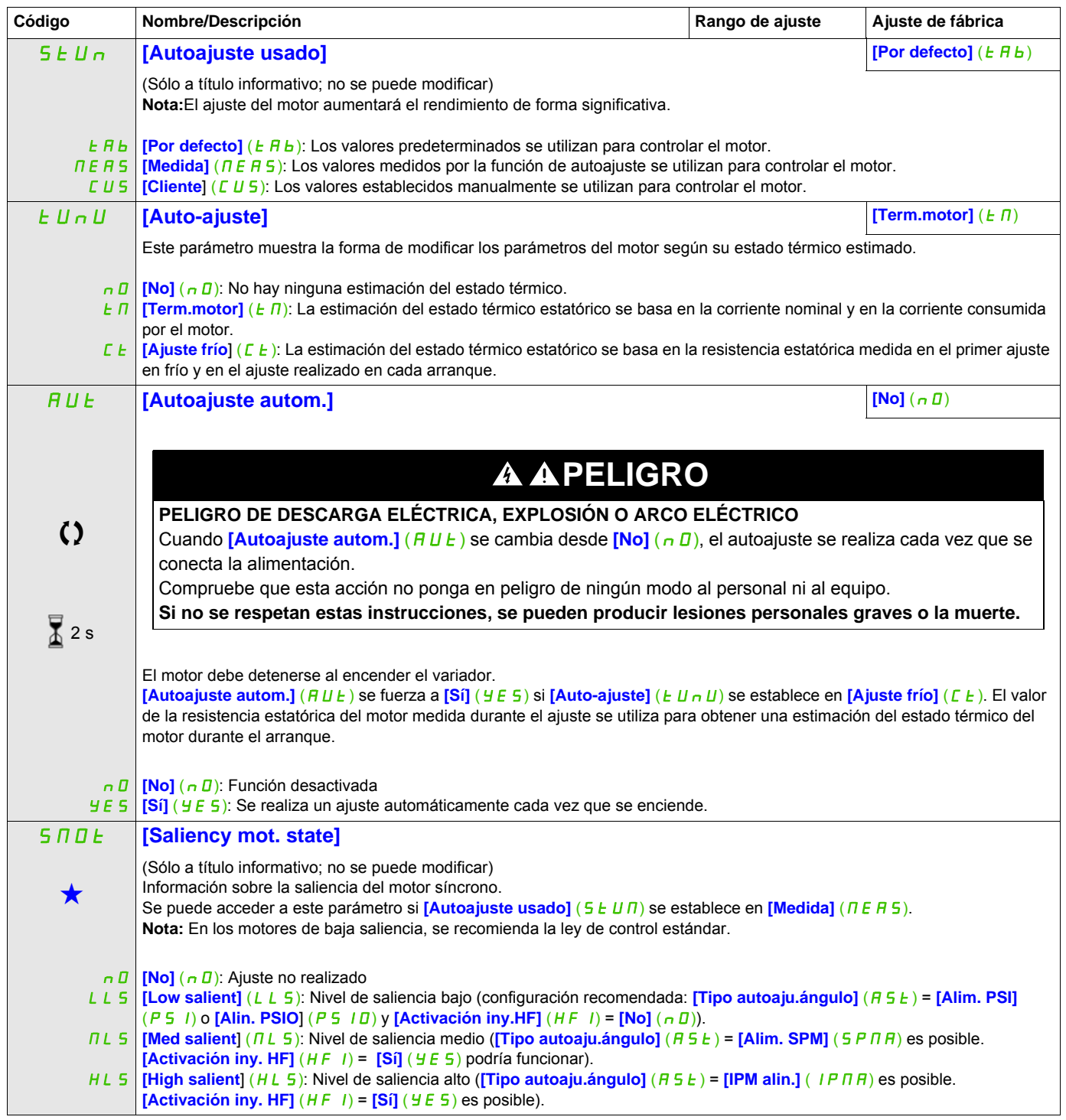

DRI- > CONF > FULL > DRC- > SYN-

<span id="page-113-0"></span>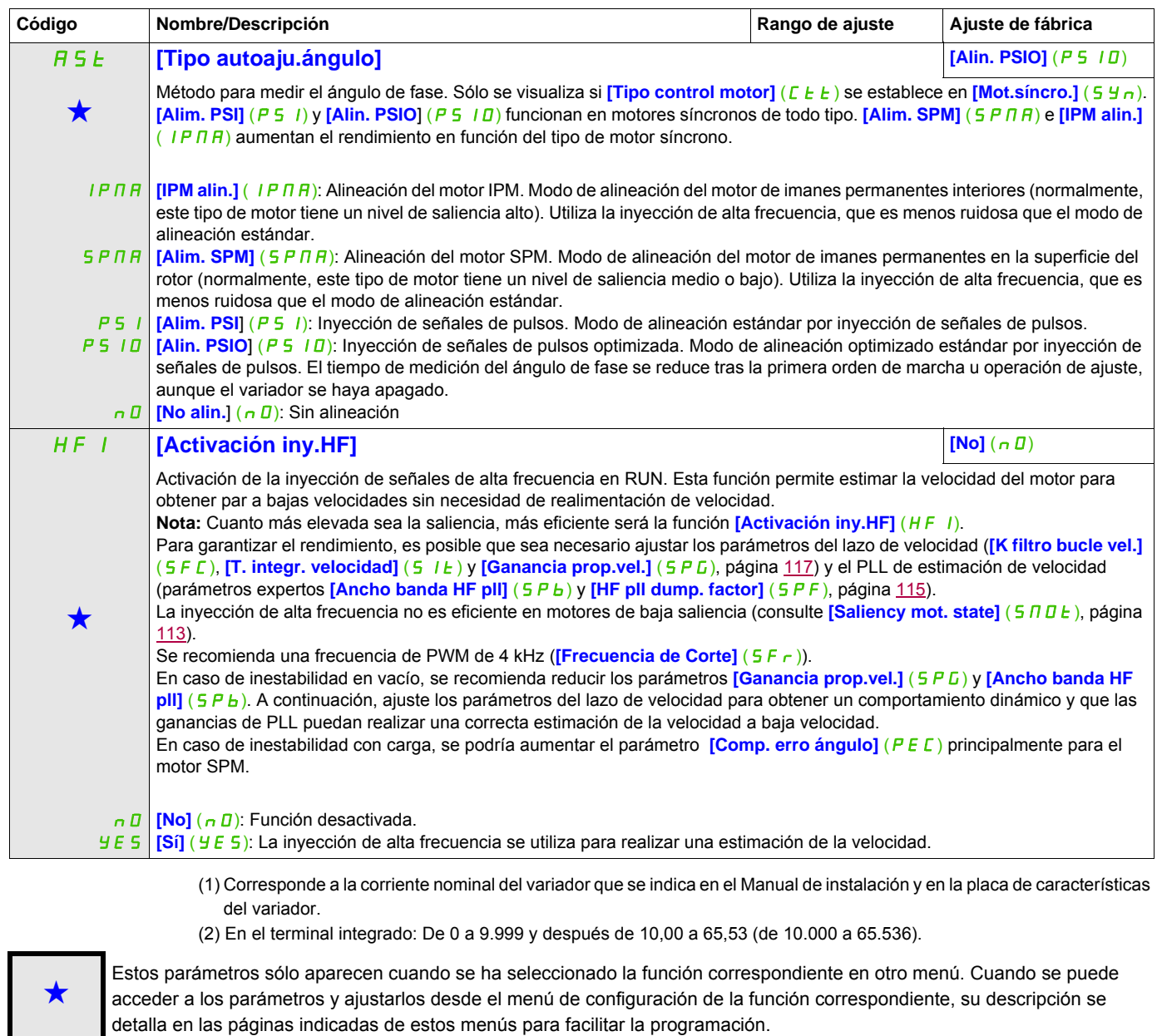

Parámetro que puede modificarse cuando el dispositivo está en funcionamiento o detenido.

2 s Para cambiar la asignación de este parámetro, pulse la tecla ENT durante 2 segundos.

DRI- > CONF > FULL > DRC-

## **Motor síncrono: Modo experto**

<span id="page-114-2"></span><span id="page-114-1"></span><span id="page-114-0"></span>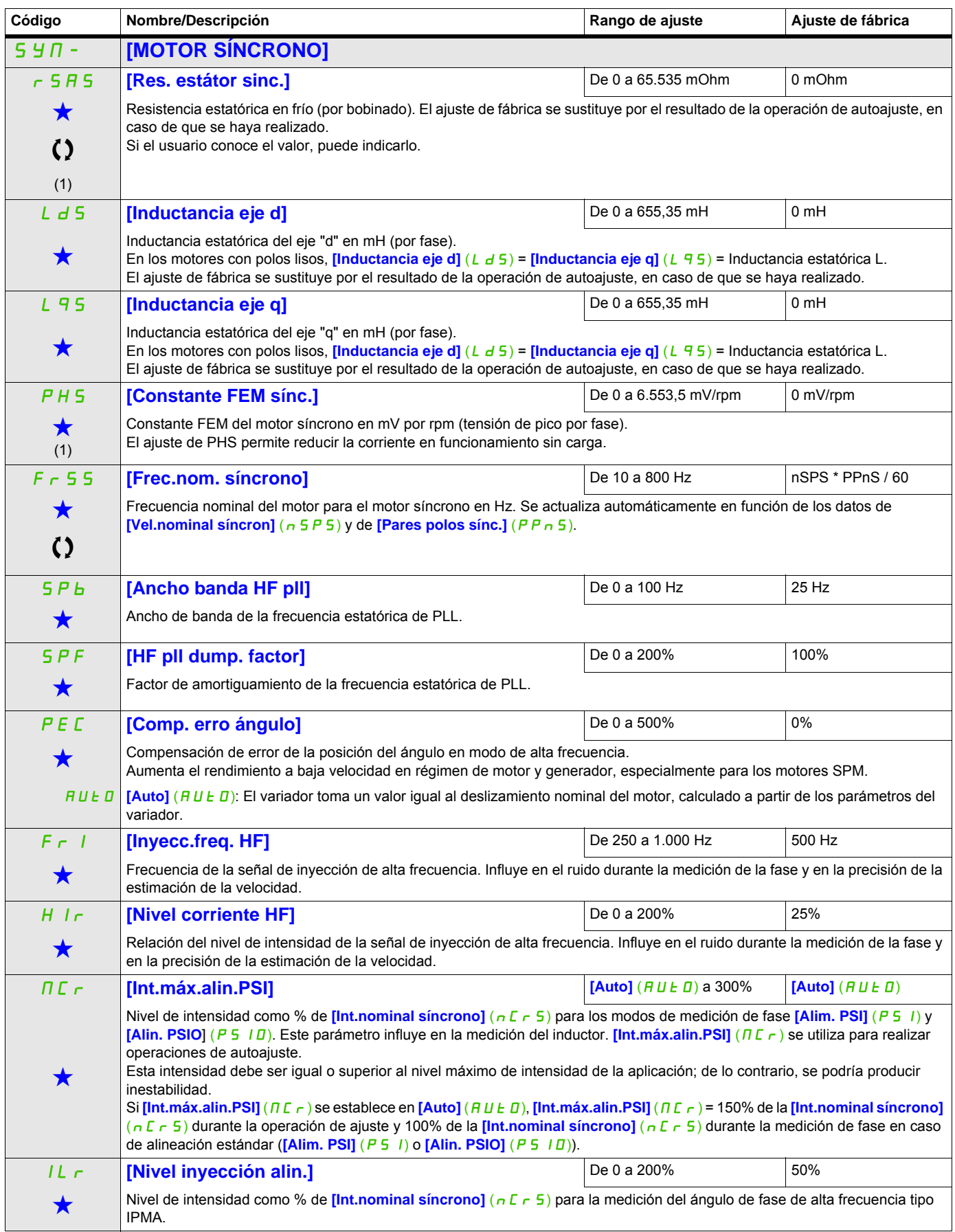

DRI- > CONF > FULL > DRC-

<span id="page-115-0"></span>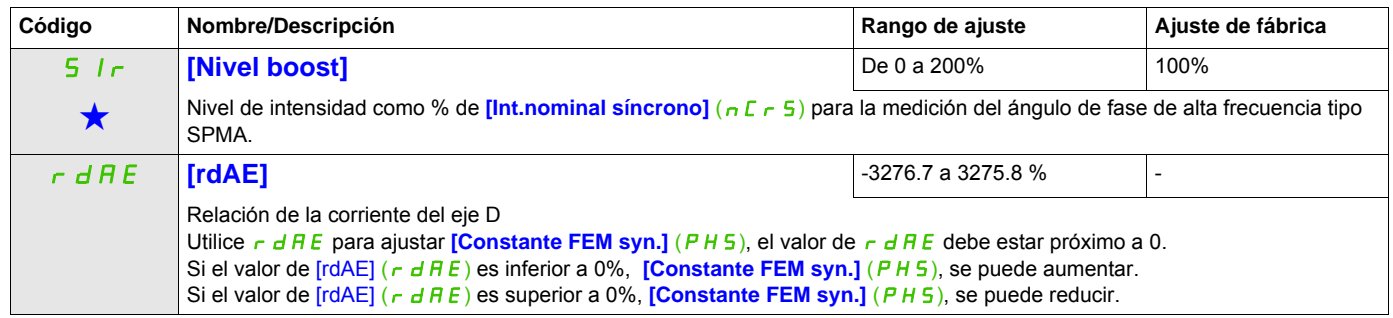

(1) En el terminal integrado: De 0 a 9.999 y después de 10,00 a 65,53 (de 10.000 a 65.536).

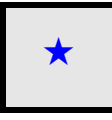

Estos parámetros sólo aparecen cuando se ha seleccionado la función correspondiente en otro menú. Cuando se puede<br>acceder a los parámetros y ajustarlos desde el menú de configuración de la función correspondiente, su descr detalla en las páginas indicadas de estos menús para facilitar la programación.

Parámetro que puede modificarse cuando el dispositivo está en funcionamiento o detenido.

<span id="page-116-0"></span>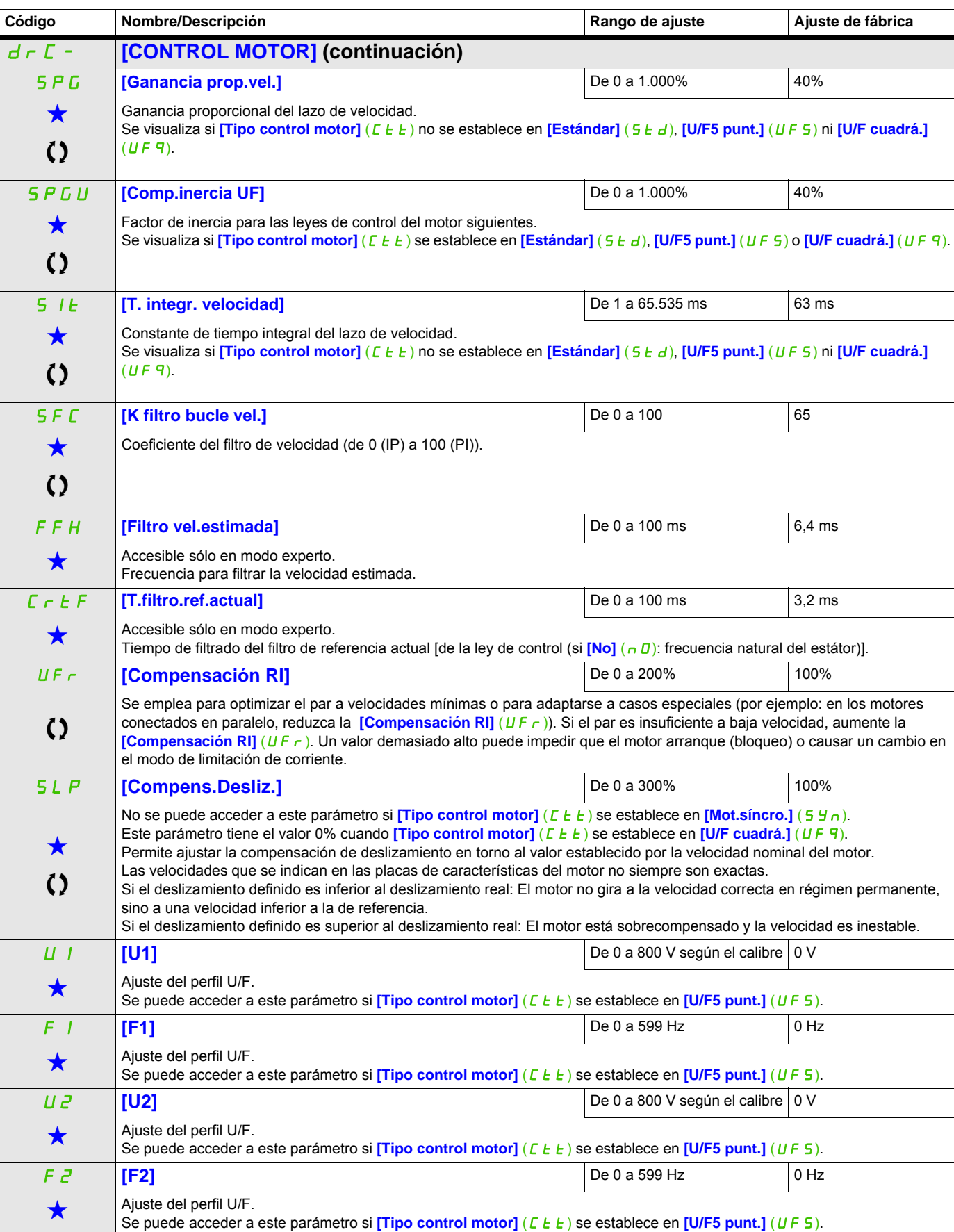

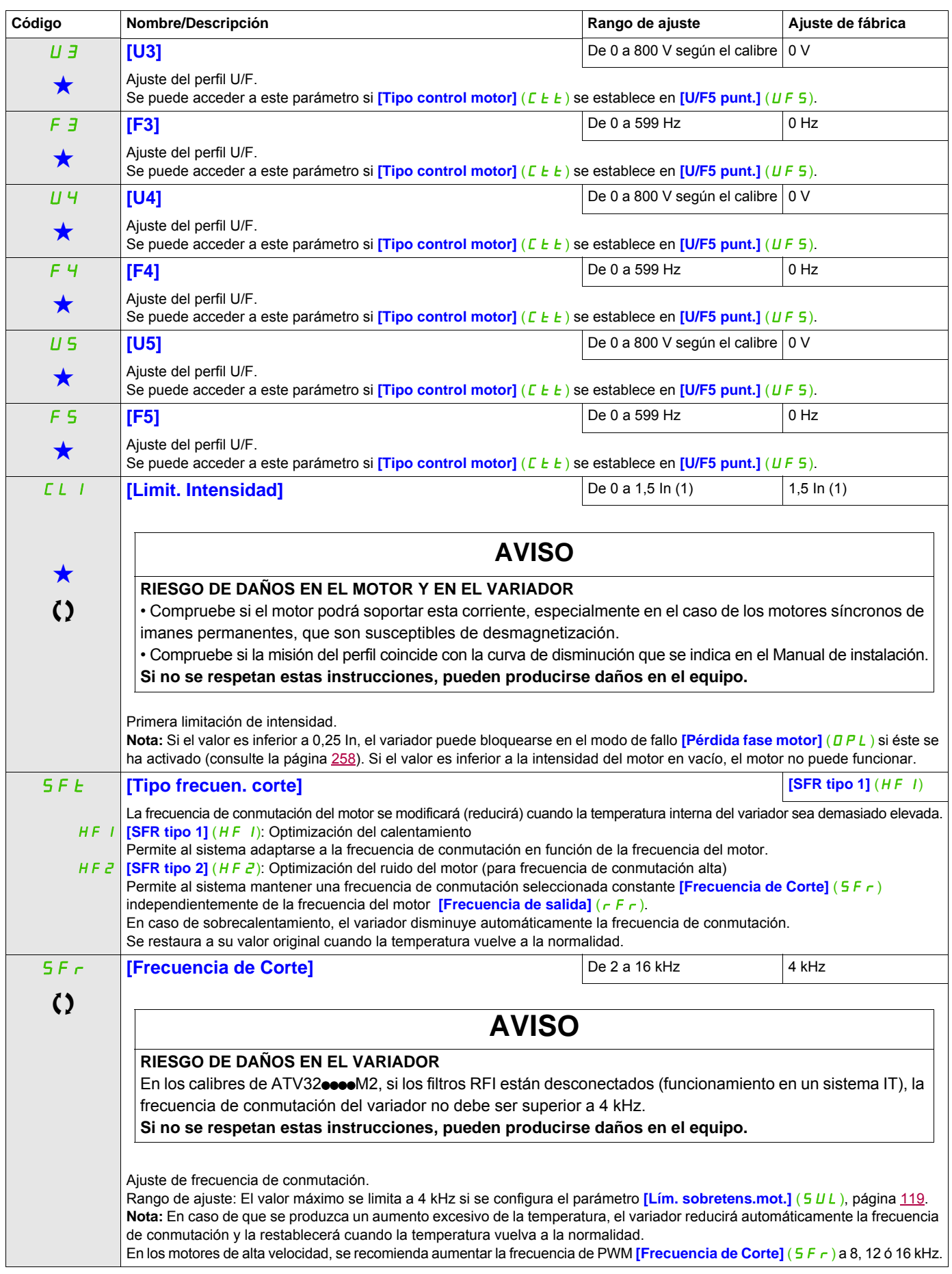

DRI- > CONF > FULL > DRC-

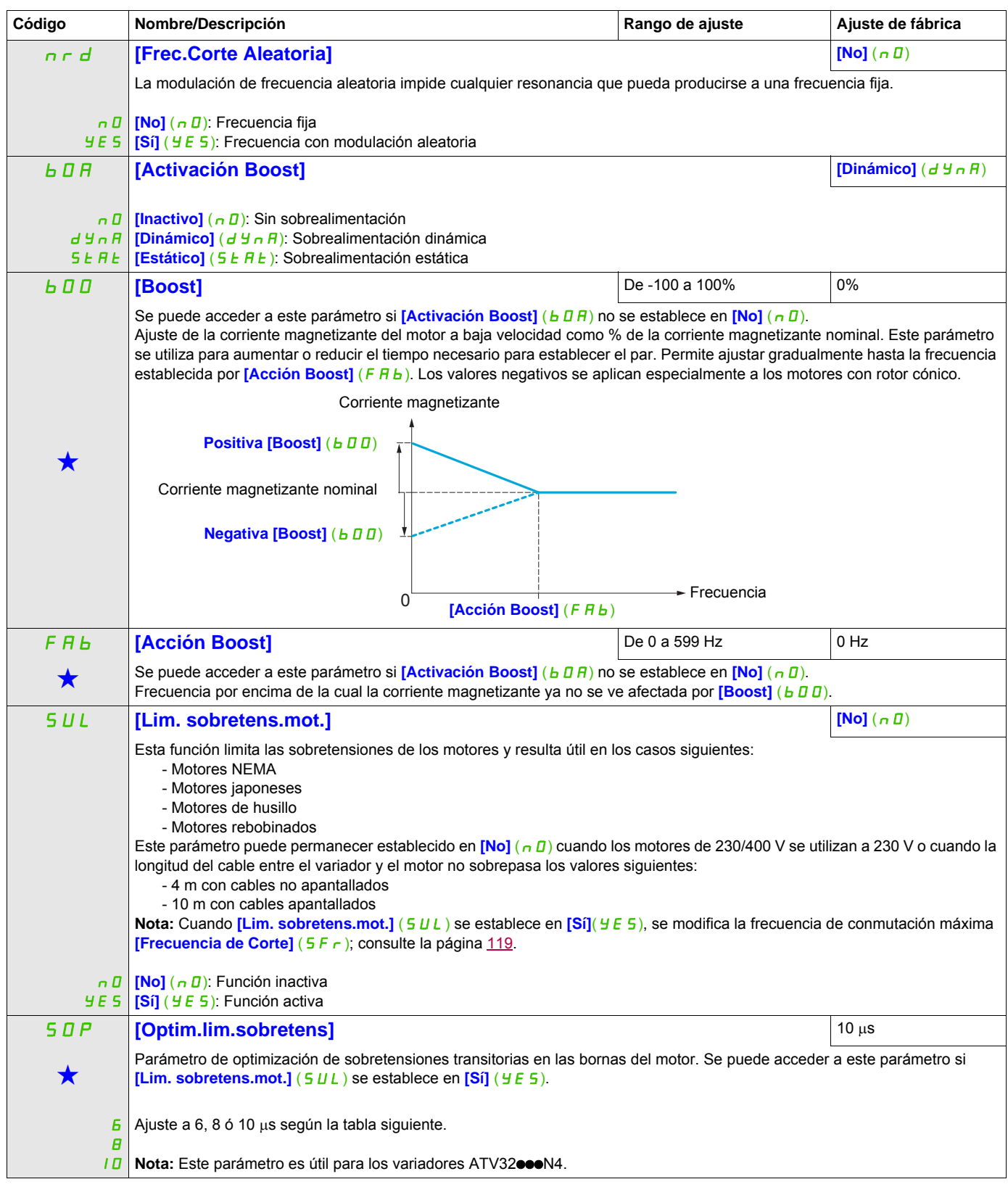

<span id="page-118-0"></span>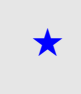

Estos parámetros sólo aparecen cuando se ha seleccionado la función correspondiente en otro menú. Cuando se puede<br>acceder a los parámetros y ajustarlos desde el menú de configuración de la función correspondiente, su descr detalla en las páginas indicadas de estos menús para facilitar la programación.

Parámetro que puede modificarse cuando el dispositivo está en funcionamiento o detenido.

El valor del parámetro **[Optim.lim.sobretens]** ( S D P) corresponde al tiempo de atenuación del cable utilizado. Se define para impedir la superposición de reflexiones de ondas de tensión causadas por la gran longitud de los cables. Limita las sobretensiones al doble de la tensión nominal del bus de CC.

En las tablas siguientes se ofrecen ejemplos de correspondencia del parámetro *[Optim. lim. sobretens]* (5 D P) con la longitud del cable entre el variador y el motor. En los cables de más longitud, es necesario utilizar un filtro senoidal o un filtro de protección contra dV/dt.

En los motores en paralelo, la longitud de cable que debe tenerse en cuenta es la suma de todas las longitudes. A continuación, debe compararse la longitud que se indica en la fila de la tabla correspondiente a la potencia de un motor con la correspondiente a la potencia total y seleccionar la longitud más corta.

Ejemplo: Dos motores de 7,5 kW (10 HP)

Tome las longitudes de la fila de 15 kW (20 HP) de la tabla, que son inferiores a las de la fila de 7,5 kW (10 HP), y divídalas por el número de motores para obtener la longitud por motor (con un cable "GORSE" no apantallado y SOP = 6, el resultado es 40/2 = 20 m como máximo para cada motor de 7,5 kW (10 HP)).

En ciertos casos especiales (por ejemplo, distintos tipos de cables, motores de potencias diferentes en paralelo, longitudes de cable diferentes en paralelo, etc.), se recomienda comprobar con un osciloscopio los valores de sobretensión obtenidos en las bornas del motor.

Para mantener el variador a pleno rendimiento, no aumente el valor de SOP si no es necesario.

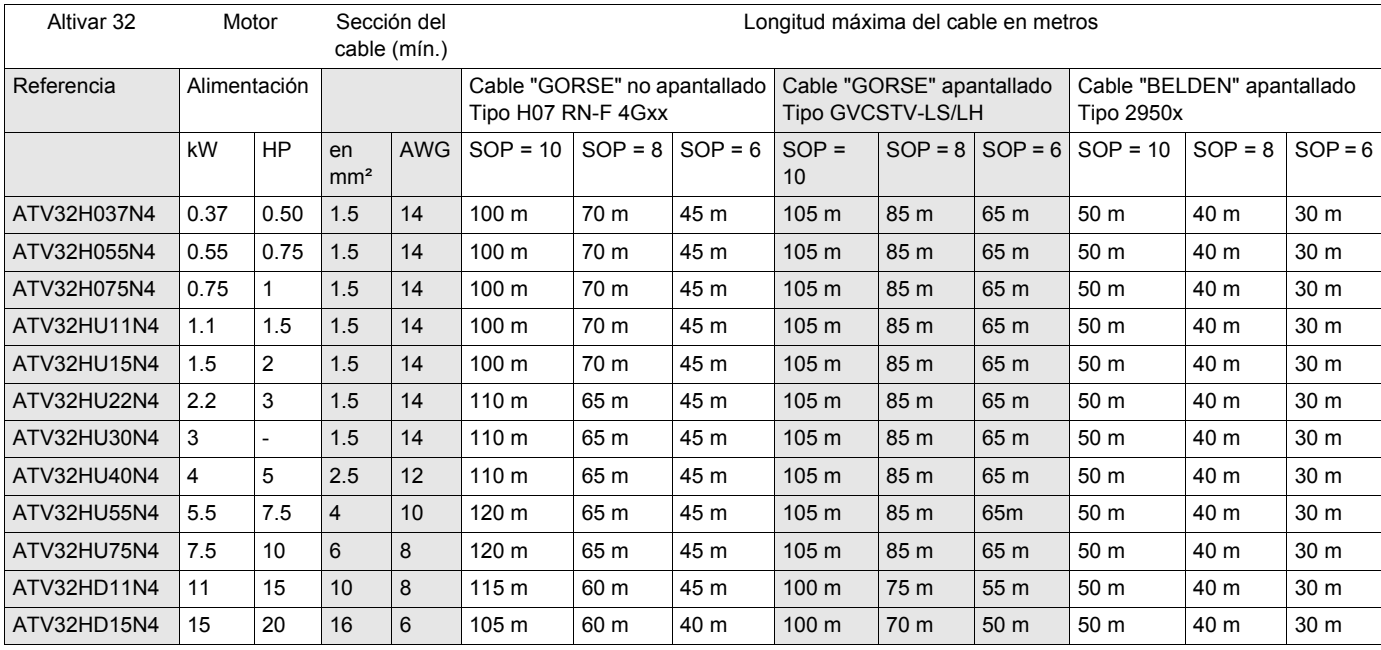

#### **Tablas de correspondencia entre el parámetro SOP y la longitud de cable para una alimentación de red de 400 V**

Para los motores de 230/400 V que se utilizan a 230 V, el parámetro *[Lim. sobretens.mot.]* (5 *U L*) puede permanecer establecido en **[No]** ( $nD$ ).

DRI- > CONF > FULL > DRC-

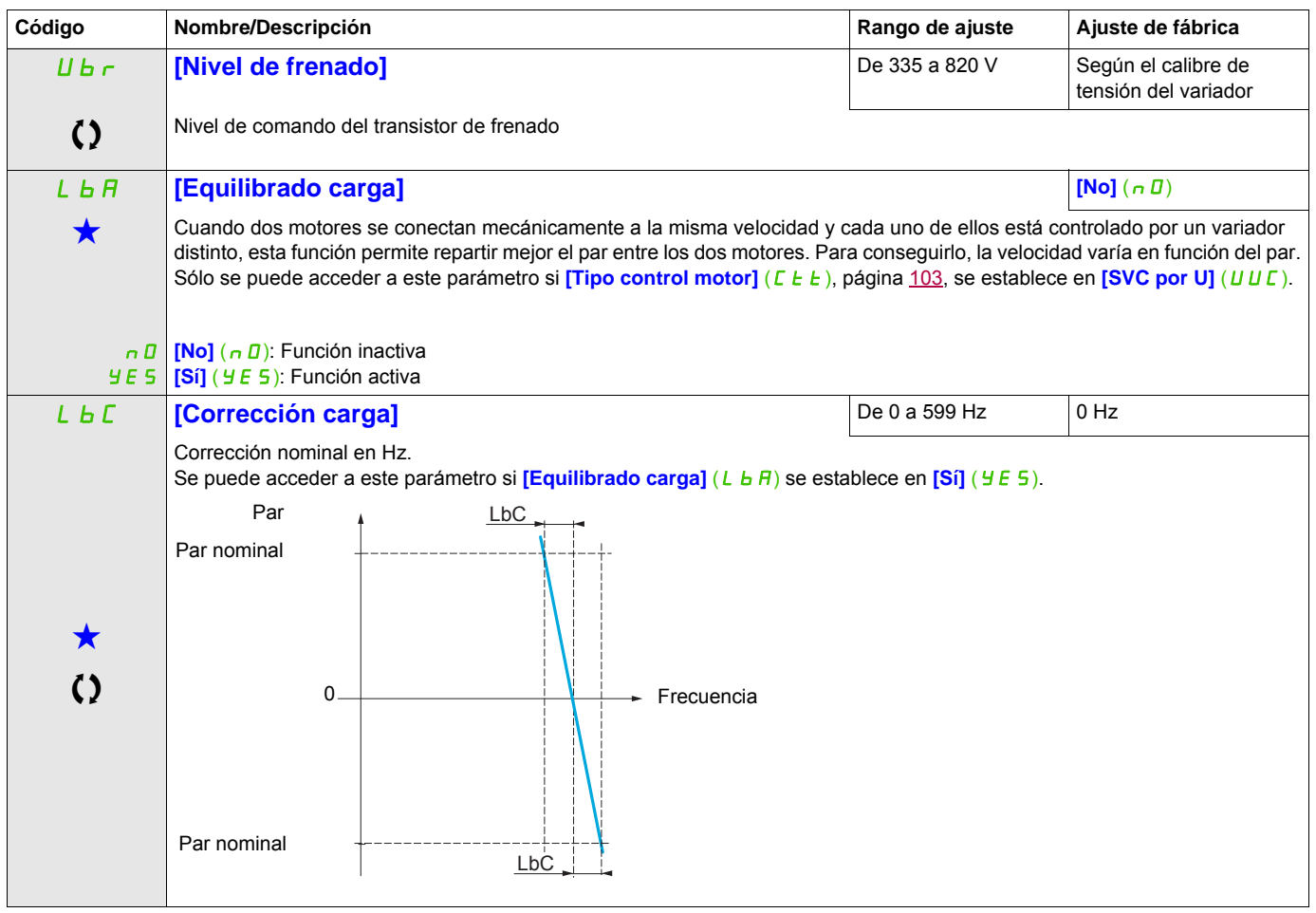

Estos parámetros sólo aparecen cuando se ha seleccionado la función correspondiente en otro menú. Cuando se puede<br>acceder a los parámetros y ajustarlos desde el menú de configuración de la función correspondiente, su descr detalla en las páginas indicadas de estos menús para facilitar la programación.

Parámetro que puede modificarse cuando el dispositivo está en funcionamiento o detenido.

## DRI- > CONF > FULL > I\_O-

## **Parámetros de equilibrado de carga a los que se puede acceder en el nivel experto**

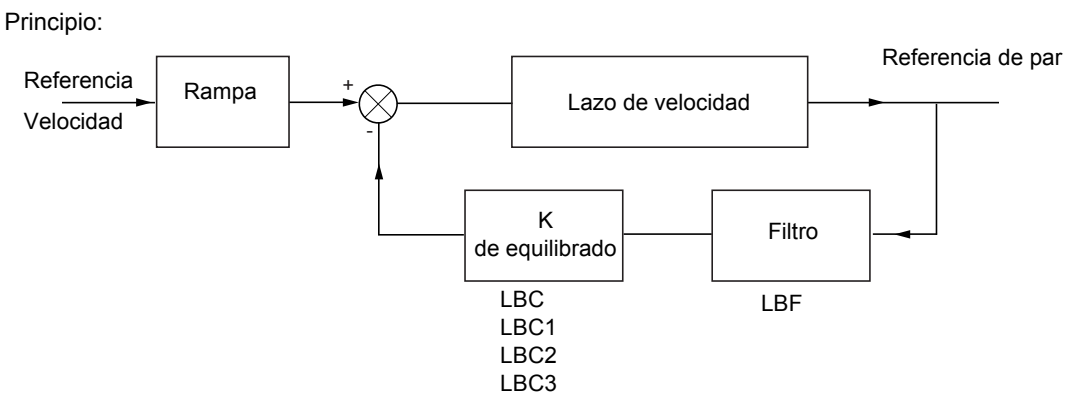

El factor de equilibrado de carga K depende del par y de la velocidad, con dos factores K1 y K2 (K = K1 x K2).

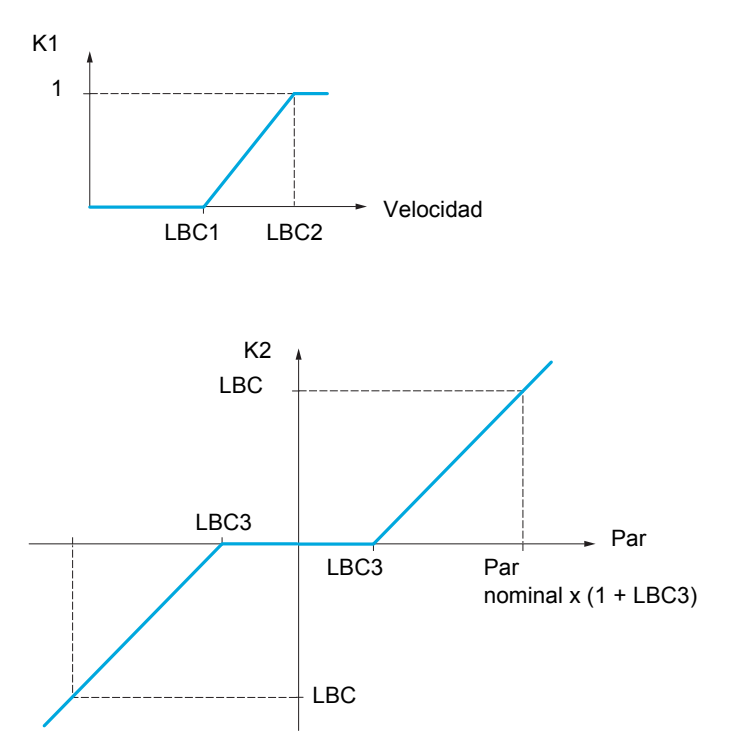

DRI- > CONF > FULL > I\_O-

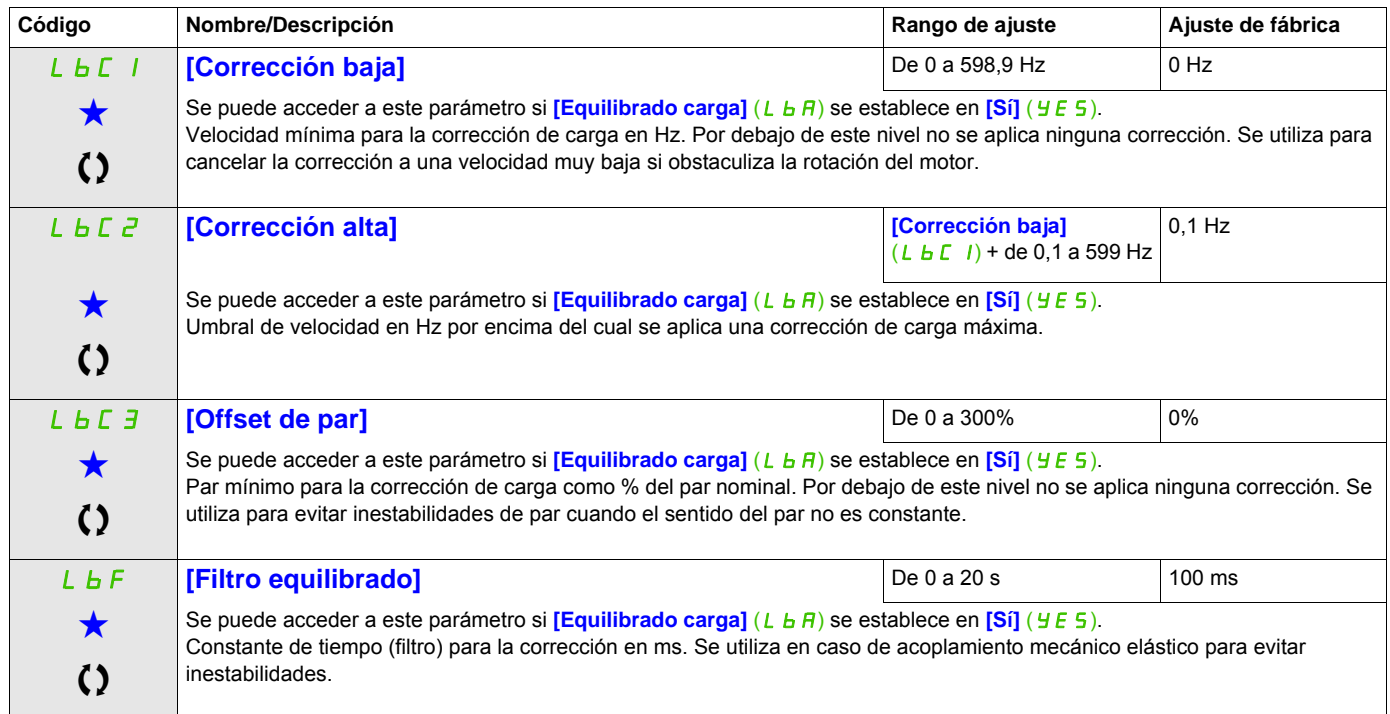

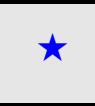

Estos parámetros sólo aparecen cuando se ha seleccionado la función correspondiente en otro menú. Cuando se puede<br>acceder a los parámetros y ajustarlos desde el menú de configuración de la función correspondiente, su descr detalla en las páginas indicadas de estos menús para facilitar la programación.

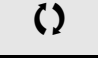

Parámetro que puede modificarse cuando el dispositivo está en funcionamiento o detenido.

DRI- > CONF > FULL > I\_O- > L1-

## **Acceda a los parámetros que se describen en esta página mediante:**

#### **Entradas/salidas**

Los parámetros del menú **[ENTRADAS/SALIDAS]** (  $I$  <sub>-</sub>  $B$  - ) sólo se pueden modificar cuando el variador está parado y no tiene ninguna orden de marcha en curso.

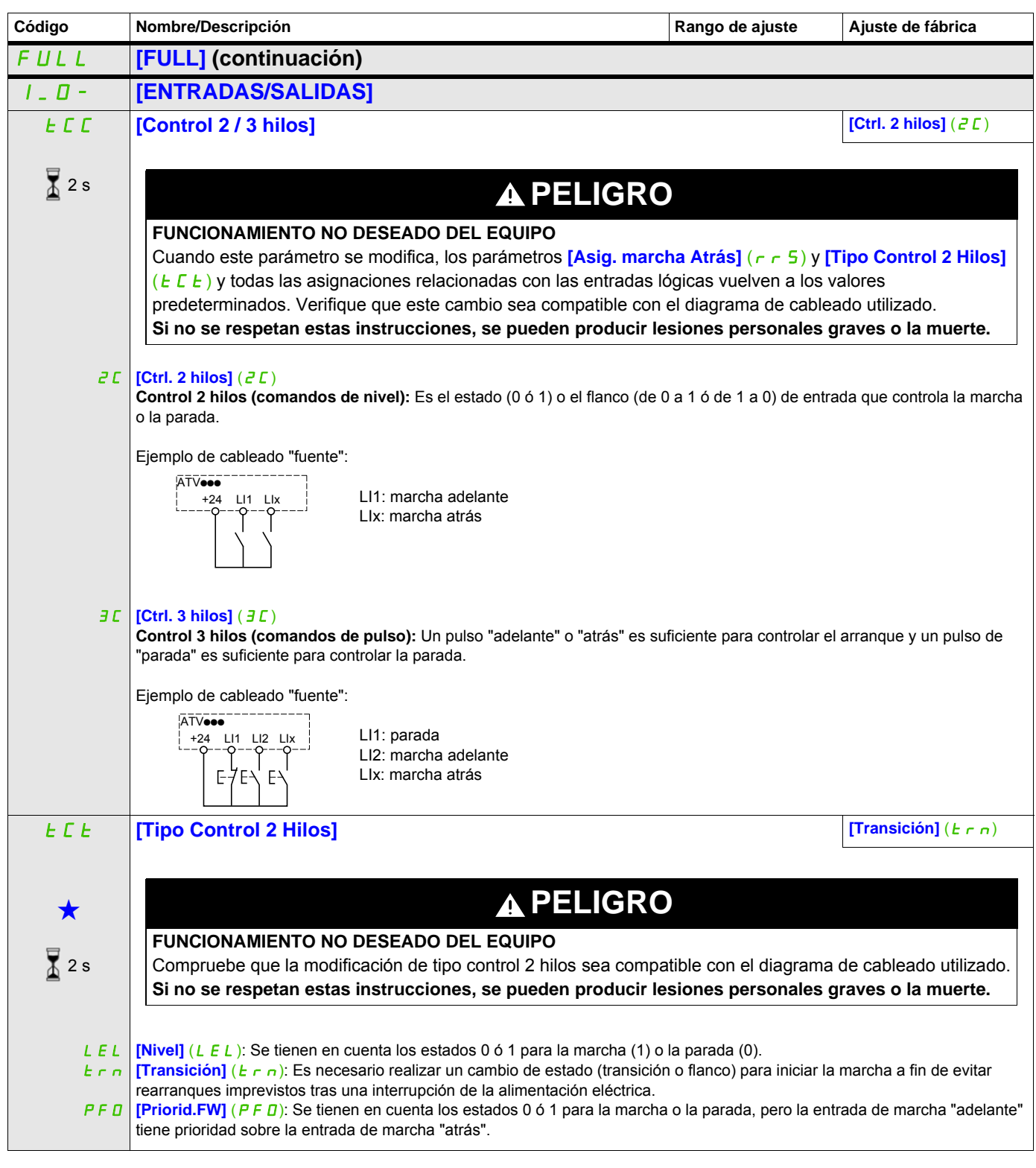

DRI- > CONF > FULL > I\_O- > L1-

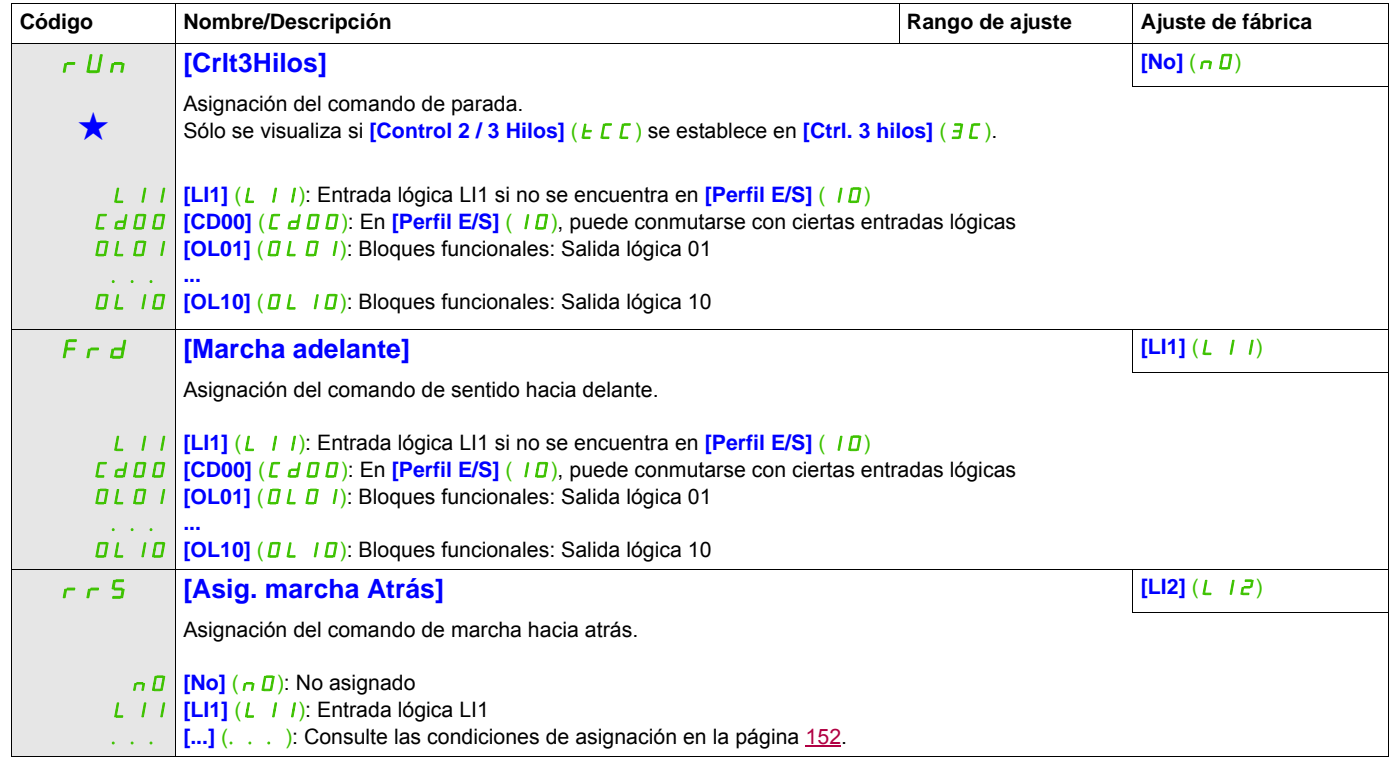

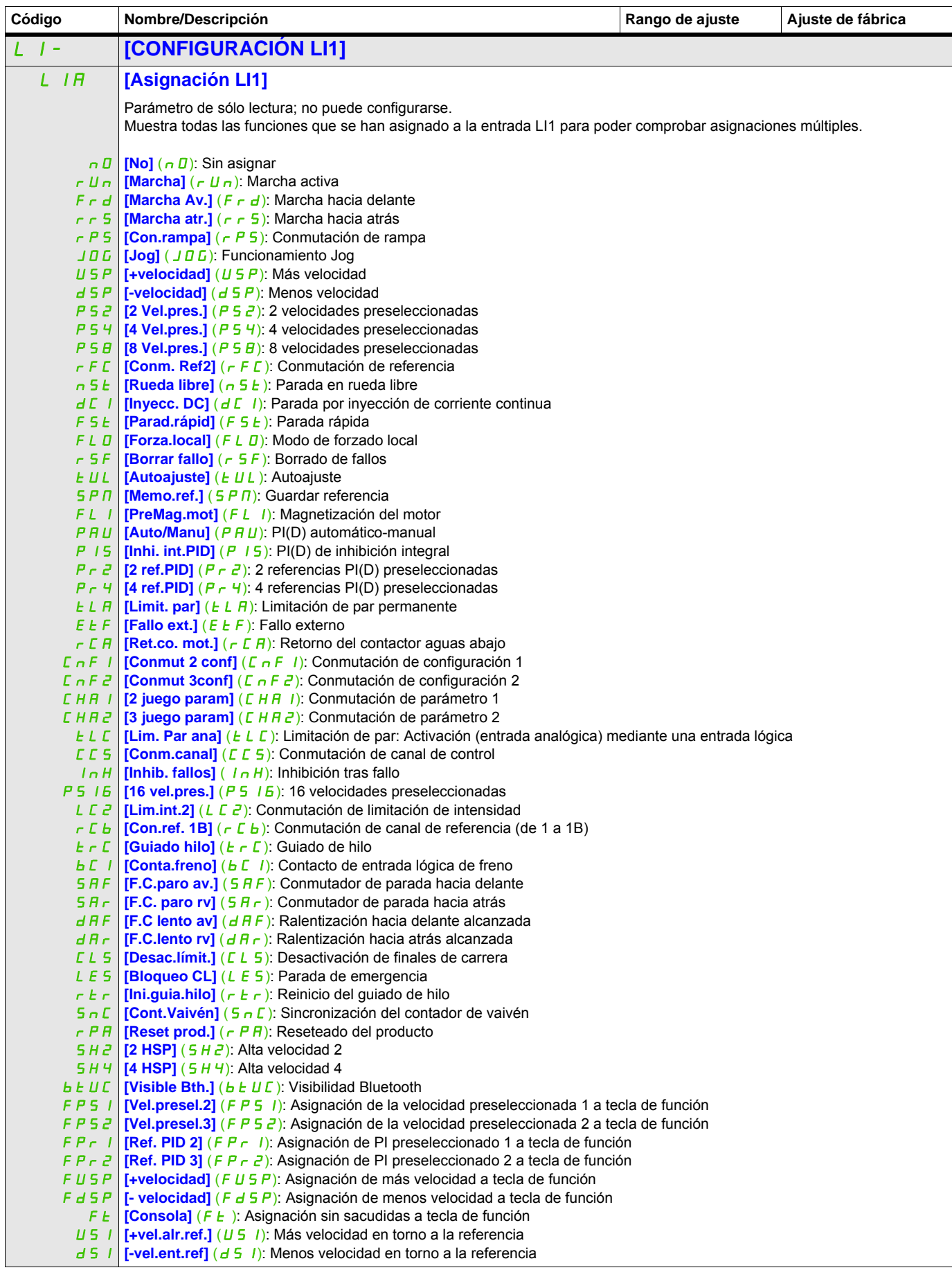

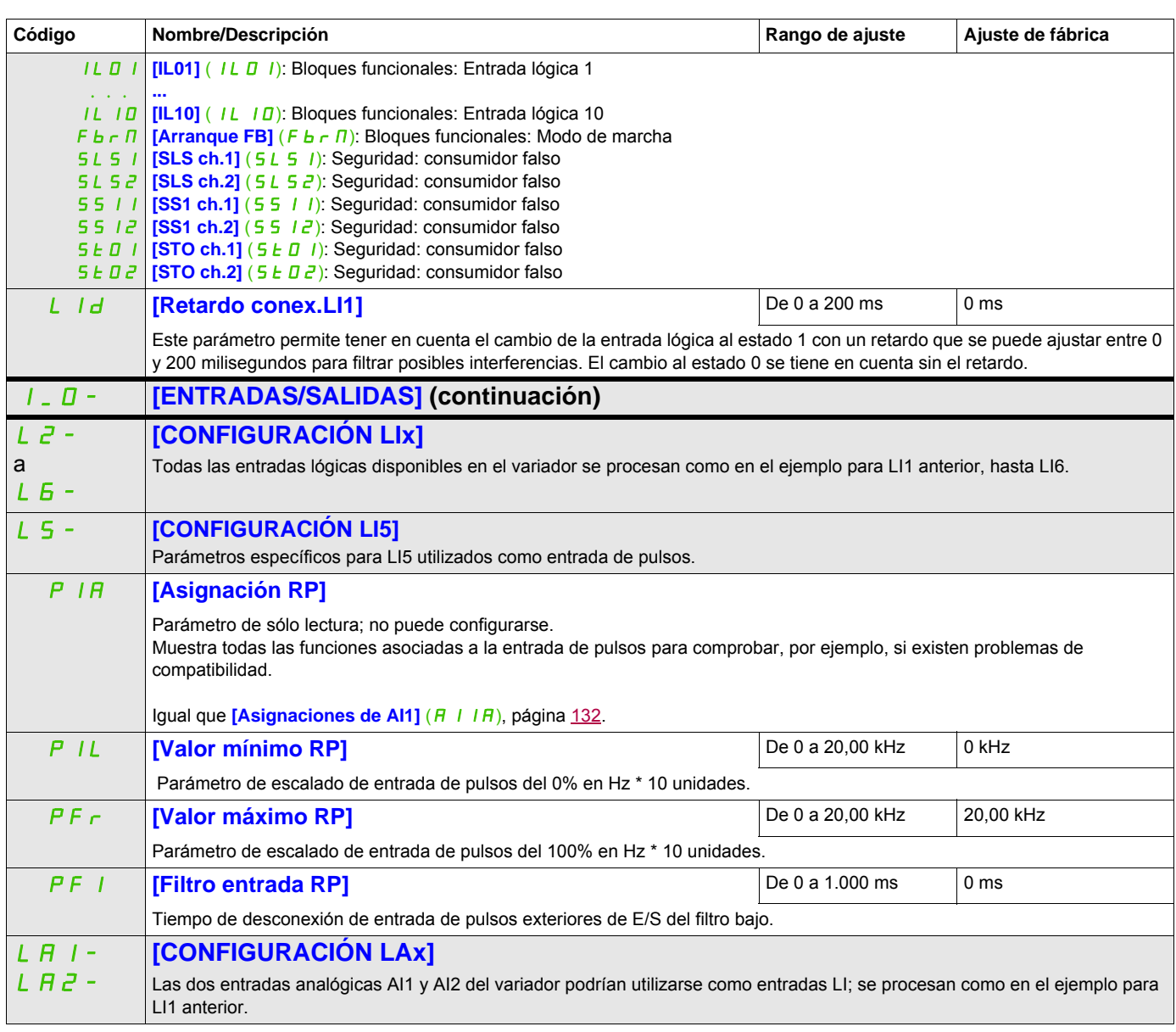

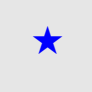

Estos parámetros sólo aparecen cuando se ha seleccionado la función correspondiente en otro menú. Cuando se puede<br>acceder a los parámetros y ajustarlos desde el menú de configuración de la función correspondiente, su descr detalla en las páginas indicadas de estos menús para facilitar la programación.

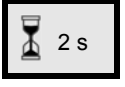

Para cambiar la asignación de este parámetro, pulse la tecla ENT durante 2 segundos.

#### DRI- > CONF > FULL > I\_O- > LAI-

## **Configuración de las entradas analógicas y la entrada de pulsos**

Los valores mínimos y máximos de las entradas (en voltios, mA, etc.) se convierten en % para adaptar las referencias a la aplicación.

#### **Valores mínimos y máximos de las entradas:**

El valor mínimo corresponde a una referencia del 0% y el valor máximo a una referencia del 100%. Es posible que el valor mínimo sea superior al valor máximo:

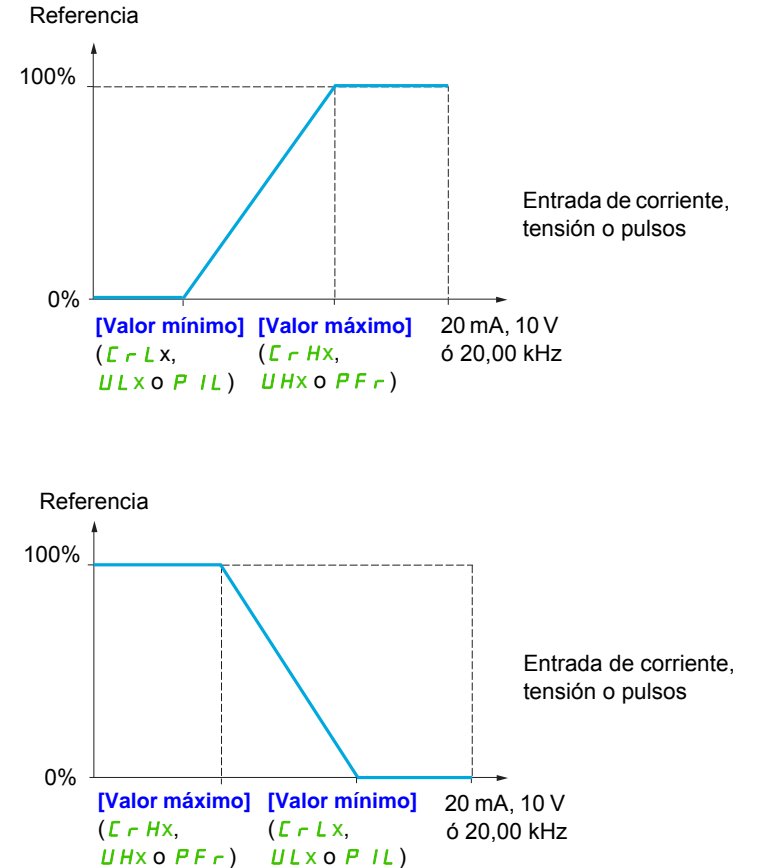

En las entradas bidireccionales +/-, el valor mínimo y el valor máximo están relacionados con el valor absoluto; por ejemplo de +/- 2 a 8 V.

## **Rango (valores de salida): Sólo para entradas analógicas**

Este parámetro sirve para configurar el rango de referencias en [0% →100%] o [-100% → +100%] a fin de obtener una salida bidireccional a partir de una entrada unidireccional.

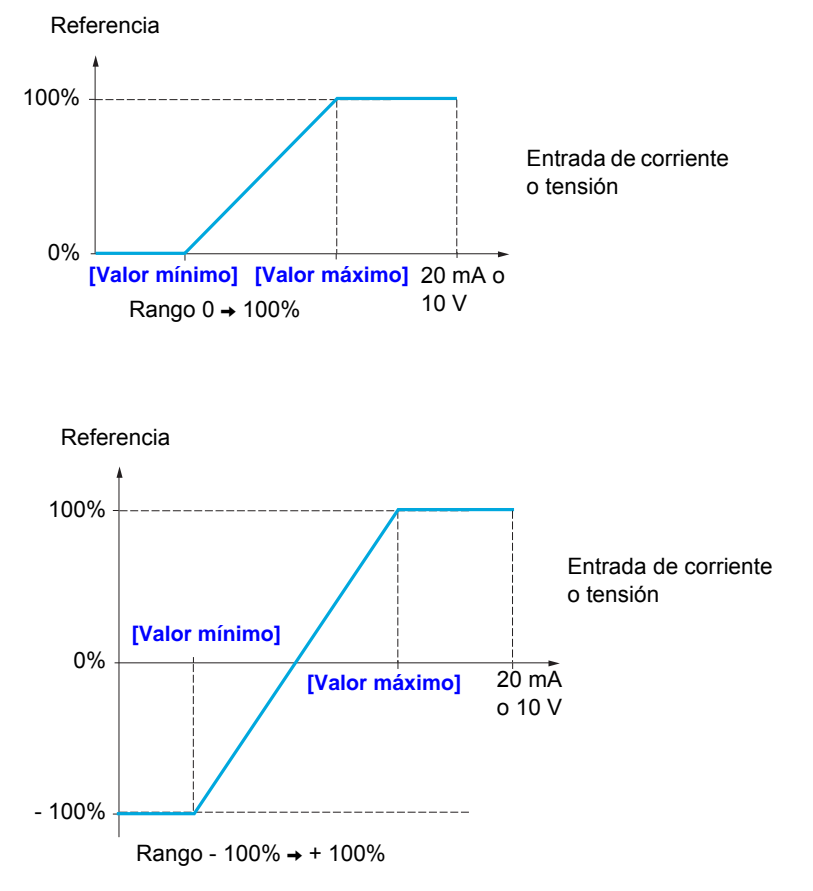

DRI- > CONF > FULL > I\_O- > AI1-

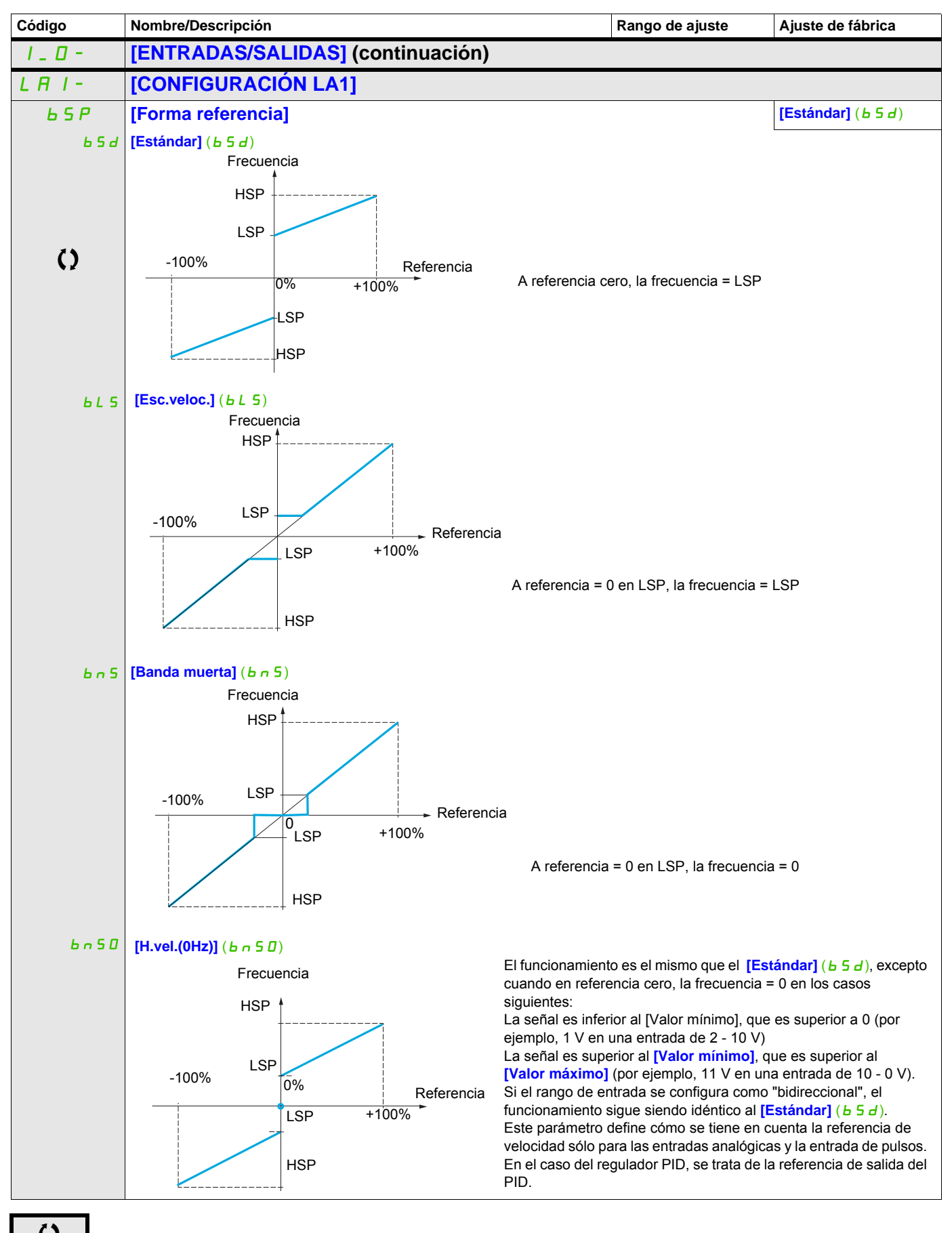

Parámetro que puede modificarse cuando el dispositivo está en funcionamiento o detenido.

Modo Configuración (ConF)

## **Características lineales por tramos: Sólo para entradas analógicas**

Se puede obtener una característica lineal por tramos definiendo un punto intermedio en la característica entrada/salida para esta entrada:

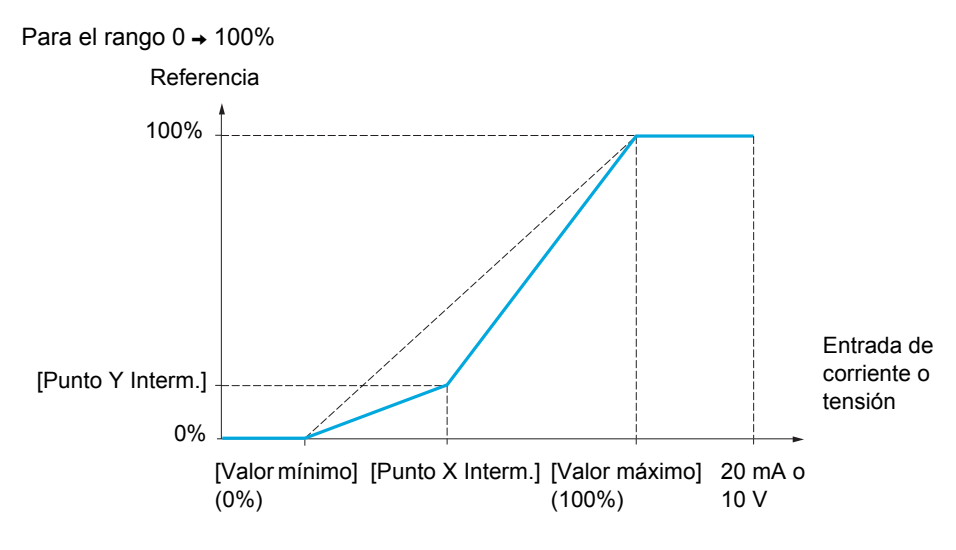

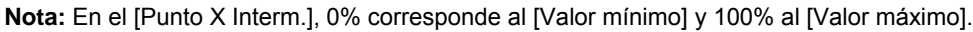

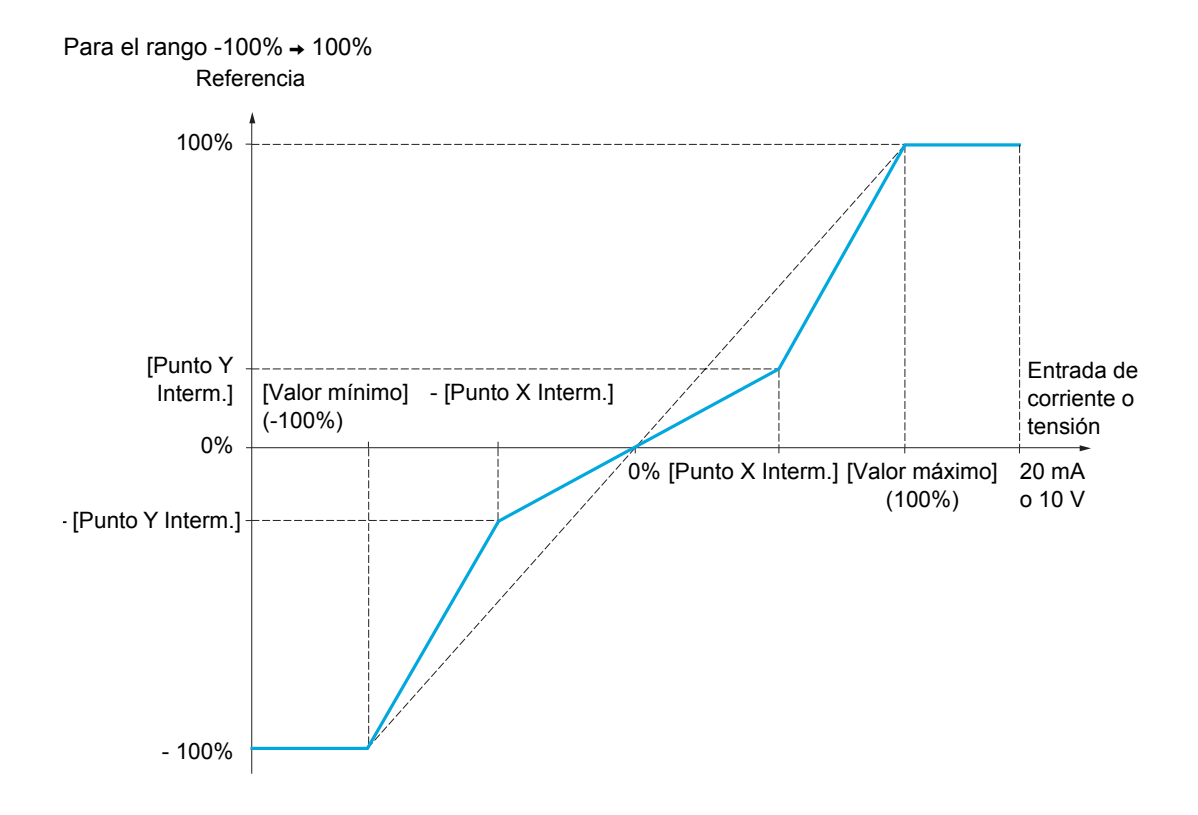

DRI- > CONF > FULL > I\_O- > AU2-

<span id="page-131-1"></span><span id="page-131-0"></span>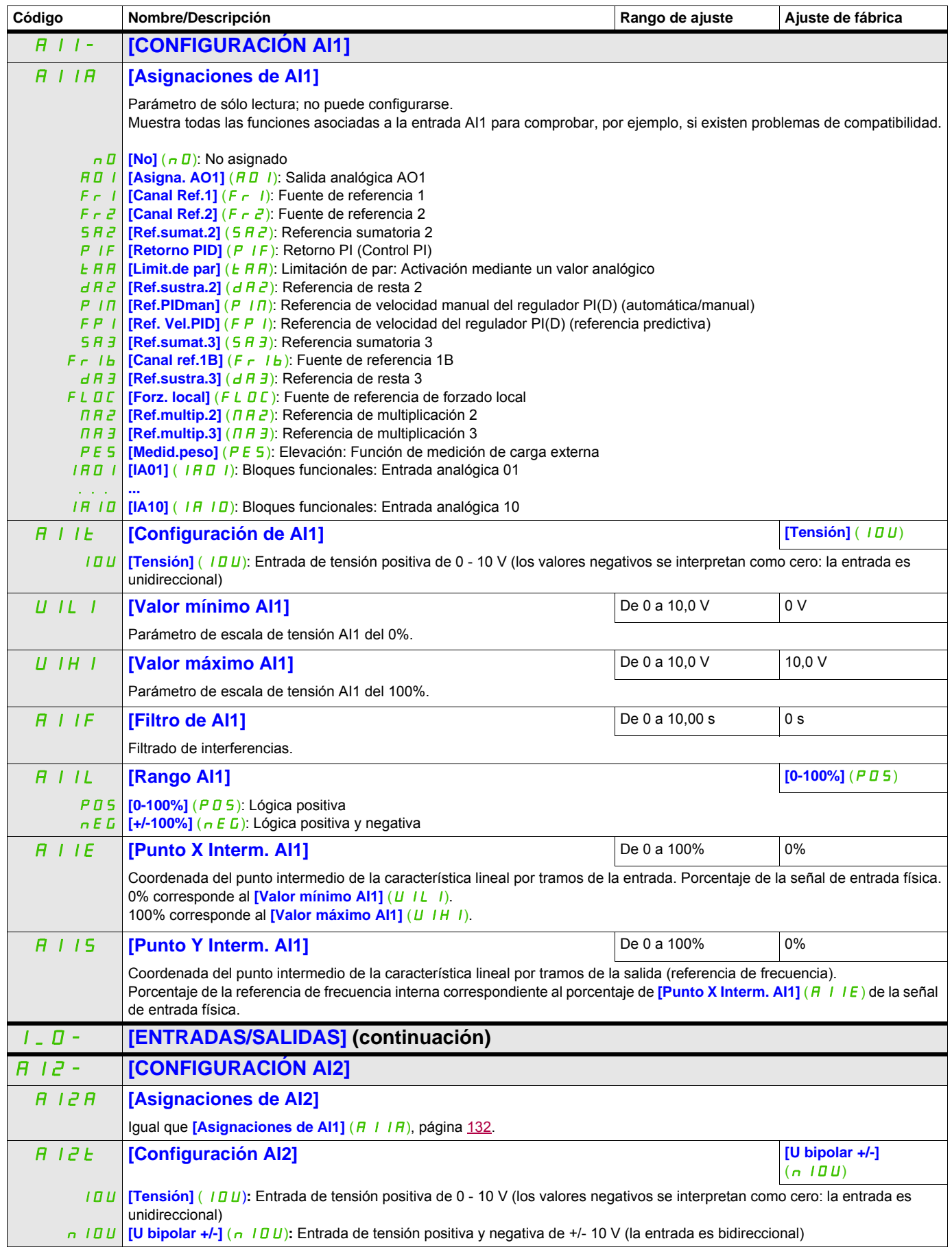

DRI- > CONF > FULL > I\_O- > R1-

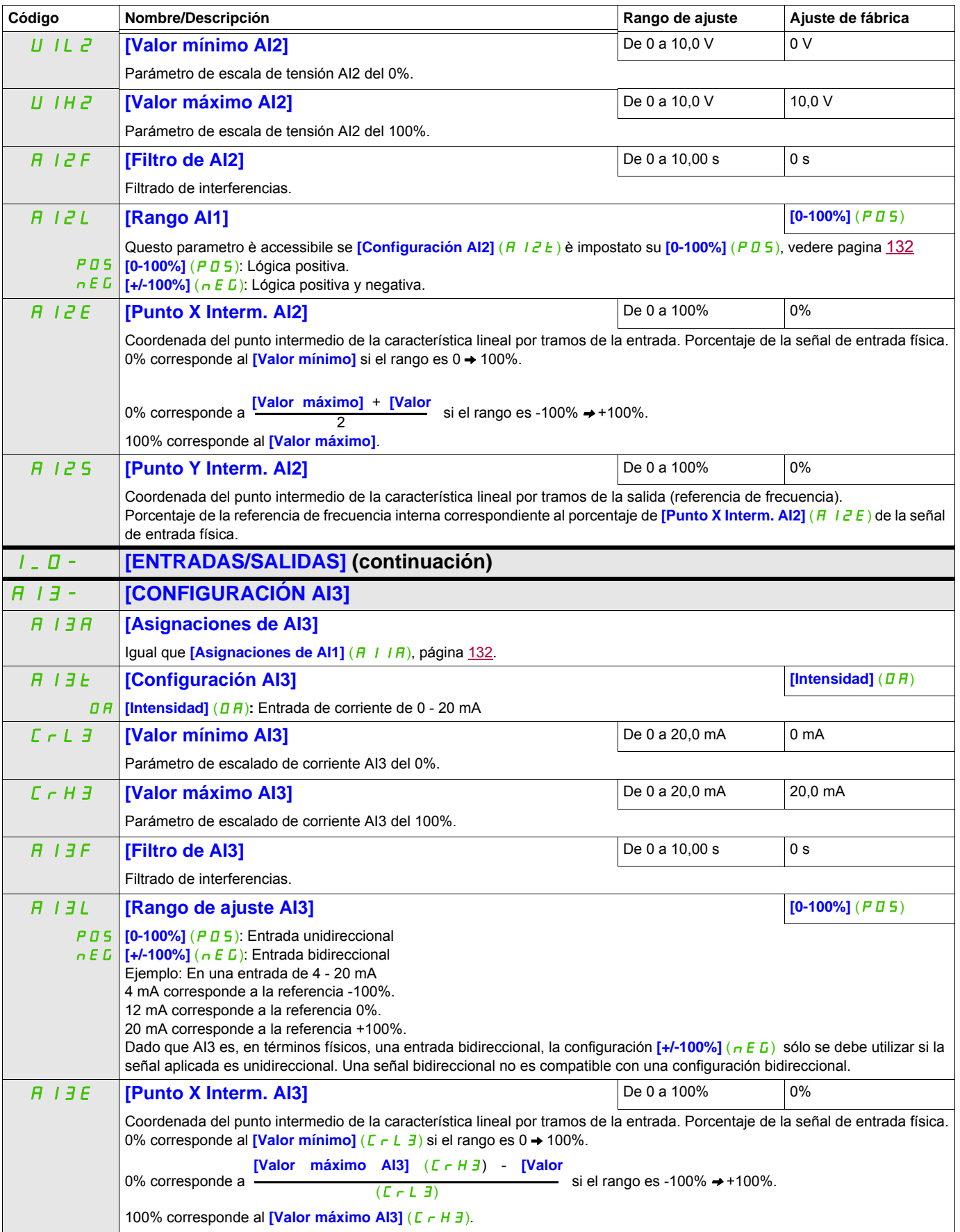

DRI- > CONF > FULL > I\_O- > R1-

<span id="page-133-0"></span>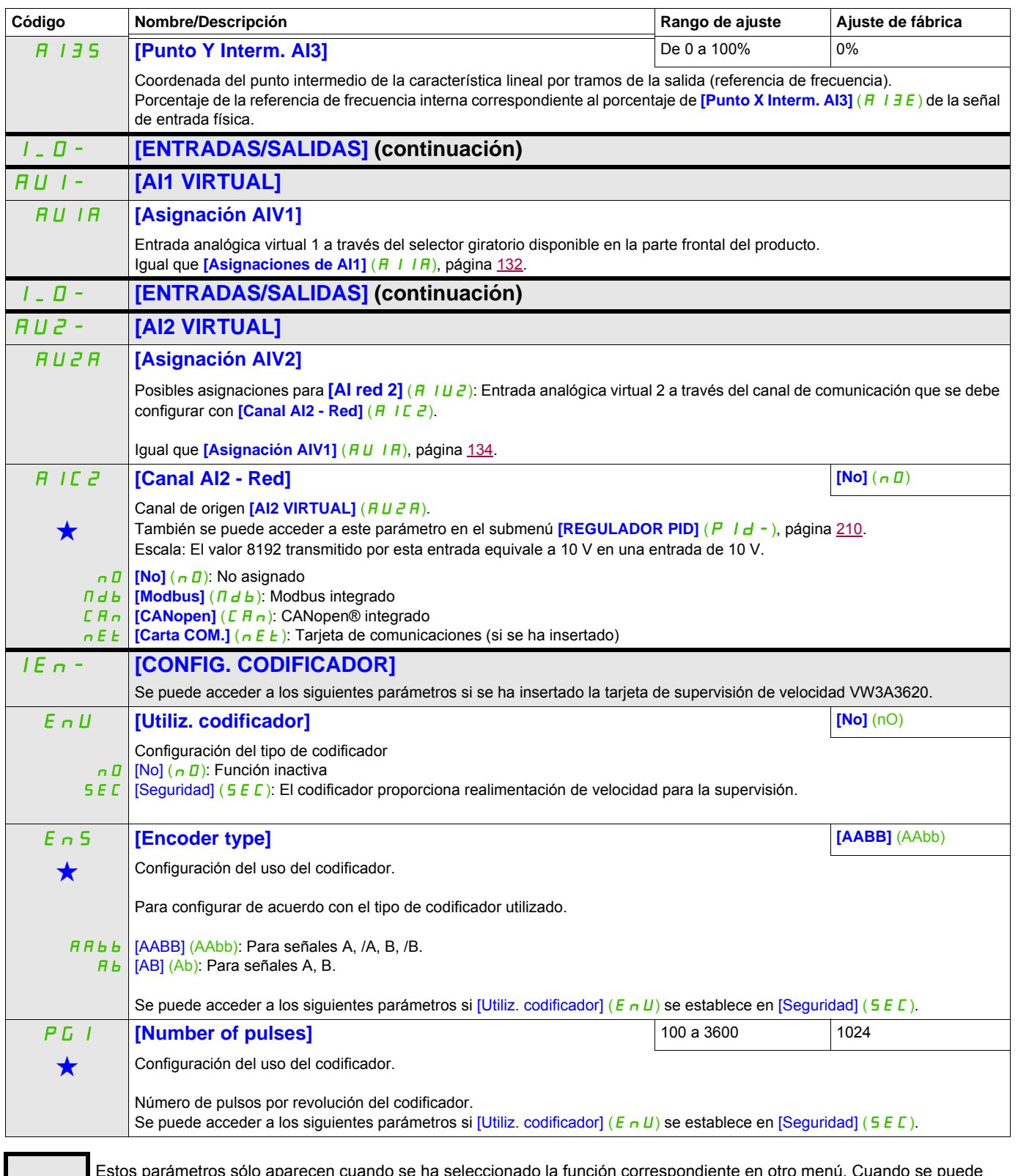

Estos parámetros sólo aparecen cuando se ha seleccionado la función correspondiente en otro menú. Cuando se puede<br>acceder a los parámetros y ajustarlos desde el menú de configuración de la función correspondiente, su descr detalla en las páginas indicadas de estos menús para facilitar la programación.

DRI- > CONF > FULL > I\_O- > IEn-

#### **Detección de deslizamiento de carga :**

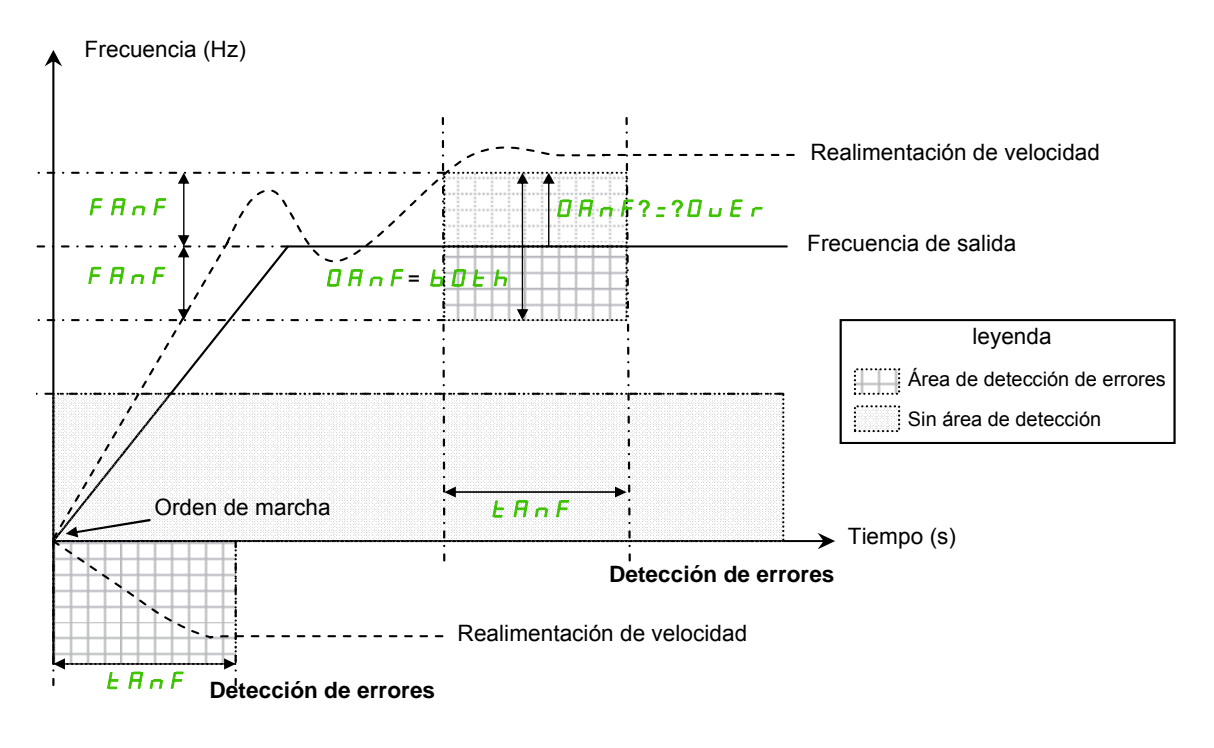

El variador detectará un error y mostrará el código de error [Pérdi. carga] ( $A \cap F$ ) en los siguientes casos:

- En cuanto se recibe la orden de MARCHA, si la frecuencia de salida y la realimentación de velocidad tienen signos opuestos durante [tiempo detec. ANF] ( $E \overline{H} \overline{H}$ F).
- Durante el funcionamiento:
	- si la realimentación de velocidad está en la misma dirección que la frecuencia de salida
	- y la realimentación de velocidad es superior a  $[ANF$  Detection level $]$  (L  $\overline{H}$   $\cap$   $\overline{F}$ ).
	- y,
	- si [Verif.tiempo ANF] ( $d \nvert R \nvert F$ ) se establece en [sobrevel.] ( $\nvert \nvert U \nvert F \nvert r$ ), la diferencia entre la frecuencia de salida y la realimentación de velocidad es superior a [fallo frecuencia ANF] ( $F \nmid R \rmid F$ ) durante [tiempo detec. ANF]  $(E \cap F)$  (detección de sobrevelocidad). o,

si [Verif.tiempo ANF] ( $dHnF$ ) se establece en [ambos] ( $bDE$ ), la diferencia entre la frecuencia de salida y la realimentación de velocidad es superior a [fallo frecuencia ANF] (F  $H \cap F$ ) o inferior a - [fallo frecuencia ANF] (F  $\vec{r}$  n  $\vec{F}$ ) durante [tiempo detec. ANF] ( $E \vec{r}$  n  $F$ ) (detección de sobrevelocidad o subvelocidad).

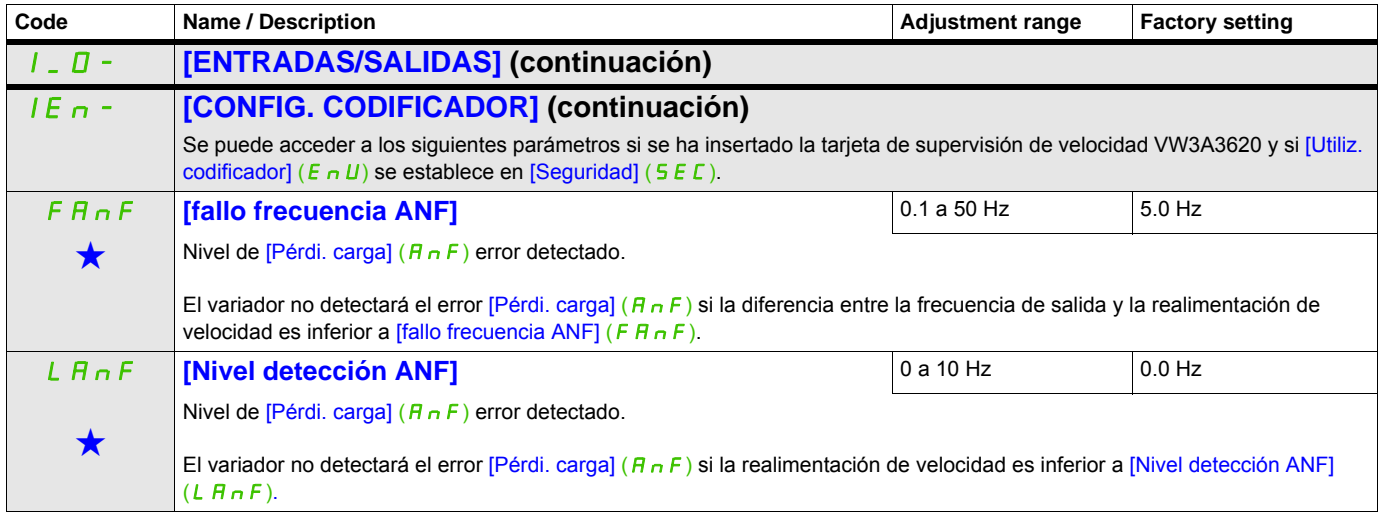

DRI- > CONF > FULL > I\_O- > IEn-

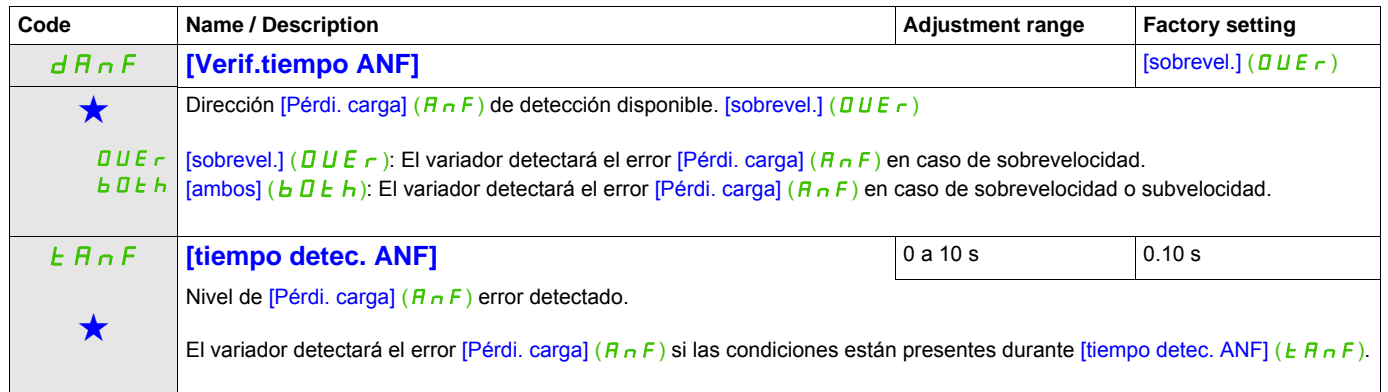

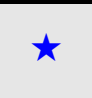

Estos parámetros sólo aparecen cuando se ha seleccionado la función correspondiente en otro menú. Cuando se puede<br>acceder a los parámetros y ajustarlos desde el menú de configuración de la función correspondiente, su descr detalla en las páginas indicadas de estos menús para facilitar la programación.

<span id="page-136-1"></span><span id="page-136-0"></span>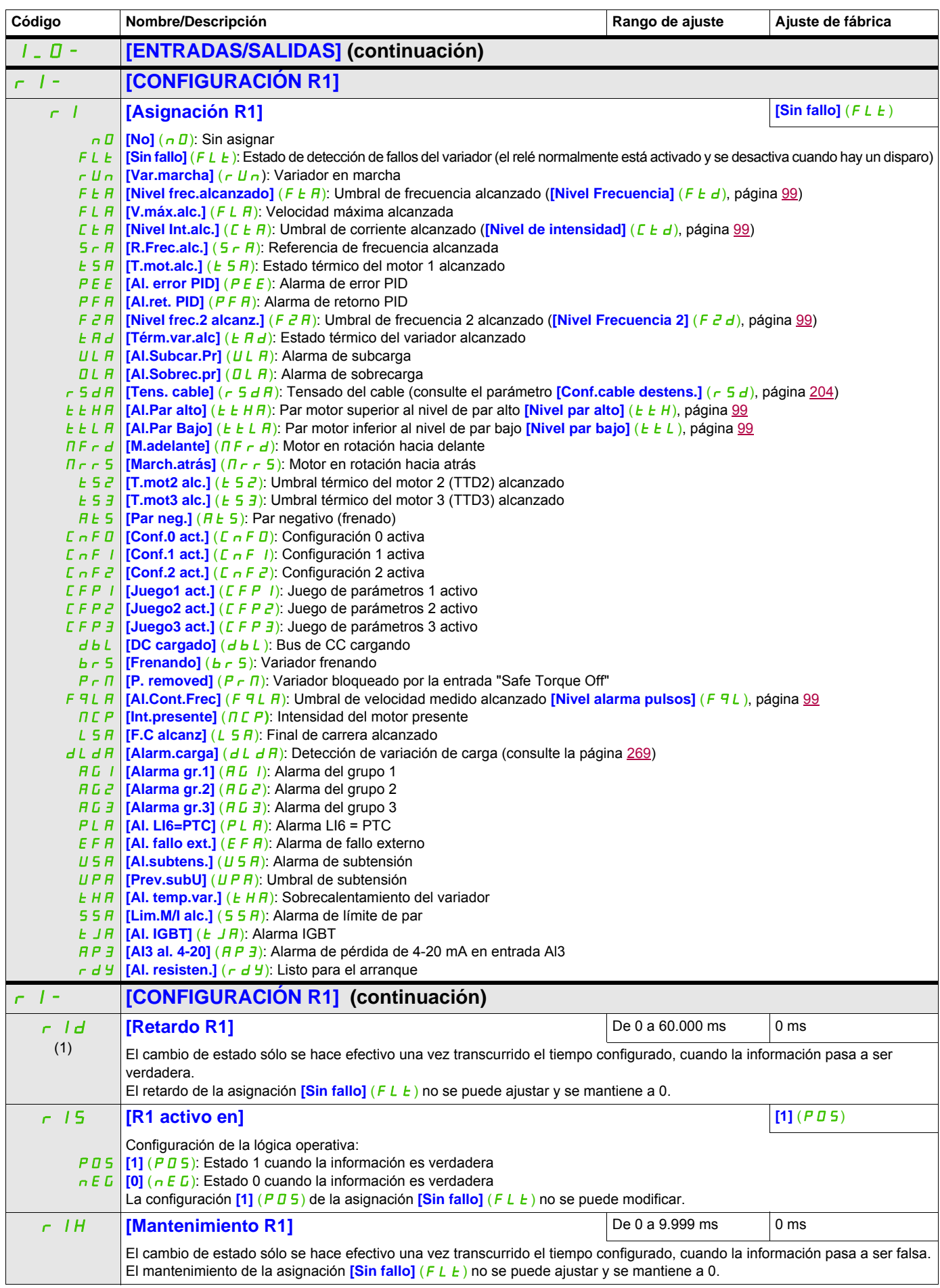

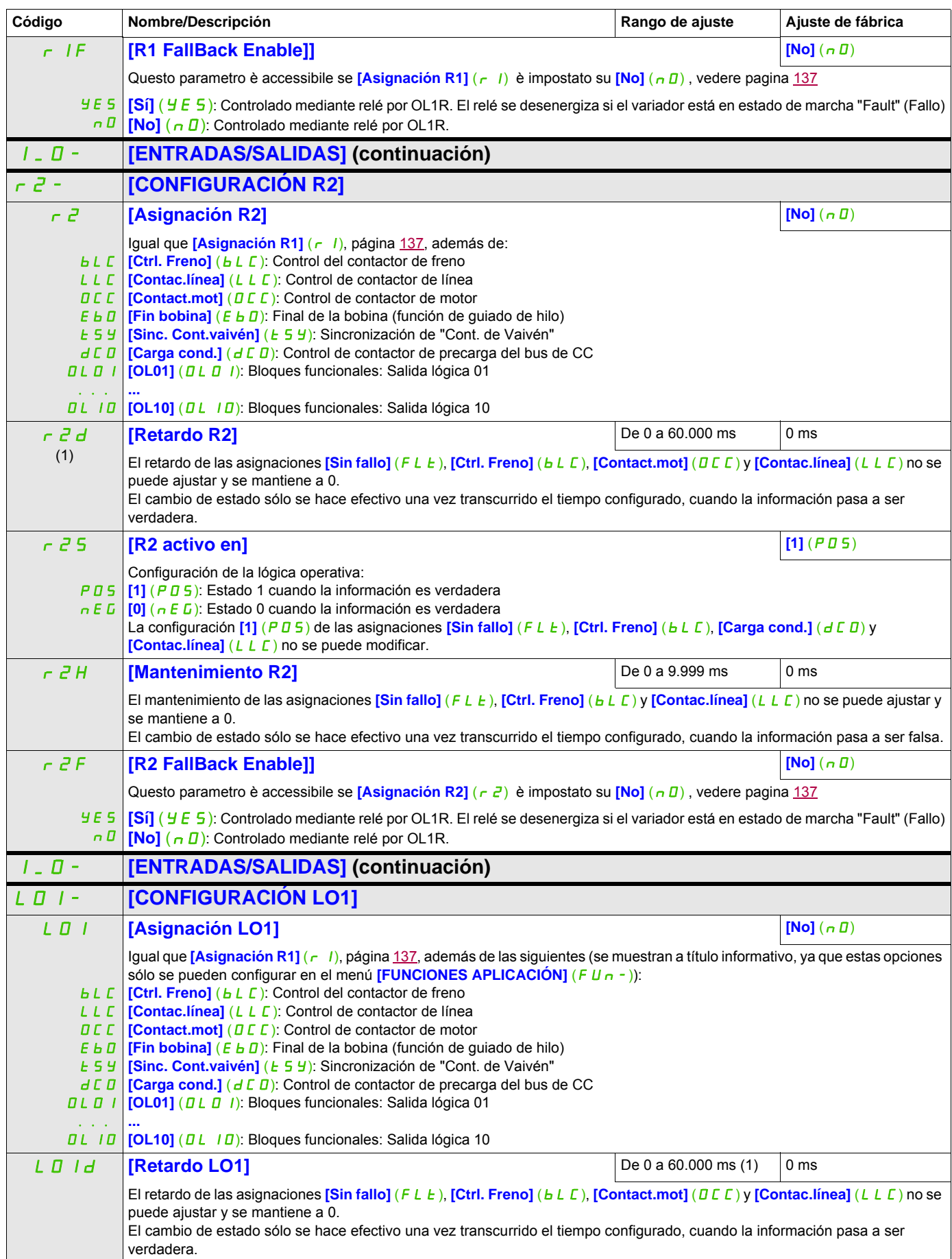

DRI- > CONF > FULL > I\_O- > AO1-

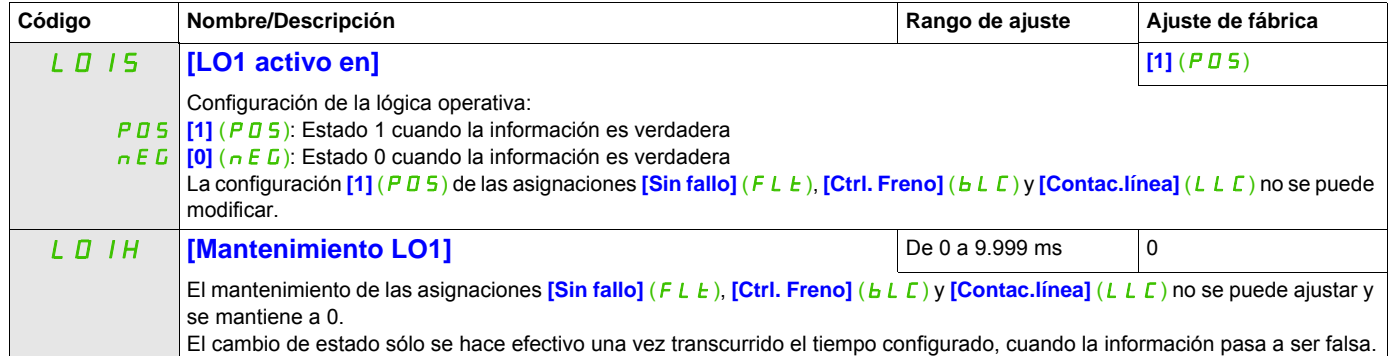

(1) De 0 a 9.999 ms y después de 10,00 a 60,00 s en el terminal integrado.

#### DRI- > CONF > FULL > I\_O- > A1C-

## **Uso de la salida analógica AO1 como salida lógica**

La salida analógica AO1 se puede utilizar como salida lógica mediante la asignación de DO1. En ese caso, la configuración 0 de esta salida corresponde al valor mínimo de AO1 (0 V o 0 mA, por ejemplo) y la configuración 1 corresponde al valor máximo de AO1 (10 V o 20 mA, por ejemplo).

Las características eléctricas de esta salida analógica permanecen intactas. Éstas son distintas de las características de las salidas lógicas; por lo tanto, asegúrese de que sean compatibles con la aplicación prevista.

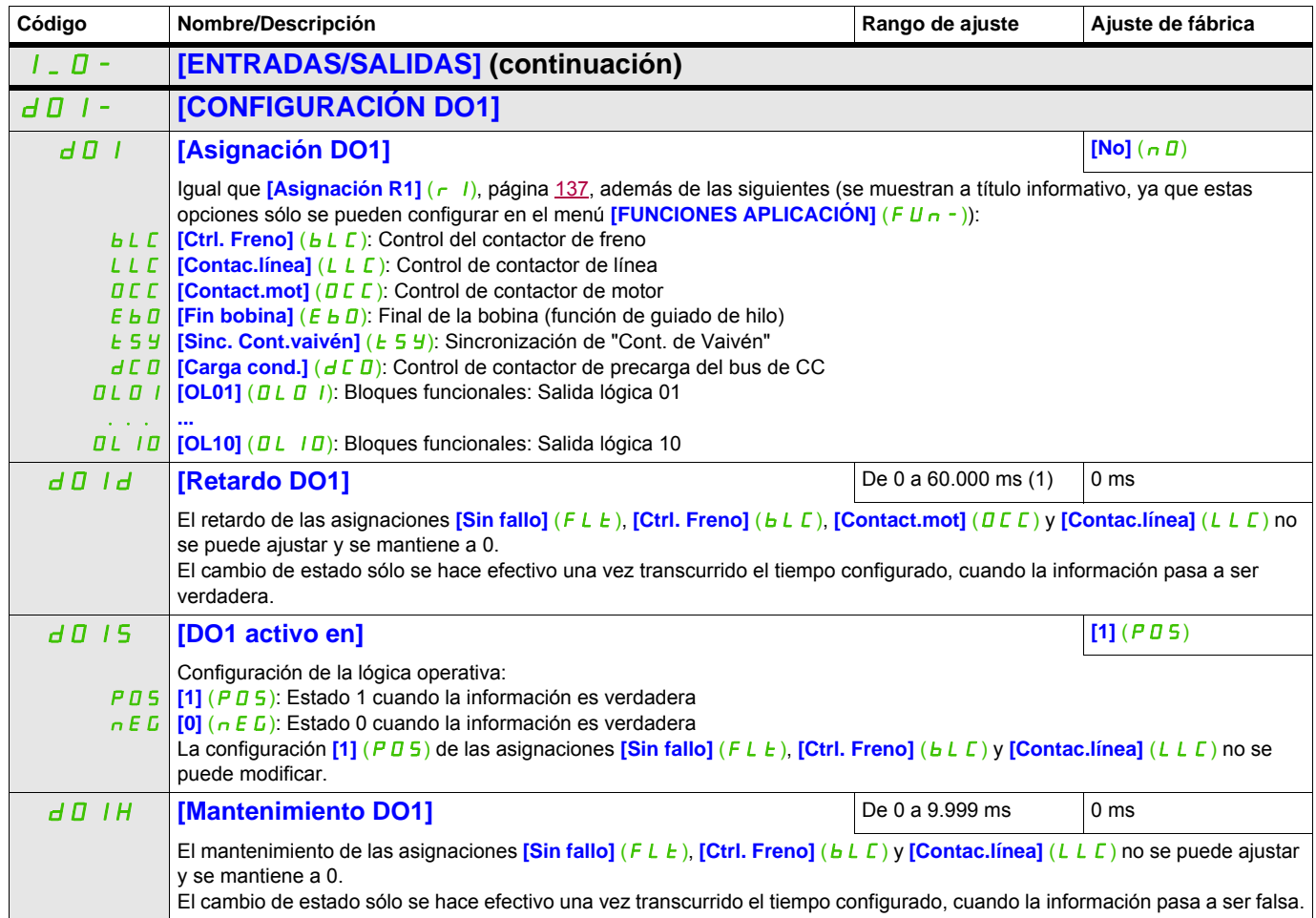

(1) De 0 a 9.999 ms y después de 10,00 a 60,00 s en el terminal integrado.

## **Configuración de la salida analógica**

## **Valores mínimos y máximos (valores de salida):**

El valor mínimo de salida en voltios corresponde al límite inferior del parámetro asignado y el valor máximo corresponde al límite superior del parámetro asignado. Es posible que el valor mínimo sea superior al valor máximo.

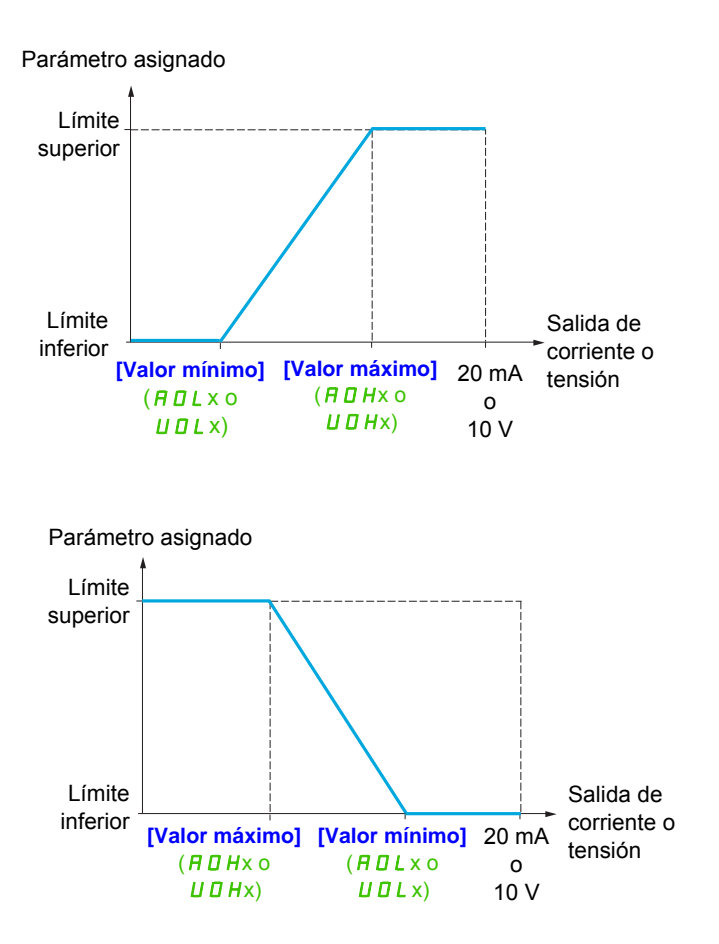

#### **Escalado del parámetro asignado**

La escala del parámetro asignado puede adaptarse a los requisitos de uso si se modifican los valores de los límites inferior y superior mediante dos parámetros para cada salida analógica.

Estos parámetros se indican en %. El 100% corresponde al rango de variación total del parámetro configurado, es decir: 100% = límite superior - límite inferior. Por ejemplo, **[Par c/signo]** (5  $E$  9), que varía

- de -3 a +3 veces el par nominal. El 100% corresponde a seis veces el par nominal. • El parámetro **[Escala mín. AOx]** (A 5 L x) modifica el límite inferior: nuevo valor = límite inferior + (rango x ASLx). El valor de 0% (ajuste de fábrica) no modifica el límite inferior.
- El parámetro **[Escala máx. AOx]** (A 5 Hx) modifica el límite superior: nuevo valor = límite inferior + (rango x ASLx). El valor de 100% (ajuste de fábrica) no modifica el límite superior.
- El valor del parámetro **[Escala mín. AOx]** (A 5 L x) siempre debe ser inferior al del parámetro **[Escala**  $m$ áx. AOx] ( $H$  5 Hx).

Límite superior del parámetro asignado

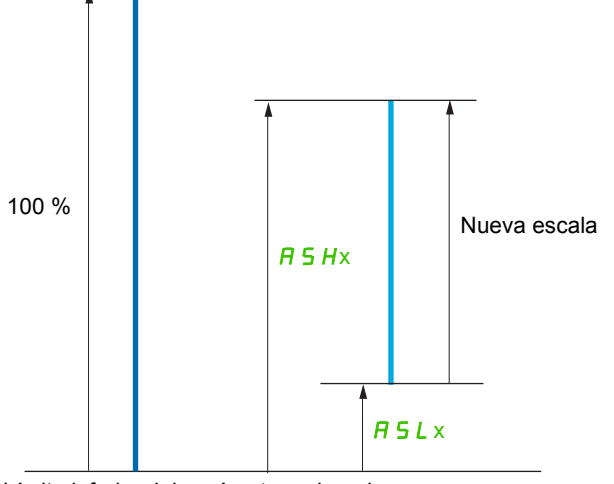

Límite inferior del parámetro asignado

#### **Ejemplo de aplicación 2**

El valor de la intensidad del motor en la salida AO1 se debe transferir con 0 - 20 mA y un rango de 2 In motor, cuando In motor equivale a 0,8 In variador.

El parámetro *[Int. motor]* (D C r) varía entre 0 y 2 veces la corriente nominal del variador o un rango de 2,5 veces la corriente nominal del variador.

El parámetro **[Escala mín. AO1]** (A 5 L 1) no debe modificar el límite inferior, que mantiene su ajuste de fábrica del 0%.

El parámetro **[Escala máx. AO1]** (A 5 H 1) debe modificar el límite superior en 0,5 veces el par nominal del motor o 100 - 100/5 = 80% (nuevo valor = límite inferior + (rango x ASH1).

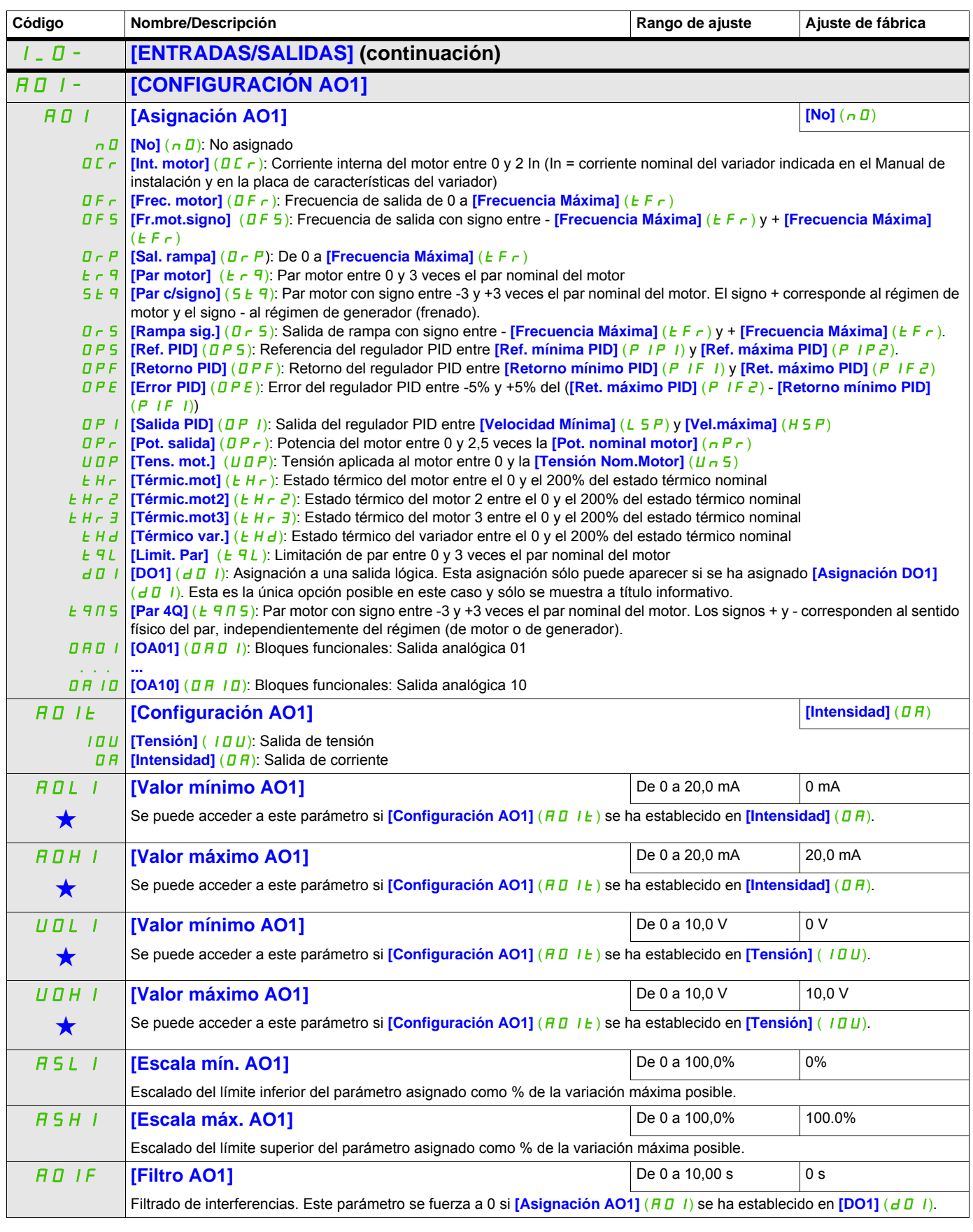

Estos parámetros sólo aparecen cuando se ha seleccionado la función correspondiente en otro menú. Cuando se puede<br>acceder a los parámetros y ajustarlos desde el menú de configuración de la función correspondiente, su descr detalla en las páginas indicadas de estos menús para facilitar la programación.

Los submenús siguientes permiten agrupar las alarmas en 1, 2 ó 3 grupos, cada uno de los cuales puede asignarse a un relé o a una salida lógica para la señalización a distancia. Estos grupos también se pueden visualizar en el terminal gráfico (consulte el menú **[3.3 PANTALLA SUPERVISIÓN]** (MCF-), página [288\)](#page-287-0) y se pueden consultar a través del menú **[1.2 SUPERVISIÓN]** (MOn-), página [45](#page-44-0).

<span id="page-143-0"></span>Cuando se dan una o varias alarmas seleccionadas en un grupo, se activa este grupo de alarmas.

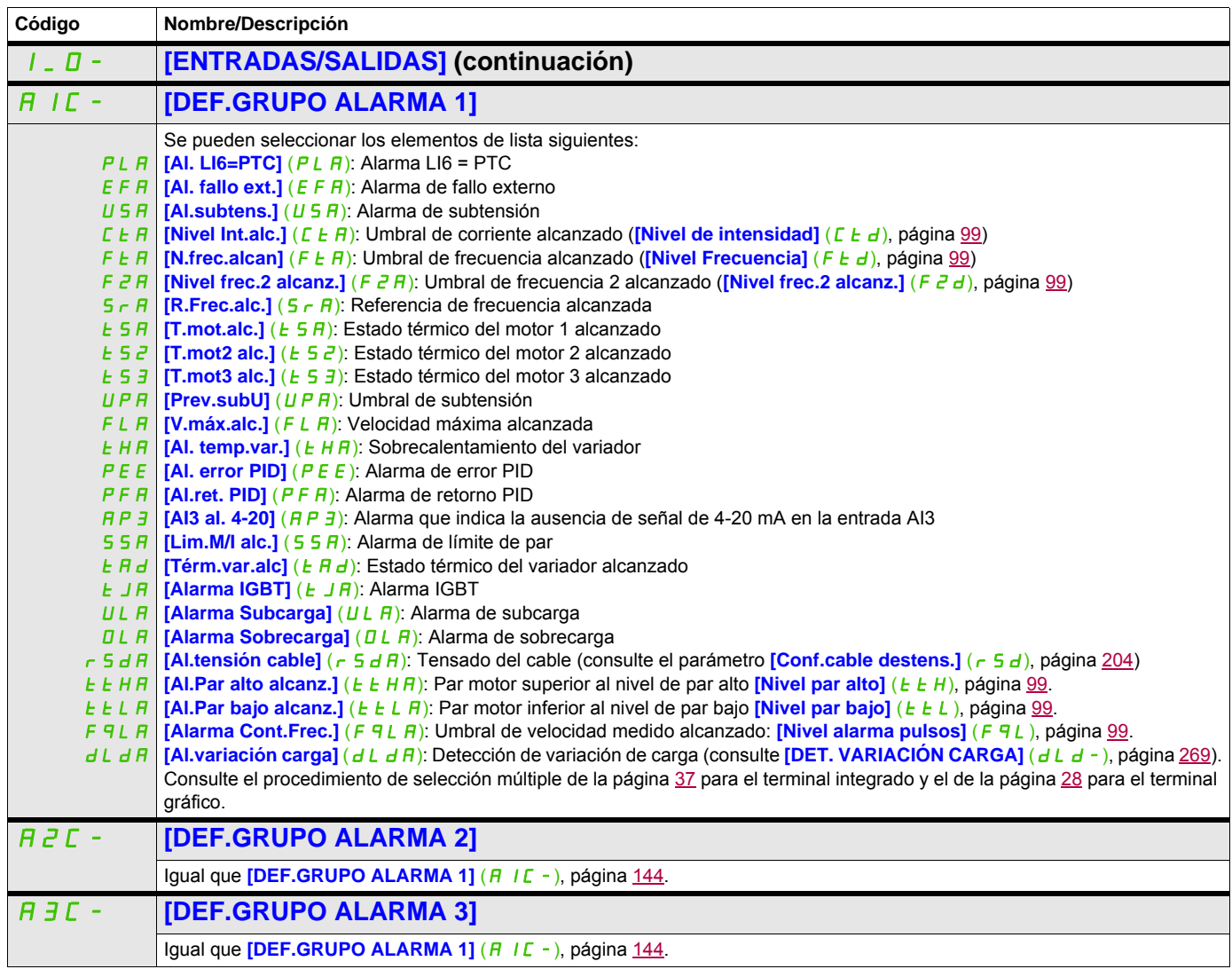
#### **Control**

Los parámetros del menú **[CONTROL]** (*L* E L -) sólo se pueden modificar cuando el variador está parado y no tiene ninguna orden de marcha en curso.

#### **Canales de control y de referencia**

Las órdenes de marcha (marcha adelante, marcha atrás, parada, etc.) y las referencias pueden enviarse a través de los canales siguientes:

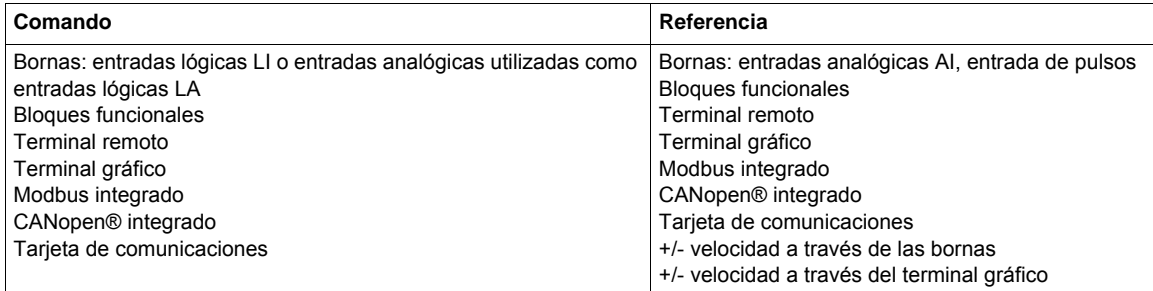

## **A PELIGRO**

## **FUNCIONAMIENTO NO DESEADO DEL EQUIPO**

Cuando las entradas analógicas **[Al1]** (A11) o **[Al2]** (A12) se utilizan como entradas lógicas (**[LAI1]** (LAI1) o **[LAI2]** (LAI2)) en una configuración, persisten en su comportamiento en modo de entrada analógica (ejemplo: *[Canal Ref.1] (F - 1)* sigue establecido en **[Al1]** (A 11)). • Elimine la configuración de **[Al1]** (A 1 I) o **[Al2]** (A 1 a) en modo de entrada analógica. o

• Compruebe que este comportamiento no ponga en peligro de ningún modo al personal ni al equipo. **Si no se respetan estas instrucciones, se pueden producir lesiones personales graves o la muerte.**

**Nota: [LA1]** (LA1) y **[LA2]** (LA2) pueden utilizarse como dos entradas lógicas sólo en modo de fuente.

- Alimentación eléctrica superior a 24 V (30 V como máximo)
- Estado 0 si < 7,5 V, estado 1 si > 8,5 V

**Nota:** Las teclas de parada del terminal gráfico o del terminal remoto pueden programarse como teclas no prioritarias. Una tecla de parada sólo puede ser prioritaria si el parámetro **[Stop Prioritario]** (P 5 k) del menú **[CONTROL]** (*E L -*), página [153,](#page-152-0) se ha establecido en **[Sí]** (YES).

El comportamiento del Altivar 32 se puede adaptar según los requisitos:

- **[No separad.]**  $(5 \mid \Pi)$ : El control y la referencia se envían a través del mismo canal.
- **[Separados]** (SEP): El control y la referencia pueden enviarse a través de canales distintos

En estas configuraciones, el control a través del bus de comunicaciones se lleva a cabo según el estándar DRIVECOM con sólo 5 bits que pueden asignarse libremente (consulte el manual de parámetros de comunicación). No se puede acceder a las funciones de la aplicación a través de la interfaz de comunicación.

• **[Perfil E/S]** (ID): El control y la referencia pueden provenir de canales distintos Esta configuración permite simplificar y ampliar el uso a través de la interfaz de comunicación. Los controles pueden enviarse a través de las entradas lógicas de las bornas o a través del bus de comunicaciones. Cuando se envían a través de un bus los controles están disponibles en una palabra y funcionan como bornas virtuales que contienen sólo entradas lógicas. Las funciones de aplicación se pueden asignar a los bits de esta palabra. Se puede asignar más de una función a un mismo bit.

**Nota:** Los comandos de parada del terminal gráfico o del terminal remoto permanecen activos aunque los terminales no sean el canal de control activo.

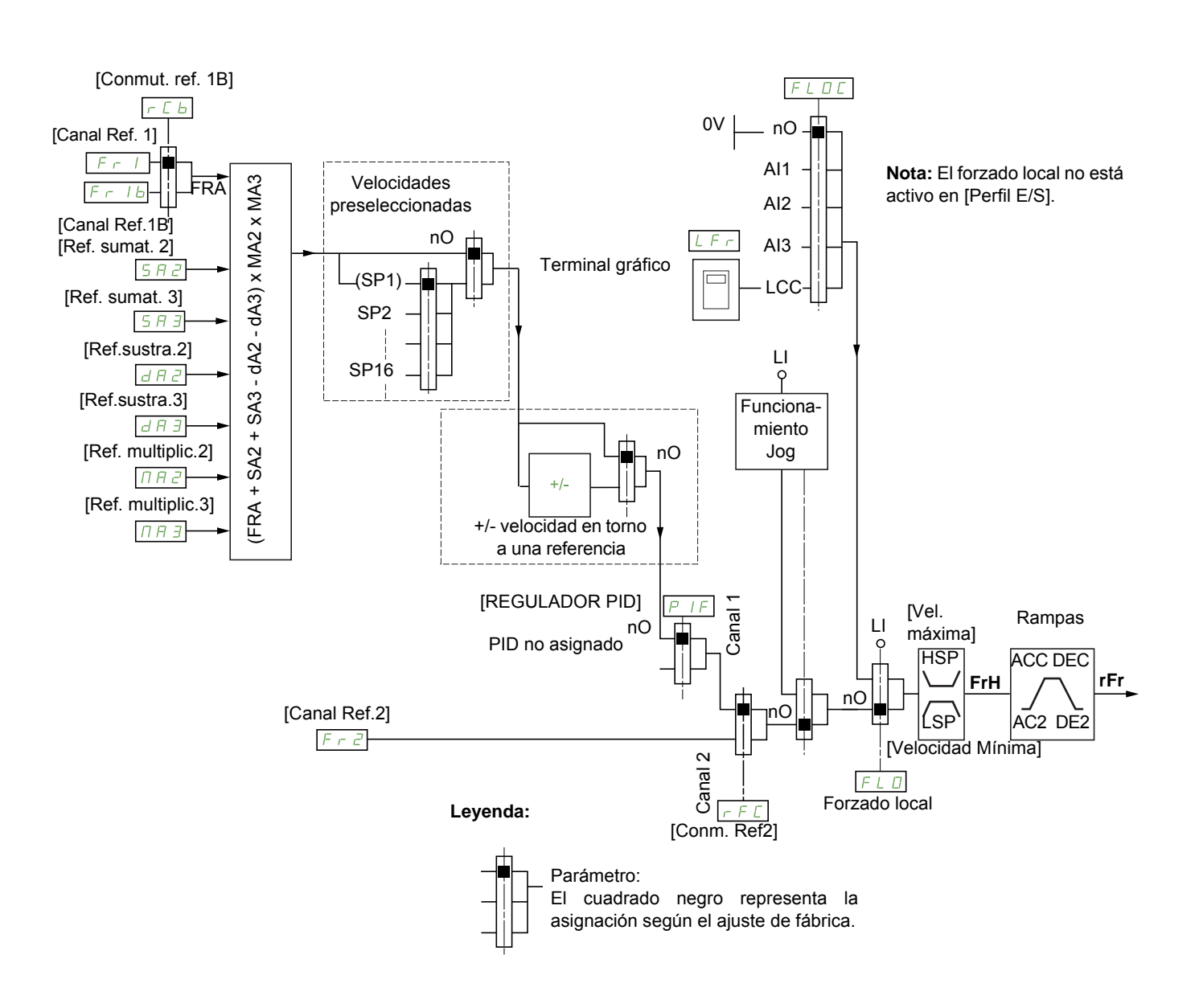

<span id="page-145-0"></span>**Canal de referencia para las configuraciones [No separad.]** (SIM)**, [Separados]** (SEP) **y [Perfil E/S]** (IO)**; PID no configurado**

#### Fr1, SA2, SA3, dA2, dA3, MA2, MA3:

• Bornas, terminal gráfico, Modbus integrado, CANopen® integrado, tarjeta de comunicaciones

- Fr1b para SEP e IO:
- Bornas, terminal gráfico, Modbus integrado, CANopen® integrado, tarjeta de comunicaciones
- $F \cap I b$  para 5  $\overline{I} \cap I$ :
- Bornas; sólo es accesible si  $F I =$  bornas
- $F \cap Z$ :
- Bornas, terminal gráfico, Modbus integrado, CANopen® integrado, tarjeta de comunicaciones y +/- velocidad

**Nota: [Canal Ref.1B]**  $(F - 1b)$  y **[Conmut. ref. 1B]**  $(-E b)$  deben configurarse en el menú **[FUNCIONES APLICACIÓN]** (Fun-).

## <span id="page-146-0"></span>**Canal de referencia para las configuraciones [No separad.]** (5 IN), [Separados] (5 E P) y [Perfil E/S] (ID); PID **configurado con referencias PID en las bornas**

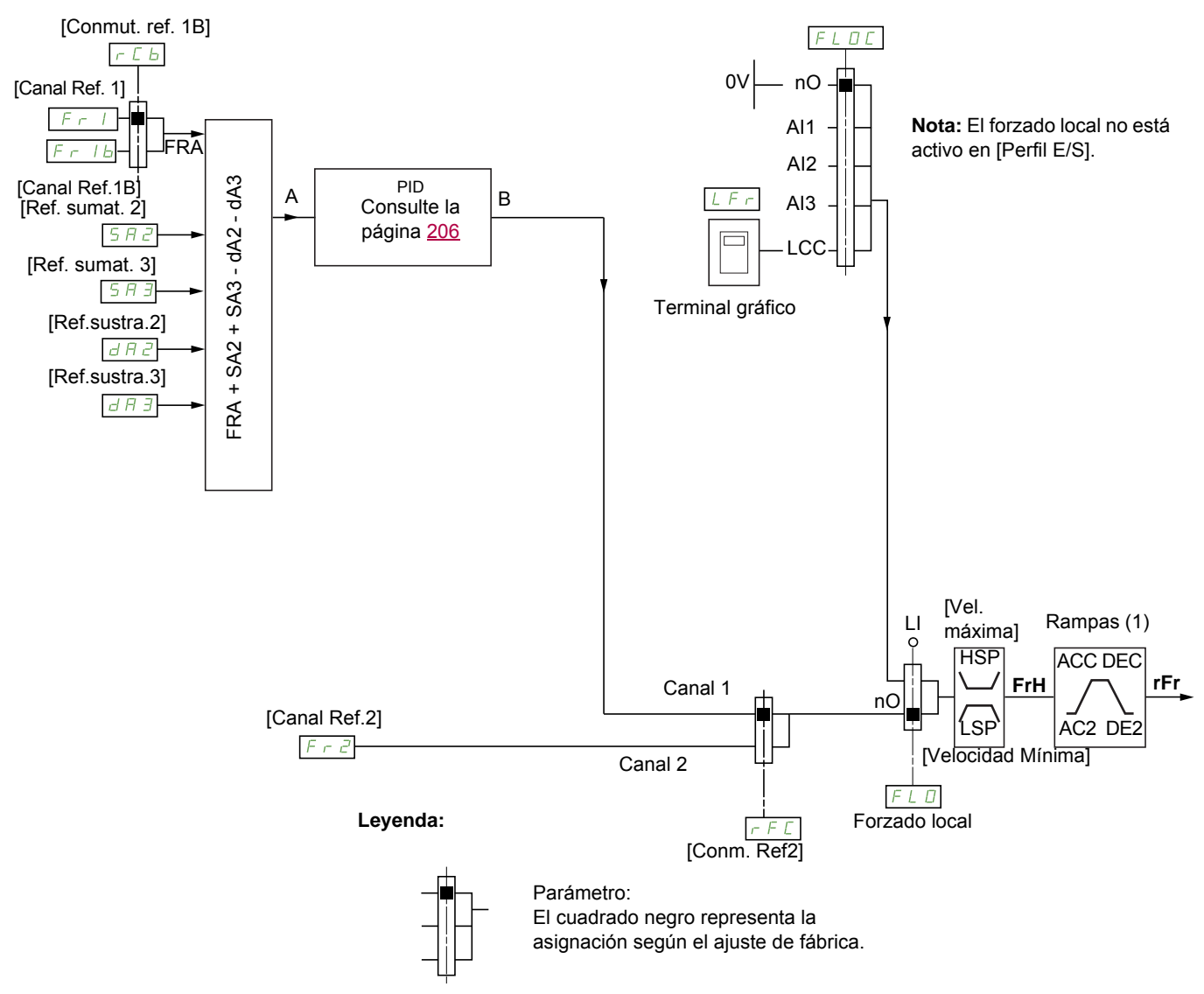

(1) Las rampas no están activas si la función PID está activa en modo automático.

## $F - 1$ :

- Bornas, terminal gráfico, Modbus integrado, CANopen® integrado, tarjeta de comunicaciones
- Fr1b para SEP e IO:
- Bornas, terminal gráfico, Modbus integrado, CANopen® integrado, tarjeta de comunicaciones
- $F_r$  *Ib* para 5  $IR$ :
- Bornas; sólo es accesible si  $F I =$  bornas
- SA2, SA3, dA2, dA3:
- Sólo bornas

```
F \cap Z:
```
• Bornas, terminal gráfico, Modbus integrado, CANopen® integrado, tarjeta de comunicaciones y **+/- velocidad**

**Nota:** [Canal Ref.1B] (F r 1b) y [Conmut. ref. 1B] (r C b) deben configurarse en el menú **[FUNCIONES APLICACIÓN]** (Fun-).

## **Canal de control para la configuración [No separad.]** (5 In)

Referencia y control no separados

El canal de control depende del canal de referencia. Los parámetros  $F - 1$ ,  $F - 2$ ,  $F - 1$ ,  $F - 1$ ,  $F - 1$ son los mismos para la referencia y el control.

Ejemplo: Si la referencia es  $F - I = H + I$  (entrada analógica en las bornas), el control se realiza a través de  $\overrightarrow{L}$  / (entrada lógica en las bornas).

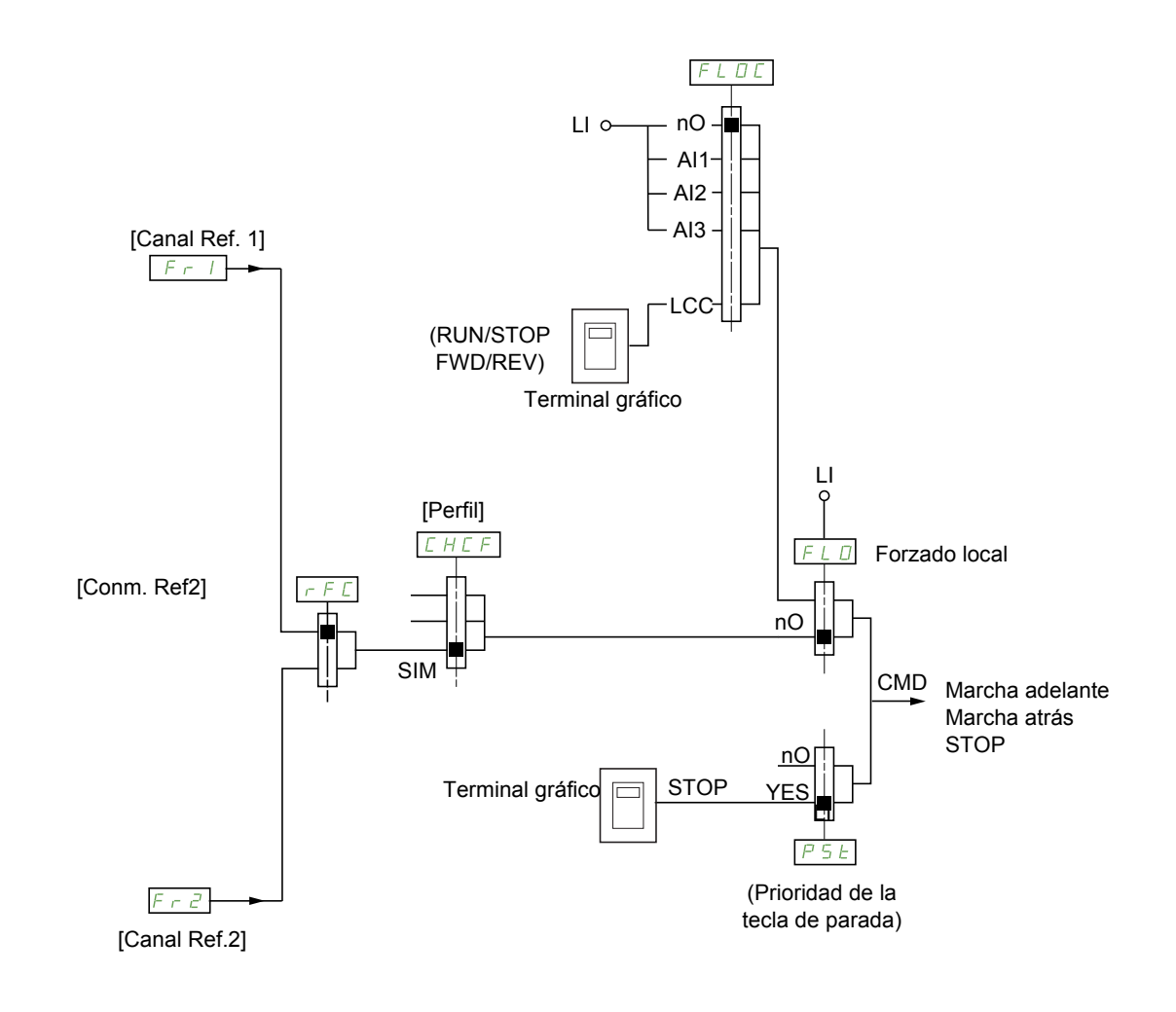

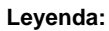

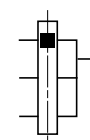

Parámetro: El cuadrado negro representa la asignación según el ajuste de fábrica.

### **Canal de control para la configuración [Separados]** (SEP)

Referencia y control separados

Los parámetros  $F L D y F L D C$  son los mismos para la referencia y el control.

Ejemplo: Si la referencia en forzado local se realiza a través de  $\overline{H}$  | (entrada analógica en las bornas), el control en forzado local se realiza a través de LI (entrada lógica en las bornas).

Los canales de control  $L d I y L d Z$  son independientes de los canales de referencia  $F r I$ ,  $F r I b y$  $F \cap Z$ .

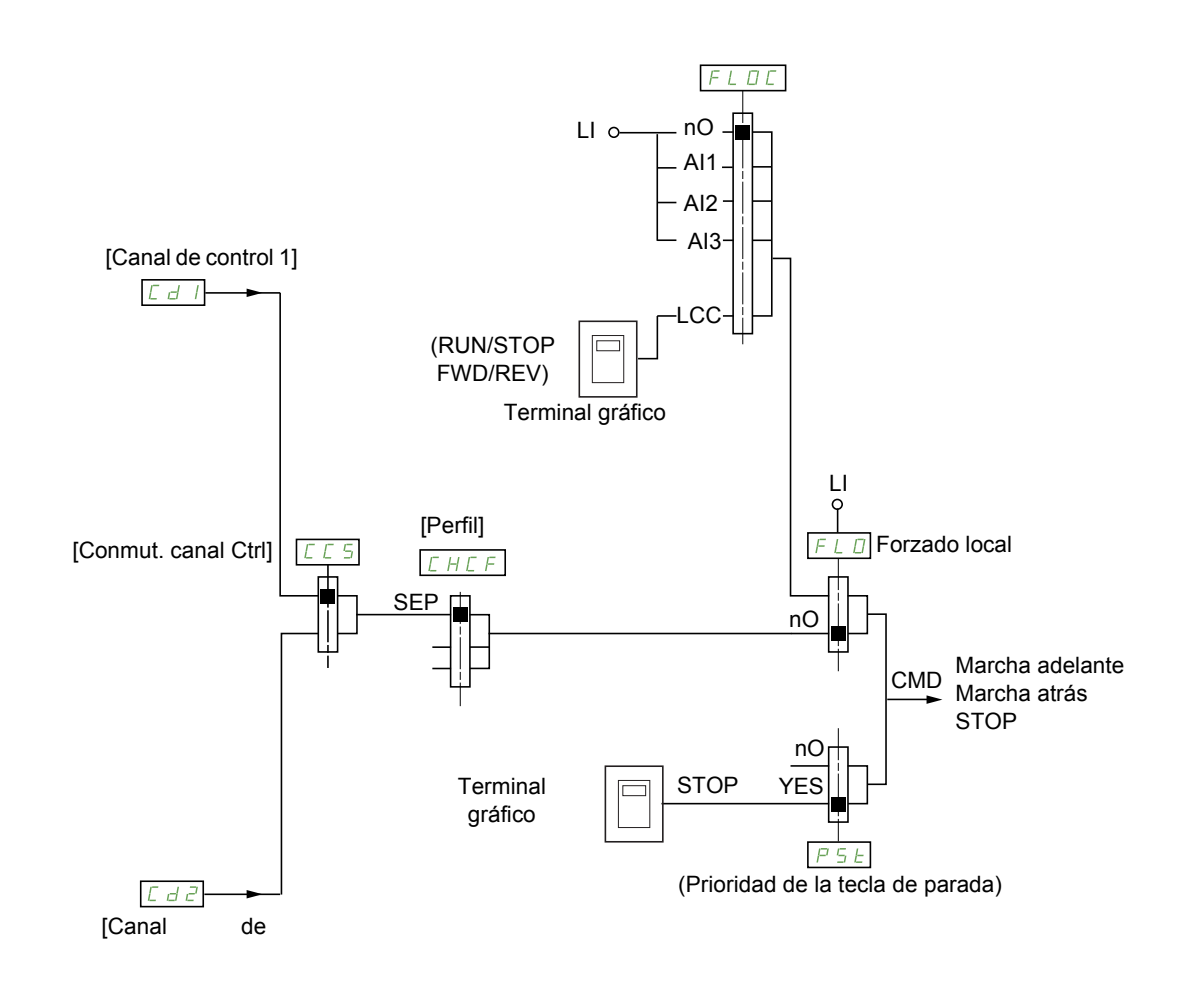

#### **Leyenda:**

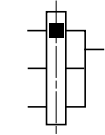

Parámetro: El cuadrado negro representa la asignación según el ajuste de fábrica, excepto para [Perfil].

#### Cd1, Cd2:

• Bornas, terminal gráfico, Modbus integrado, CANopen® integrado, tarjeta de comunicaciones

DRI- > CONF > FULL > CTL-

## **Canal de control para la configuración [Perfil E/S]** (ID)

Referencia y control separados como en la configuración [Separados] (5 E P)

Los canales de control  $\begin{bmatrix} d & q & q \end{bmatrix}$  y  $\begin{bmatrix} d & d & q \end{bmatrix}$  son independientes de los canales de referencia  $\begin{bmatrix} F & r & l \end{bmatrix}$ .  $\begin{bmatrix} F & r & l \end{bmatrix}$  $F \cap Z$ .

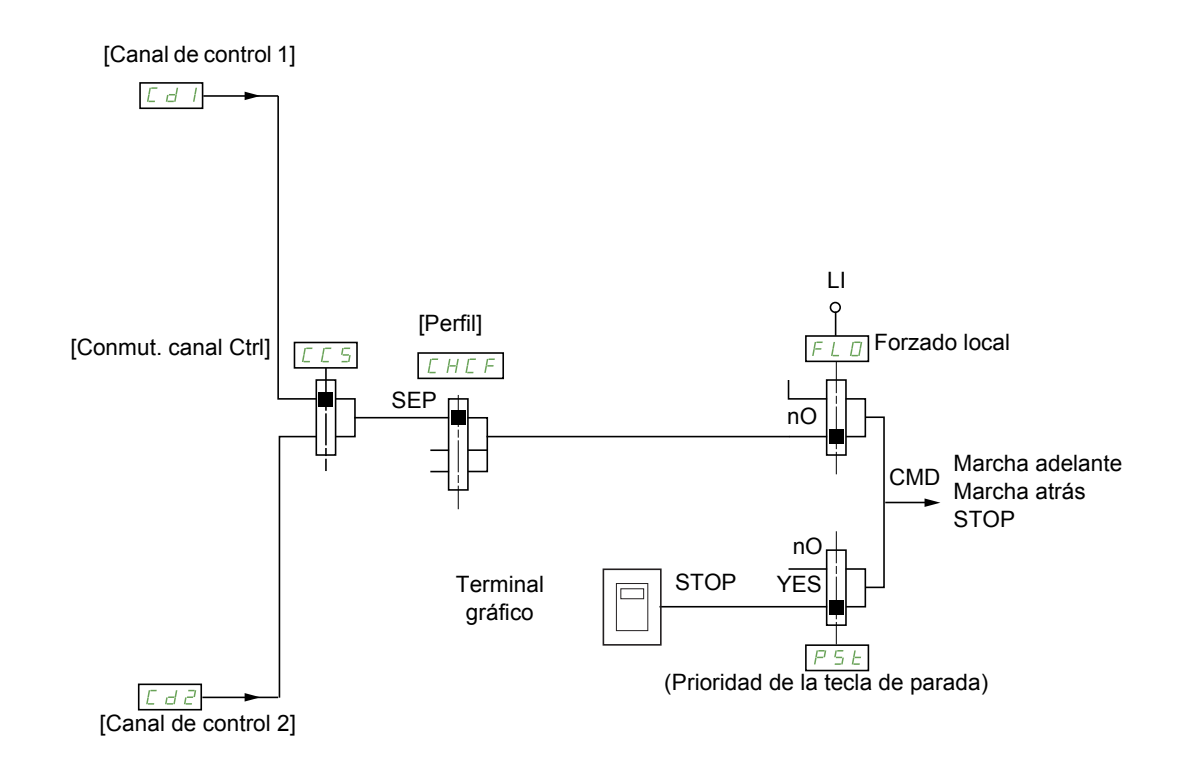

#### **Leyenda:**

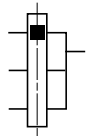

Parámetro: El cuadrado negro representa la asignación según el ajuste de fábrica, excepto para [Perfil].

### Cd1, Cd2:

• Bornas, terminal gráfico, Modbus integrado, CANopen® integrado, tarjeta de comunicaciones

Se puede asignar un control o una acción:

- A un canal fijo si se selecciona una entrada  $L$  I o un bit Cxxx:
	- Si se selecciona, por ejemplo,  $\lfloor l/3 \rfloor$ , esta acción se activará a través de  $\lfloor l/3 \rfloor$  independientemente del canal de control que se haya conmutado.
	- Si se selecciona, por ejemplo,  $\[\mathcal{L}^2\]$  14, esta acción se activará a través de CANopen® integrado con el bit 14 independientemente del canal de control que se haya conmutado.
- A un canal conmutable si se selecciona un bit CDxx:
	- Si se selecciona, por ejemplo,  $\Box$   $\Box$   $\Box$  1, esta acción se activará a través de:
		- L II2 si el canal de bornas está activo
		- C111 si el canal Modbus integrado está activo
		- C211 si el canal CANopen® integrado está activo
		- $C_1$   $\overline{J}$   $\overline{J}$   $\overline{J}$  is el canal de tarjeta de comunicaciones está activo

Si el canal activo es el terminal gráfico, las funciones y los controles asignados a los bits internos conmutables CDxx están inactivos.

**Nota**: De C<sub>D</sub>D<sub>6</sub> a C<sub>D</sub><sub>1</sub> 3 sólo pueden utilizarse para conmutar entre dos redes. No tienen entradas lógicas equivalentes.

DRI- > CONF > FULL > CTL-

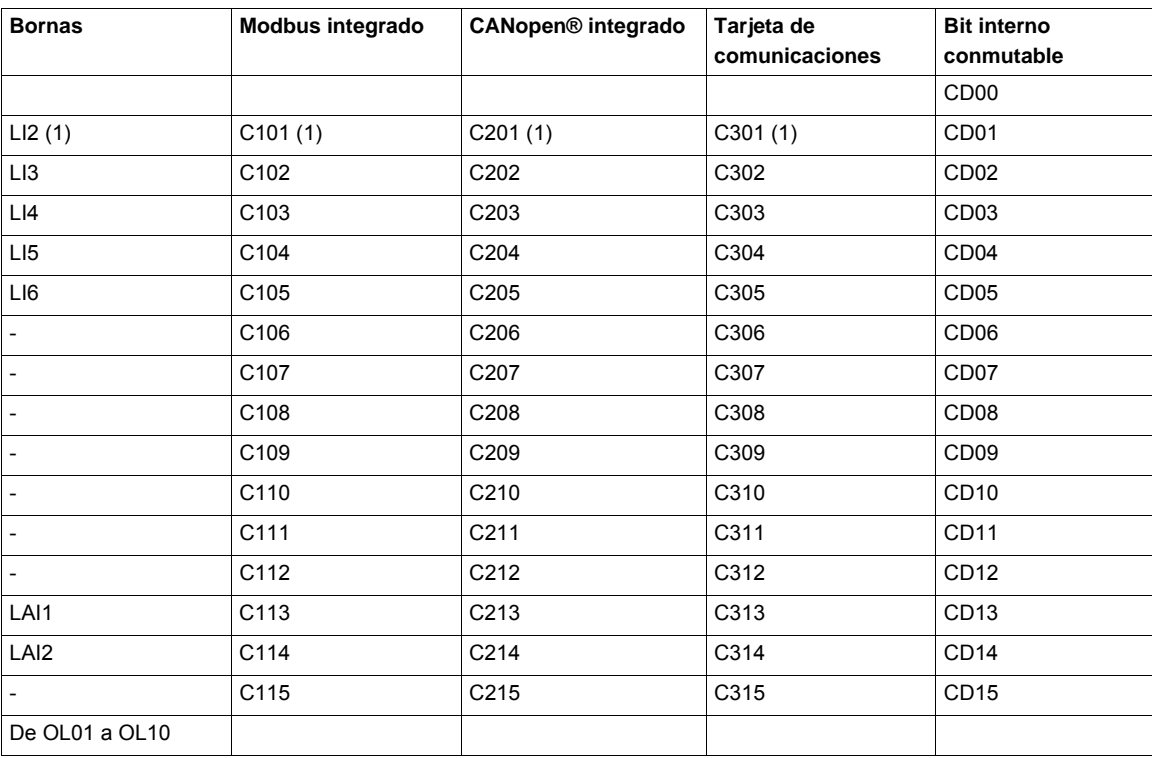

(1) Si **[Control 2 / 3 Hilos]** ( $E\subset\Gamma$ ), página [83](#page-82-0), se ha establecido en **[Ctrl. 3 hilos]** ( $\exists\Gamma$ ), no se puede acceder a LIZ, C101, C201 ni a C301.

DRI- > CONF > FULL > CTL-

### <span id="page-151-0"></span>**Condiciones de asignación de entradas lógicas y bits de control**

Los elementos siguientes están disponibles para todos los controles o funciones que se puedan asignar a una entrada lógica o a un bit de control:

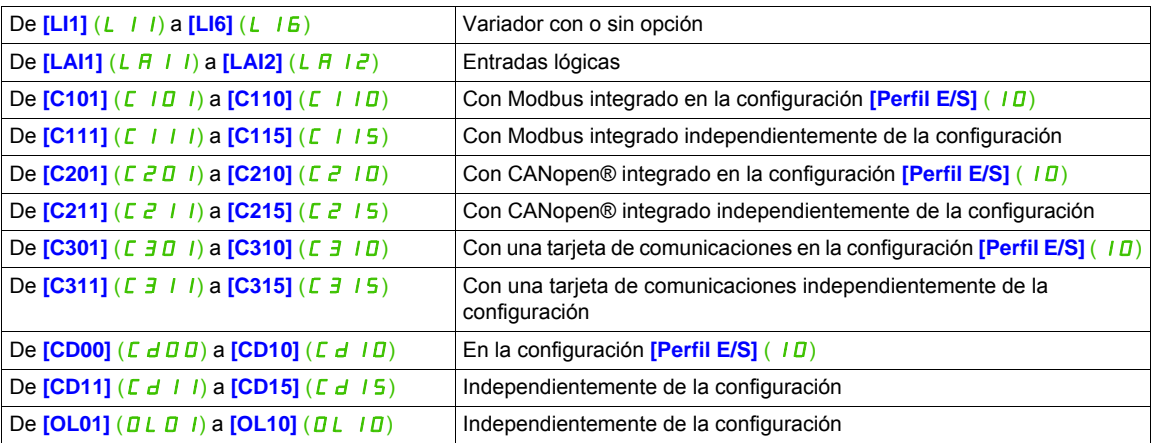

**Nota:** En la configuración **[Perfil E/S]** (ID), no se puede acceder a LIII y si **[Control 2 / 3 Hilos]** (E C C), página [83](#page-82-0), se ha establecido en **[Ctrl. 3 hilos]** (3C), tampoco se puede acceder a LI2, C101, C201 ni a  $E$  30 $1$ .

# **ATENCIÓN**

## **PÉRDIDA DE CONTROL**

Los canales de comunicación inactivos no se supervisan (no se produce ningún disparo si se interrumpe el bus de comunicaciones).

Compruebe que las funciones y los controles asignados a los bits C101 a C315 no supongan un riesgo en caso de que se produzca una interrupción del bus de comunicaciones asociado.

**Si no se respetan estas instrucciones pueden producirse daños materiales, lesiones graves o incluso la muerte.**

DRI- > CONF > FULL > FBM- > MFB-

<span id="page-152-3"></span><span id="page-152-2"></span><span id="page-152-1"></span><span id="page-152-0"></span>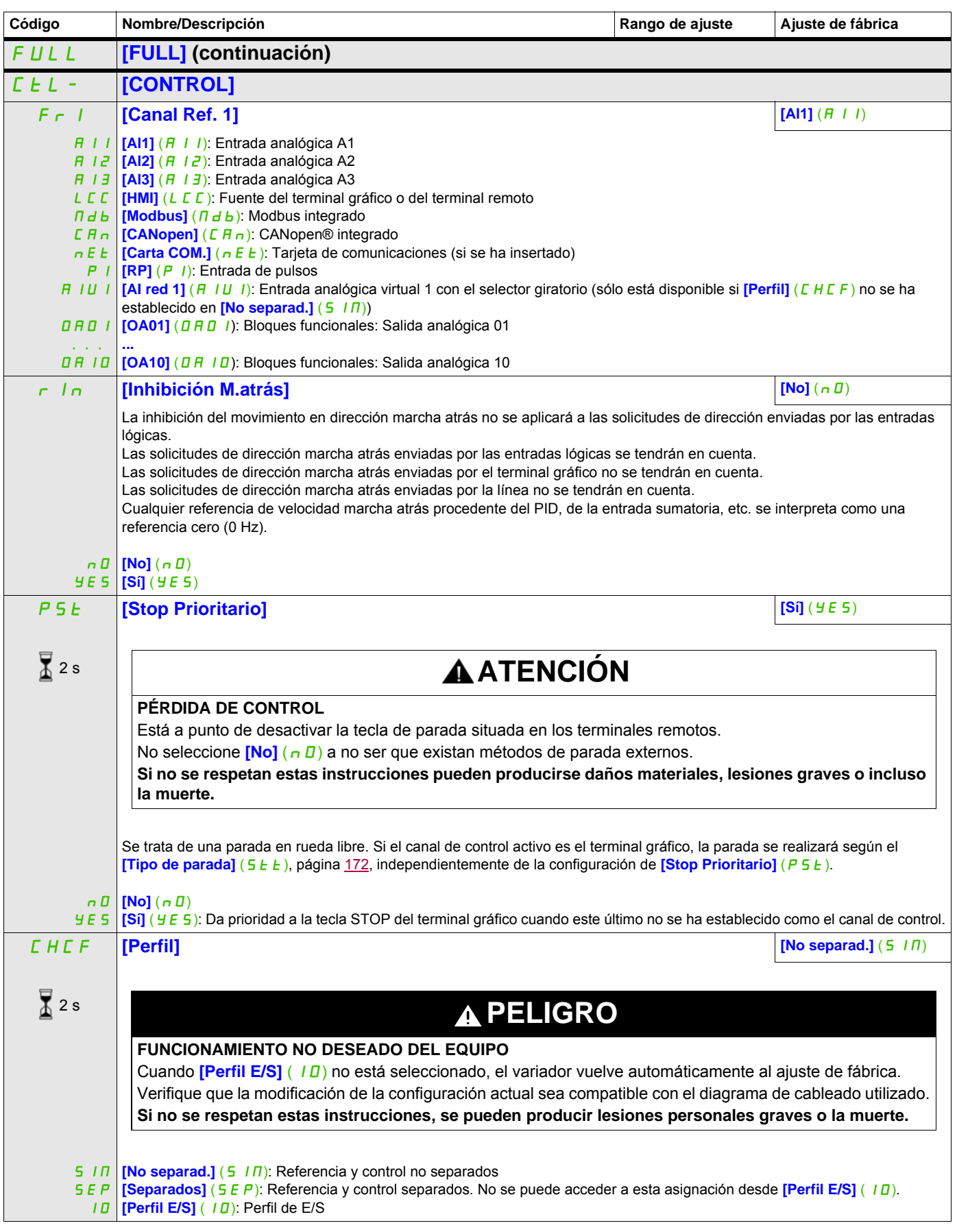

DRI- > CONF > FULL > FBM-

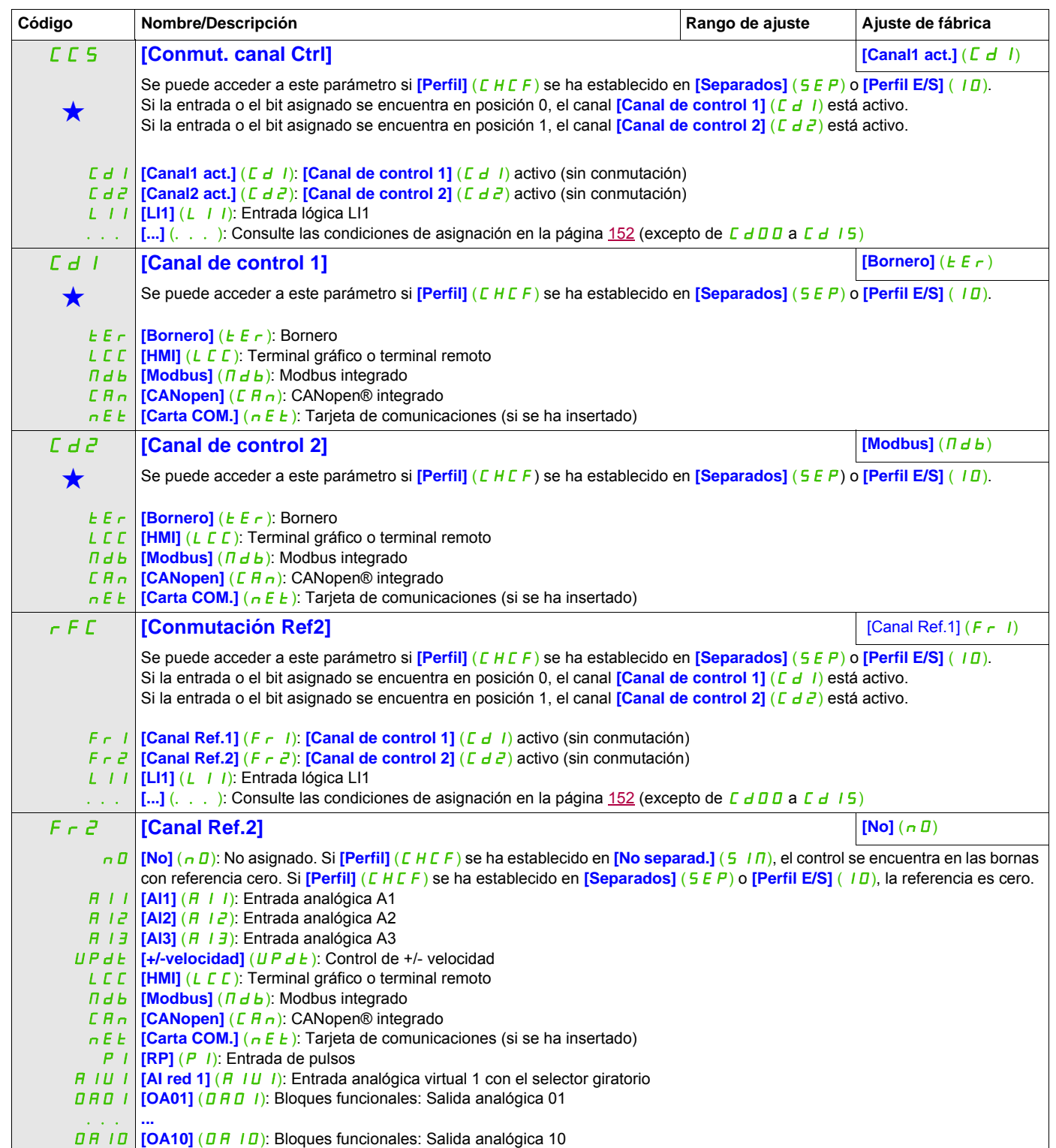

DRI- > CONF > FULL > FBM- > FBA-

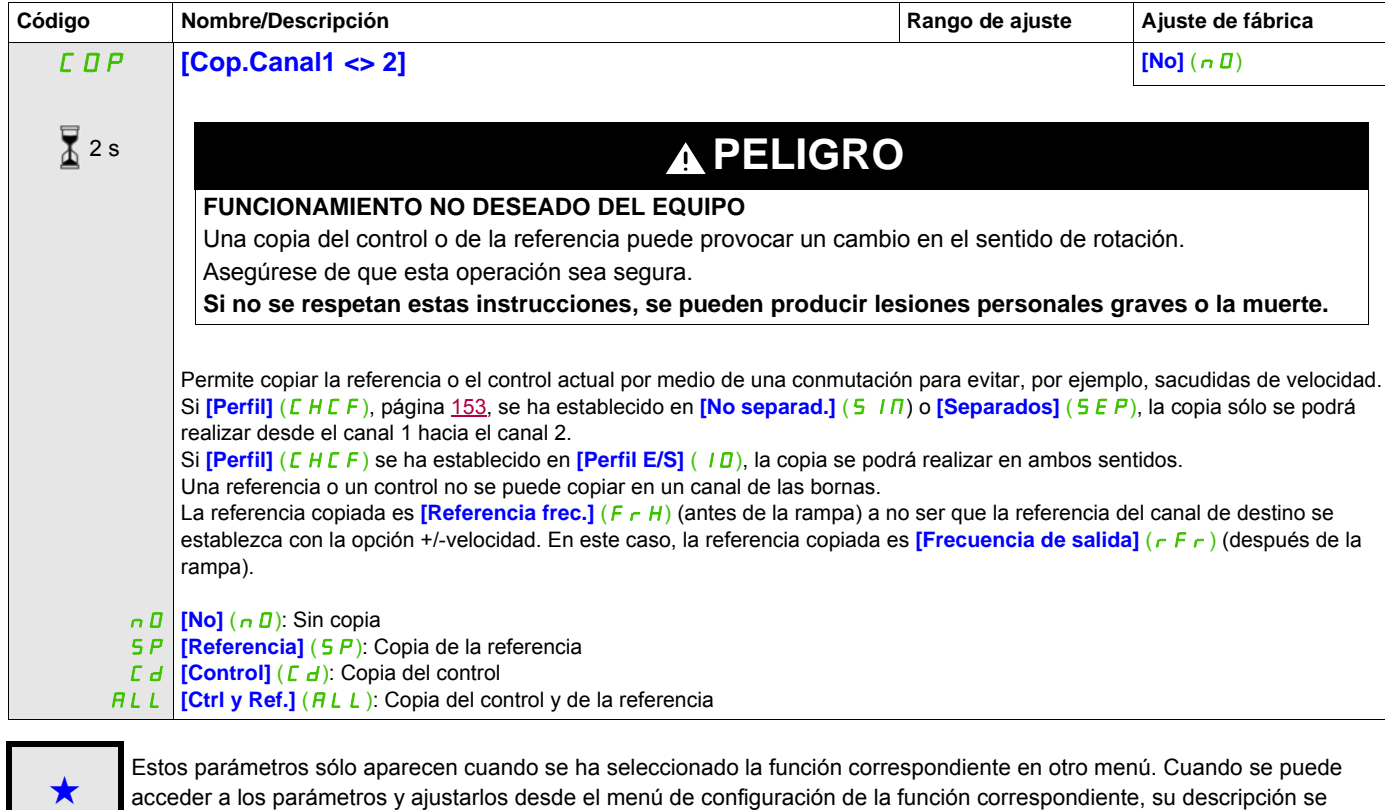

 $\overline{4}$  2 s

Para cambiar la asignación de este parámetro, pulse la tecla ENT durante 2 segundos.

detalla en las páginas indicadas de estos menús para facilitar la programación.

DRI- > CONF > FULL > FBM- > FBP-

Como el terminal gráfico puede seleccionarse como canal de control o de referencia, se pueden configurar sus modos de acción.

Se puede acceder a los parámetros de esta página a través del terminal gráfico, pero no a través del terminal integrado.

Comentarios:

- El control y la referencia del terminal sólo están activos si los canales de control y referencia del terminal están activos, excepto **[Consola]** (F E) (control a través del terminal), que tiene más prioridad que estos canales. Pulse **[Consola]** (F E) (control a través del terminal) otra vez para cambiar el control al canal seleccionado.
- No se puede acceder al control ni a la referencia a través del terminal si éste está conectado a más de un variador.
- Sólo se puede acceder a las funciones JOG, velocidad preseleccionada y +/-velocidad si *[Perfil]* (CHCF) se ha establecido en **[No separad.]** (5  $\overline{10}$ ).
- Sólo se puede acceder a las funciones de referencia de PID preseleccionadas si **[Perfil]** (CHCF) se ha establecido en **[No separad.]** (5 IN) o **[Separados]** (5 E P).
- <span id="page-155-0"></span>Se puede acceder a la función *[Consola]* (F E) (control a través del terminal) independientemente del  $[Perfill]$  ( $CHCF$ ).

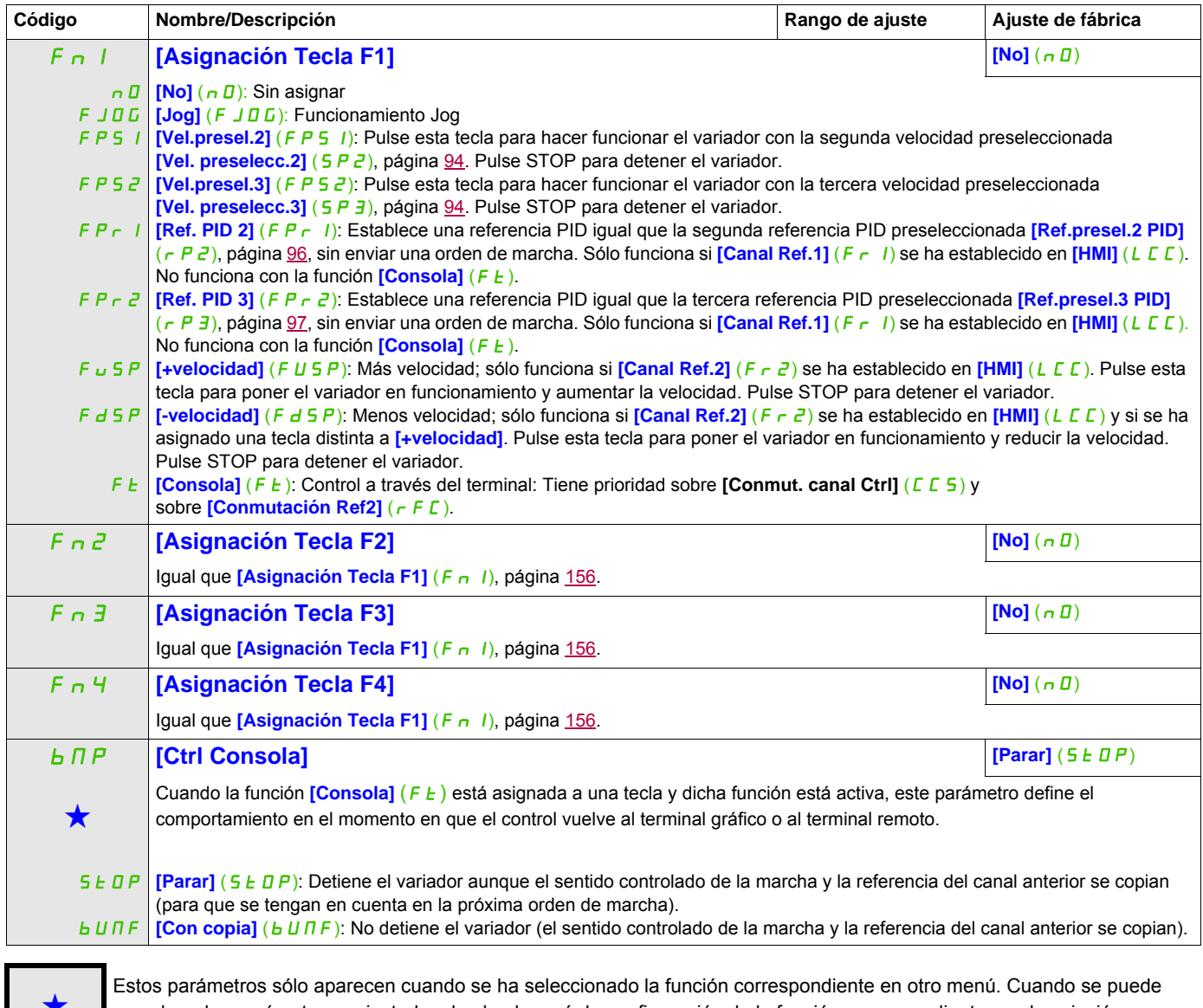

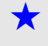

Estos parámetros sólo aparecen cuando se ha seleccionado la función correspondiente en otro menú. Cuando se puede<br>acceder a los parámetros y ajustarlos desde el menú de configuración de la función correspondiente, su descr detalla en las páginas indicadas de estos menús para facilitar la programación.

## **Gestión de bloques funcionales**

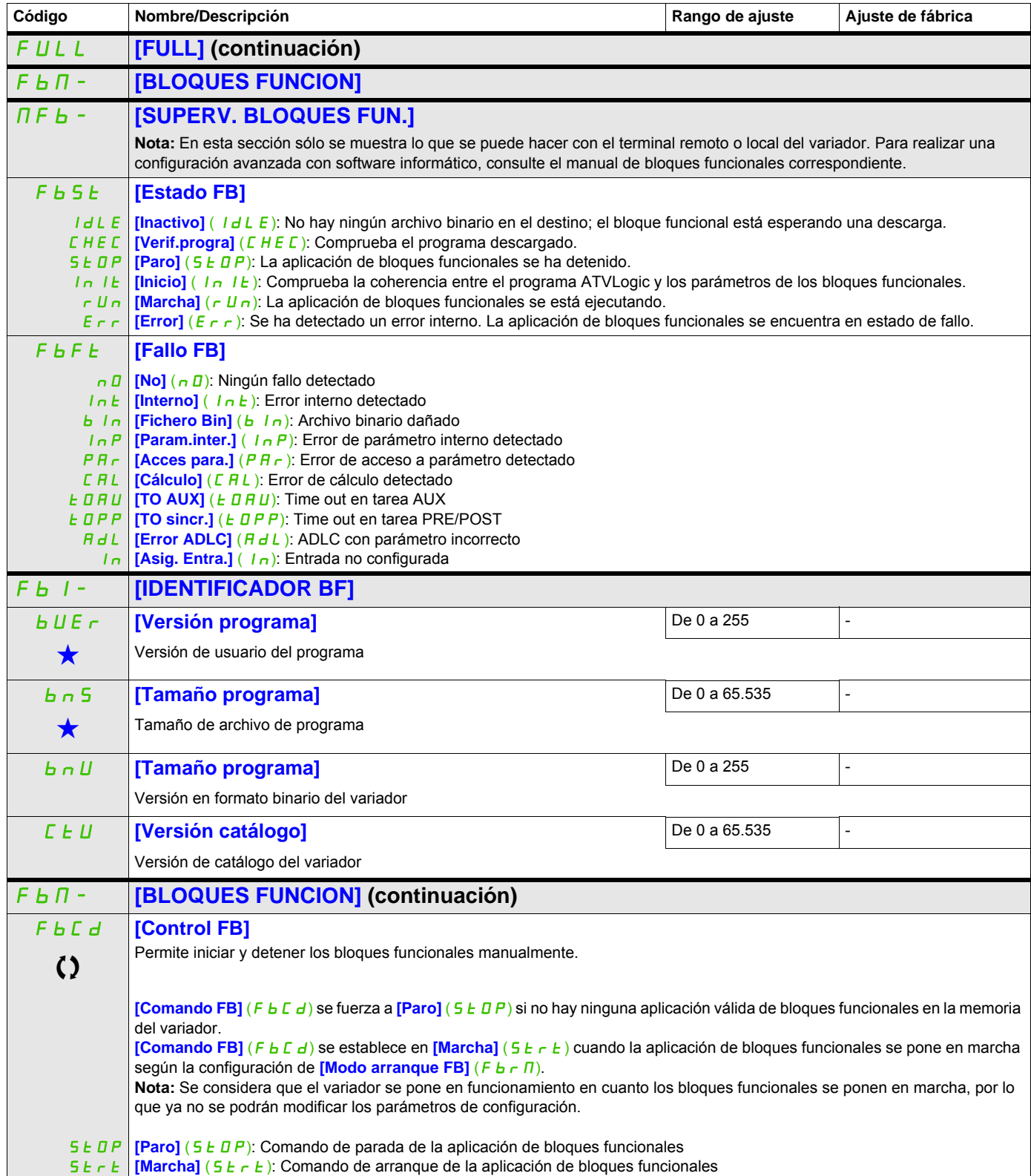

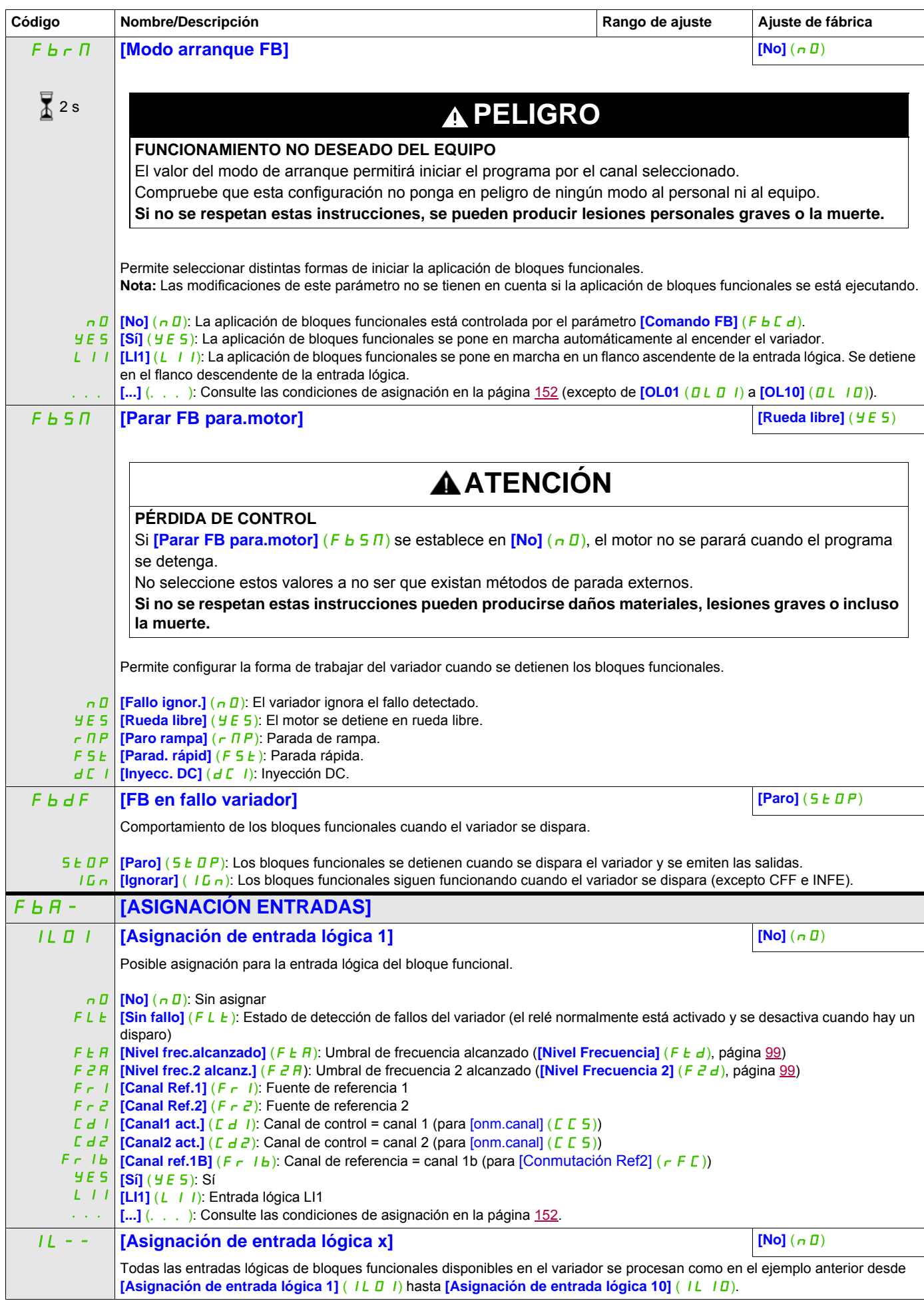

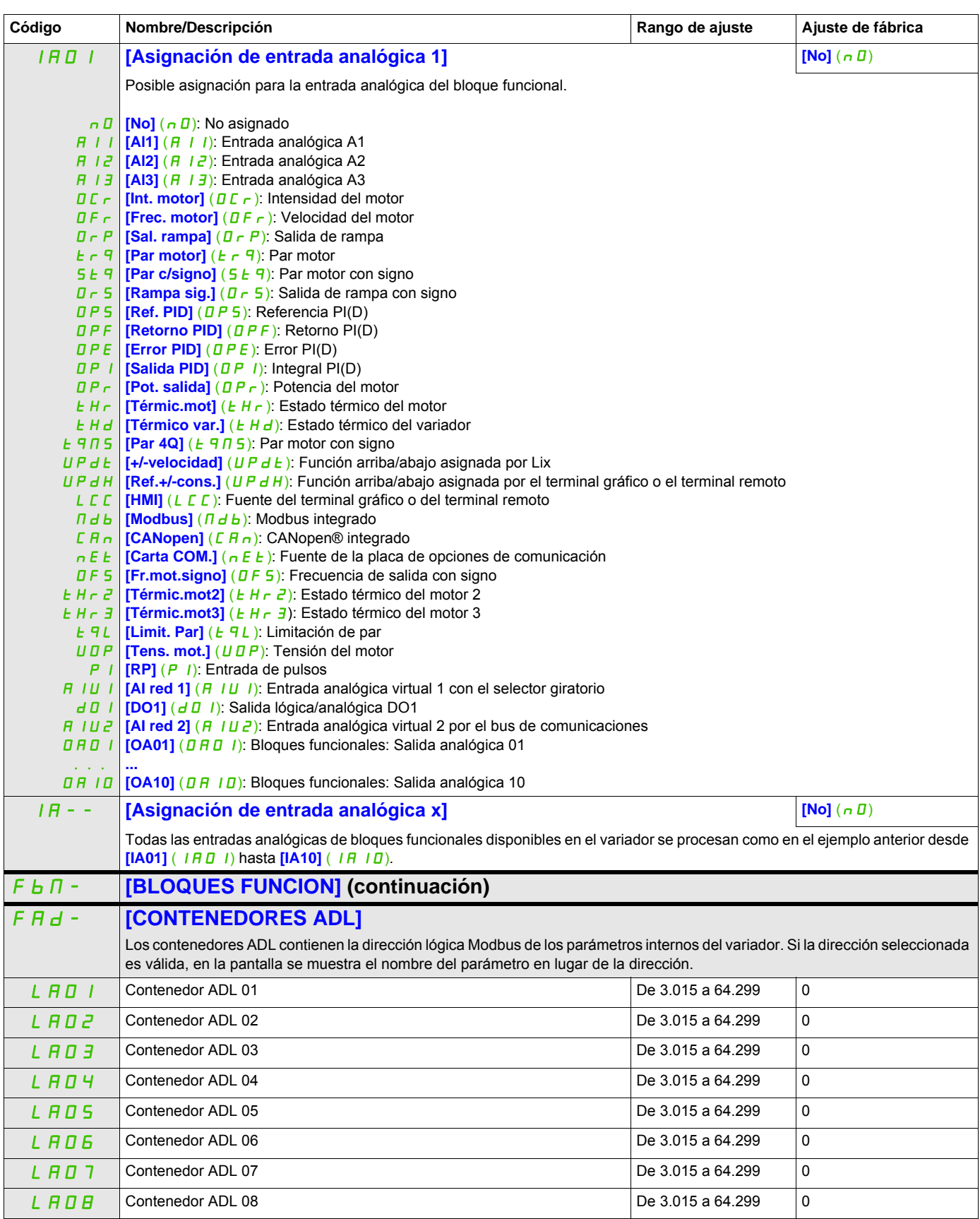

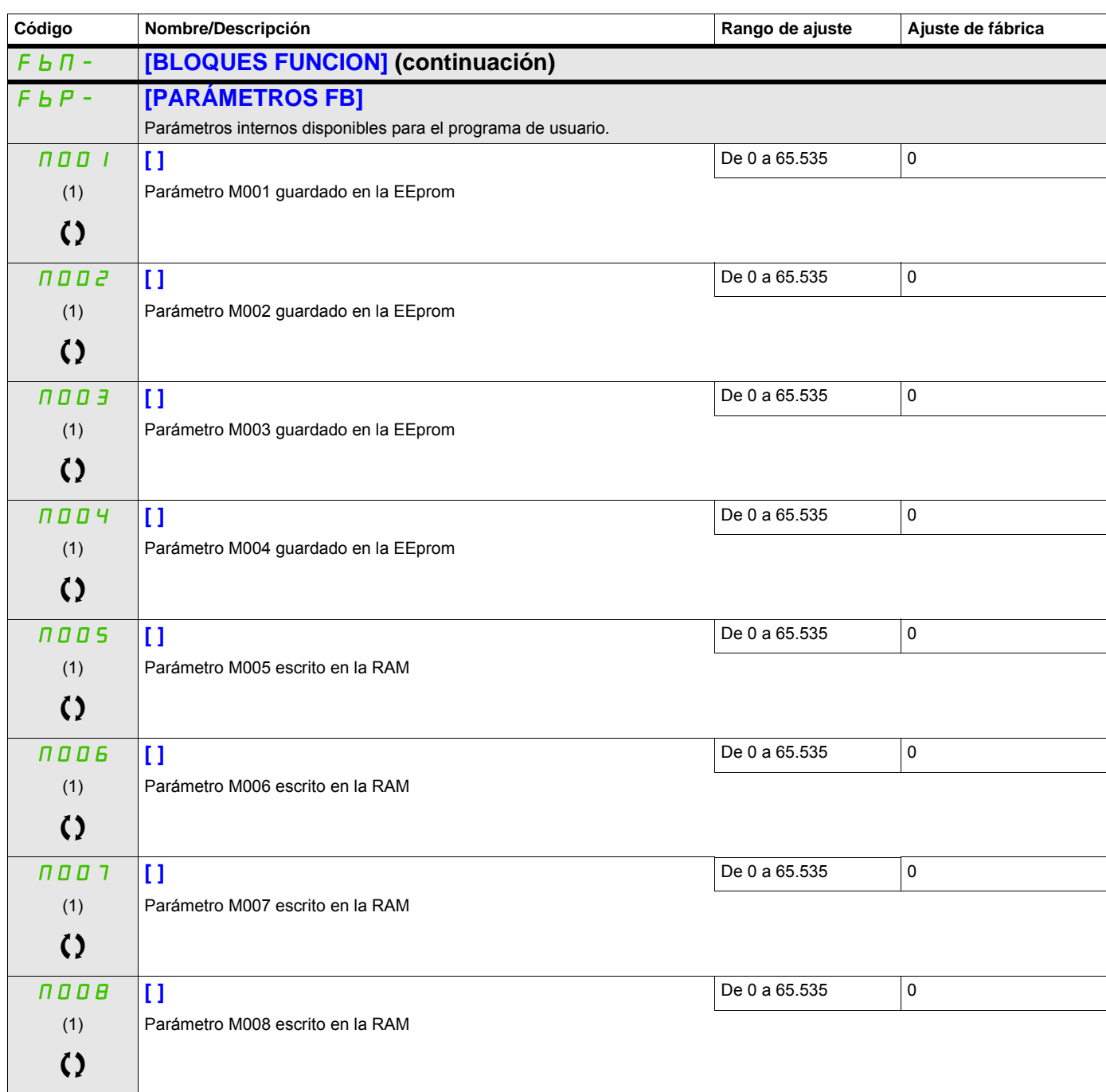

(1) Cuando no se utiliza un terminal gráfico, los valores superiores a 9999 se mostrarán en la pantalla de 4 dígitos con un punto después del dígito de millares, por ejemplo: 15.65 en lugar de 15560.

Estos parámetros sólo aparecen cuando se ha seleccionado la función correspondiente en otro menú. Cuando se puede<br>acceder a los parámetros y ajustarlos desde el menú de configuración de la función correspondiente, su descr detalla en las páginas indicadas de estos menús para facilitar la programación.

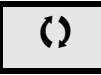

Parámetro que puede modificarse cuando el dispositivo está en funcionamiento o detenido.

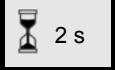

2 s Para cambiar la asignación de este parámetro, pulse la tecla ENT durante 2 segundos.

## **[FUNCIONES APLICACIÓN]** (FUn-)

Resumen de las funciones:

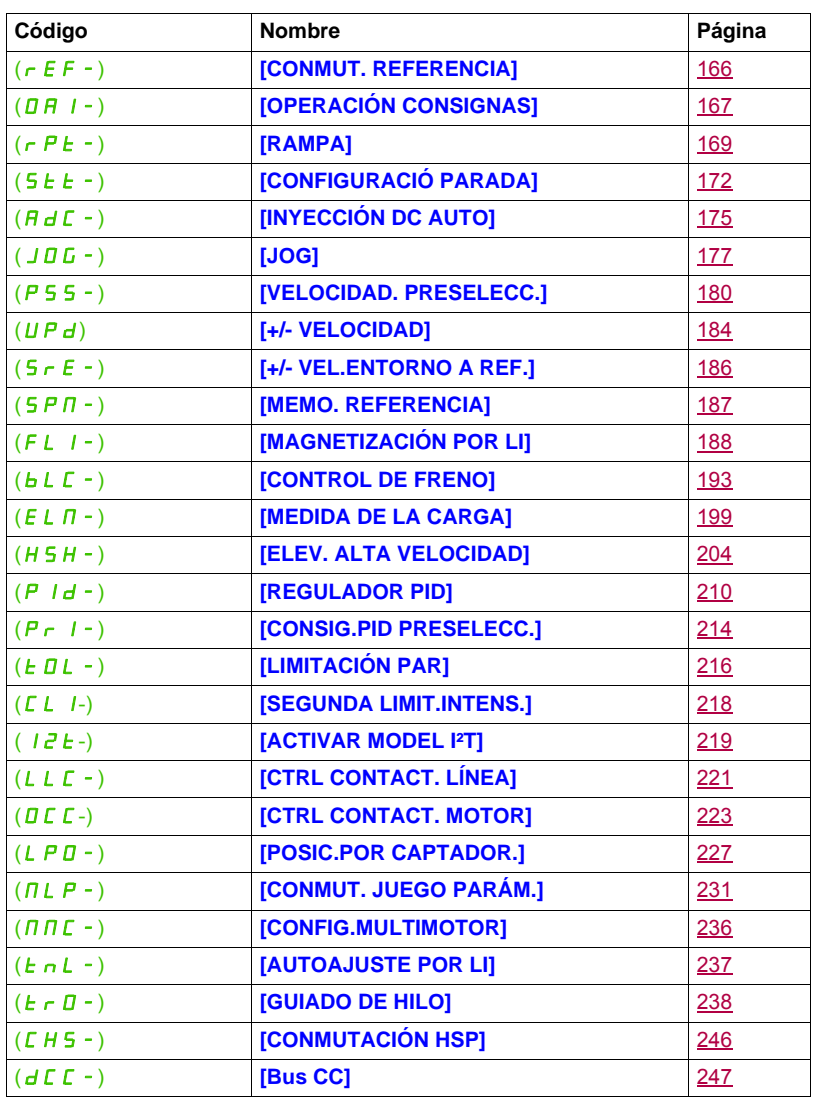

Los parámetros del menú **[FUNCIONES APLICACIÓN]** (Fun-) sólo se pueden modificar cuando el variador está parado y no tiene ninguna orden de marcha en curso, excepto los parámetros que tienen el

símbolo  $\Omega$  en la columna de código, los cuales se pueden modificar con el variador tanto en marcha como parado.

#### DRI- > CONF > FULL > REF-

#### <span id="page-161-0"></span>**Nota**: Compatibilidad de las funciones

La elección de las funciones de aplicación puede verse limitada por el número de entradas/salidas y por la incompatibilidad de determinadas funciones entre sí. Las funciones que no aparecen en la tabla siguiente son totalmente compatibles.

Si hay incompatibilidad entre las funciones, la primera función que se haya configurado impide la configuración de las demás.

Cada una de las funciones de las páginas siguientes se puede asignar a una de las entradas o salidas.

## **PELIGRO**

#### **FUNCIONAMIENTO NO DESEADO DEL EQUIPO**

Una misma entrada puede activar varias funciones al mismo tiempo (por ejemplo, marcha atrás y segunda rampa).

Por lo tanto, asegúrese de que estas funciones puedan utilizarse al mismo tiempo.

**Si no se respetan estas instrucciones, se pueden producir lesiones personales graves o la muerte.**

DRI- > CONF > FULL > FUN- > OAI-

La asignación de una entrada a varias funciones sólo es posible en los niveles **[Avanzado]** (*R d U*) y **[Experto]**  $(EPRr)$ .

Antes de asignar un control, una referencia o una función a una entrada o salida, el usuario debe asegurarse de que esta entrada o salida aún no se haya asignado y de que no se haya asignado otra entrada o salida a una función incompatible.

El ajuste de fábrica del variador o las macroconfiguraciones configuran automáticamente las funciones, **las cuales pueden impedir que se asignen otras funciones.**

**En algunos casos, es posible que se deban desconfigurar una o varias funciones para poder activar otras.** Consulte la tabla de compatibilidades siguiente.

Las funciones de parada tienen prioridad sobre las órdenes de marcha.

Las referencias de velocidad a través de comandos lógicos tienen prioridad sobre las referencias analógicas.

**Nota:** Esta tabla de compatibilidades no incluye los controles que se pueden asignar a las teclas del terminal gráfico (consulte la página [28](#page-27-0)).

DRI- > CONF > FULL > FUN- > OAI-

### **Tabla de compatibilidades**

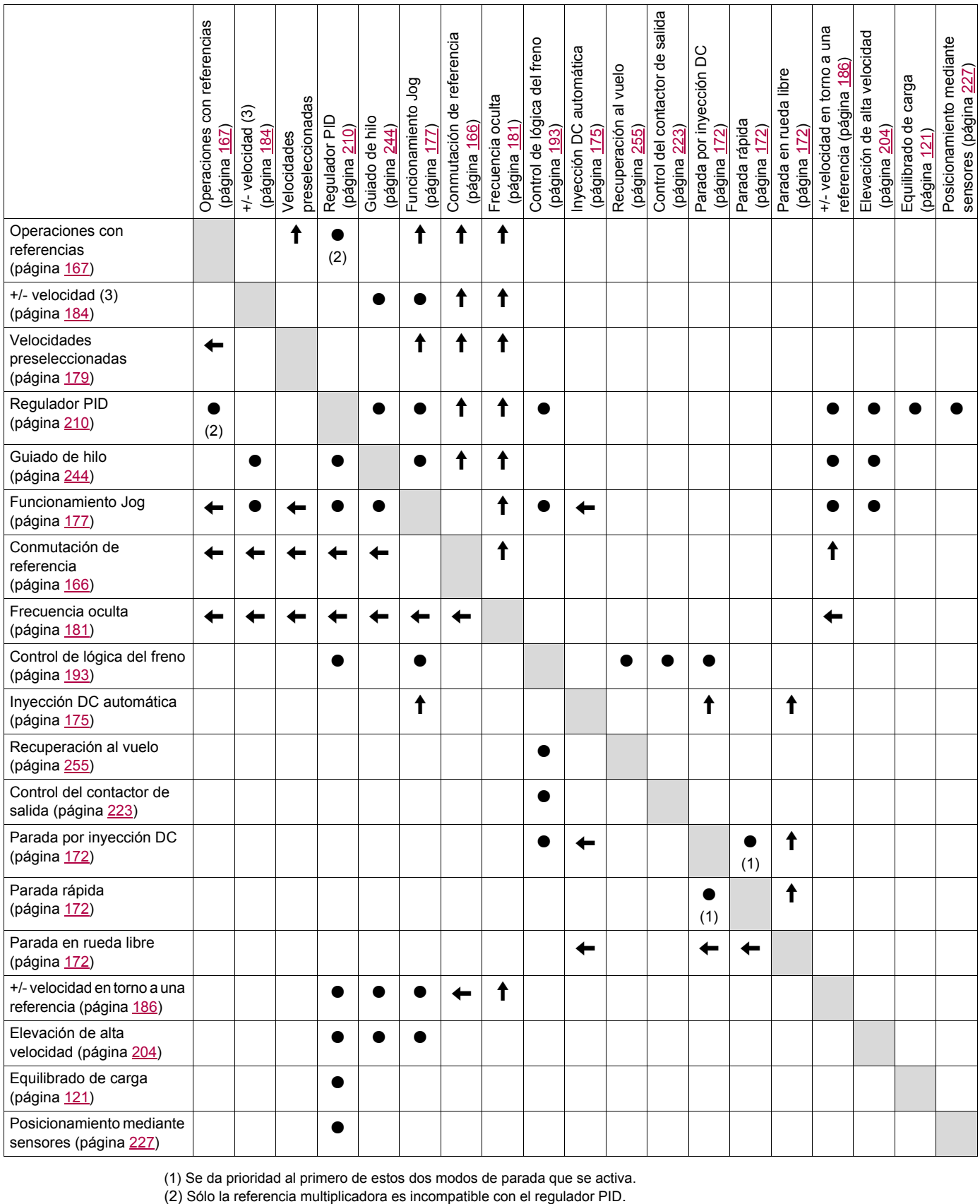

(1) Se da prioridad al primero de estos dos modos de parada que se activa.

 $\leftarrow$ 

Funciones incompatibles **Funciones compatibles** No aplicable

Funciones prioritarias (funciones que no pueden estar activas al mismo tiempo):

 $\overline{\uparrow}$  La función indicada por la flecha tiene prioridad sobre la otra.

#### **Funciones incompatibles**

No se podrá acceder a las funciones siguientes o éstas se desactivarán tras un rearranque automático. Esto sólo es posible para el tipo de control si **[Control 2/3 Hilos]** ( $E\mathbb{E}$ ) se establece en **[Ctrl. 2 hilos]** ( $E\mathbb{E}$ ) y si **[Tipo Control 2 Hilos]** ( $E E$ ) se establece en **[Nivel]** ( $LE L$ ) o **[Priorid.FW]** (PFD). Consulte **[Control 2/3 Hilos]** (*E C C*) en la página [83.](#page-82-0)

El menú **[1.2 SUPERVISIÓN]** ( $\Pi \Pi - \cdot$ ), página [45,](#page-44-0) puede utilizarse para visualizar las funciones asignadas a cada entrada a fin de comprobar su compatibilidad.

Cuando se asigna una función, aparece un  $\checkmark$  en el terminal gráfico, como se muestra en el ejemplo siguiente:

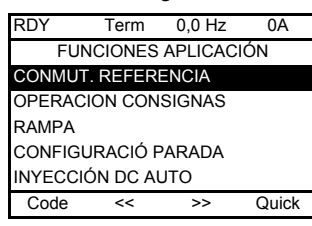

Si se intenta asignar una función que no es compatible con otra función que ya se ha asignado, aparece un mensaje de alarma:

• Para el terminal gráfico:

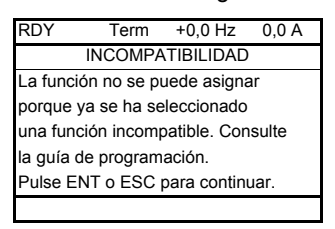

• Con el terminal integrado y el terminal remoto:

COMP parpadea hasta que se pulsa ENT o ESC.

Cuando una entrada lógica, una entrada analógica, un canal de referencia o un bit se asigna a una función, la tecla HELP permite visualizar las funciones que ya pueden haberse activado mediante esta entrada, bit o canal.

Cuando una entrada lógica, una entrada analógica, un canal de referencia o un bit que ya se ha asignado se asigna a otra función, aparecen las pantallas siguientes:

• Para el terminal gráfico:

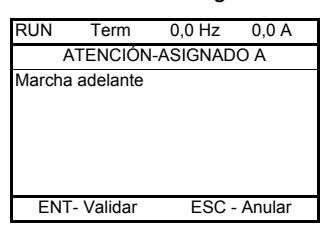

Si el nivel de acceso permite esta nueva asignación, al pulsar ENT se confirma la asignación.

Si el nivel de acceso no permite esta nueva asignación, al pulsar ENT aparece la pantalla siguiente:

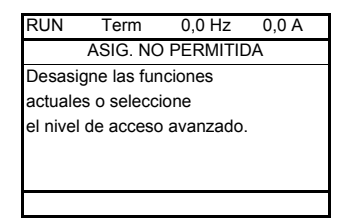

• Con el terminal integrado:

El código de la primera función que ya se haya asignado parpadea.

Si el nivel de acceso permite esta nueva asignación, al pulsar ENT se confirma la asignación.

Si el nivel de acceso no permite esta nueva asignación, al pulsar ENT no se produce ninguna acción y el mensaje sigue parpadeando. Sólo se puede salir pulsando ESC.

DRI- > CONF > FULL > FUN- > RPT-

## **CONMUTACIÓN DE REFERENCIA**

<span id="page-165-2"></span><span id="page-165-1"></span><span id="page-165-0"></span>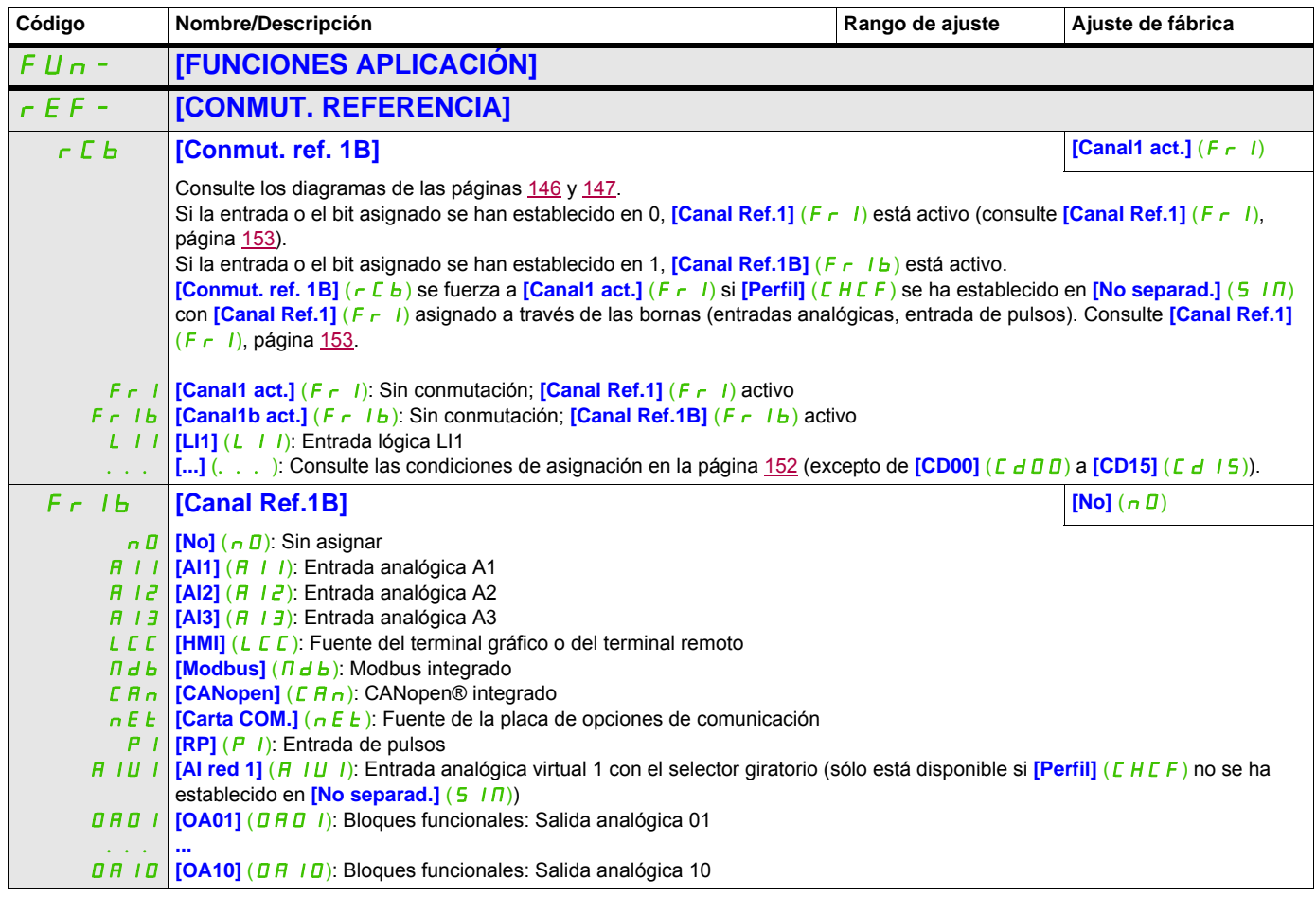

## **OPERACIONES CON REFERENCIAS**

**Entradas de suma/resta/multiplicación**

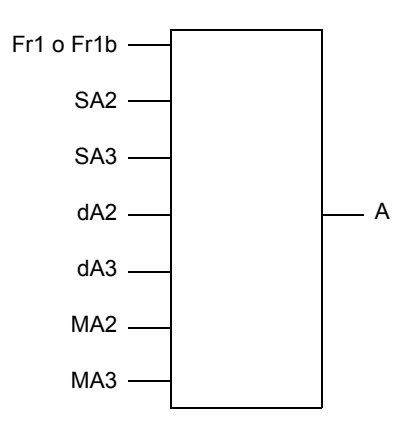

A = (Fr1 o Fr1b + SA2 + SA3 - dA2 - dA3) x MA2 x MA3

- Si  $5$   $\overline{h}$   $\overline{c}$ ,  $5$   $\overline{h}$   $\overline{d}$ ,  $d$   $\overline{h}$   $\overline{d}$   $\overline{h}$   $\overline{d}$  no están asignadas, se establecen en 0.
- Si  $\overline{H}$   $\overline{H}$   $\overline{Z}$   $\overline{Y}$   $\overline{H}$   $\overline{H}$   $\overline{J}$  no están asignadas, se establecen en 1.
- A está limitado por los parámetros  $L 5P$  mínimo y  $H 5P$  máximo.
- En la multiplicación, la señal de  $\overline{H}$   $\overline{H}$  o  $\overline{H}$   $\overline{H}$  se interpreta como un %. El 100% corresponde al valor máximo de la entrada correspondiente. Si  $\overline{R}$   $\overline{R}$  o  $\overline{R}$   $\overline{H}$  se envían a través del bus de comunicaciones o del terminal gráfico, se debe enviar una variable de multiplicación  $\overline{H}F_r$ , página [288](#page-287-0), a través del bus o del terminal gráfico.
- <span id="page-166-0"></span>• Cuando el resultado es negativo, se puede inhibir la inversión del sentido de la marcha (consulte **[Inhibición M.atrás]** (5 In) en la página [153\)](#page-152-3).

<span id="page-166-1"></span>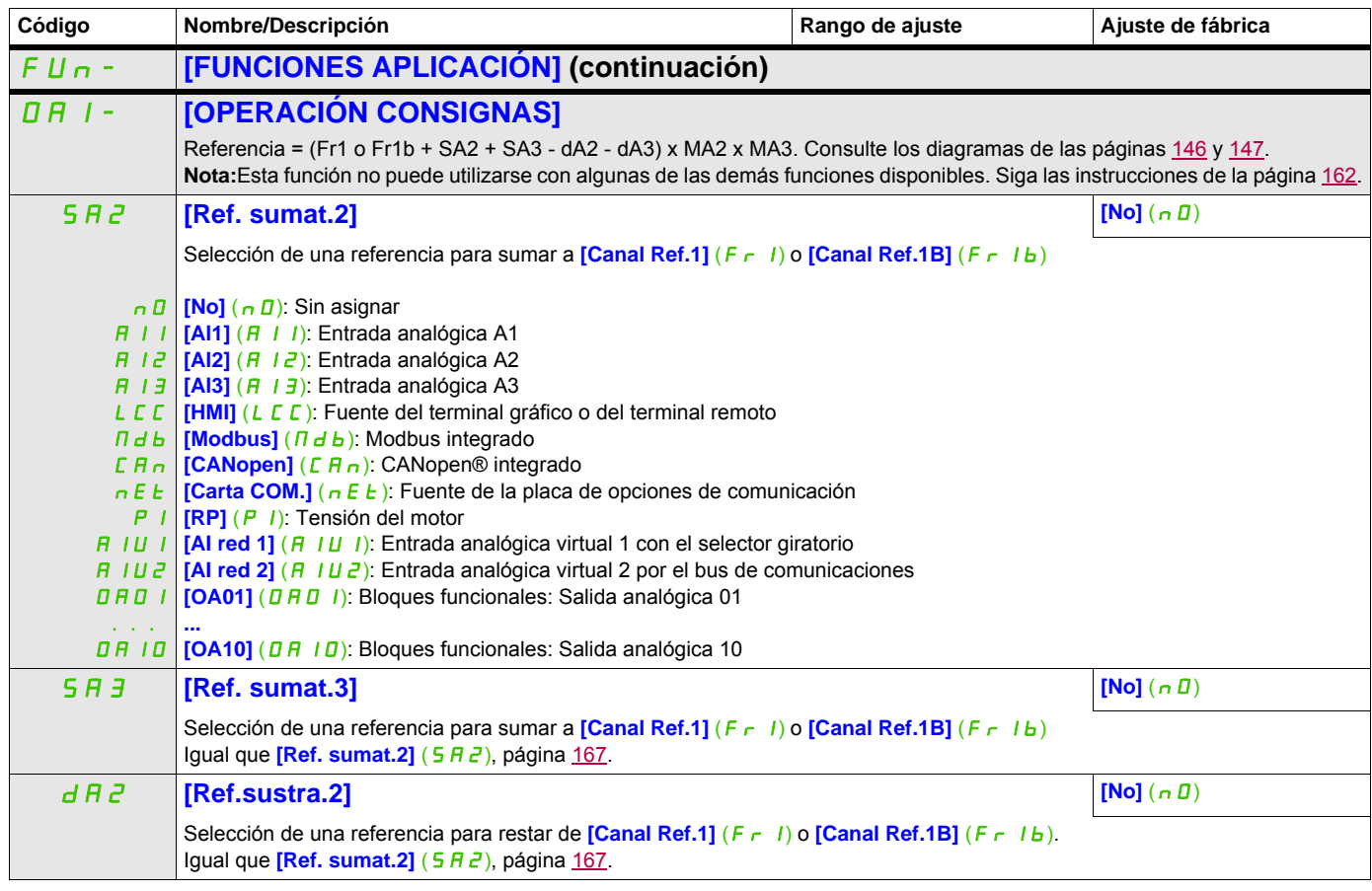

DRI- > CONF > FULL > FUN- > STT-

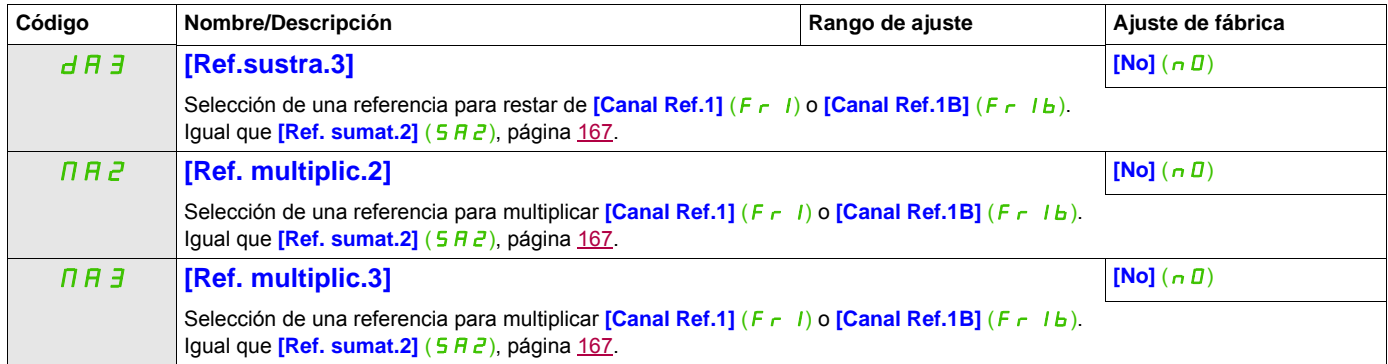

DRI- > CONF > FULL > FUN- > STT-

## **RAMPA**

<span id="page-168-1"></span><span id="page-168-0"></span>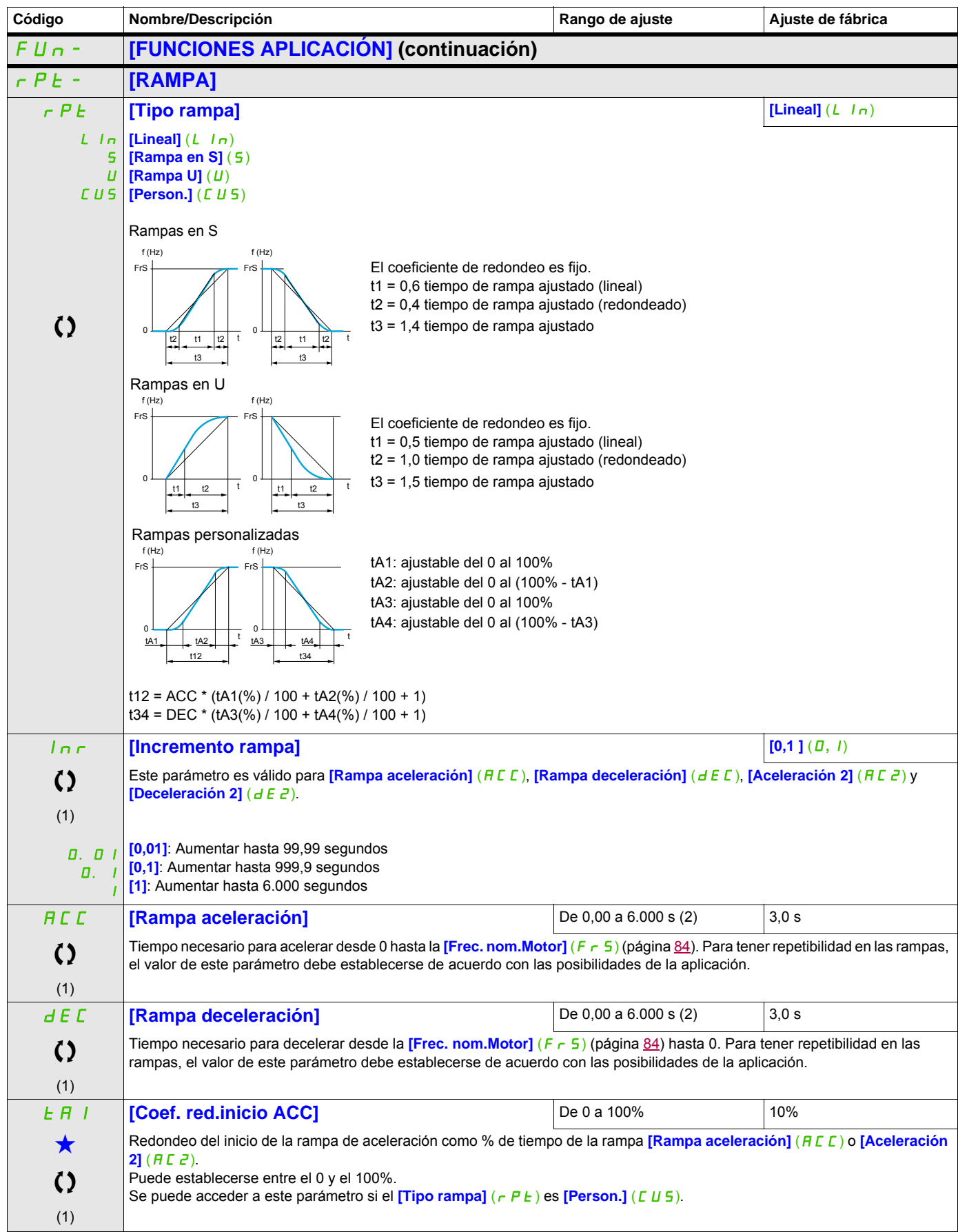

DRI- > CONF > FULL > FUN- > STT-

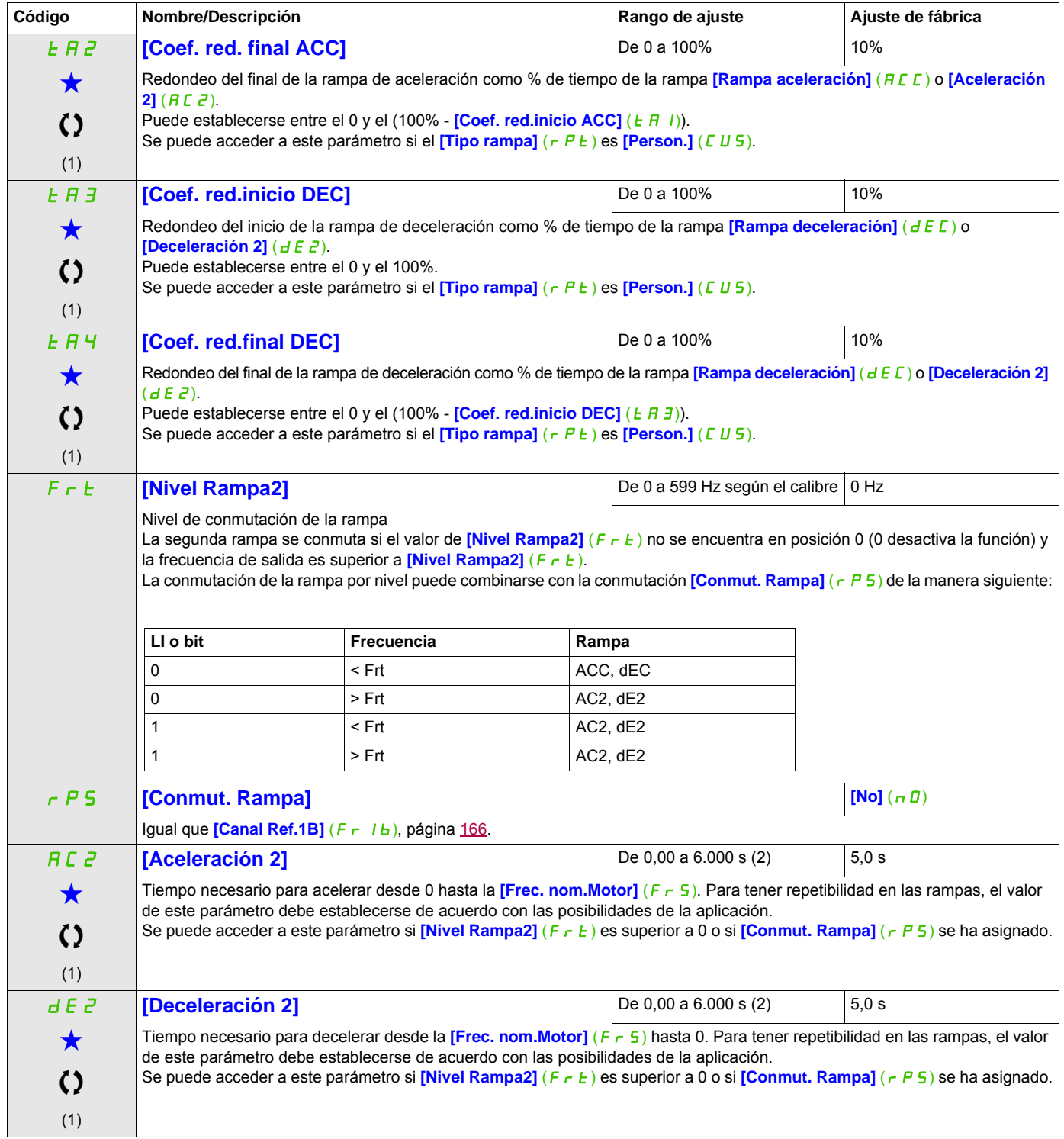

DRI- > CONF > FULL > FUN- > ADC-

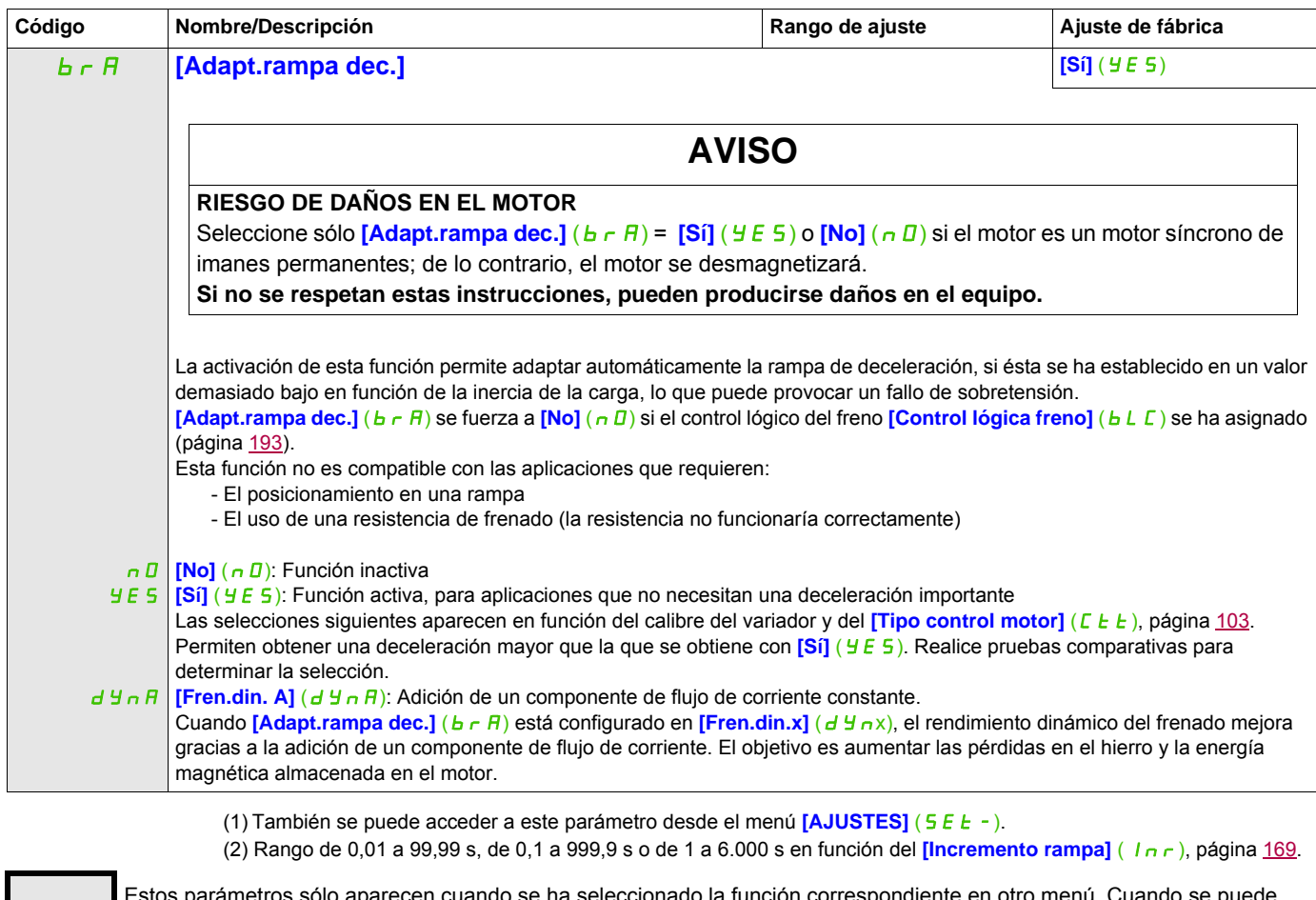

Estos parámetros sólo aparecen cuando se ha seleccionado la función correspondiente en otro menú. Cuando se puede<br>acceder a los parámetros y ajustarlos desde el menú de configuración de la función correspondiente, su descr detalla en las páginas indicadas de estos menús para facilitar la programación.

Parámetro que puede modificarse cuando el dispositivo está en funcionamiento o detenido.

DRI- > CONF > FULL > FUN- > ADC-

## **CONFIGURACIÓ PARADA**

<span id="page-171-1"></span><span id="page-171-0"></span>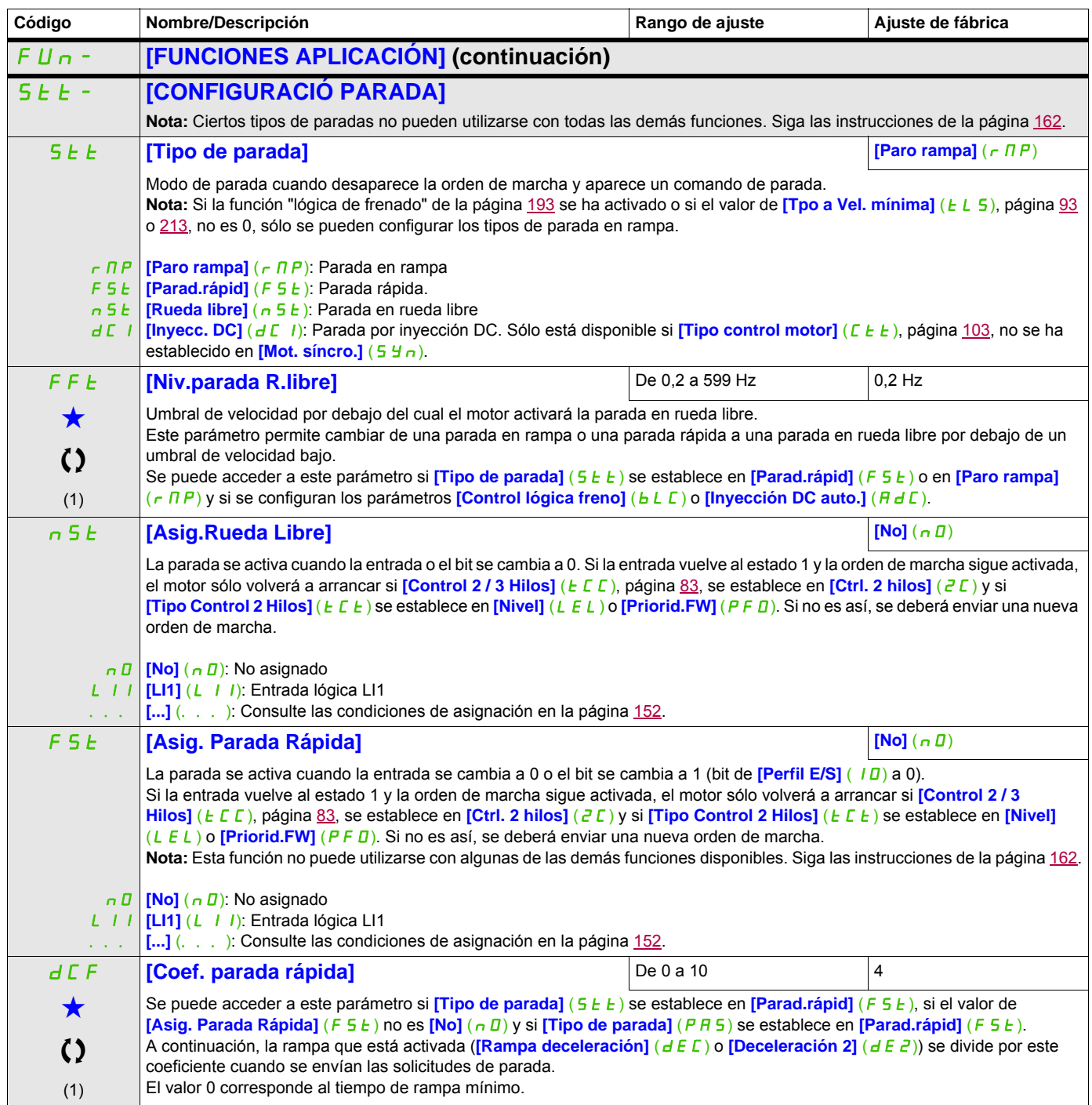

DRI- > CONF > FULL > FUN- > JOG-

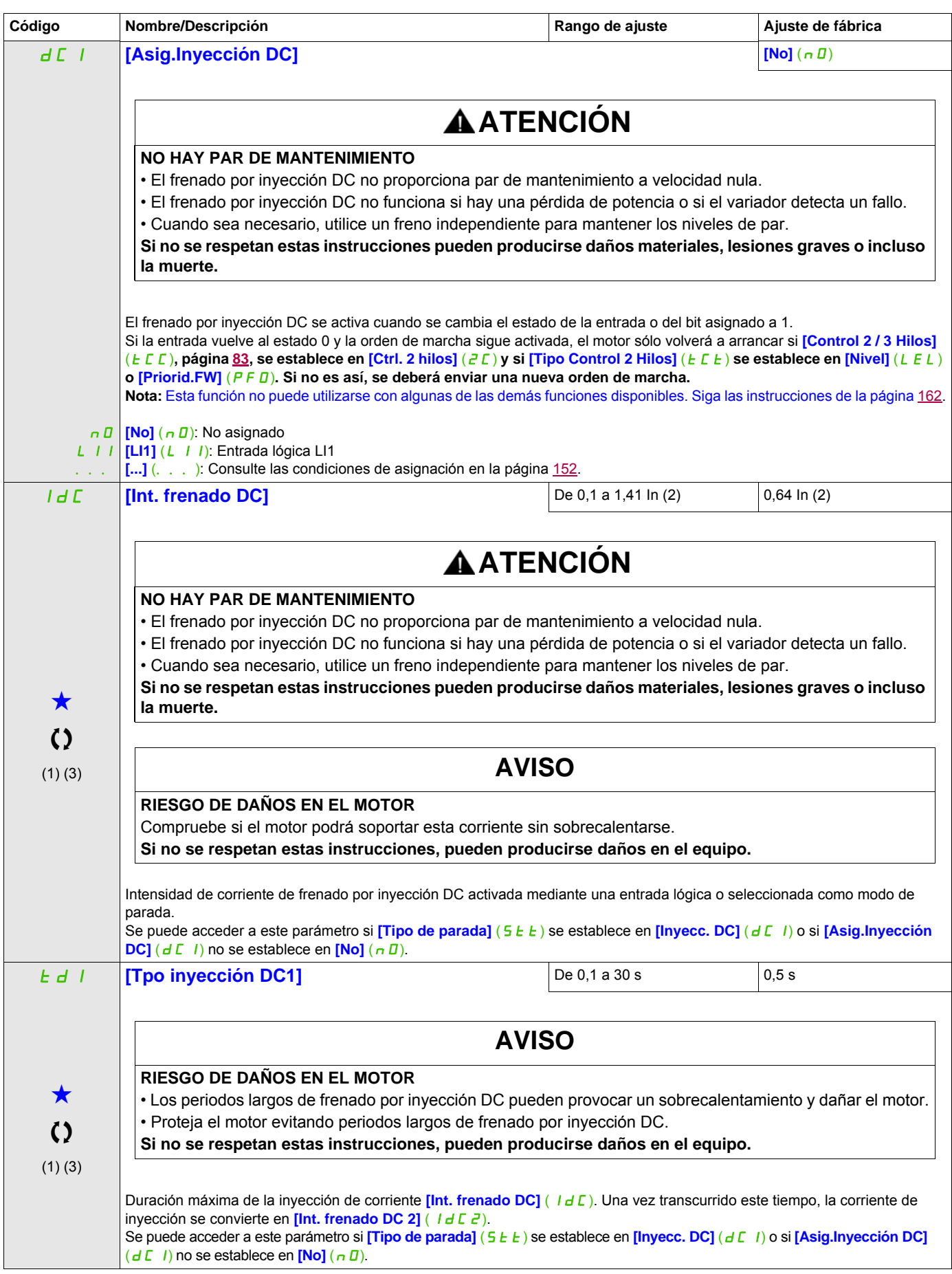

DRI- > CONF > FULL > FUN- > JOG-

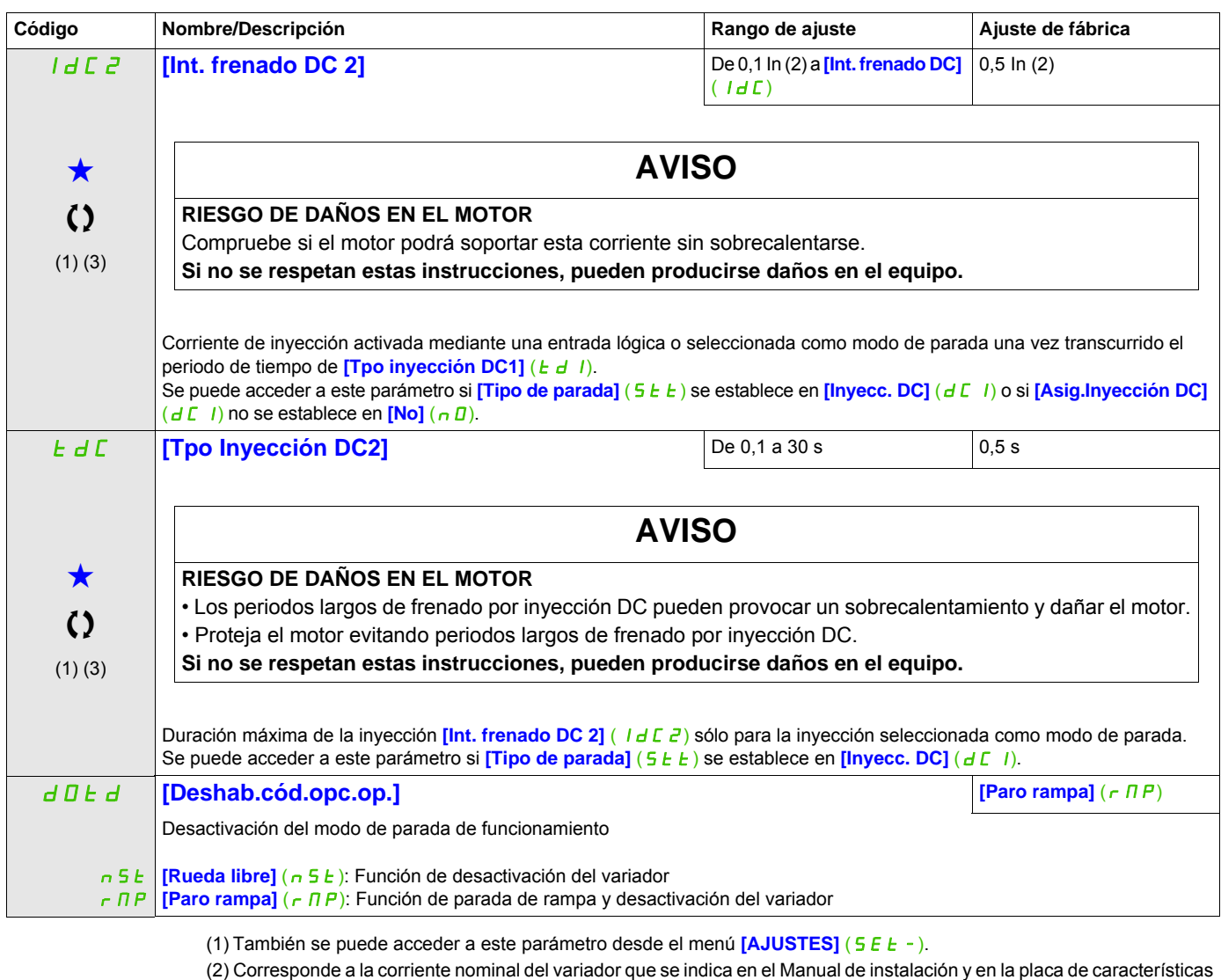

- z) Corresponde<br>del variador.
- (3) Estos ajustes son independientes de la función **[INYECCIÓN DC AUTO]** ( $A dC -$ ).

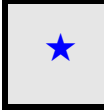

Estos parámetros sólo aparecen cuando se ha seleccionado la función correspondiente en otro menú. Cuando se puede<br>acceder a los parámetros y ajustarlos desde el menú de configuración de la función correspondiente, su descr detalla en las páginas indicadas de estos menús para facilitar la programación.

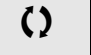

Parámetro que puede modificarse cuando el dispositivo está en funcionamiento o detenido.

## **INYECCIÓN DC AUTO**

<span id="page-174-1"></span><span id="page-174-0"></span>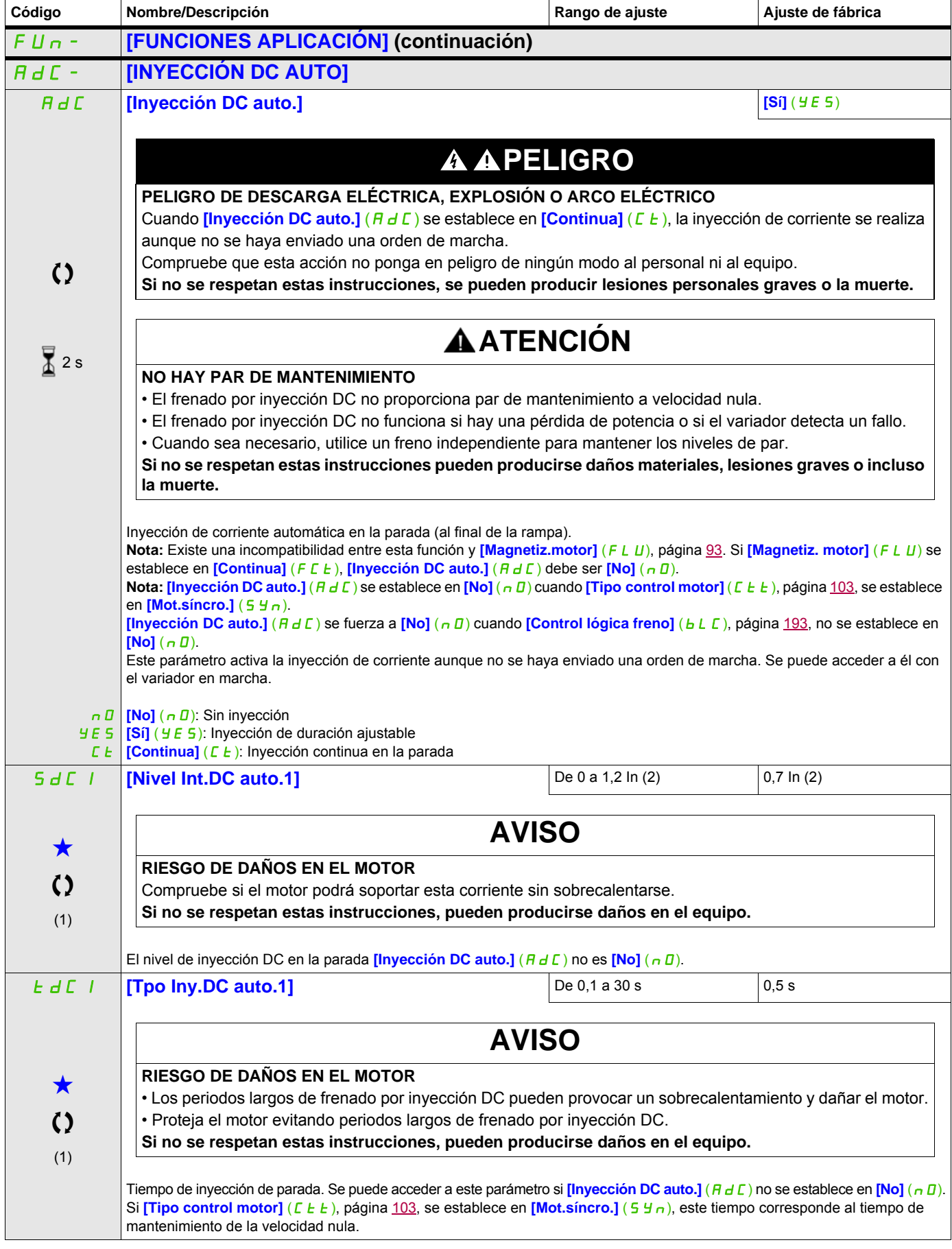

DRI- > CONF > FULL > FUN- > PSS-

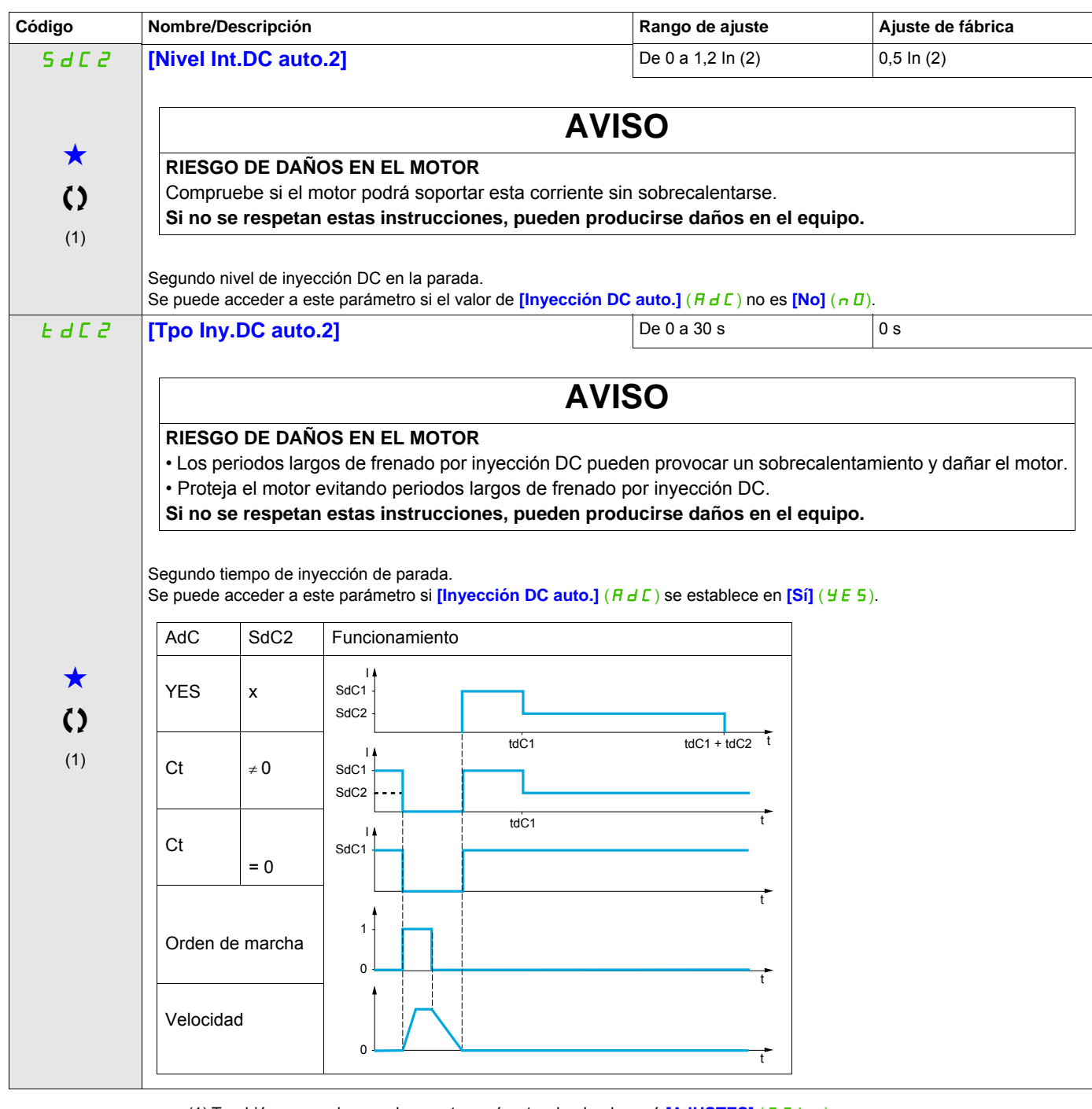

(1) También se puede acceder a este parámetro desde el menú [AJUSTES] (5 E E -).

(2) Corresponde a la corriente nominal del variador que se indica en el Manual de instalación y en la placa de características del variador.

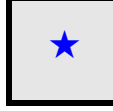

Estos parámetros sólo aparecen cuando se ha seleccionado la función correspondiente en otro menú. Cuando se puede<br>acceder a los parámetros y ajustarlos desde el menú de configuración de la función correspondiente, su descr detalla en las páginas indicadas de estos menús para facilitar la programación.

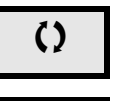

Parámetro que puede modificarse cuando el dispositivo está en funcionamiento o detenido.

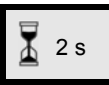

2 s Para cambiar la asignación de este parámetro, pulse la tecla ENT durante 2 segundos.

DRI- > CONF > FULL > FUN- > PSS-

## **JOG**

<span id="page-176-0"></span>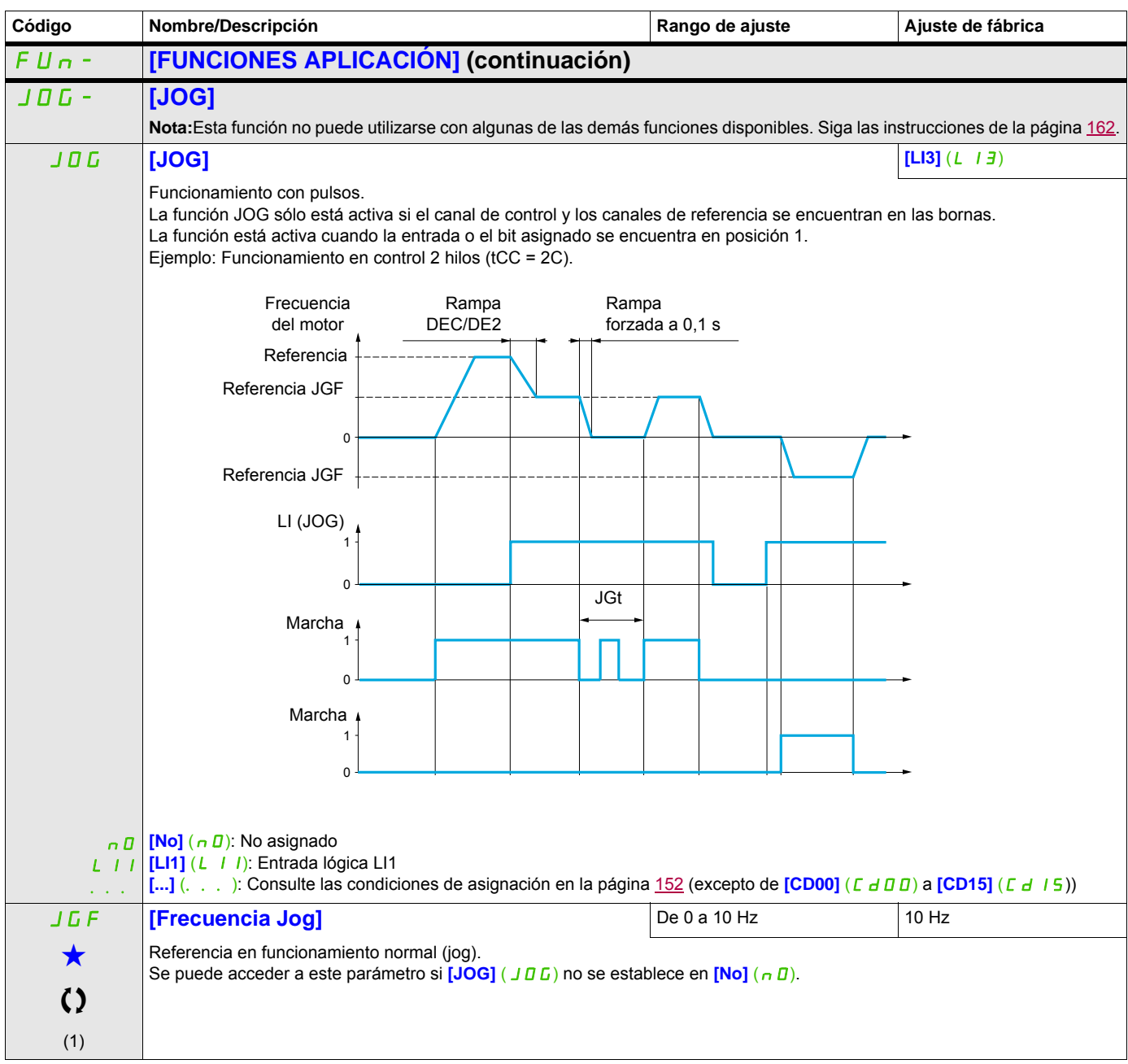

DRI- > CONF > FULL > FUN- > PSS-

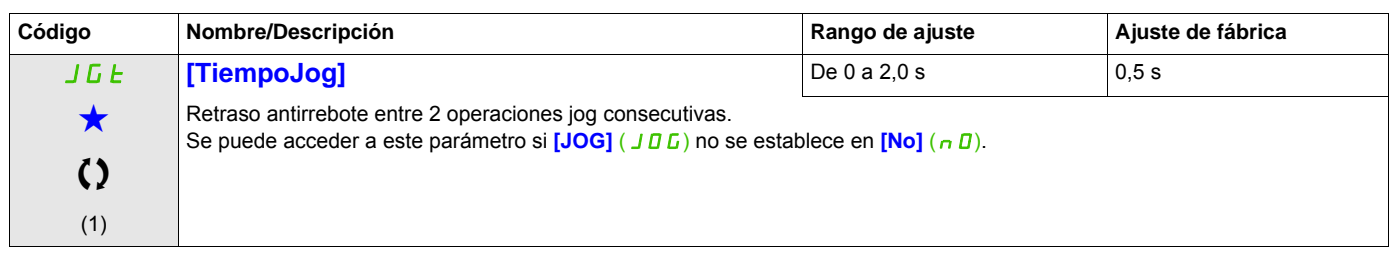

(1) También se puede acceder a este parámetro desde el menú [AJUSTES] (5 E E -).

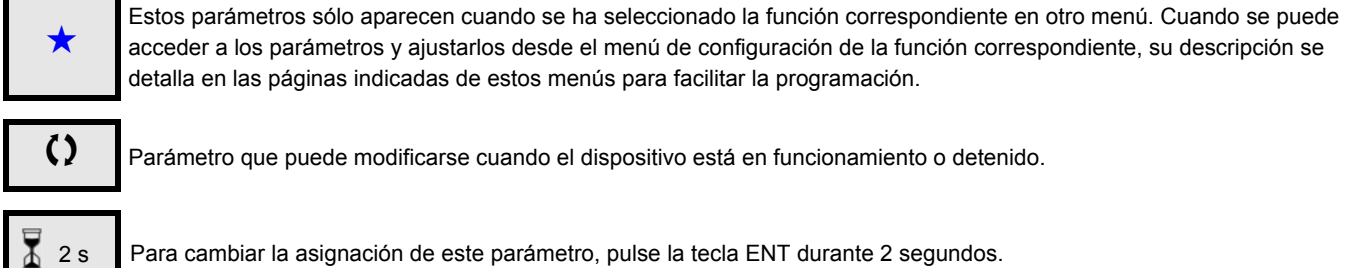

Parámetro que puede modificarse cuando el dispositivo está en funcionamiento o detenido.

2 s Para cambiar la asignación de este parámetro, pulse la tecla ENT durante 2 segundos.

## <span id="page-178-0"></span>**VELOCIDADES PRESELECCIONADAS**

Se pueden preseleccionar 2, 4, 8 ó 16 velocidades que necesiten 1, 2, 3 ó 4 entradas lógicas respectivamente.

## **Nota:**

 Debe configurar 2 y 4 velocidades para poder obtener 4 velocidades. Debe configurar 2, 4 y 8 velocidades para poder obtener 8 velocidades. Debe configurar 2, 4, 8 y 16 velocidades para poder obtener 16 velocidades.

Tabla de combinación para las entradas de velocidad preseleccionadas

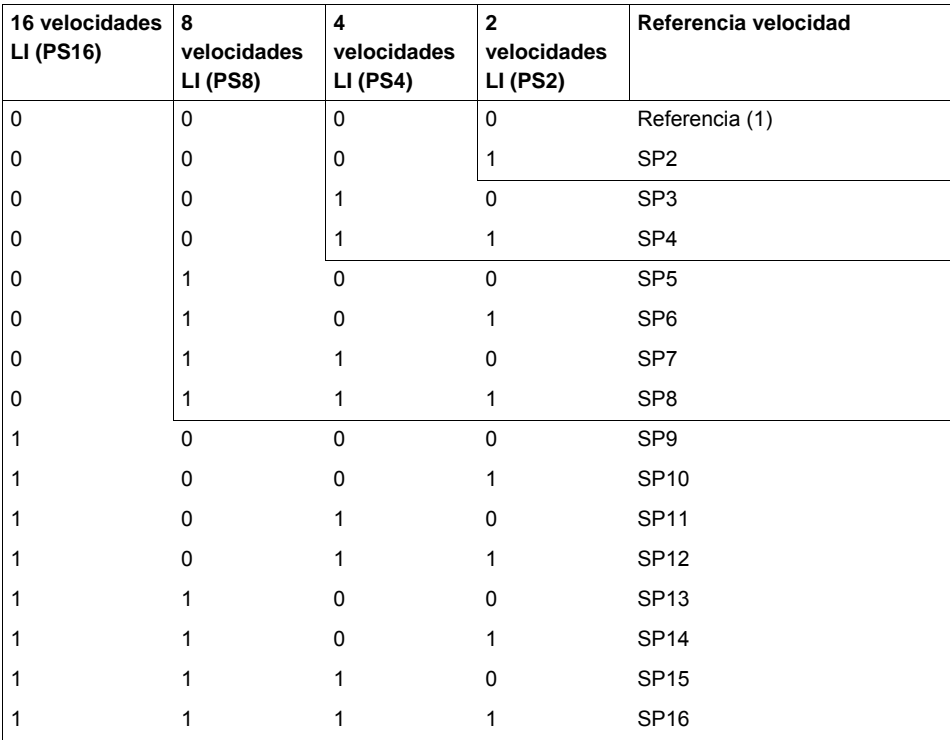

(1) Consulte el diagrama de la página  $146$ : Referencia 1 = (SP1).

DRI- > CONF > FULL > FUN- > UPD-

<span id="page-179-1"></span><span id="page-179-0"></span>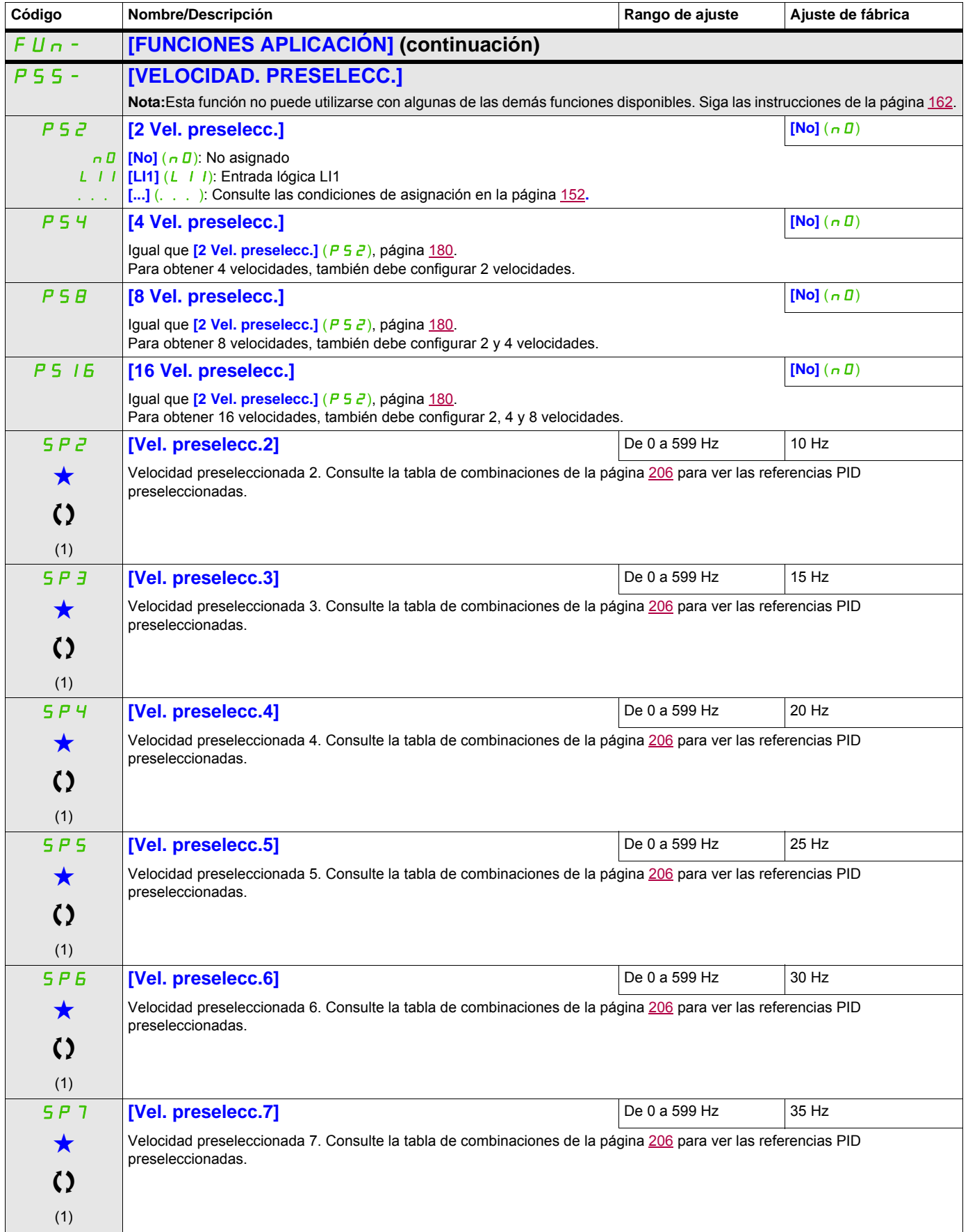
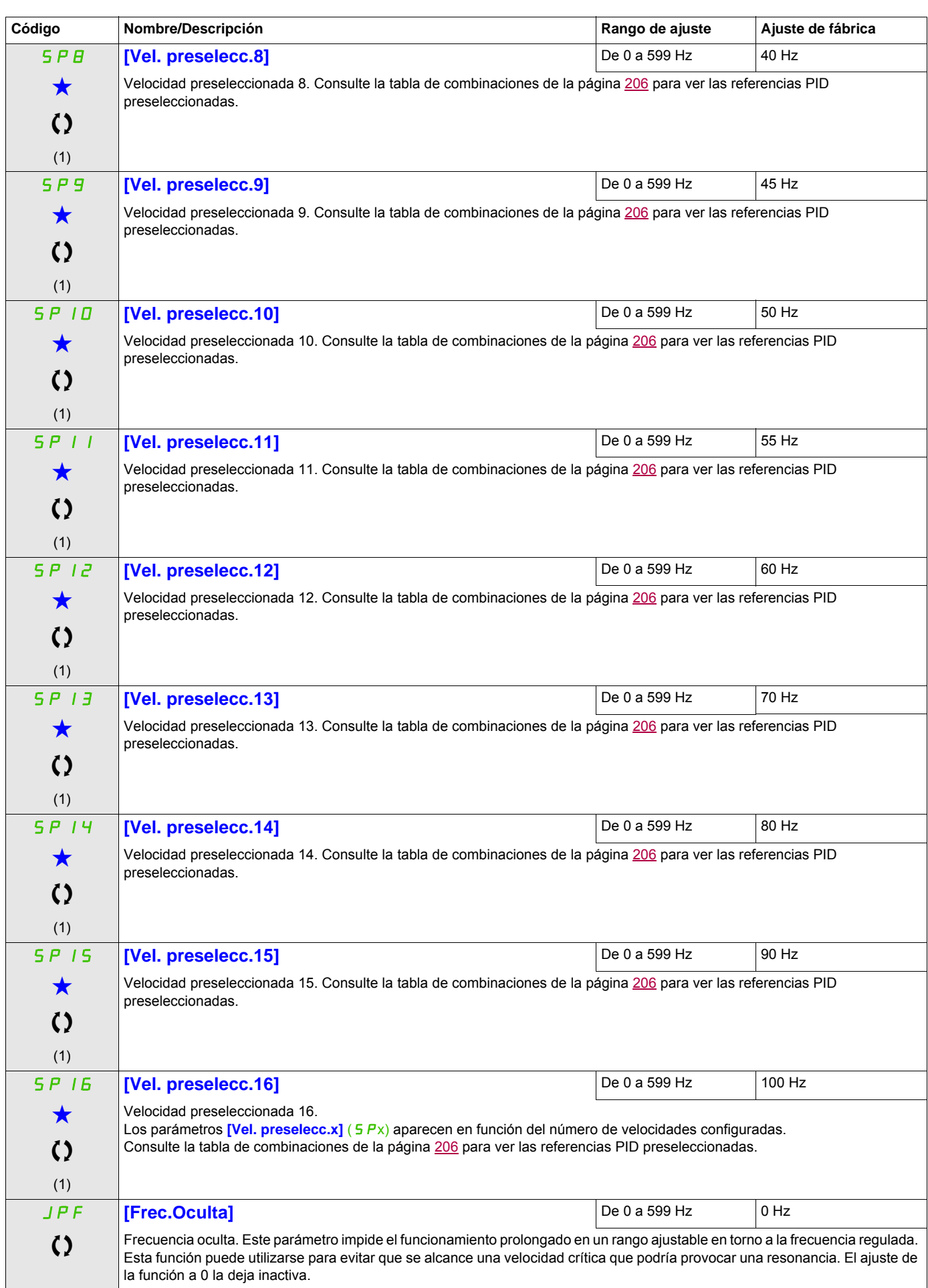

DRI- > CONF > FULL > FUN- > SRE-

| Código | Nombre/Descripción                                                                                                    | Rango de ajuste | Ajuste de fábrica |
|--------|----------------------------------------------------------------------------------------------------|-----------------|-------------------|
| JFA    | [Frec.Ocult.2]                                                                                                    | De 0 a 599 Hz   | $0$ Hz            |
| ()     | Segunda frecuencia oculta. Este parámetro impide el funcionamiento prolongado en un rango ajustable en torno a la frecuencia<br>regulada. Esta función puede utilizarse para evitar que se alcance una velocidad crítica que podría provocar una resonancia. El<br>ajuste de la función a 0 la deja inactiva.                         |                 |                   |
| JFJ    | [Frec. Oculta 3]                                                                                                    | De 0 a 599 Hz   | 0 Hz              |
| ()     | Tercera frecuencia oculta. Este parámetro impide el funcionamiento prolongado en un rango ajustable en torno a la frecuencia<br>regulada. Esta función puede utilizarse para evitar que se alcance una velocidad crítica que podría provocar una resonancia. El<br>ajuste de la función a 0 la deja inactiva.                         |                 |                   |
| JFH    | [Histéresis Frec.Ocul.]                                                                                                    | De 0.1 a 10 Hz  | $1$ Hz            |
| ★      | Este parámetro se visualiza si al menos una de las frecuencias ocultas [Frec.Oculta] (JFF), [Frec.Ocult.2] (JFF) o<br><b>[Frec. Oculta 3]</b> ( $JFJ$ ) es distinta de 0.<br>Gama de frecuencias ocultas: entre $(JPF - JFH)$ y $(JPF + JFH)$ , por ejemplo.<br>Este ajuste es el mismo para las tres frecuencias $(JPF, JFZ, JFJ)$ . |                 |                   |

(1) También se puede acceder a este parámetro desde el menú [AJUSTES] (5 E E -).

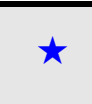

Estos parámetros sólo aparecen cuando se ha seleccionado la función correspondiente en otro menú. Cuando se puede<br>acceder a los parámetros y ajustarlos desde el menú de configuración de la función correspondiente, su descr detalla en las páginas indicadas de estos menús para facilitar la programación.

#### **+/- VELOCIDAD**

Hay dos tipos de operaciones disponibles:

- **Uso de teclas de una acción:** Se necesitan dos entradas lógicas además de los sentidos de marcha. La entrada asignada al control "+ velocidad" aumenta la velocidad, mientras que la asignada al control " velocidad" reduce la velocidad.
- **Uso de teclas de doble acción:** Sólo se necesita una entrada lógica asignada a "+ velocidad".

#### +/- velocidad con botones de dos niveles:

Descripción: 1 botón presionado dos veces (2 pasos) para cada sentido de rotación. Cada vez que se presiona el botón, se cierra un contacto.

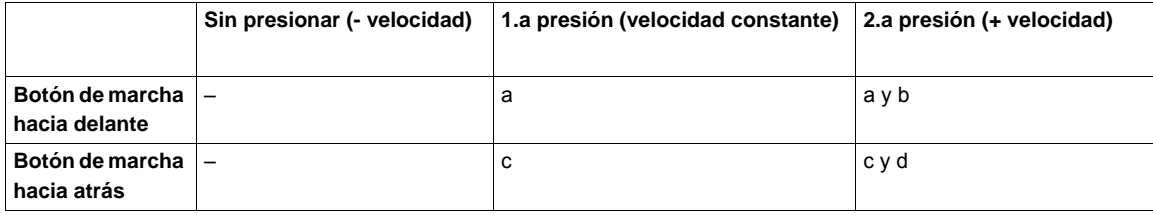

Ejemplo de cableado:

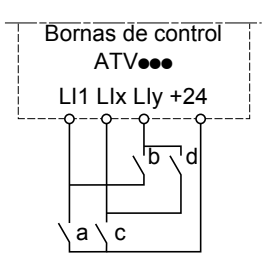

LI1: Marcha adelante LIx: Marcha atrás LIy: Más velocidad

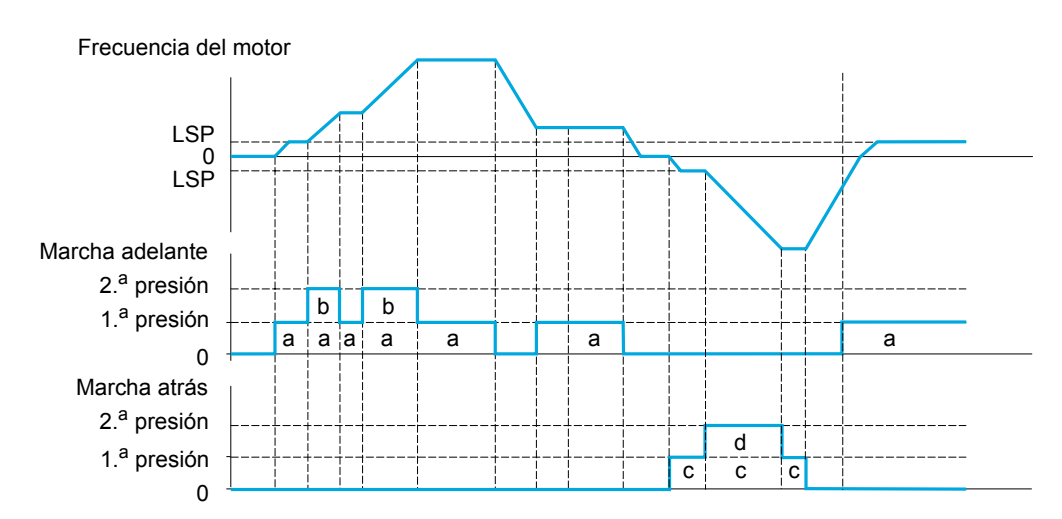

No utilice este tipo de +/- velocidad con el control 3 hilos.

Independientemente del tipo de operación que se seleccione, la velocidad máxima viene determinada por **[Vel.máxima]** (H 5 P) (consulte la página [85\)](#page-84-0).

#### **Nota:**

Si la referencia se conmuta a través de **[Conmutación Ref2]** ( $r \in \mathbb{C}$ ) (consulte la página [154](#page-153-0)) de un canal de referencia cualquiera a otro canal de referencia con "+/- velocidad", el valor de referencia **[Frecuencia de salida]** (rFr) (después de la rampa) puede copiarse al mismo tiempo en función del parámetro **[Cop.Canal1 --> 2]**  $(\Gamma \Gamma)$  (consulte la página [155\)](#page-154-0).

Si la referencia se conmuta a través de **[Conmutación Ref2]** ( $r \in \mathbb{C}$ ) (consulte la página [154\)](#page-153-0) de un canal de referencia a otro canal de referencia con "+/- velocidad", el valor de referencia **[Frecuencia de salida]** (r Fr) (después de la rampa) se copia al mismo tiempo.

Esto permite evitar que la velocidad se restablezca erróneamente a cero al realizar la conmutación.

DRI- > CONF > FULL > FUN- > FLI-

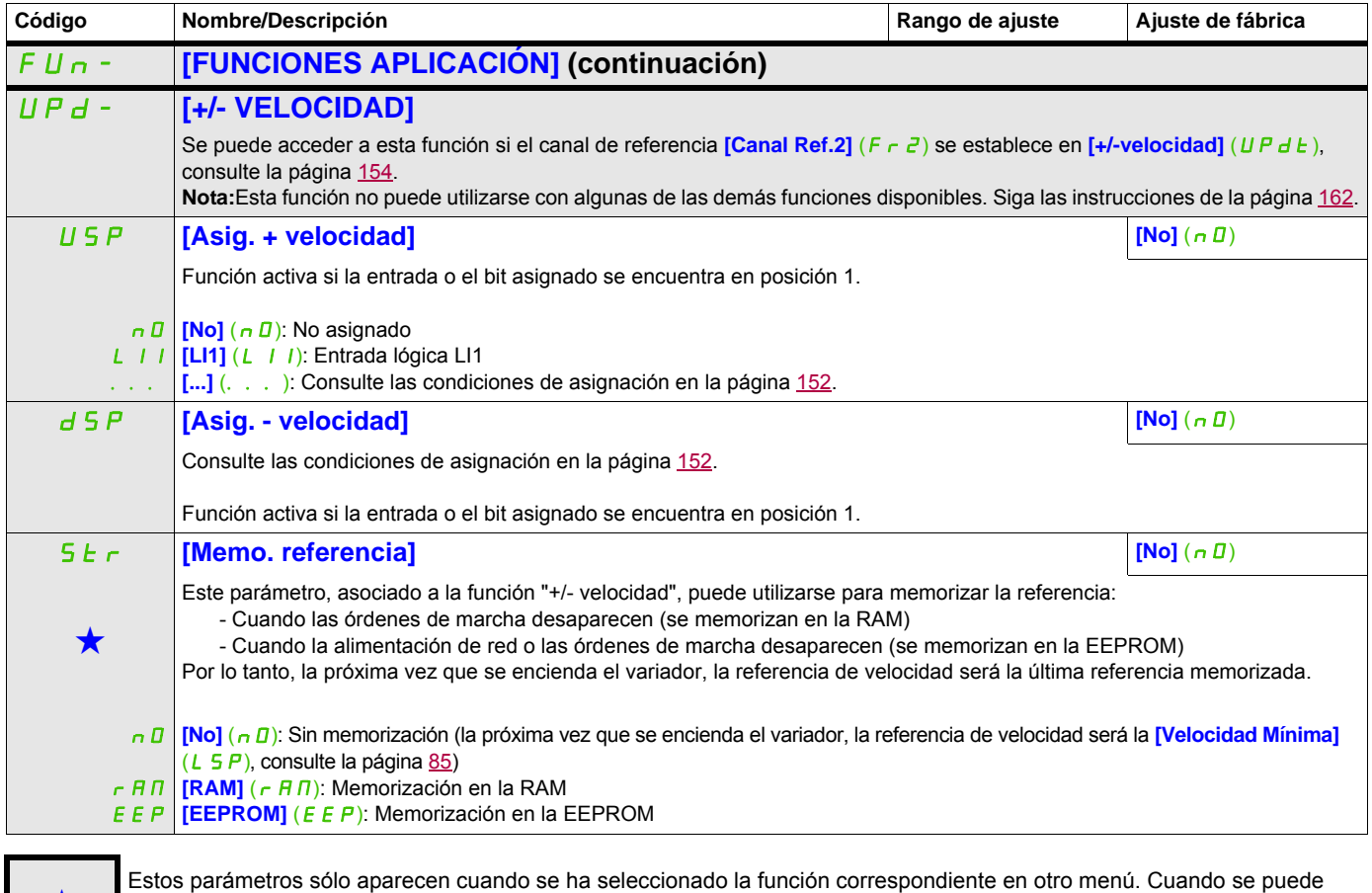

Estos parámetros sólo aparecen cuando se ha seleccionado la función correspondiente en otro menú. Cuando se puede<br>acceder a los parámetros y ajustarlos desde el menú de configuración de la función correspondiente, su descr detalla en las páginas indicadas de estos menús para facilitar la programación.

### **+/- VELOCIDAD EN TORNO A UNA REFERENCIA**

La referencia viene determinada por **[Canal Ref.1]** (F r 1) o **[Canal Ref.1B]** (F r 1b) con las funciones de suma/resta/multiplicación y las velocidades preseleccionadas cuando sea pertinente (consulte el diagrama de la página [146\)](#page-145-0). Para simplificar, en adelante la denominaremos referencia A. La acción de las teclas + velocidad y - velocidad se puede establecer como % de esta referencia A. Durante la parada, la referencia (A +/- velocidad) no se memoriza, de manera que el variador vuelve a arrancar sólo con la referencia A+.

La referencia máxima total está limitada por la **[Vel.máxima]** (H 5 P) y la referencia mínima por la **[Velocidad Mínima]** (L 5 P); consulte la página [85.](#page-84-0)

Ejemplo de control 2 hilos:

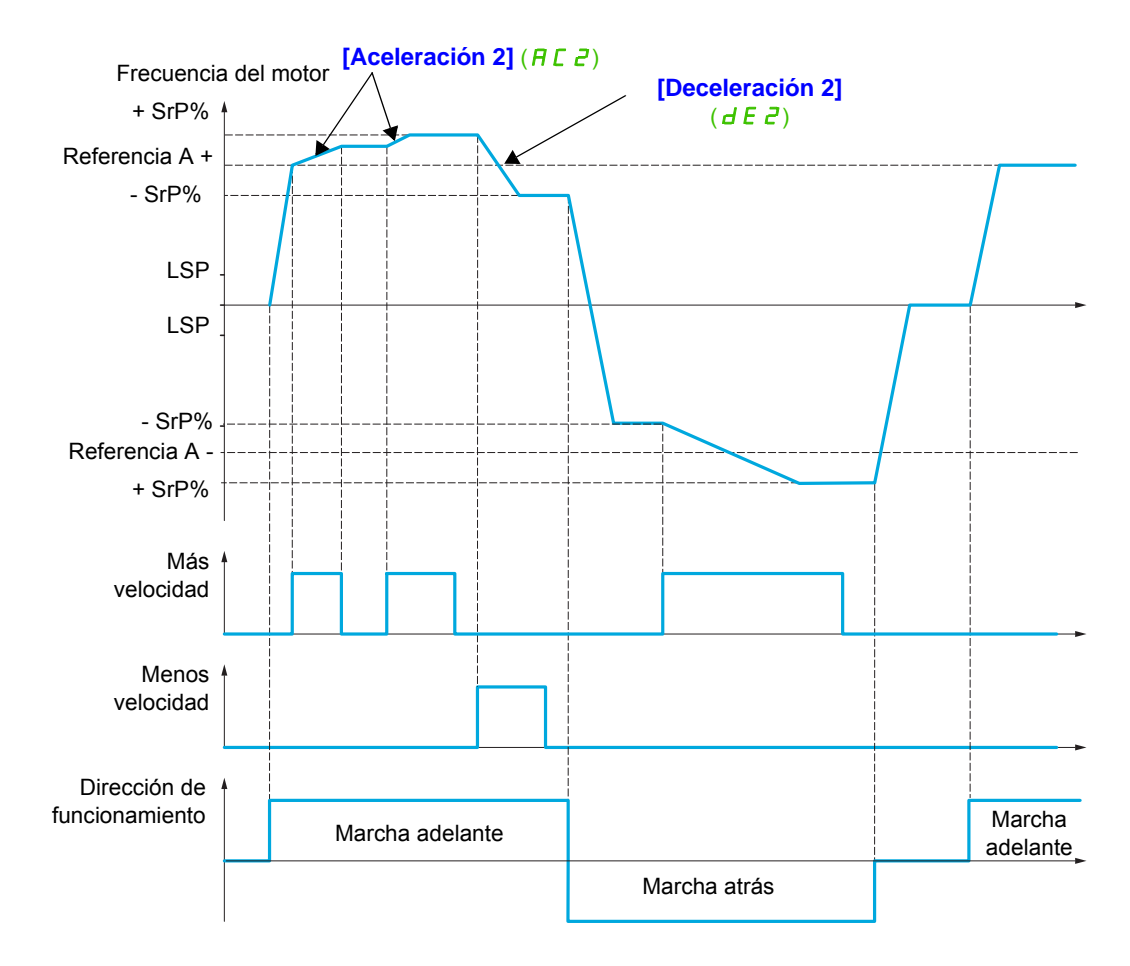

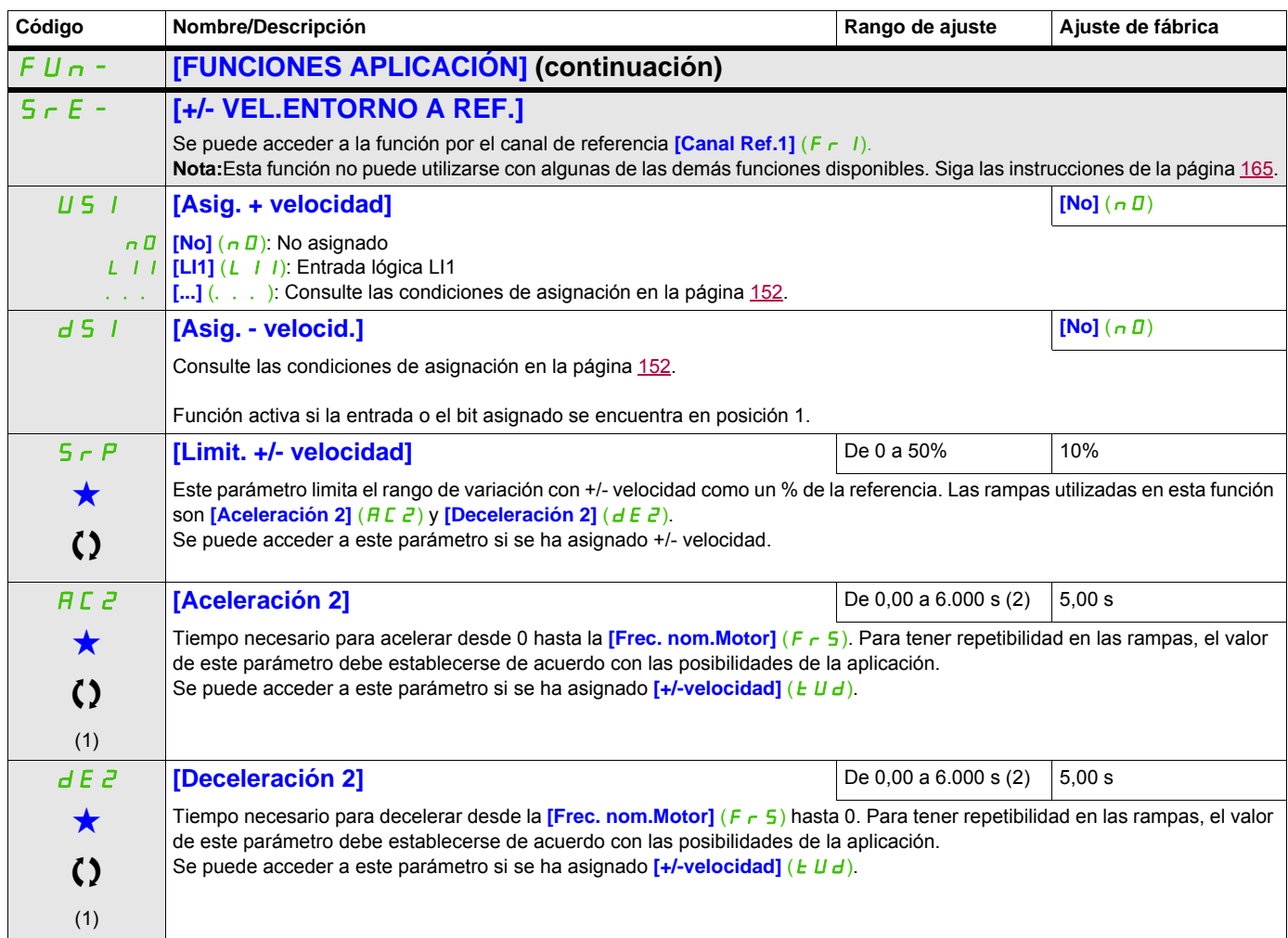

(1) También se puede acceder a este parámetro desde el menú [AJUSTES] (5 E E -).

(2) Rango de 0,01 a 99,99 s, de 0,1 a 999,9 s o de 1 a 6.000 s en función del **[Incremento rampa]** (Inr), página [169](#page-168-0).

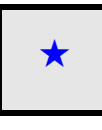

Estos parámetros sólo aparecen cuando se ha seleccionado la función correspondiente en otro menú. Cuando se puede<br>acceder a los parámetros y ajustarlos desde el menú de configuración de la función correspondiente, su descr detalla en las páginas indicadas de estos menús para facilitar la programación.

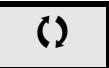

## **MEMORIZACIÓN DE REFERENCIAS**

Memorización de un valor de referencia de velocidad mediante una orden de entrada lógica con una duración superior a 0,1 s.

- Esta función permite controlar la velocidad de distintos variadores de forma alternativa mediante una referencia analógica y una entrada lógica para cada variador.
- También permite confirmar una referencia de línea (bus o red de comunicaciones) en distintos variadores mediante una entrada lógica. De esta manera, se pueden sincronizar los movimientos sin tener en cuenta las variaciones cuando se establece la referencia.
- La adquisición de la referencia se lleva a cabo 100 ms después del flanco ascendente de la solicitud. No se adquiere ninguna otra referencia nueva hasta que se realiza una nueva solicitud.

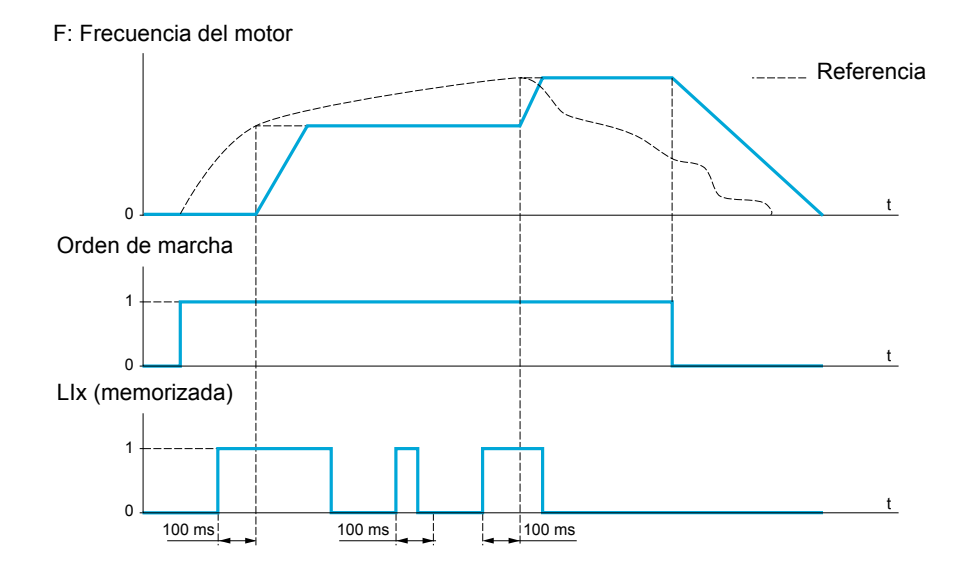

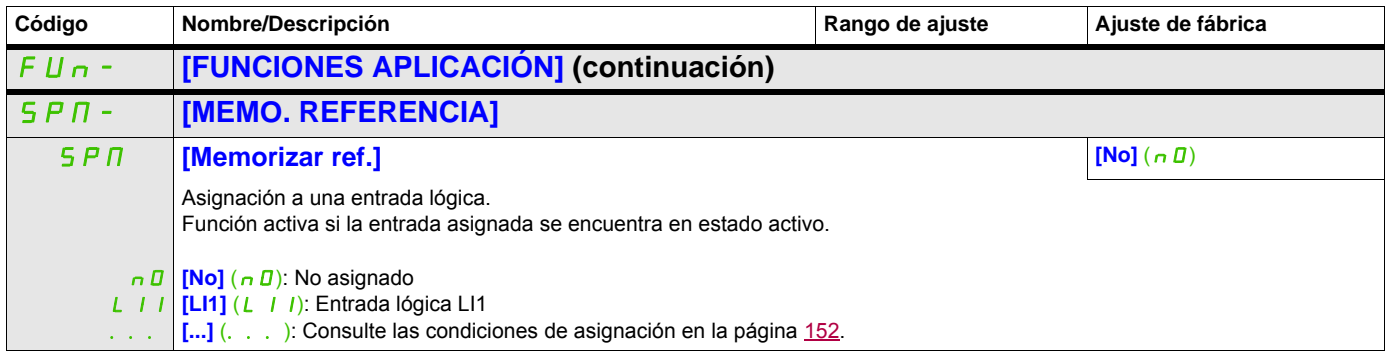

# **MAGNETIZACIÓN POR ENTRADAS LÓGICAS**

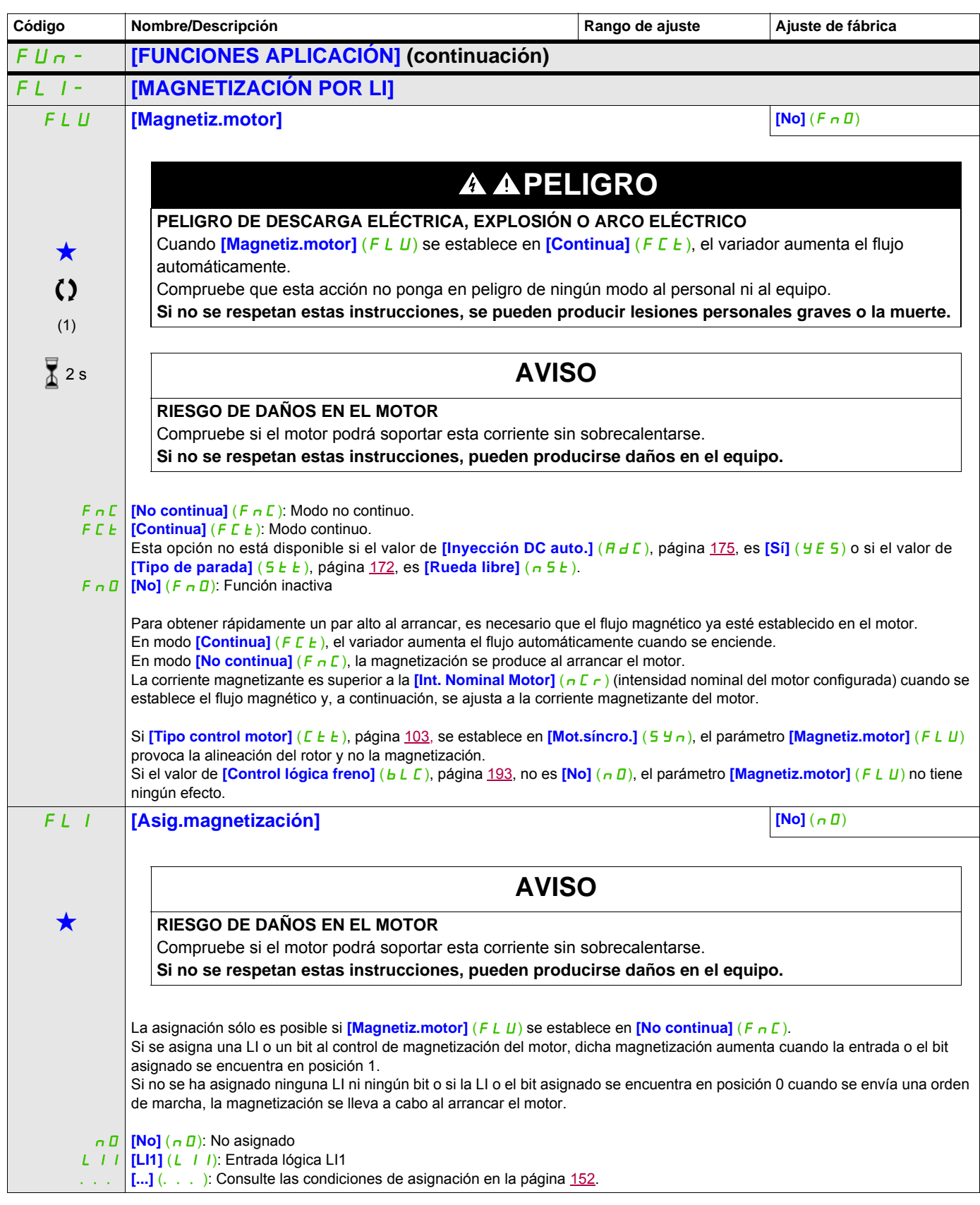

DRI- > CONF > FULL > FUN- > BLC-

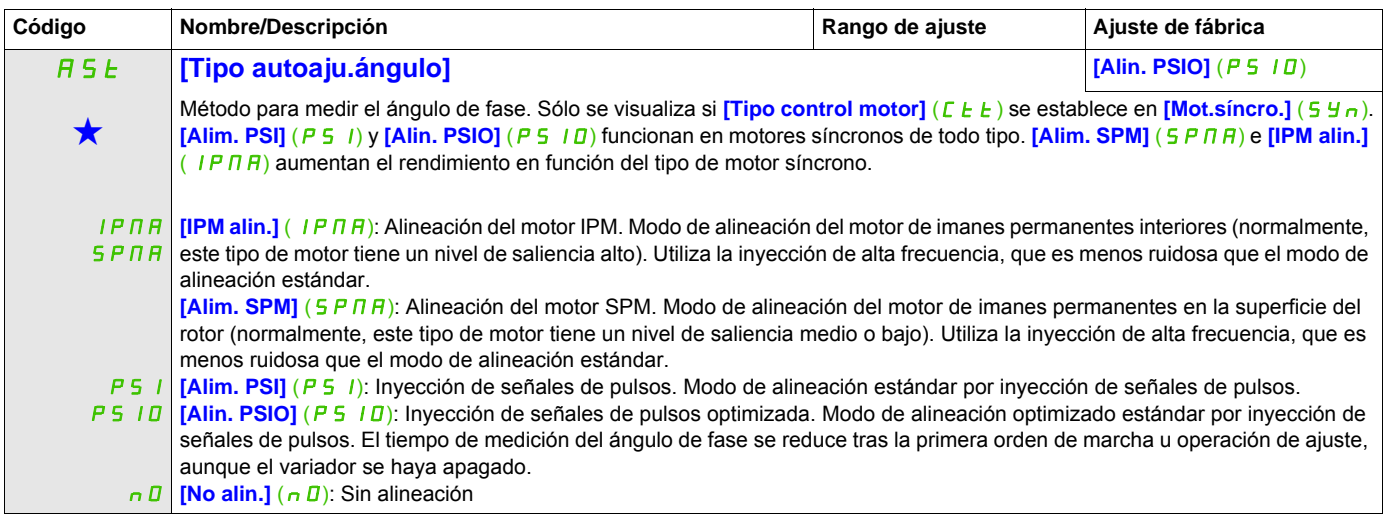

### (1) También se puede acceder a este parámetro desde el menú [AJUSTES] (5 E E -).

Estos parámetros sólo aparecen cuando se ha seleccionado la función correspondiente en otro menú. Cuando se puede<br>acceder a los parámetros y ajustarlos desde el menú de configuración de la función correspondiente, su descr detalla en las páginas indicadas de estos menús para facilitar la programación.

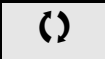

Parámetro que puede modificarse cuando el dispositivo está en funcionamiento o detenido.

 $\frac{1}{4}$  2 s **Para cambiar la asignación de este parámetro, pulse la tecla ENT durante 2 segundos.** 

DRI- > CONF > FULL > FUN- > BLC-

#### **Acceda a los parámetros que se describen en esta página mediante:**

## **CONTROL DE LÓGICA DE FRENO**

Permite controlar un freno electromagnético mediante el variador en aplicaciones de elevación horizontal y vertical y en máquinas no equilibradas.

#### **Principio:**

- Movimiento de elevación vertical:

Mantiene el par motor en el sentido de mantenimiento de la carga accionada durante la apertura y el cierre del freno para sostener la carga, arrancar suavemente cuando el freno se abre y parar suavemente cuando el freno se cierra.

- Movimiento horizontal:

Sincroniza la apertura del freno con el aumento del par durante el arranque y el cierre del freno a velocidad nula durante la parada para evitar sacudidas.

**Ajustes recomendados para el control de la lógica de freno en una aplicación de elevación vertical:** 

# **ATENCIÓN**

## **PÉRDIDA DE CONTROL**

• Compruebe que las configuraciones y los ajustes seleccionados no provoquen la caída o la pérdida de control de la carga que se está levantando.

• Siga las recomendaciones que se indican a continuación.

**Si no se respetan estas instrucciones pueden producirse daños materiales, lesiones graves o incluso la muerte.**

• **[Imp.apertura freno]** (bIP): **[Sí]** (YES). Asegúrese de que el sentido de rotación hacia delante corresponda al levantamiento de la carga.

Para las aplicaciones en las que la carga que se baja es muy distinta de la carga que se levanta, establezca  $b$  IP = 2 Ib  $\cdot$  (por ejemplo, ascender siempre con una carga y descender siempre sin una carga).

• Corriente de apertura del freno (**[I apert.freno subida]**  $(|I|_F)$  y **[I apert.freno bajada]**  $(|I_F|_F)$  si **[Imp.apertura freno]** (b<sub>I</sub>P) = 2 Ibr): Ajuste la corriente de apertura del freno según la corriente nominal indicada en el motor.

Durante la prueba, ajuste la corriente de apertura del freno a fin de sostener la carga con facilidad.

- Tiempo de aceleración: En las aplicaciones de elevación, se recomienda establecer las rampas de aceleración a más de 0,5 segundos. Asegúrese de que el variador no supere la limitación de intensidad. Esta misma recomendación se debe aplicar a la deceleración. Recordatorio: Para realizar un movimiento de elevación, se debe utilizar una resistencia de frenado.
- **[Tiempo Apert. Freno]**  $(b b)$ : Se debe establecer en función del tipo de freno. Se trata del tiempo que necesita el freno mecánico para abrirse.
- **[Frec. apertura freno]** (bIr), sólo en modo de lazo abierto: Déjelo en **[Auto]** (AULI) y ajústelo si es necesario.
- **[Frec.cierre freno]**  $(b E_n)$ : Déjelo en **[Auto]**  $(B \cup E_n)$  y ajústelo si es necesario.
- **[Tiempo cierre freno]**  $(B \in E)$ : Se debe establecer en función del tipo de freno. Se trata del tiempo que necesita el freno mecánico para cerrarse.

**Ajustes recomendados para el control de la lógica de freno en una aplicación de elevación horizontal:**

- **[Imp.apertura freno]** (**b** IP): No
- [I apert.freno subida]  $(Ib<sub>r</sub>)$ : Se establece en 0.
- **[Tiempo Apert. Freno]** ( $b \in E$ ): Se debe establecer en función del tipo de freno. Se trata del tiempo que necesita el freno mecánico para abrirse.
- **[Frec.cierre freno]** (bEn), sólo en modo de lazo abierto: Déjelo en **[Auto]** (AUED) y ajústelo si es necesario.
- **[Tiempo cierre freno]** ( $b \in E$ ): Se debe establecer en función del tipo de freno. Se trata del tiempo que necesita el freno mecánico para cerrarse.

DRI- > CONF > FULL > FUN- > BLC-

## **Control de la lógica de freno: movimiento horizontal en modo de lazo abierto**

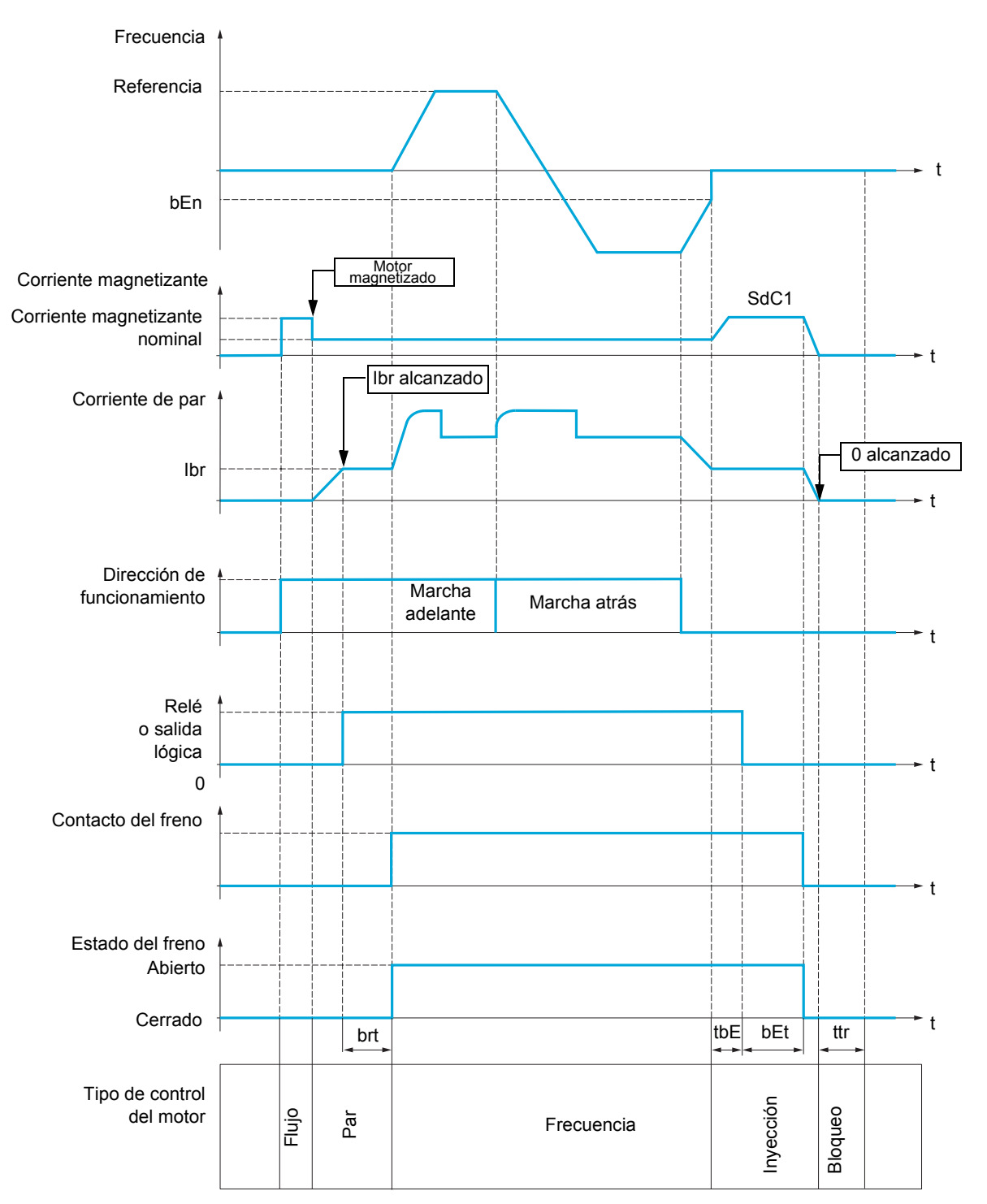

#### Leyenda:

- (bEn): **[Frec.cierre freno]**
- (**bEE**): **[Tiempo cierre freno]**
- (brt): **[Tiempo Apert. Freno]**
- (Ibr): **[I apert.freno subida]**
- (SdC1): **[Nivel Int.DC auto.1]**
- $(EbE)$ : **[Ret. cierre freno]**
- (*t t r*): **[Tpo de rearranque]**

DRI- > CONF > FULL > FUN- > BLC-

## **Control de la lógica de freno: movimiento vertical en modo de lazo abierto**

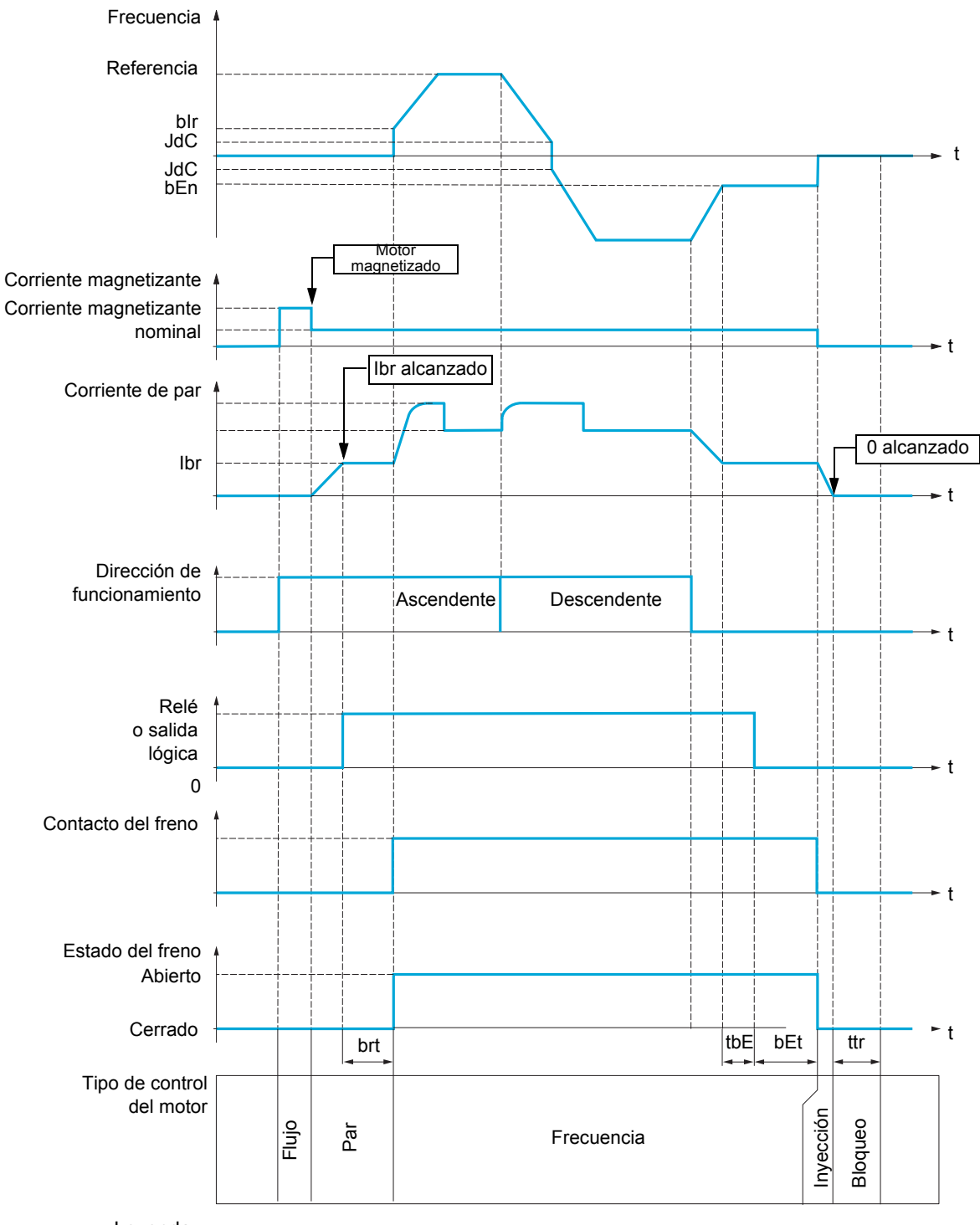

Leyenda:

- (bEn): **[Frec.cierre freno]**
- (**b**EE): [Tiempo cierre freno]
- (b<sub>Ir</sub>): [Frec. apertura freno]
- (brt): **[Tiempo Apert. Freno]**
- (Ibr): **[I apert.freno subida]**
- (JdC): **[Salto en inversión]**
- (*E b E*): **[Ret. cierre freno]**
- (*t t r*): **[Tpo de rearranque]**

DRI- > CONF > FULL > FUN- > BLC-

<span id="page-192-2"></span><span id="page-192-1"></span><span id="page-192-0"></span>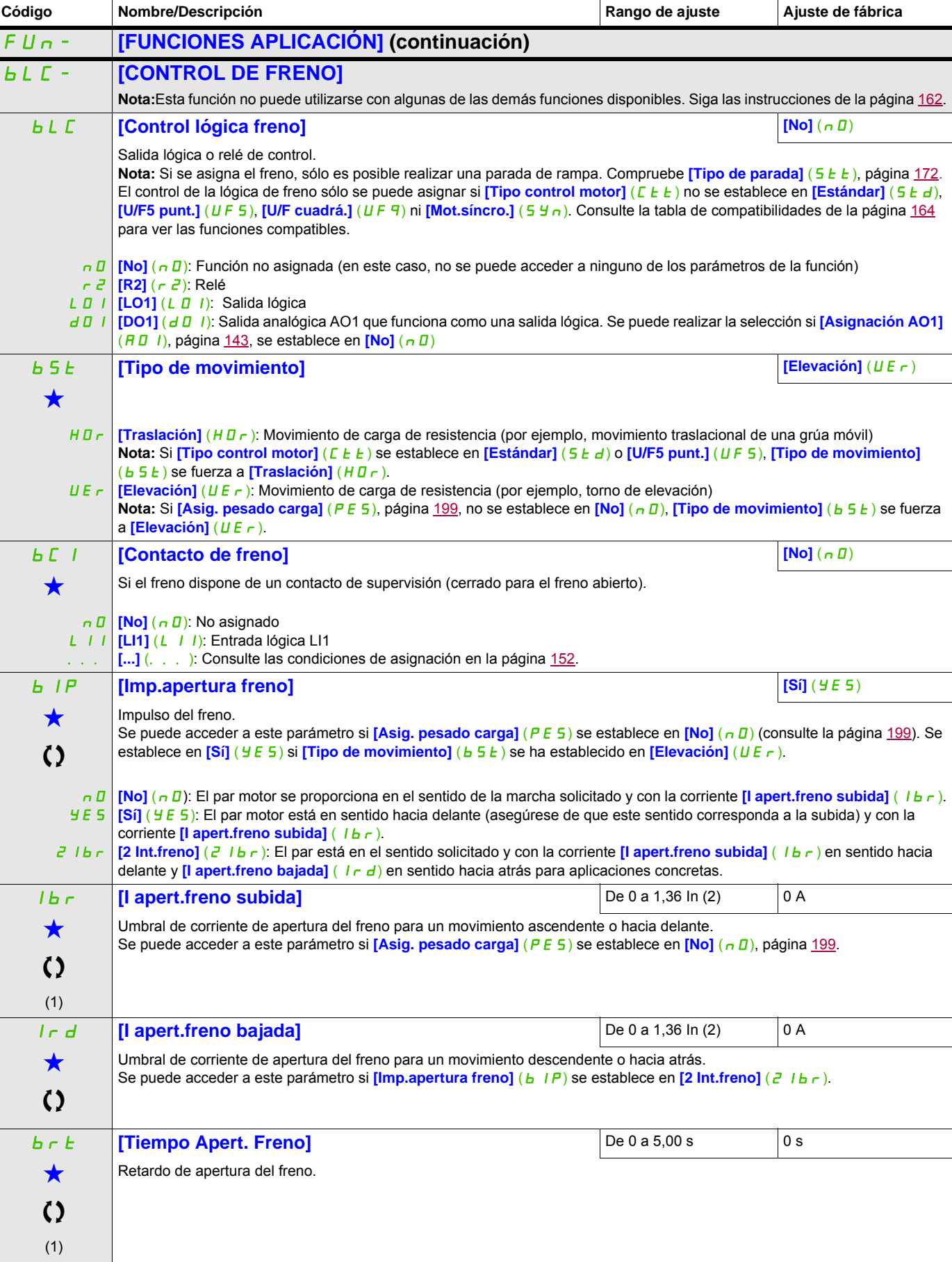

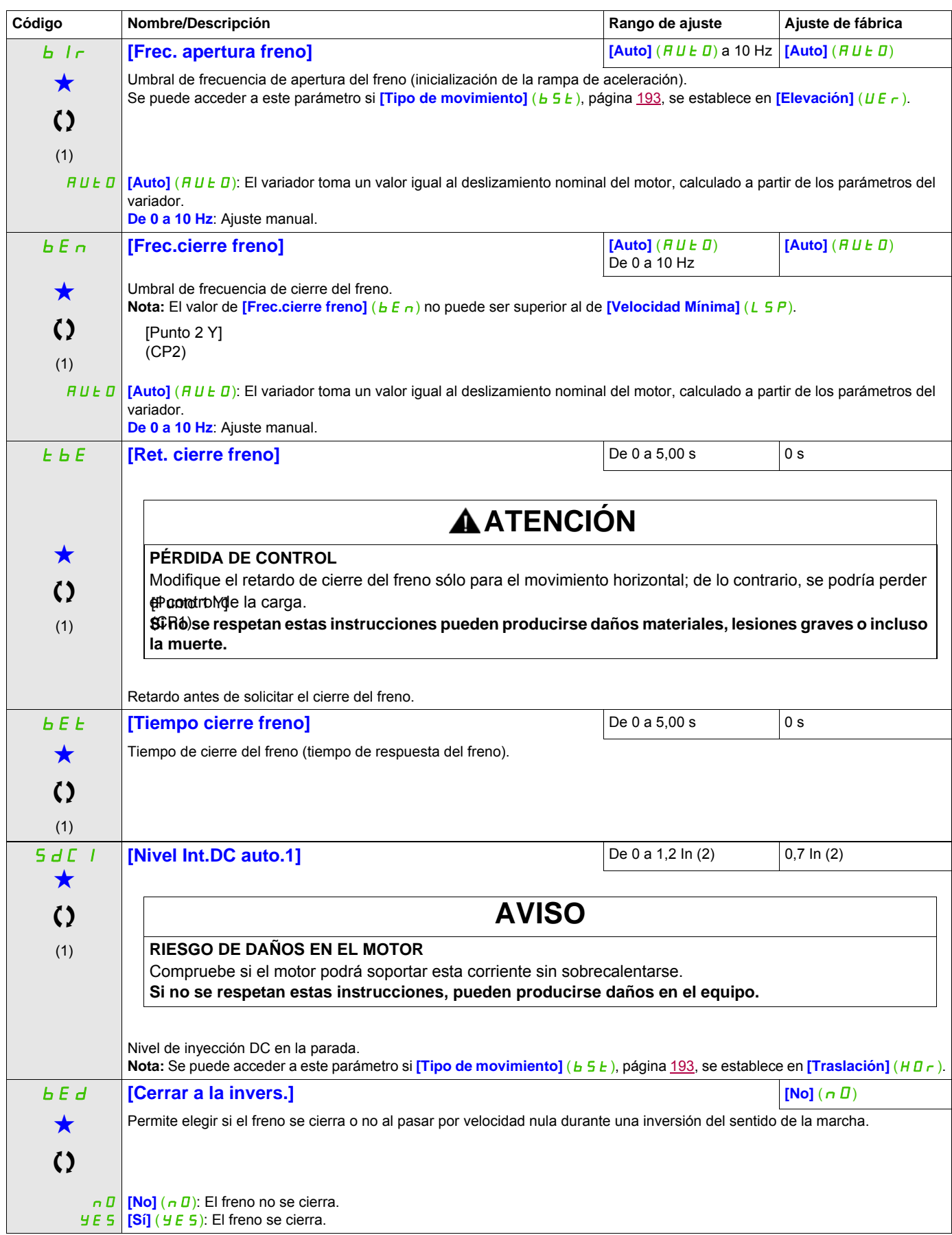

DRI- > CONF > FULL > FUN- > ELM-

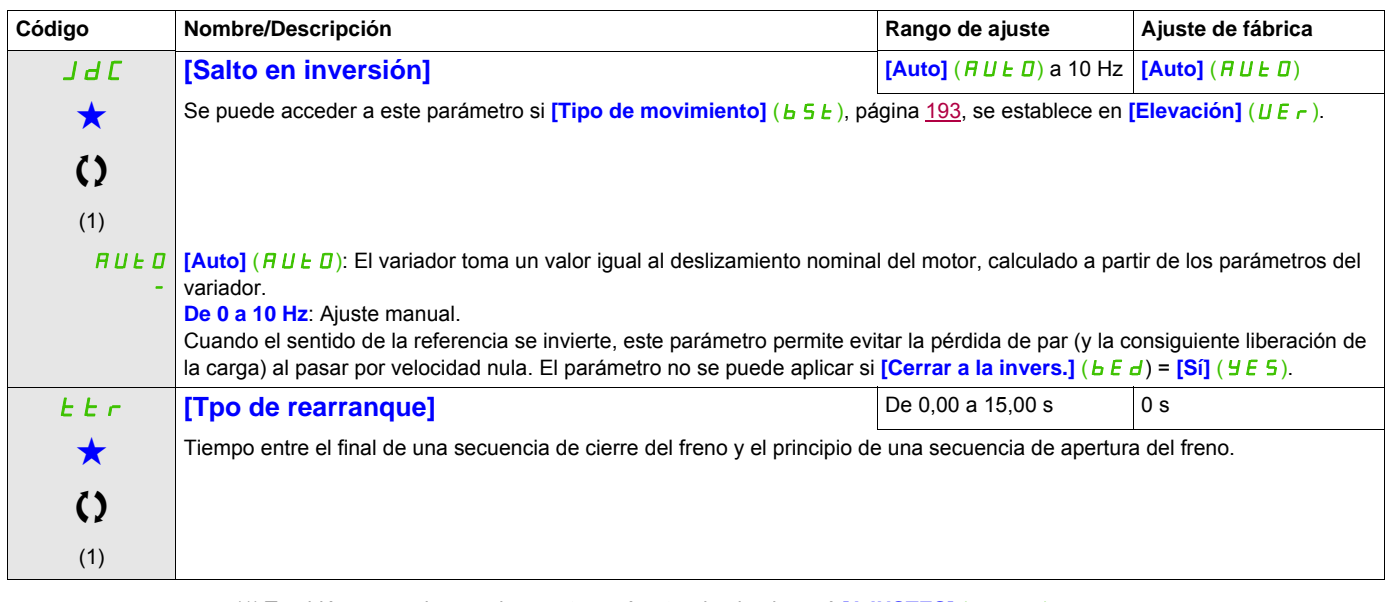

(1) También se puede acceder a este parámetro desde el menú [AJUSTES] (5 E E -).

(2) Corresponde a la corriente nominal del variador que se indica en el Manual de instalación y en la placa de características del variador.

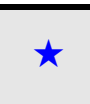

Estos parámetros sólo aparecen cuando se ha seleccionado la función correspondiente en otro menú. Cuando se puede<br>acceder a los parámetros y ajustarlos desde el menú de configuración de la función correspondiente, su descr detalla en las páginas indicadas de estos menús para facilitar la programación.

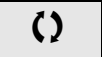

## **Parámetros expertos de la lógica de control del freno**

Sólo se puede acceder a los siguientes parámetros de la secuencia lógica del freno en modo experto.

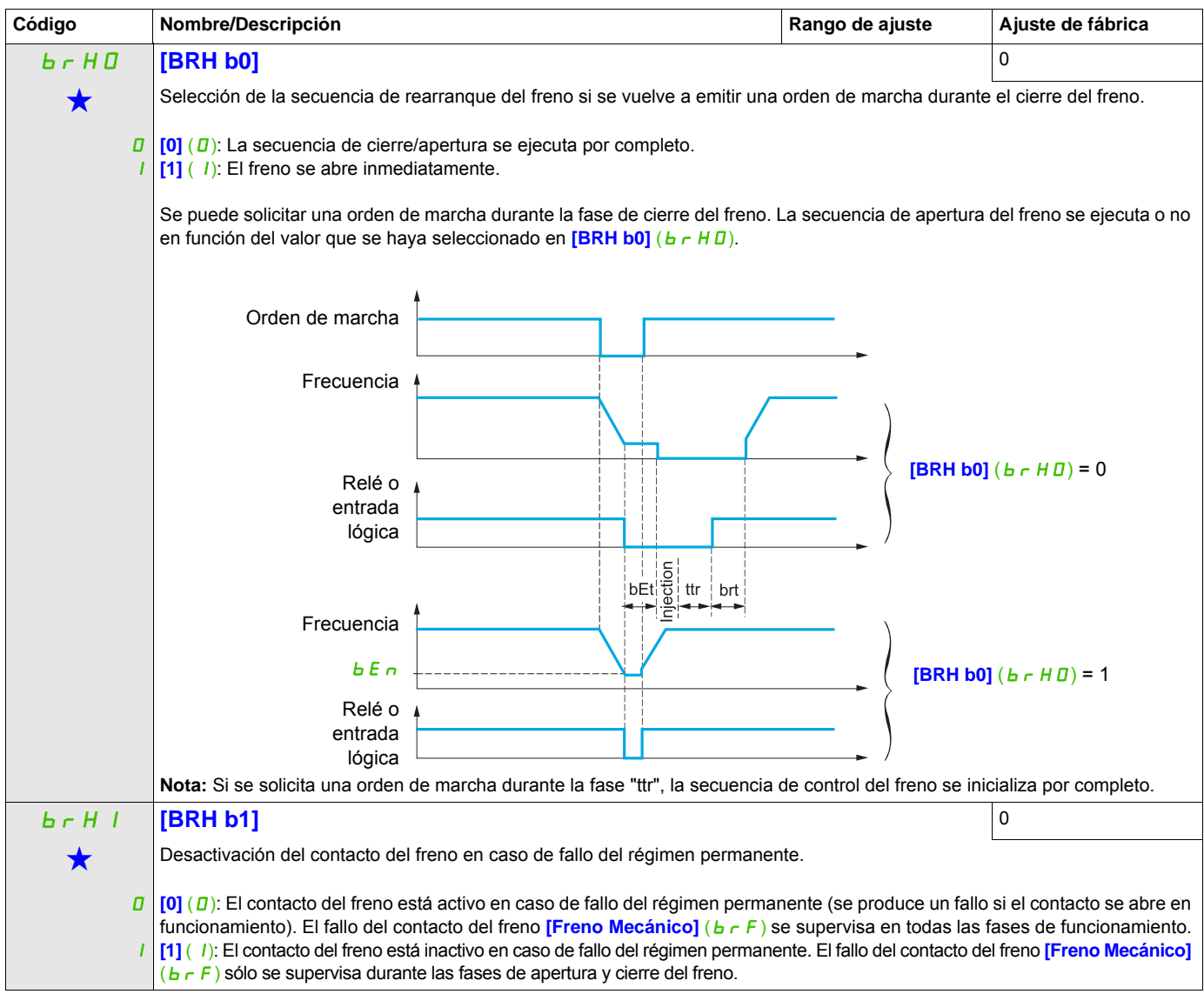

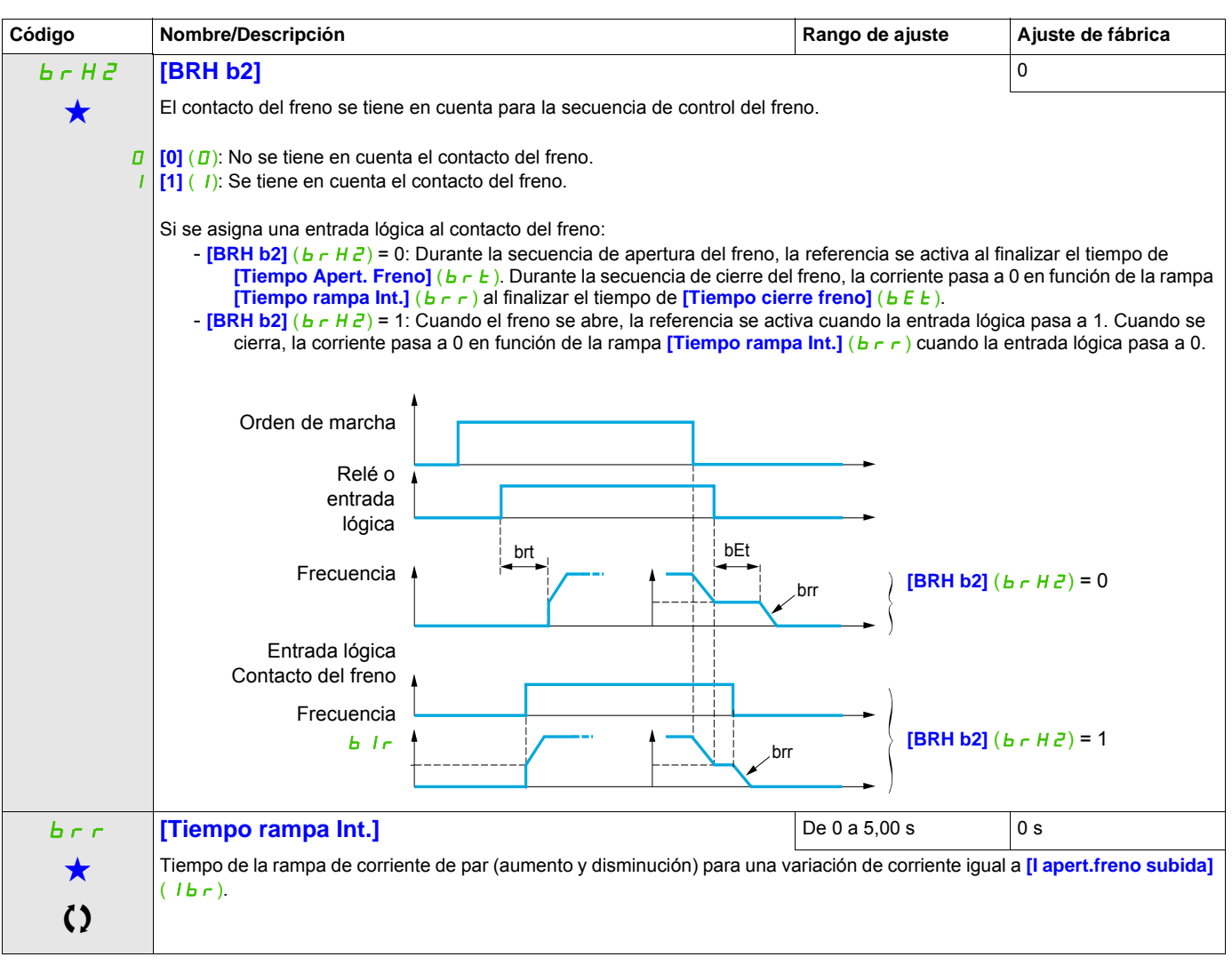

Estos parámetros sólo aparecen cuando se ha seleccionado la función correspondiente en otro menú. Cuando se puede<br>acceder a los parámetros y ajustarlos desde el menú de configuración de la función correspondiente, su descr detalla en las páginas indicadas de estos menús para facilitar la programación.

# **MEDICIÓN DE LA CARGA EXTERNA**

## **Medición de carga**

Esta función utiliza la información proporcionada por un sensor de peso para adaptar la corriente **[I apert. freno subida]** (Ibr) de la función **[CONTROL DE FRENO]** (bLC-). La señal procedente del sensor de peso puede asignarse a una entrada analógica (normalmente una señal de 4 - 20 mA) o a la entrada de pulsos en función del tipo de sensor de peso.

**Ejemplo: Medición del peso total de un torno de elevación y de su carga.**

La corriente *[I apert.freno subida]* (Ibr) se adapta en función de la curva siguiente.

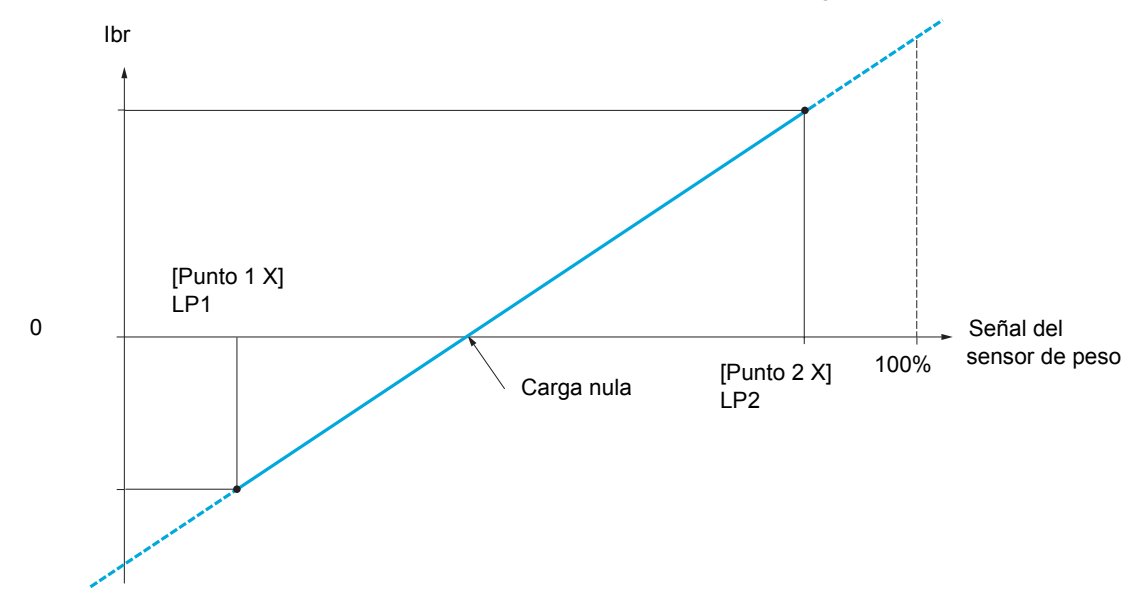

<span id="page-198-0"></span>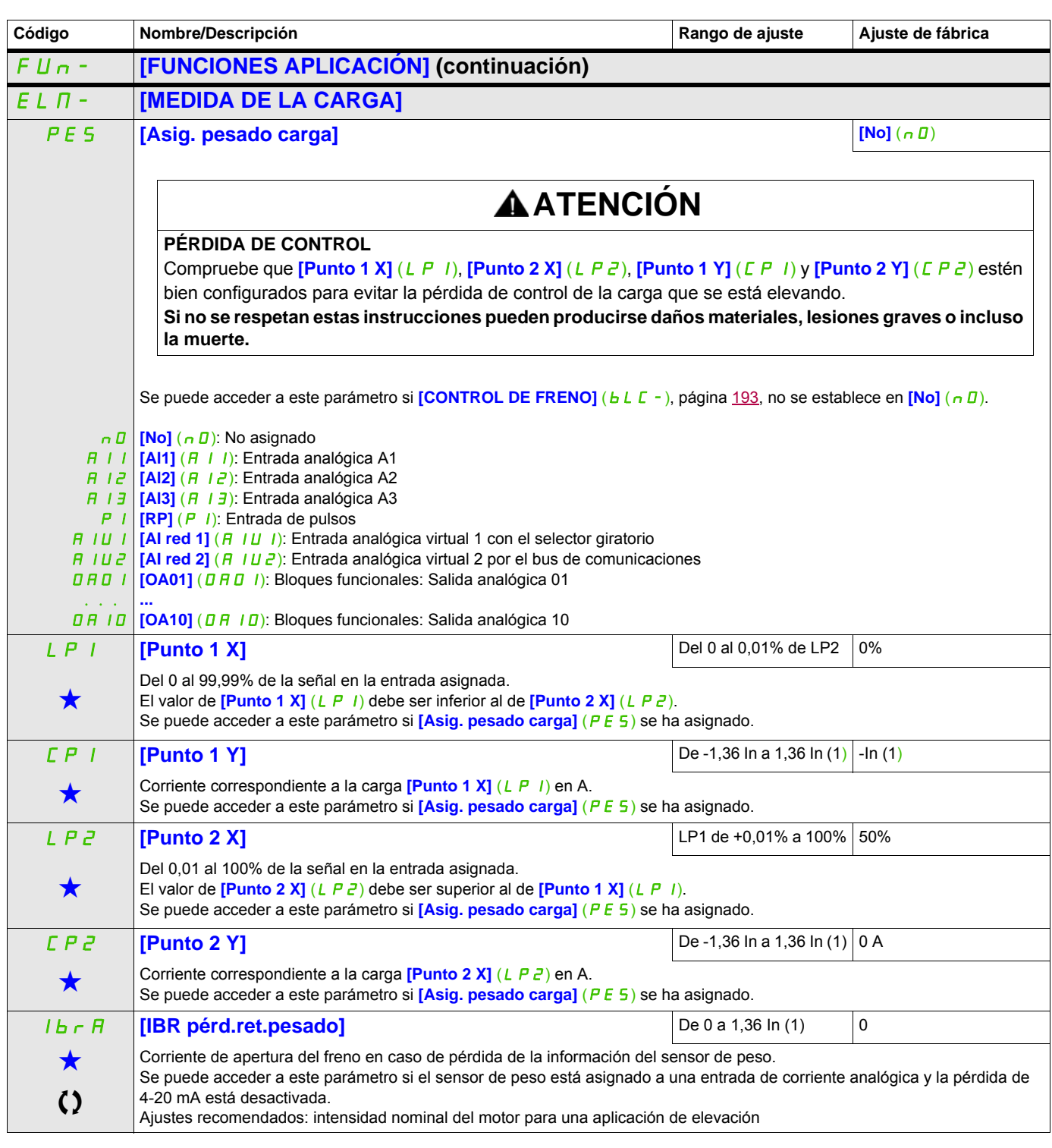

(1) Corresponde a la corriente nominal del variador que se indica en el Manual de instalación y en la placa de características del variador.

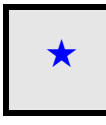

Estos parámetros sólo aparecen cuando se ha seleccionado la función correspondiente en otro menú. Cuando se puede<br>acceder a los parámetros y ajustarlos desde el menú de configuración de la función correspondiente, su descr detalla en las páginas indicadas de estos menús para facilitar la programación.

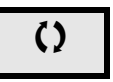

DRI- > CONF > FULL > FUN- > HSH-

#### **Acceda a los parámetros que se describen en esta página mediante:**

## **ELEVACIÓN A ALTA VELOCIDAD**

Esta función permite optimizar los tiempos de ciclo en los movimientos de elevación cuando la carga es nula o ligera. Permite un funcionamiento a "potencia constante" para alcanzar una velocidad superior a la velocidad nominal sin sobrepasar la intensidad nominal del motor.

La velocidad está limitada por el parámetro **[Vel.máxima]** (H 5 P), página [85](#page-84-0).

La función actúa en la limitación de la referencia de velocidad y no en la propia referencia.

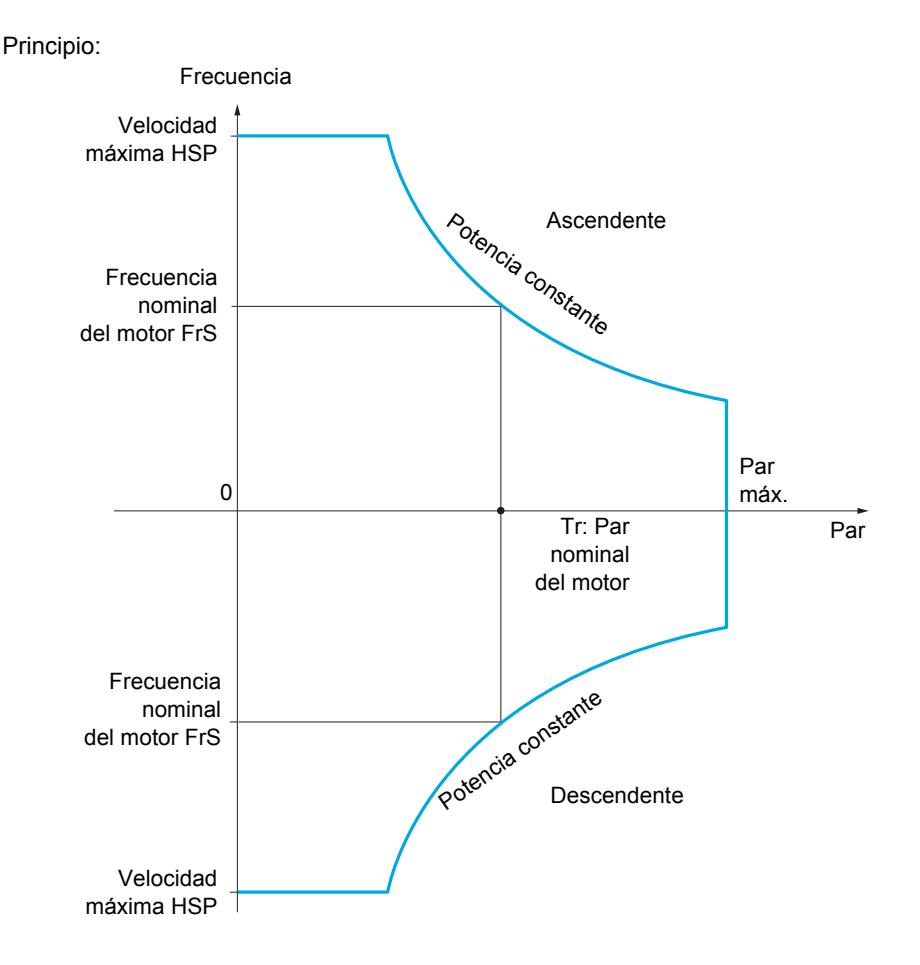

Existen dos modos de funcionamiento posibles:

- Modo de referencia de velocidad: El variador calcula la velocidad máxima admisible durante un escalón de velocidad establecido para que el variador pueda medir la carga.
- Modo de limitación de la corriente: La velocidad máxima admisible es la velocidad que permite limitar la corriente en régimen de motor sólo en sentido ascendente. En sentido descendente, el funcionamiento se realiza en modo de referencia de velocidad.

DRI- > CONF > FULL > FUN- > HSH-

## <span id="page-200-0"></span>**Modo de referencia de velocidad**

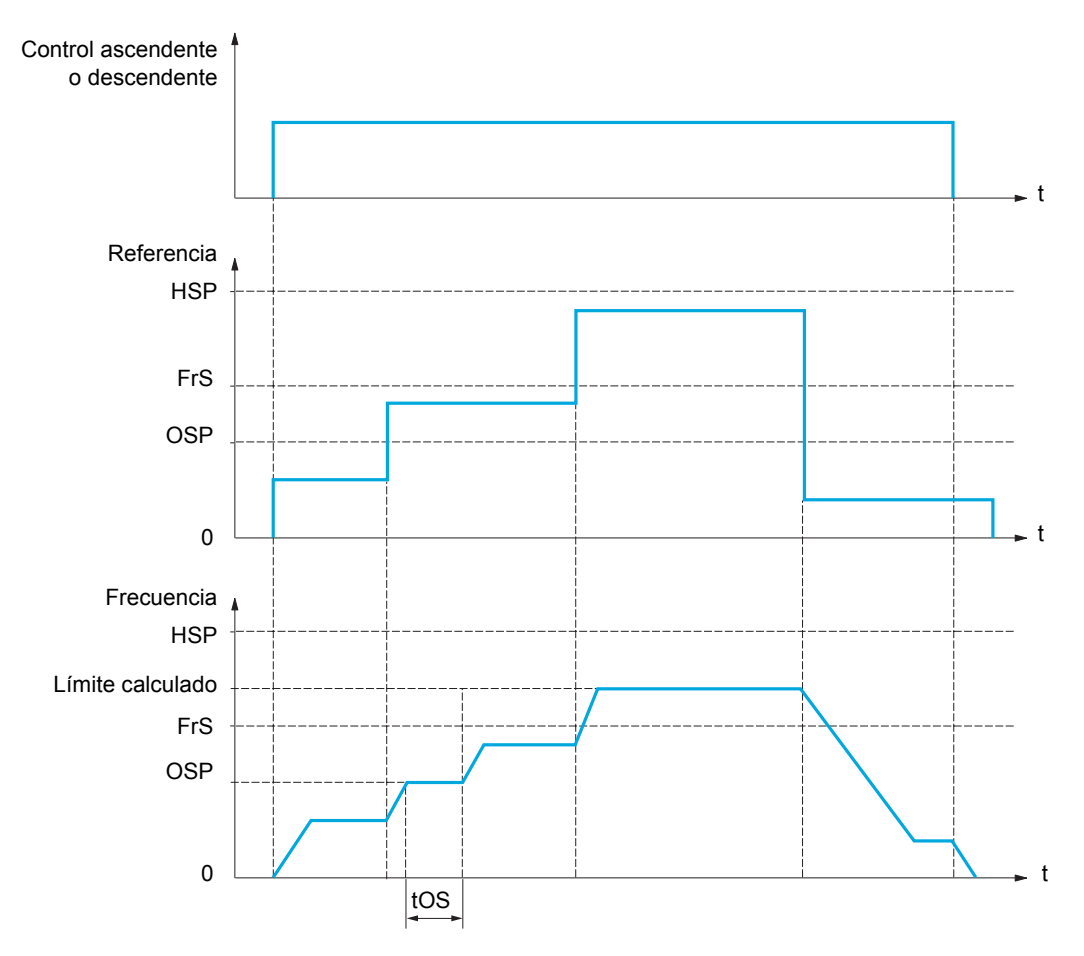

OSP: Escalón de velocidad ajustable para la medición de la carga

tOS: Tiempo de medición de la carga

Se utilizan dos parámetros para reducir la velocidad calculada por el variador, en sentido tanto ascendente como descendente.

### **Modo de limitación de la corriente**

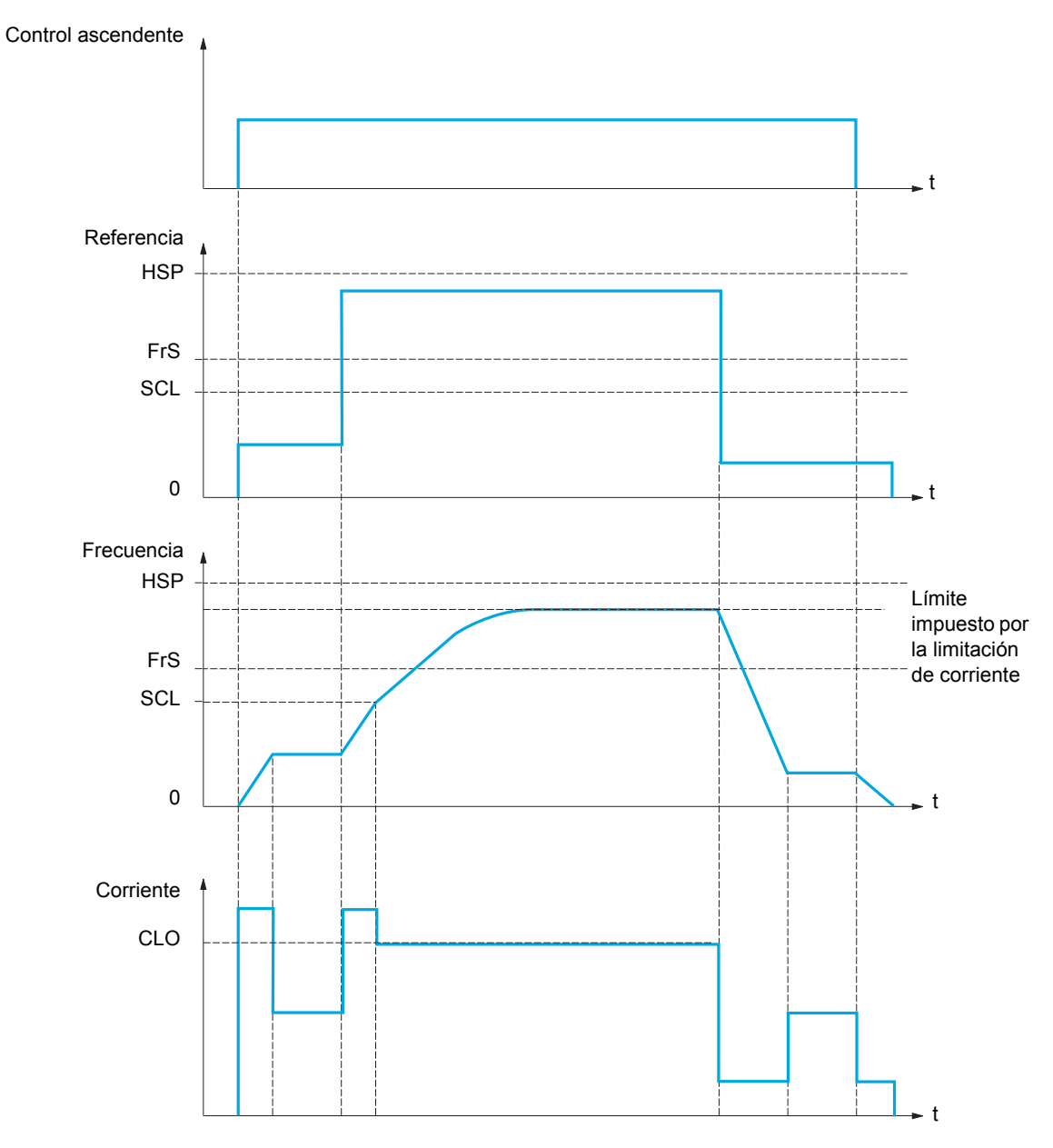

SCL: Umbral de velocidad ajustable por encima del cual la limitación de corriente está activa CLO: Limitación de corriente de la función de alta velocidad

**Nota:** La velocidad alcanzada para una determinada corriente será más baja con respecto a la tensión de red nominal en caso de subtensión de la red.

## **Tensado del cable**

La función de tensado del cable permite evitar un arranque a alta velocidad cuando una carga está preparada para su levantamiento pero el cable aún no está tensado (como se muestra en la ilustración).

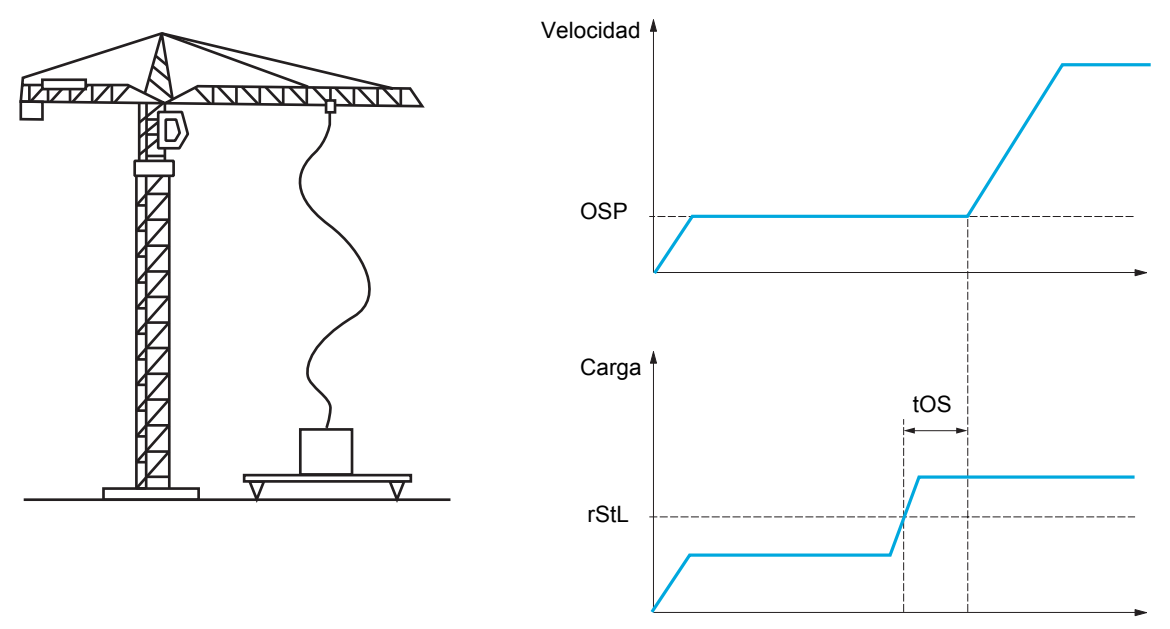

El escalón de velocidad (parámetros OSP) que se describe en la página [201](#page-200-0) se utiliza para medir la carga. El ciclo de medición real no se activará hasta que la carga alcance el nivel ajustable **[Niv. Par cable dest.]** ( $r$  5  $E$  L) que corresponde al peso del gancho.

Se puede asignar una salida lógica o un relé a la indicación del estado del tensado del cable en el menú **[ENTRADAS/SALIDAS]** (  $I$  ,  $\overline{D}$  -).

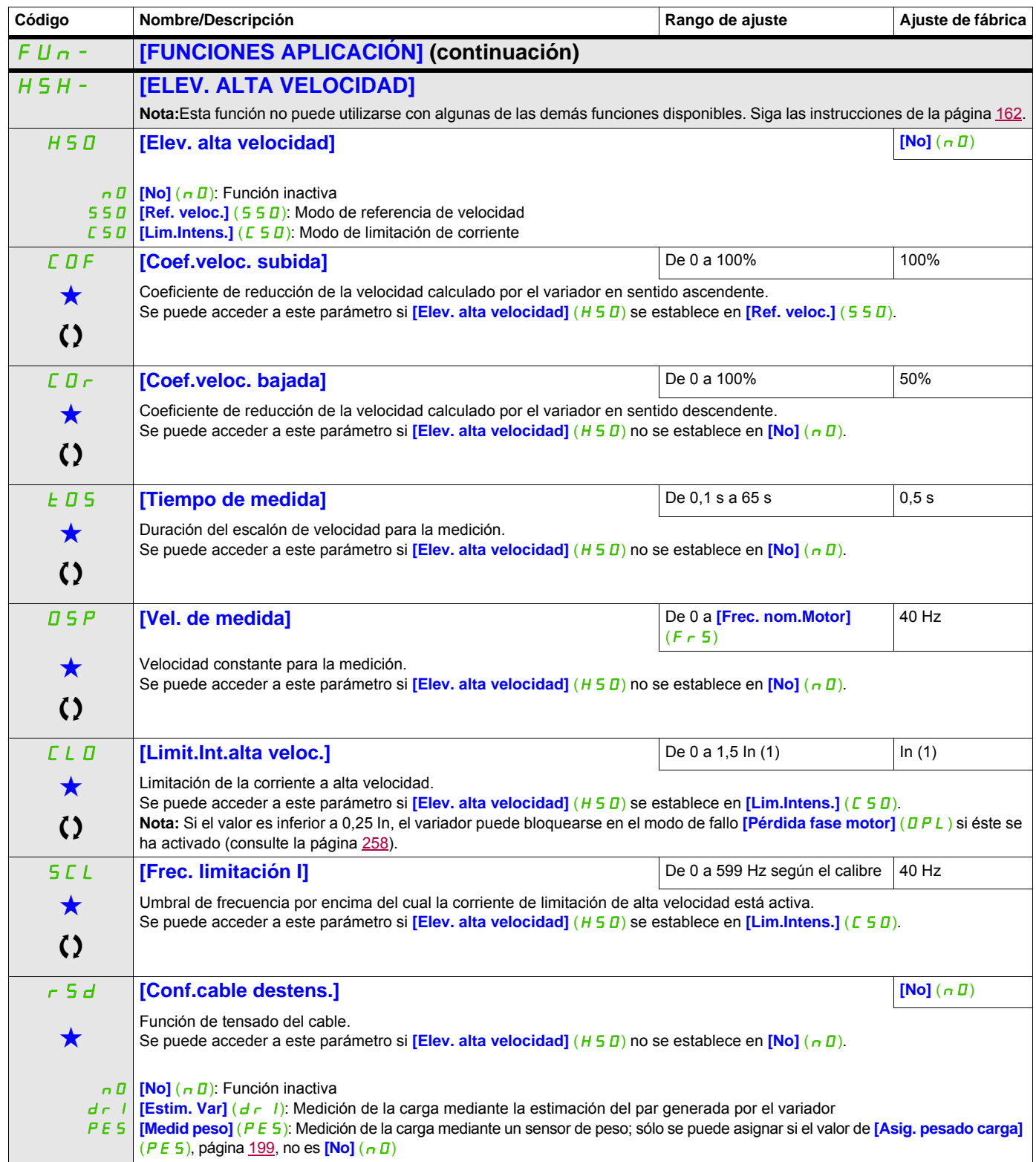

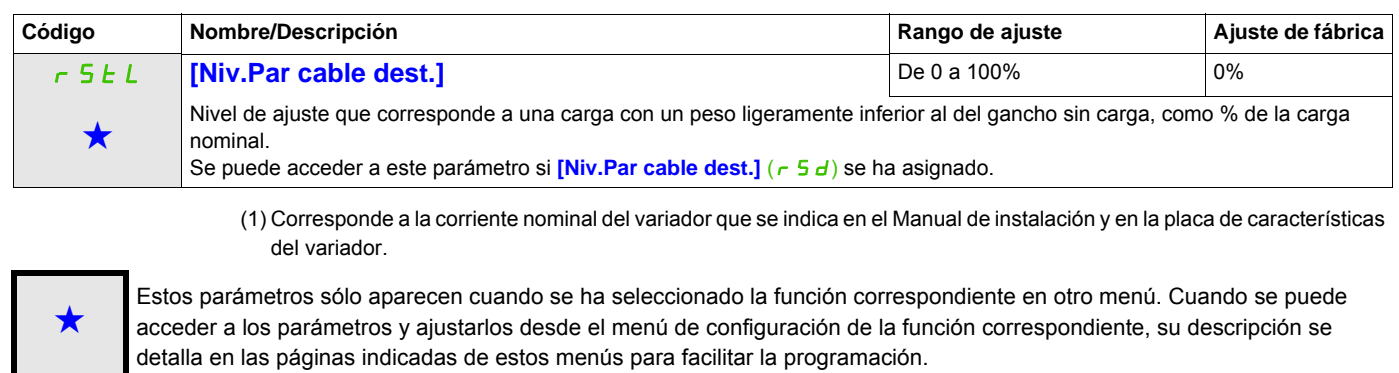

#### DRI- > CONF > FULL > FUN- > PID-

## <span id="page-205-1"></span>**REGULADOR PID**

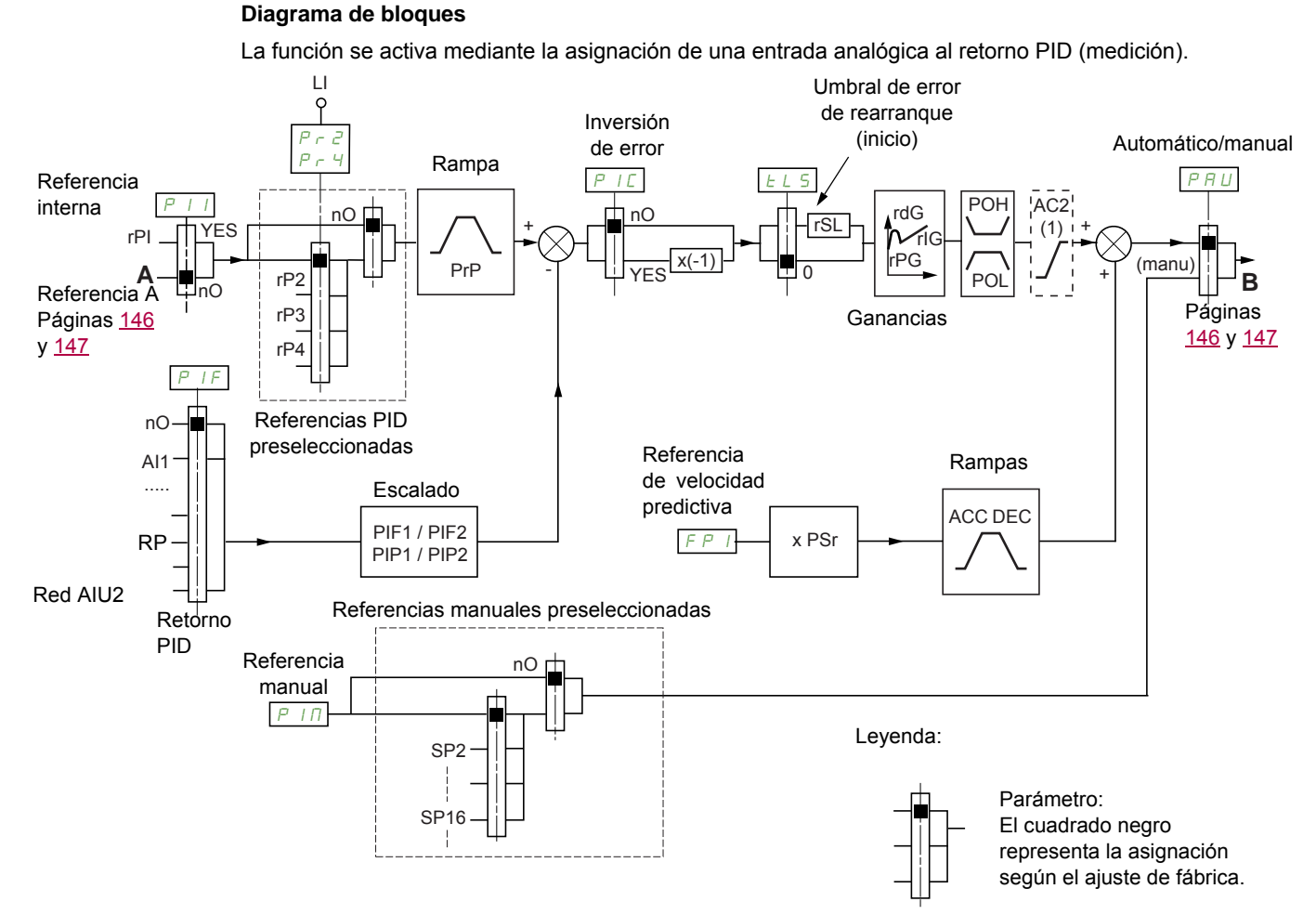

(1) La rampa AC2 sólo está activa cuando se inicia la función PID y durante el inicio del PID.

## **Retorno PID:**

El retorno PID debe asignarse a una entrada analógica de AI1 a AI3 y a la entrada de pulsos, en función de si se ha insertado alguna tarjeta de extensión.

### **Referencia PID:**

La referencia PID debe asignarse a los parámetros siguientes: Referencias preseleccionadas a través de entradas lógicas  $(r\ P\ Z, r\ P\ J, r\ P\ 4)$ 

En función de la configuración de **[Ref. Interna PID]** (P | I), página [210:](#page-209-0)

Referencia interna  $(r, P, I)$  o

Referencia A (**[Canal Ref.1]** (F r 1) o **[Canal Ref.1B]** (F r 1b), consulte la página [153](#page-152-0)).

<span id="page-205-0"></span>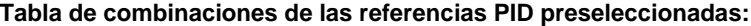

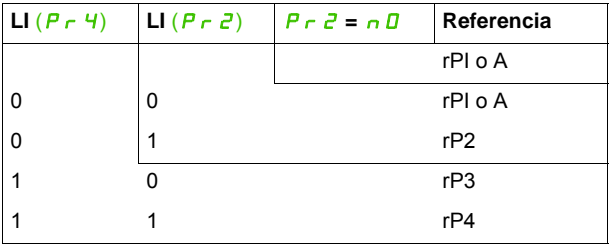

Puede utilizarse una referencia de velocidad predictiva para inicializar la velocidad al reiniciar el proceso.

#### **Escalado del retorno y las referencias:**

- Los parámetros **[Retorno mínimo PID]** (PIF1) y **[Ret. máximo PID]** (PIF2) permiten escalar el retorno PID (rango del sensor). **Esta escala DEBE mantenerse para todos los demás parámetros.**
- Los parámetros **[Ref. mínima PID]** (PIP1) y **[Ref. máxima PID]** (PIP2) permiten escalar el rango de ajuste; por ejemplo, la referencia. **El rango de ajuste DEBE permanecer dentro del rango del sensor.**

El valor máximo de los parámetros de escalado es de 32.767. Para facilitar la instalación, se recomienda utilizar valores lo más cercanos posibles a este nivel máximo, pero manteniendo idénticas las cifras significativas.

**Ejemplo** (consulte el gráfico siguiente): Ajuste del volumen de un tanque de entre 6 m<sup>3</sup> y 15 m<sup>3</sup>.

- Sensor de 4-20 mA utilizado, 4,5 m<sup>3</sup> para 4 mA y 20 m<sup>3</sup> para 20 mA, con el resultado siguiente:  $P$  I F I = 4.500 y  $P$  IF  $\bar{e}$  = 20.000.
- Rango de ajuste de 6 a 15 m<sup>3</sup> con el resultado siguiente:  $P$  I P 1 = 6.000 (referencia mínima) y P I P  $\bar{e}$  = 15.000 (referencia máxima).
- Referencias de ejemplo:
	- rP1 (referencia interna) = 9.500
	- rP2 (referencia preseleccionada) = 6.500
	- rP3 (referencia preseleccionada) = 8.000
	- rP4 (referencia preseleccionada) = 11.200

El menú **[3.4 CONFIG. VISUALIZACIÓN]** permite personalizar el nombre de la unidad visualizada y su formato.

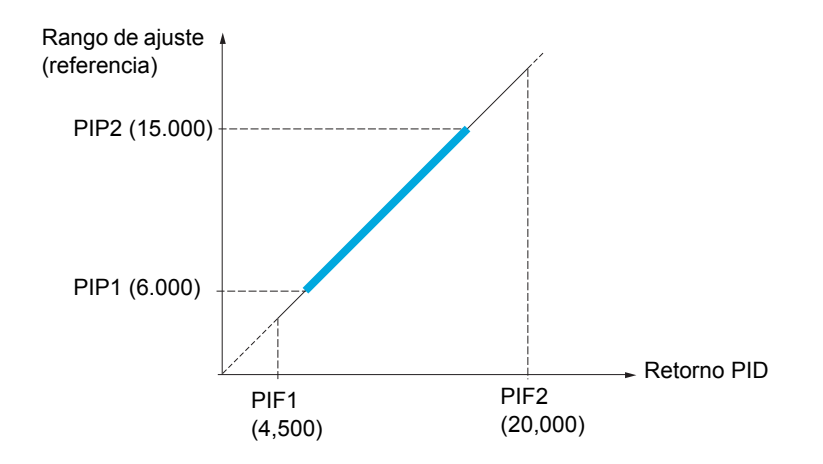

#### **Otros parámetros:**

- Parámetro **[Niv.rearranque PID]** ( $r$  5 L): Permite establecer el umbral de error PID por encima del cual el regulador PID se reactivará (inicio) después de una parada causada por un rebasamiento del umbral de tiempo máximo a baja velocidad **[Tpo a Vel. mínima]** (*EL* 5).
- Inversión del sentido de corrección **[PID inverso]** (P IC): Si **[PID inverso]** (P IC) se establece en **[No]**  $(nD)$ , la velocidad del motor aumentará cuando el error sea positivo (por ejemplo: regulación de la presión con un compresor). Si **[PID inverso]** (PIC) se establece en **[Sí]** (YES), la velocidad del motor disminuirá cuando el error sea positivo (por ejemplo: regulación de la temperatura con un ventilador de refrigeración).
- Una entrada lógica puede cortocircuitar la ganancia integral.
- Una salida lógica puede configurar e indicar una alarma de retorno PID.
- Una salida lógica puede configurar e indicar una alarma de error PID.

DRI- > CONF > FULL > FUN- > PID-

#### **Acceda a los parámetros que se describen en esta página mediante:**

#### **Funcionamiento manual/automático con PID**

Esta función combina el regulador PID, las velocidades preseleccionadas y una referencia manual. En función del estado de la entrada lógica, la referencia de velocidad se obtiene mediante las velocidades preseleccionadas o mediante una entrada de referencia manual a través de la función PID.

**Referencia manual [Referencia manual]**  $(P | I \Pi)$ :

- Entradas analógicas de la AI1 a la AI3
- Entrada de pulsos

#### **Referencia de velocidad predictiva [Asign. ref. velocidad] (**FPI**)**:

- **[AI1]** (*R I I*): Entrada analógica
- **[AI2]** (*R I 2*): Entrada analógica
- **[AI3]** ( $H$  *I 3*): Entrada analógica
- **[RP]**  $(P, I)$ : Entrada de pulsos
- **[HMI]** (LCC): Terminal gráfico o terminal remoto
- **[Modbus]** ( $\Pi d b$ ): Modbus integrado
- **[CANopen]**  $(E \nmid n)$ : CANopen<sup>®</sup> integrado
- **[Carta COM.]** ( $n \in L$ ): Tarjeta de comunicaciones (si se ha insertado)

#### **Configuración del regulador PID**

**1. Configuración en modo PID.** 

Consulte el diagrama de la página [206.](#page-205-1)

#### **2. Realización de una prueba en modo de ajustes de fábrica.**

Para optimizar el variador, ajuste **[Ganancia Prop.(PID)]**  $(r \nvert \nvert L)$  o **[Ganancia Int.(PID)]**  $(r \nvert \nvert L)$  de forma gradual e independiente y observe los efectos en el retorno PID en relación con la referencia.

#### **3. Si los ajustes de fábrica son inestables o la referencia no es correcta.**

- Realice una prueba con una referencia de velocidad en modo manual (sin el regulador PID) y con el variador cargado para determinar el rango de velocidad del sistema:
	- En régimen permanente, la velocidad debe ser estable y conforme a la referencia, y la señal de retorno PID también debe ser estable.
	- En régimen transitorio, la velocidad debe seguir la rampa y estabilizarse rápidamente, y el retorno PID debe seguir la velocidad. En caso contrario, consulte los ajustes del variador y/o la señal del sensor y el cableado.
- Cambie a modo PID.
- Establezca **[Adapt.rampa dec.]**  $(b \rightharpoonup B)$  en **[No]**  $(n, D)$  (sin autoadaptación de la rampa).
- Establezca la **[Rampa PID]** ( $P \nI$ P) en el mínimo permitido por el mecanismo sin activar un **[Frenado excesivo]**  $(\Box B)$ .
- Ajuste la ganancia integral *[Ganancia Int.(PID)]*  $(r \mid L)$  al mínimo.
- Deje la ganancia derivada **[Ganancia deriv. PID]** (r d L) a 0.
- Observe el retorno PID y la referencia.
- Encienda y apague el variador varias veces o cambie la carga o la referencia rápidamente varias veces.
- Ajuste la ganancia proporcional **[Ganancia Prop.(PID)]**  $(r P G)$  para encontrar un equilibrio entre tiempo de respuesta y estabilidad en las fases transitorias (un pequeño rebasamiento y 1 ó 2 oscilaciones antes de estabilizarse).
- Si la referencia es distinta del valor preseleccionado en el régimen permanente, aumente progresivamente la ganancia integral **[Ganancia Int.(PID)]**  $(r<sub>1</sub>6)$ , reduzca la ganancia proporcional **[Ganancia Prop.(PID)]**  $(rPL)$  en caso de inestabilidad (aplicaciones de bomba) y encuentre un equilibrio entre el tiempo de respuesta y la precisión estática (consulte el diagrama).
- Por último, la ganancia derivada puede reducir el rebasamiento y mejorar el tiempo de respuesta, aunque obtener un equilibrio en términos de estabilidad puede resultar más difícil porque esto depende de las tres ganancias.
- Realice pruebas en producción en todo el rango de referencias.

DRI- > CONF > FULL > FUN- > PID-

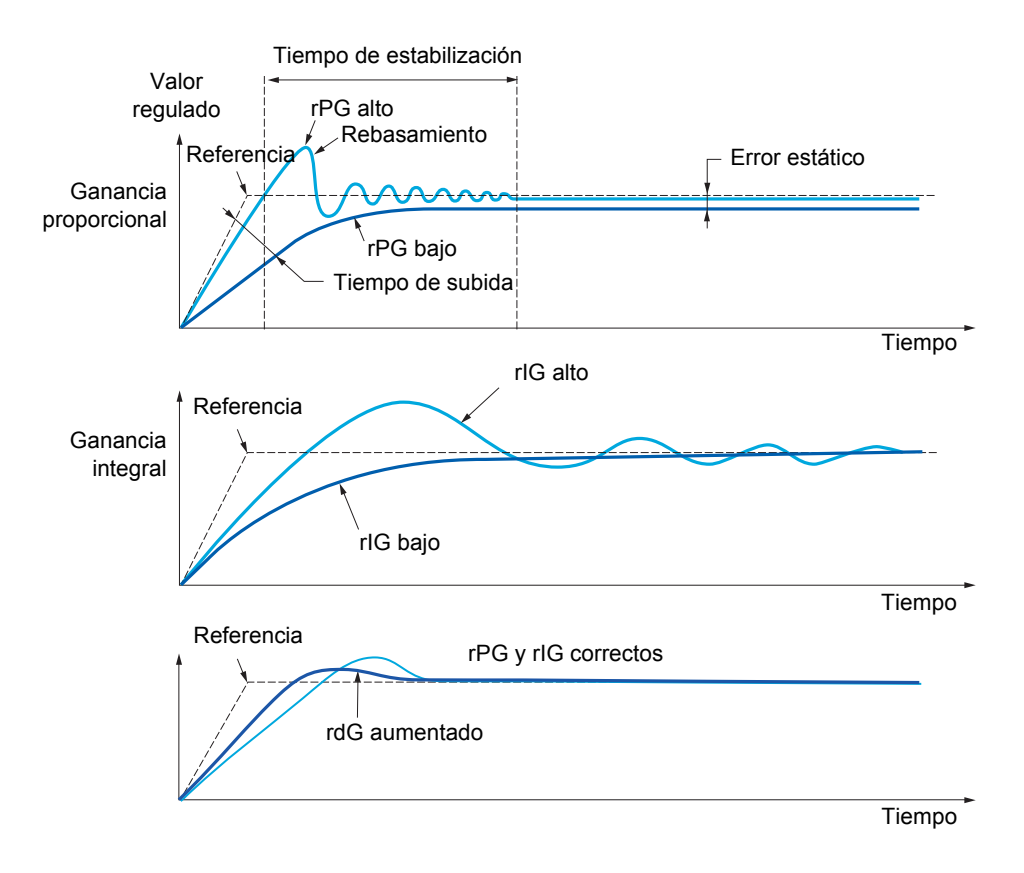

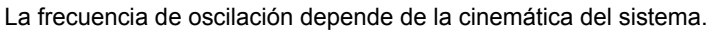

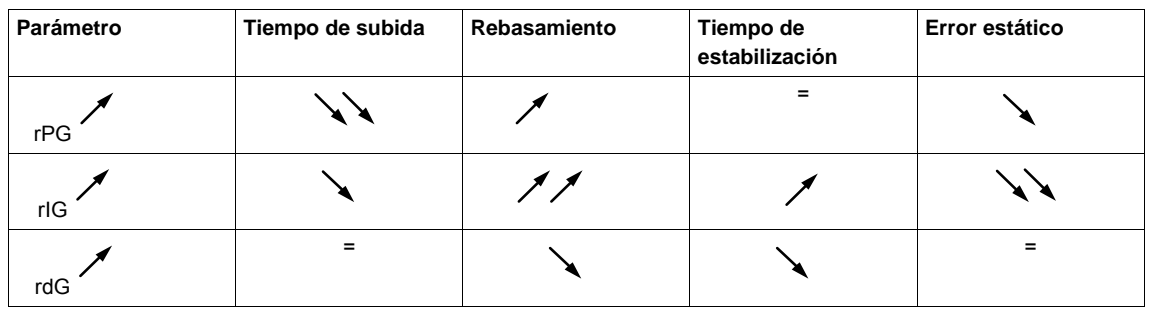

DRI- > CONF > FULL > FUN- > PRI-

<span id="page-209-2"></span><span id="page-209-1"></span><span id="page-209-0"></span>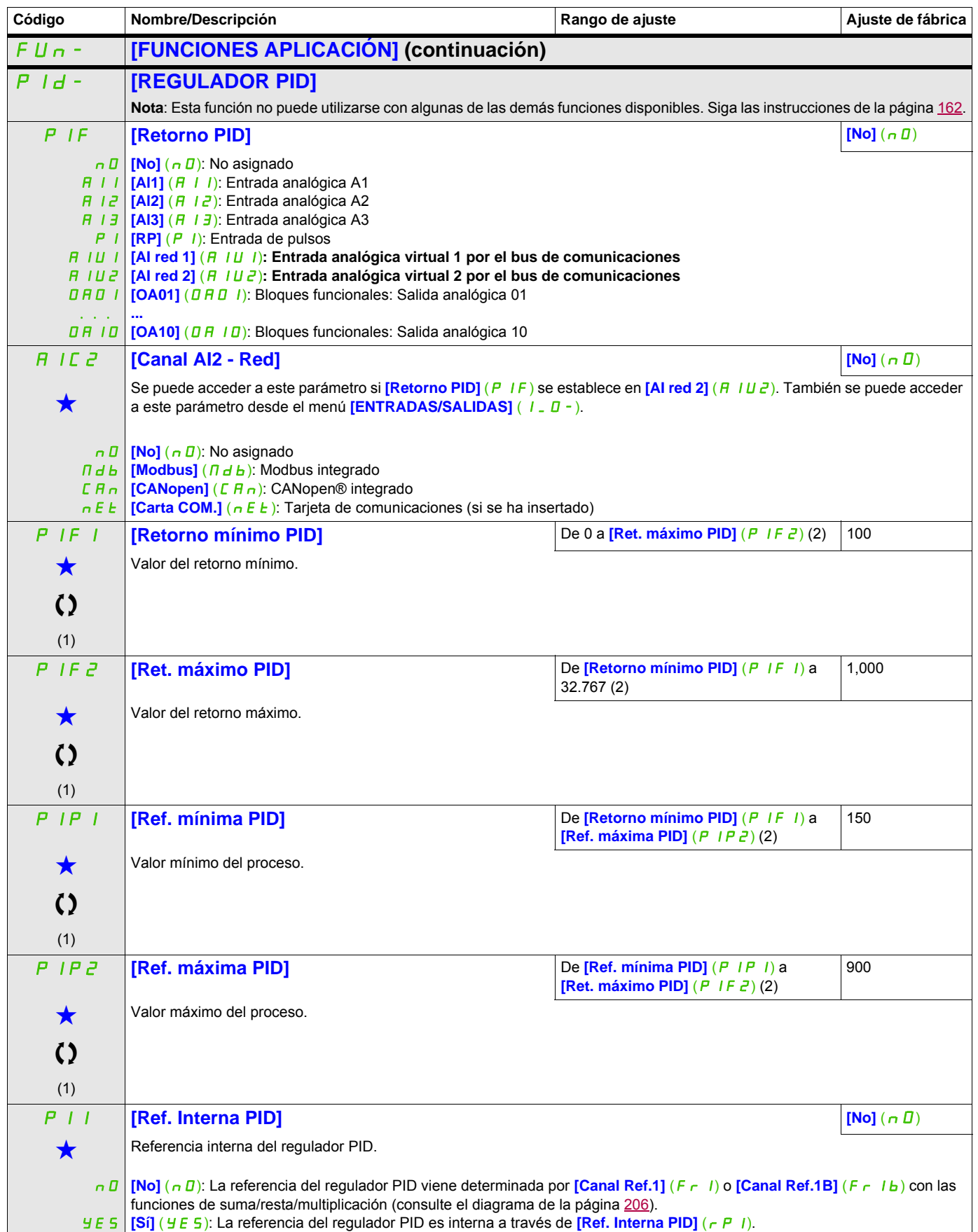

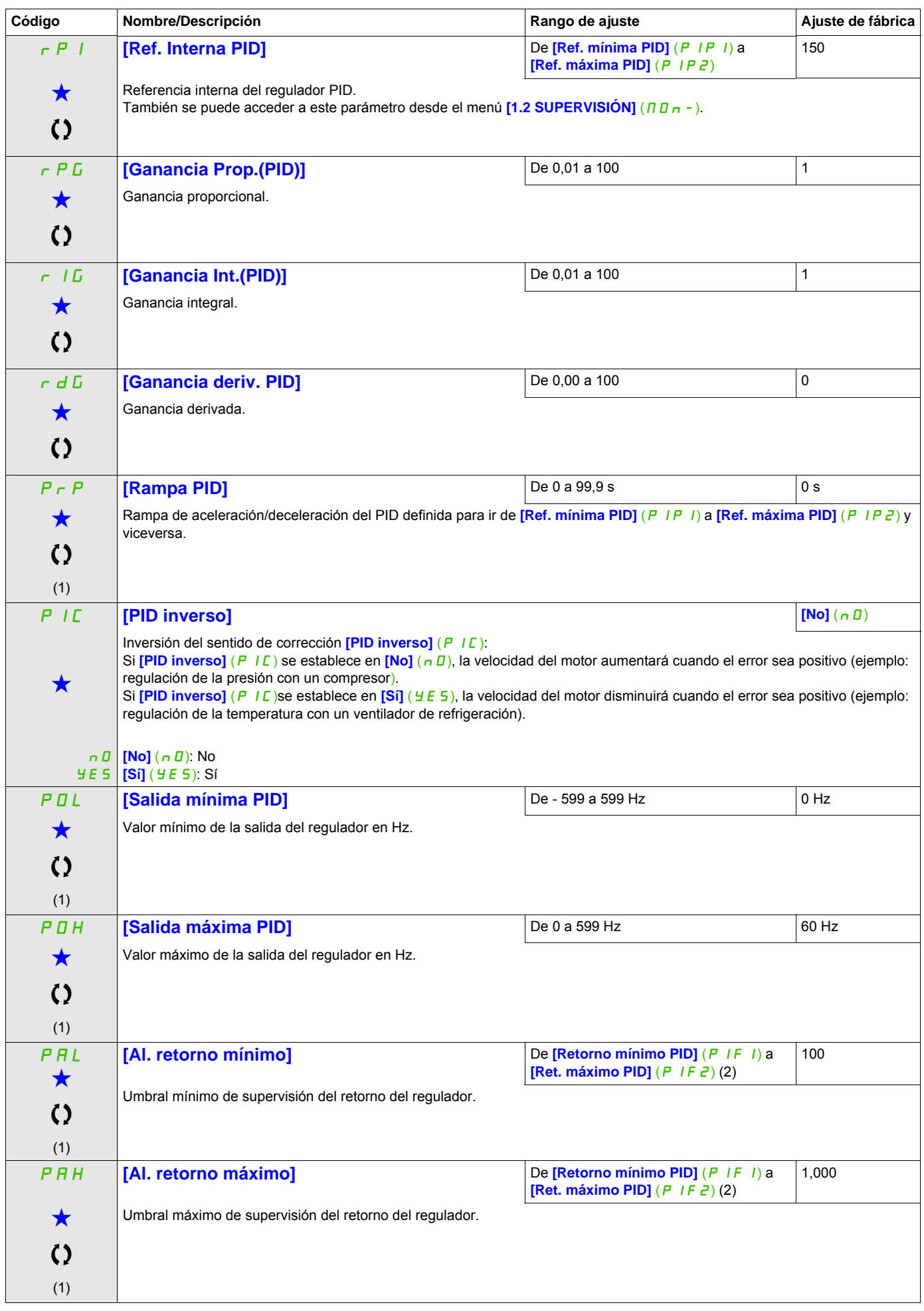

DRI- > CONF > FULL > FUN- > TOL-

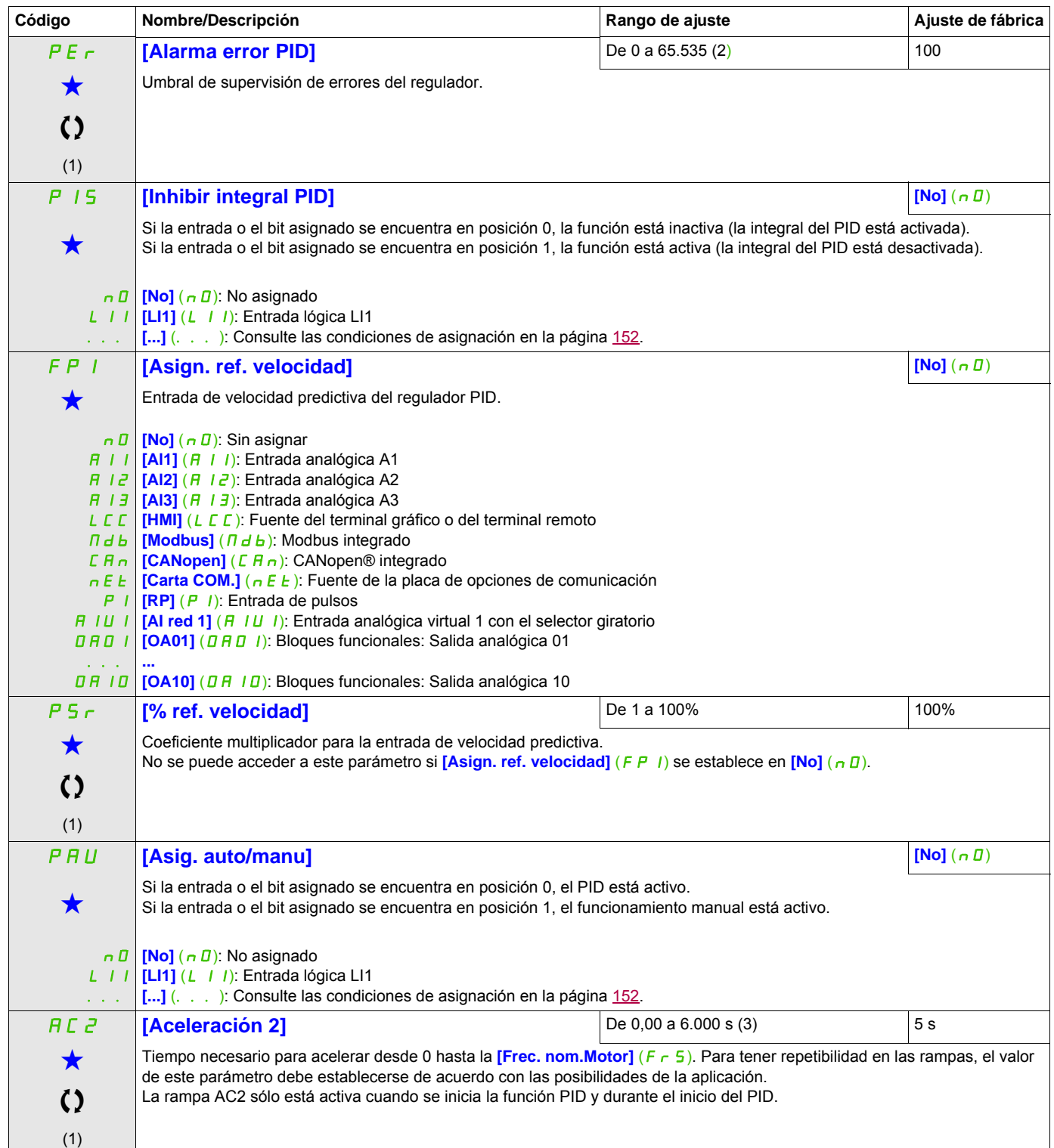

DRI- > CONF > FULL > FUN- > TOL-

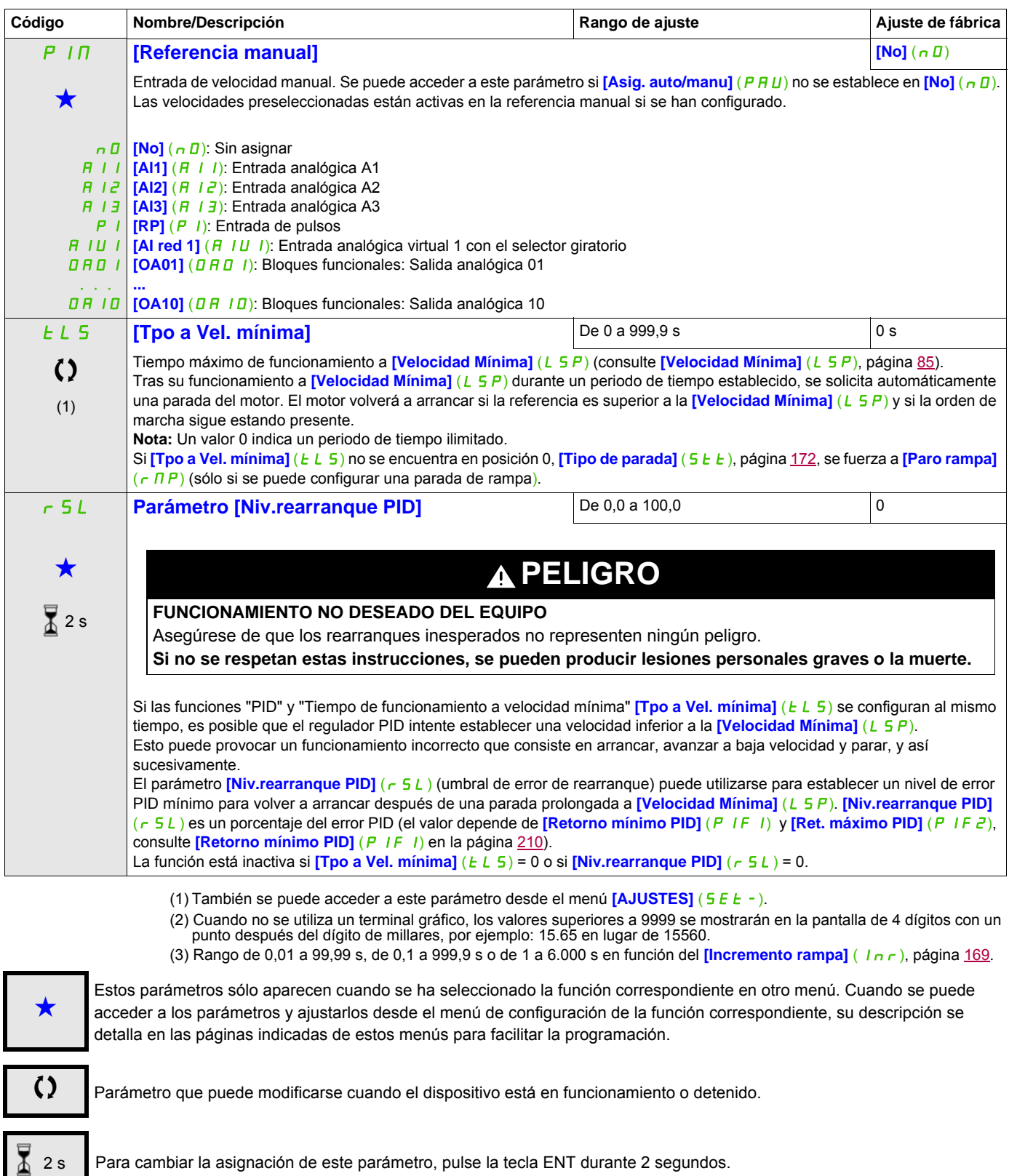

DRI- > CONF > FULL > FUN- > CLI-

## **REFERENCIAS PID PRESELECCIONADAS**

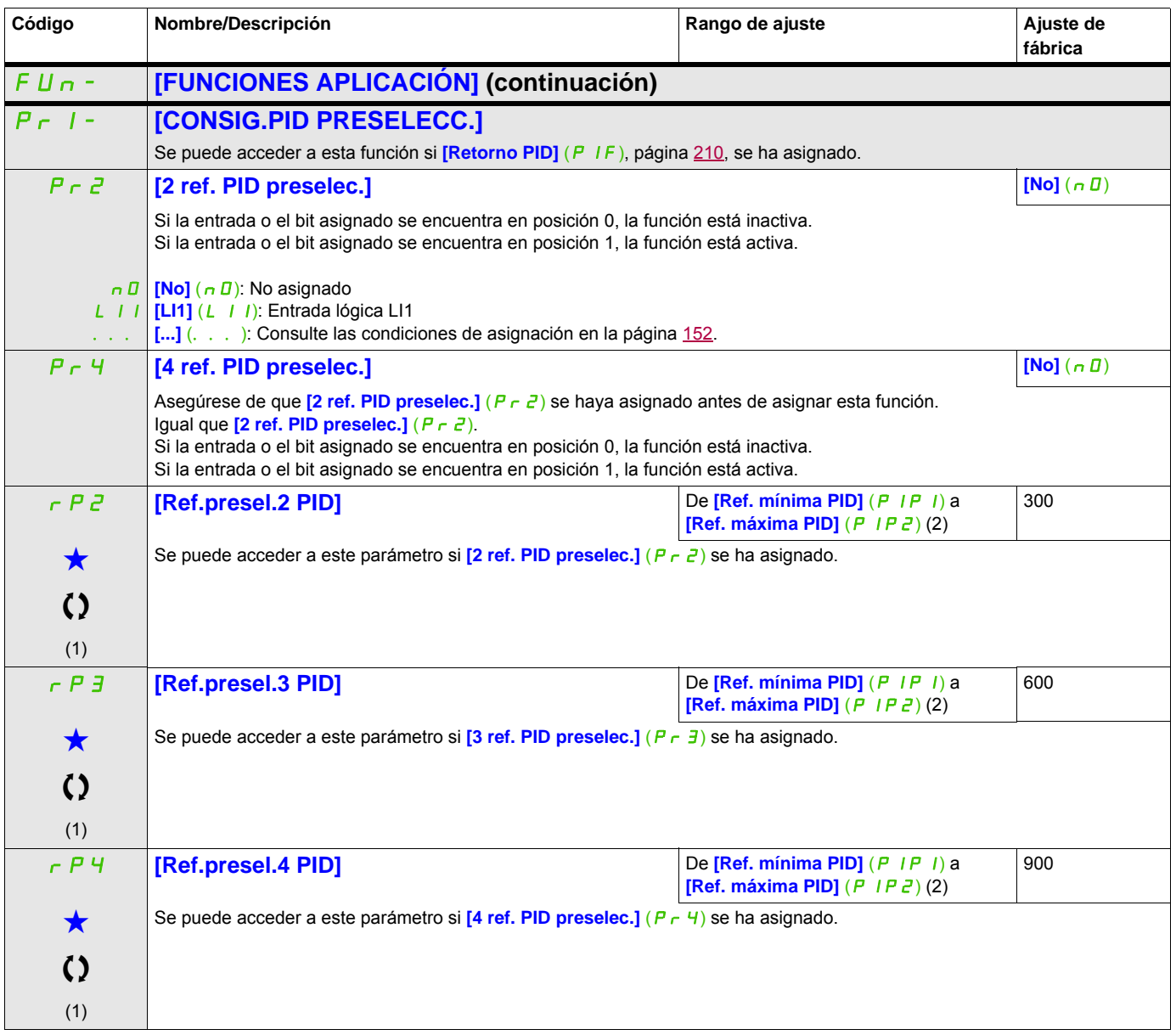

(1) También se puede acceder a este parámetro desde el menú **[AJUSTES]** (SEt-).

(2) Cuando no se utiliza un terminal gráfico, los valores superiores a 9999 se mostrarán en la pantalla de 4 dígitos con un punto después del dígito de millares, por ejemplo: 15.65 en lugar de 15560.

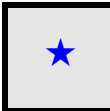

Estos parámetros sólo aparecen cuando se ha seleccionado la función correspondiente en otro menú. Cuando se puede<br>acceder a los parámetros y ajustarlos desde el menú de configuración de la función correspondiente, su descr detalla en las páginas indicadas de estos menús para facilitar la programación.

# **LIMITACIÓN DE PAR**

Existen dos tipos de limitación de par:

- Con un valor fijado por un parámetro
- Con un valor establecido por una entrada analógica (AI o pulso)

Cuando ambos tipos están activados, se tiene en cuenta el valor más bajo. Ambos tipos de limitación pueden configurarse o cambiarse a distancia mediante una entrada lógica o un bus de comunicaciones.

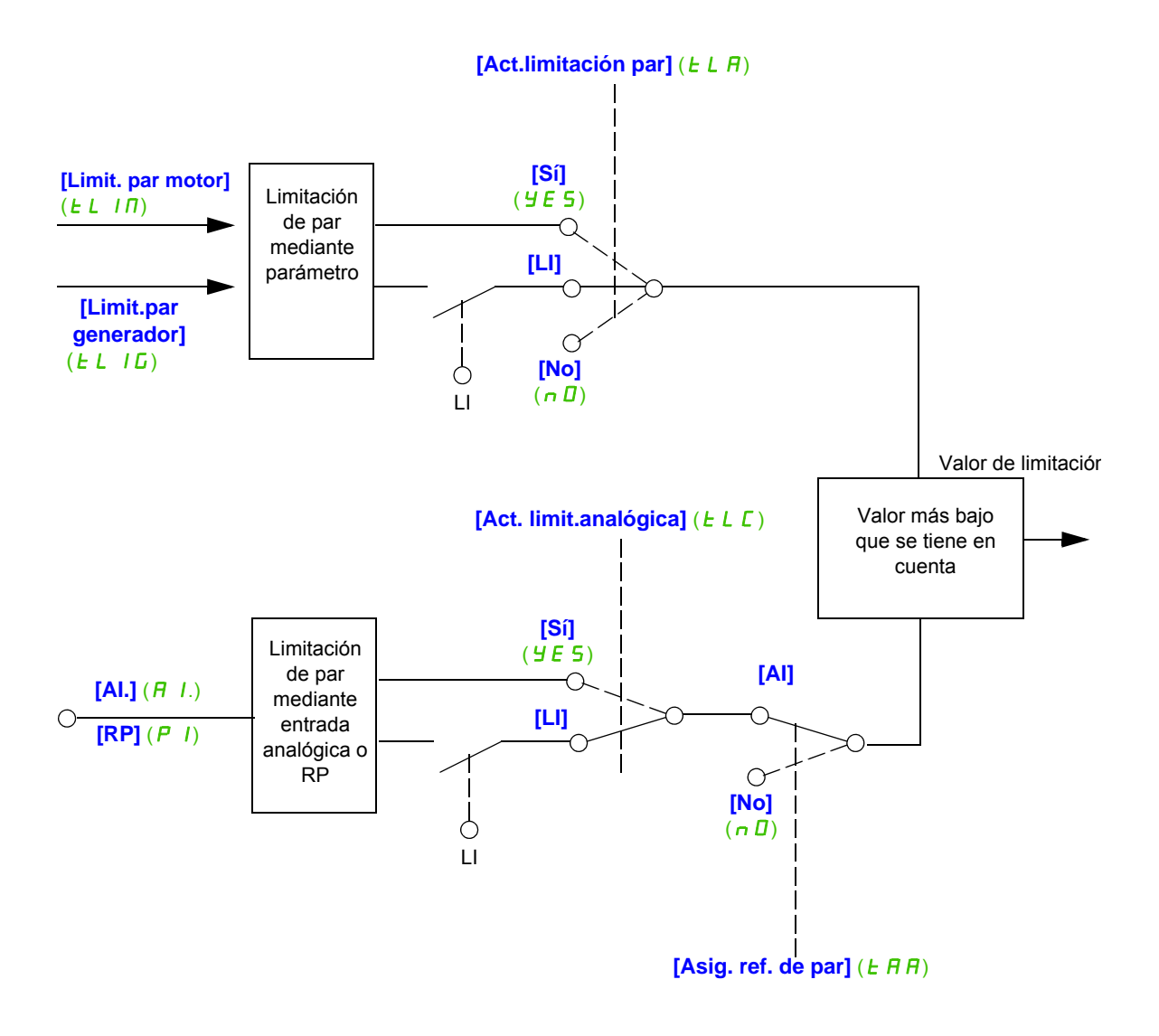

DRI- > CONF > FULL > FUN- > LCC-

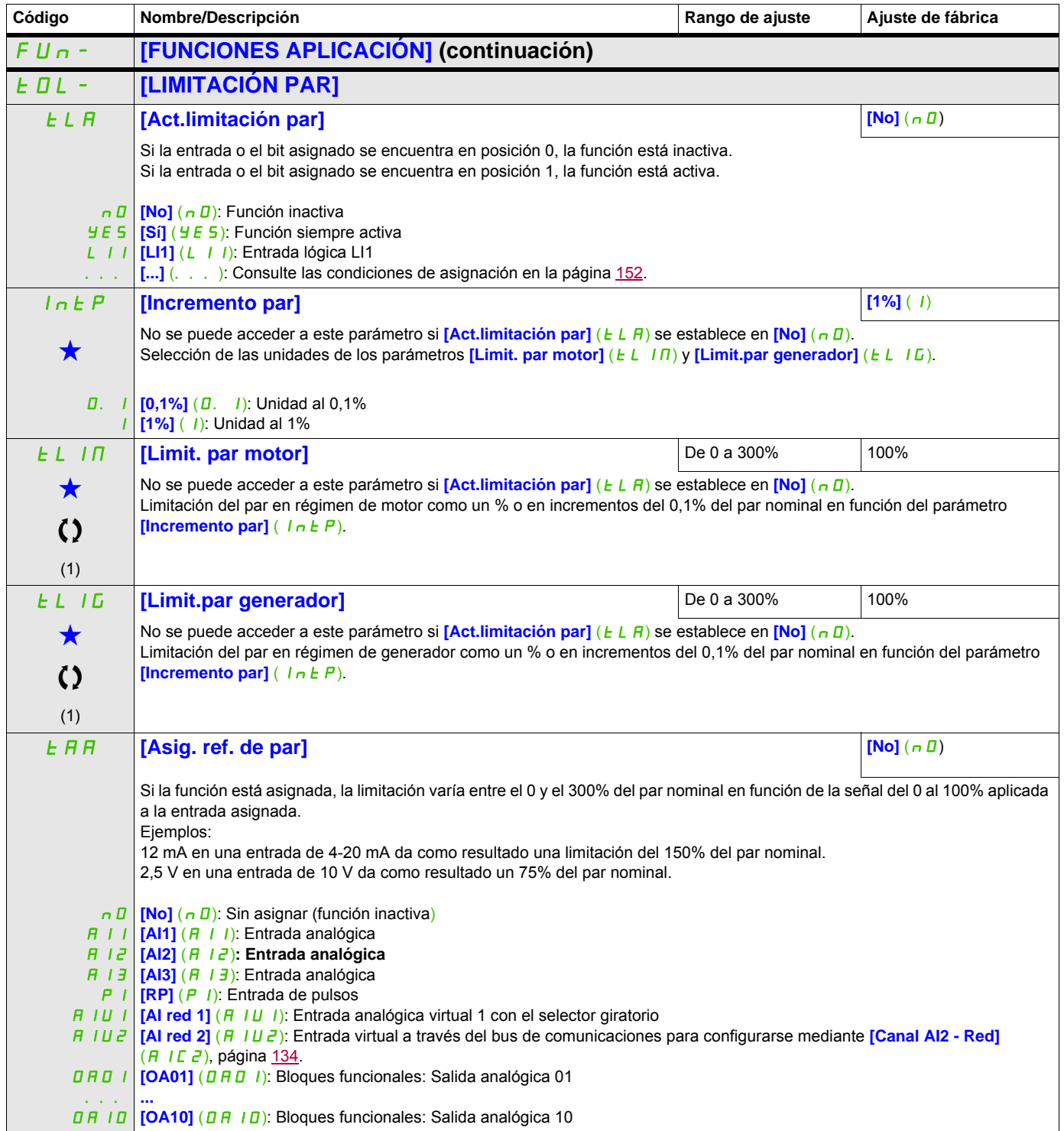
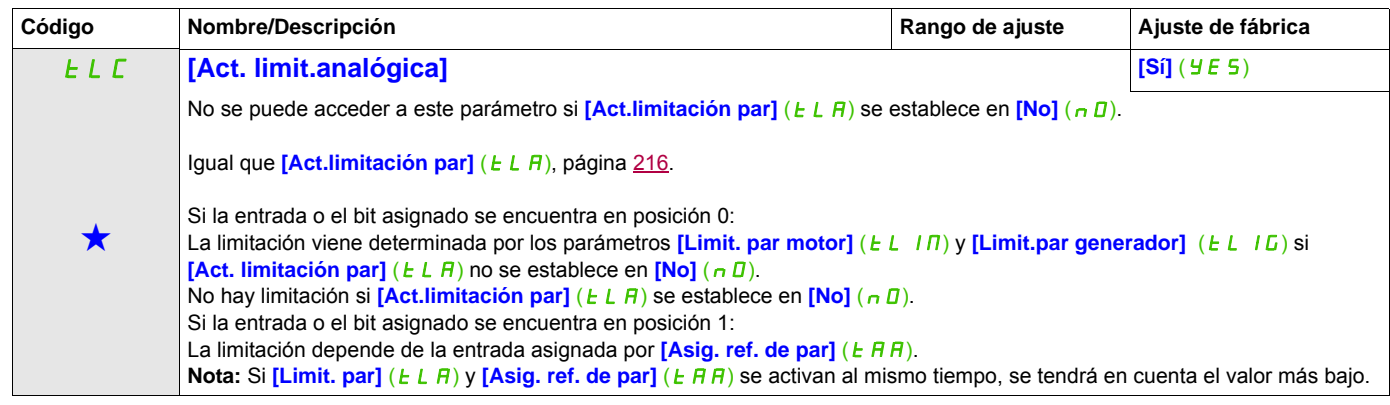

(1) También se puede acceder a este parámetro desde el menú [AJUSTES] (5 E E -).

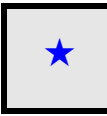

Estos parámetros sólo aparecen cuando se ha seleccionado la función correspondiente en otro menú. Cuando se puede<br>acceder a los parámetros y ajustarlos desde el menú de configuración de la función correspondiente, su descr detalla en las páginas indicadas de estos menús para facilitar la programación.

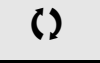

Parámetro que puede modificarse cuando el dispositivo está en funcionamiento o detenido.

DRI- > CONF > FULL > FUN- > OCC-

# **SEGUNDA LIMITACIÓN DE INTENSIDAD**

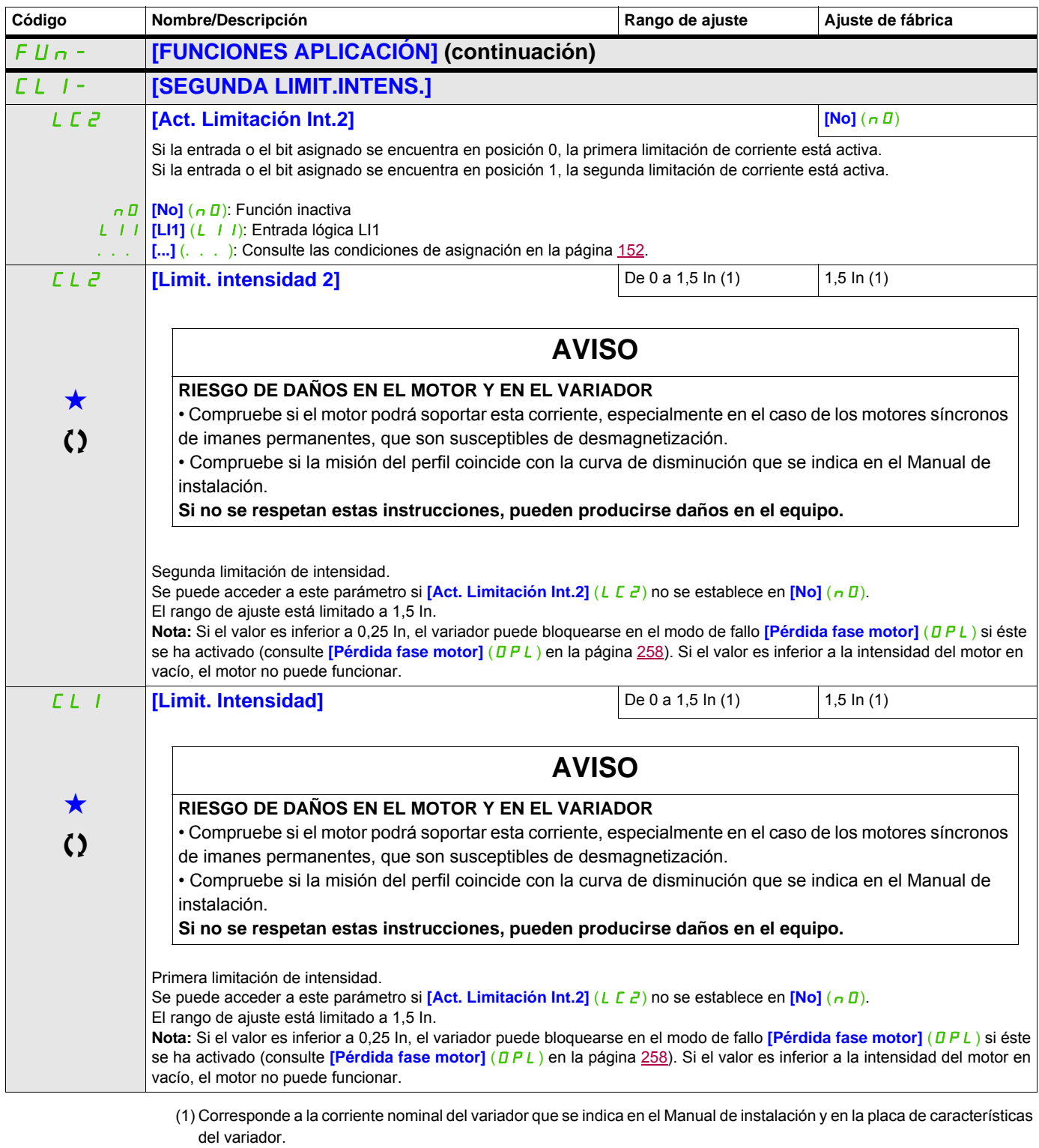

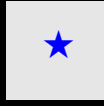

Estos parámetros sólo aparecen cuando se ha seleccionado la función correspondiente en otro menú. Cuando se puede<br>acceder a los parámetros y ajustarlos desde el menú de configuración de la función correspondiente, su descr detalla en las páginas indicadas de estos menús para facilitar la programación.

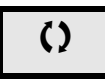

Parámetro que puede modificarse cuando el dispositivo está en funcionamiento o detenido.

# **ACTIVAR MODEL I²T**

El DTM ATV32 está disponible con SoMove para ajustar los motores BMP. Para instalar el Altivar 32 DTM (device type manager), puede descargar e instalar nuestra FDT (field device tool): SoMove lite en www.schneider-electric.com.

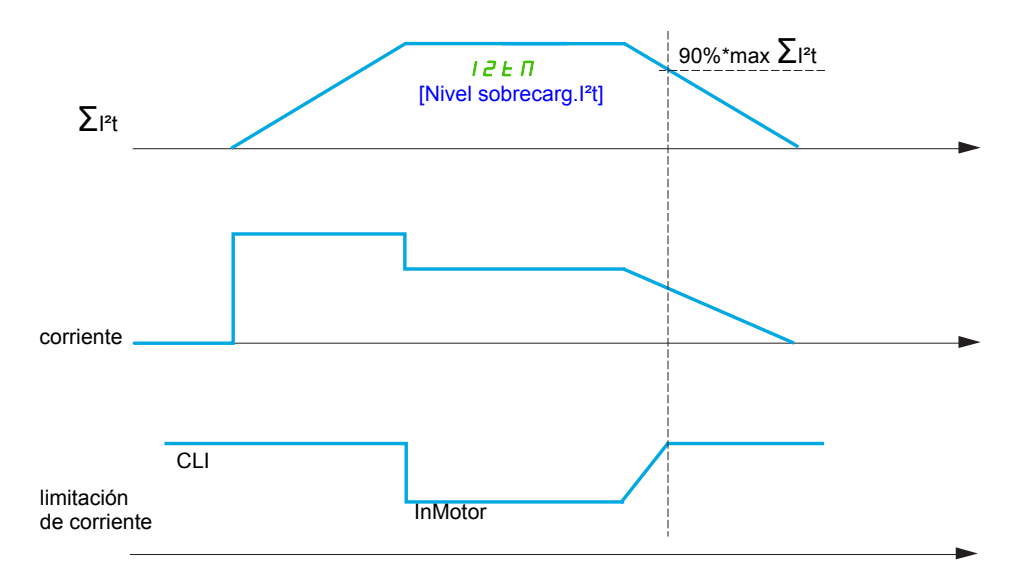

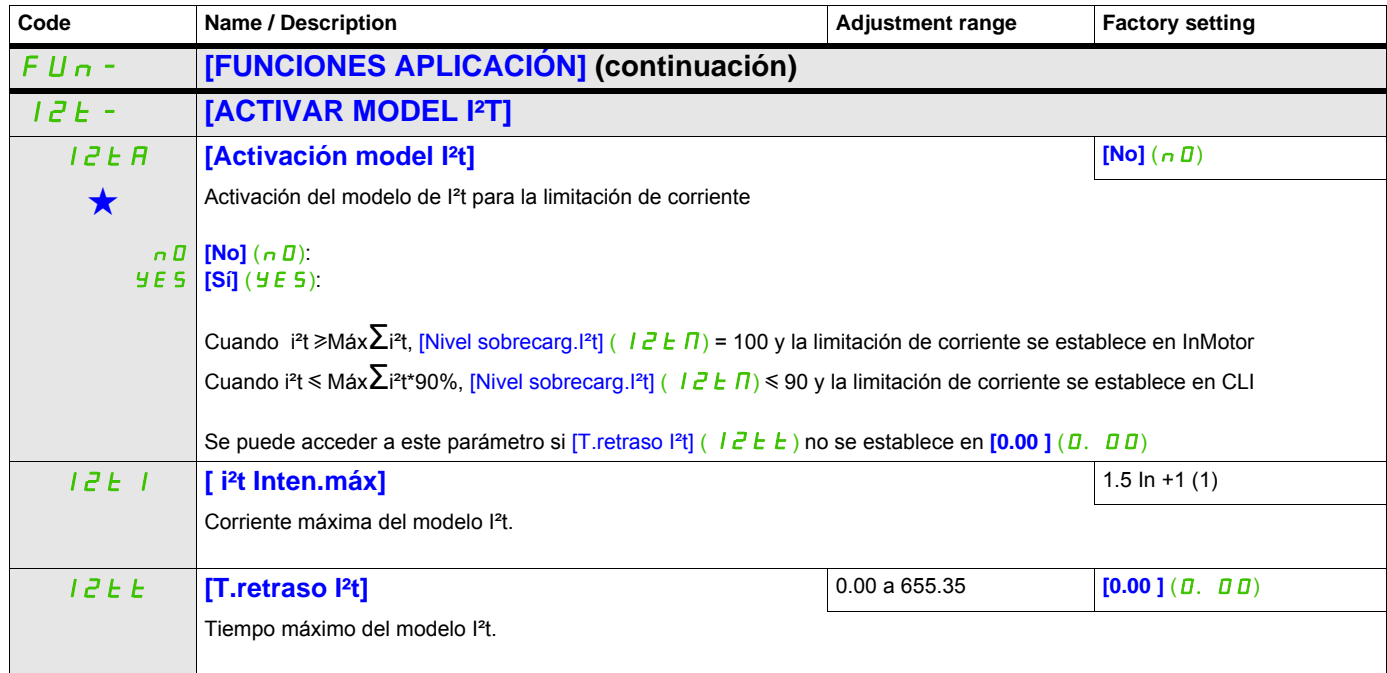

(1) Corresponde a la corriente nominal del variador que se indica en el Manual de instalación y en la placa de características del variador.

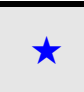

Estos parámetros sólo aparecen cuando se ha seleccionado la función correspondiente en otro menú. Cuando se puede<br>acceder a los parámetros y ajustarlos desde el menú de configuración de la función correspondiente, su descr detalla en las páginas indicadas de estos menús para facilitar la programación.

# **CONTROL DE UN CONTACTOR DE LÍNEA**

El contactor de línea se cierra cada vez que se envía una orden de marcha (hacia delante o hacia atrás), y se abre después de cada parada en cuanto el variador queda bloqueado. Por ejemplo, si el modo de parada es de parada en rampa, el contactor se abrirá cuando el motor alcance la velocidad nula.

**Nota:** La alimentación eléctrica del control del variador debe provenir de una fuente externa de 24 V.

Circuito de ejemplo:

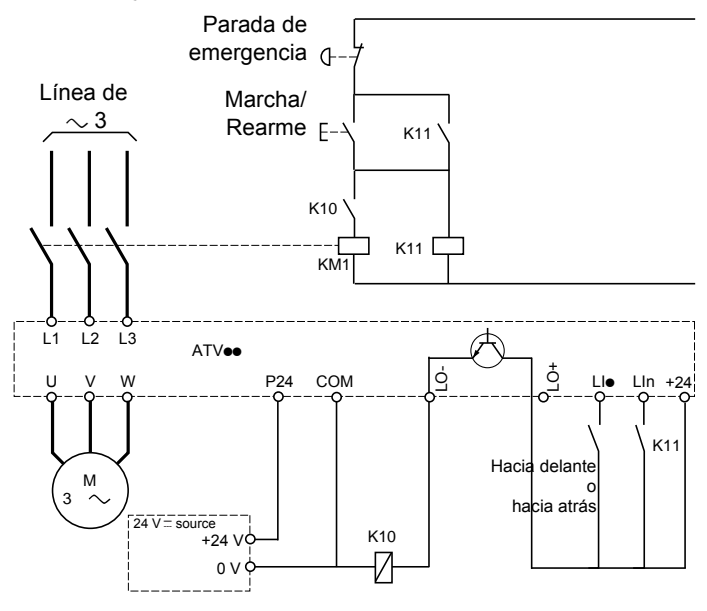

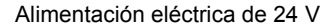

**Nota:** La tecla "Marcha/Rearme" debe pulsarse cuando la tecla "Parada de emergencia" se haya soltado.

LI**e** = Orden de marcha **[Marcha Adelante]** (F  $r$  d) o **[Marcha atrás]** ( $r$   $r$  5) LO-/LO+ = **[Superv.contac.línea]** (LLC) LIn = [Asignación bloqueo] (L E 5)

# **AVISO**

# **RIESGO DE DAÑOS EN EL MOTOR**

Esta función sólo se puede utilizar en un número reducido de operaciones consecutivas con un tiempo de ciclo superior a 60 s (a fin de evitar un desgaste prematuro del circuito de carga del condensador de filtro). **Si no se respetan estas instrucciones, pueden producirse daños en el equipo.**

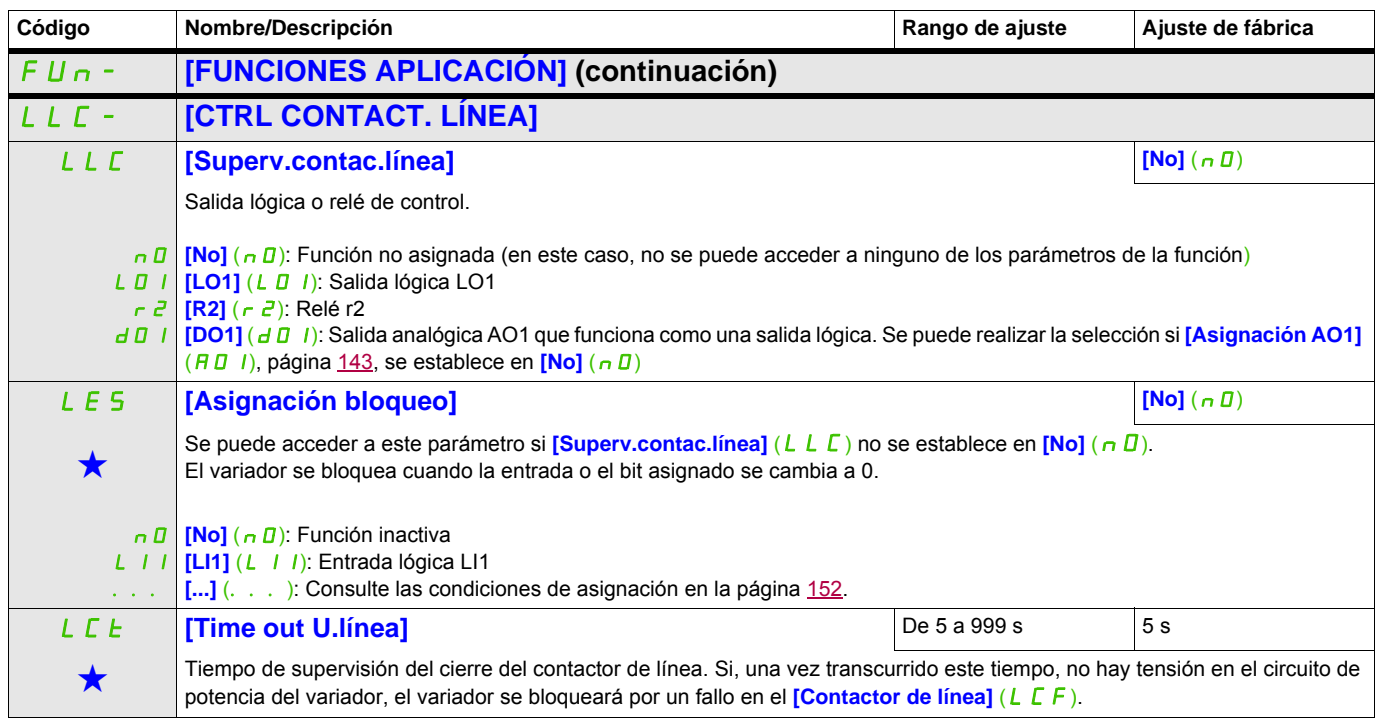

Estos parámetros sólo aparecen cuando se ha seleccionado la función correspondiente en otro menú. Cuando se puede<br>acceder a los parámetros y ajustarlos desde el menú de configuración de la función correspondiente, su descr detalla en las páginas indicadas de estos menús para facilitar la programación.

DRI- > CONF > FULL > FUN- > LPO-

#### **Acceda a los parámetros que se describen en esta página mediante:**

## **CONTROL DEL CONTACTOR DE SALIDA**

Permite al variador controlar un contactor situado entre el variador y el motor. La solicitud de cierre del contactor se realiza cuando se envía una orden de marcha. La solicitud de apertura del contactor se realiza cuando deja de haber corriente en el motor.

# **AVISO**

#### **RIESGO DE DAÑOS EN EL MOTOR**

Cuando se haya configurado una función de frenado por inyección DC, ésta no debería permanecer activa durante mucho tiempo en modo de parada ya que el contactor sólo se abre al final del frenado. **Si no se respetan estas instrucciones, pueden producirse daños en el equipo.**

#### **Retorno del contactor de salida**

La entrada lógica correspondiente debe estar en posición 1 cuando no hay ninguna orden de marcha y en posición 0 cuando está en funcionamiento.

En caso de incoherencia, el variador se dispara en FCF2 si el contactor de salida no se cierra (LIx en posición 1) y en FCF1 si se bloquea (LIx en posición 0).

El parámetro **[T. cierre contactor]** (d b 5) permite retrasar los disparos en modo de fallo cuando se envía una orden de marcha y el parámetro **[T. apert.contactor]** ( $dR$ <sup>5</sup>) retrasa el fallo detectado cuando se define un comando de parada.

**Nota:** El fallo FCF2 (el contactor no se cierra) puede rearmarse al cambiar el estado de la orden de marcha de 1 a 0 (0 --> 1 --> 0 en control 3 hilos).

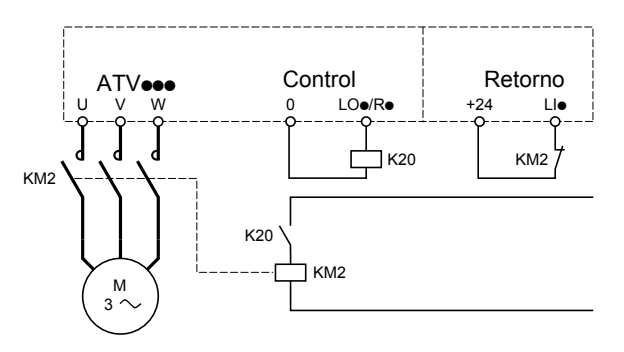

Las funciones **[Superv.contac.mot.]** (DEE) y **[Ret.contactor mot.]** ( $r E$ R) pueden utilizarse por separado o de forma conjunta.

DRI- > CONF > FULL > FUN- > LPO-

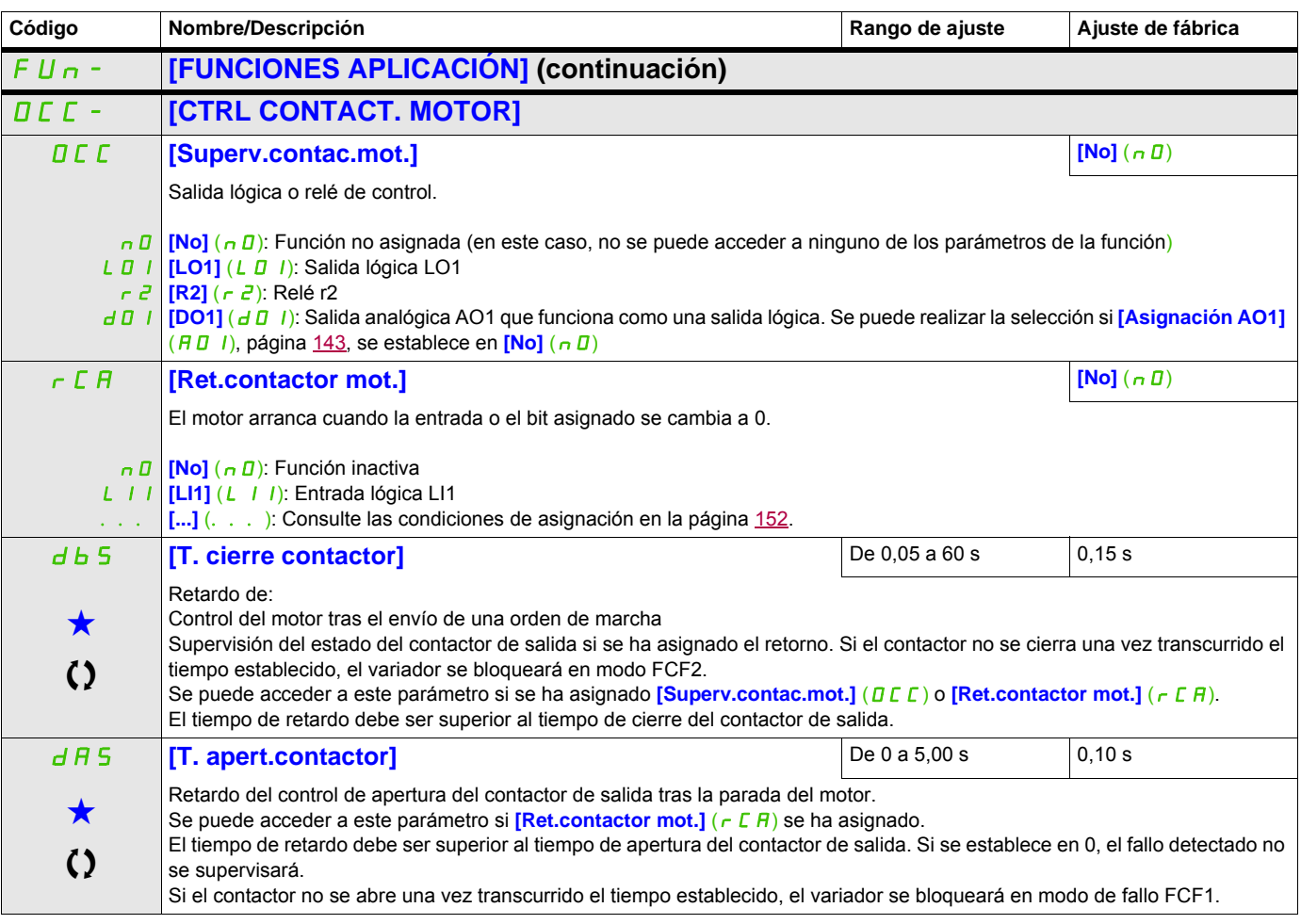

Estos parámetros sólo aparecen cuando se ha seleccionado la función correspondiente en otro menú. Cuando se puede<br>acceder a los parámetros y ajustarlos desde el menú de configuración de la función correspondiente, su descr detalla en las páginas indicadas de estos menús para facilitar la programación.

Parámetro que puede modificarse cuando el dispositivo está en funcionamiento o detenido.

# **POSICIONAMIENTO MEDIANTE SENSORES**

Esta función permite gestionar el posicionamiento mediante sensores de posición o contactos de final de carrera conectados a entradas lógicas o mediante bits de palabra de control:

- Ralentización
- Parada

La lógica de acción de las entradas y de los bits puede configurarse en un flanco ascendente (cambio de 0 a 1) o en un flanco descendente (cambio de 1 a 0). En el ejemplo siguiente, la configuración se ha realizado en un flanco ascendente:

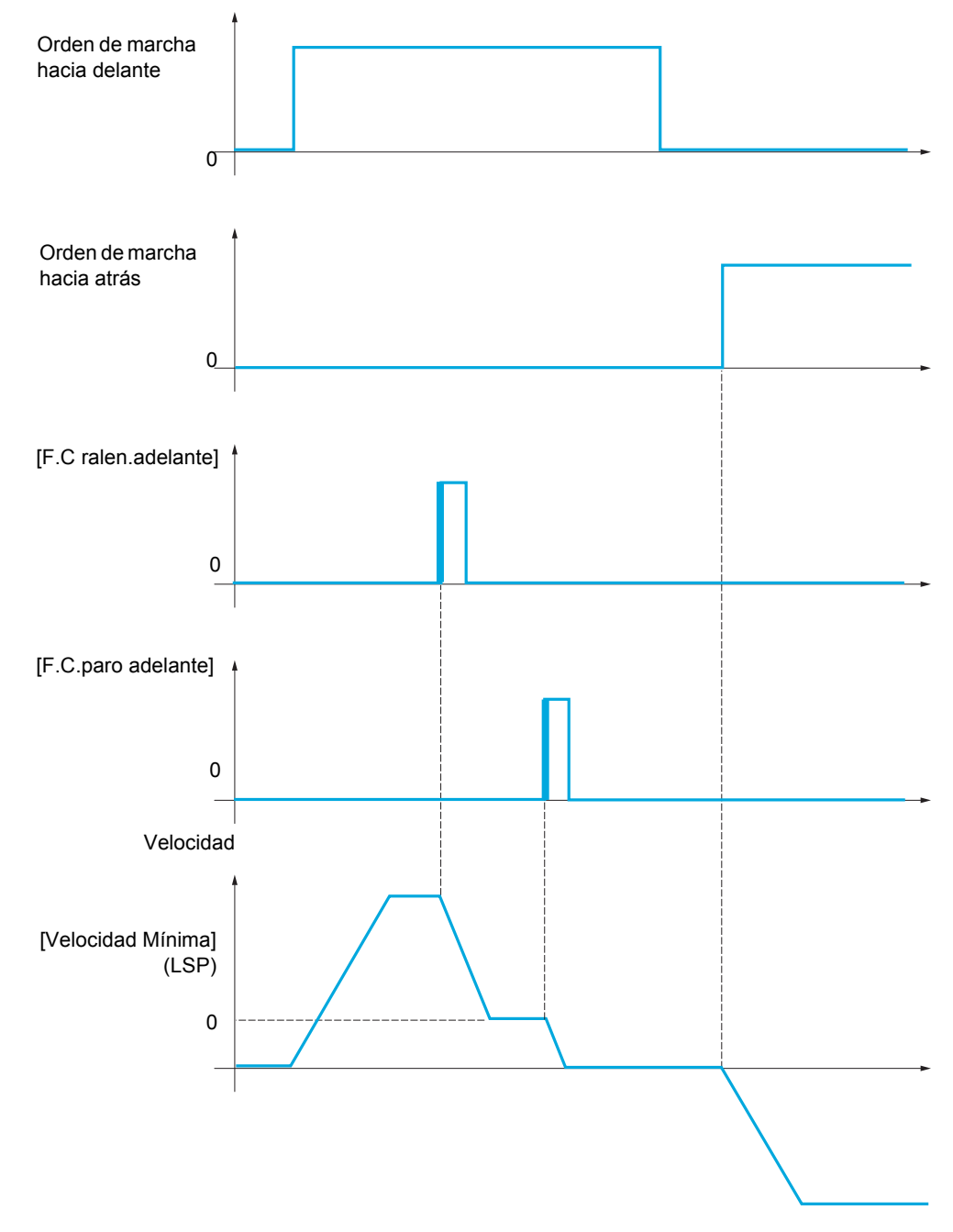

Los modos de ralentización y de parada pueden configurarse.

El funcionamiento es el mismo para ambos sentidos de la marcha. La ralentización y la parada funcionan según una misma lógica, la cual se describe a continuación.

#### **Ejemplo: Ralentización hacia delante en flanco ascendente**

- La ralentización hacia delante se lleva a cabo en un flanco ascendente (cambio de 0 a 1) de la entrada o del bit asignado a la ralentización hacia delante si este flanco ascendente se produce en marcha hacia delante. A continuación, la orden de ralentización se memoriza aunque se produzca un corte de suministro eléctrico. Se permite la marcha en sentido contrario a alta velocidad. La orden de ralentización se elimina en un flanco descendente (cambio de 1 a 0) de la entrada o del bit asignado a la ralentización hacia delante si este flanco descendente se produce en marcha hacia atrás.
- Se puede asignar un bit o una entrada lógica para desactivar esta función.
- Aunque la ralentización hacia delante esté desactivada mientras la entrada o el bit de desactivación se encuentra en posición 1, los cambios del sensor se siguen supervisando y memorizando.

#### **Ejemplo: Posicionamiento en un final de carrera en flanco ascendente**

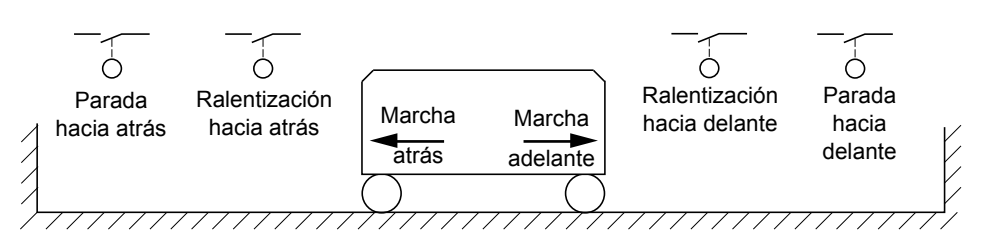

#### **Funcionamiento con levas cortas:**

# **ATENCIÓN**

#### **PÉRDIDA DE CONTROL**

Cuando se utiliza el variador por primera vez o después de restablecer los ajustes de fábrica, debe arrancarse inicialmente fuera de las zonas de ralentización y de parada para iniciar la función. **Si no se respetan estas instrucciones pueden producirse daños materiales, lesiones graves o incluso la muerte.**

# **ATENCIÓN**

### **PÉRDIDA DE CONTROL**

La zona actual se memoriza al apagar.

En caso de modificar manualmente la posición del sistema, el variador debe arrancarse en la misma posición la próxima vez que se encienda.

**Si no se respetan estas instrucciones pueden producirse daños materiales, lesiones graves o incluso la muerte.**

En este caso, cuando se utiliza el variador por primera vez o después de restablecer los ajustes de fábrica, debe arrancarse inicialmente fuera de las zonas de ralentización y de parada para iniciar la función.

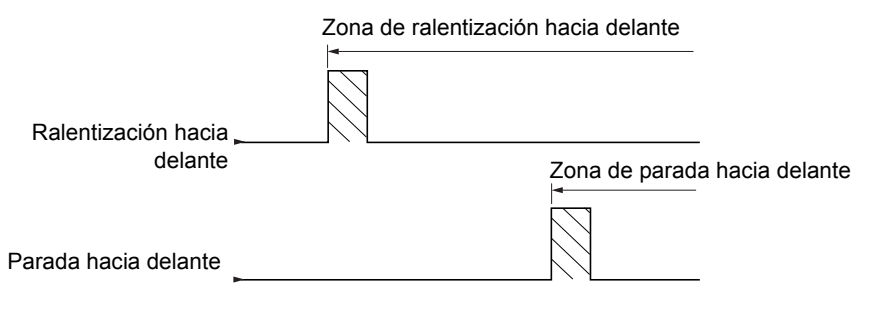

DRI- > CONF > FULL > FUN- > MLP- > PS3-

#### **Acceda a los parámetros que se describen en esta página mediante:**

#### **Funcionamiento con levas largas:**

En este caso, no existe ninguna restricción, lo que significa que la función se inicia en toda la trayectoria. Zona de ralentización hacia delante

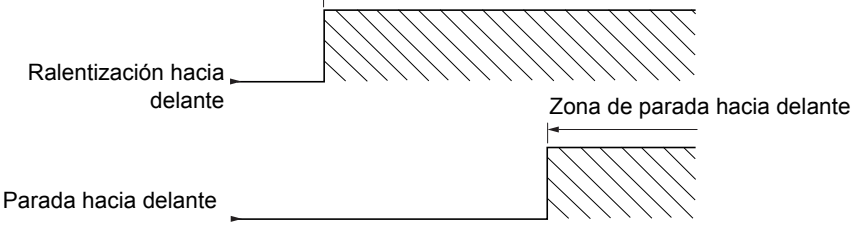

#### **Parada a la distancia calculada tras el final de carrera de deceleración**

Esta función permite controlar la parada de la pieza móvil automáticamente una vez que se ha recorrido una distancia preestablecida tras el final de carrera de ralentización.

En función de la velocidad lineal nominal y la velocidad estimada por el variador cuando se dispara el contacto de final de carrera de ralentización, el variador provocará la parada a la distancia configurada.

Se puede usar esta función cuando hay un final de carrera (rebasamiento) común a los dos sentidos de la marcha, con rearme manual. Actúa únicamente por seguridad si se sobrepasa la distancia. El final de carrera de parada tiene prioridad sobre la función.

El parámetro **[Tipo deceleración]** (d 5 F) puede configurarse para obtener una de las funciones que se describen a continuación:

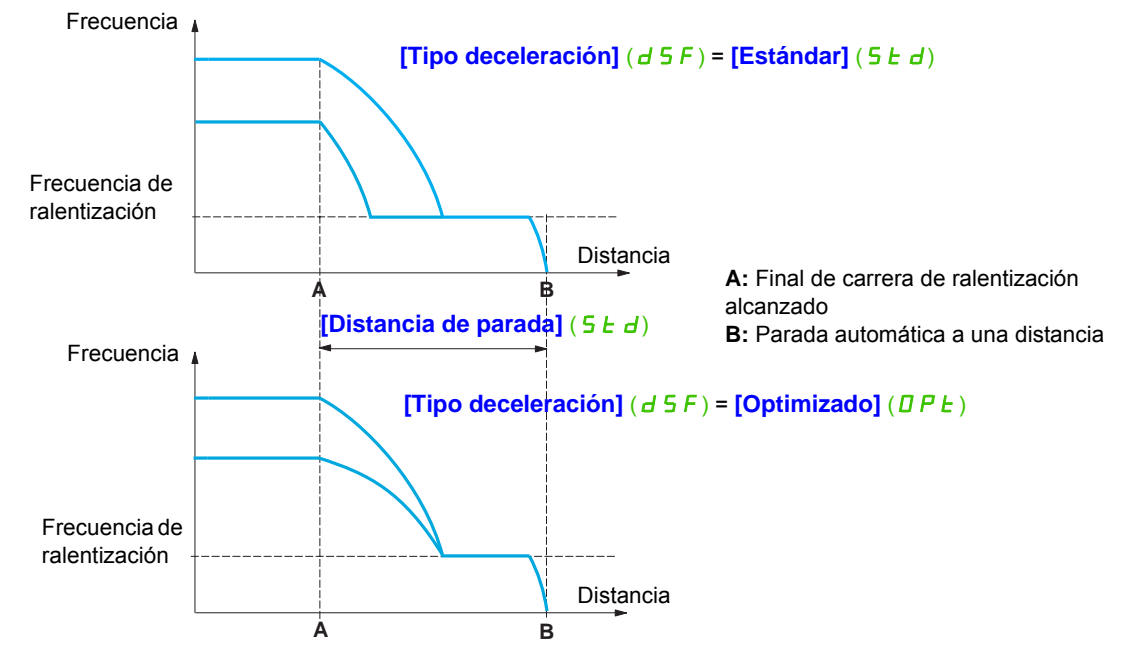

#### **Nota:**

- Esta distancia no se respetará si la rampa de deceleración se modifica mientras la parada a distancia está en curso.
- Esta distancia no se respetará si el sentido de la marcha se modifica mientras la parada a distancia está en curso.

# **ATENCIÓN**

# **PÉRDIDA DE CONTROL**

- Asegúrese de que los parámetros configurados sean coherentes (sobre todo, de que la distancia necesaria sea posible).
- Esta función no sustituye al final de carrera de parada porque sigue siendo necesario por motivos de seguridad.

**Si no se siguen estas instrucciones se producirán daños en el equipo, lesiones graves o incluso la muerte.**

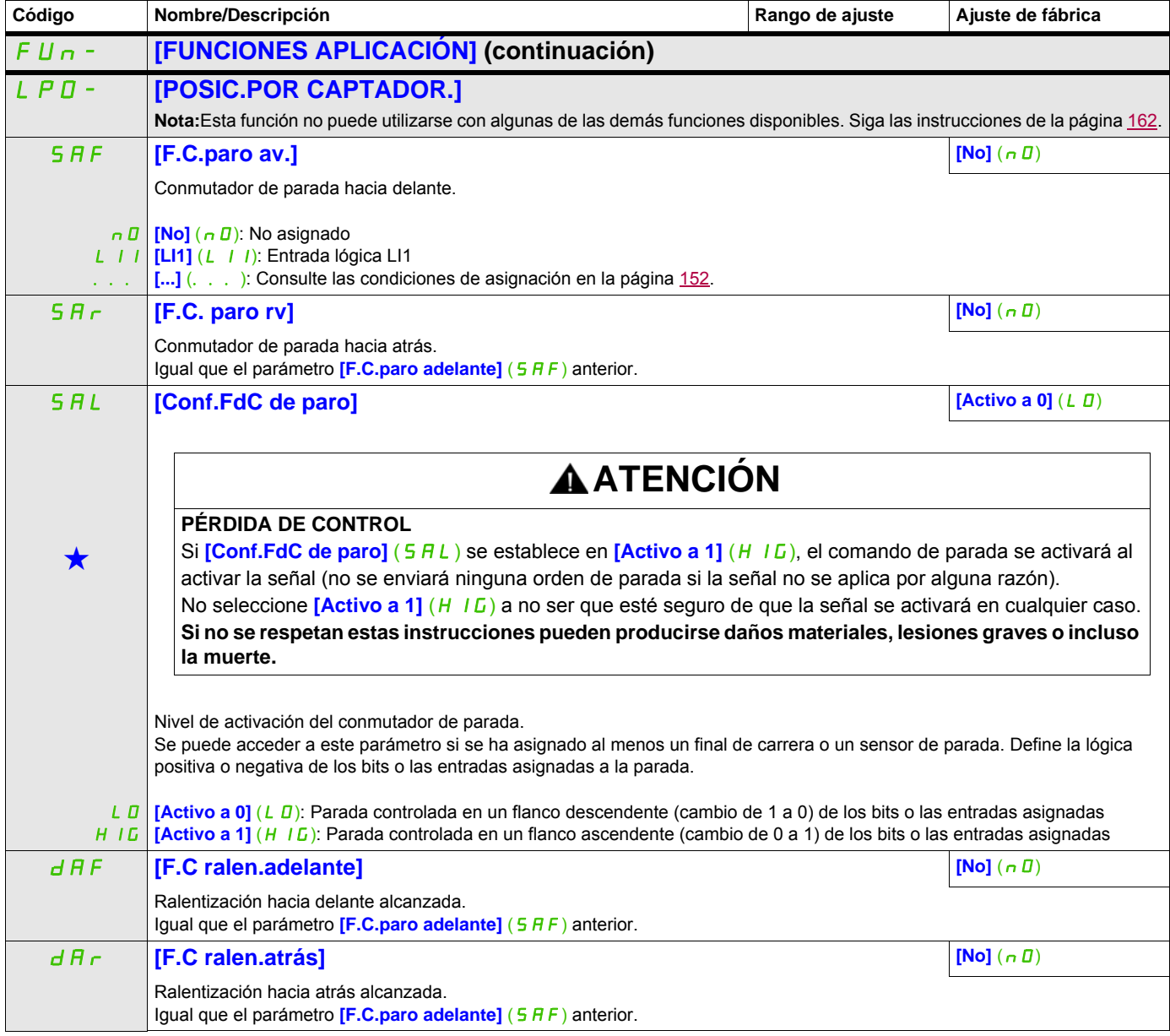

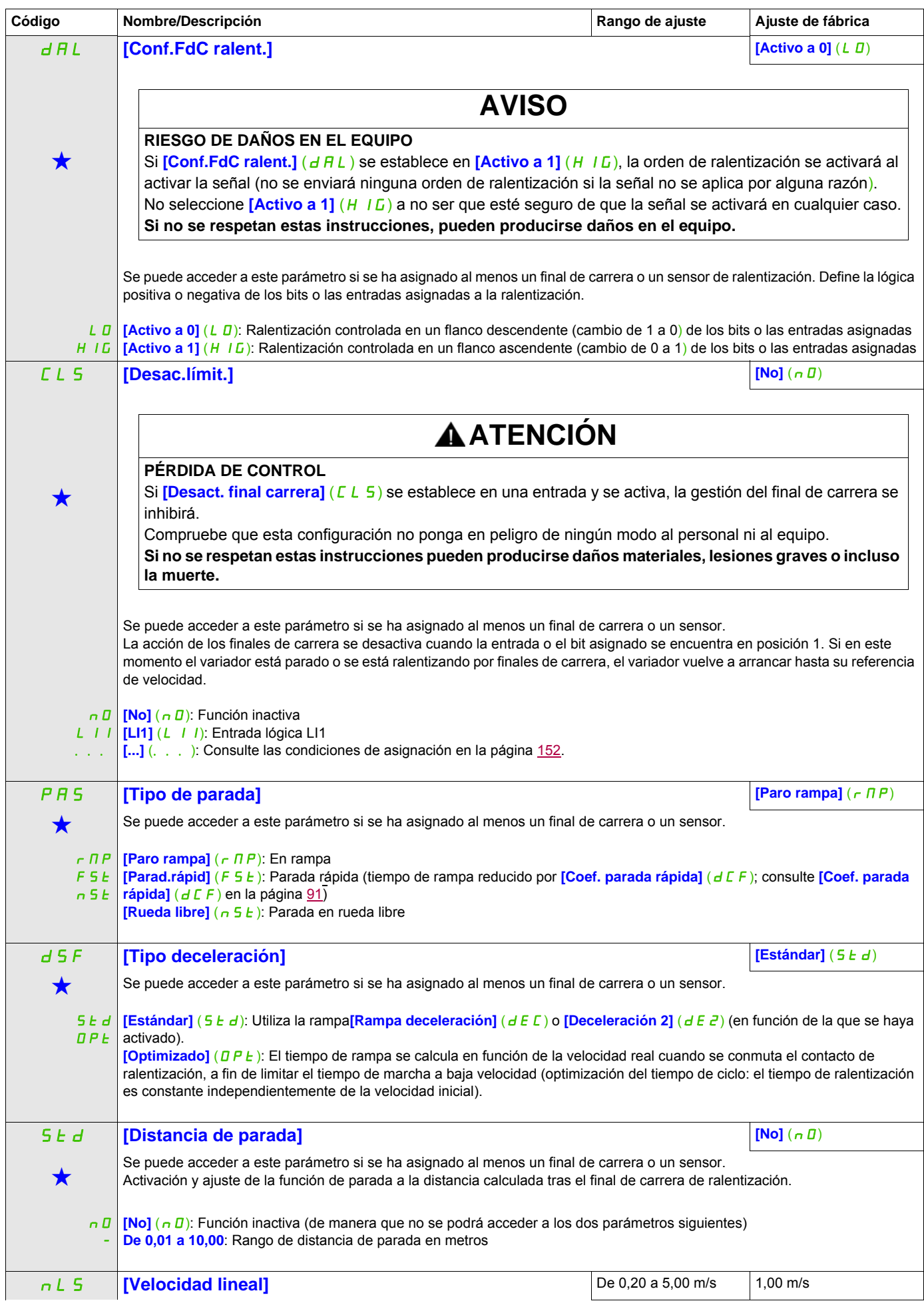

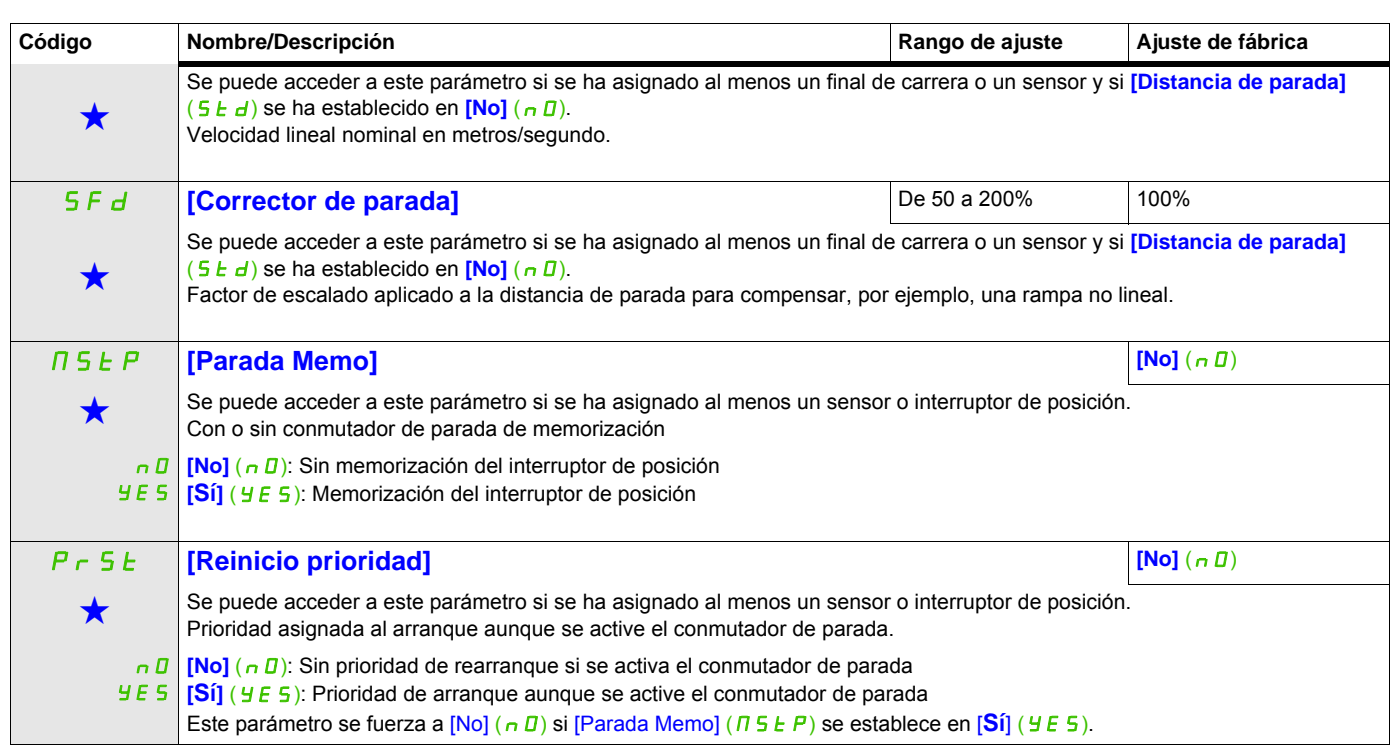

Estos parámetros sólo aparecen cuando se ha seleccionado la función correspondiente en otro menú. Cuando se puede<br>acceder a los parámetros y ajustarlos desde el menú de configuración de la función correspondiente, su descr detalla en las páginas indicadas de estos menús para facilitar la programación.

#### **CONMUTACIÓN DEL CONJUNTO DE PARÁMETROS**

Se puede seleccionar un conjunto de 1 a 15 parámetros desde el menú [AJUSTES] (5 E E -), página [87,](#page-86-0) y se pueden asignar dos o tres valores distintos. A continuación, estos dos o tres conjuntos de valores pueden conmutarse mediante una o dos entradas lógicas o bits de palabra de control. Esta conmutación puede realizarse en funcionamiento (con el motor en marcha).

También puede controlarse en función de uno o dos umbrales de frecuencia, cada uno de los cuales actúa como una entrada lógica (0 = umbral no alcanzado, 1 = umbral alcanzado).

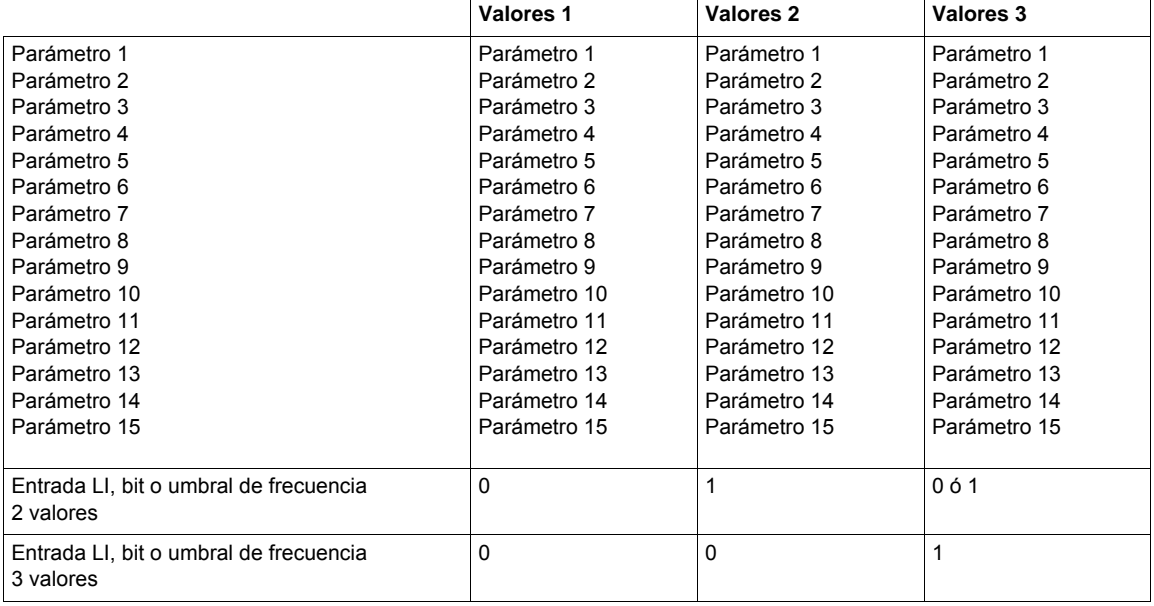

Nota: No modifique los parámetros del menú [AJUSTES] (5 E E -) porque todas las modificaciones que se realicen en este menú (**[AJUSTES]** (5 E E -)) se perderán en el próximo encendido. Los parámetros pueden ajustarse durante el funcionamiento desde el menú **[CONMUT. JUEGO PARÁM.]** (NLP-) en la configuración activa.

**Nota:** La conmutación del conjunto de parámetros no se puede configurar desde el terminal integrado.

Los parámetros sólo se pueden ajustar desde el terminal integrado si la función se ha configurado previamente a través del terminal gráfico mediante el software del ordenador o a través del bus o la red de comunicaciones. Si no se ha configurado la función, el menú **[CONMUT. JUEGO PARÁM.]** ( $\pi$ L P -) y los submenús **[JUEGO 1]** (PS1-), **[JUEGO 2]** (PS2-) y **[JUEGO 3]** (PS3-) no aparecerán.

DRI- > CONF > FULL > FUN- > TNL-

<span id="page-230-1"></span><span id="page-230-0"></span>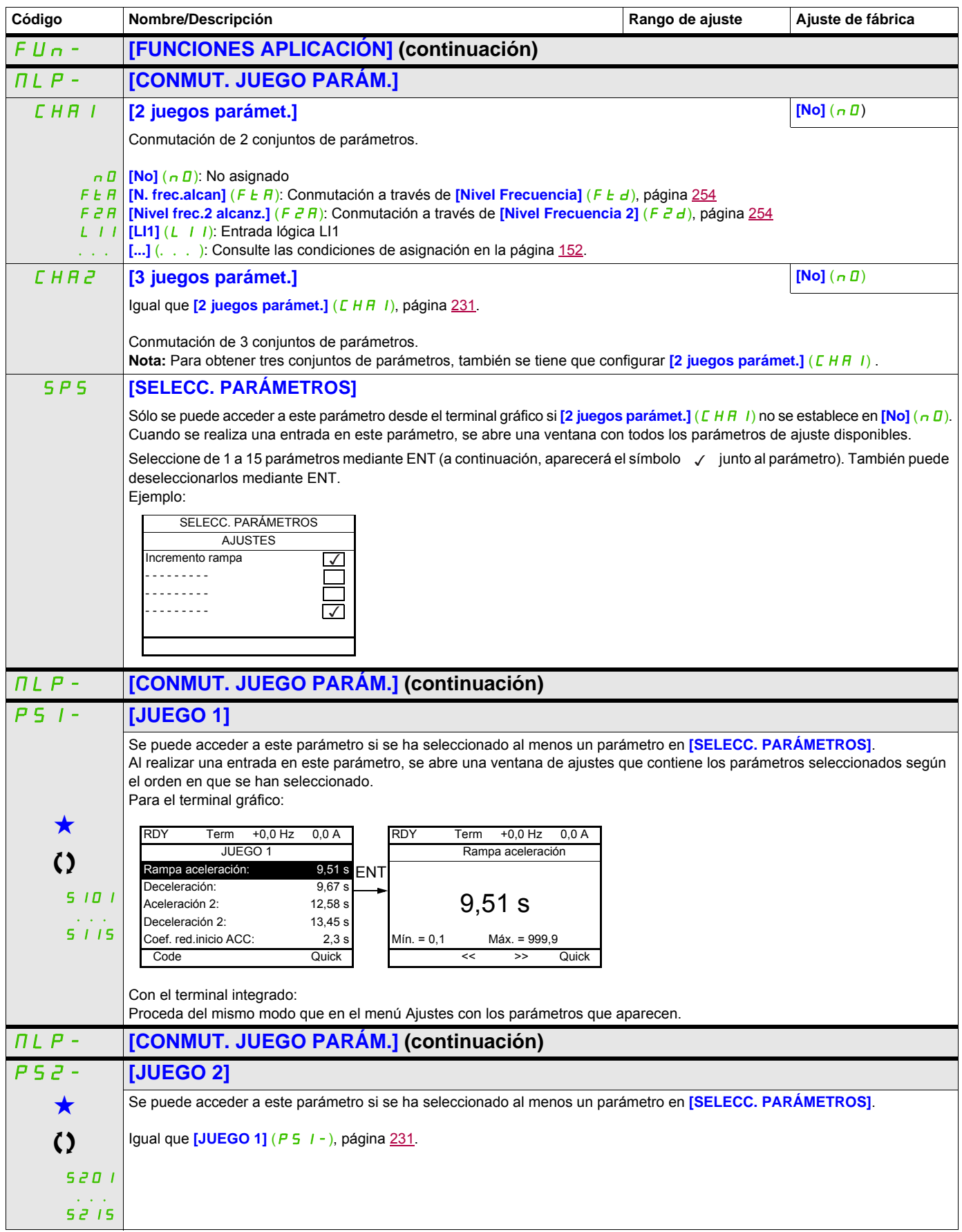

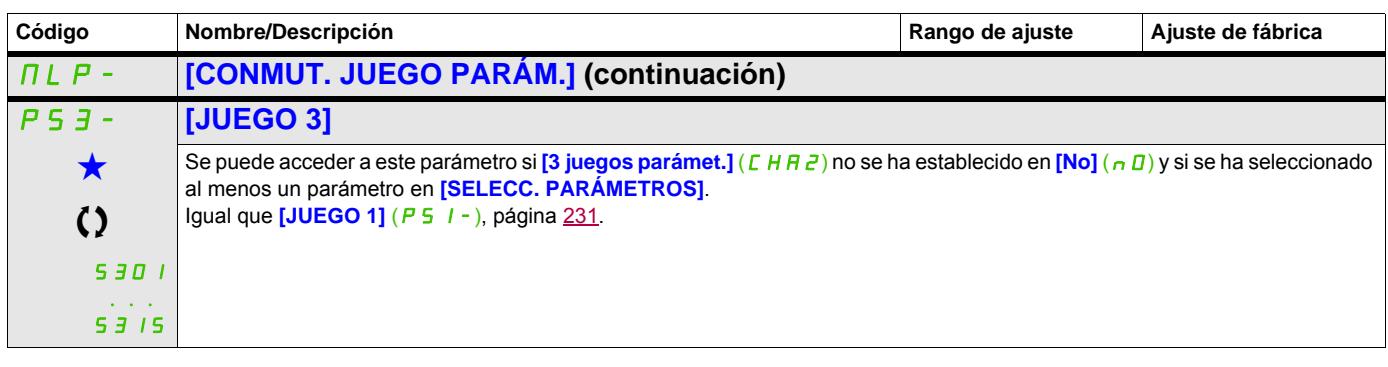

Estos parámetros sólo aparecen cuando se ha seleccionado la función correspondiente en otro menú. Cuando se puede<br>acceder a los parámetros y ajustarlos desde el menú de configuración de la función correspondiente, su descr detalla en las páginas indicadas de estos menús para facilitar la programación.

C) Parámetro que puede modificarse cuando el dispositivo está en funcionamiento o detenido.

**Nota**: Se recomienda realizar una prueba de conmutación del conjunto de parámetros en parada y comprobar que se haya realizado correctamente.

Algunos parámetros son dependientes entre sí, por lo que podrían tener restricciones al realizar la conmutación.

Se deben respetar las dependencias entre parámetros, **incluso entre distintos conjuntos**.

Ejemplo: La **[Velocidad Mínima]** (LSP) más alta debe ser inferior a la **[Vel.máxima]** (HSP) más baja.

# **MULTIMOTORES/MULTICONFIGURACIONES**

### **Conmutación de motores o de configuraciones [CONFIG.MULTIMOTOR]** ( $\Pi \Pi \Gamma -$ )

El variador puede contener hasta tres configuraciones que pueden memorizarse mediante el menú

#### **[AJUSTES DE FÁBRICA]** (F C 5 - ), página [79.](#page-78-0)

Cada una de estas configuraciones puede activarse a distancia, lo que permite adaptarse a:

- Dos o tres motores o mecanismos distintos (modo multimotor)
- Dos o tres configuraciones distintas para un mismo motor (modo multiconfiguración)

No se pueden combinar ambos modos de conmutación.

**Nota:** Se DEBEN tener en cuenta las condiciones siguientes:

- La conmutación sólo se puede realizar en parada (variador bloqueado). Si se envía una solicitud de conmutación durante el funcionamiento, no se ejecutará hasta la próxima parada.
- En la conmutación de motores, se aplican las condiciones adicionales siguientes:
	- Cuando se conmutan los motores, también se deben conmutar correctamente las bornas de potencia y de control pertinentes.
	- Ninguno de los motores debe superar la potencia máxima del variador.
- Todas las configuraciones que se quieran conmutar deben haberse definido y guardado previamente en la misma configuración de hardware, que será la configuración definitiva (tarjetas de comunicaciones y opcionales). Si no se siguen estas instrucciones, es posible que el variador se bloquee con el estado **[Config. incorrecta]** ( $CFF$ ).

#### **Menús y parámetros conmutados en modo multimotor**

- $\cdot$  [AJUSTES] (5 E  $\pm$  -)
- **[CONTROL MOTOR]**  $(d \cdot L -)$
- **[ENTRADAS/SALIDAS]** (  $I$  \_  $\overline{D}$  )
- $[CONTROL]$  ( $EEL-$ )
- **[FUNCIONES APLICACIÓN]** (Fun-), excepto la función **[CONFIG.MULTIMOTOR]** (que sólo se debe configurar una vez)
- **[GESTIÓN DE FALLOS]** (FLE)
- **[MENÚ USUARIO]**
- **[CONF. USUARIO]**: El nombre de la configuración especificada por el usuario en el menú **[AJUSTES DE FÁBRICA]** (F [CS-)

#### **Menús y parámetros conmutados en modo multiconfiguración**

Los mismos que en el modo multimotor, excepto los parámetros de motor que son comunes a las tres configuraciones:

- Corriente nominal
- Corriente térmica
- Tensión nominal
- Frecuencia nominal
- Velocidad nominal
- Potencia nominal
- Compensación RI
- Compensación de deslizamiento
- Parámetros de motores síncronos
- Tipo de protección térmica
- Estado térmico
- Parámetros de autoajuste y parámetros de motor a los que se puede acceder en modo experto
- Tipo de control del motor

**Nota:** No se puede conmutar ningún otro menú o parámetro.

#### **Transferencia de la configuración de un variador a otro con el terminal gráfico cuando el variador utiliza la función [CONFIG.MULTIMOTOR]** ( $\Pi \Pi E -$ )

Configure el variador A para que sea el variador de origen y el variador B para que sea el de destino. En este ejemplo, la conmutación está controlada por una entrada lógica.

1. Conecte el terminal gráfico al variador A.

2. Ponga las entradas lógicas LI (<sup>[2</sup> configuraciones] ( $\Gamma \cap F$  1)) y (<sup>[3</sup> configuraciones] ( $\Gamma \cap F$   $\geq$ )) a 0.

3. Descargue la configuración 0 en un archivo del terminal gráfico (ejemplo: archivo 1 del terminal gráfico).

4. Cambie la entrada lógica LI (**[2 configuraciones]** (*[ n F |*)) a 1 y deje la entrada lógica LI (**[3 configuraciones]**  $(L \cap F \neq 0)$  a 0.

5. Descargue la configuración 1 en un archivo del terminal gráfico (ejemplo: archivo 2 del terminal gráfico).

6. Cambie la entrada lógica LI (<sup>[3 configuraciones] ( $\Gamma$  o F  $\bar{e}$ )) a 1 y deje la entrada lógica LI (<sup>[2</sup></sup> **configuraciones]** ( $\Gamma$   $nF$  1)) a 1.

7. Descargue la configuración 2 en un archivo del terminal gráfico (ejemplo: archivo 3 del terminal gráfico).

8. Conecte el terminal gráfico al variador B.

9. Ponga las entradas lógicas LI (**[2 configuraciones**] (C n F 1)) y (**[3 configuraciones]** (C n F 2)) a 0.

10. Establezca el ajuste de fábrica del variador B.

11. Descargue el archivo de configuración 0 y guárdelo en el variador (archivo 1 del terminal gráfico en este ejemplo).

12. Cambie la entrada lógica LI (<sup>[2</sup> configuraciones] ( $\sqrt{F}$  (*i*)) a 1 y deje la entrada lógica LI **([3 configuraciones]**  $(E \cap F \neq 0)$  a 0.

13. Descargue el archivo de configuración 1 y guárdelo en el variador (archivo 2 del terminal gráfico en este ejemplo).

14. Cambie la entrada lógica LI (**[3 configuraciones]** (*Γ <sub>n</sub> F 2*)) a 1 y deje la entrada lógica LI **([2 configuraciones]**  $(E \cap F|I)$ ) a 1.

15. Descargue el archivo de configuración 2 y guárdelo en el variador (archivo 3 del terminal gráfico en este ejemplo).

**Nota:** Los pasos 6, 7, 14 y 15 sólo son necesarios si la función **[CONFIG.MULTIMOTOR]** ( $\Pi$   $\Gamma$  -) se utiliza con tres configuraciones o tres motores.

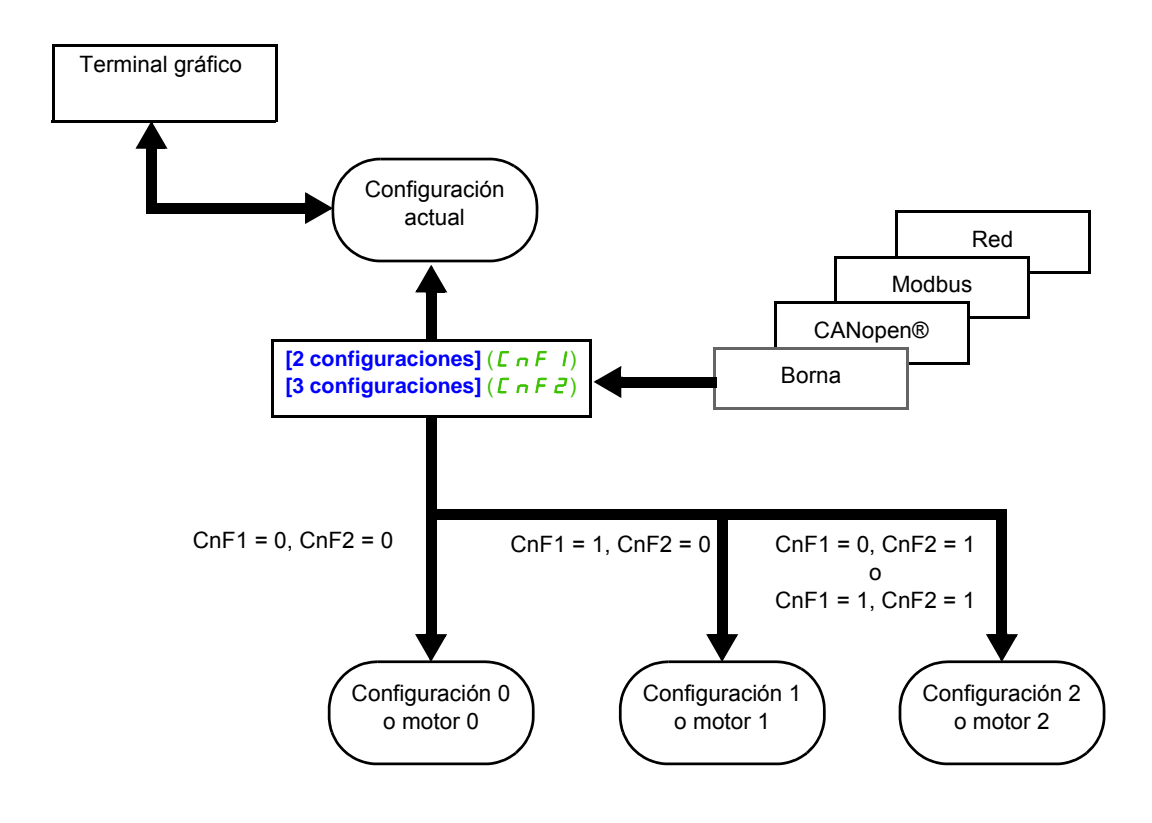

#### **Control de conmutación**

El control de conmutación se envía mediante una o dos entradas lógicas en función del número de motores o de configuraciones seleccionadas (2 ó 3). En la tabla siguiente se indican las combinaciones posibles.

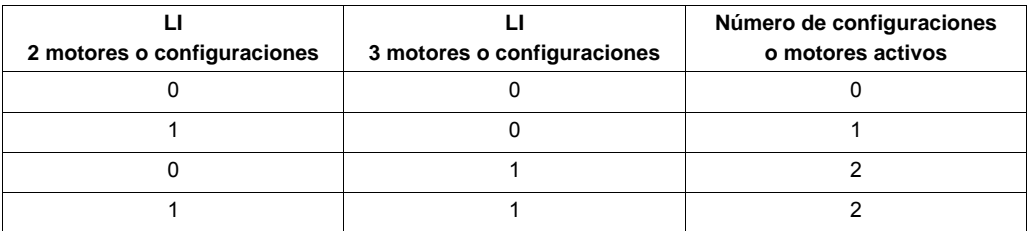

#### **Diagrama esquemático del modo multimotor**

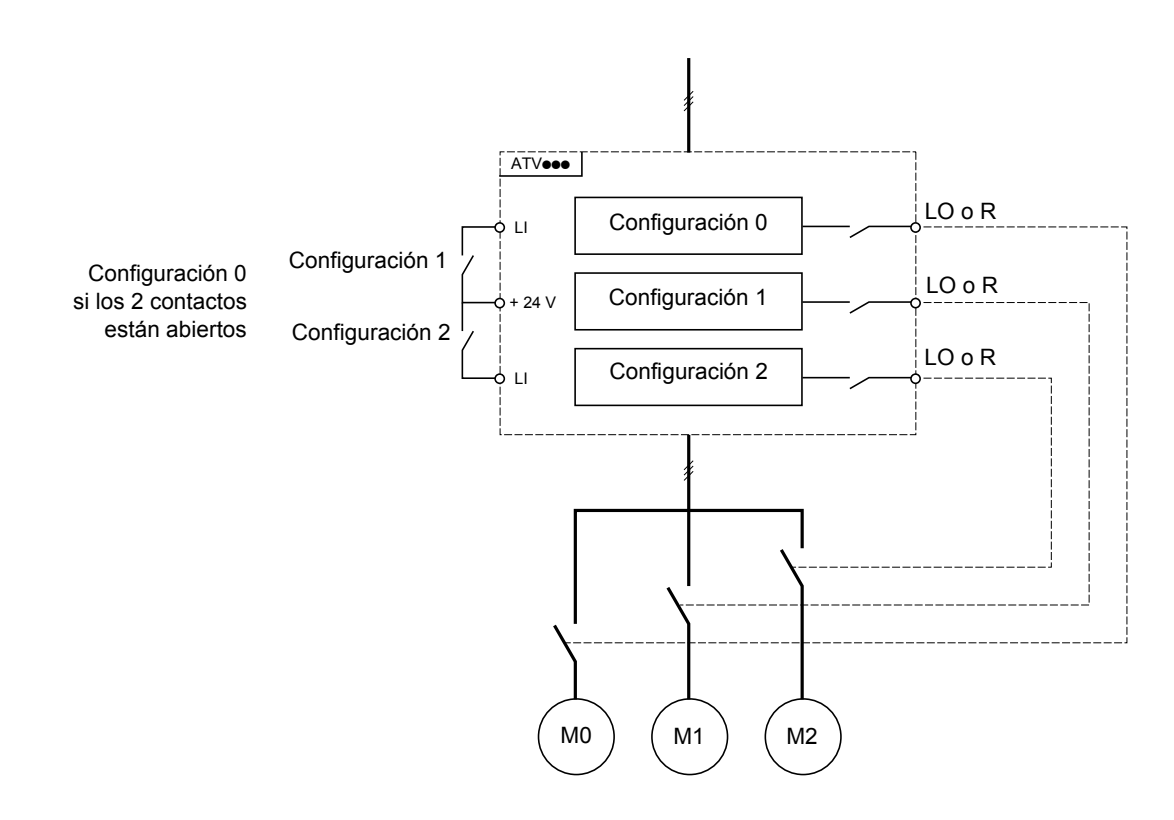

#### **Autoajuste en modo multimotor**

- El autoajuste puede realizarse:
- Manualmente, mediante una entrada lógica cuando el motor cambia.
- Automáticamente, cada vez que se activa el motor por primera vez tras encender el variador, si el parámetro **[Autoajuste autom.]** ( $H \cup E$ ), página [107,](#page-106-0) se establece en **[Sí]** ( $Y \notin E$  5).

#### **Estados térmicos de los motores en modo multimotor:**

El variador permite proteger los tres motores por separado. Cada estado térmico tiene en cuenta todos los tiempos de parada si la alimentación del variador no está desconectada.

#### **Salida de la información de configuración**

# **AVISO**

#### **RIESGO DE DAÑOS EN EL MOTOR**

El estado térmico de cada motor no se memoriza cuando se desconecta la alimentación.

Para mantener la protección de los motores, es necesario:

• Realizar un autoajuste en cada motor cada vez que se conecta la alimentación

o

• Utilizar una protección contra sobrecargas externa en cada motor

**Si no se respetan estas instrucciones, pueden producirse daños en el equipo.**

En el menú **[ENTRADAS/SALIDAS]** (I\_D-), se puede asignar una salida lógica a cada configuración o motor (2 ó 3) para transmitir la información a distancia.

**Nota:** Cuando se conmuta el menú **[ENTRADAS/SALIDAS]** ( $I = \Box$ ), estas salidas deben asignarse a todas las configuraciones que necesiten información.

<span id="page-235-0"></span>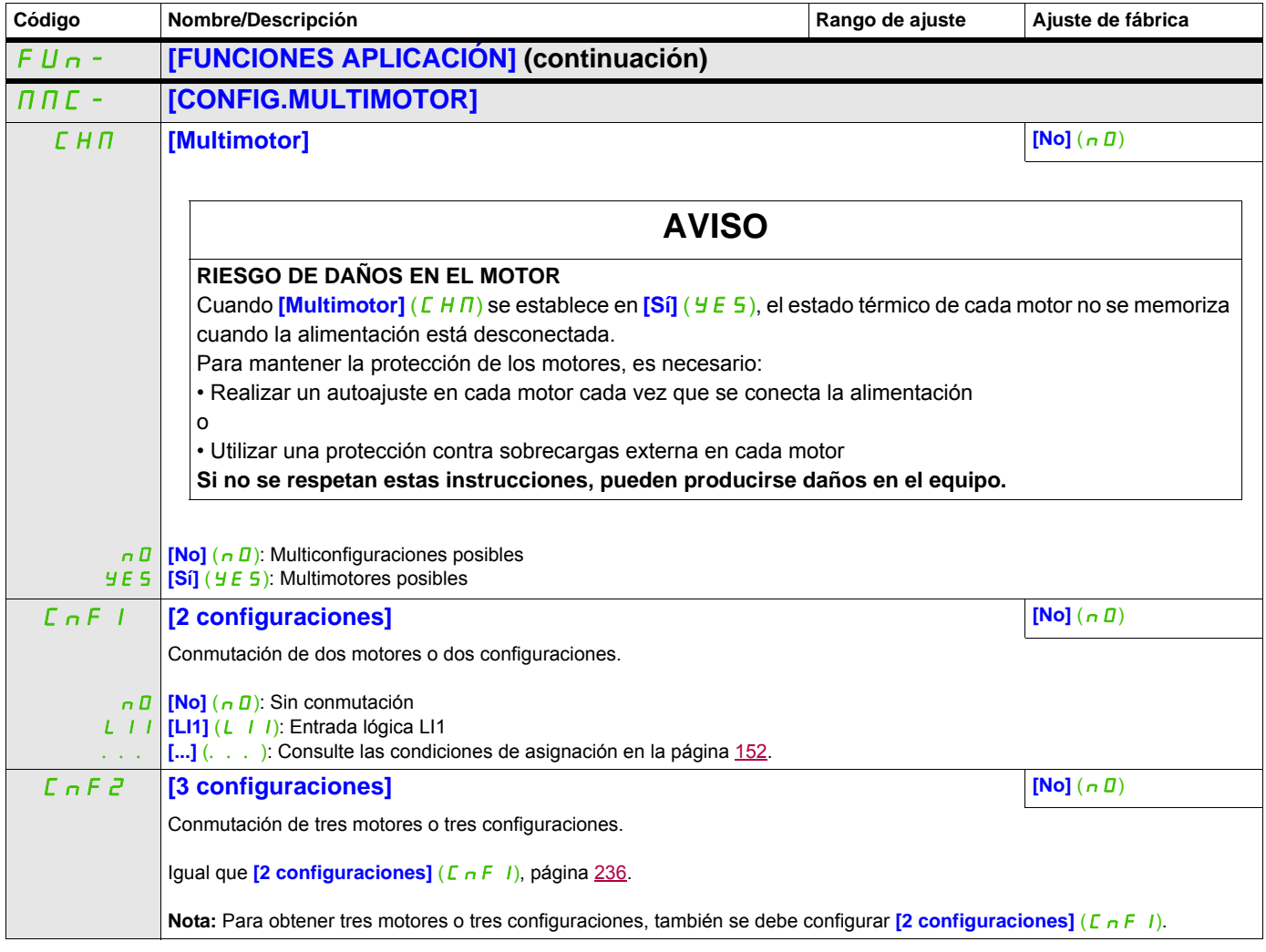

DRI- > CONF > FULL > FUN- > TRO-

# **AUTOAJUSTE POR ENTRADA LÓGICA**

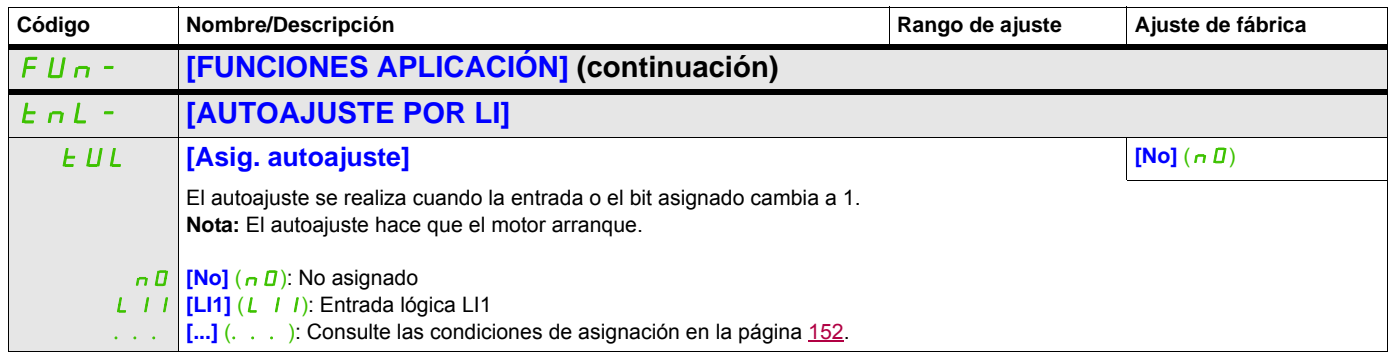

DRI- > CONF > FULL > FUN- > TRO-

#### **Acceda a los parámetros que se describen en esta página mediante:**

#### **GUIADO DE HILO**

Función de bobinado de bobinas de hilo (en aplicaciones textiles):

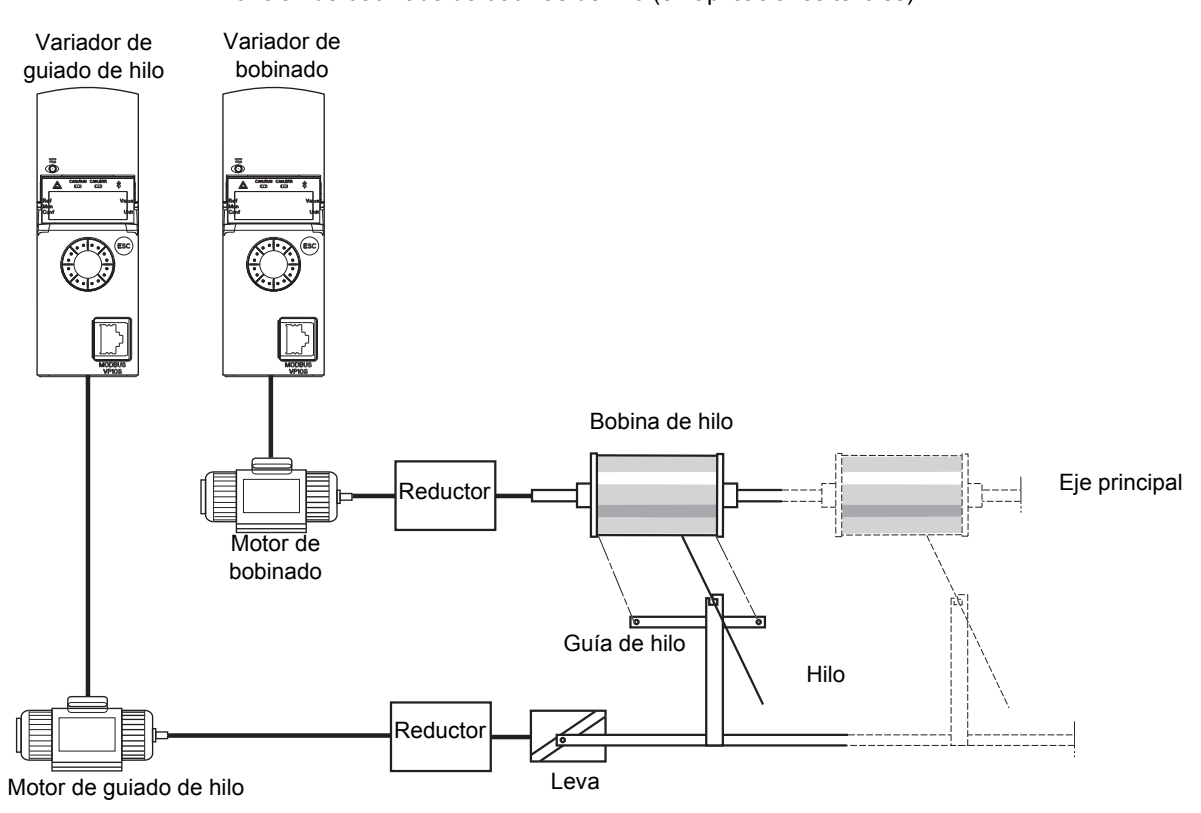

La velocidad de rotación de la leva debe seguir un perfil determinado para garantizar que la bobina sea estable, compacta y lineal:

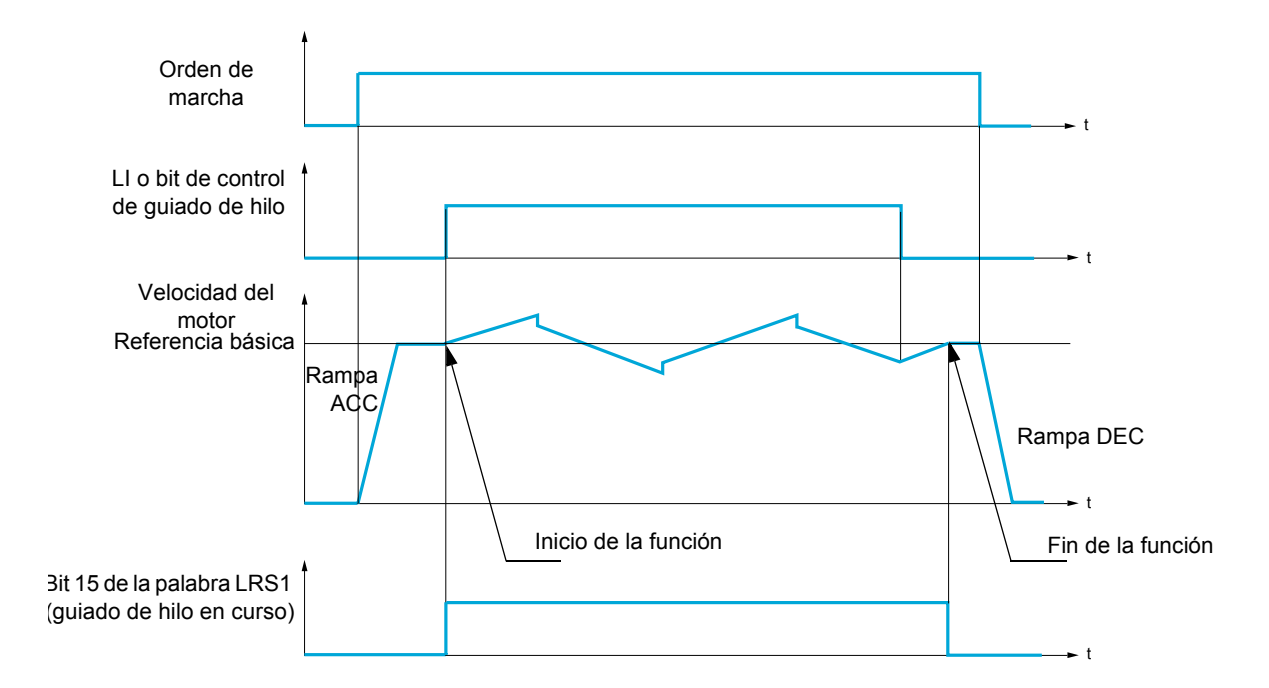

La función se inicia cuando el variador alcanza su referencia básica y se activa el control de guiado de hilo.

Cuando se desactiva el control de guiado de hilo, el variador vuelve a su referencia básica siguiendo la rampa determinada por la función de guiado de hilo. A continuación, la función se detiene en cuanto vuelve a esta referencia.

DRI- > CONF > FULL > FUN- > CHS-

El bit 15 de la palabra LRS1 permanece en posición 1 mientras la función está activa.

#### **Parámetros de la función**

Definen el ciclo de variaciones de frecuencia en torno a la referencia básica, como se muestra en el diagrama siguiente:

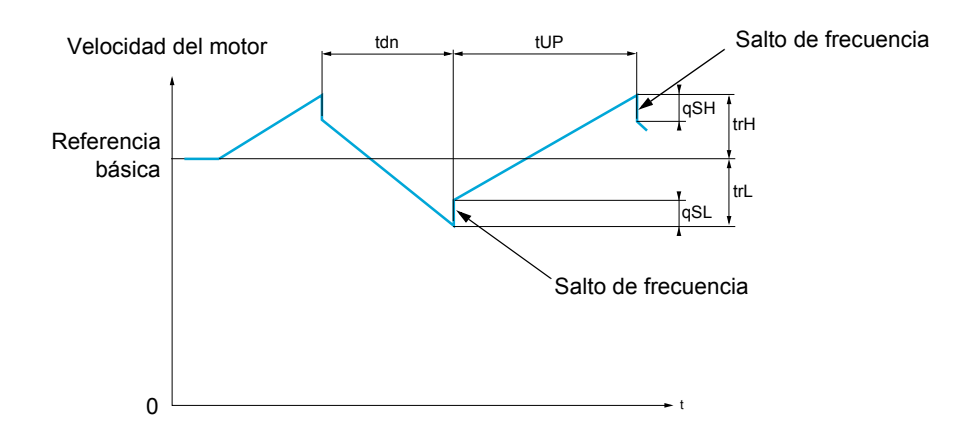

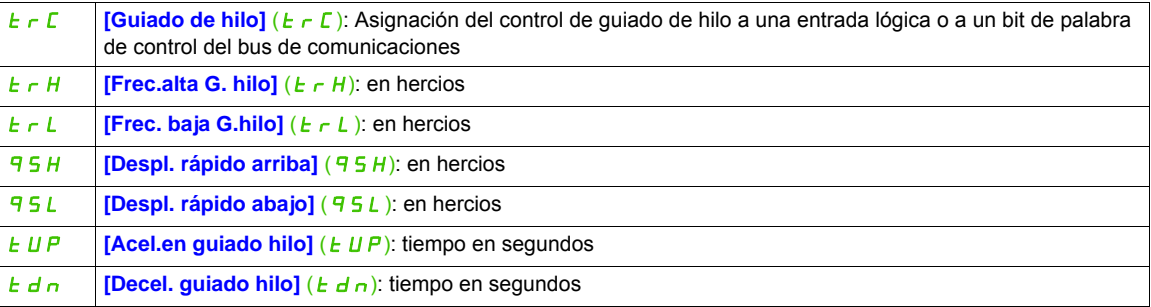

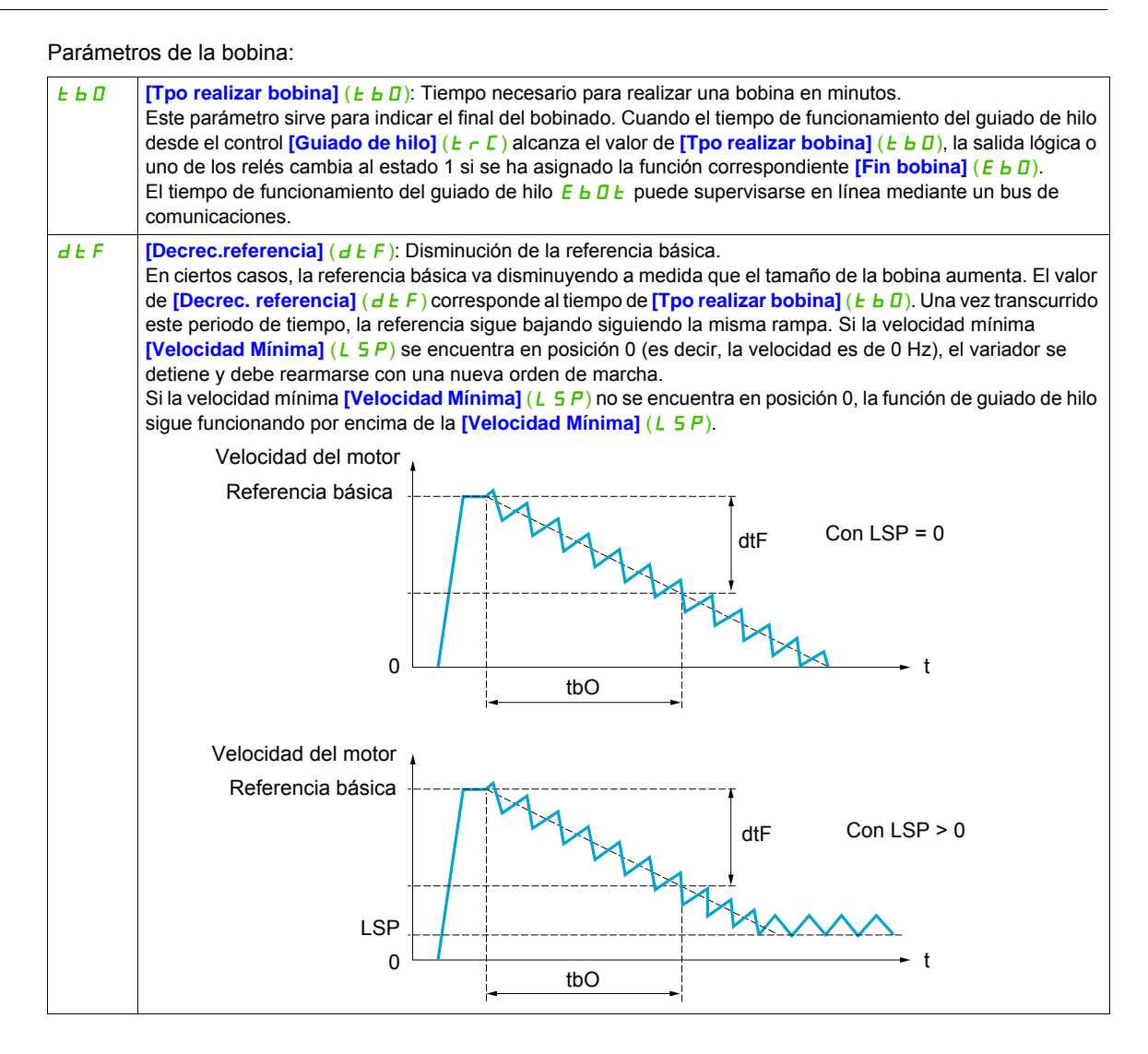

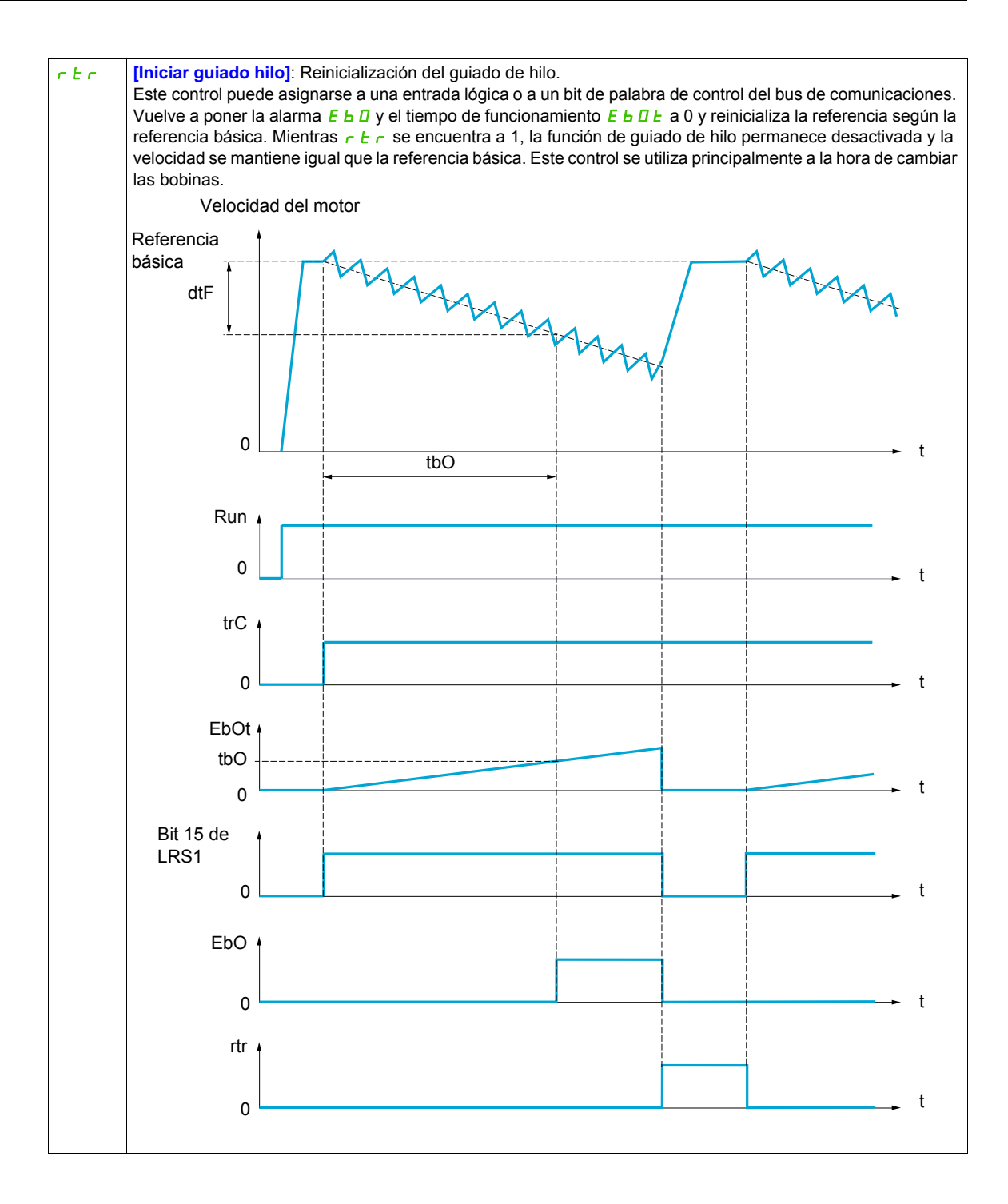

DRI- > CONF > FULL > FLT-

#### **Acceda a los parámetros que se describen en esta página mediante:**

# Eje principal Variador principal Variador secundario Motor de bobinado Reducto Reductor Leva Guía de hilo Hilo Sincronización de hilo Bobina de hilo  $tsY$   $\boxed{\Box}$   $\boxed{\ }$   $\boxed{\ }$

#### **Contador de vaivén**

Motor de guiado de hilo

La función de contador de vaivén se utiliza en ciertas aplicaciones para obtener una tensión de hilo constante cuando la función de guiado de hilo provoca variaciones de velocidad considerables en el motor de guía de hilo (**[Frec.alta G. hilo]**  $(E \cap H)$  y **[Frec.baja G.hilo]**  $(E \cap L)$ ; consulte **[Frec.alta G. hilo]**  $(E \cap H)$  en la página [244\)](#page-243-0).

Se deben utilizar dos variadores (uno principal y otro secundario).

El principal controla la velocidad de la guía de hilo y el secundario controla la velocidad de bobinado. La función asigna al secundario un perfil de velocidad con una fase opuesta a la del principal. Esto significa que se debe realizar una sincronización con una de las salidas lógicas del principal y una de las entradas lógicas del secundario.

DRI- > CONF > FULL > FLT- > RST-

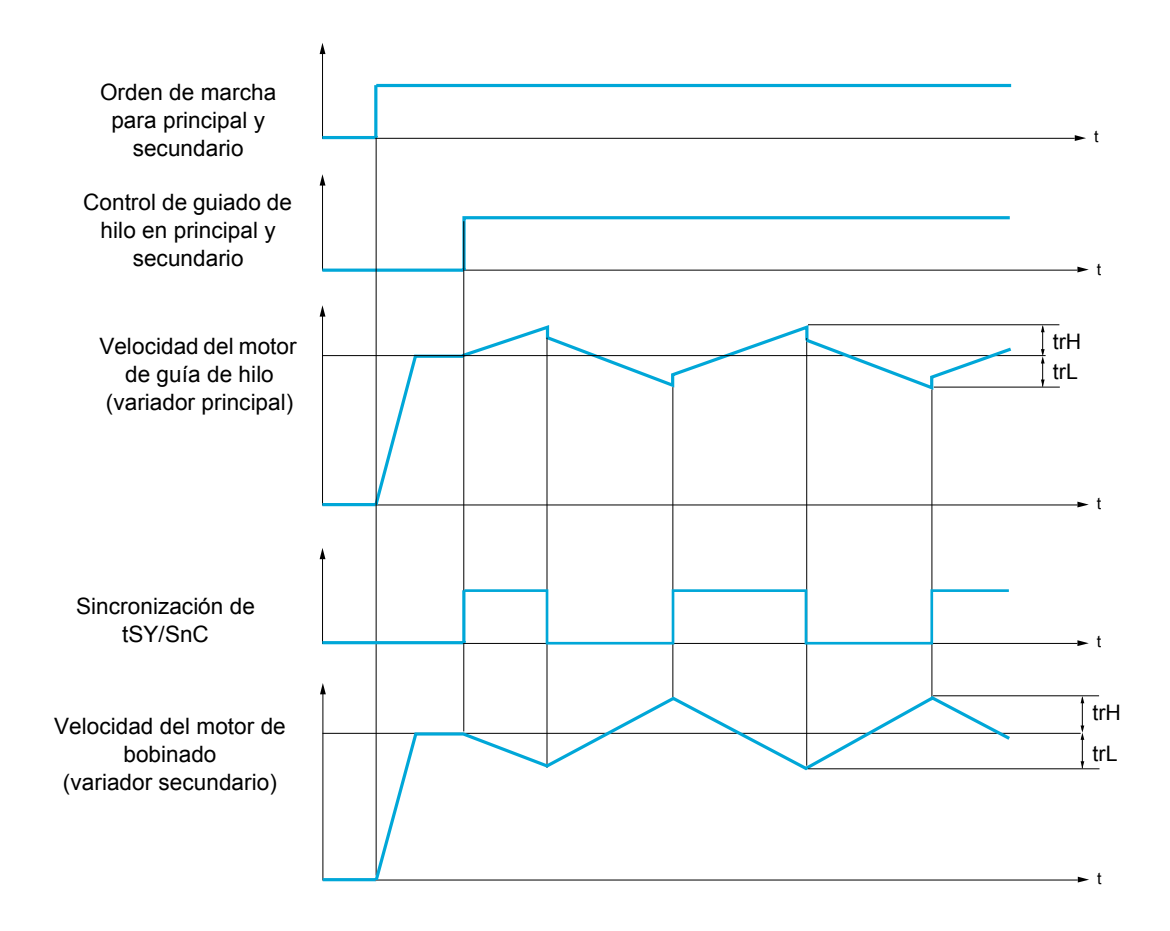

### **Conexión de las entradas y salidas de sincronización**

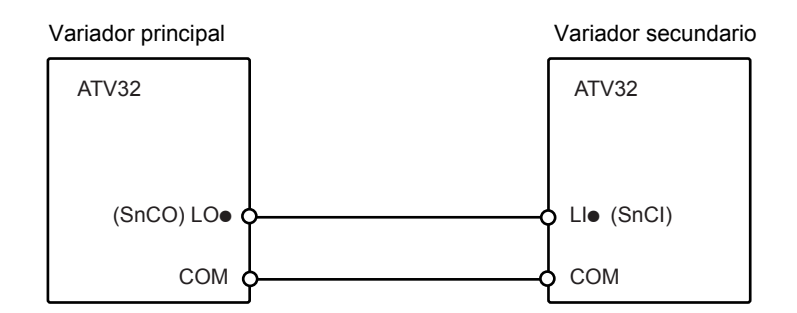

Las condiciones de arranque de la función son:

- Velocidades básicas alcanzadas en ambos variadores
- Entrada *[Guiado de hilo] (* $E \cap \overline{C}$ *)* activada
- Señal de sincronización presente

**Nota:** Los parámetros **[Despl. rápido arriba]** ( $95H$ ) y **[Despl. rápido abajo]** ( $95L$ ) normalmente se deben dejar a 0.

DRI- > CONF > FULL > FLT- > ATR-

<span id="page-243-0"></span>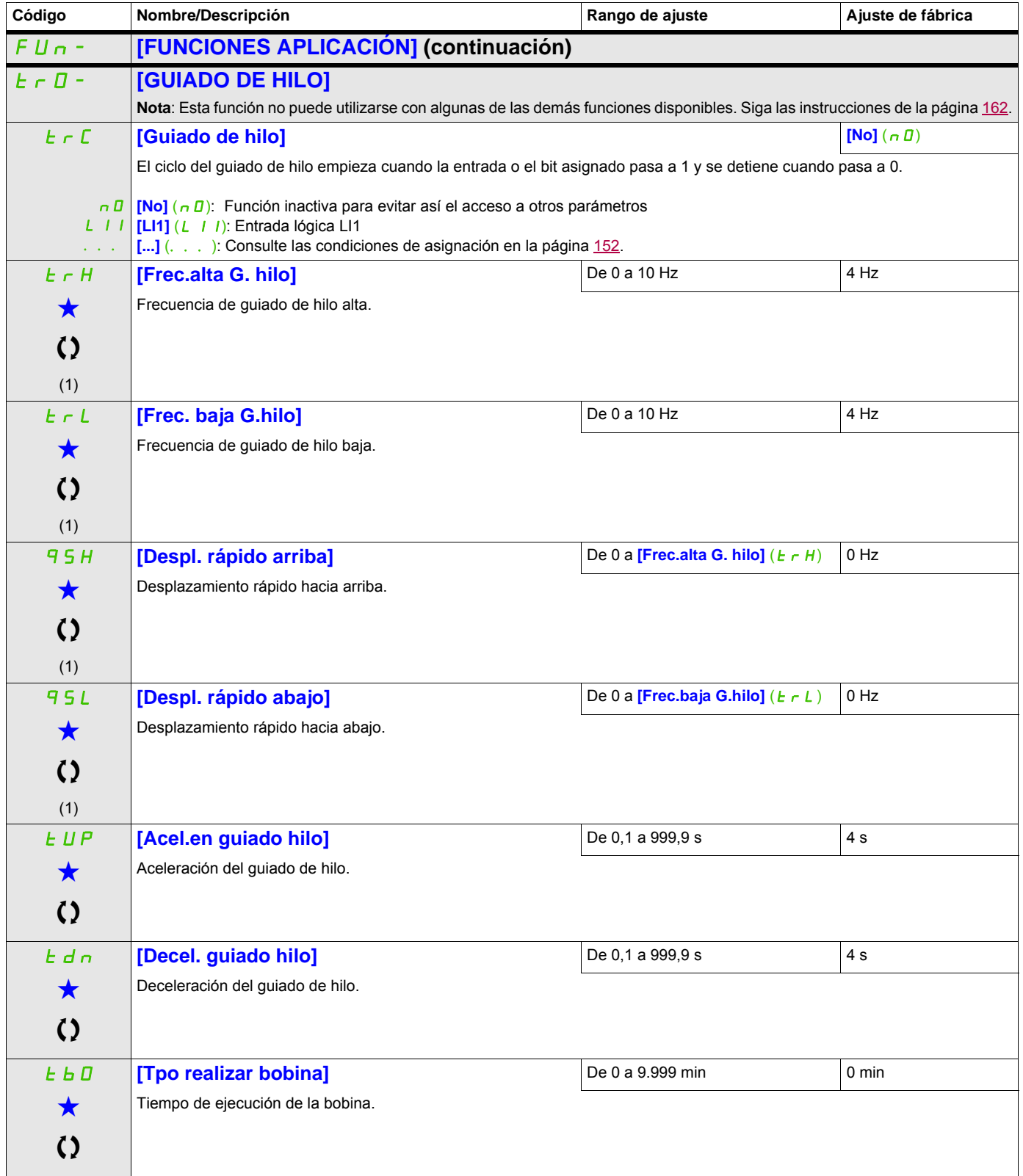

DRI- > CONF > FULL > FUN- > FLT- > ALS-

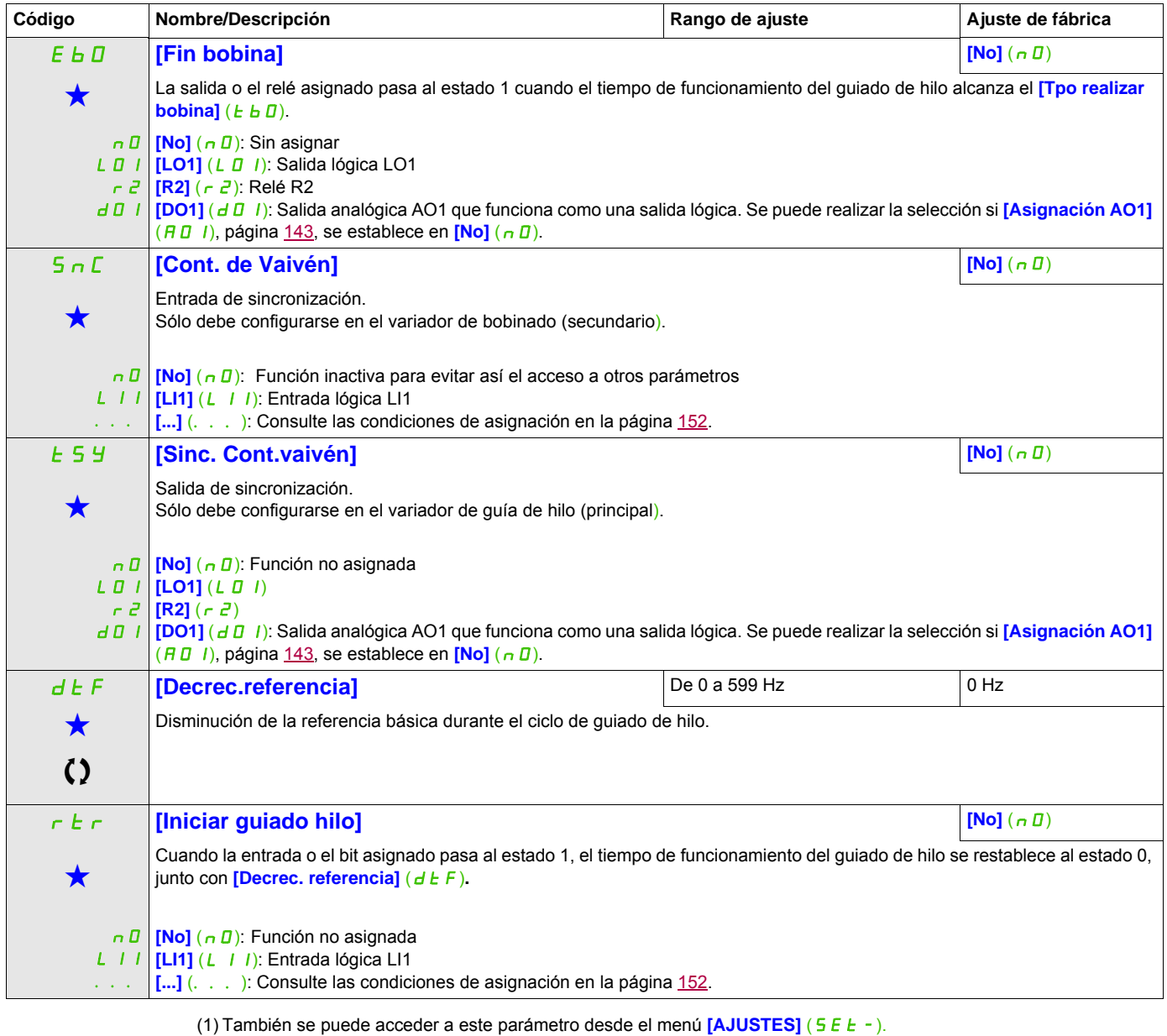

Estos parámetros sólo aparecen cuando se ha seleccionado la función correspondiente en otro menú. Cuando se puede<br>acceder a los parámetros y ajustarlos desde el menú de configuración de la función correspondiente, su descr detalla en las páginas indicadas de estos menús para facilitar la programación.

Parámetro que puede modificarse cuando el dispositivo está en funcionamiento o detenido.

# **CONMUTACIÓN DE ALTA VELOCIDAD**

<span id="page-245-1"></span><span id="page-245-0"></span>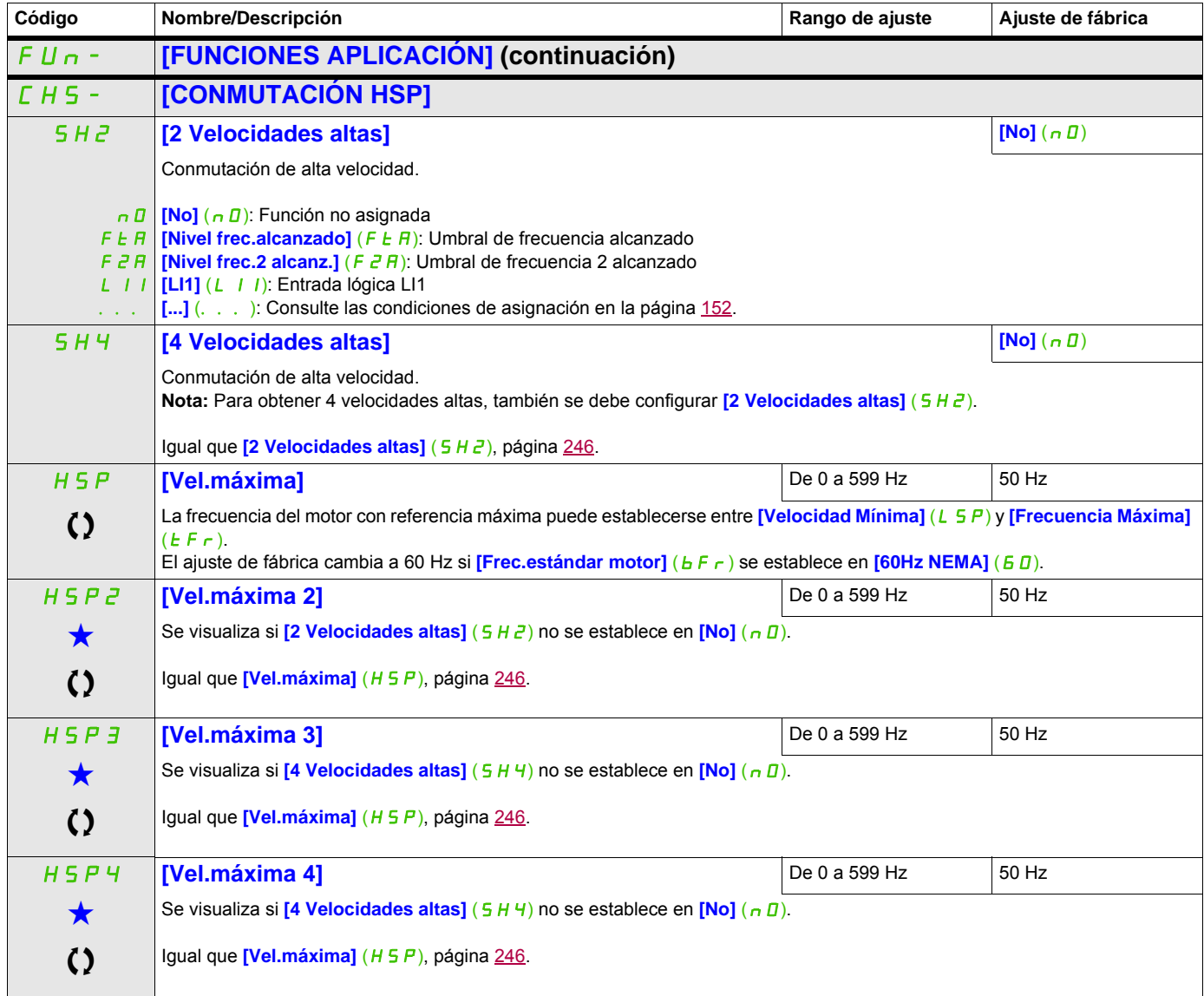

Estos parámetros sólo aparecen cuando se ha seleccionado la función correspondiente en otro menú. Cuando se puede<br>acceder a los parámetros y ajustarlos desde el menú de configuración de la función correspondiente, su descr detalla en las páginas indicadas de estos menús para facilitar la programación.

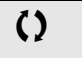

Parámetro que puede modificarse cuando el dispositivo está en funcionamiento o detenido.

DRI- > CONF > FULL > FLT- > THT-

# **Bus CC**

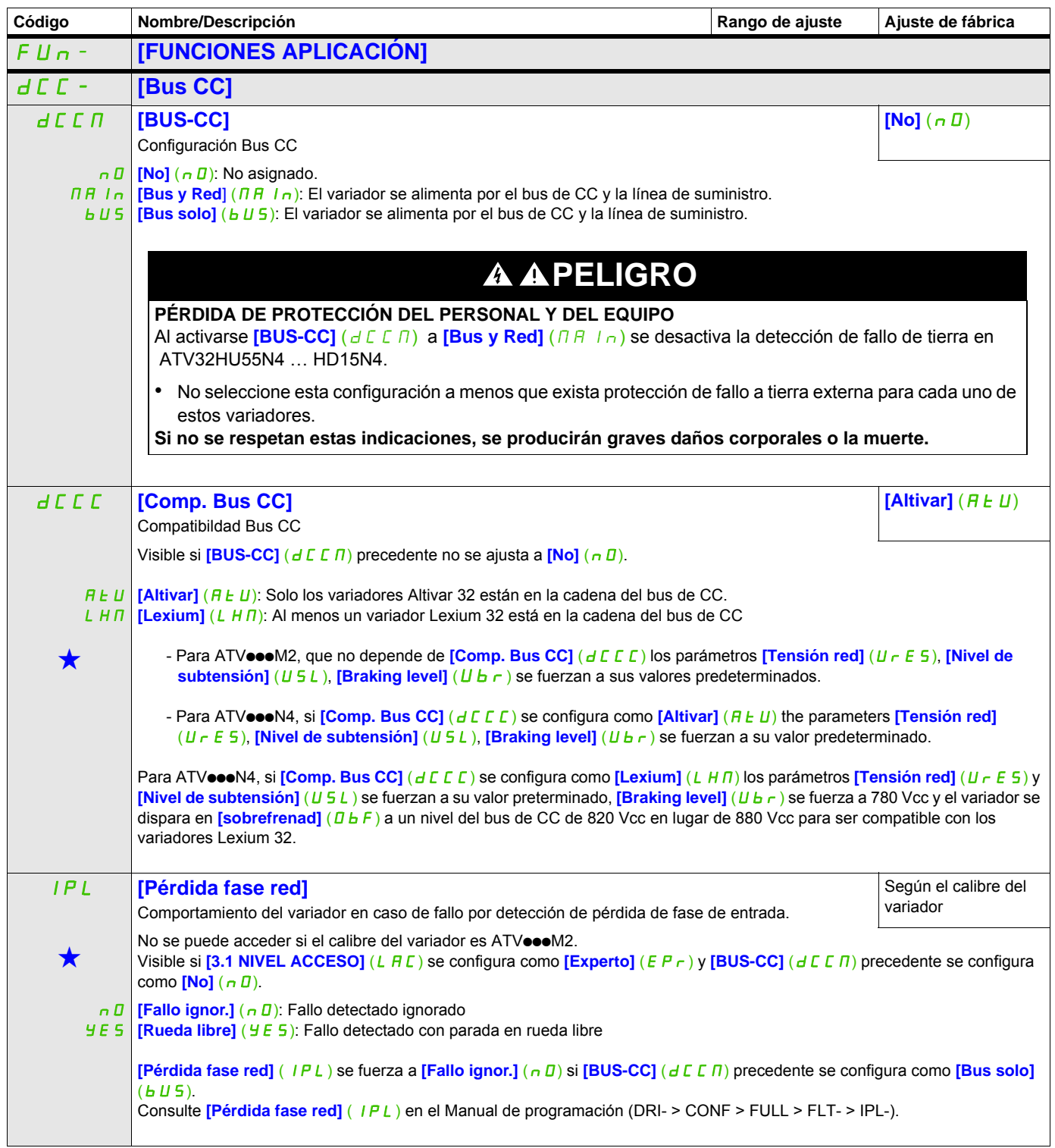

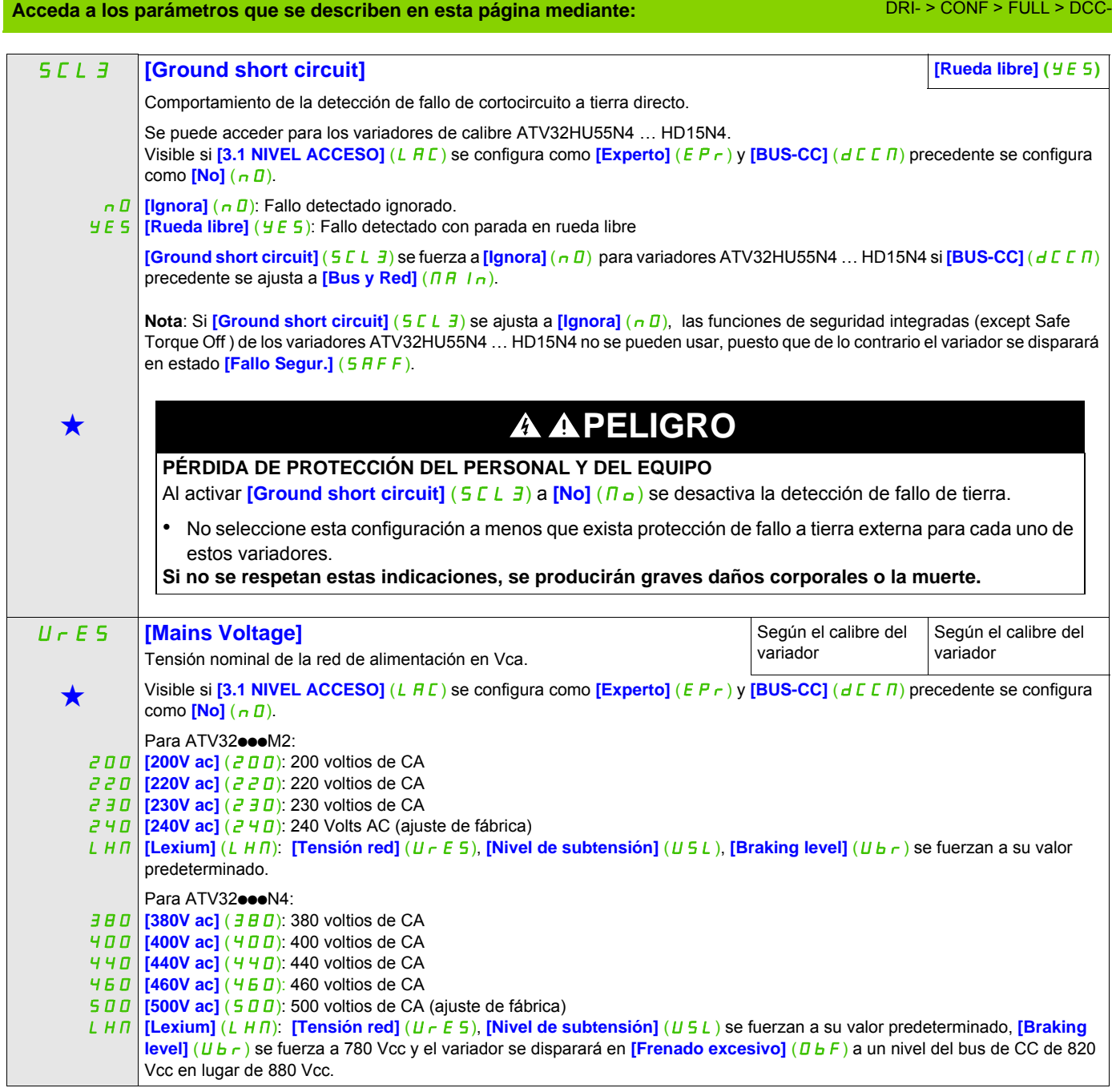

DRI- > CONF > FULL > FLT- > OHL-

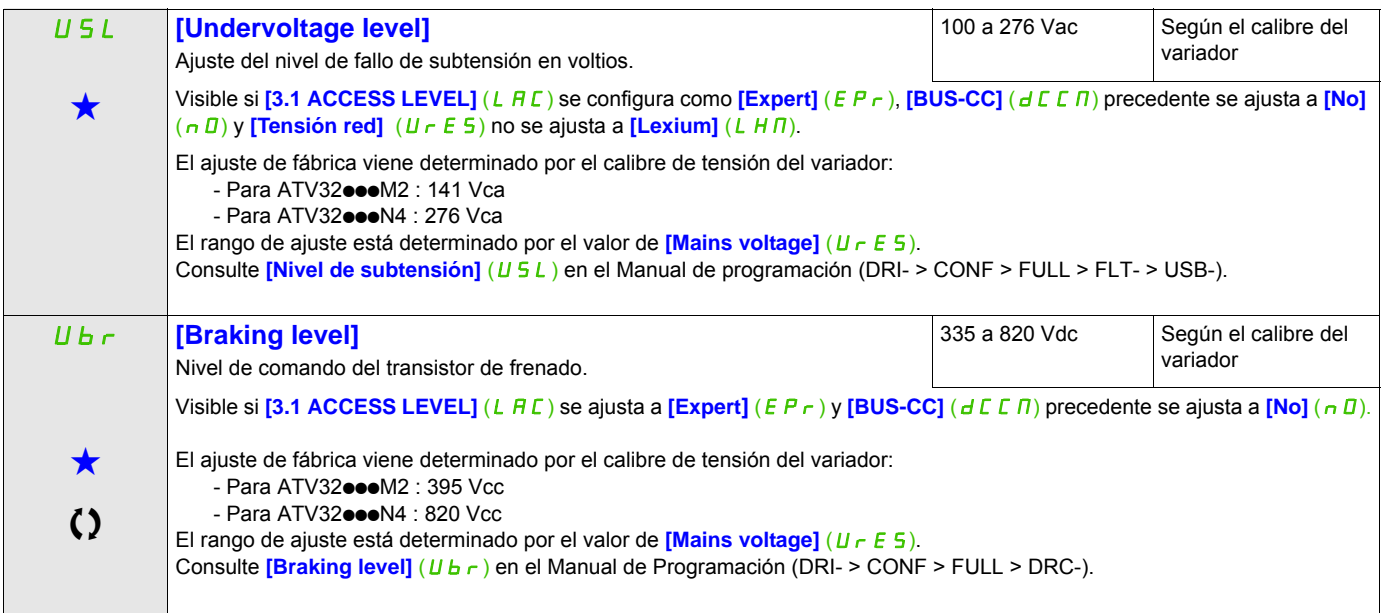

Estos parámetros sólo aparecen cuando se ha seleccionado la función correspondiente en otro menú. Cuando se puede<br>acceder a los parámetros y ajustarlos desde el menú de configuración de la función correspondiente, su descr detalla en las páginas indicadas de estos menús para facilitar la programación.

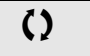

Parámetro que puede modificarse cuando el dispositivo está en funcionamiento o detenido.

# **Gestión de fallos**

## **Con terminal integrado:**

Resumen de las funciones:

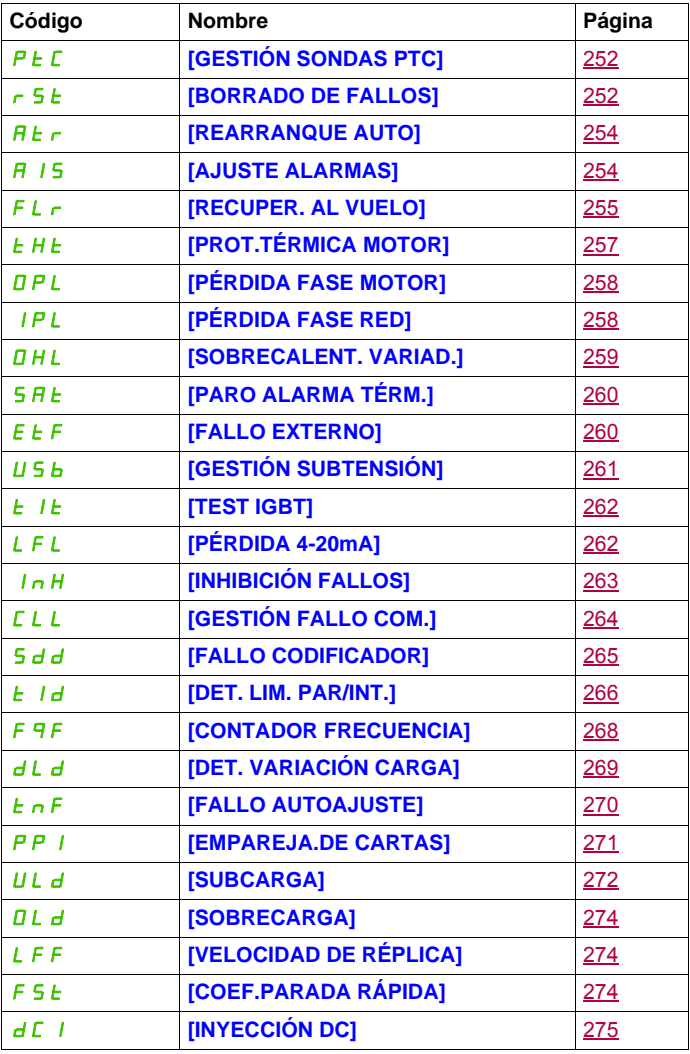

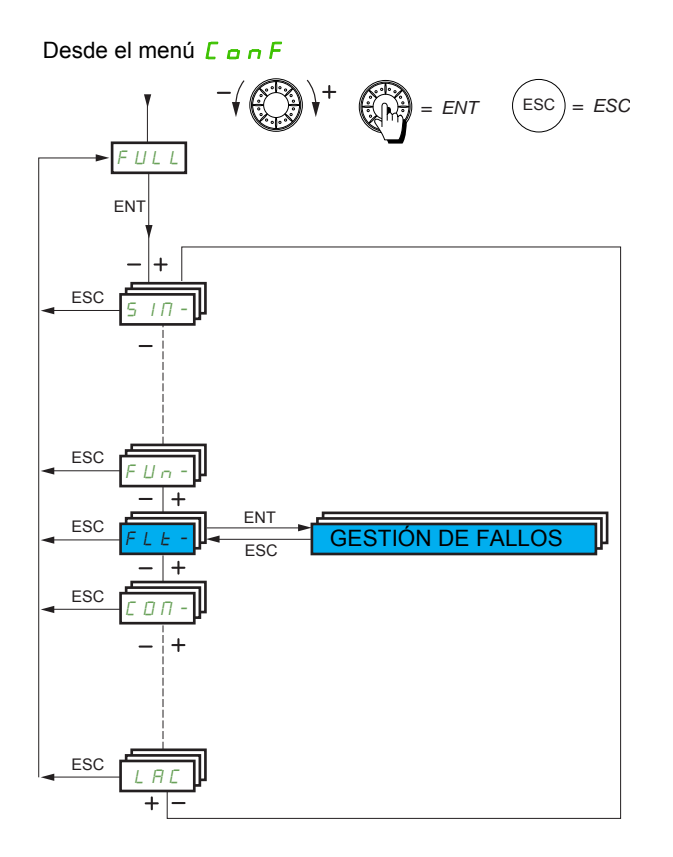

Los parámetros del menú **[GESTIÓN DE FALLOS]** (FL E -) sólo se pueden modificar cuando el variador está parado y no tiene ninguna orden de marcha en curso, excepto los parámetros que tienen el símbolo  $\Omega$ en la columna de código, los cuales se pueden modificar con el variador tanto en marcha como parado.

DRI- > CONF > FULL > FLT- > USB-

#### **Acceda a los parámetros que se describen en esta página mediante:**

#### **Sonda PTC**

El variador puede gestionar un conjunto de sondas PTC con el objetivo de proteger el motor: en la entrada lógica LI6 transformada para esta función por el conmutador SW2 del bloque de control.

La sonda PTC realiza una supervisión para detectar los fallos siguientes:

- Sobrecalentamiento del motor
- Fallo de corte de sonda
- Cortocircuito del sensor

La protección mediante la sonda PTC es compatible con la protección mediante el cálculo l<sup>2</sup>t realizado por el variador (se pueden combinar ambos tipos de protección).

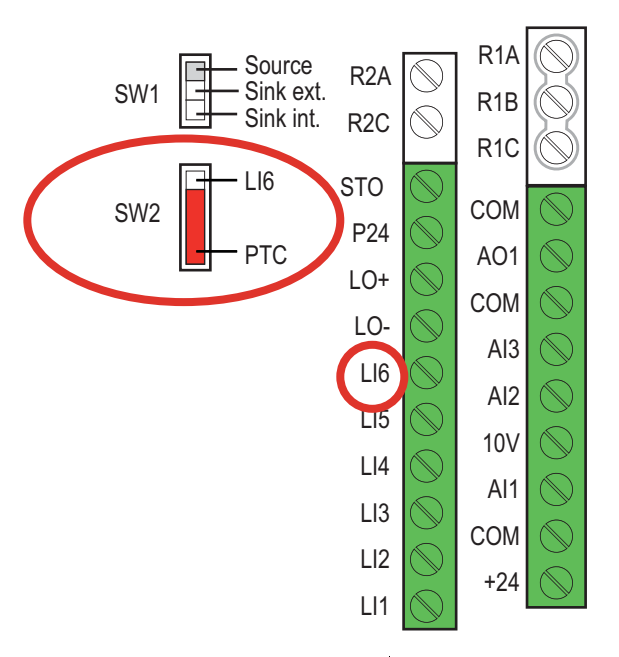

<span id="page-251-1"></span><span id="page-251-0"></span>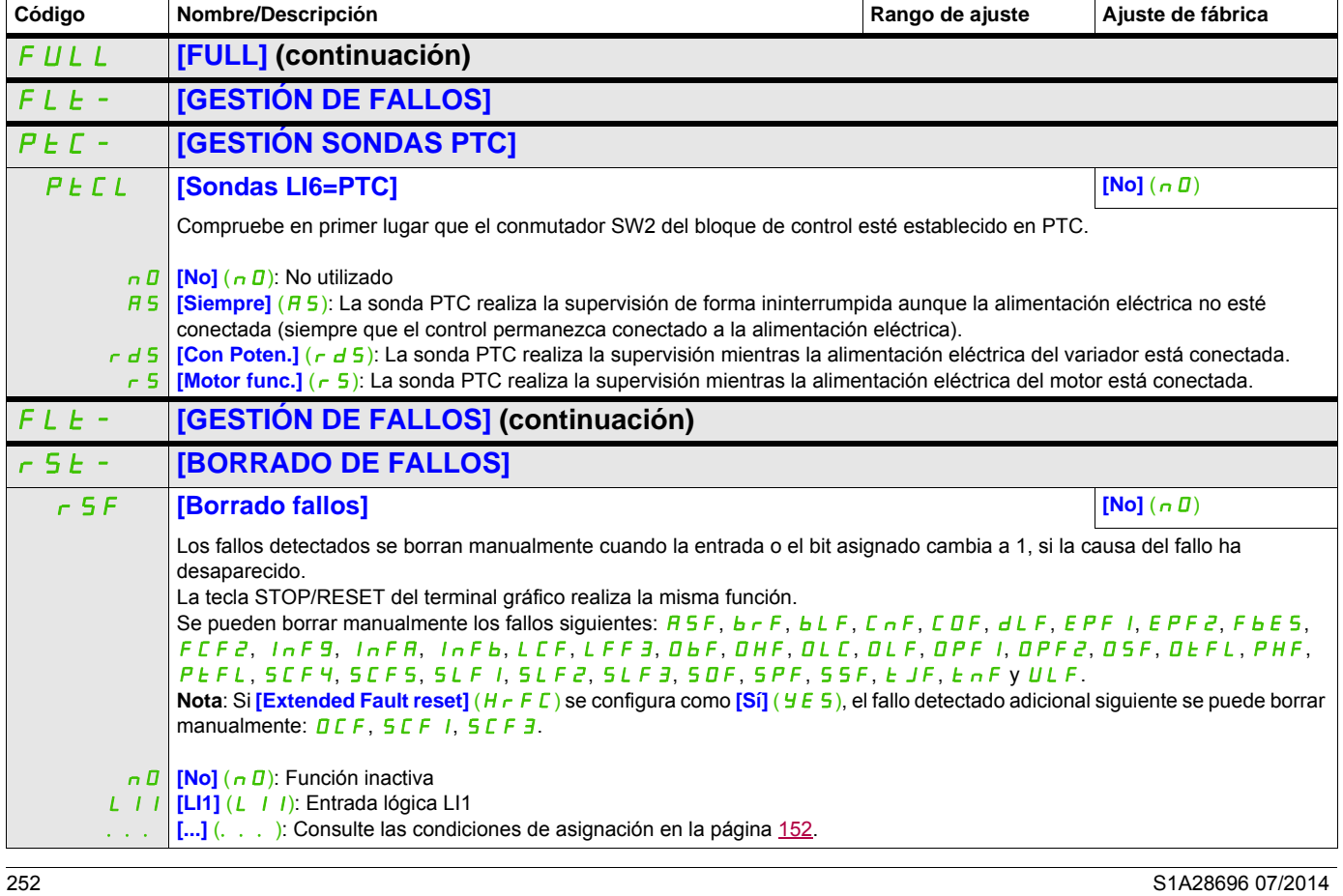
DRI- > CONF > FULL > FLT- > INH-

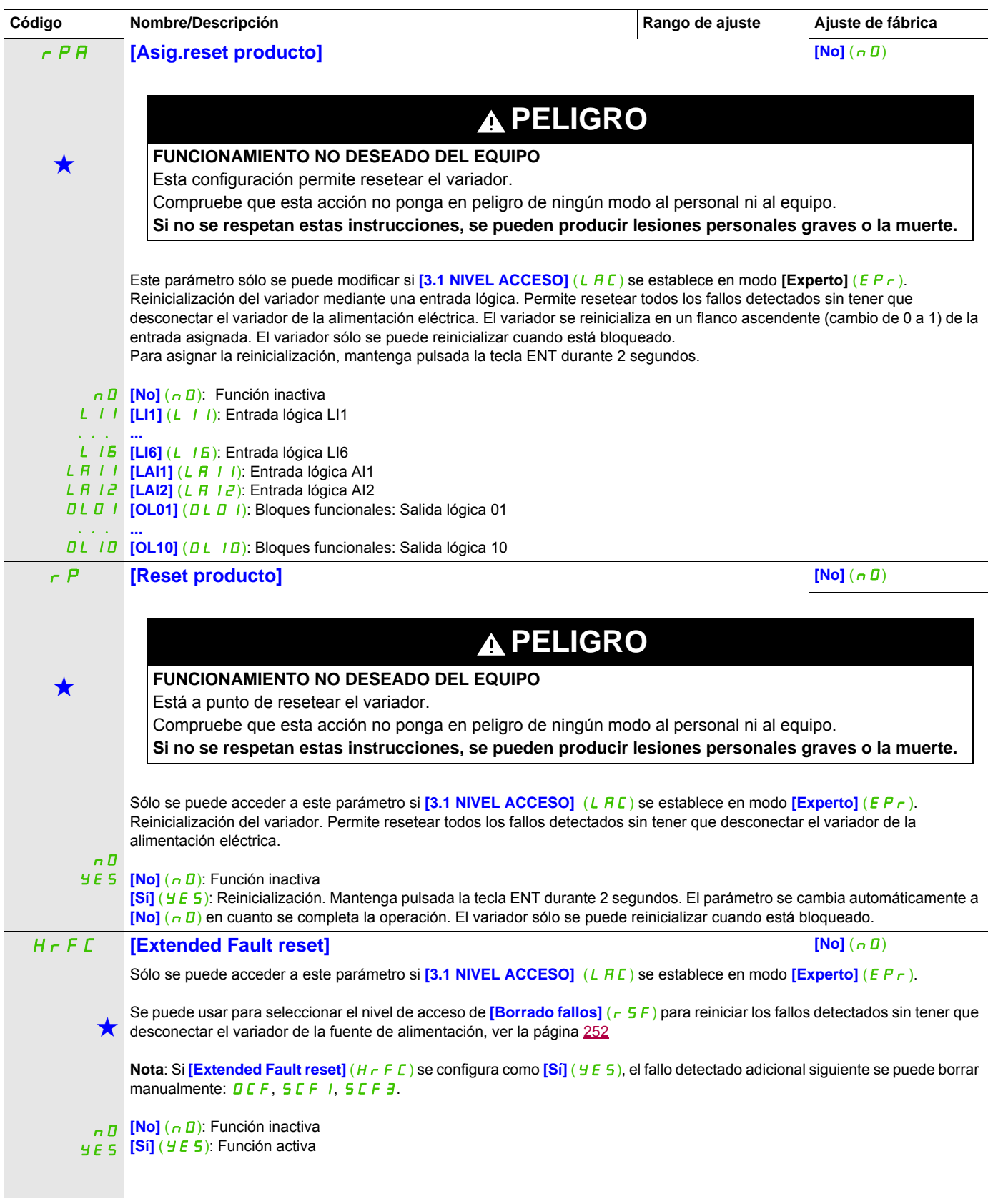

DRI- > CONF > FULL > FLT- > CLL-

## **Acceda a los parámetros que se describen en esta página mediante:**

<span id="page-253-0"></span>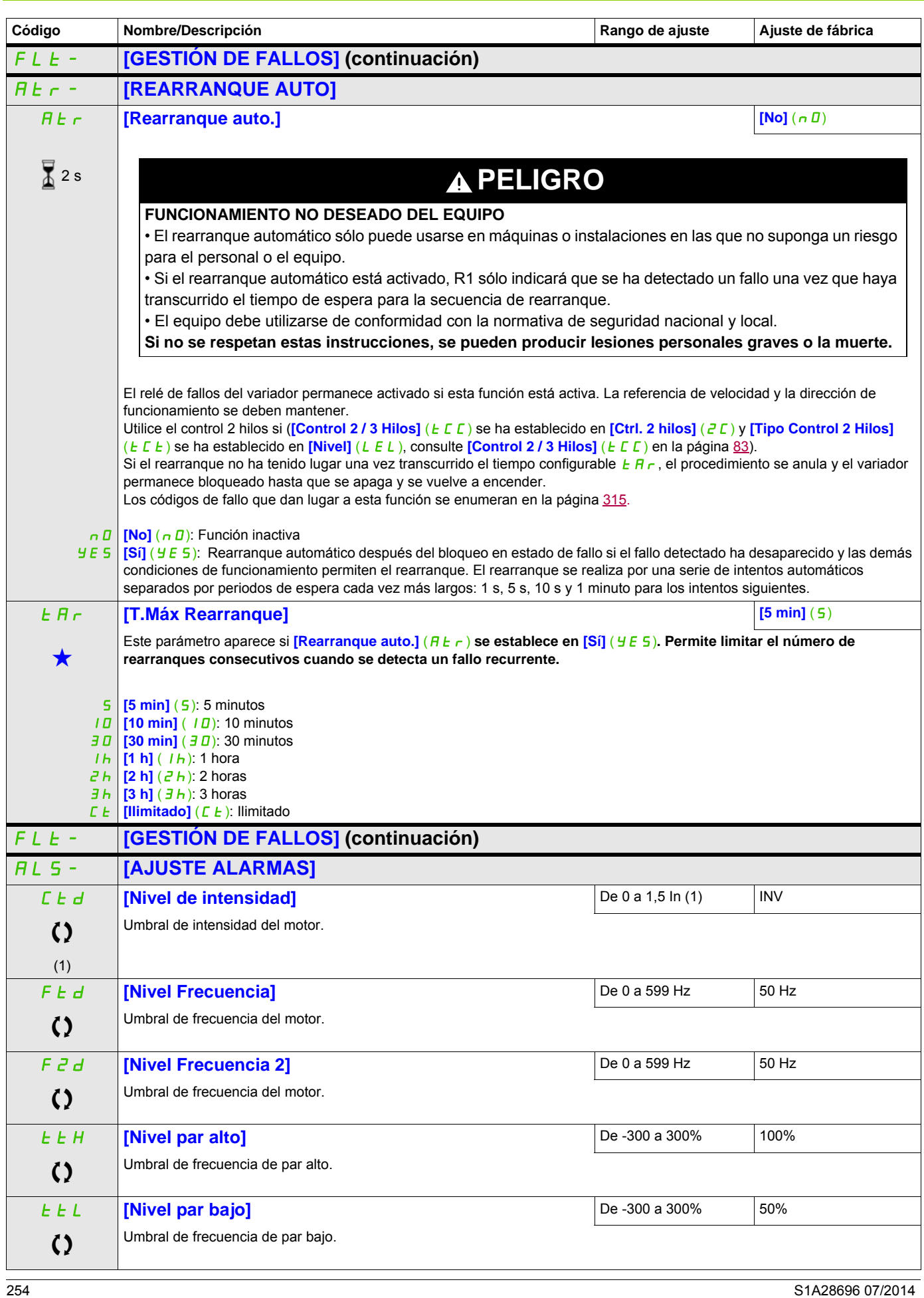

DRI- > CONF > FULL > FLT- > TID-

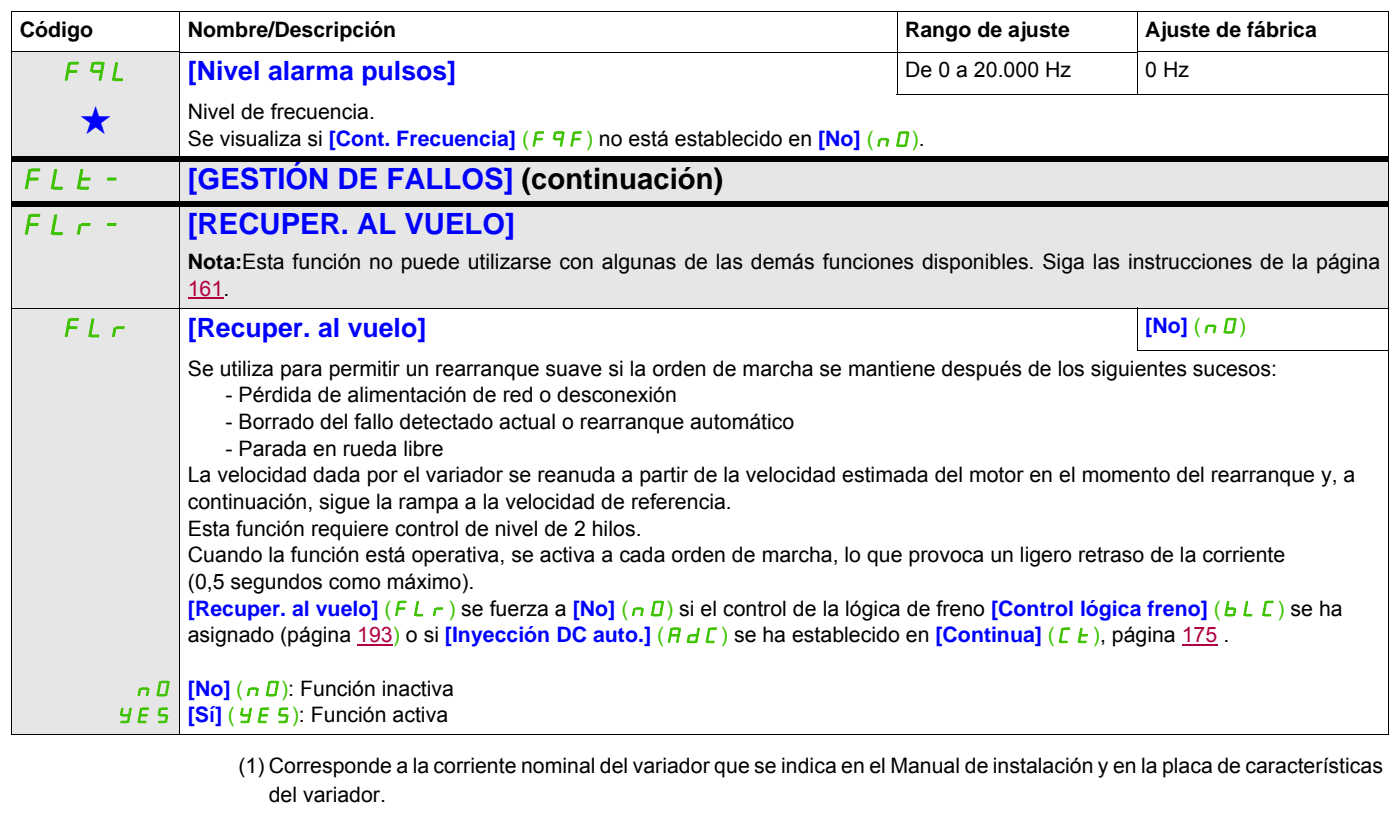

Estos parámetros sólo aparecen cuando se ha seleccionado la función correspondiente en otro menú. Cuando se puede<br>acceder a los parámetros y ajustarlos desde el menú de configuración de la función correspondiente, su descr detalla en las páginas indicadas de estos menús para facilitar la programación.

Parámetro que puede modificarse cuando el dispositivo está en funcionamiento o detenido.

2 s Para cambiar la asignación de este parámetro, pulse la tecla ENT durante 2 segundos.

#### **Protección térmica del motor**

#### **Función**

Protección térmica mediante el cálculo de I²t.

**Nota:** El estado térmico del motor no se memoriza cuando el variador está apagado.

- Motores autoventilados: Las curvas de disparo dependen de la frecuencia del motor.
- Motores con ventilación forzada: Sólo se debe tener en cuenta la curva de disparo de 50 Hz, independientemente de la frecuencia del motor.

Las curvas siguientes representan el tiempo de disparo en segundos:

Tiempo de disparo en segundos

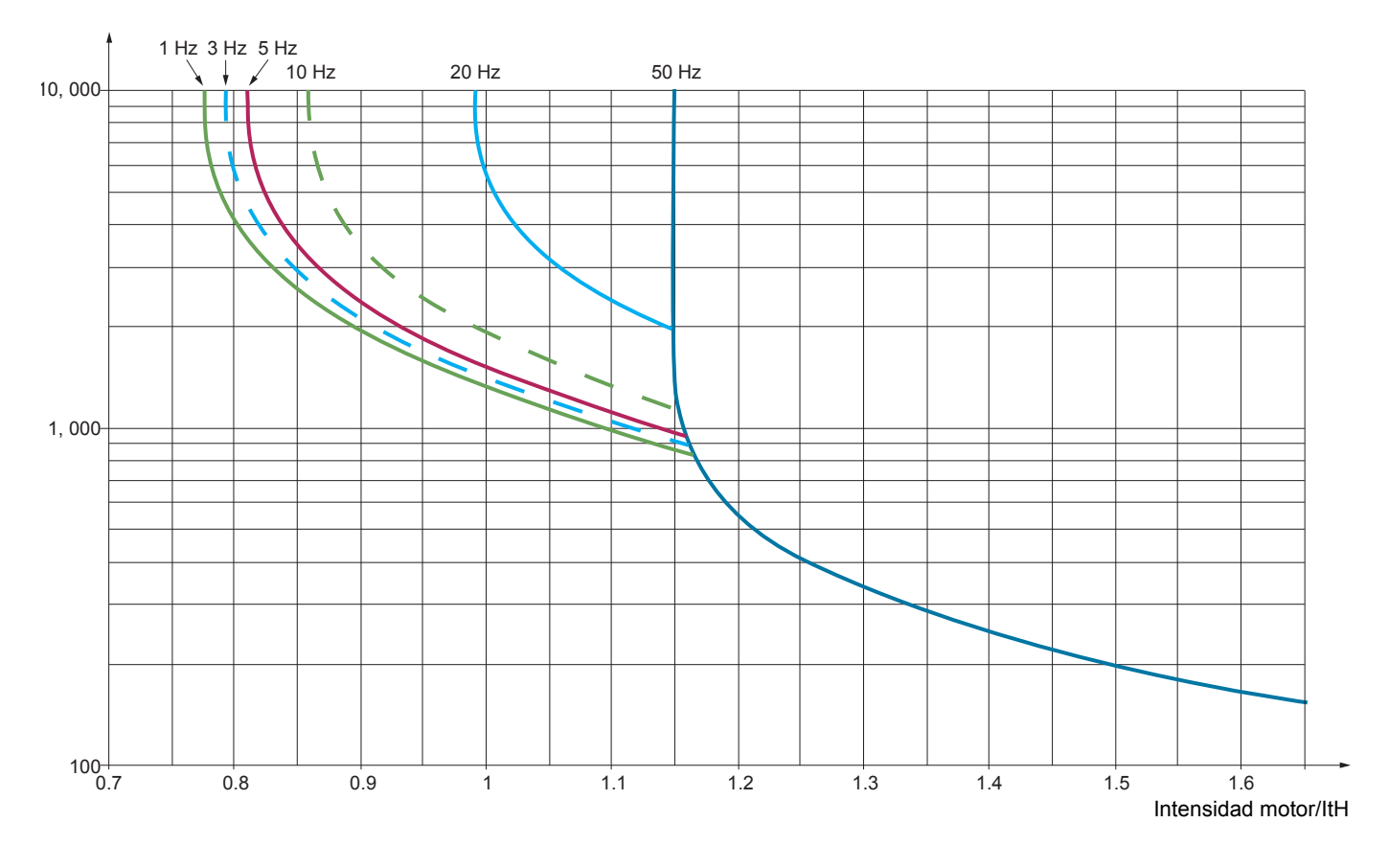

# **AVISO**

#### **RIESGO DE DAÑOS EN EL MOTOR**

Se requiere protección térmica frente a sobrecargas en las circunstancias siguientes:

- Cuando el producto se vuelve a encender y no hay suficiente memoria para registrar el estado térmico del motor
- Cuando se alimenta más de un motor
- Cuando los motores se alimentan con calibres inferiores a 0,2 veces la corriente nominal del variador
- Cuando se utiliza la conmutación de motor

**Si no se respetan estas instrucciones, pueden producirse daños en el equipo.**

DRI- > CONF > FULL > FLT- > FQF-

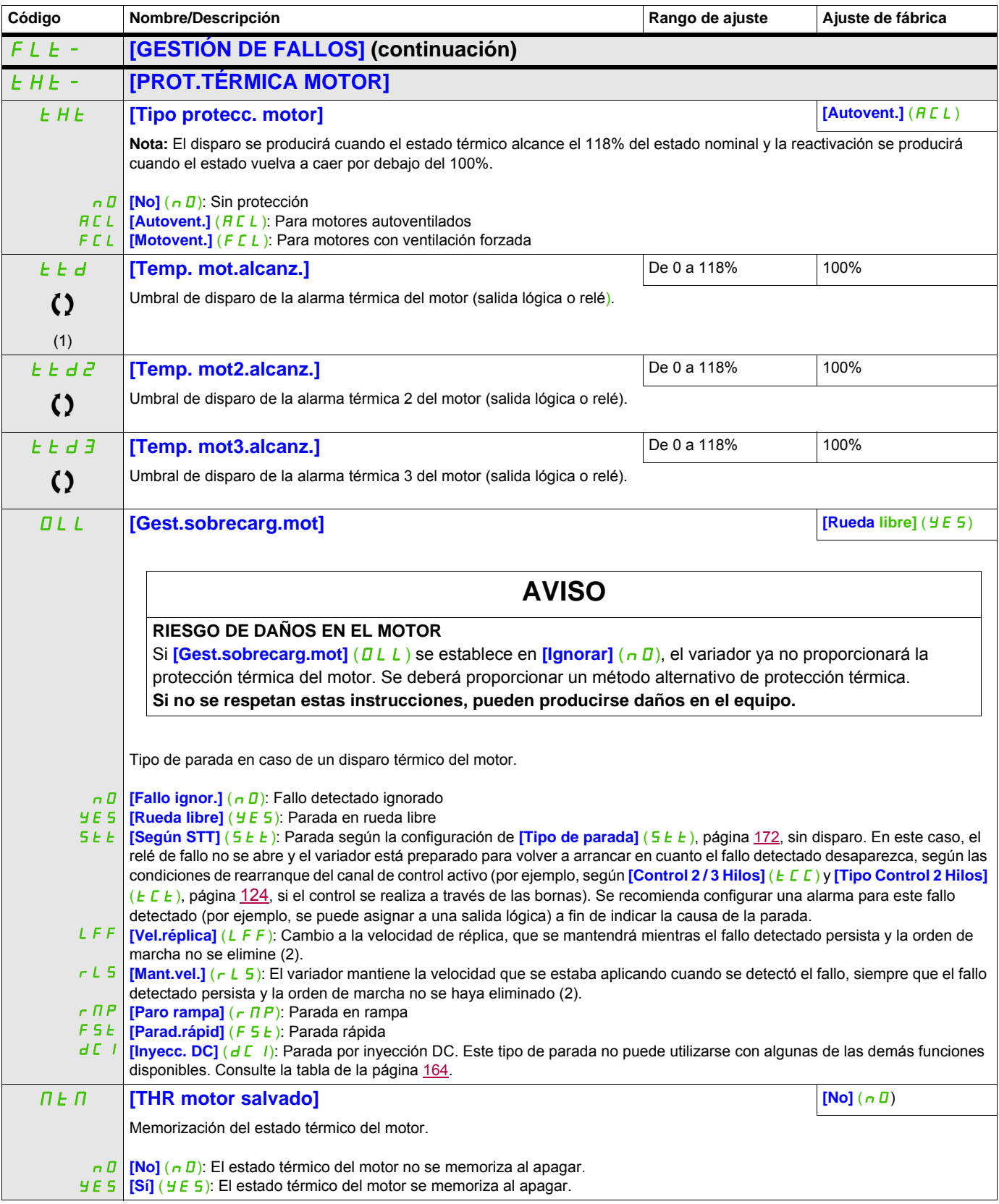

Código **Nombre/Descripción** 

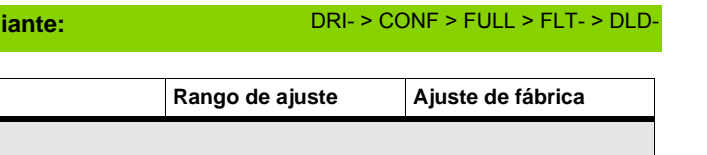

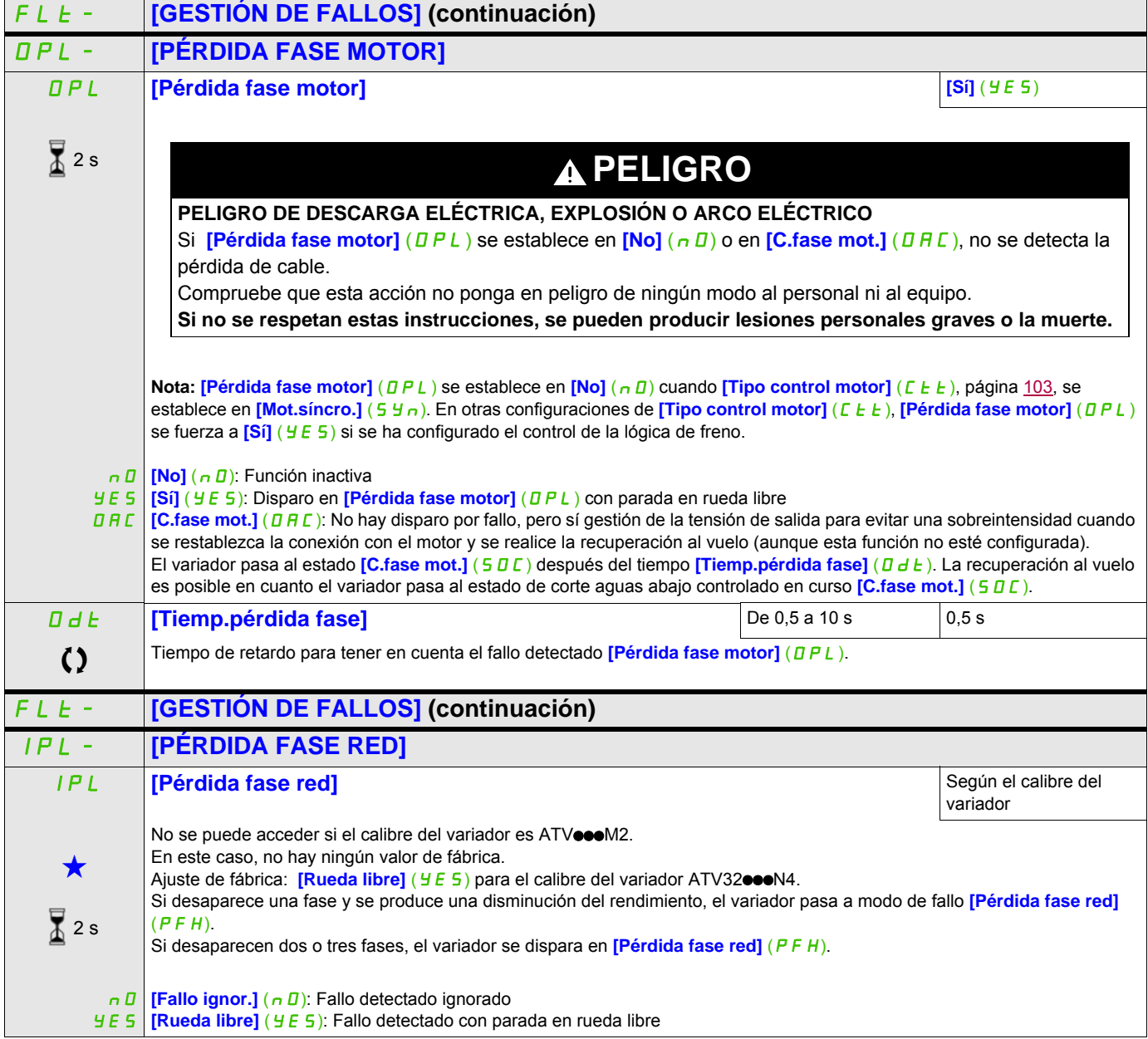

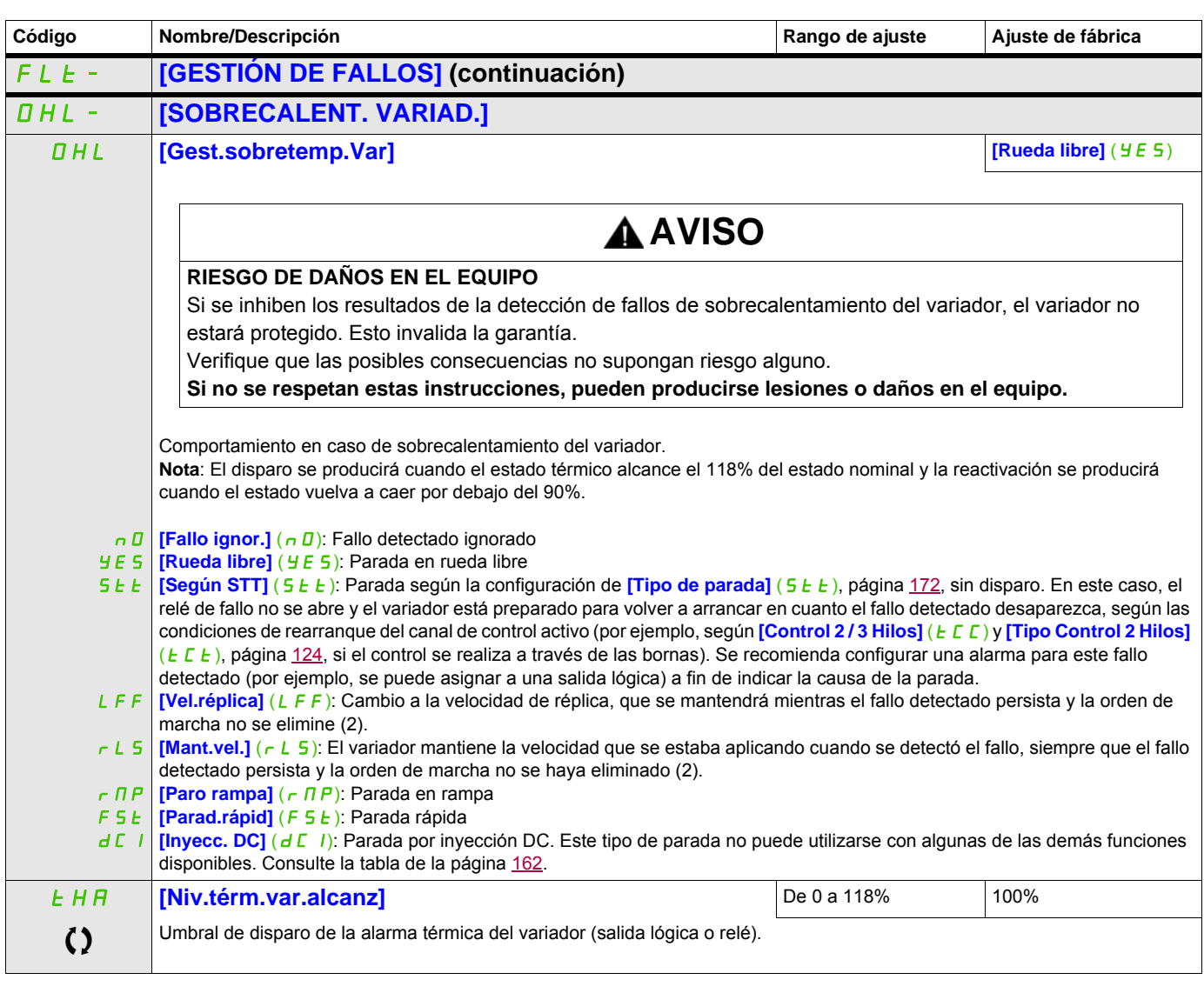

(1) También se puede acceder a este parámetro desde el menú [AJUSTES] (5 E E -).

(2) Como, en este caso, el fallo detectado no provoca una parada, se recomienda asignar un relé o una salida lógica a su indicación.

Estos parámetros sólo aparecen cuando se ha seleccionado la función correspondiente en otro menú. Cuando se puede<br>acceder a los parámetros y ajustarlos desde el menú de configuración de la función correspondiente, su descr detalla en las páginas indicadas de estos menús para facilitar la programación.

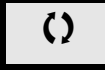

Parámetro que puede modificarse cuando el dispositivo está en funcionamiento o detenido.

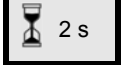

2 s Para cambiar la asignación de este parámetro, pulse la tecla ENT durante 2 segundos.

DRI- > CONF > FULL > FLT- > TNF-

DRI- > CONF > FULL > FLT- > PPI-

#### **Acceda a los parámetros que se describen en esta página mediante:**

#### **Parada diferida al generarse alarma térmica**

Esta función permite evitar que el variador se detenga entre dos pasos del proceso cuando el variador o el motor se sobrecaliente, ya que autoriza el funcionamiento hasta la siguiente parada. A la siguiente parada, el variador se bloquea a la espera de que el estado térmico vuelva a descender por debajo del umbral establecido en un -20%. Ejemplo: Un umbral de disparo establecido en el 80% permite una reactivación al 60%.

Se debe definir un umbral de estado térmico para el variador y un umbral de estado térmico para el motor, los cuales activarán la parada diferida.

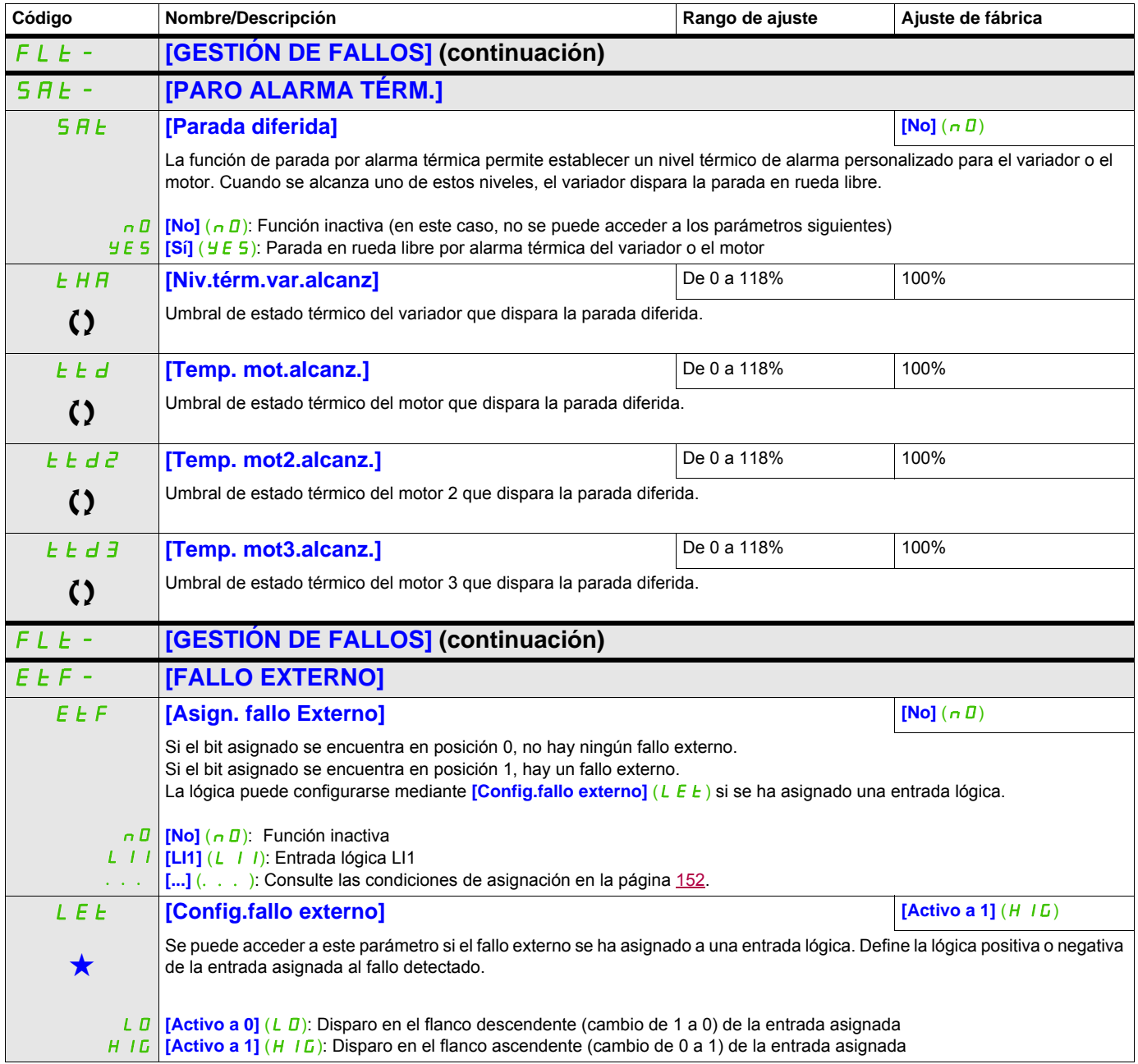

DRI- > CONF > FULL > FLT- > ULD-

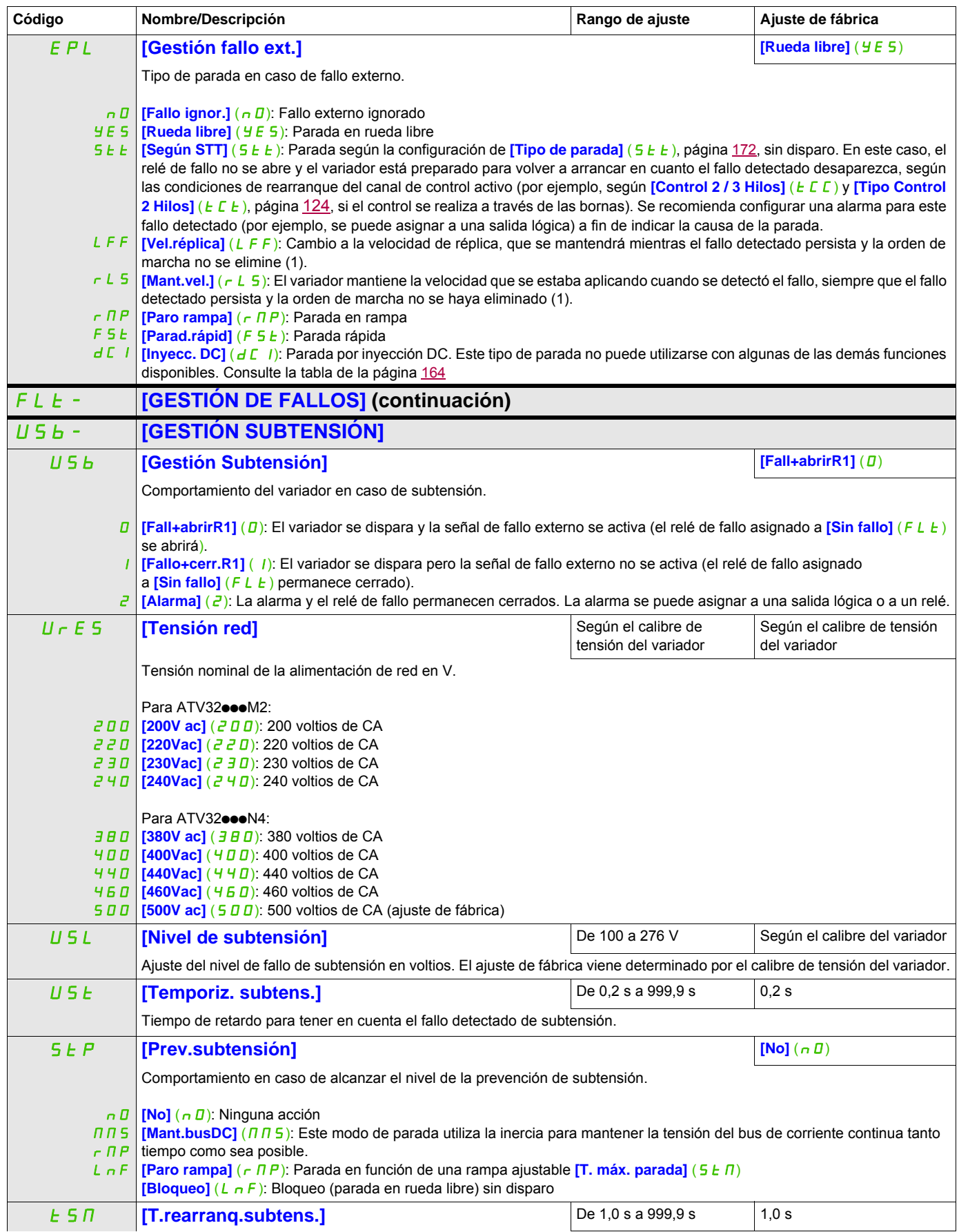

DRI- > CONF > FULL > FLT- > ULD-

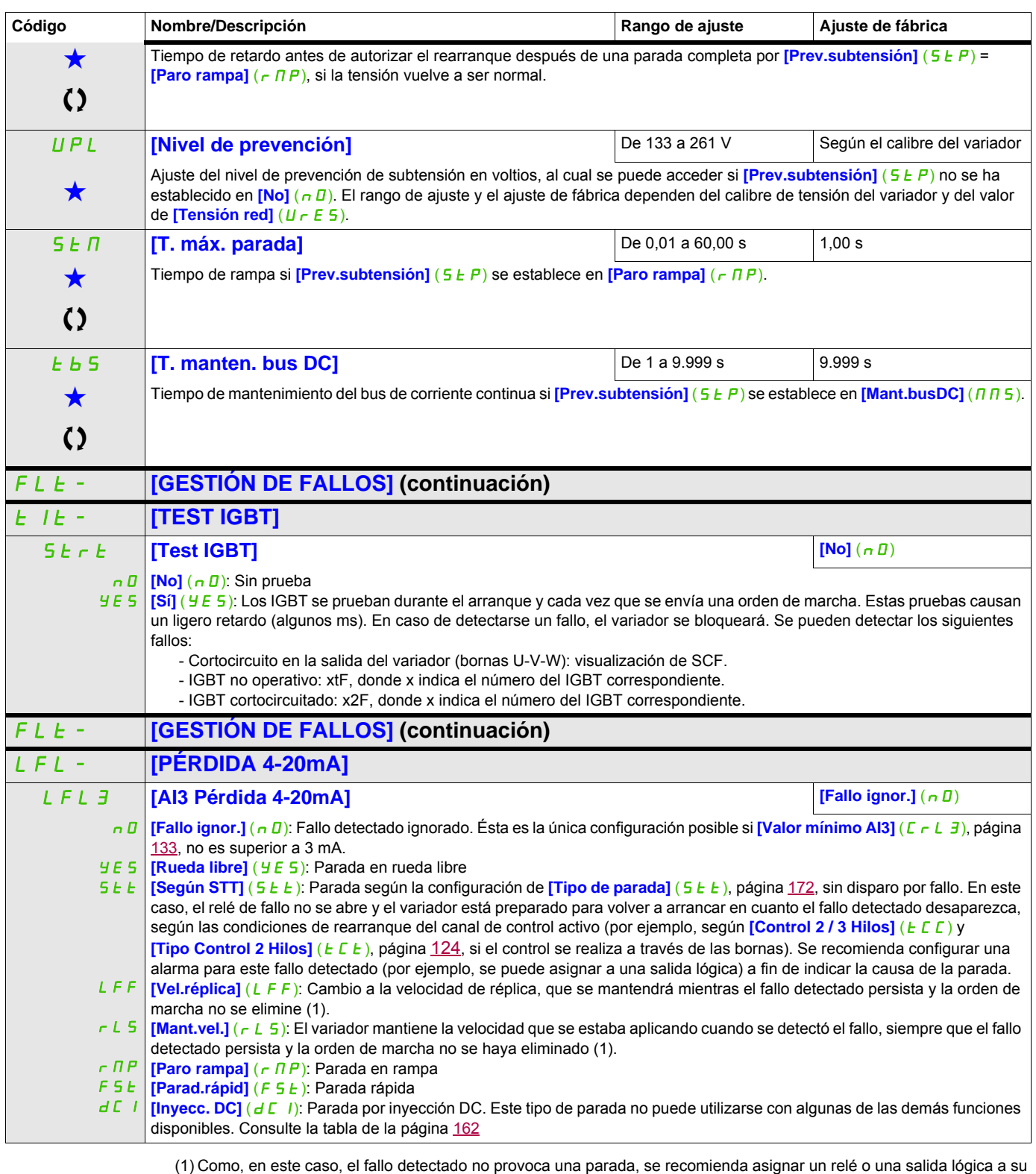

indicación.

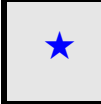

Estos parámetros sólo aparecen cuando se ha seleccionado la función correspondiente en otro menú. Cuando se puede<br>acceder a los parámetros y ajustarlos desde el menú de configuración de la función correspondiente, su descr detalla en las páginas indicadas de estos menús para facilitar la programación.

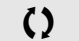

Parámetro que puede modificarse cuando el dispositivo está en funcionamiento o detenido.

DRI- > CONF > FULL > FLT- > OLD-

## **Parámetro accesible en modo [Experto]**

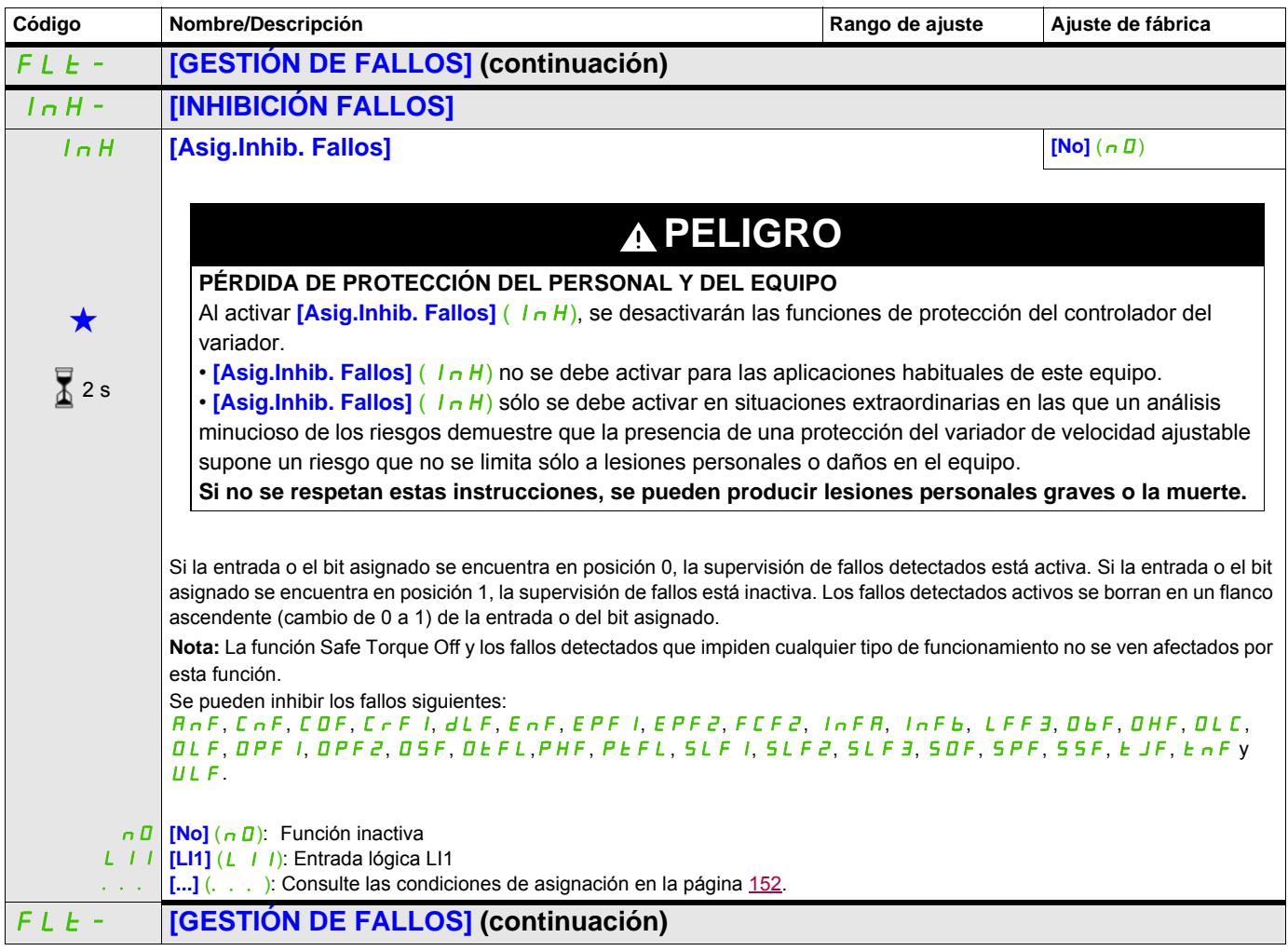

## **Acceda a los parámetros que se describen en esta página mediante:** CLL- **[GESTIÓN FALLO COM.]** CLL **[Gest. fallo red com.] [Rueda libre]** (YES) **ATENCIÓN PÉRDIDA DE CONTROL** Si la gestión de fallos de la red **[Gest. fallo red com.]** (CLL) se establece en **[Fallo ignor.]** (nD), el control de comunicaciones se inhibirá. Por motivos de seguridad, la inhibición de la detección de interrupciones de comunicación debería limitarse a la fase de depuración o a aplicaciones especiales. **Si no se respetan estas instrucciones pueden producirse daños materiales, lesiones graves o incluso la muerte.** n D **[Fallo ignor.]** (n D): Fallo detectado ignorado YES **[Rueda libre]** (YES): Parada en rueda libre 5 *E* **[Según STT]** (5 *E E*): Parada según la configuración de **[Tipo de parada]** (5 *E E*), página [172](#page-171-0), sin disparo por fallo. En este LFF **[Vel.réplica]** (LFF): Cambio a la velocidad de réplica, que se mantendrá mientras el fallo detectado persista y la orden de rLS **[Mant.vel.]** (rLS): El variador mantiene la velocidad que se estaba aplicando cuando se detectó el fallo, siempre que el fallo г ПР | **[Paro rampa]** (г ПР): Parada en rampa **F** 5 **E [Parad.rápid]** (F 5 **E**): Parada rápida  $dC$ Comportamiento del variador en caso de interrupción de la comunicación con una tarjeta de comunicaciones. caso, el relé de fallo no se abre y el variador está preparado para volver a arrancar en cuanto el fallo detectado desaparezca, según las condiciones de rearranque del canal de control activo (por ejemplo, según **[Control 2 / 3 Hilos]** (*E C C*) y **[Tipo Control 2 Hilos]** ( $E E$ ), página [124](#page-123-0), si el control se realiza a través de las bornas). Se recomienda configurar una alarma para este fallo detectado (por ejemplo, se puede asignar a una salida lógica) a fin de indicar la causa de la parada. marcha no se elimine (1). detectado persista y la orden de marcha no se haya eliminado (1). **[Inyecc. DC]** ( $dC$ ]): Parada por inyección DC. Este tipo de parada no puede utilizarse con algunas de las demás funciones disponibles. Consulte la tabla de la página [162.](#page-161-0) COL **[Gest.fallo CANOpen] [Rueda libre]** (YES) **ATENCIÓN PÉRDIDA DE CONTROL** Si la gestión de fallos CANopen® **[Gest.fallo CANOpen]** (C D L) se establece en **[Fallo ignor.]** (n D), el control de comunicaciones se inhibirá. Por motivos de seguridad, la inhibición de la detección de interrupciones de comunicación debería limitarse a la fase de depuración o a aplicaciones especiales. **Si no se respetan estas instrucciones pueden producirse daños materiales, lesiones graves o incluso la muerte.** n D **[Fallo ignor.]** (n D): Fallo detectado ignorado YES **[Rueda libre]** (YES): Parada en rueda libre 5 *E* **[Según STT]** (5 *E E*): Parada según la configuración de **[Tipo de parada]** (5 *E E*), página [172](#page-171-0), sin disparo por fallo. En este LFF **[Vel.réplica]** (LFF): Cambio a la velocidad de réplica, que se mantendrá mientras el fallo detectado persista y la orden de rLS **[Mant.vel.]** (rLS): El variador mantiene la velocidad que se estaba aplicando cuando se detectó el fallo, siempre que el fallo  $CDP$ FSt **[Parad.rápid]** (FSt): Parada rápida d C | **[Inyecc. DC]** (d C | ): Parada por inyección DC. Este tipo de parada no puede utilizarse con algunas de las demás funciones Comportamiento del variador en caso de interrupción de la comunicación con CANopen® integrado. caso, el relé de fallo no se abre y el variador está preparado para volver a arrancar en cuanto el fallo detectado desaparezca, según las condiciones de rearranque del canal de control activo (por ejemplo, según **[Control 2 / 3 Hilos]** (*E C C*) y **[Tipo Control 2 Hilos]** ( $E E$ ), página [124](#page-123-0), si el control se realiza a través de las bornas). Se recomienda configurar una alarma para este fallo detectado (por ejemplo, se puede asignar a una salida lógica) a fin de indicar la causa de la parada. marcha no se elimine (1). detectado persista y la orden de marcha no se haya eliminado (1). **[Paro rampa]** ( $r \pi P$ ): Parada en rampa **Código Nombre/Descripción Rango de ajuste Ajuste de fábrica** Rango de ajuste Ajuste de fábrica DRI- > CONF > FULL > FLT- > FST-

disponibles. Consulte la tabla de la página [164.](#page-163-0)

DRI- > CONF > FULL > FLT- > DCI-

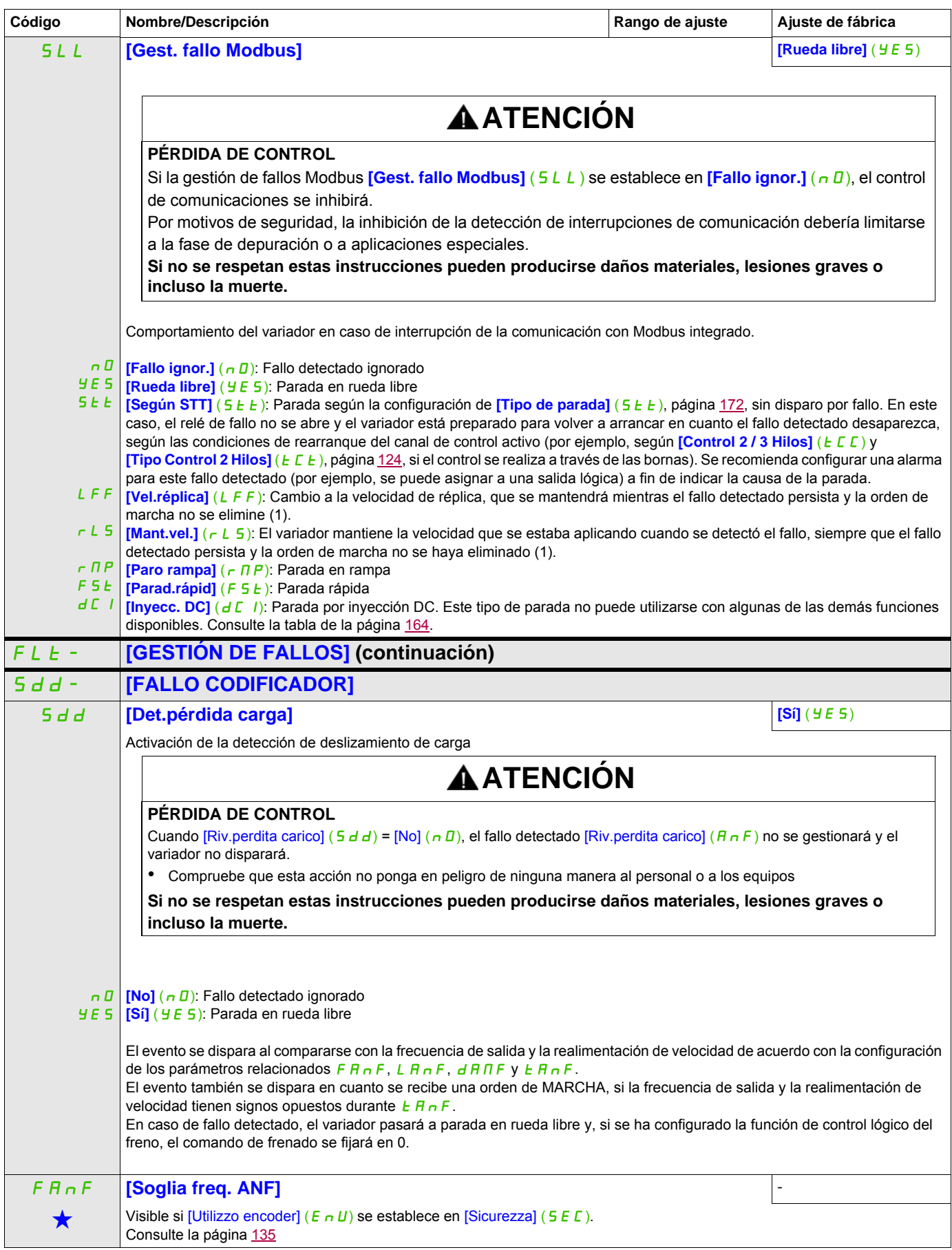

DRI- > CONF > FULL > COM- > ICS-

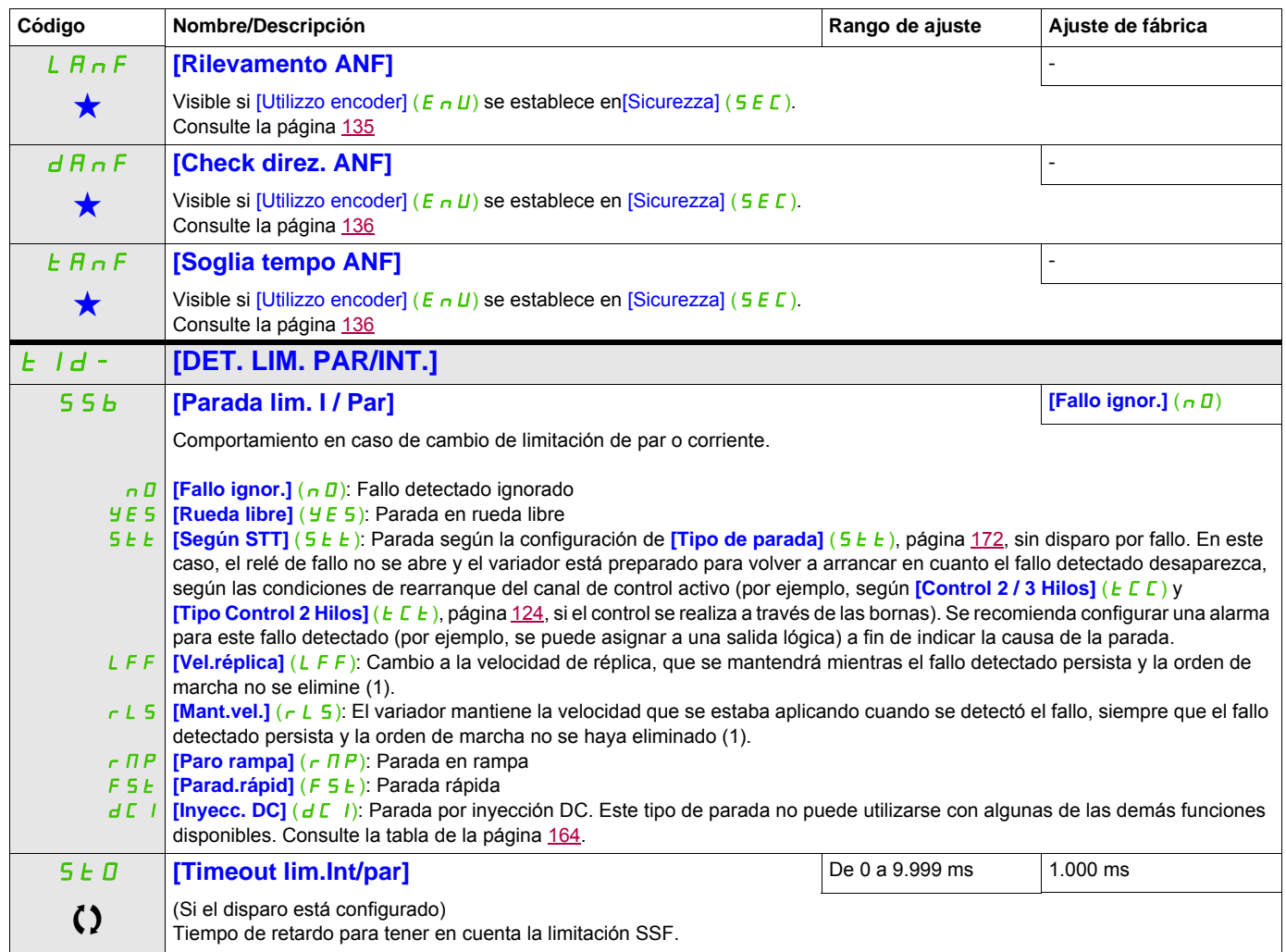

(1) Como, en este caso, el fallo detectado no provoca una parada, se recomienda asignar un relé o una salida lógica a su indicación.

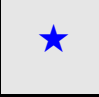

Estos parámetros sólo aparecen cuando se ha seleccionado la función correspondiente en otro menú. Cuando se puede<br>acceder a los parámetros y ajustarlos desde el menú de configuración de la función correspondiente, su descr detalla en las páginas indicadas de estos menús para facilitar la programación.

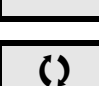

Parámetro que puede modificarse cuando el dispositivo está en funcionamiento o detenido.

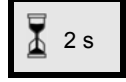

2 s Para cambiar la asignación de este parámetro, pulse la tecla ENT durante 2 segundos.

## **Uso de la entrada de pulsos para medir la velocidad de rotación del motor**

Esta función utiliza la entrada de pulsos, que sólo puede utilizarse si no la está utilizando otra función.

#### **Ejemplo de uso**

Un disco con muescas accionado por el motor y conectado a un sensor de proximidad permite generar una señal de frecuencia proporcional a la velocidad de rotación del motor.

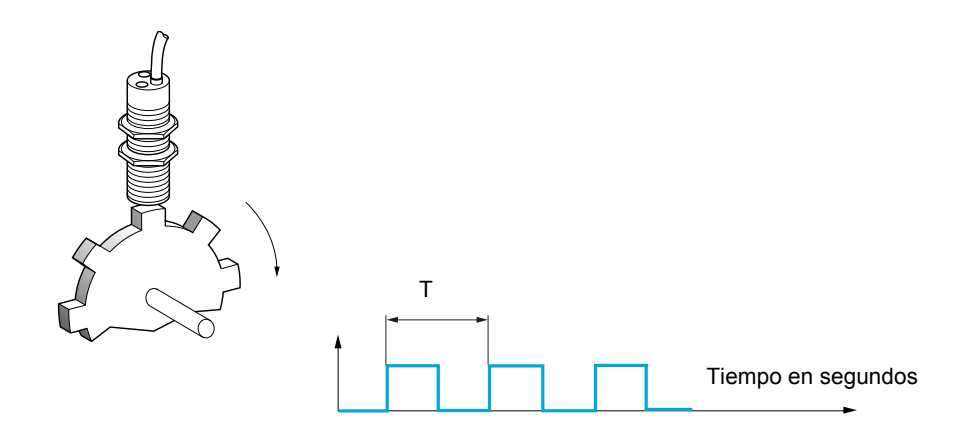

Cuando se aplica a la entrada de pulsos, esta señal permite realizar lo siguiente:

- Medir y visualizar la velocidad del motor: frecuencia de la señal = 1/T. Esta frecuencia se visualiza mediante el parámetro *[Frec.trabajo ent.puls]* (F 9 5), página [48.](#page-47-0)
- Detectar la sobrevelocidad (si la velocidad medida supera un umbral predefinido, el variador se disparará).
- Detectar fallos del freno, si se ha configurado el control de la lógica de freno: Si la velocidad no disminuye suficientemente rápido después de una orden de cierre del freno, el variador se disparará. Esta función puede utilizarse para detectar el desgaste de la guarnición del freno.
- Detectar un umbral de velocidad que puede ajustarse con **[Nivel alarma pulsos]** (FTL), página [99](#page-98-0), y asignarse a un relé o a una salida lógica, página [137](#page-136-0).

DRI- > CONF > FULL > COM- > BTH-

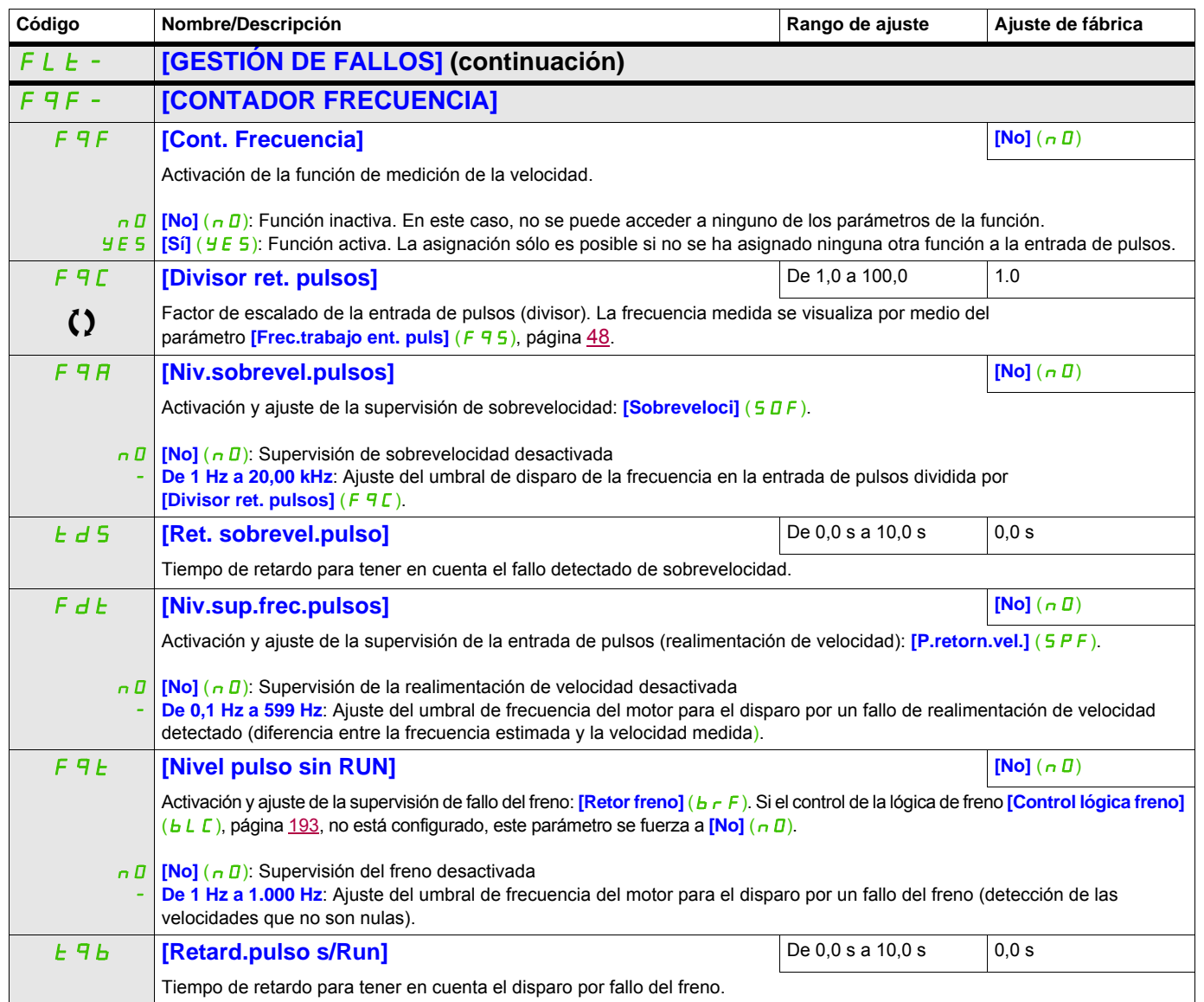

## **Detección de variación de carga**

Esta detección sólo se puede realizar con la función de elevación de alta velocidad. Sirve para detectar si se ha encontrado un obstáculo que provoca un aumento (ascendente) o una disminución (descendente) bruscos de la carga.

La detección de variación de la carga provoca un **[FalloVariación carga]** (dLF). El parámetro **[Gest.variación carg.]** (dLb) puede utilizarse para configurar la respuesta del variador en caso de que se detecte este fallo.

La detección de variación de la carga también se puede asignar a un relé o a una salida lógica.

Existen dos modos de detección posibles en función de la configuración de la elevación de alta velocidad: • Modo de referencia de velocidad

**[Elev. alta velocidad]** (H 5 D), página [204,](#page-203-0) se establece en **[Ref. veloc.]** (5 5 D). Detección de variación del par.

Durante el funcionamiento a alta velocidad, la carga se compara con la que se ha medido durante el escalón de velocidad. Se puede configurar la variación de carga admisible y su duración. Si se sobrepasa, el variador cambia a modo de fallo.

• Modo de limitación de intensidad

**[Elev. alta velocidad]** (H 5 D), página [204,](#page-203-0) se establece en **[Limit. Int]** (C 5 D).

En subida, durante el funcionamiento a alta velocidad, un aumento de la carga puede provocar una caída de la velocidad. Aunque se haya activado el funcionamiento a alta velocidad, si la frecuencia del motor cae por debajo del umbral de **[Frec. limitación I]** (5 E L), página [204,](#page-203-1) el variador cambiará a modo de fallo. La detección se realiza sólo para una variación positiva de la carga y sólo en el área de alta velocidad (área superior a **[Frec. limitación I]** (5  $\Gamma$  L)).

En bajada, el funcionamiento se realiza en modo de referencia de velocidad.

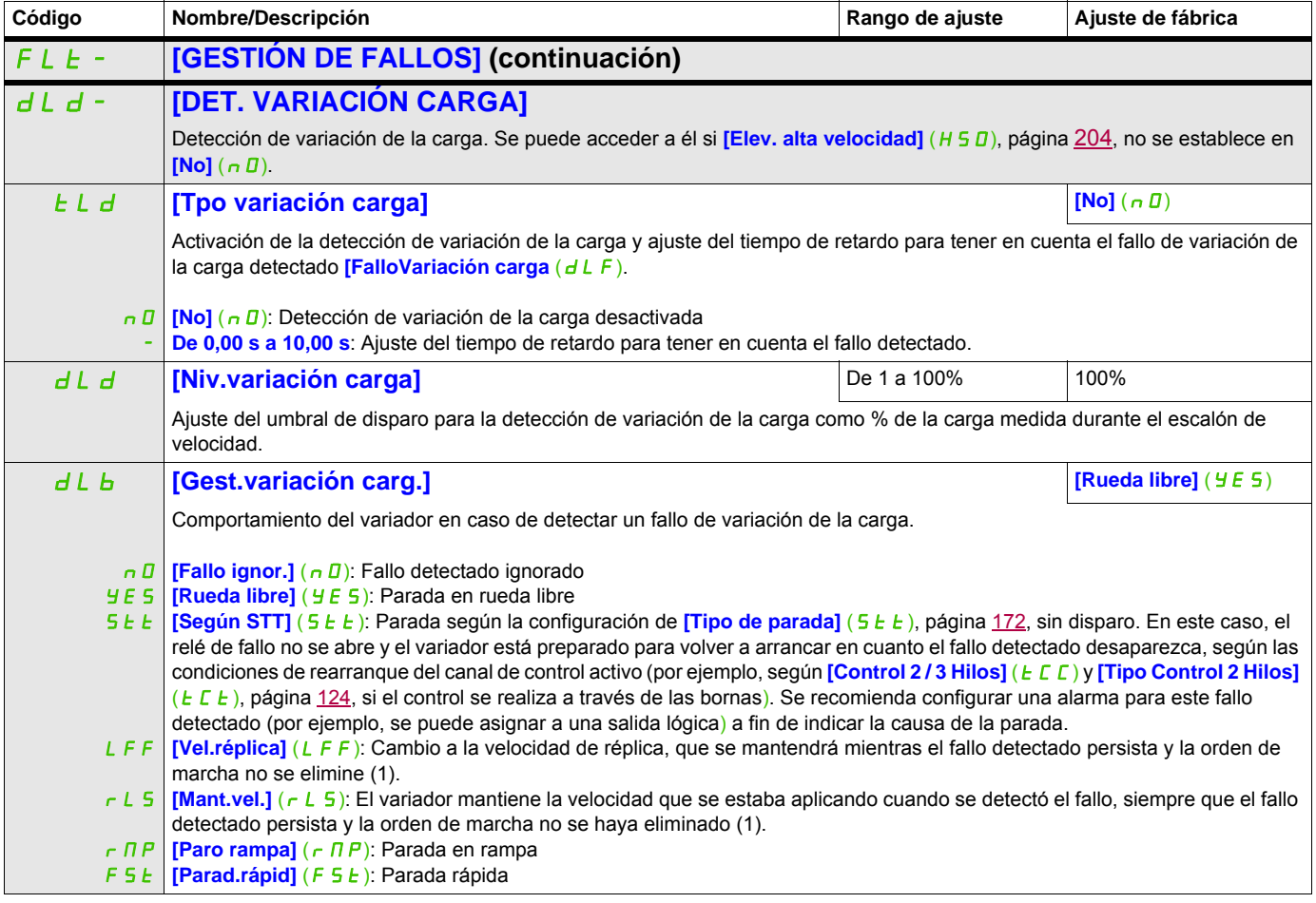

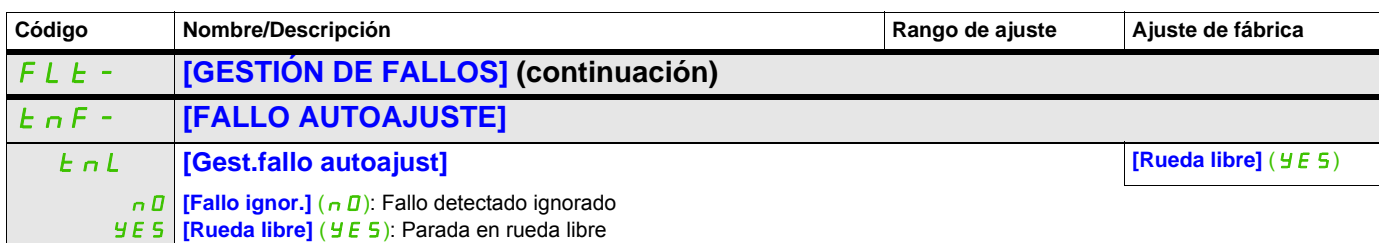

(1) Como, en este caso, el fallo detectado no provoca una parada, se recomienda asignar un relé o una salida lógica a su indicación.

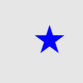

Estos parámetros sólo aparecen cuando se ha seleccionado la función correspondiente en otro menú. Cuando se puede<br>acceder a los parámetros y ajustarlos desde el menú de configuración de la función correspondiente, su descr detalla en las páginas indicadas de estos menús para facilitar la programación.

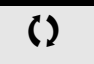

Parámetro que puede modificarse cuando el dispositivo está en funcionamiento o detenido.

#### **Emparejamiento de tarjetas**

Sólo se puede acceder a esta función en modo **[Experto]** (E P r).

Esta función permite detectar si se ha sustituido alguna tarjeta o si se ha realizado alguna modificación en el software.

Cuando se introduce una contraseña de emparejamiento, se memorizan los parámetros de la tarjeta actualmente insertada. En los siguientes encendidos, estos parámetros se verificarán y, en caso de encontrar alguna discrepancia, el variador se bloqueará en modo de fallo HCF. Antes de poder encender el variador, debe volver a establecer los ajustes originales o volver a introducir la contraseña de emparejamiento.

Los parámetros que se comprueban son los siguientes:

- El tipo de tarjeta de todas las tarjetas
- La versión del software del bloque de control y de las tarjetas de comunicaciones
- El número de serie del bloque de control

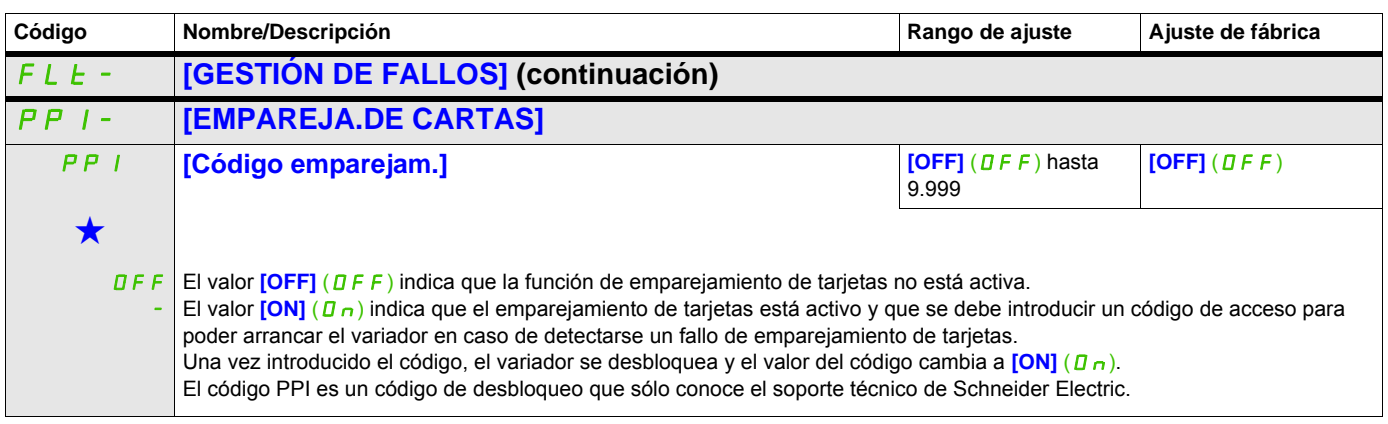

Estos parámetros sólo aparecen cuando se ha seleccionado la función correspondiente en otro menú. Cuando se puede<br>acceder a los parámetros y ajustarlos desde el menú de configuración de la función correspondiente, su descr detalla en las páginas indicadas de estos menús para facilitar la programación.

#### **Fallo de subcarga del proceso detectado**

Se detecta una subcarga del proceso cuando se produce el siguiente suceso y permanece pendiente durante un periodo mínimo de tiempo **[T.retard.Det. Subca.]** (ULE), que se puede configurar:

- El motor se encuentra en régimen permanente y el par está por debajo del límite de subcarga definido (parámetros **[Niv. Par a Frec. 0]** (L UL), **[Niv. Par a Frec.Nom.]** (L Un), **[Niv. Frec. Det. Subcar]**  $(r \Pi U d)$ .
- El motor se encuentra en régimen permanente cuando la diferencia entre la referencia de frecuencia y la frecuencia del motor cae por debajo del umbral configurable **[Histér. Frec. Alcanz.]** (Srb).

0 LUL LUn  $r \Pi U d$   $F r 5$  Frecuencia Par como % del par nominal Zona de subcarga

Entre la frecuencia cero y la frecuencia nominal, la curva refleja la ecuación siguiente:

$$
par = \underline{L \, \underline{U \, L}} + \frac{(\underline{L \, \underline{U \, n - L \, \underline{U \, L}}}) \times \text{(frecuencia)}^2}{\text{(frecuencia nominal)}^2}
$$

La función de subcarga no está activa para las frecuencias que se encuentran por debajo del **[Niv. Frec. Det. Subcar]** ( $r \Pi U d$ ).

Se puede asignar un relé o una salida lógica a la señalización de este fallo detectado en el menú **[ENTRADAS/SALIDAS]** ( $I$ ,  $B$ -).

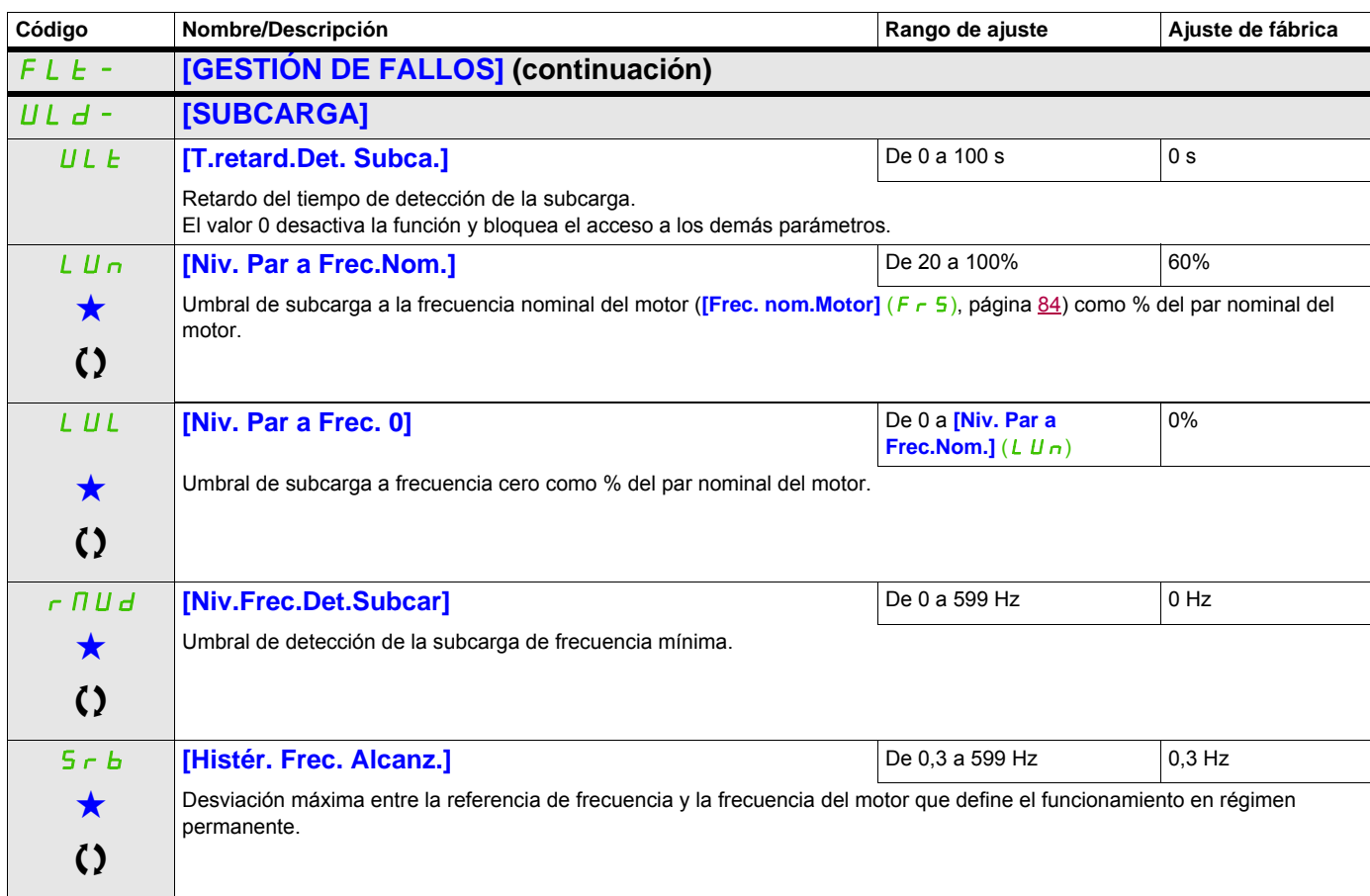

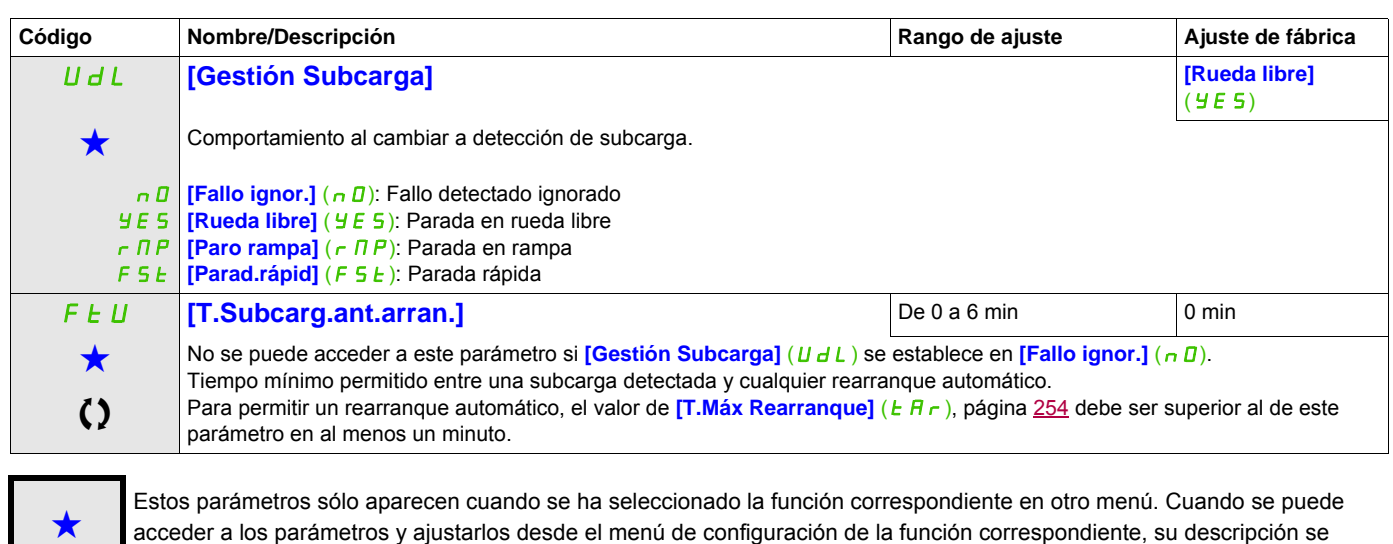

detalla en las páginas indicadas de estos menús para facilitar la programación.

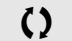

Parámetro que puede modificarse cuando el dispositivo está en funcionamiento o detenido.

#### **Fallo de sobrecarga del proceso detectado**

Se detecta una sobrecarga del proceso cuando se produce el siguiente suceso y permanece pendiente durante un periodo mínimo de tiempo **[Tmp.detec subcarga]** (*E D L*), que se puede configurar:

- El variador se encuentra en modo de limitación de corriente.
- El motor se encuentra en régimen permanente y la corriente está por encima del umbral de sobrecarga definido *[Niv. Det.Sobrecarga]* (L D C).

El motor se encuentra en régimen permanente cuando la diferencia entre la referencia de frecuencia y la frecuencia del motor cae por debajo del umbral configurable [Histér. Frec. Alcanz.] (5 r b).

Se puede asignar un relé o una salida lógica a la señalización de este fallo detectado en el menú

**[ENTRADAS/SALIDAS]** (  $I = \overline{D}-$ ).

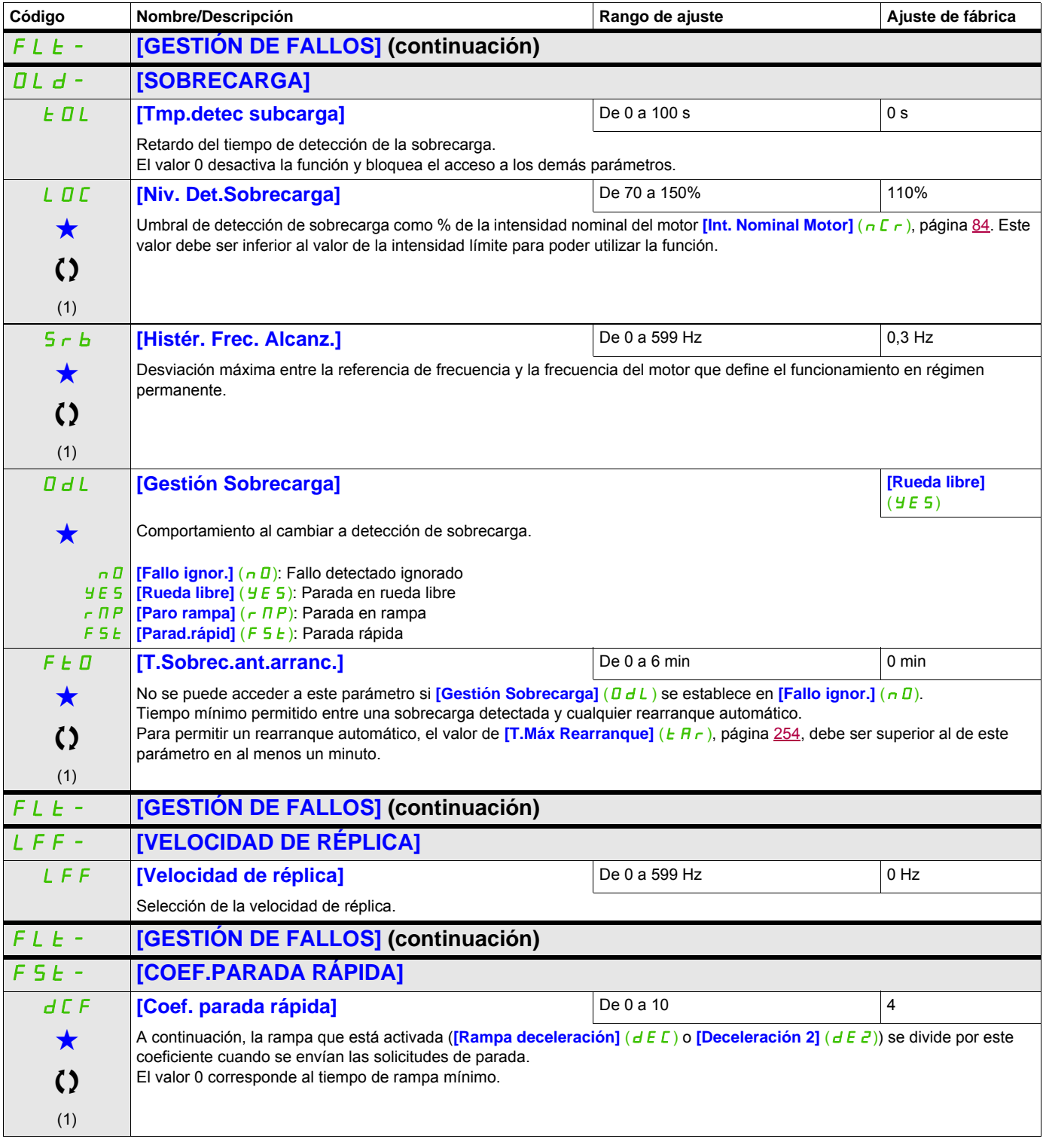

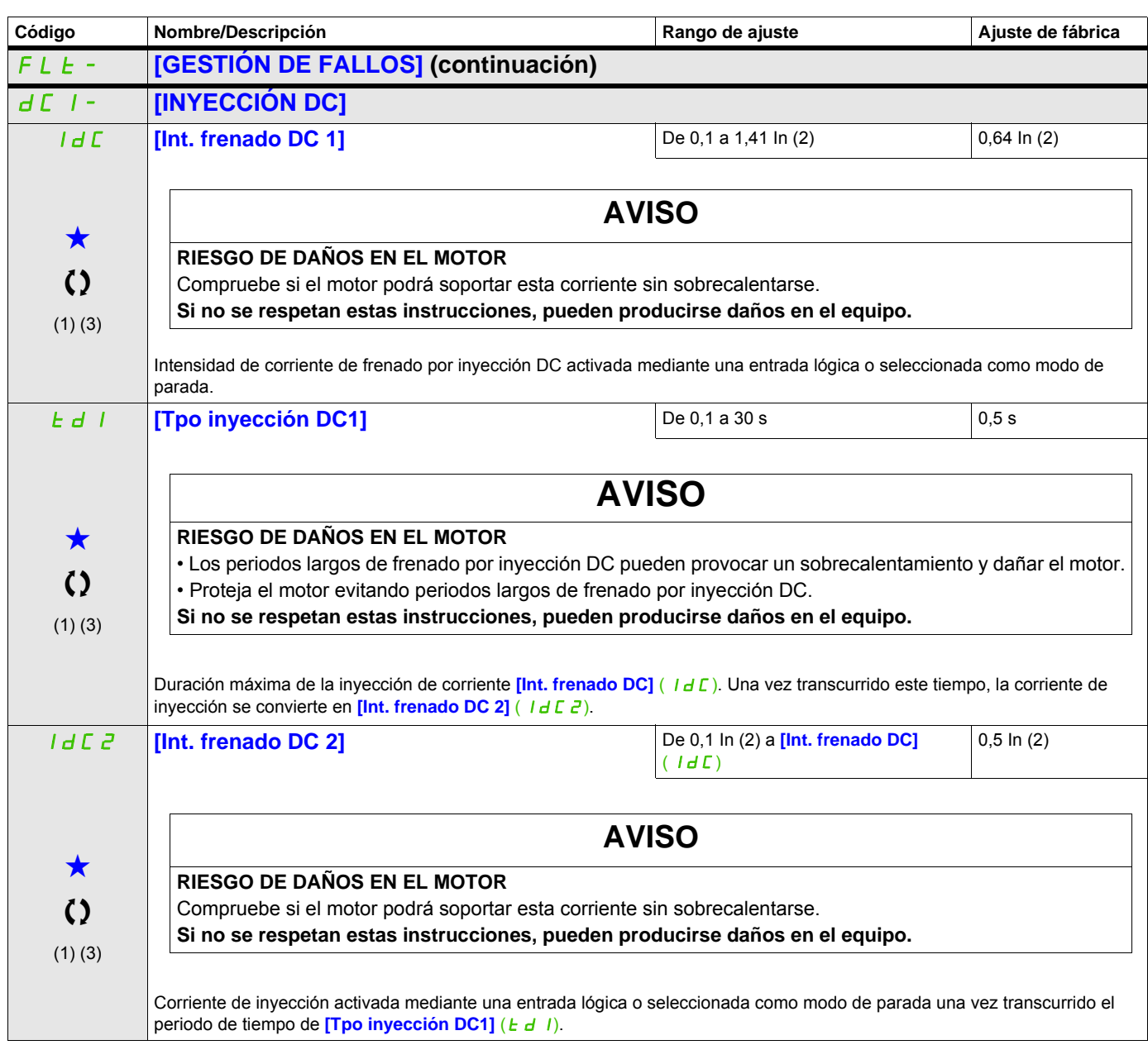

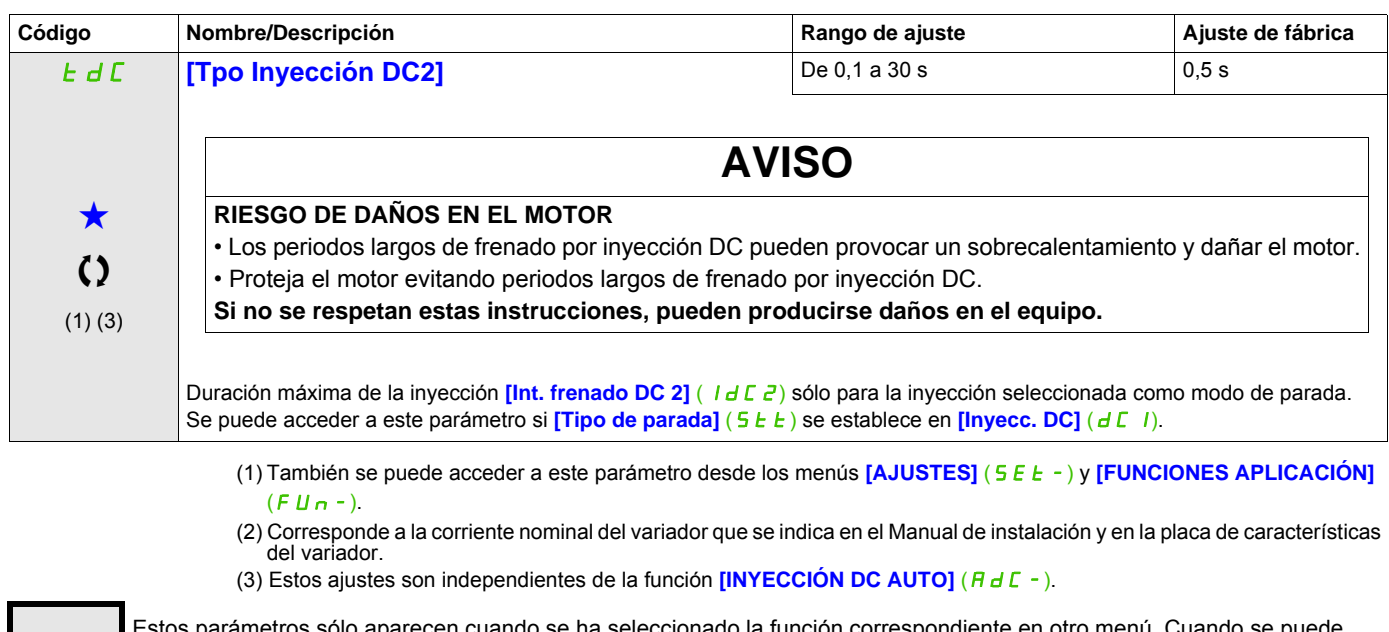

Estos parámetros sólo aparecen cuando se ha seleccionado la función correspondiente en otro menú. Cuando se puede<br>acceder a los parámetros y ajustarlos desde el menú de configuración de la función correspondiente, su descr detalla en las páginas indicadas de estos menús para facilitar la programación.

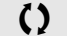

Parámetro que puede modificarse cuando el dispositivo está en funcionamiento o detenido.

#### **Comunicación**

## **Con terminal integrado:**

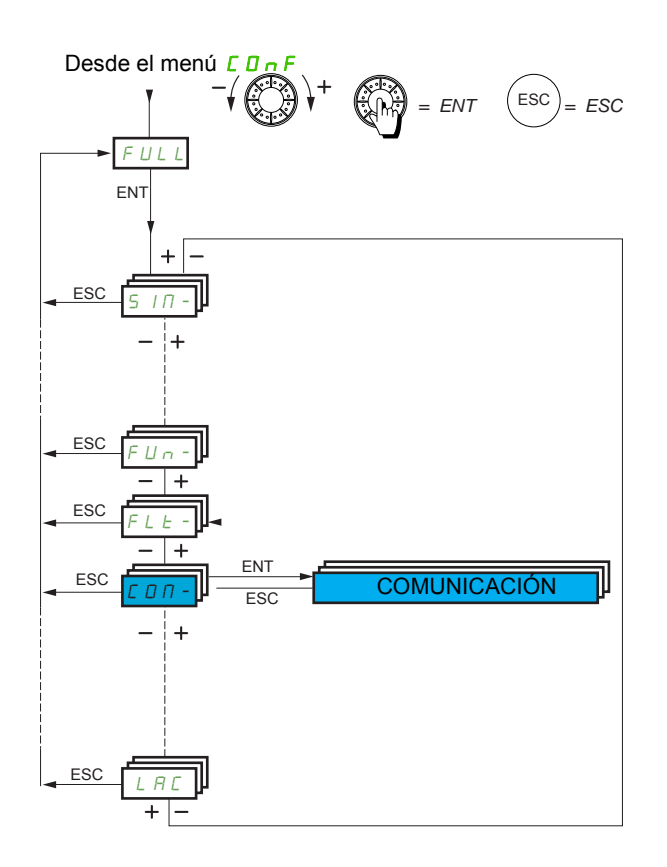

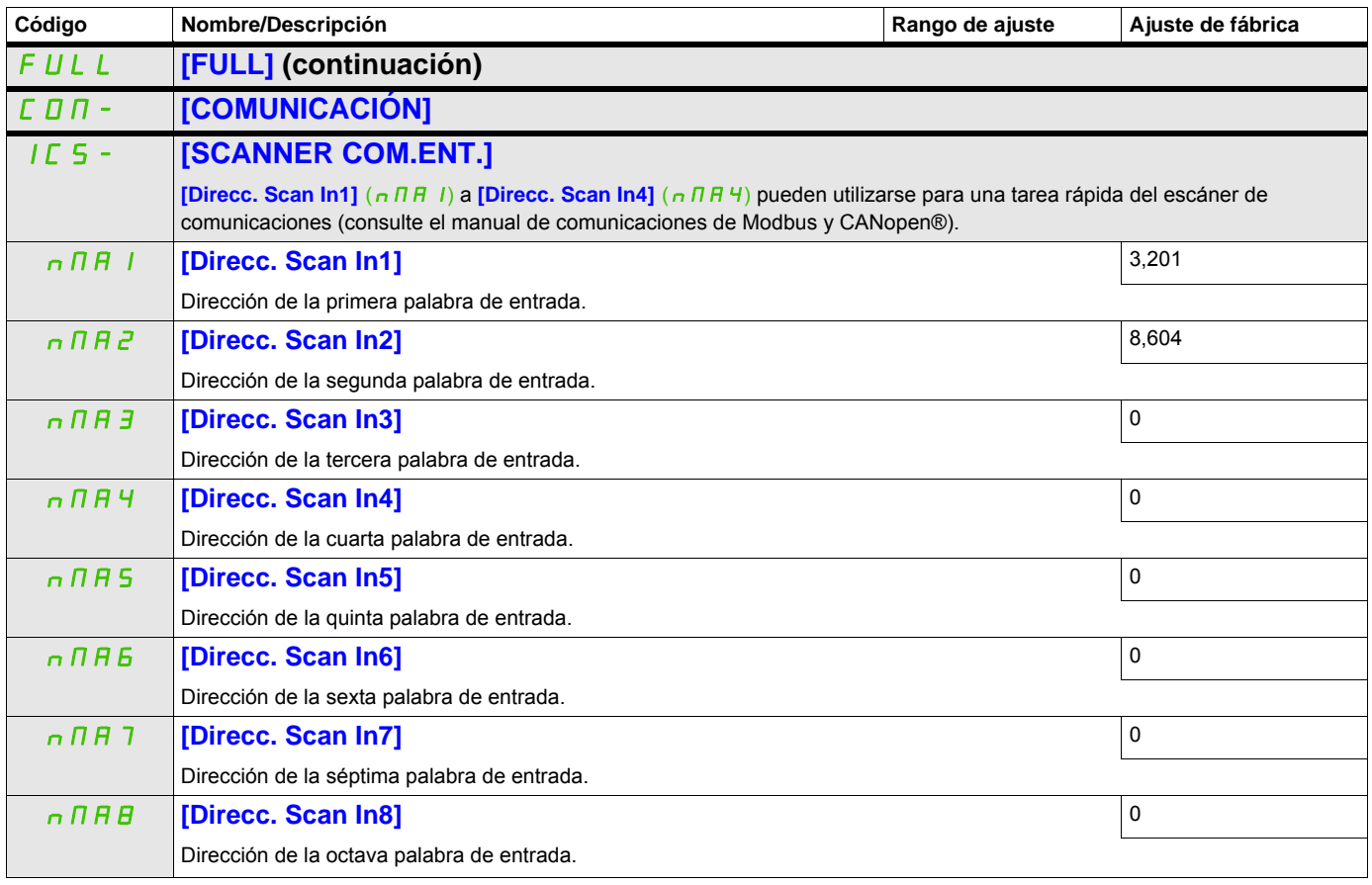

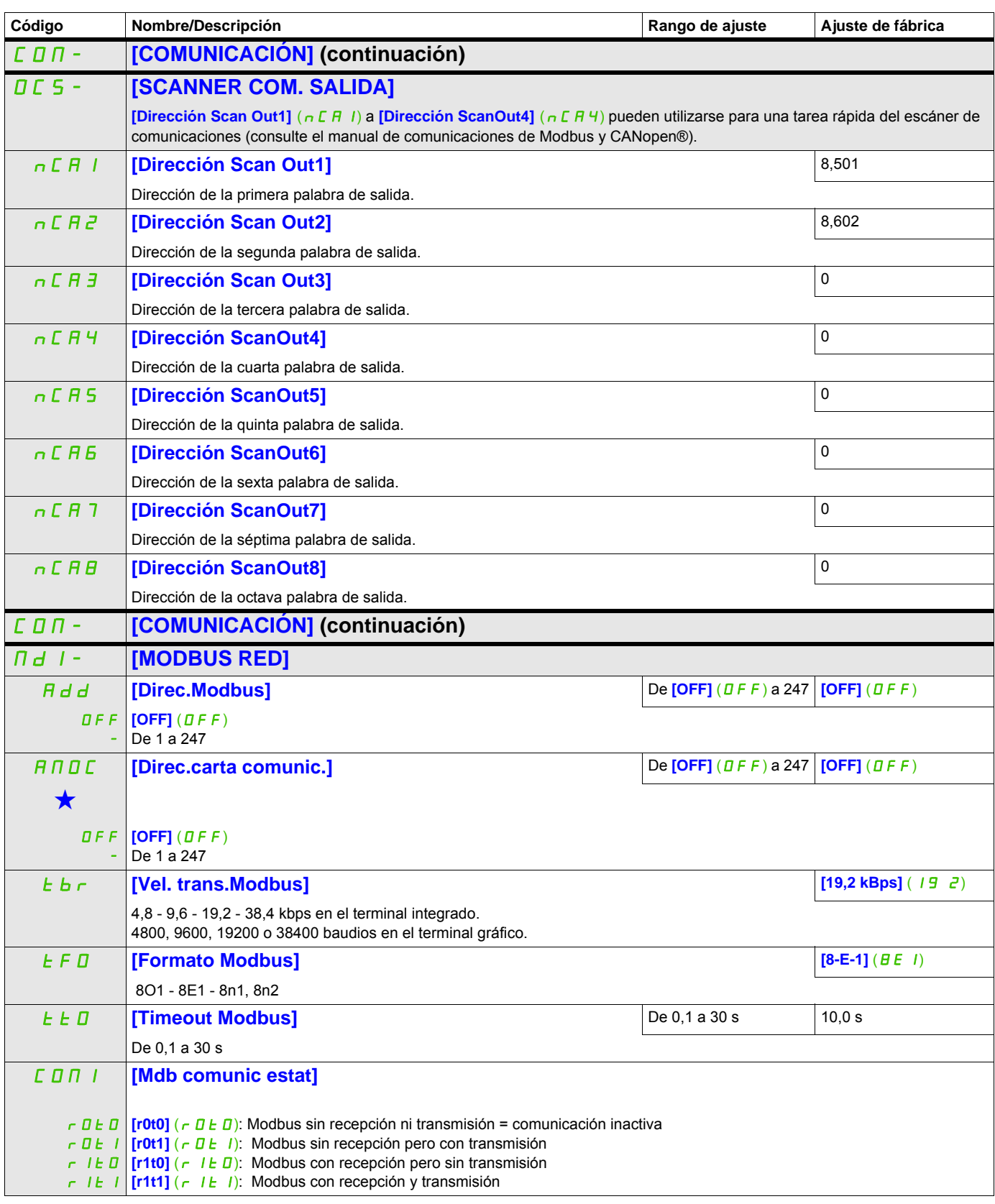

Estos parámetros sólo aparecen cuando se ha seleccionado la función correspondiente en otro menú. Cuando se puede<br>acceder a los parámetros y ajustarlos desde el menú de configuración de la función correspondiente, su descr detalla en las páginas indicadas de estos menús para facilitar la programación.

## **BLUETOOTH**

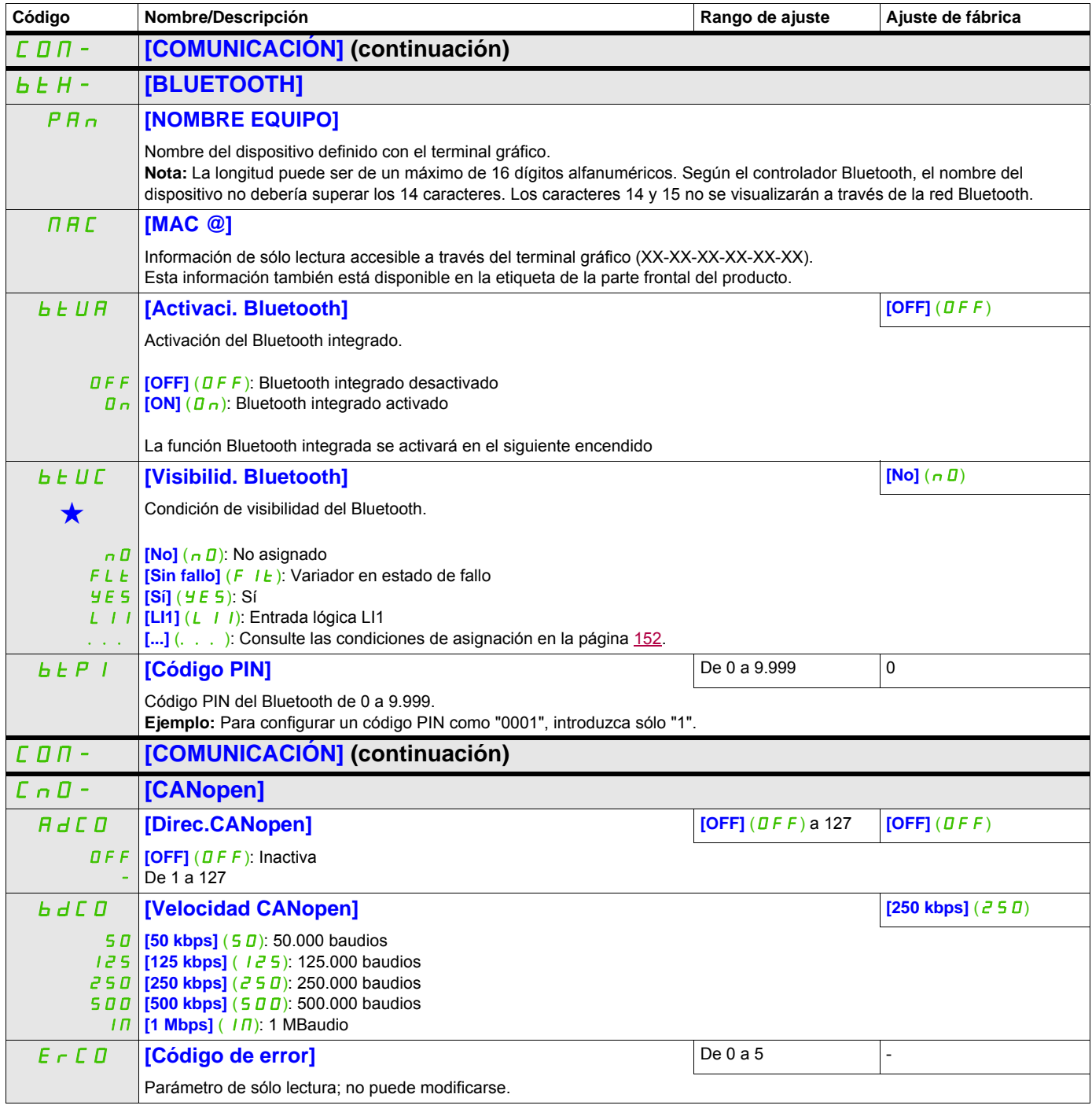

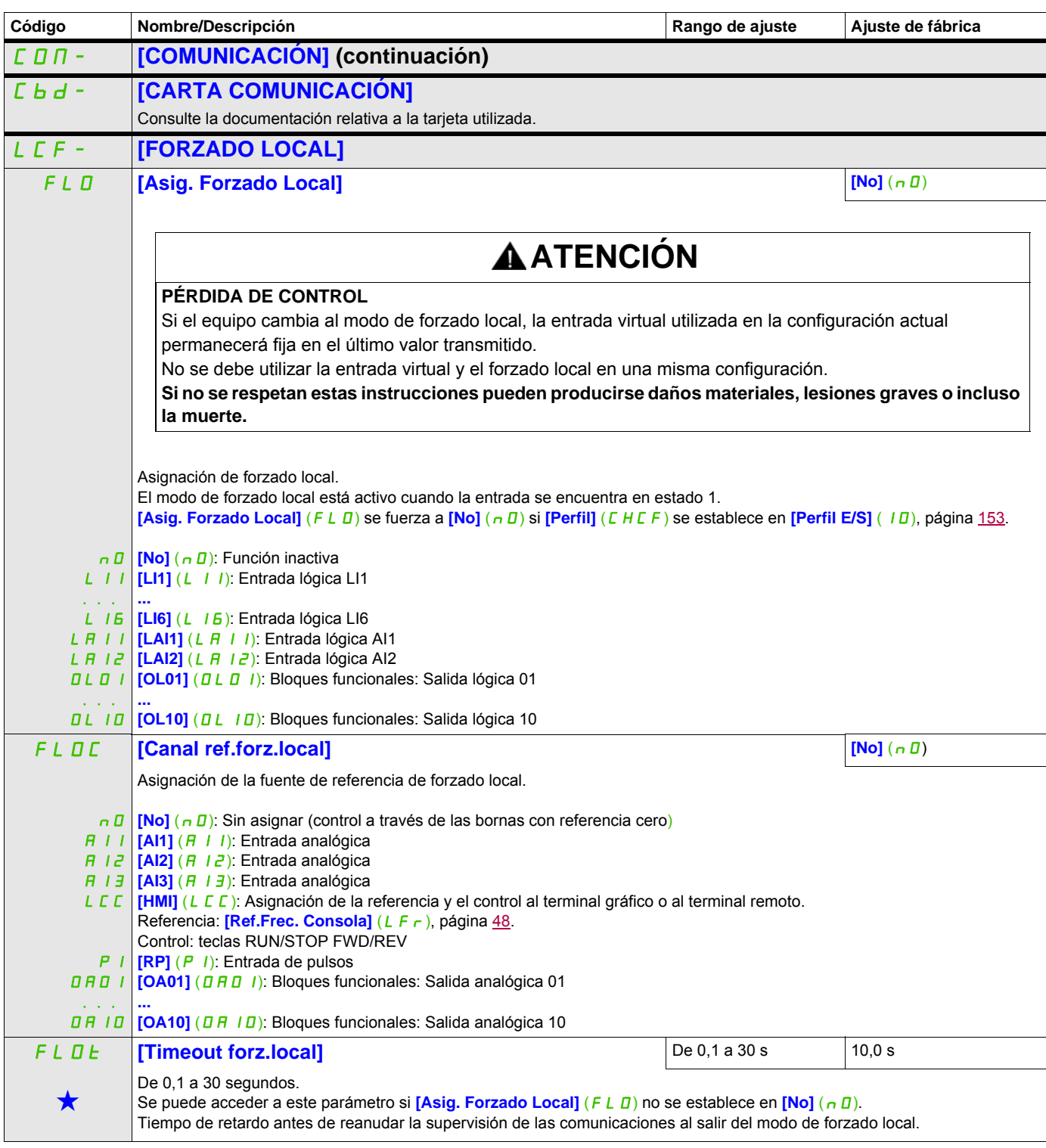

Estos parámetros sólo aparecen cuando se ha seleccionado la función correspondiente en otro menú. Cuando se puede<br>A acceder a los parámetros y ajustarlos desde el menú de configuración de la función correspondiente, su des acceder a los parámetros y ajustarlos desde el menú de configuración de la función correspondiente, su descripción se detalla en las páginas indicadas de estos menús para facilitar la programación.

## **Nivel de acceso**

Consulte **[NIVEL ACCESO]** (L A L) en la página [284](#page-283-0).

# **Interfaz (ItF)**

# **6**

## **Contenido de este capítulo**

Este capítulo trata los siguientes temas:

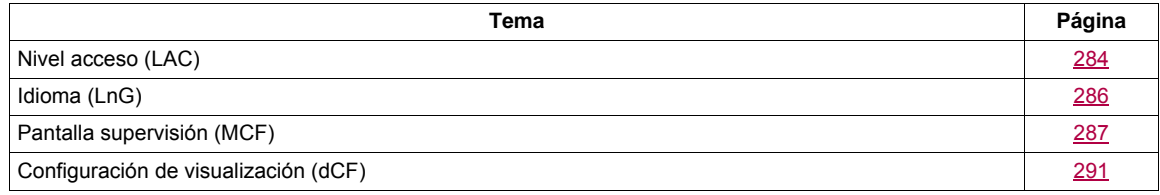

ITF-

#### **Acceda a los parámetros que se describen en esta página mediante:**

## <span id="page-283-1"></span><span id="page-283-0"></span>**Nivel acceso (LAC)**

**Con terminal integrado:**

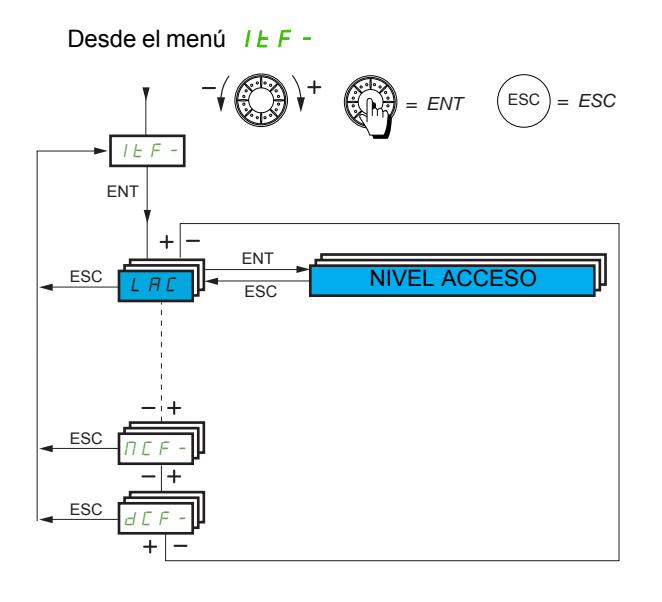

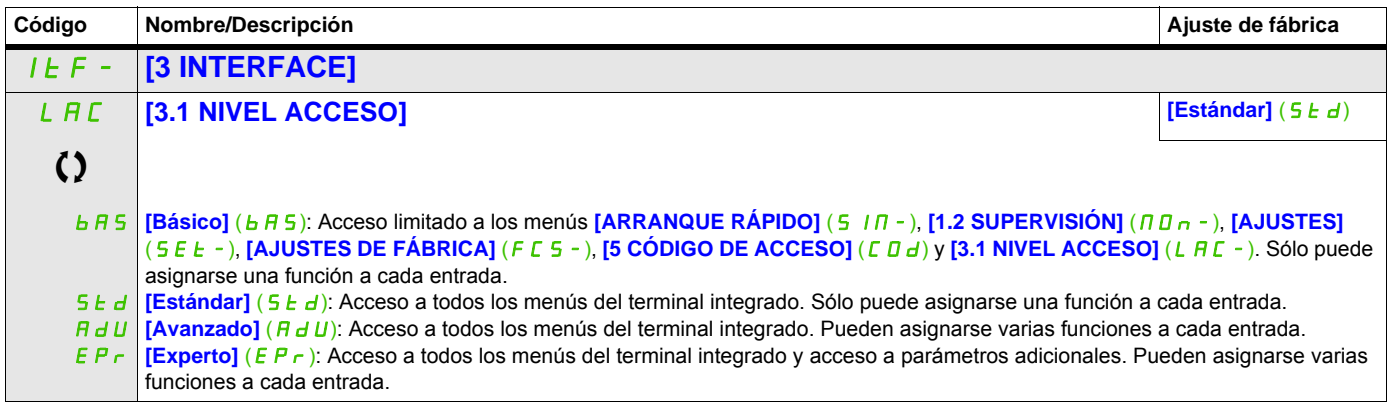

Parámetro que puede modificarse cuando el dispositivo está en funcionamiento o detenido.

## **Comparación de los menús a los que puede accederse en el terminal gráfico/terminal integrado**

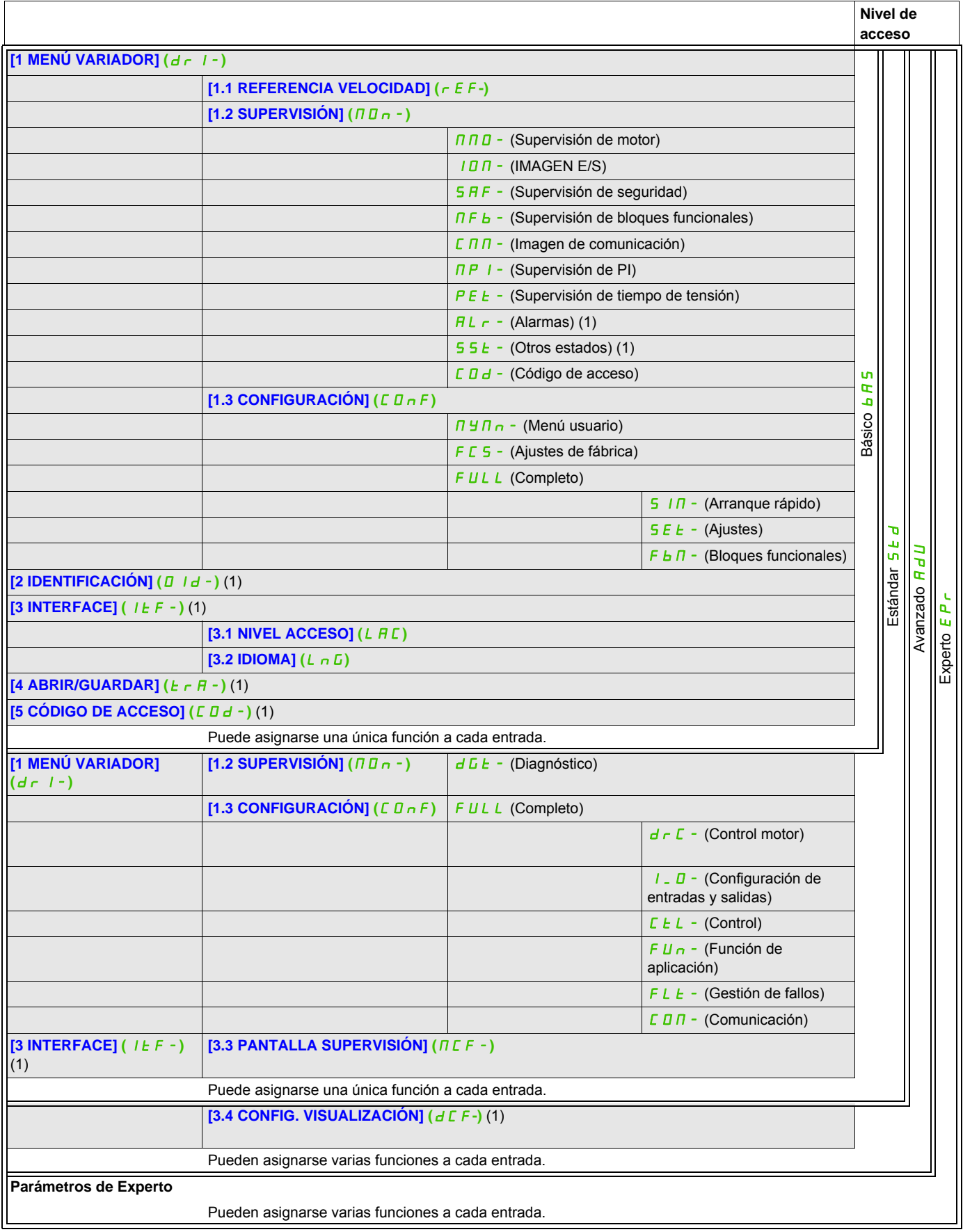

(1) Sólo puede accederse a éste con el terminal gráfico.

ITF-

## **Acceda a los parámetros que se describen en esta página mediante:**

## <span id="page-285-0"></span>**Idioma (LnG)**

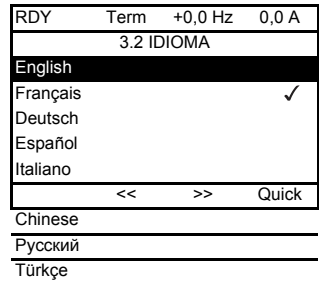

Cuando sólo es posible realizar una selección, la selección realizada se indica mediante el símbolo v

Ejemplo: Sólo puede seleccionarse un idioma.

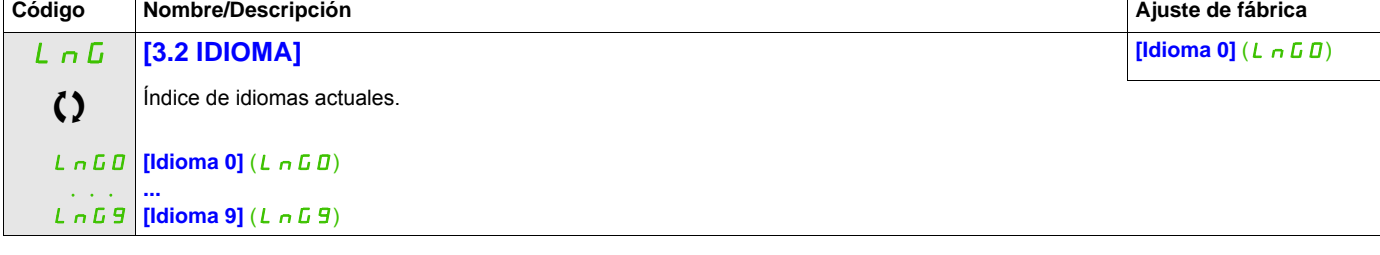

Parámetro que puede modificarse cuando el dispositivo está en funcionamiento o detenido.

## <span id="page-286-0"></span>**Pantalla supervisión (MCF)**

Sólo puede accederse a este menú con el terminal gráfico.

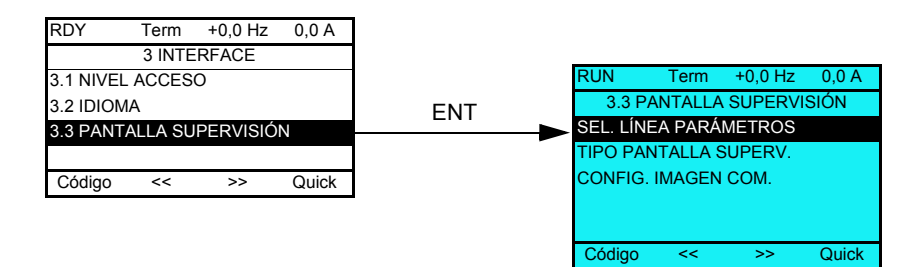

Puede utilizarse para configurar la información que debe visualizarse en la pantalla del terminal gráfico durante el funcionamiento.

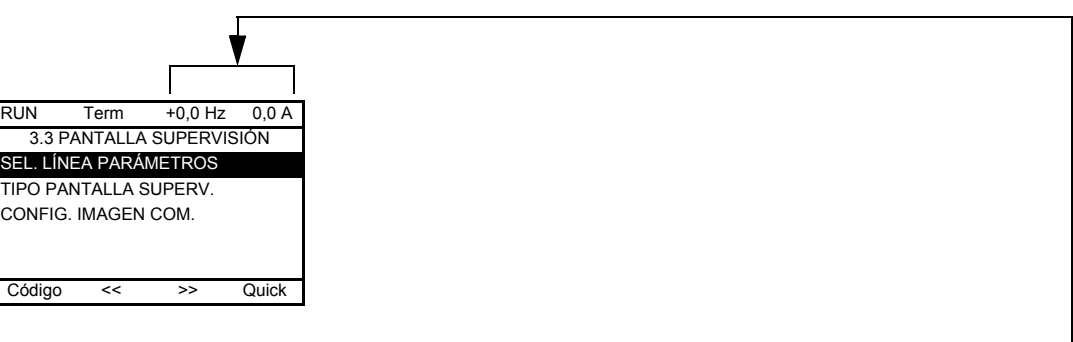

**[SEL. LÍNEA PARÁMETROS]**: Selección de la visualización de 1 ó 2 parámetros en la línea superior (los dos primeros no pueden modificarse).

**[TIPO PANTALLA SUPERV.]**: Selección de los parámetros que deben visualizarse en la parte central de la pantalla y modo de visualización (valores digitales o formato de barra gráfica).

**[CONFIG. IMAGEN COM.]**: Selección de las palabras que deben visualizarse y el formato de éstas.

ITF- > MCF-

## **Acceda a los parámetros que se describen en esta página mediante:**

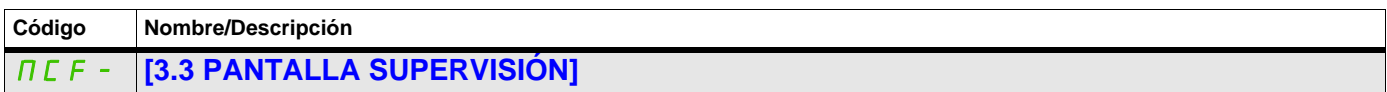

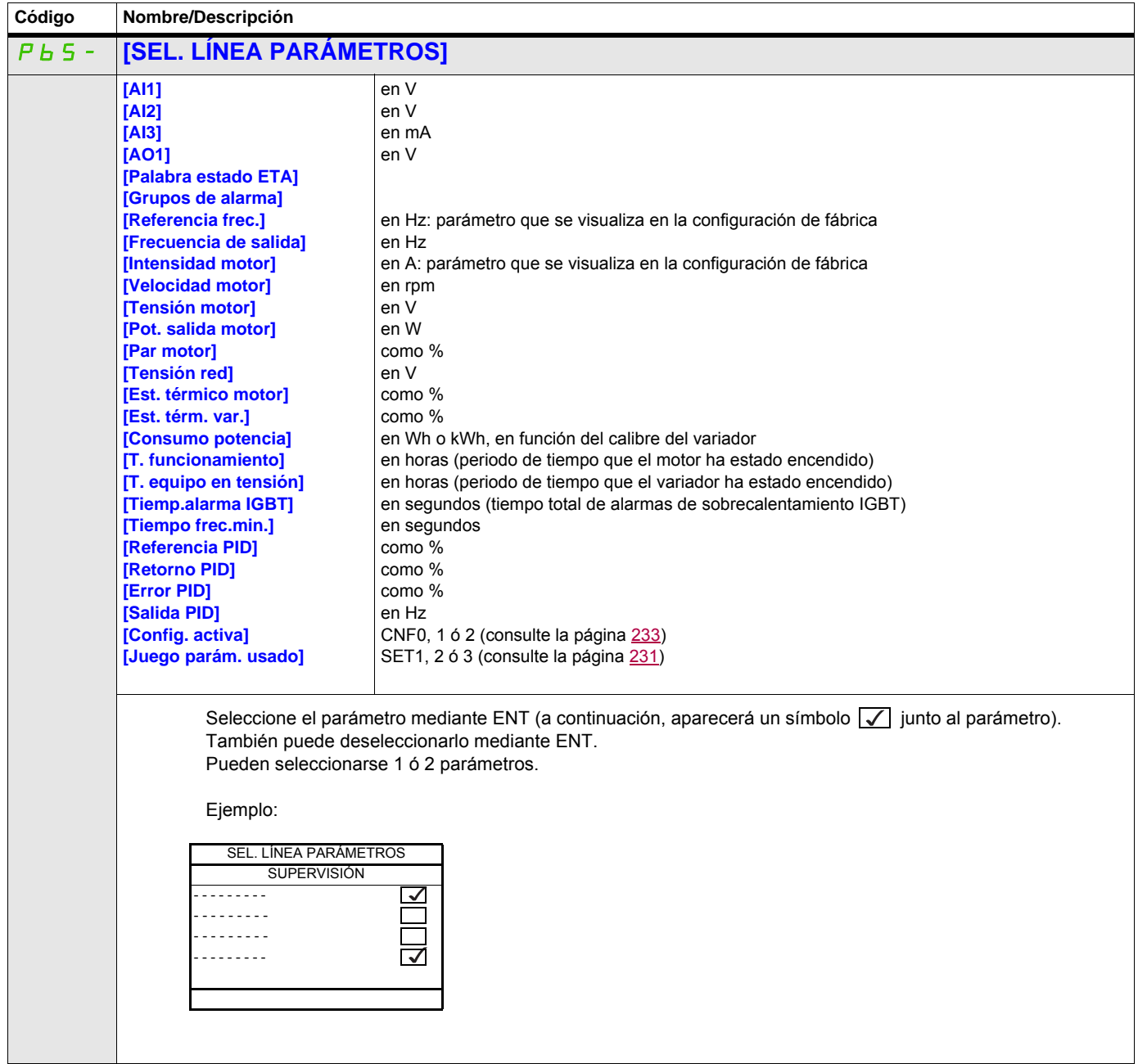

 $\overline{\phantom{a}}$
ITF- > MCF- > MSC-

#### **Tipo de pantalla de supervisión**

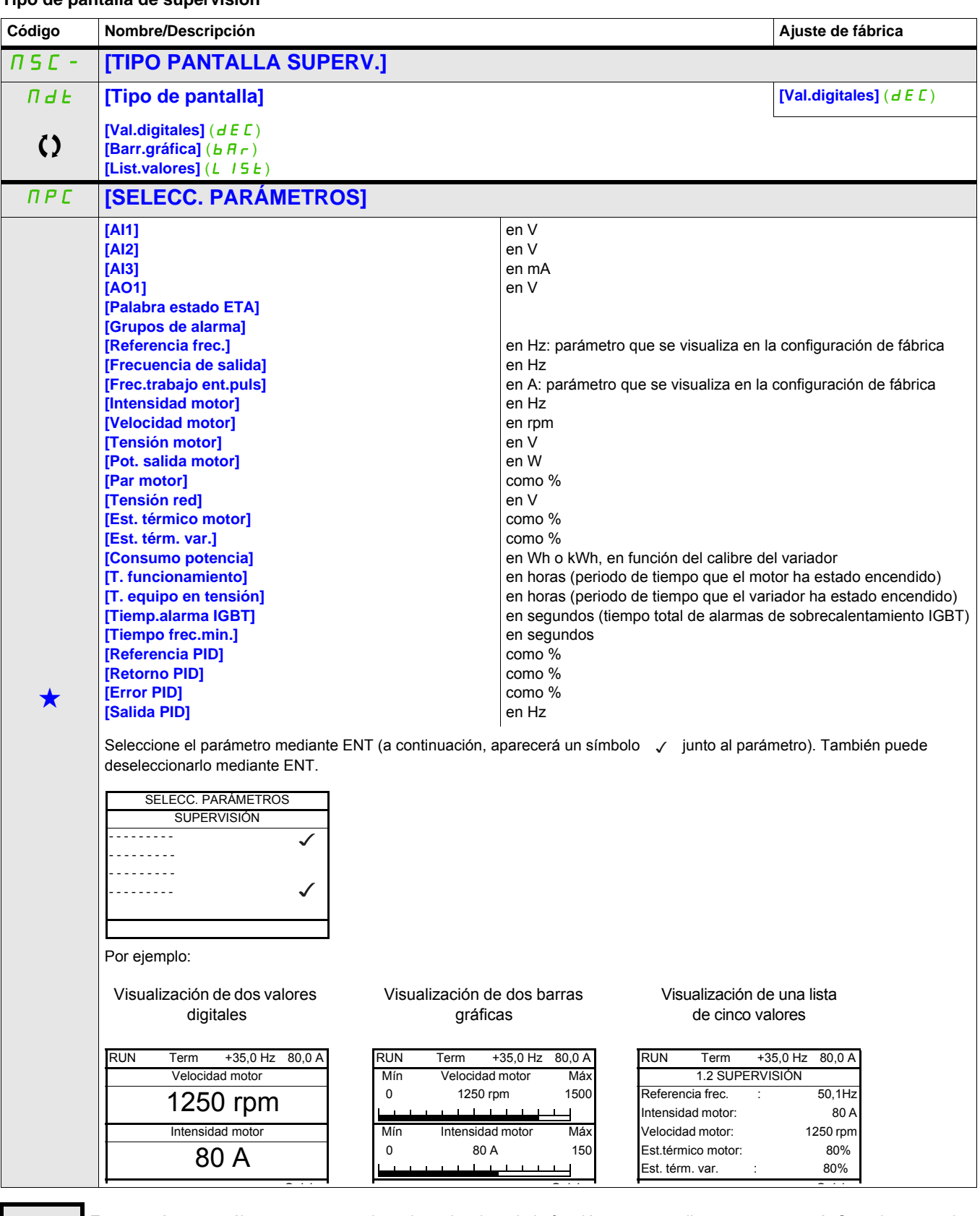

Estos parámetros sólo aparecen cuando se ha seleccionado la función correspondiente en otro menú. Cuando se puede<br>acceder a los parámetros y ajustarlos desde el menú de configuración de la función correspondiente, su descr detalla en las páginas indicadas de estos menús para facilitar la programación.

#### **Configuración de la imagen de comunicación**

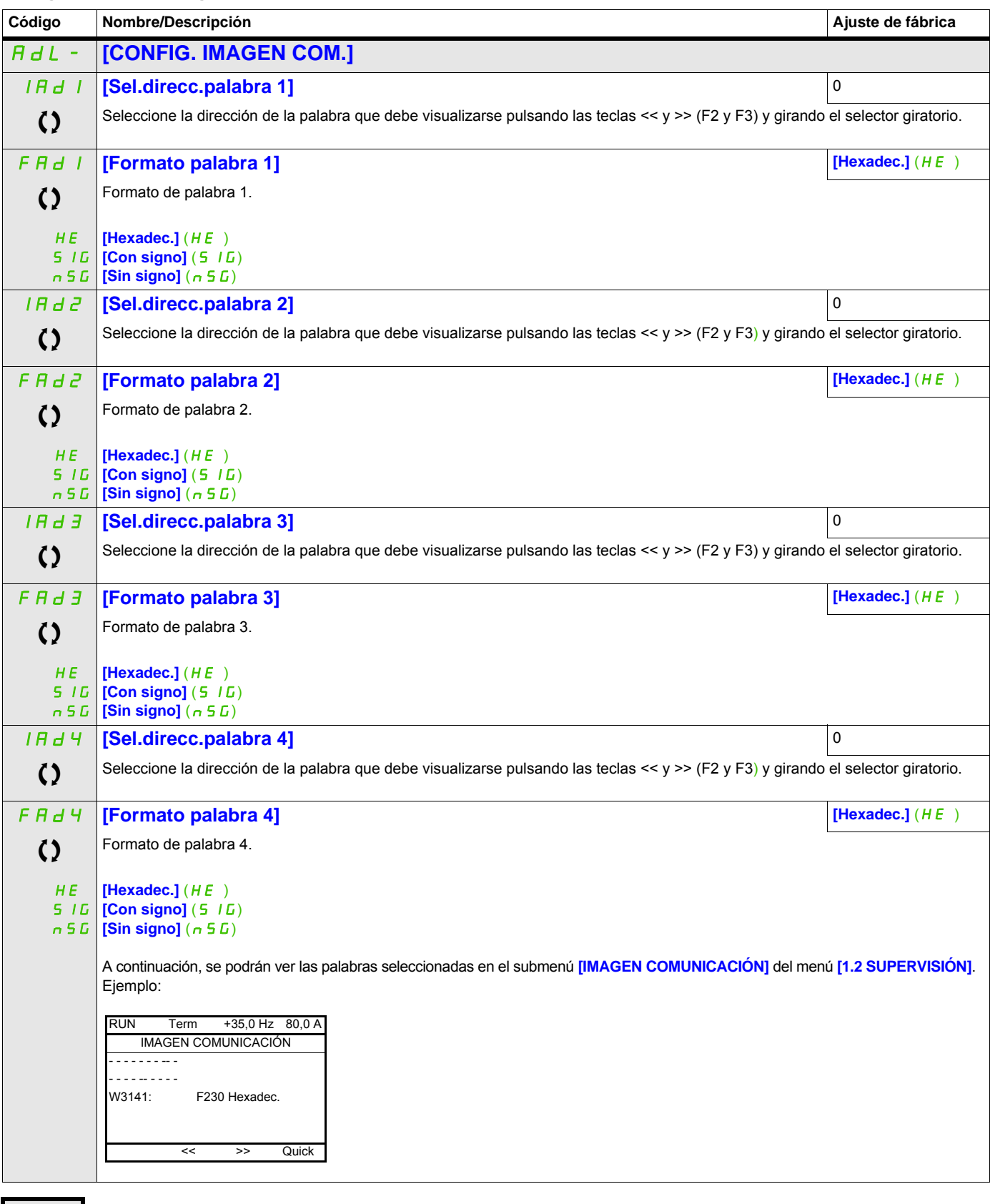

### **Configuración de visualización (dCF)**

Sólo puede accederse a este menú con el terminal gráfico. Puede utilizarse para personalizar parámetros o un menú y para acceder a los parámetros.

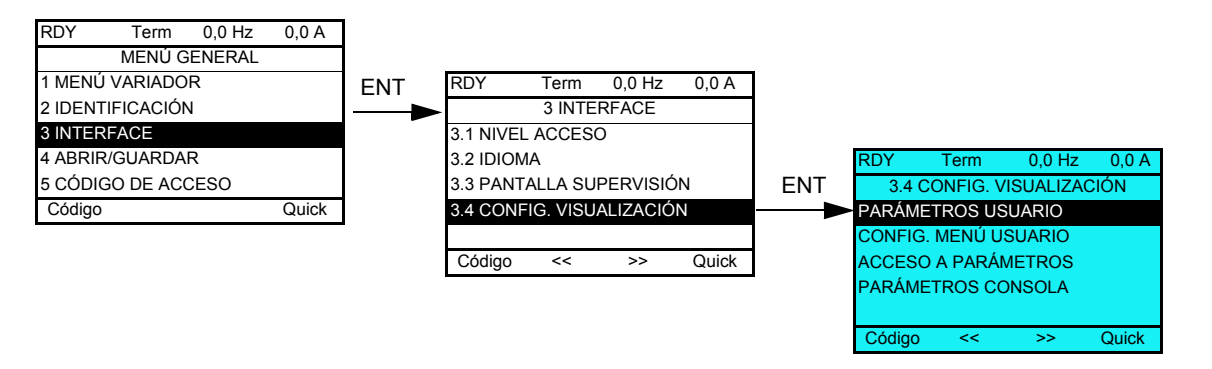

- PARÁMETROS USUARIO: Personalización de 1 a 15 parámetros.
- MENÚ USUARIO: Creación de un menú personalizado.
- ACCESO A PARÁMETROS: Personalización de los mecanismos de visibilidad y protección de los menús y parámetros.
- PARÁMETROS CONSOLA: Ajuste del contraste y del modo de espera del terminal gráfico (parámetros almacenados en el terminal en lugar de en el variador).

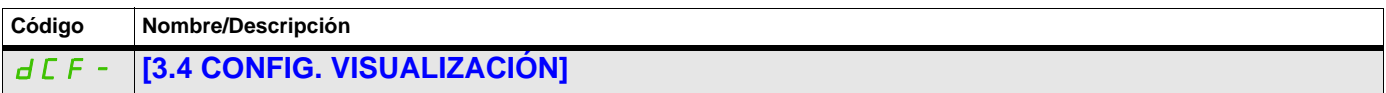

#### **Parámetros del usuario**

Si **[Ret.nombre estánd.]** se establece en **[Sí]**, la visualización vuelve al modo estándar, pero los ajustes de personalización siguen almacenados.

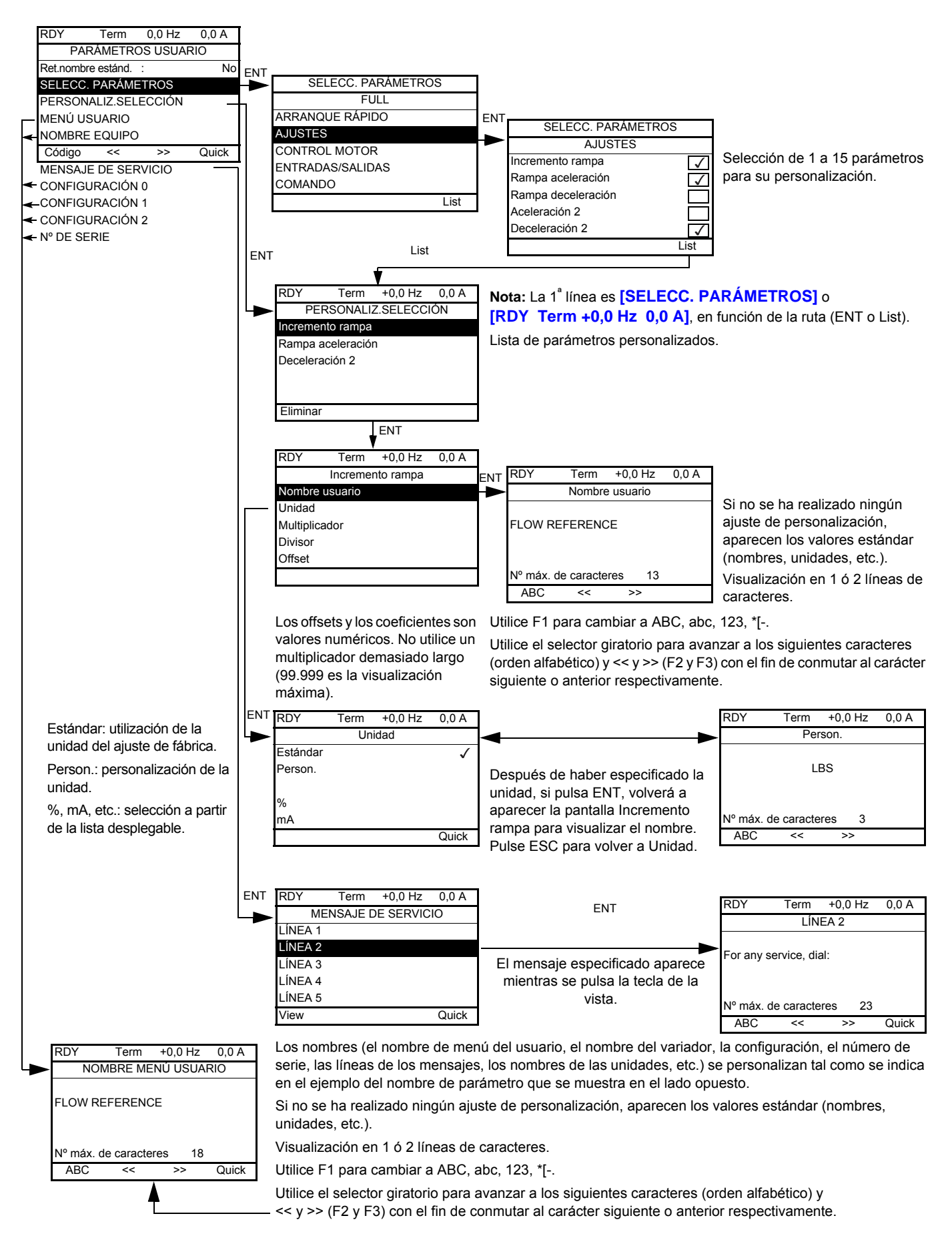

ITF- > DCF- > CUP-

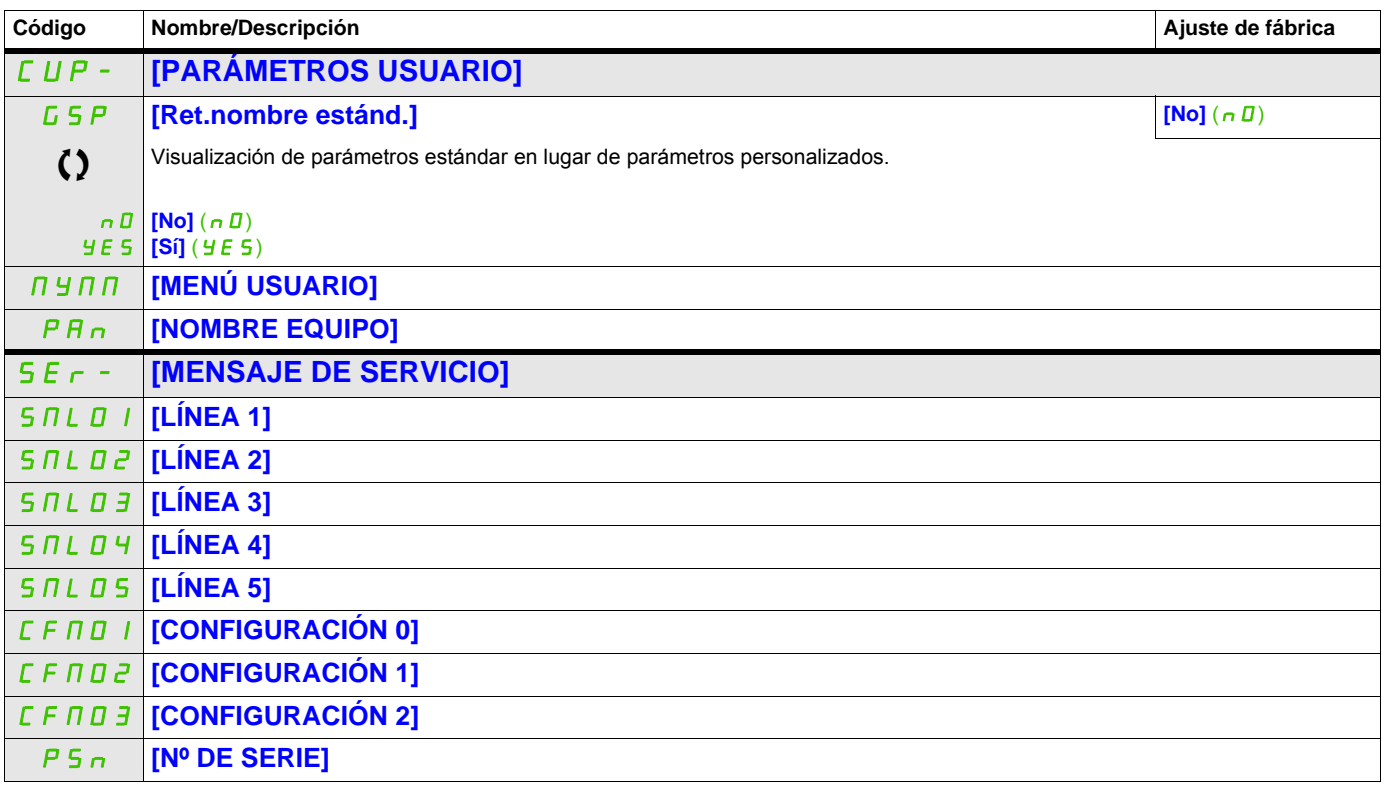

#### **Configuración del Menú usuario**

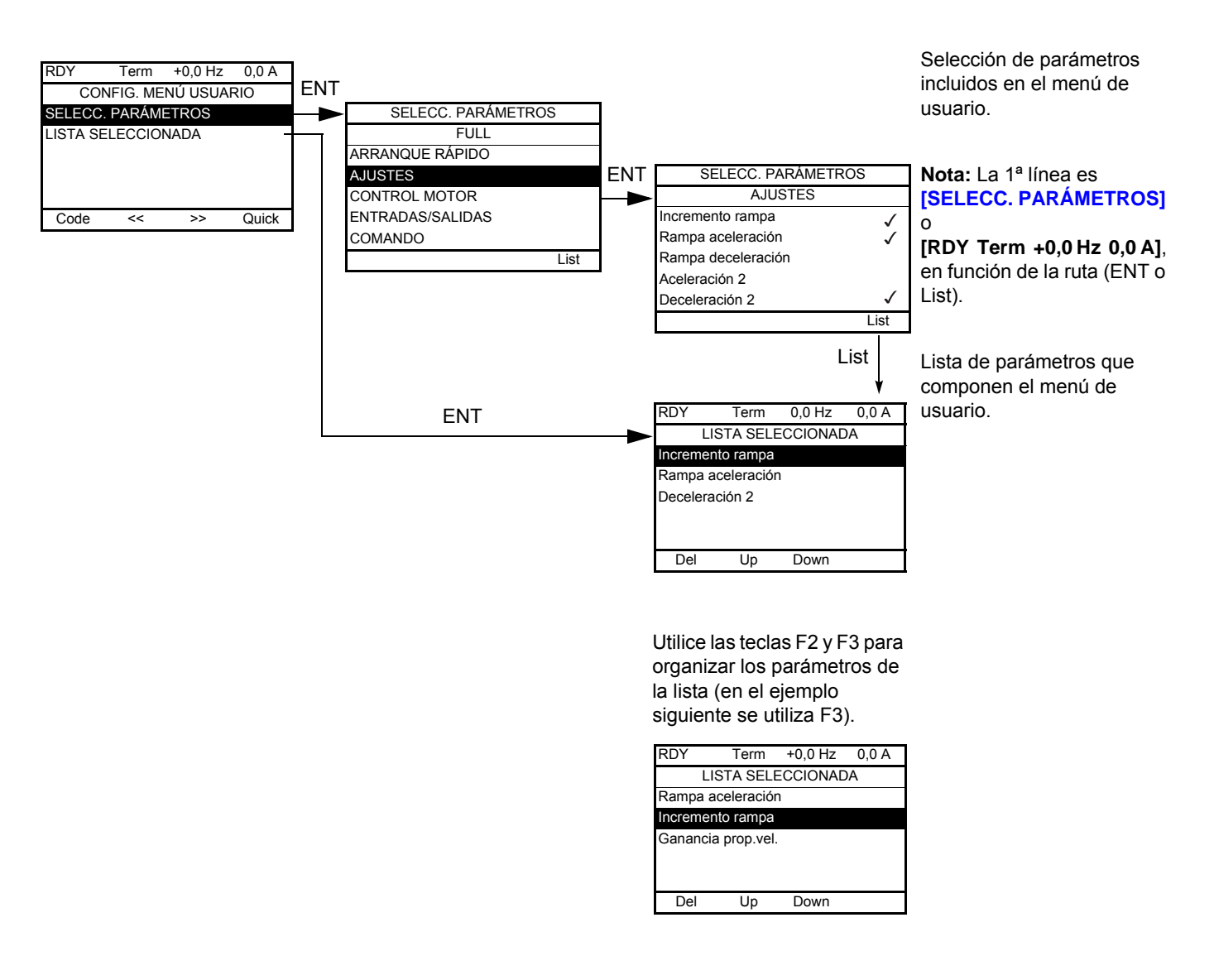

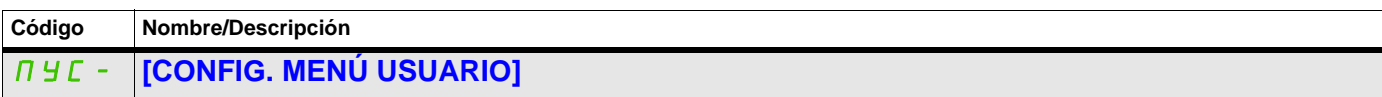

#### **Acceso a parámetros**

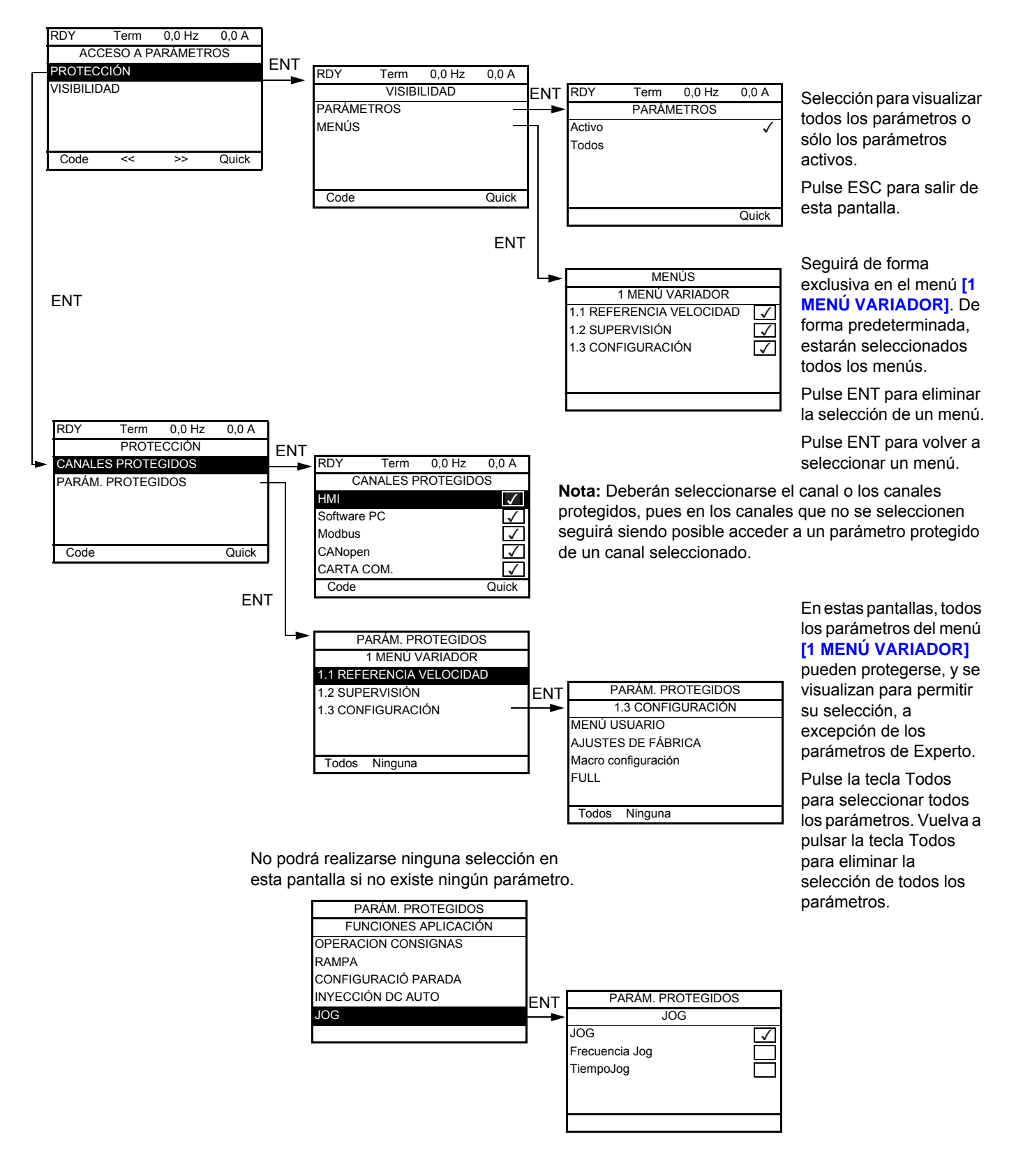

**Nota:** Ya no podrá accederse a los parámetros protegidos y, por lo tanto, éstos no se visualizarán para los canales seleccionados.

ITF- > DCF- > PAC- > PRO- > PCD-

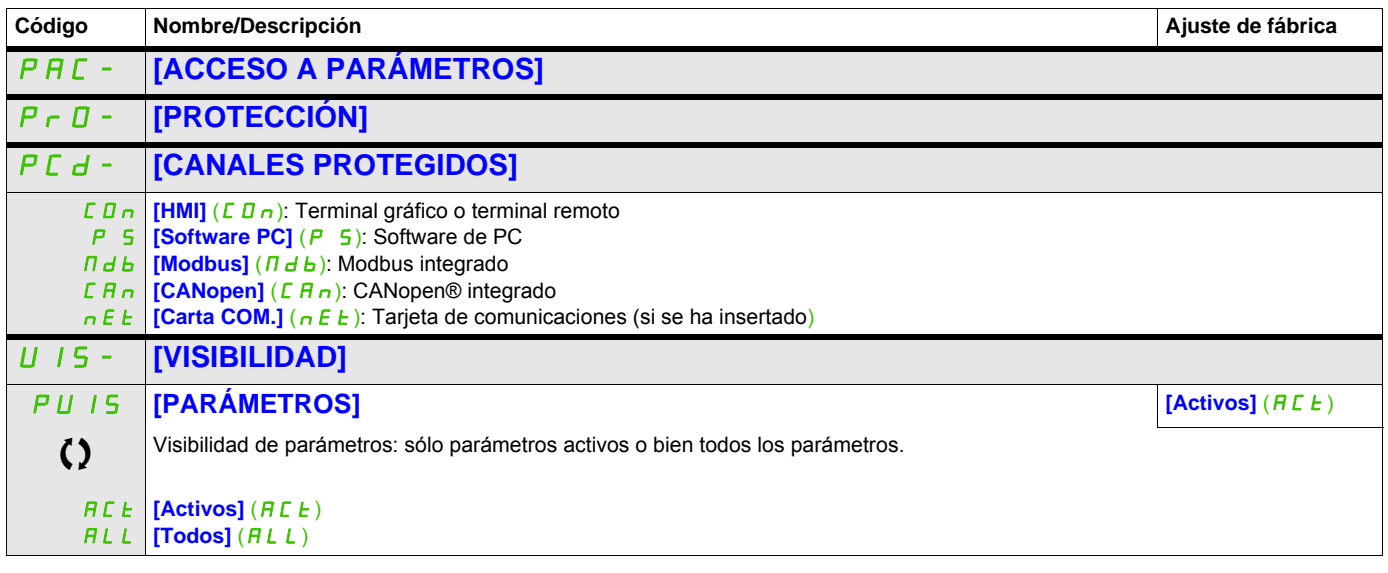

ITF- > DCF- > CNL-

#### **Parámetros de la consola**

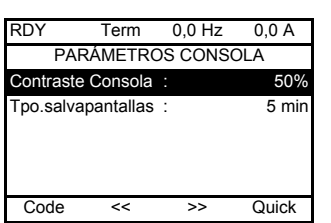

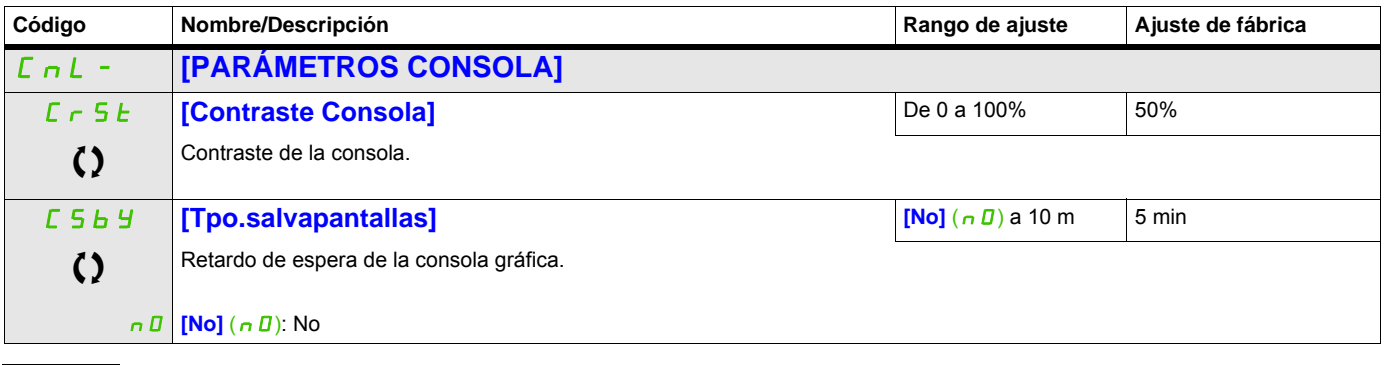

## **Abrir/Guardar (trA)**

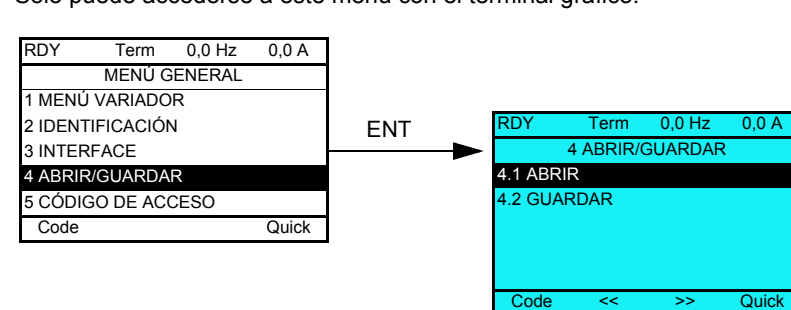

Sólo puede accederse a este menú con el terminal gráfico.

**[4.1 ABRIR]**: Para descargar uno de los cuatro archivos desde el terminal gráfico hasta el variador.

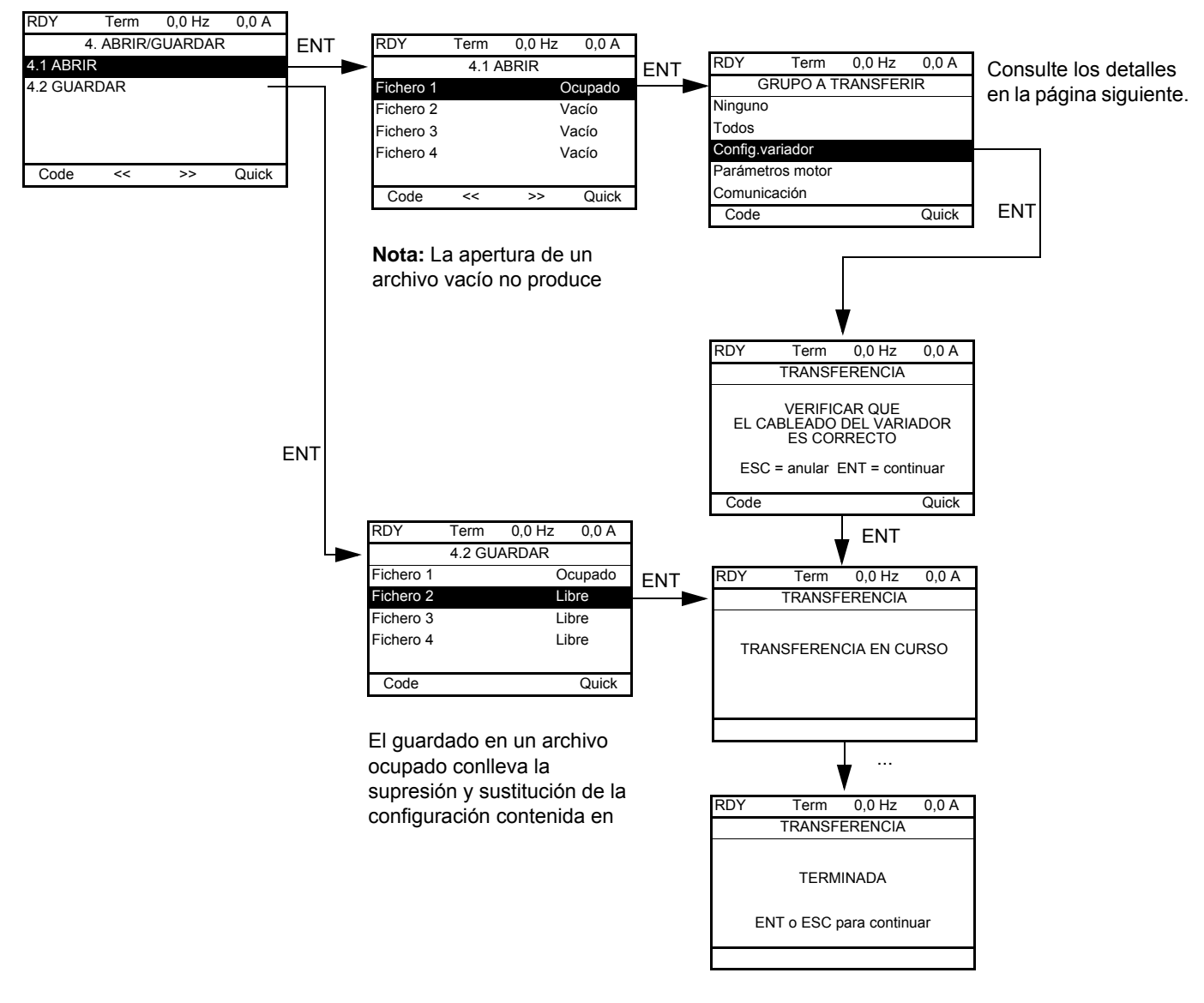

#### **[4.2 GUARDAR]**: Para descargar la configuración actual del variador en el terminal gráfico.

Cuando se solicita la descarga, puede que aparezcan diversos mensajes:

- **[TRANSFERENCIA EN CURSO]**
- **[TERMINADA]**
- Mensajes de error si la descarga no es posible
- **[Los parámetros motor NO SON COMPATIBLES. ¿Quiere continuar?]**: En este caso, la descarga es posible, pero los parámetros estarán restringidos.

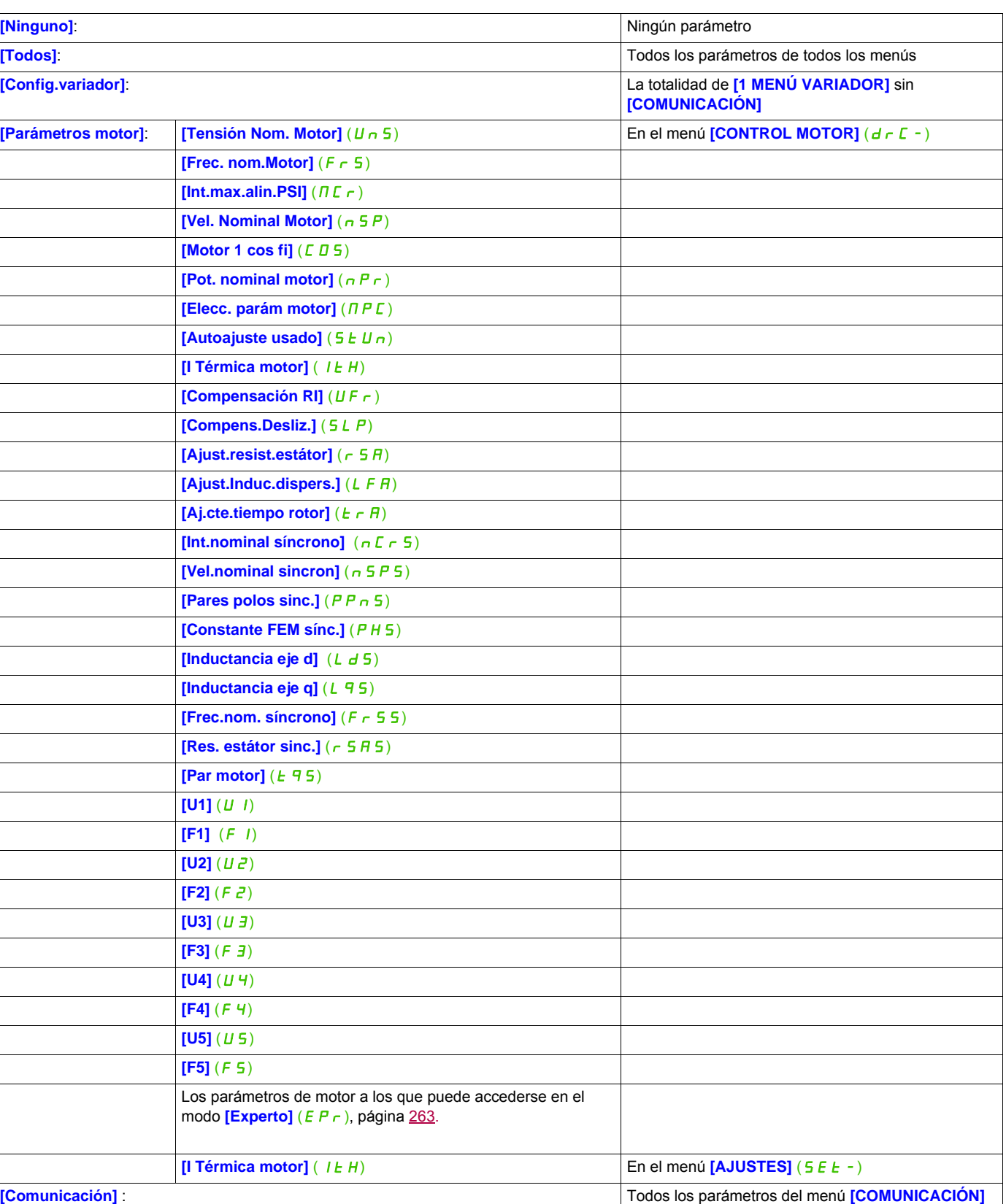

#### **GRUPO A TRANSFERIR**

## **Código de acceso (COd)**

# **8**

#### **Con terminal gráfico**

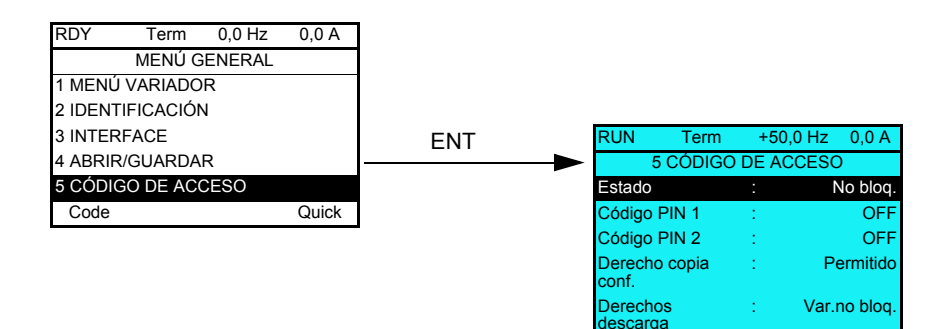

#### **Con terminal integrado**

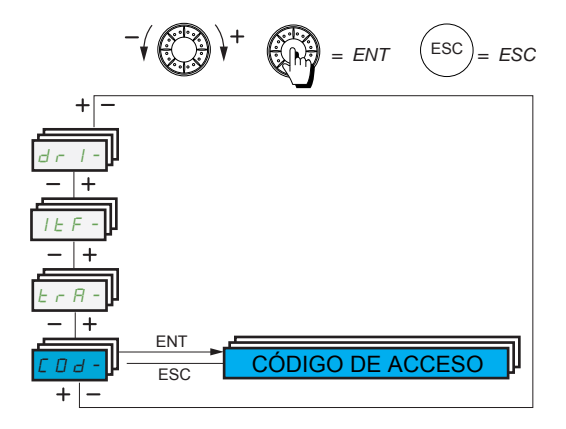

Permite proteger la configuración con un código de acceso o una contraseña que deberá especificarse para poder acceder a la configuración protegida.

Ejemplo con terminal gráfico:

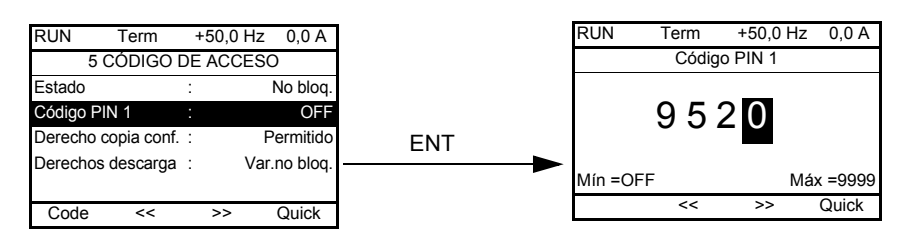

- El variador está desbloqueado cuando los códigos PIN se han establecido en **[No bloq.]** (DFF) (ninguna contraseña) o cuando se ha especificado el código correcto. Todos los menús son visibles.
- Antes de proteger la configuración con un código de acceso, debe realizar lo siguiente:
	- Definir **[Derecho copia conf.]** (ULr) y **[Derechos descarga]** (dLr).
	- Tomar buena nota del código y guardarlo en un lugar donde pueda encontrarlo cuando sea necesario.
- El variador dispone de dos códigos de acceso, lo que permite configurar dos niveles de acceso:
	- El código PIN 1 es un código de desbloqueo público: 6969.
	- El código PIN 2 es un código de desbloqueo que sólo conoce el soporte técnico de Schneider Electric. Sólo puede accederse a éste en el modo [**Experto**] ( $E P r$ ).
	- Solamente puede utilizarse un código, PIN1 o PIN2; el otro debe mantenerse establecido en **[OFF]**  $(\mathbf{D} \mathbf{F} \mathbf{F}).$

**Nota:** Cuando se especifica el código de desbloqueo, aparece el código de acceso de usuario.

A continuación se indican los elementos cuyo acceso está protegido:

- La vuelta al menú de ajustes de fábrica ([AJUSTES DE FÁBRICA] (F [ 5 -).
- Los canales y parámetros protegidos mediante **[MENÚ USUARIO]** ( $\Pi$  H  $\Pi$ <sub>n</sub> -), así como el propio menú.
- <span id="page-303-0"></span>• El menú de los ajustes de visualización personalizada (**[3.4 CONFIG. VISUALIZACIÓN]** (d CF-)).

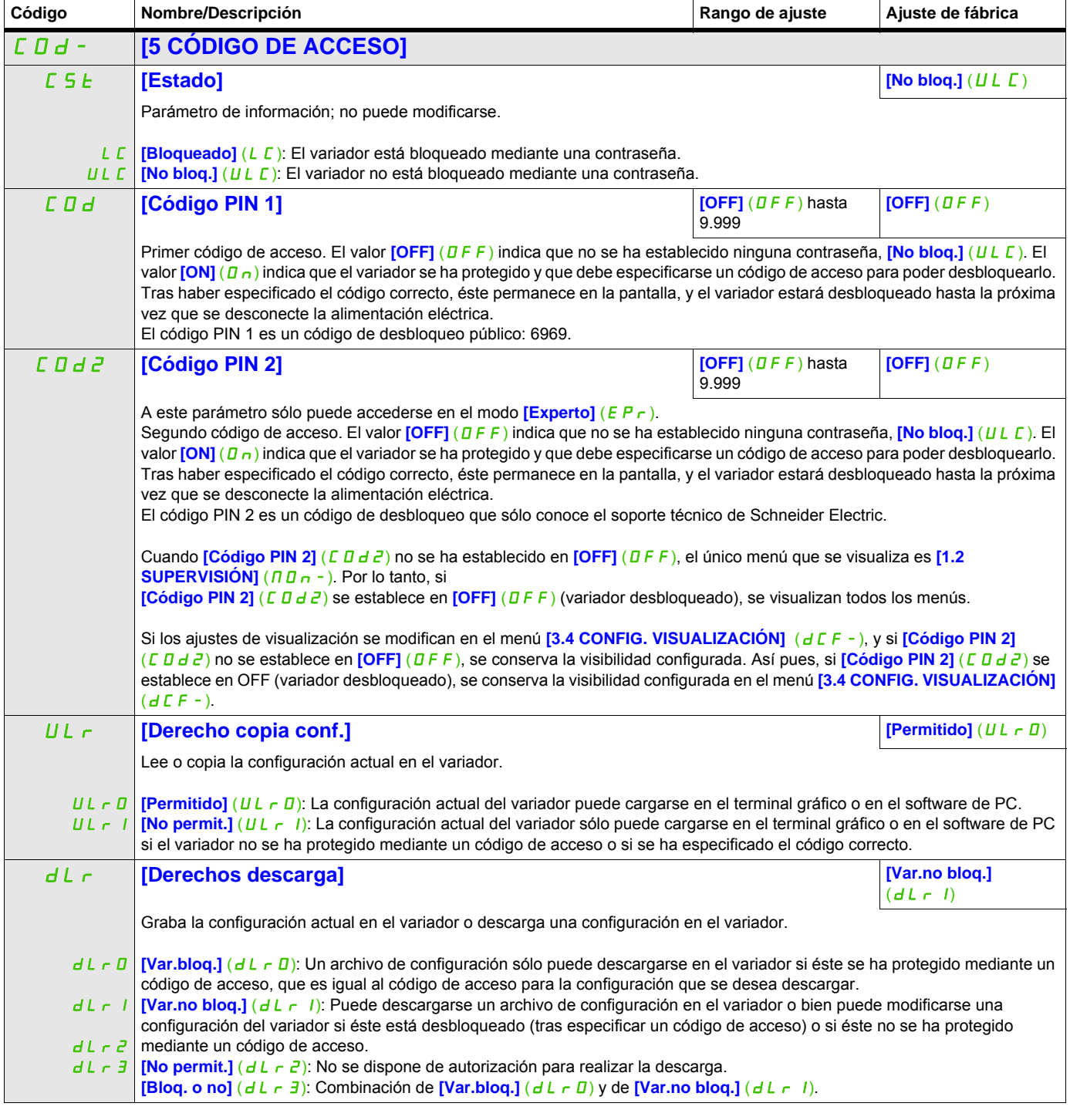

## **Pantalla Multipunto**

#### **Pantalla Multipunto**

Es posible establecer comunicación entre un terminal gráfico y varios variadores conectados en el mismo bus. Las direcciones de los variadores deben configurarse previamente en el menú **[COMUNICACIÓN]** (C D N -) mediante el parámetro *[Direc.Modbus]* ( $H d d$ ), página [278](#page-277-0).

Cuando se han conectado varios variadores al mismo terminal gráfico, éste visualiza automáticamente las pantallas siguientes:

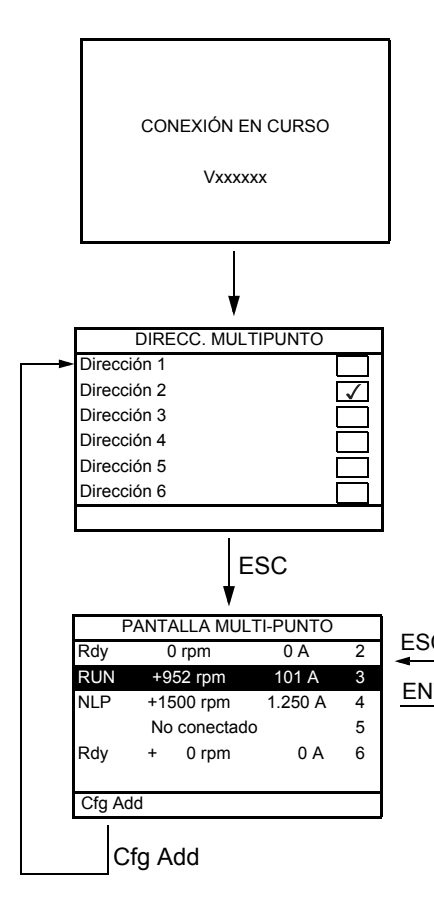

Selección de variadores para el cuadro de diálogo de la conexión multipunto (seleccione cada dirección y marque el cuadro pulsando ENT).

Esta pantalla sólo aparece la primera vez que se enciende el variador o si se ha pulsado la tecla de función "Cfg Add" en PANTALLA MULTI-PUNTO (véase a continuación).

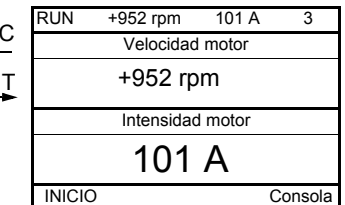

Selección de un variador para el cuadro de diálogo de la conexión multipunto.

En el modo multipunto, no se visualiza el canal de control. De izquierda a derecha, aparecerán el estado, los dos parámetros seleccionados y, finalmente, la dirección del variador.

En el modo multipunto es posible acceder a todos los menús. Únicamente el control de variadores mediante el terminal gráfico no está autorizado, salvo la tecla Stop, que bloquea todos los variadores.

Si se produce un disparo en un variador, se visualiza ese variador.

# **Mantenimiento y diagnóstico**

**III**

#### **Contenido de esta parte**

Esta parte consta de los siguientes capítulos:

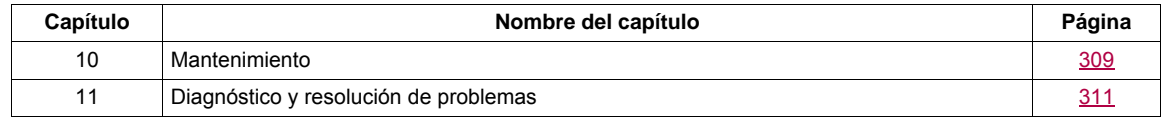

### <span id="page-308-0"></span>**Mantenimiento**

#### **Garantía limitada**

La apertura del producto anula la garantía, excepto si dicha apertura la realiza un técnico de Schneider Electric.

#### **Revisión**

# **AVISO**

#### **RIESGO DE DAÑOS EN EL VARIADOR**

Siga las siguientes recomendaciones en función de las condiciones ambientales: temperatura, compuestos químicos y polvo.

#### **Si no se respetan estas instrucciones, pueden producirse daños en el equipo.**

Para optimizar la continuidad del funcionamiento, se recomienda seguir las instrucciones que aparecen a continuación.

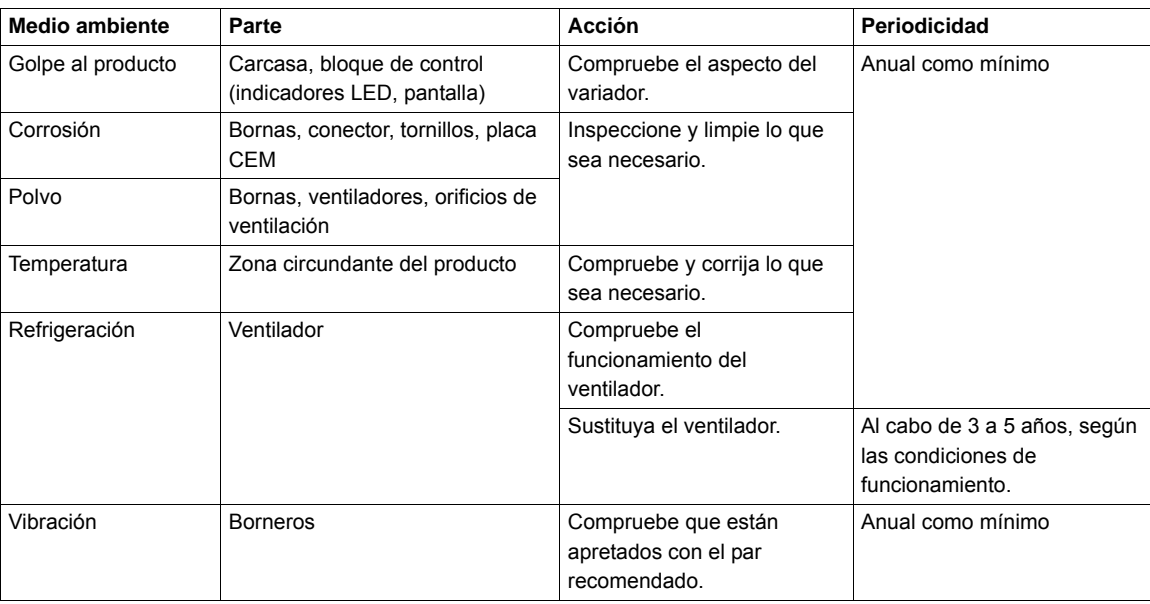

**Nota:** El funcionamiento del ventilador depende del estado térmico del variador. Cabe la posibilidad de que el variador funcione con el ventilador parado.

#### **Recambios y reparaciones**

Producto reparable. Consulte a su centro de asistencia al cliente.

#### **Almacenamiento prolongado**

El rendimiento de los condensadores del producto puede degradarse debido a un almacenamiento prolongado, superior a dos años. Consulte la página [10](#page-9-0).

#### **Sustitución del ventilador**

Existe la posibilidad de pedir un ventilador nuevo para el mantenimiento del ATV32; consulte las referencias comerciales en [www.schneider-electric.com](http://www.schneider-electric.com.).

Para realizar la sustitución del ventilador, consulte el manual de instalación.

# <span id="page-310-0"></span>**Diagnóstico y resolución de problemas**

#### **Contenido de este capítulo**

Este capítulo trata los siguientes temas:

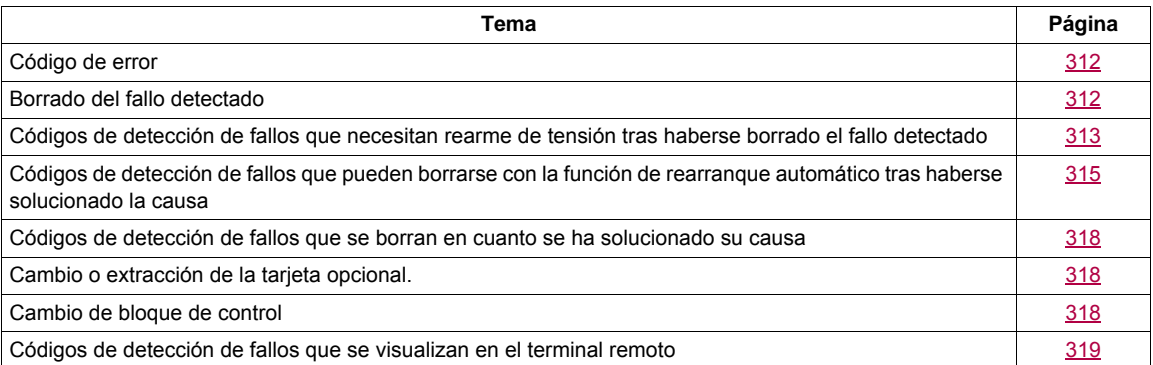

# **AAPELIGRO**

#### **PELIGRO DE DESCARGA ELÉCTRICA, EXPLOSIÓN O ARCO ELÉCTRICO**

Lea detenidamente las precauciones del capítulo "Acerca de este libro" antes de seguir los procedimientos que se indican en esta sección.

**Si no se respetan estas instrucciones, se pueden producir lesiones personales graves o la muerte.**

#### <span id="page-311-0"></span>**Código de error**

- Si la pantalla no se ilumina, compruebe la alimentación eléctrica que recibe el variador.
- La asignación de las funciones de parada rápida o de rueda libre contribuirá a que el variador no se inicie si no se han encendido las entradas lógicas correspondientes. El ATV32 visualizará entonces **[Rueda libre]** ( $n\overline{5}$ ) en el modo de parada en rueda libre y **[Parad.rápid]** (F  $\overline{5}$ ) en el modo de parada rápida. Esta situación es normal, puesto que dichas funciones se activan en el momento del rearme con vistas a conseguir la mayor seguridad en la parada en caso de que se corte el cable.
- Compruebe que la entrada de la orden de marcha se ha activado de acuerdo con los parámetros del modo de control seleccionado (**[Control 2 / 3 Hilos]** ( $E\subset\Gamma$ ) y **[Tipo Control 2 Hilos]** ( $E\subset\Gamma$ ), página [83](#page-82-0)).
- Si se asigna una entrada a la función de interruptor de posición y esta entrada se establece en la posición cero, el variador sólo puede iniciarse enviando un comando para el sentido opuesto (consulte la página [224](#page-223-0)).
- Si el canal de referencia o el canal de control se asigna a un bus de comunicaciones, cuando se conecte la alimentación eléctrica, el variador visualizará *[Rueda libre]* (n 5 E) y permanecerá en modo de parada hasta que el bus de comunicaciones envíe un comando.

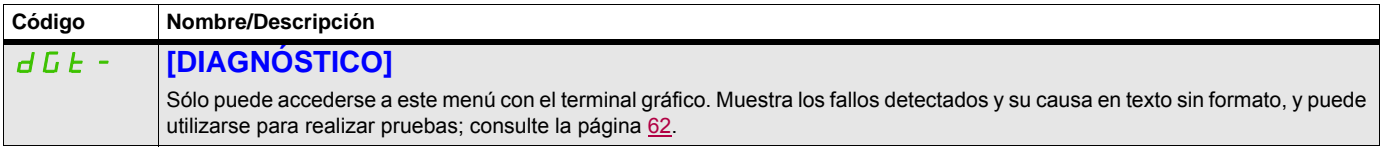

#### <span id="page-311-1"></span>**Borrado del fallo detectado**

Si se trata de un fallo detectado no borrable:

- Desconecte toda la alimentación eléctrica, incluida la alimentación del control externo.
- Bloquee todos los seccionadores en la posición abierta.
- Espere 15 minutos para que se descarguen los condensadores del bus de CC (los LED del variador no indican la ausencia de tensión del bus de CC).
- Mida la tensión del bus de CC entre las bornas PA/+ y PC/- para asegurarse de que la tensión sea inferior a 42 V CC.
- Si los condensadores del bus de CC no se descargan completamente, póngase en contacto con su representante local de Schneider Electric. No repare ni haga funcionar el variador.
- Localice y corrija el fallo detectado.
- Vuelva a conectar la alimentación del variador para confirmar que el fallo detectado se ha rectificado.

En caso de que el fallo detectado admita un rearme, el variador podrá rearmarse tras haberse solucionado la causa:

- Mediante la desconexión del variador, hasta que la visualización desaparezca por completo, y la posterior reconexión de éste.
- Automáticamente en las situaciones que se describen para la función **[REARRANQUE AUTO]** (*R L r -*), página [254.](#page-253-0)
- Mediante la asignación de una entrada lógica o un bit de control a la función **[BORRADO DE FALLOS**] ( $r$  5  $t$  -), página [252](#page-251-0).
- Mediante la pulsación de la tecla STOP/RESET del teclado del terminal gráfico si el control de canal activo es HMI (consulte **[Canal de control 1]** (*E d 1*), página [154](#page-153-0)).

#### <span id="page-312-0"></span>**Códigos de detección de fallos que necesitan rearme de tensión tras haberse borrado el fallo detectado**

La causa del fallo detectado debe solucionarse antes de realizar el rearme mediante apagado y encendido.

Los fallos  $H5F$ ,  $b$   $r$   $F$ ,  $5$   $0$   $F$ ,  $5$   $P$   $F$   $y$   $k$   $n$   $F$  detectados también pueden borrarse de forma remota por medio de un parámetro de entrada lógica o bit de control (**[Borrar fallo]** ( $r$  5 F), página [252](#page-251-1)).

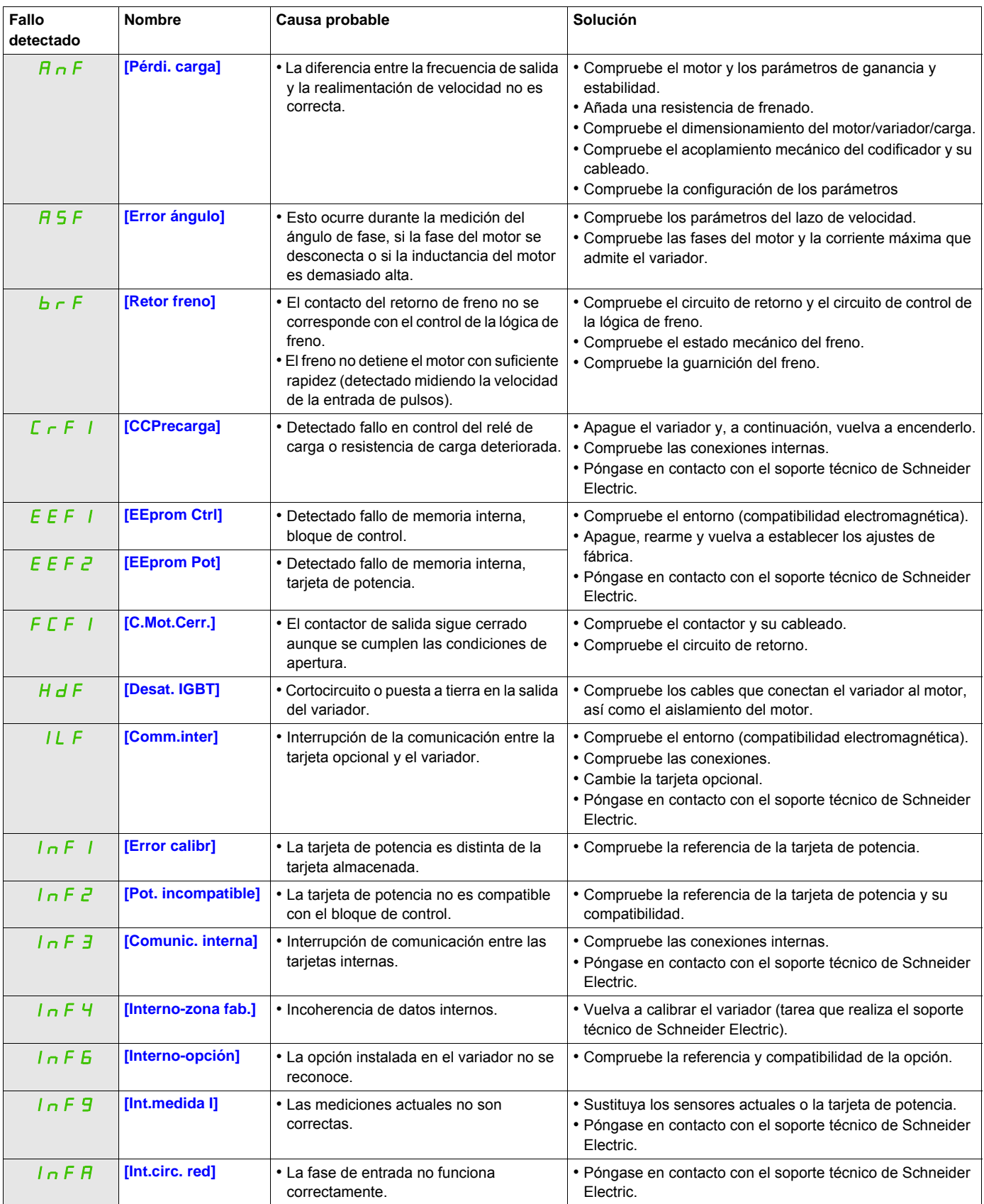

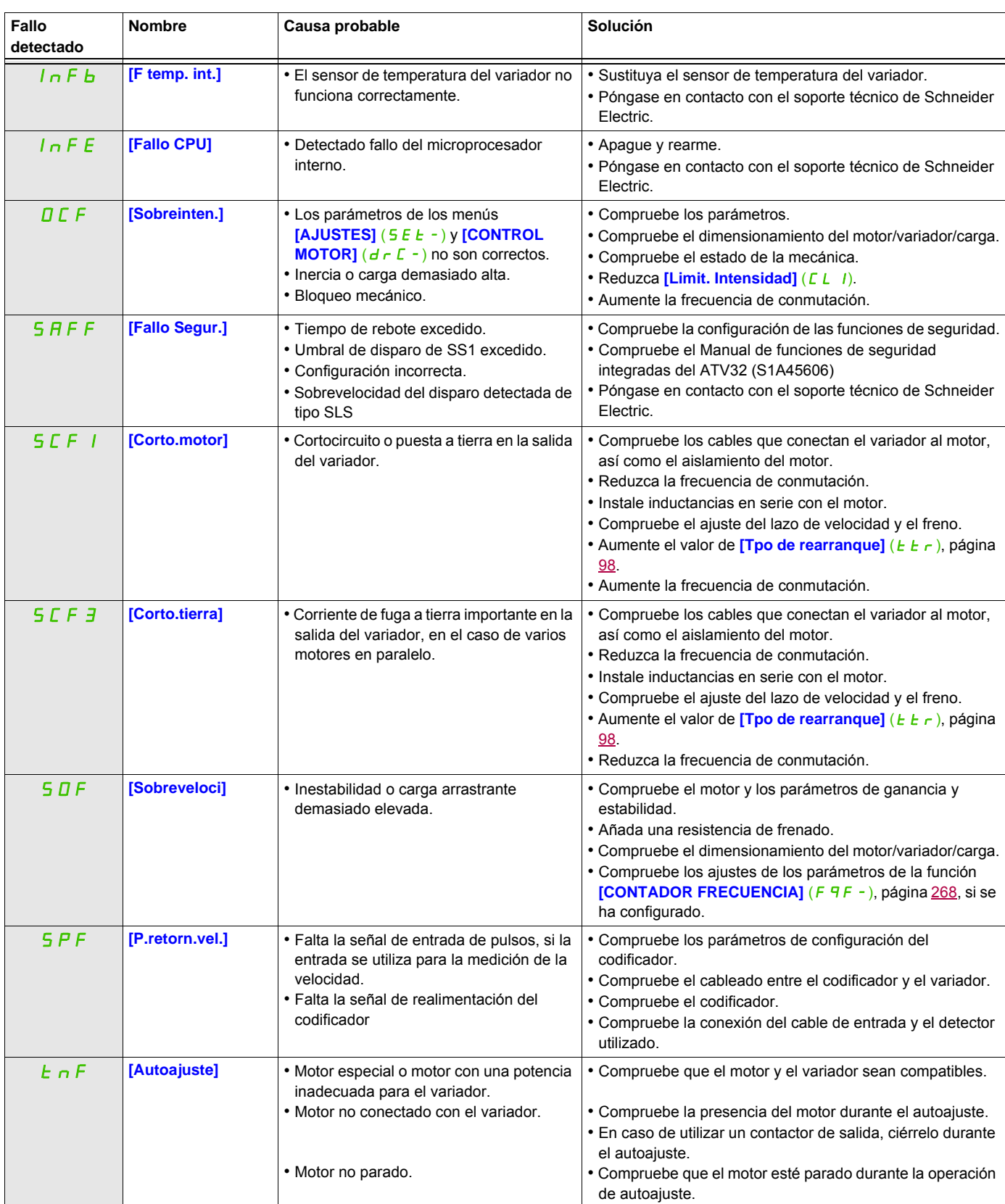

#### <span id="page-314-0"></span>**Códigos de detección de fallos que pueden borrarse con la función de rearranque automático tras haberse solucionado la causa**

Estos fallos detectados también pueden borrarse mediante el apagado y encendido o bien mediante un parámetro de entrada lógica o bit de control (**[Borrar fallo]** ( $\overline{r}$  **5** F), página [252](#page-251-1)).

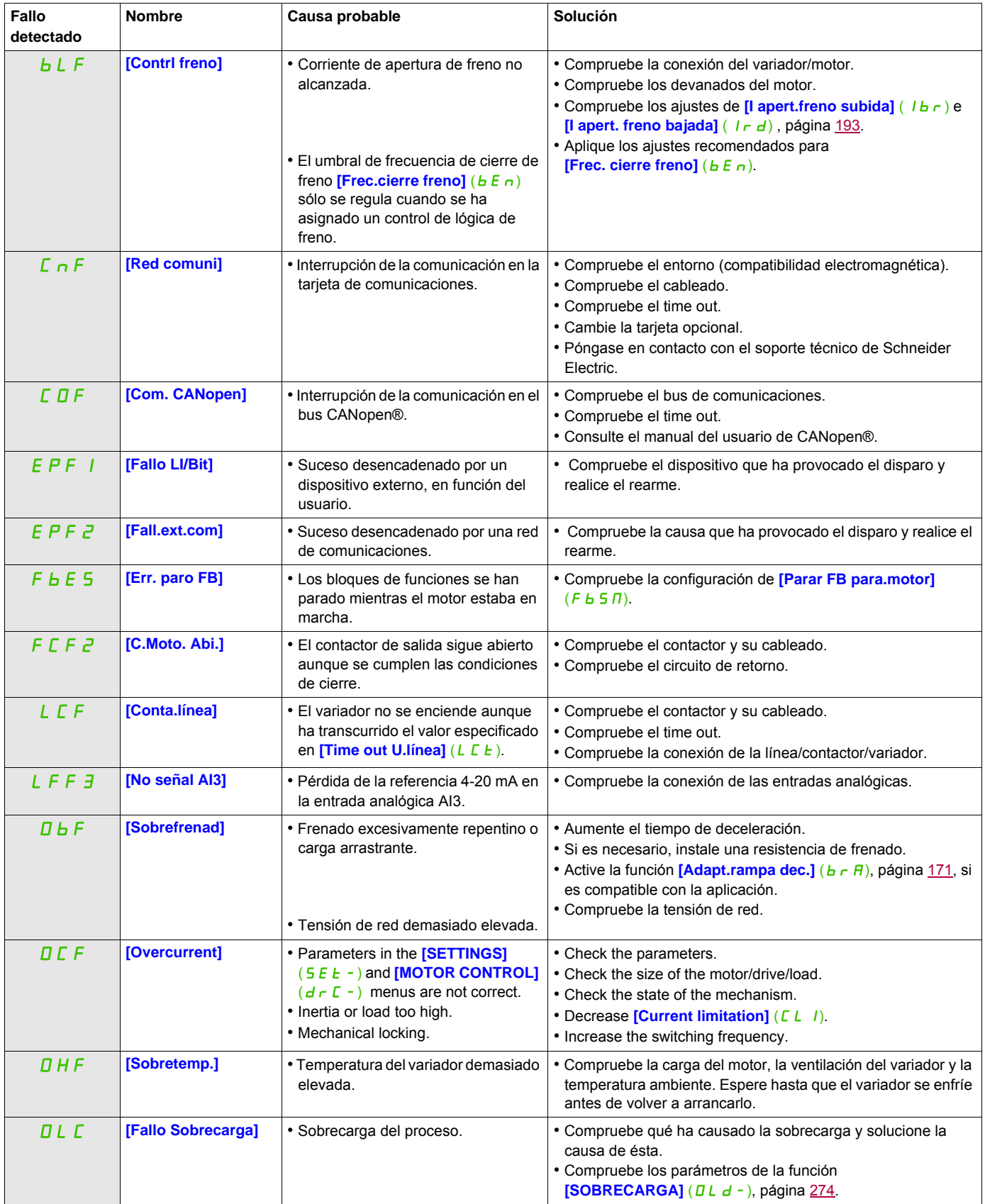

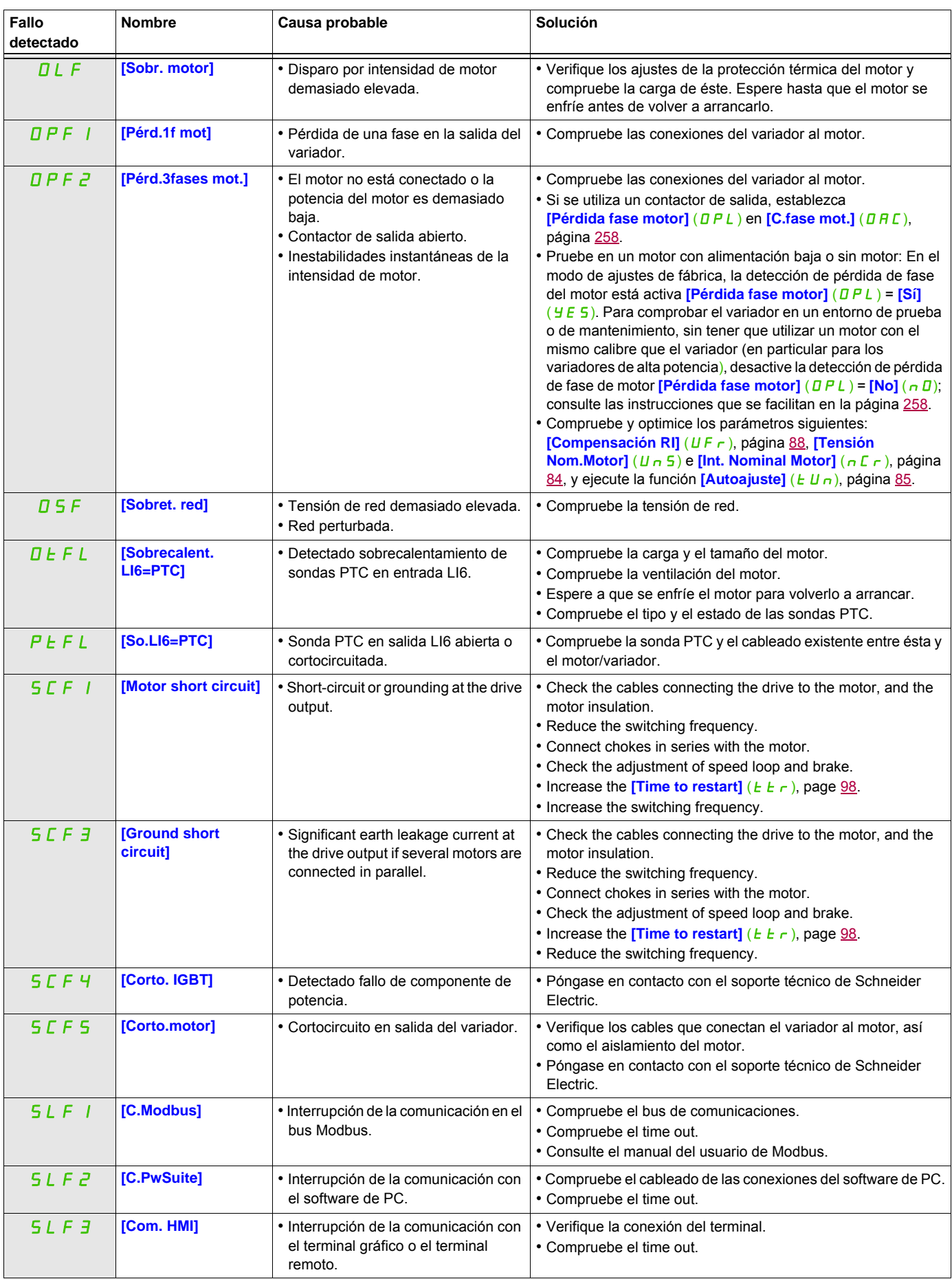

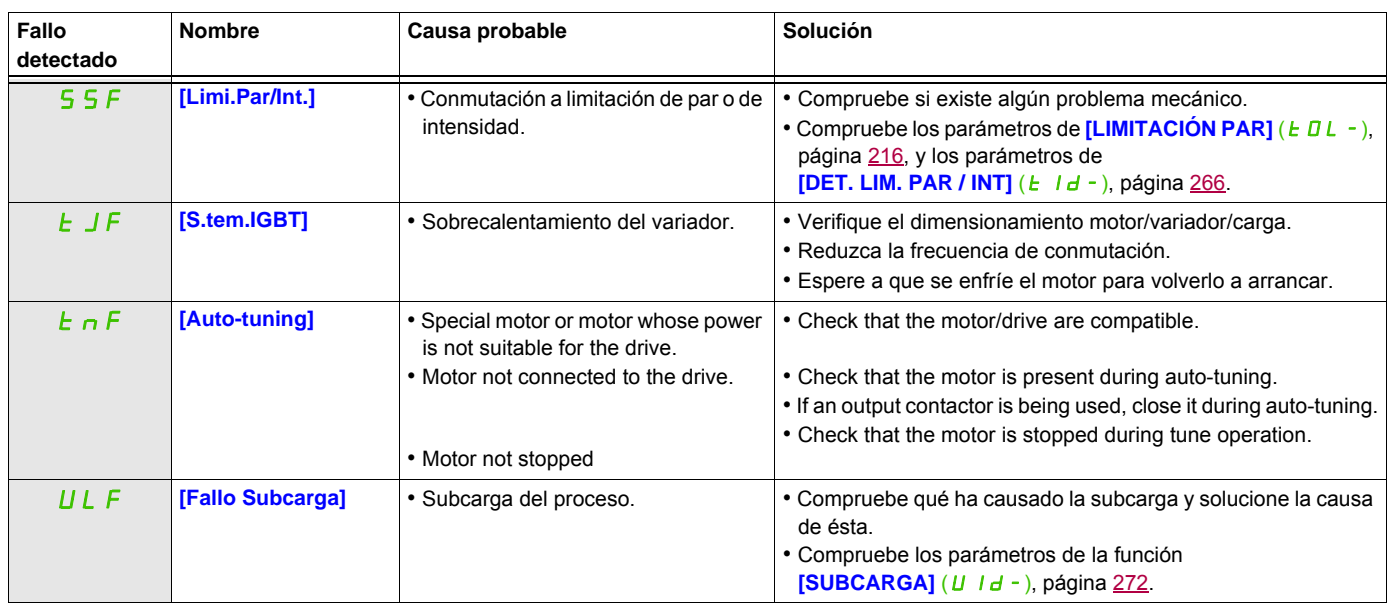

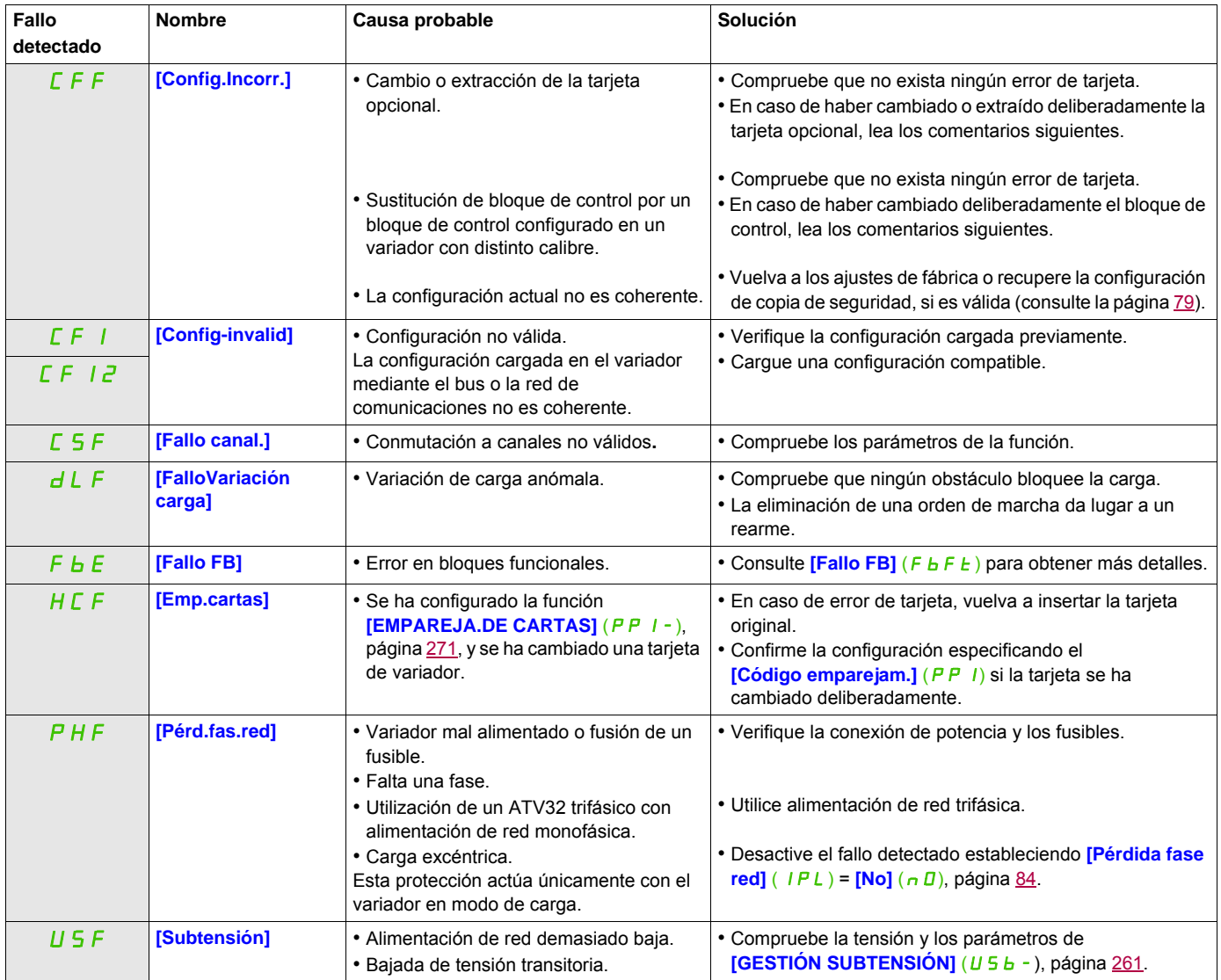

#### <span id="page-317-0"></span>**Códigos de detección de fallos que se borran en cuanto se ha solucionado su causa**

#### <span id="page-317-1"></span>**Cambio o extracción de la tarjeta opcional.**

Cuando una tarjeta opcional se extrae o se sustituye por otra, el variador se bloquea en el modo de fallo **[Config.Incorr.]** (CFF) durante el encendido. Si la tarjeta se ha cambiado o extraído deliberadamente, el fallo detectado puede eliminarse pulsando la tecla ENT dos veces, lo cual da lugar a la restauración de los ajustes de fábrica (consulte la página [79\)](#page-78-0) para los grupos de parámetros a los que afecta la tarjeta. Son los siguientes:

#### **Sustitución de la tarjeta por otra del mismo tipo**

• Tarjetas de comunicaciones: sólo los parámetros que son específicos de las tarjetas de comunicaciones.

#### <span id="page-317-2"></span>**Cambio de bloque de control**

Cuando un bloque de control se sustituye por un bloque de control configurado en un variador con un calibre distinto, el variador se bloquea en el modo de fallo **[Config.Incorr.]** (CFF) durante el encendido. Si el bloque de control se ha cambiado deliberadamente, el fallo detectado puede eliminarse pulsando la tecla ENT dos veces, lo cual **da lugar a la restauración de todos los ajustes de fábrica.**

## <span id="page-318-0"></span>**Códigos de detección de fallos que se visualizan en el terminal remoto**

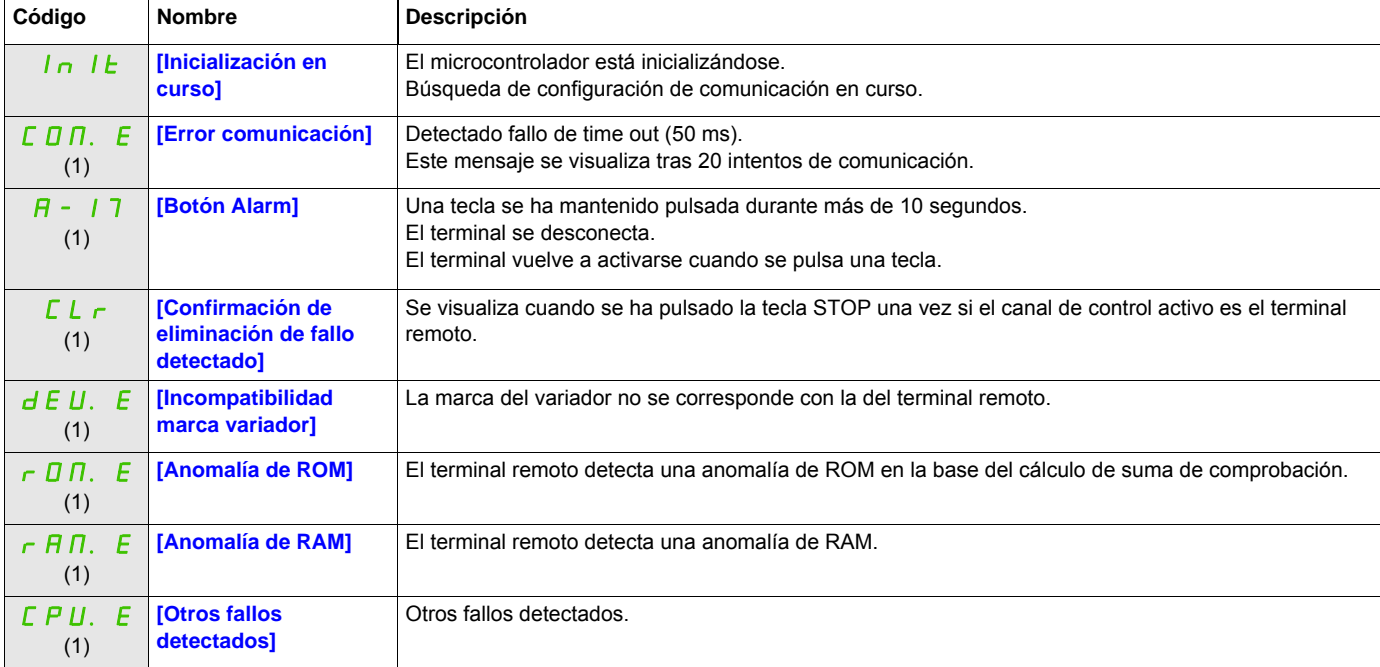

(1) Parpadeando

## **Anexo**

# **IV**

#### **Contenido de esta parte**

Esta parte consta de los siguientes capítulos:

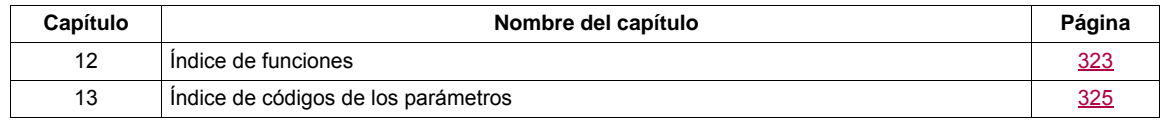

# <span id="page-322-0"></span>**Índice de funciones**

# **12**

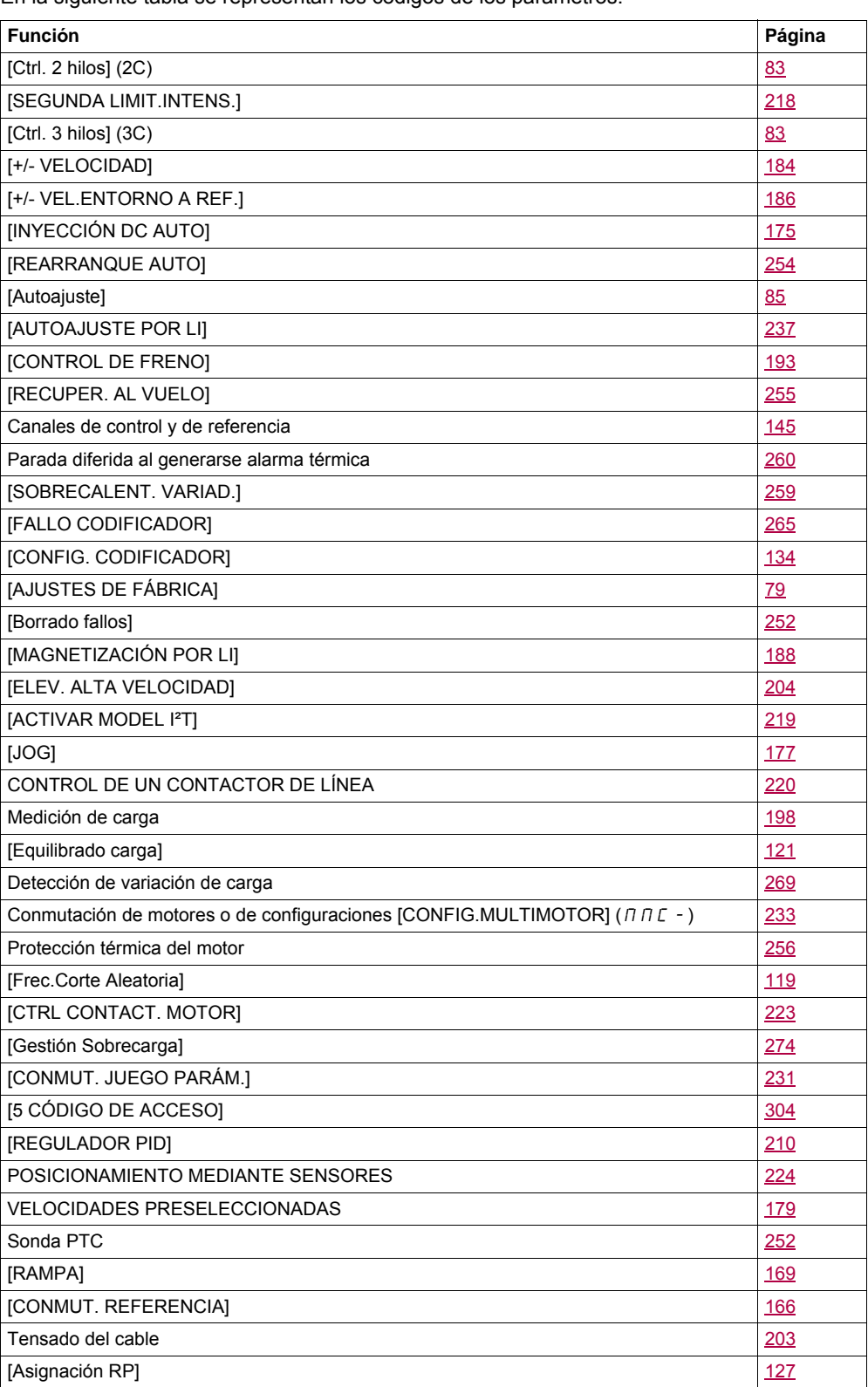

En la siguiente tabla se representan los códigos de los parámetros:

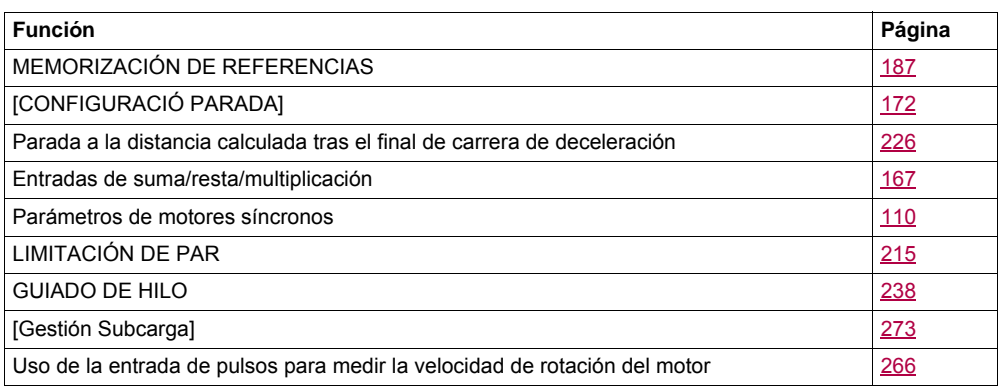
## **Índice de códigos de los parámetros**

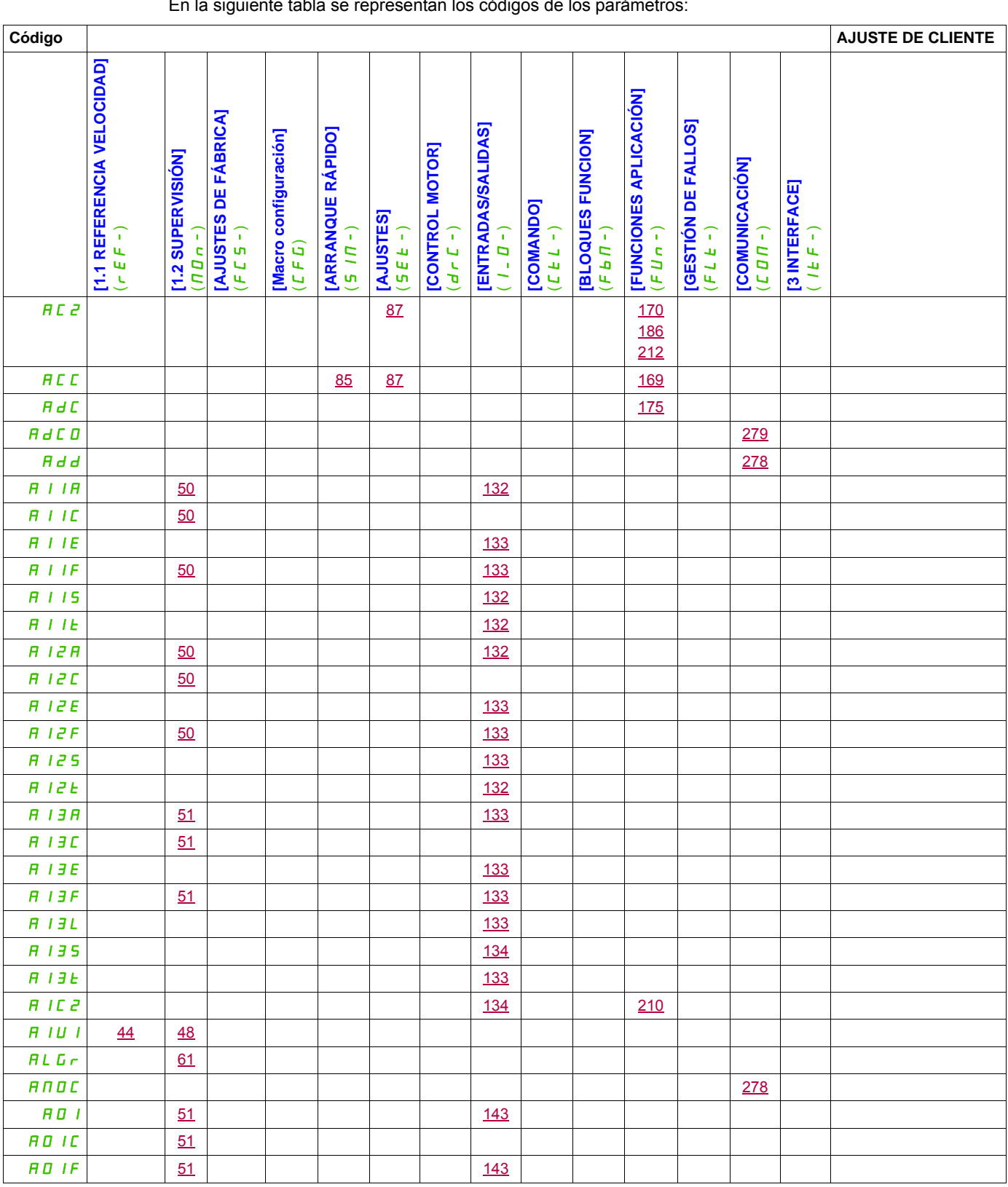

En la siguiente tabla se representan los códigos de los parámetros:

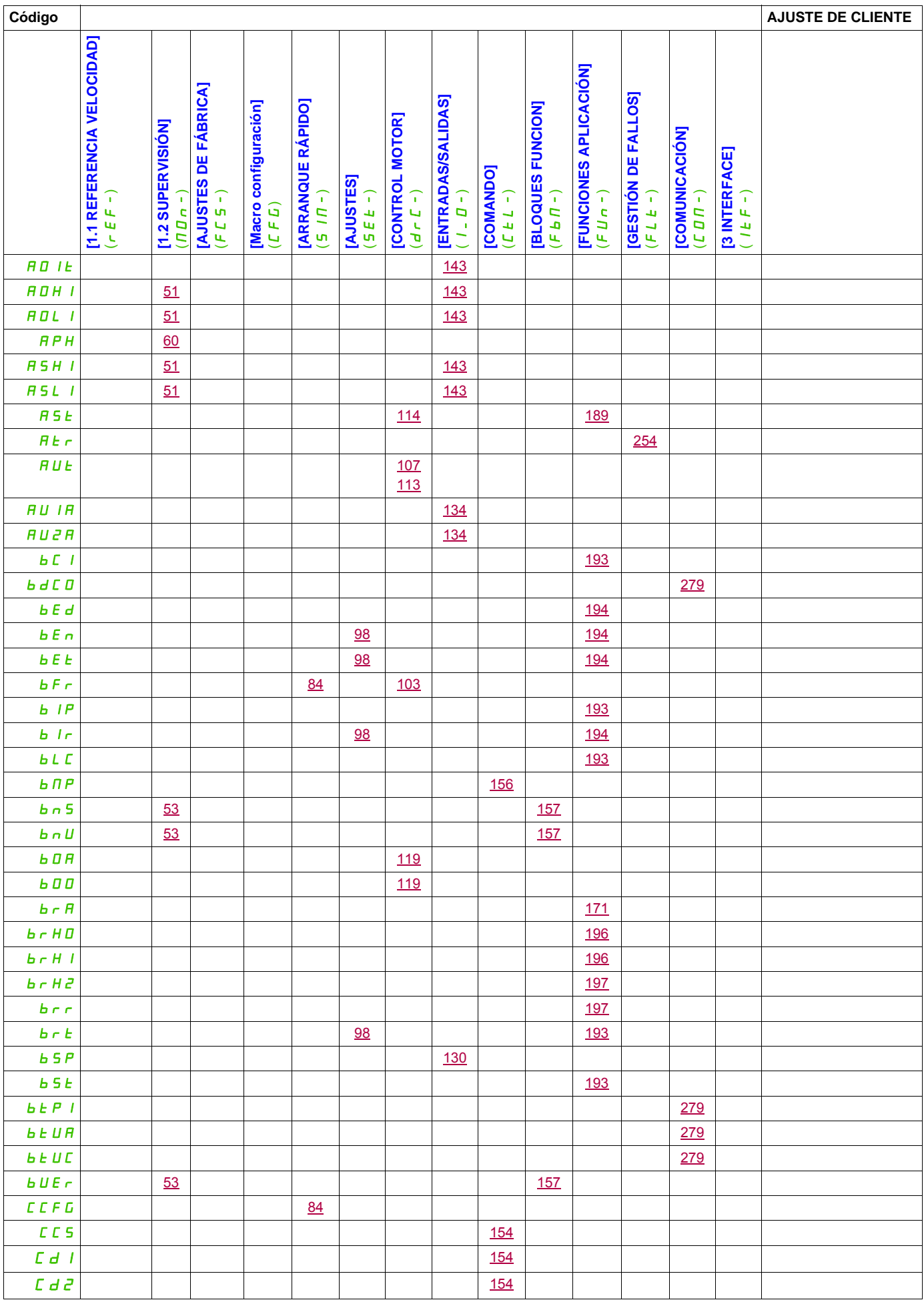

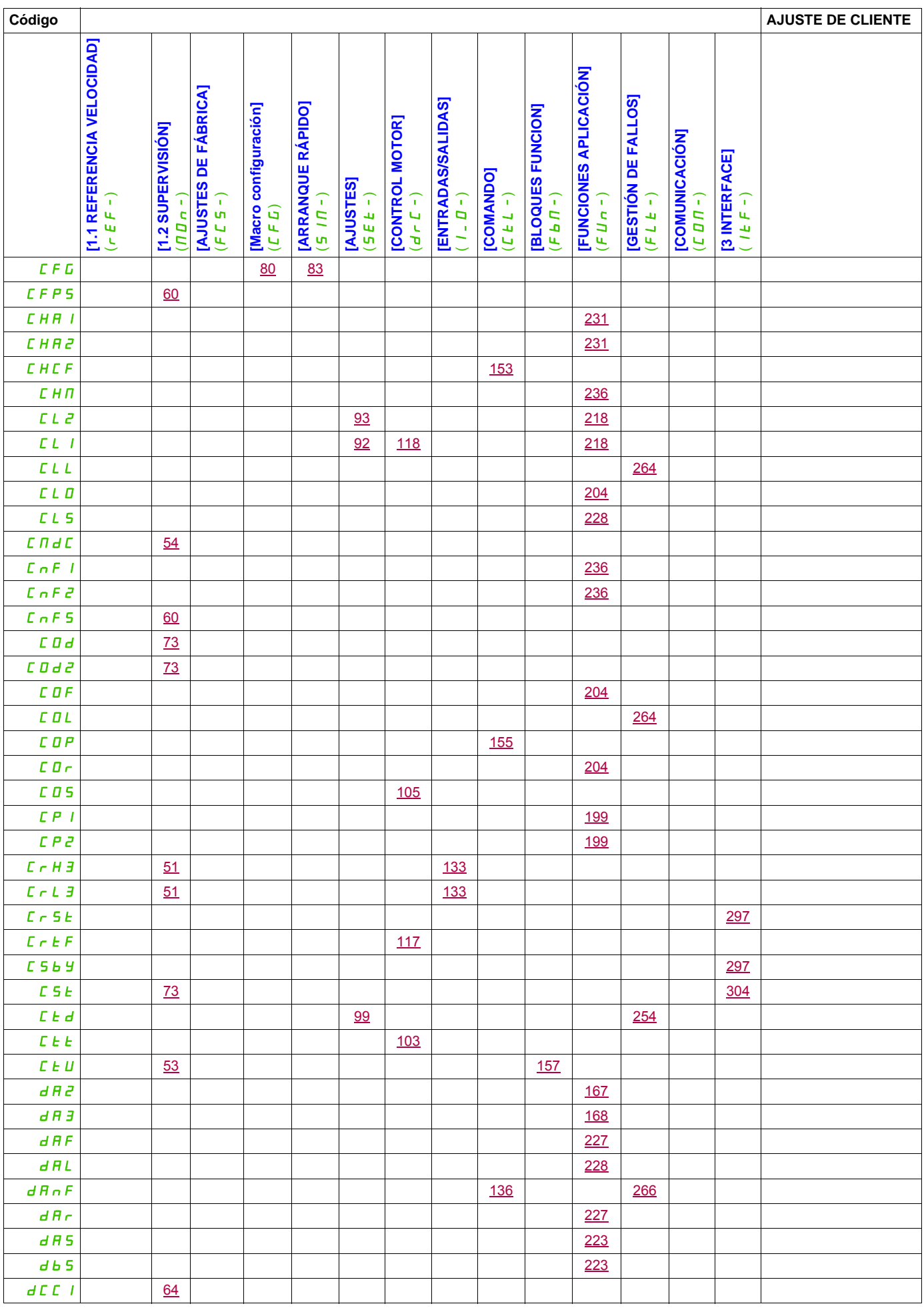

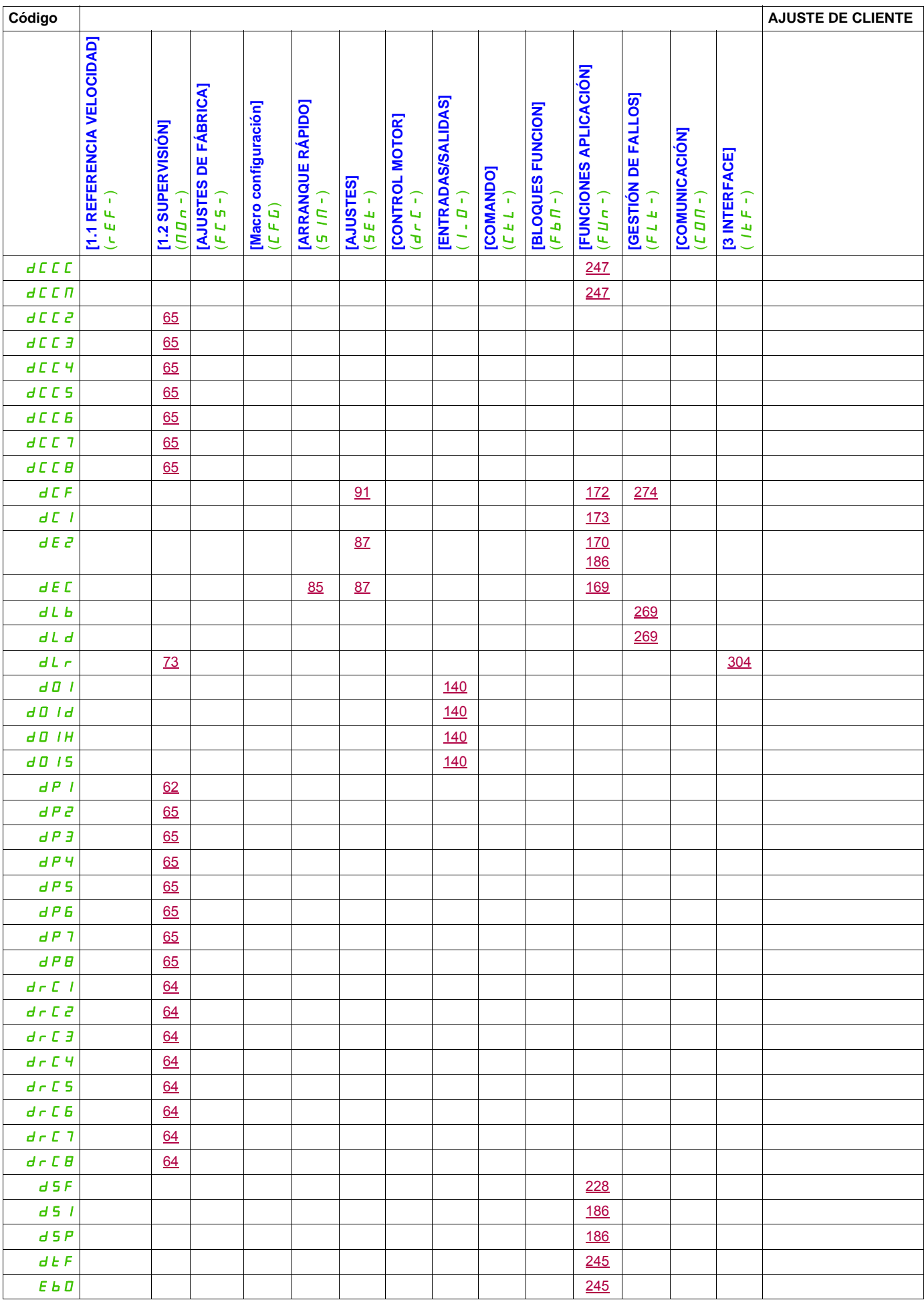

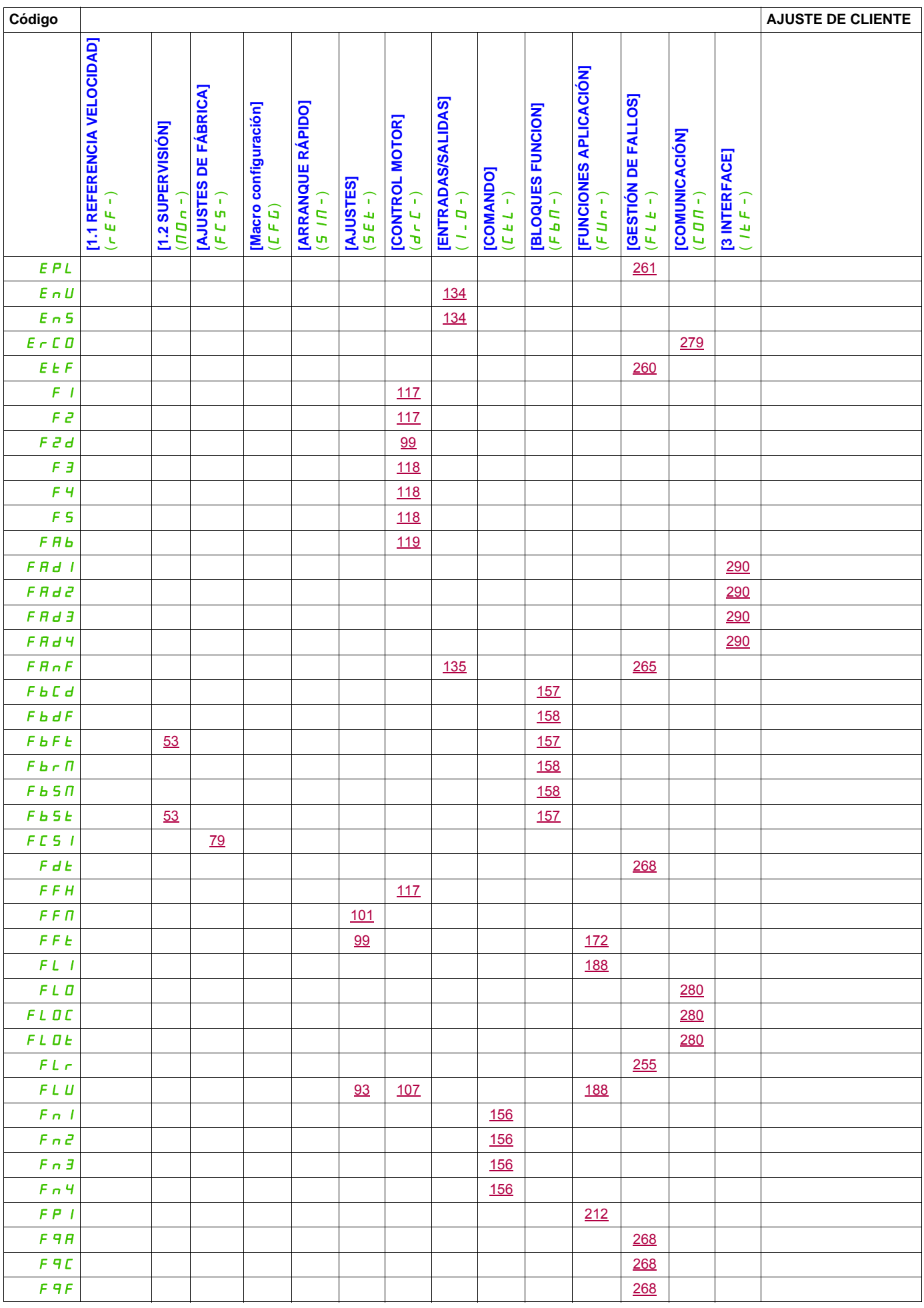

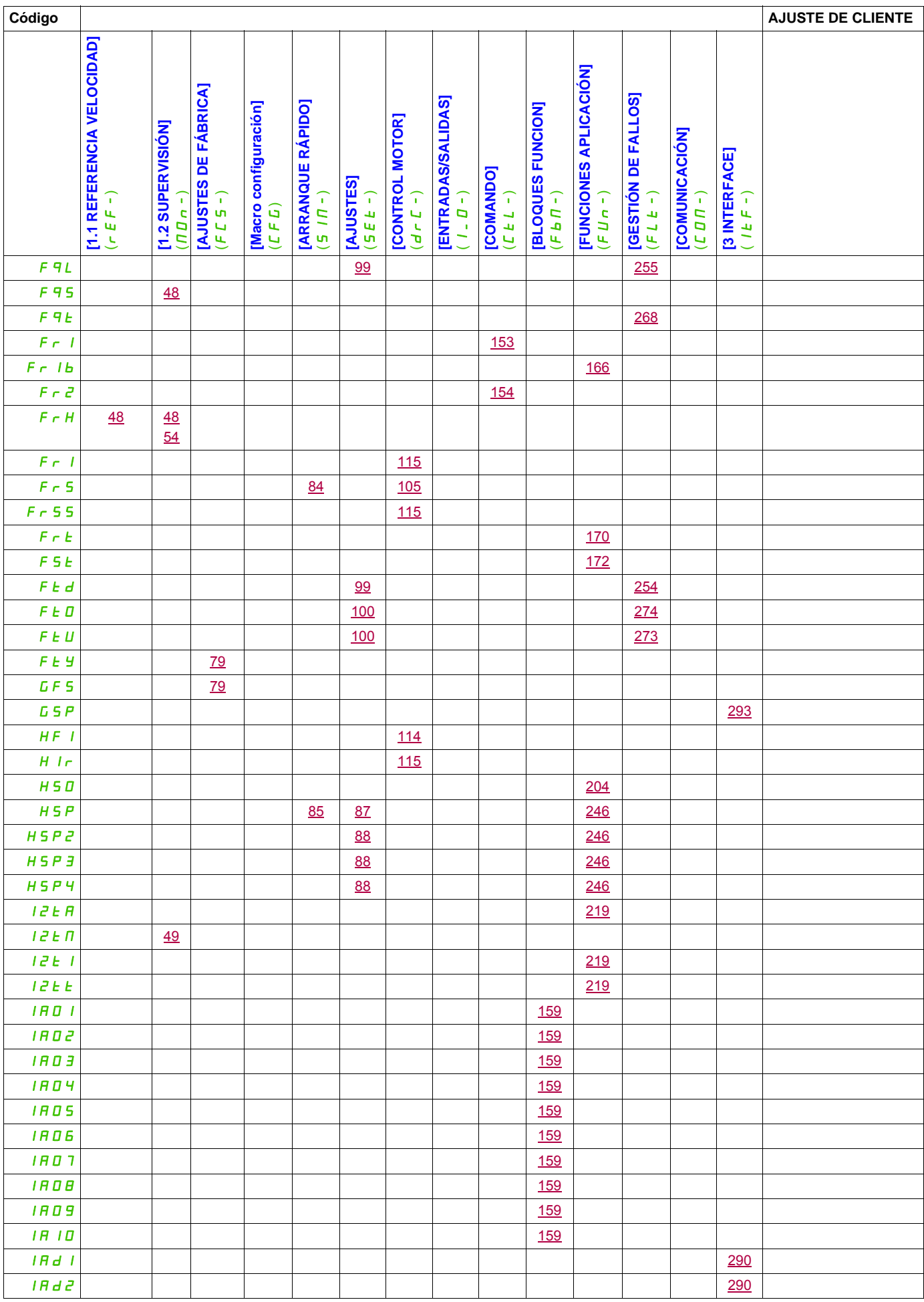

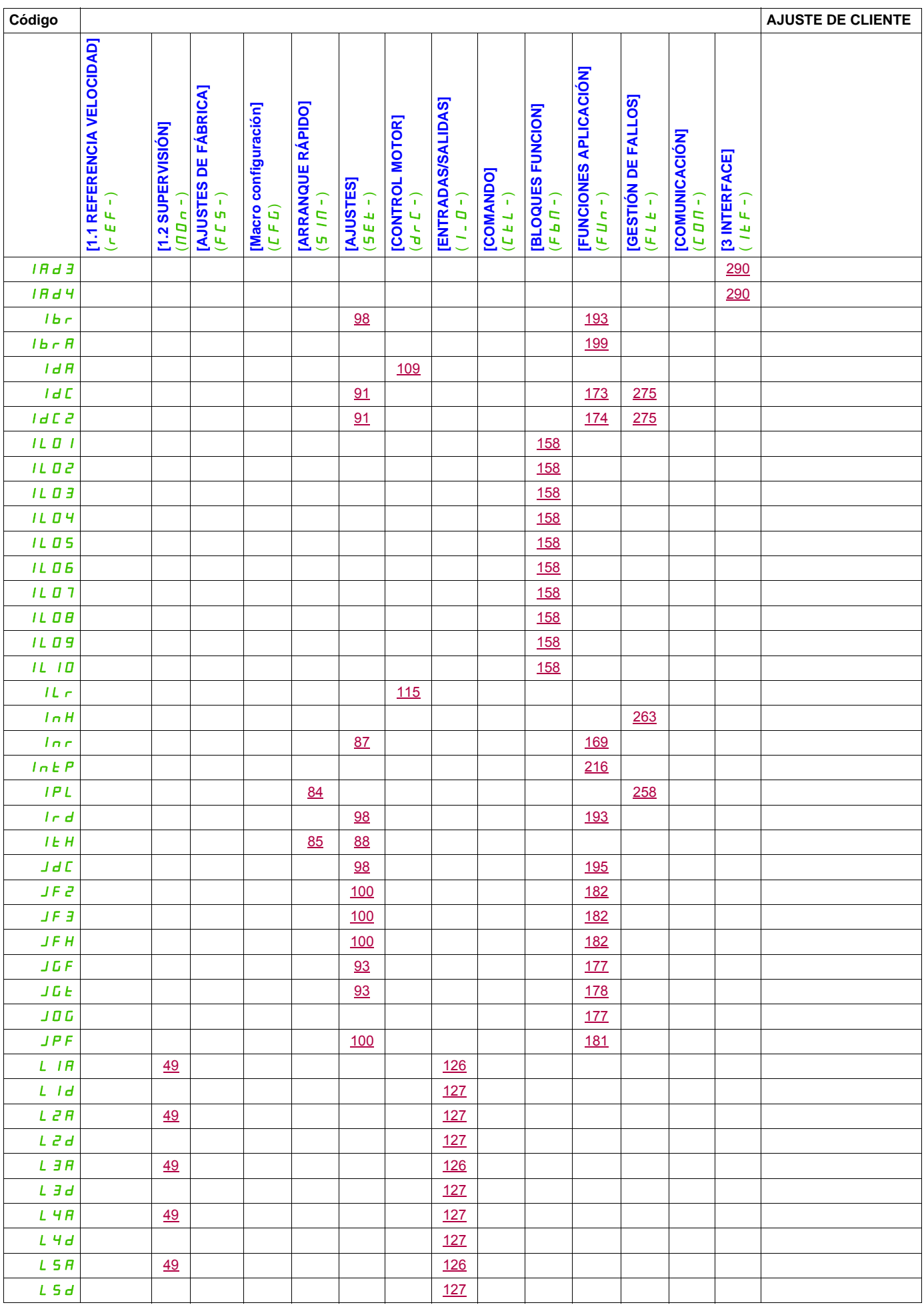

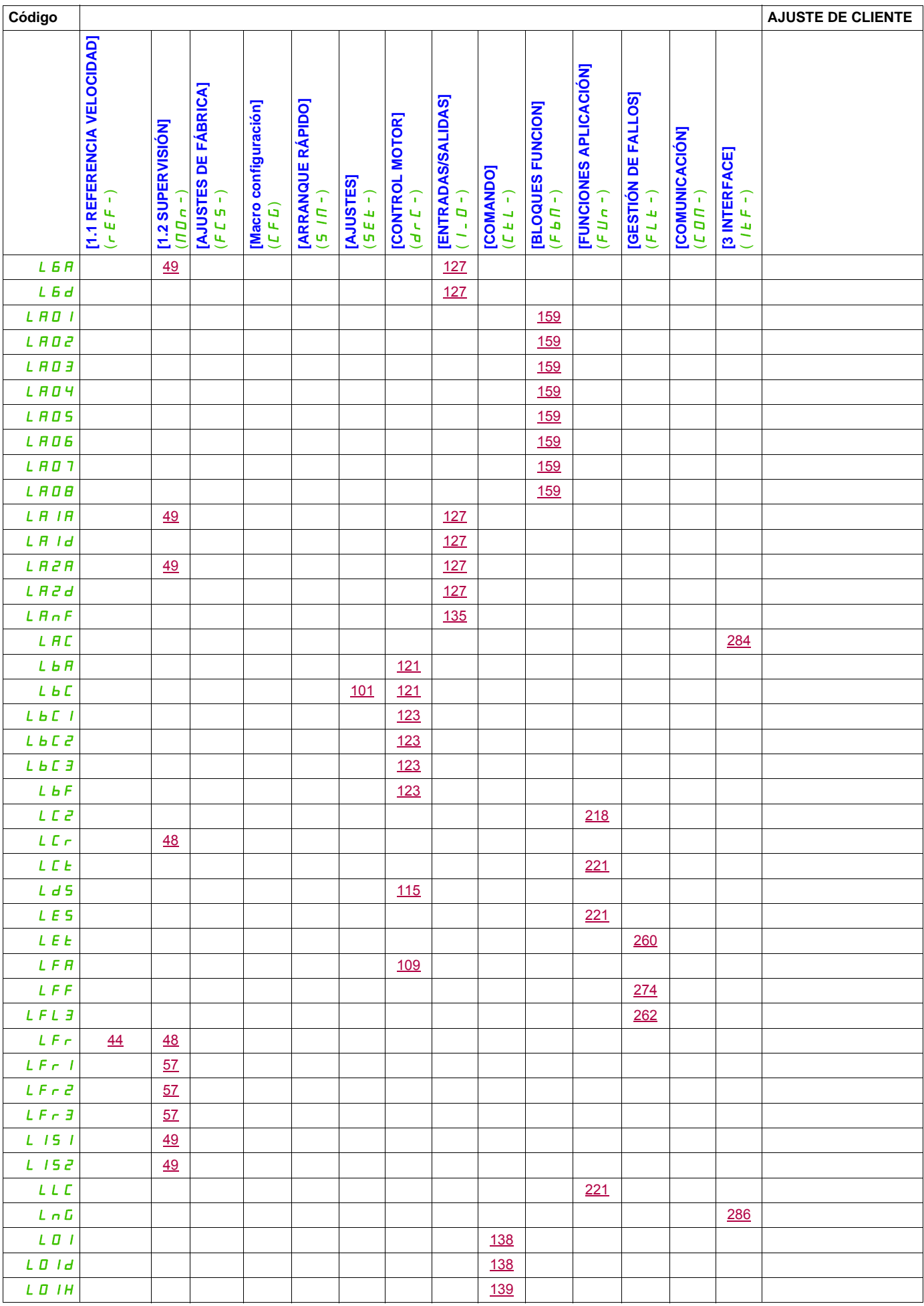

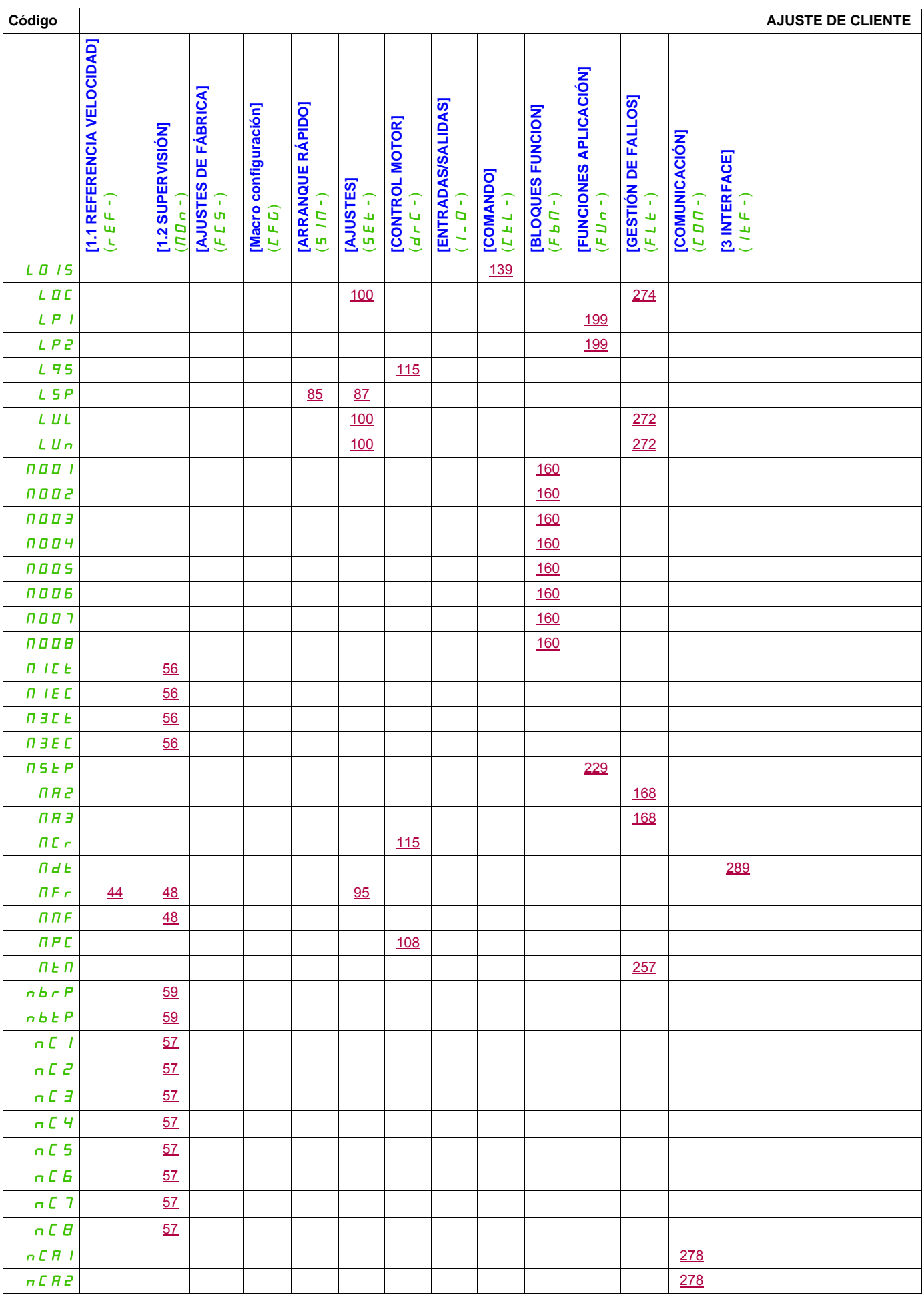

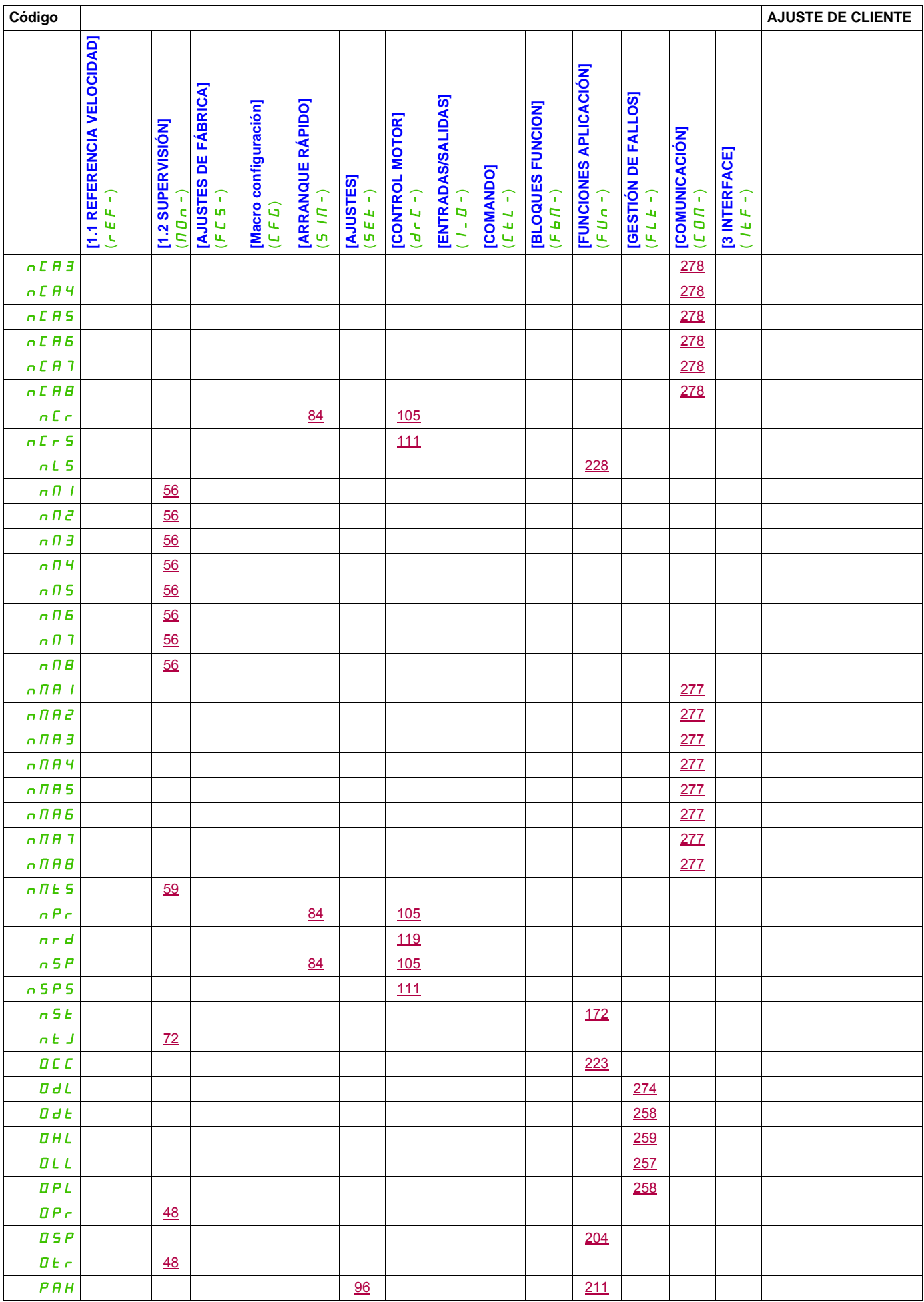

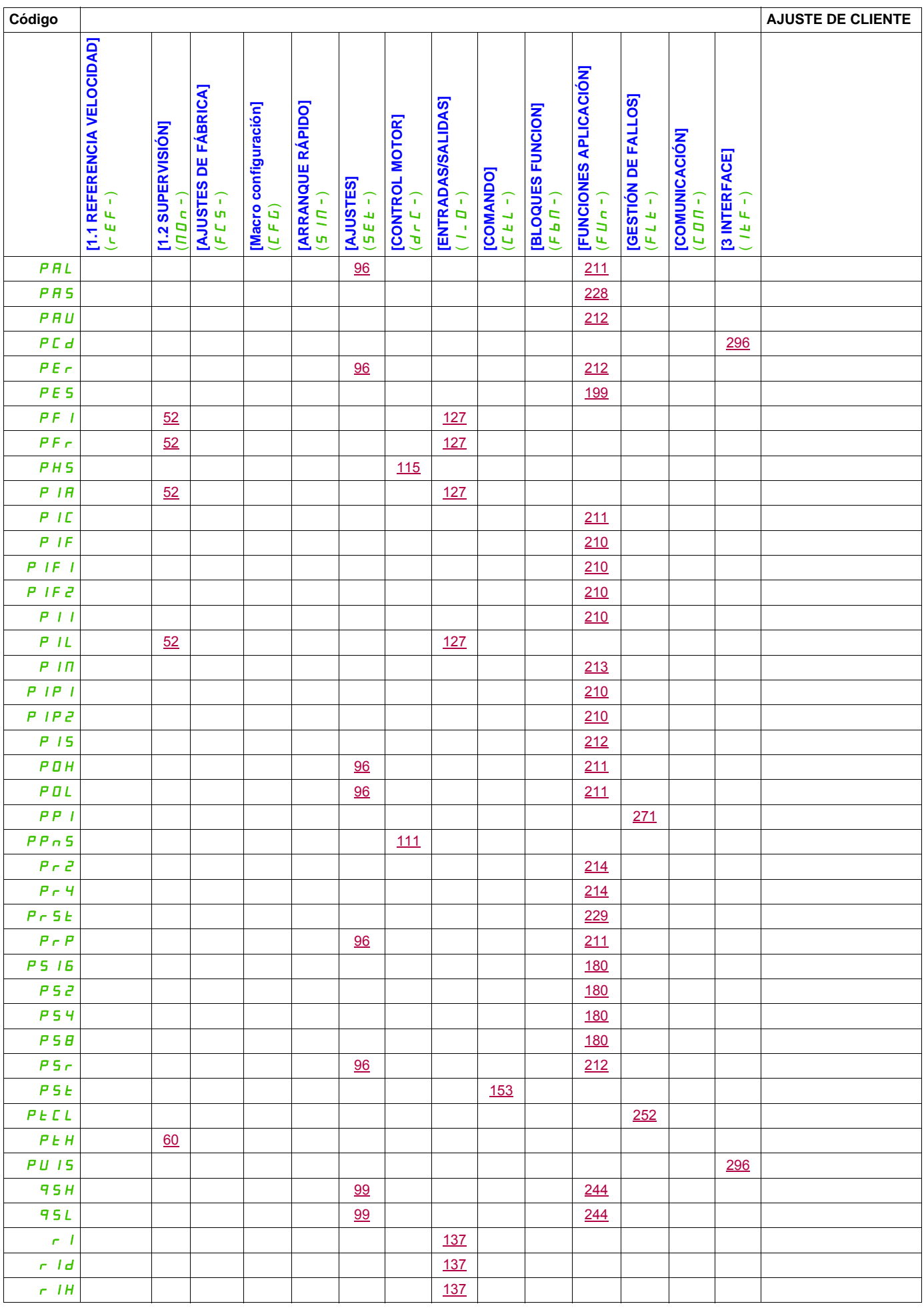

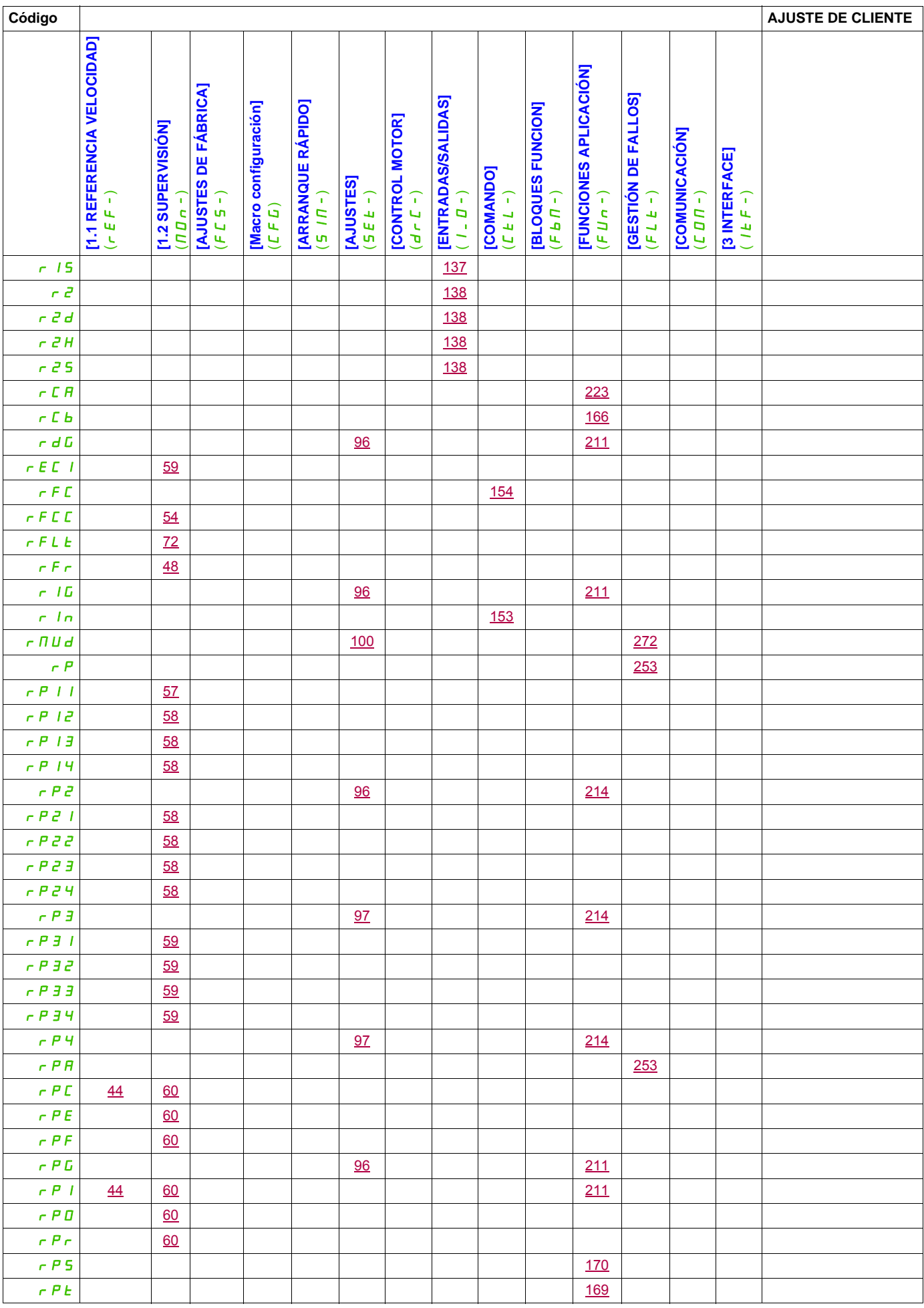

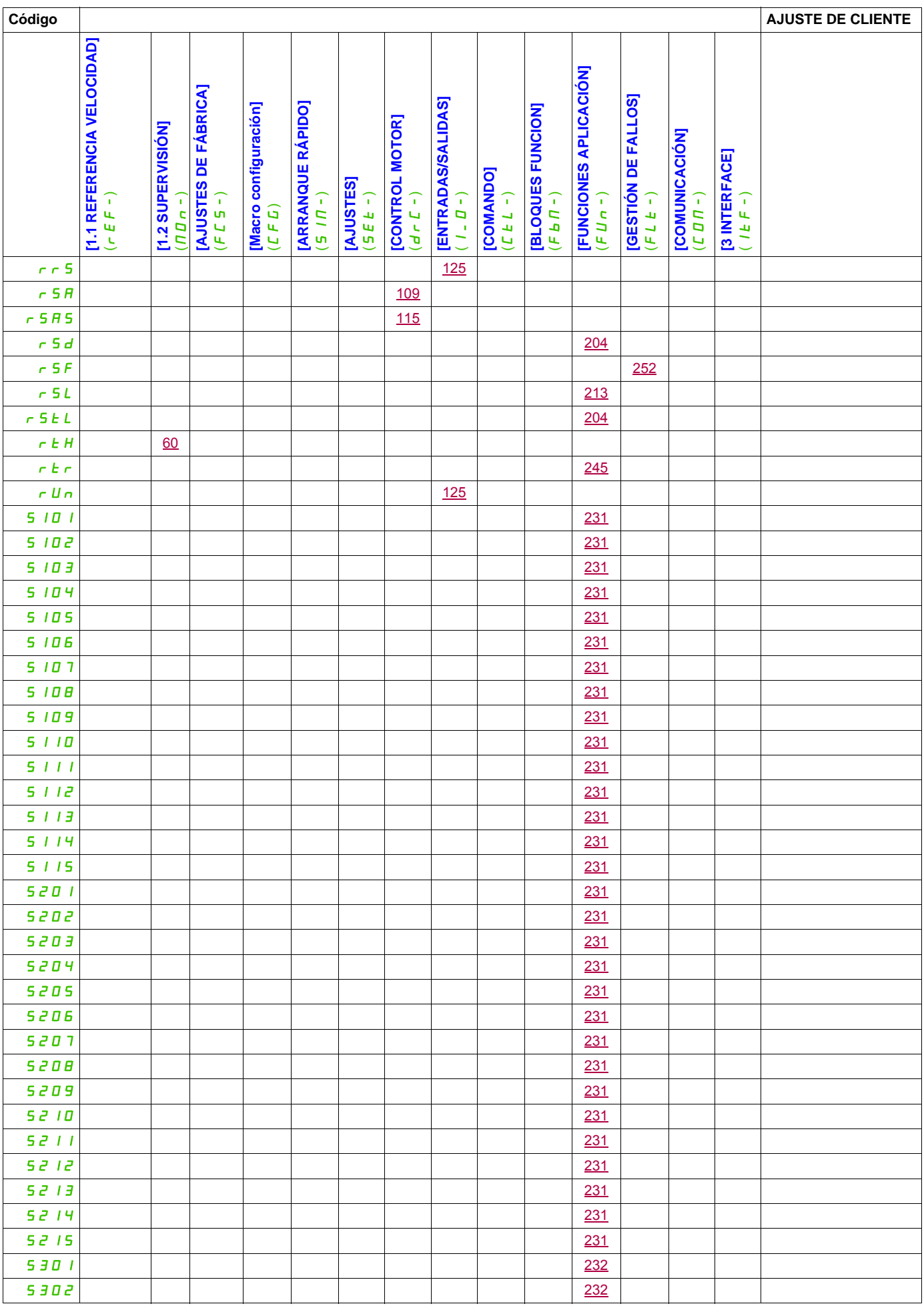

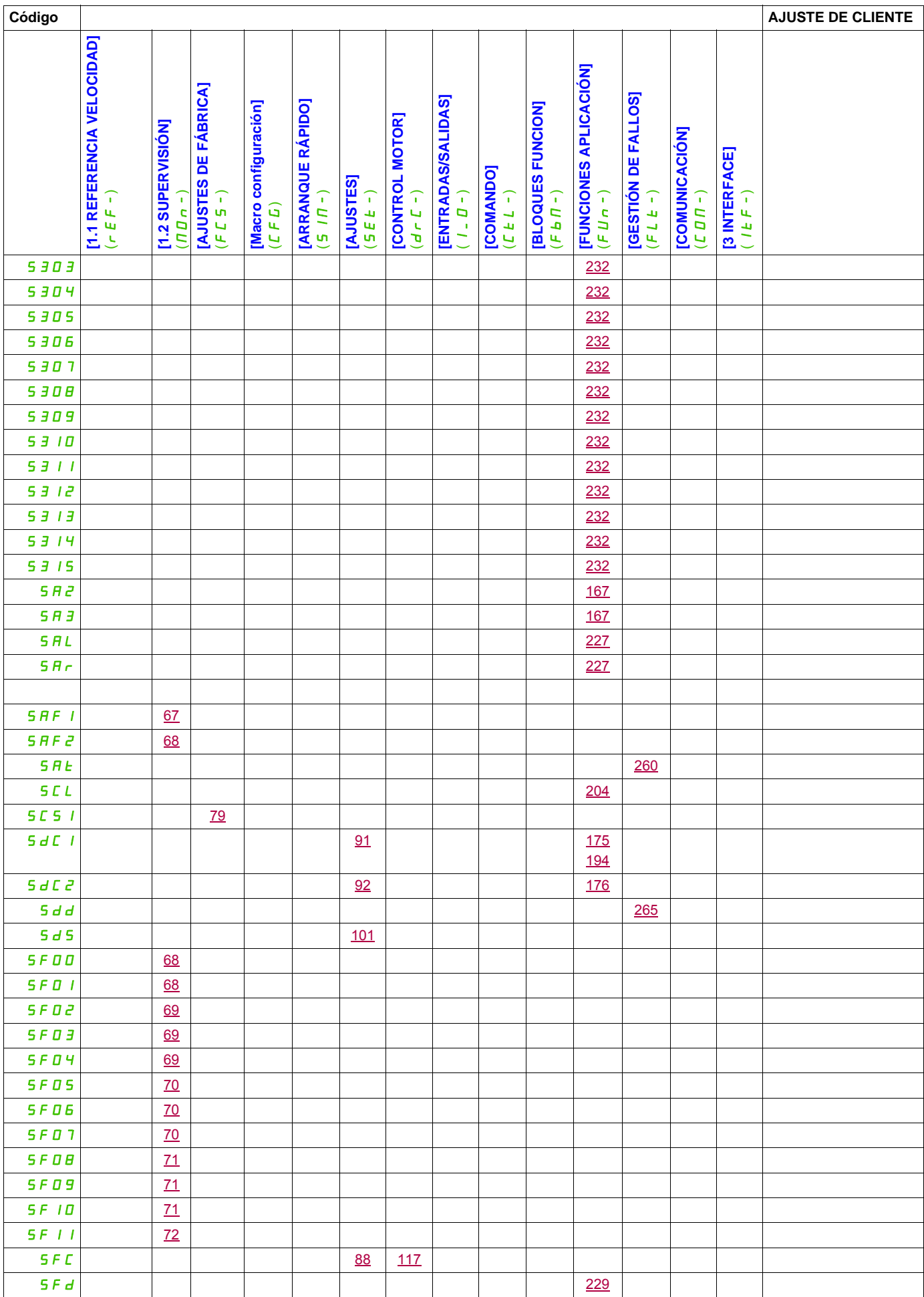

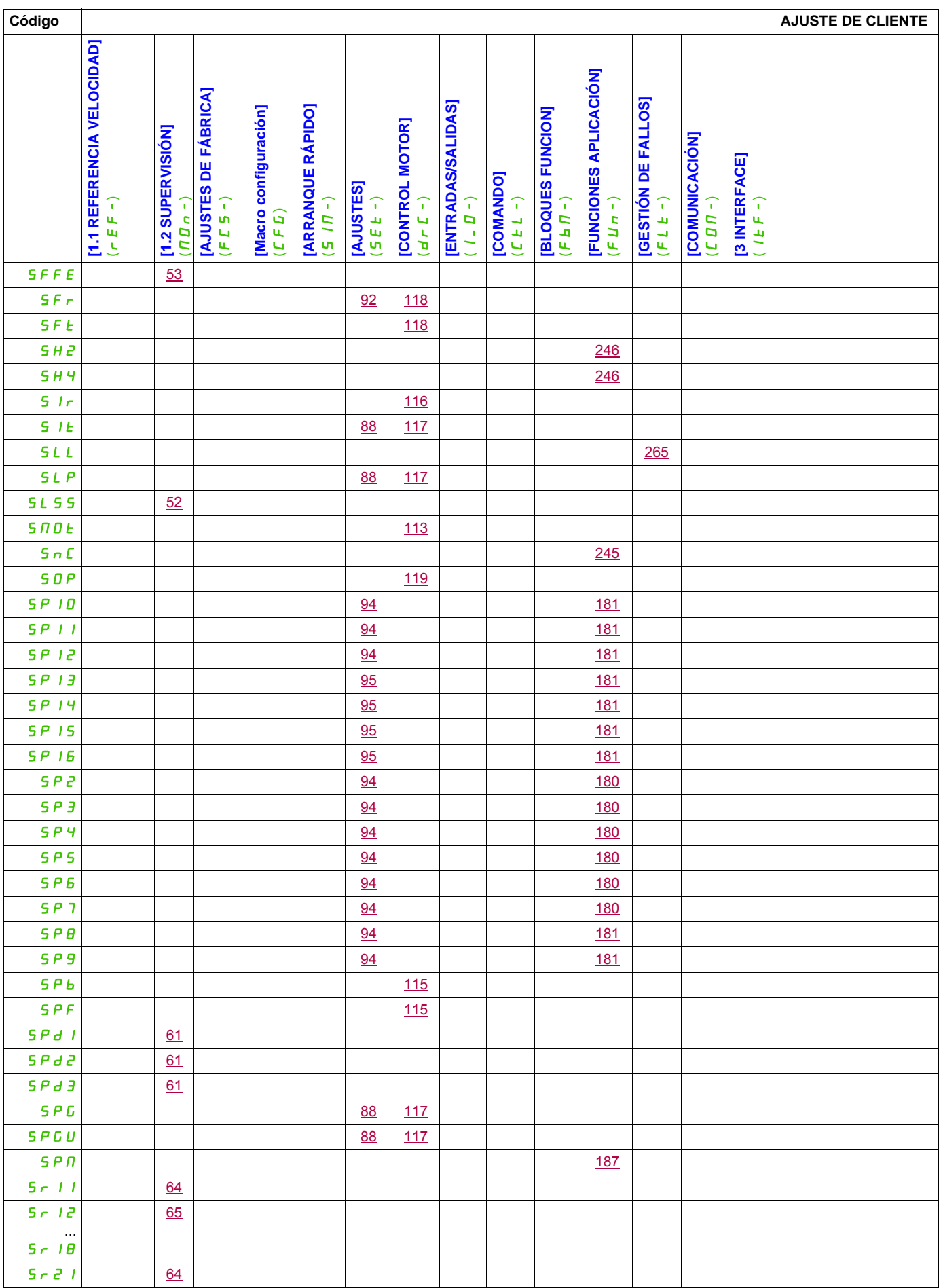

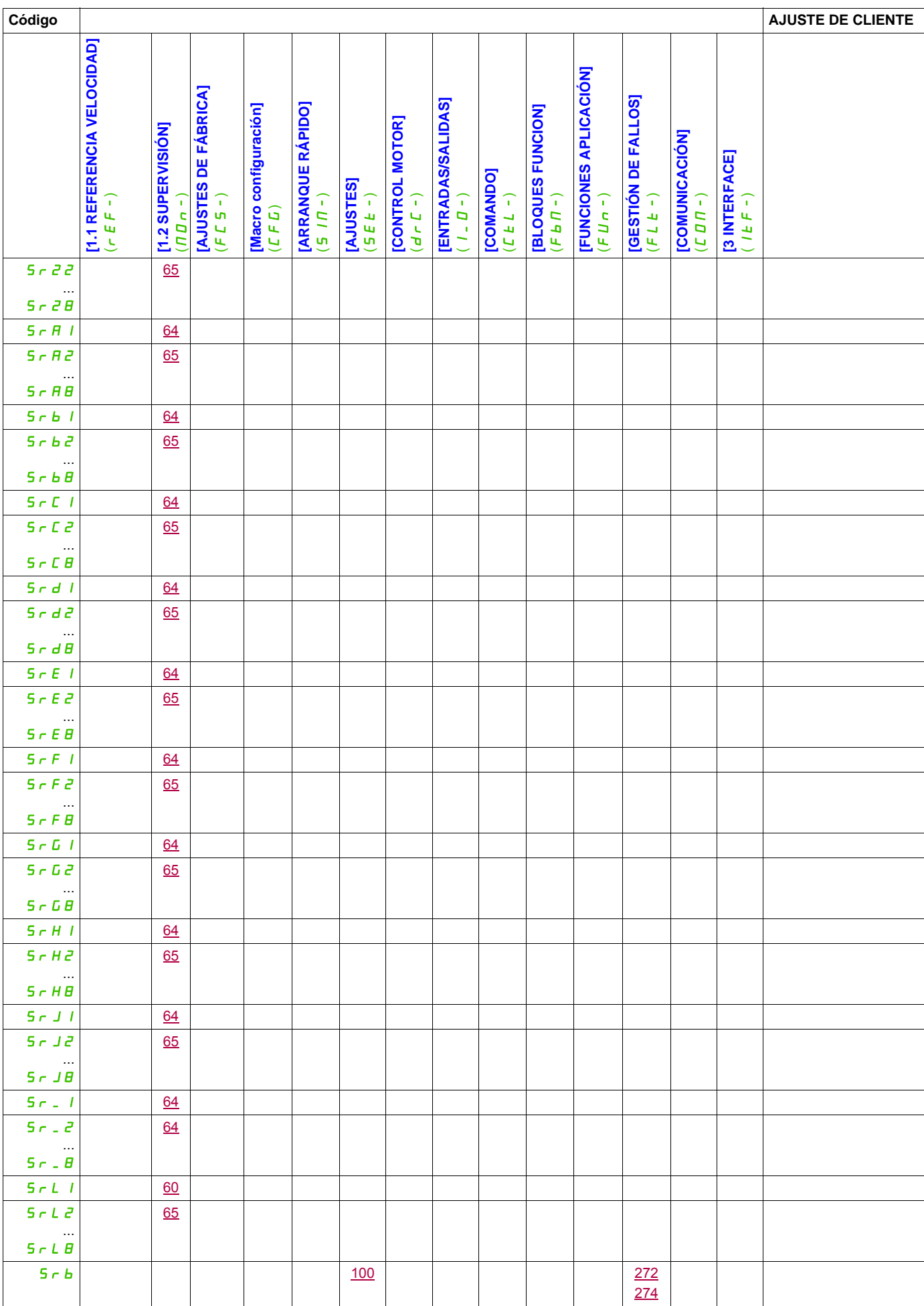

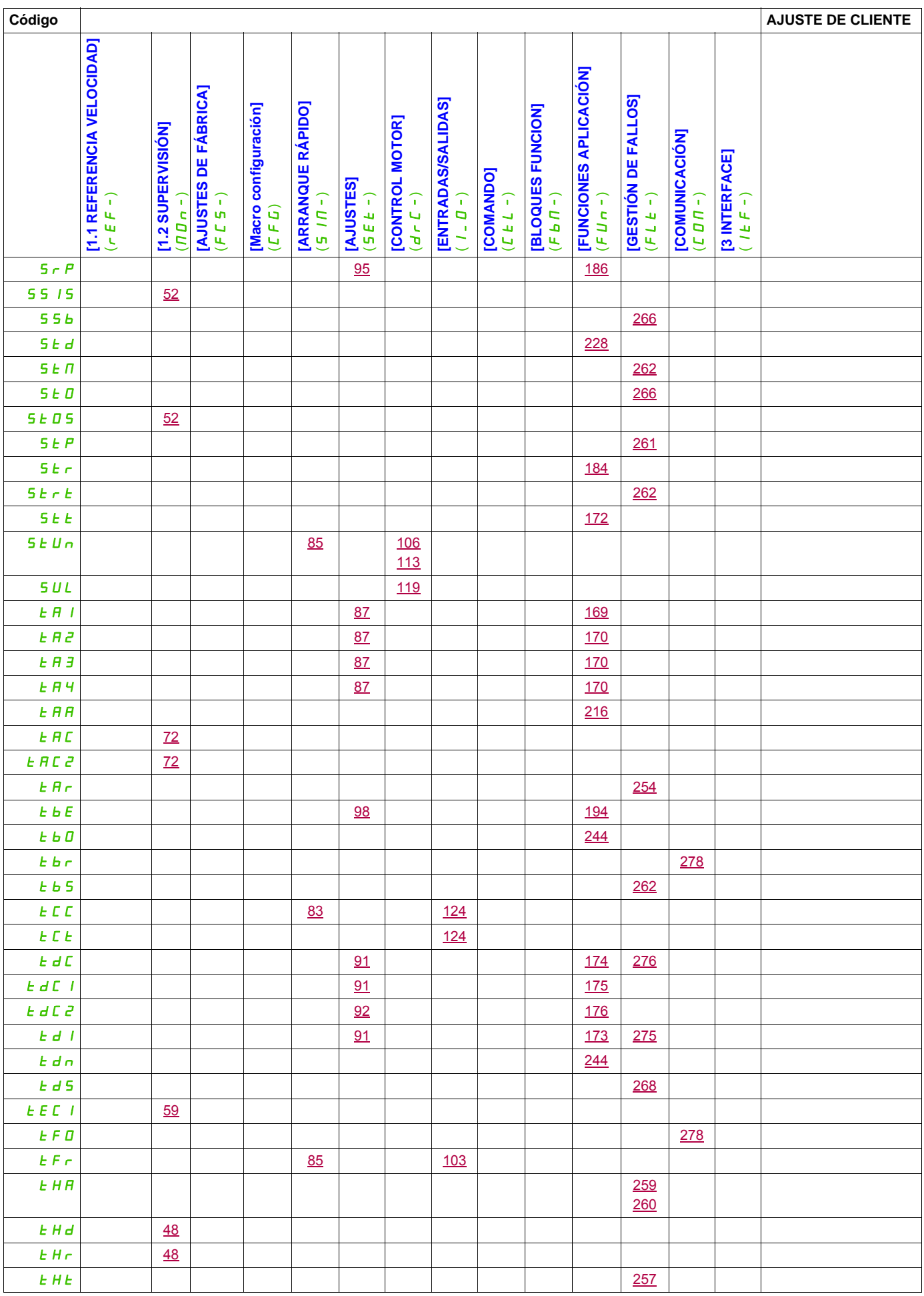

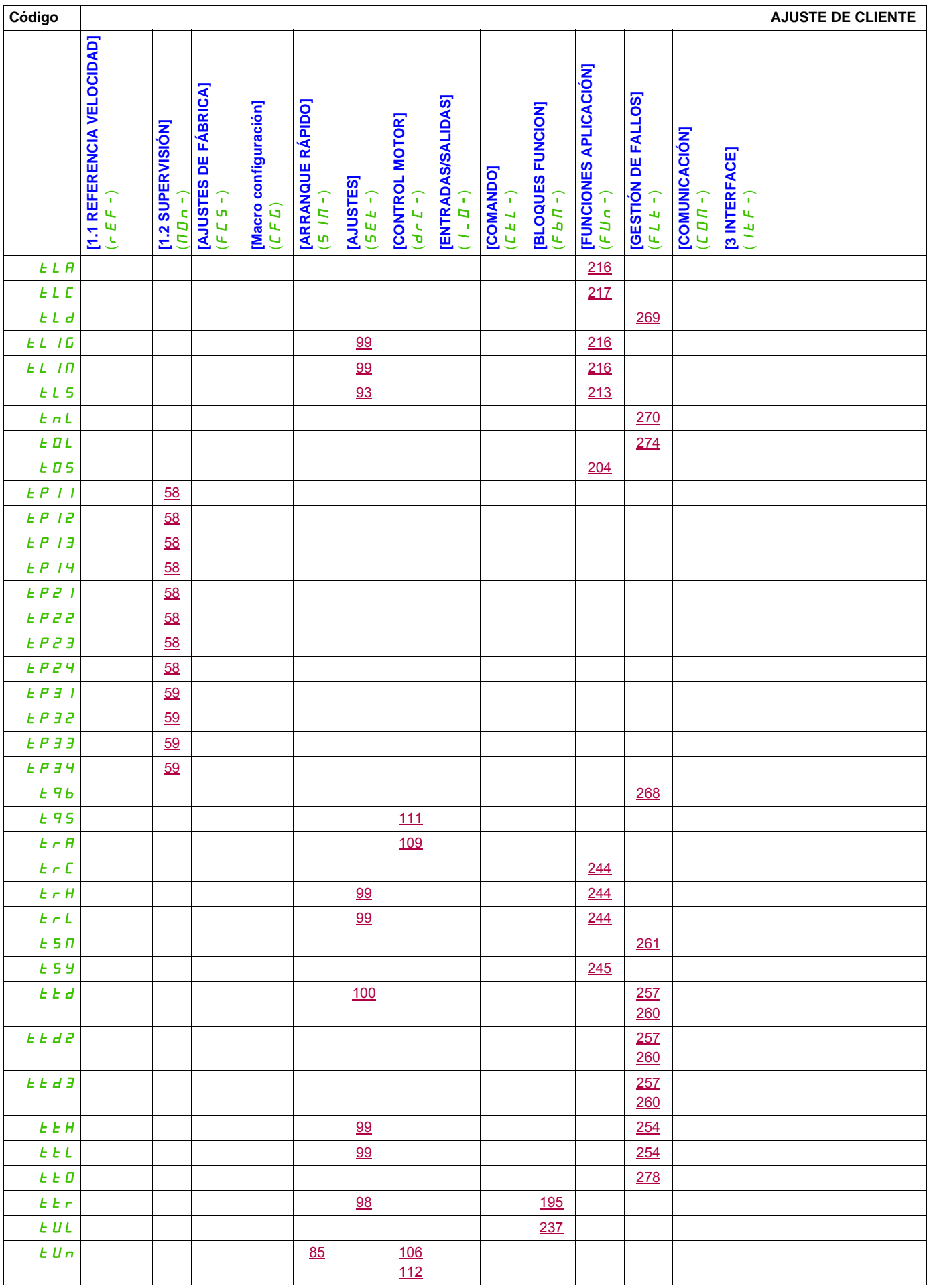

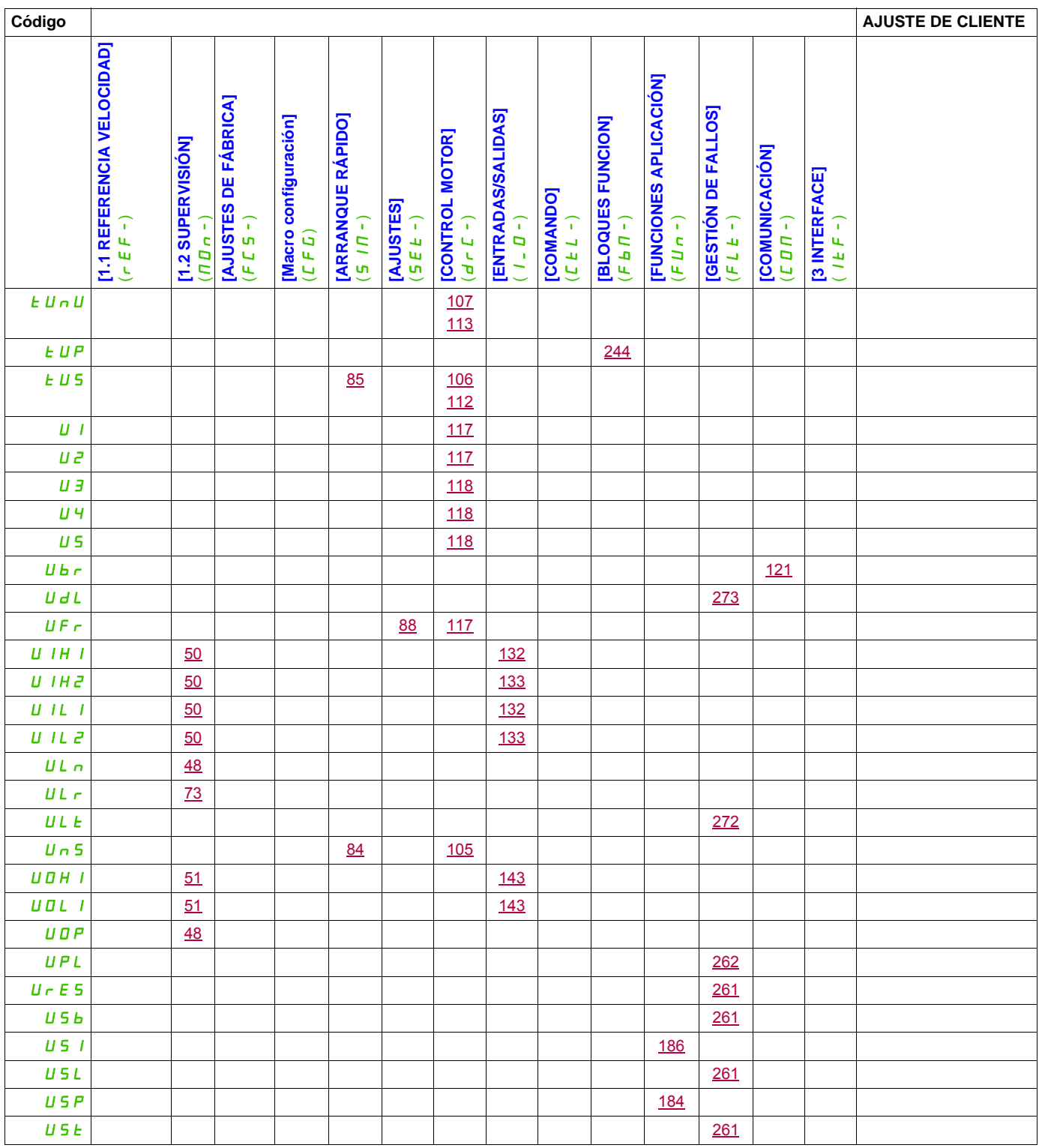